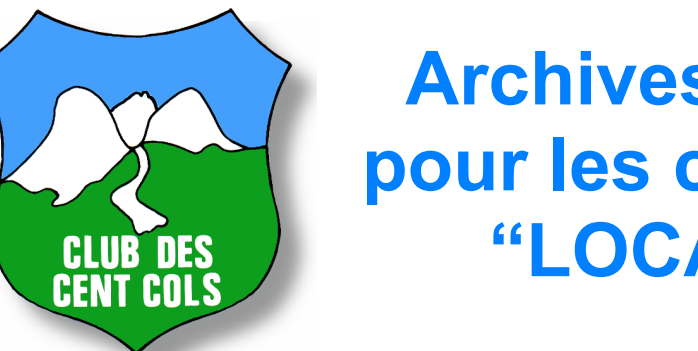

# **Archives des calques pour les cartes Michelin "LOCAL" France**

Le 1<sup>er</sup> décembre 2018

Avant les outils de géolocalisation modernes, les membres du Club des Cent Cols pouvaient repérer les cols sur certaines séries de cartes en imprimant des "calques" fournis par le club sur des feuilles de film plastique, puis en superposant ces feuilles imprimées sur les plis ou quadrants des cartes correspondantes.

Une de ces séries de calques accompagnait les 45 cartes Michelin "LOCAL" pour la France (couverture jaune, numérotées de 301 à 345) à échelle variable (1:150 000, 1:175 000 et 1:180 000) et repérait tous les cols routiers de France sur ces cartes. La dernière édition de ces calques remonte au 1<sup>er</sup> avril 2008, reflète le catalogue des cols de France de 2008, et n'a pas été mise à jour depuis.

Etant donné le caractère obsolète des données représentées sur ces calques (certains cols non-reconnus peuvent y figurer, des cols reconnus peuvent être absents, des codes peuvent avoir changé, des coordonnées peuvent être incorrectes, la cotation des cols peut être erronnée, etc) ils peuvent induire en erreur. De plus, la fonction jadis accomplie par les calques est depuis plusieurs années totalement remplacée par des outils de géolocalisation modernes et dont les données sont mises à jour annuellement ou plus fréquemment, contrairement aux calques qui demandaient du travail manuel additionnel pour les produire. Pour ces raisons, le club a décidé de retirer ces calques du site.

Nos statistiques montrent une très faible utilisation résiduelle des calques; mais parce qu'il y a encore des membres qui les utilisent, il a été décidé que les calques ne seraient pas supprimés entièrement, mais archivés sous forme de fichiers PDF pouvant être téléchargés et imprimés individuellement, page par page, 4 calques par page.

Ci-dessous vous trouverez :

- La notice explicative initiale pour cette série de calques (4 pages). Cette notice explique comment utiliser la version originale en ligne de ces calques. Ne pas tenir compte des instructions de sélection des calques, de l'utilisation du brouillon de la vérification de la taille des images, de la version manuelle, et d'impression sur cette notice, car elles se réfèrent à l'ancienne version en ligne de ces calques, avant leur archivage sur le présent PDF. Référez-vous aux instructions d'impression ci-dessous.
- 45 pages affichant, pour chaque carte de 301 à 345, une vignette de la couverture de la carte et une grille indiquant les quadrants contenant des cols sur cette carte et le nombre de cols sur chaque quadrant. Ces pages

sont basées sur les pages correspondantes qui s'affichaient lorsqu'on sélectionnait une carte en particulier. Ignorer le "brouillon" et les instructions figurant sur chaque page car ils se réfèrent à l'ancienne version en ligne de ces calques, avant leur archivage sur le présent PDF. Chaque page indique également si les calques sur cette carte peuvent être utilisés sur la carte de la série "DEPARTEMENTS" correspondante; cette série avait supplanté la série "LOCAL" en 2008; seules les calques pour les anciennes cartes "LOCAL" au 1:150 000 peuvent être utilisés sur les cartes "DEPARTEMENTS" correspondantes, car cette nouvelle série est entièrement au 1:150 000.

• Les calques eux-mêmes, sur les 171 dernières pages de ce PDF. Chaque page contient les calques pour 4 quadrants (683 quadrants). Les calques sont triés par ordre croissant de carte et de quadrant au sein d'une carte, de 301-E03 à 345-F10.

# **Instructions d'impression**

- Ce PDF est pré-formaté pour être imprimé directement sur du papier A4.
- Imprimez les pages sélectivement depuis votre logiciel PDF; évitez le gaspillage et n'imprimez que le strict nécessaire.
- Il est impératif d'imprimer les pages à 100% de zoom. Ne pas utiliser l'option d'impression qui adapte les pages à la taille du papier. Cette option fausserait la taille du calque, ce qui ne permettrait plus sa superposition exacte sur les cartes.
- Les calques sur ce PDF ont été testés, apparaissent dans leur totalité sur du papier A4, et sont directement superposables sur les plis des cartes Michelin "LOCAL" correspondantes. Si une partie du calque n'apparaît pas complètement, jouez avec vos marges, mais dans aucun cas n'utilisez l'option d'adaptation des pages au papier.
- *Surtout, rappelez-vous que ces calques sont obsolètes et ne reflètent plus la réalité du catalogue des cols de France. Le club ne fournira aucun support technique pour l'utilisation de ce PDF.*

Ces archives ont été mises en place pour faciliter la transition aux outils modernes pour ceux qui utiliseraient encore cette série de calques. Si vous êtes dans ce cas, nous vous suggérons fortement d'utiliser ccWay ou d'autres outils qui permettent d'extraire les cols de votre catalogue de cols Excel ou Calc afin de les localiser sur des cartes papier ou en ligne. Si vous ne vous y retrouvez pas, merci de contacter [assistance@centcols.org](mailto:assistance@centcols.org)

# **Calques Michelin LOCAL**

# **Notice explicative**

#### *Sommaire*

Depuis 2001 Michelin a cessé de publier la vénérable série "51-90" au 1:200 000ème et les a remplacé par une nouvelle série dite **LOCAL** à échelle variable (1:150 000, 1:175 000 et 1:180 000). **Mais voir** *Nouvelles importantes* **plus bas !** Chaque carte couvre un ou plusieurs départements entiers et possède un carroyage lettre-chiffre permettant de localiser les points (et donc les cols) au sein de la carte. En 2002 le club a ajouté au Catalogue des Cols de France ("Le Chauvot") une colonne qui cite les coordonnées de tous les cols routiers sur cette nouvelle série. Les coordonnées sont au format **ccc-qqq-aaa-ooo** où **ccc** est le numéro de la carte (301 à 345), **qqq** est le quadrant (p.ex. B07 ou F12), **aaa** est l'abscisse du col en mm. depuis le bord gauche du quadrant et **ooo** est l'ordonnée du col en mm. depuis le bord inférieur du quadrant. Si le bord gauche du quadrant n'est pas visible, l'abscisse est citée entre parenthèses et est calculée depuis le bord droit du quadrant. De même, si le bord inférieur du quandrant n'est pas visible, l'ordonnée est citée entre parenthèses et est calculée depuis le bord supérieur du quadrant. Par exemple: 328- G06-005-058, 334-A06-(026)-033, 330-L09-021-037, 331-G12-(023)-(029). Ceci est la même convention que celle des cartes IGN.

Cette série de calques permet d'afficher et d'imprimer les cols situés sur chaque quadrant qui en comporte. Les 2 376 cols routiers sont regroupés en 677 quadrants sur 38 cartes LOCAL.

Parce les quadrants de la série LOCAL sont beaucoup plus petits que les plis des anciennes cartes ou que les demi-quadrants IGN, les imprimer un par un serait un gaspillage. Le système vous permet d'en imprimer jusqu'à 4 par feuille A4.

#### *Nouvelles importantes 2008*

C'est maintenant au tour des cartes LOCAL d'être abandonnées par Michelin. En effet, la société ne commercialise plus les cartes LOCAL depuis le début de 2008 et a retiré les stocks existants de la plupart des grandes librairies.

La série LOCAL a été remplacée par une nouvelle série dite **DEPARTEMENTS** qui est cette fois à une échelle unique, 1:150 000ème. Cette nouvelle série porte les mêmes numéros que la série LOCAL, 301 à 345. Pour les cartes LOCAL qui étaient déjà au 1:150 000ème, leurs équivalents DEPARTEMENTS sont identiques sauf pour des détails de présentation.

Une nouvelle série de calques pour la série DEPARTEMENTS sera publiée dans les prochains mois. En attendant, vous pouvez utiliser les calques LOCAL avec les cartes DEPARTEMENTS, pour toute carte DEPARTEMENTS dont l'équivalent LOCAL était au 1:150 000. Pour les autres, vous devrez attendre. Les cartes DEPARTEMENTS qui ne **peuvent pas** être utilisées avec les calques LOCAL sont les suivantes : 304 306 307 308 310 316 320 321 329 330 335 338 340. Pour chaque carte, la page de calques vous indique si les calques sont utilisables avec les cartes DEPARTEMENTS, ou non.

#### *Présentation*

Une page de calques LOCAL typique se présente comme suit; ces composantes principales sont :

- Une **carte de France** permettant de sélectionner la carte LOCAL de son choix.
- Une **grille** affichant les quadrants comportant des cols sur la carte LOCAL sélectionnée.
- Un **calque grandeur nature** choisi sur la grille.
- Un **brouillon**, espace virtuel permettant d'entreposer jusqu'à 4 calques choisis avant leur impression.

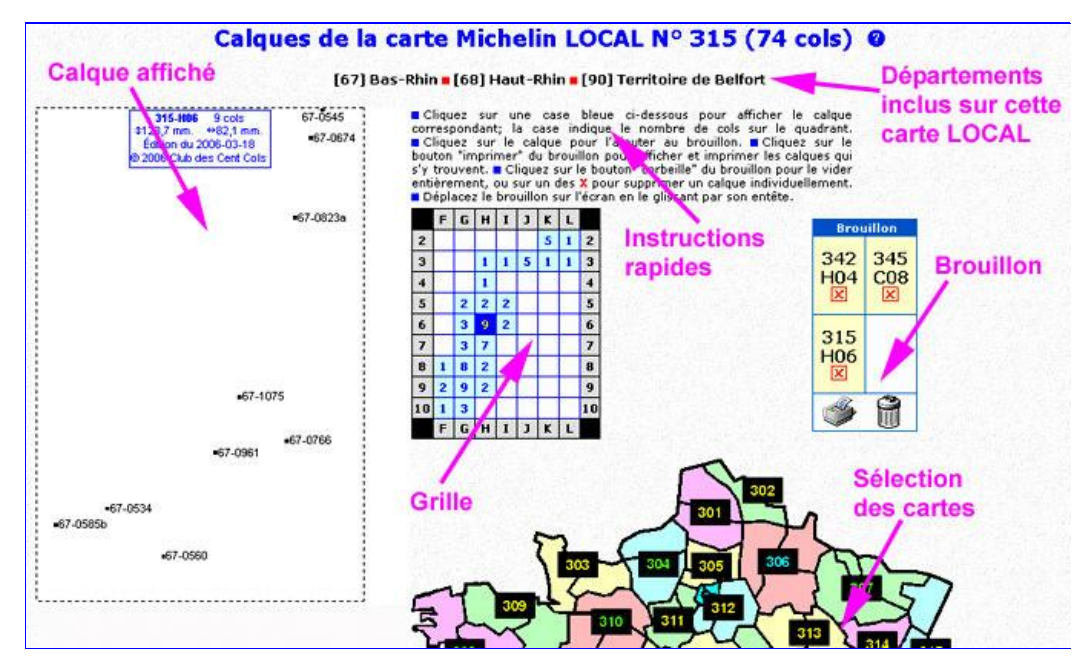

#### *Utilisation*

- Sélectionnez une carte LOCAL en cliquant sur son numéro sur la **carte de France**.
- Une **grille de sélection** de quadrants apparaît, avec à gauche la page couverture de la carte LOCAL correspondante, comme dans l'exemple ci-dessous. Chaque quadrant comportant au moins un col est identifié par une case bleue, à l'intersection d'une colonne lettrée et d'une ligne chiffrée, comme sur la carte. Chaque case affiche le nombre de cols contenus sur le quadrant correspondant
- Quand votre souris survole un case bleue, cette case devient jaune et une rectangle jaune apparaît et confirme le numéro du quadrant. Dans l'exemple ci-dessous, le quadrant *H4* contient 16 cols, et *H4* est confirmé dans le rectangle.

# Calques de la carte Michelin LOCAL Nº 342 (153 cols) @

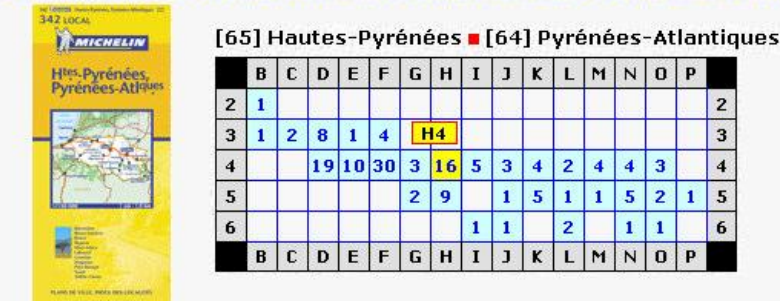

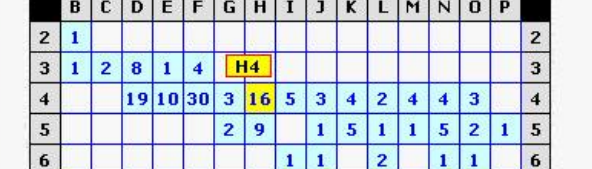

Quand vous cliquez sur une case bleue, le **calque** correspondant s'affiche à gauche de la grille et remplace la page couverture de la carte; la case choisid devient jaune sur fond bleu foncé pour situer le calque affichée dans le contexte de la grille

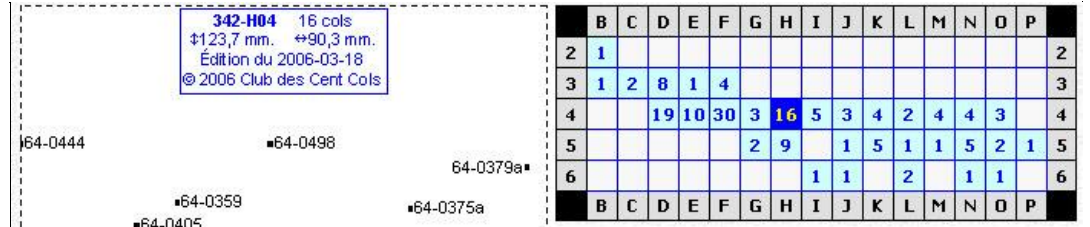

- Cliquez sur le calque affiché pour l'ajouter au **brouillon**. Le brouillon est un espace virtuel représentant une feuille A4 sur lequel vous pouvez "entreposer" jusqu'à 4 calques avant d'imprimer la feuille. Les calques sur votre brouillon peuvent provenir de la même carte ou de cartes différentes (voir aussi paragraphe sur les **témoins**, plus bas). Dans l'exemple ci-contre, le brouillon contient 3 calques, proventant de 3 cartes différentes. Le brouillon est normalement situé à droite de la grille, mais peut être déplacé sur l'écran à votre guise.
	- **Brouillon** 342 345 H<sub>04</sub>  $C<sub>08</sub>$  $\mathbf{x}$  $\mathbf{x}$ 315 **H06**  $\vert x \vert$ Ĥ
- Votre brouillon indique clairement les calques qui s'y trouvent ainsi que leur position finale sur la feuille A4. Le brouillon affiche aussi 2 **icônes** qui permettent de contrôler son contenu
	- **Imprimer**. Quand votre brouillon est prêt à imprimer, cliquez cette icône. Une nouvelle fenêtre s'ouvrira et affichera sur une page les calques sélectionnés grandeur nature. Utilisez les contrôles de votre navigateur pour imprimer la page sur une feuille de plastique transparent format A4. Faire très attention aux marges (voir le paragraphe *Impression et Découpage* ci-dessous).

**Vider** entièrement le brouillon. A utiliser après l'avoir imprimé ou en cas d'erreur. Vous pouvez aussi supprimer chaque calque individuellement en cliquant sur son  $\sqrt{x}$  sur le brouillon

### *Impression et découpage*

Quand vous cliquez sur l'icône du brouillon, une fenêtre affichant les 1-4 calques choisis s'ouvrira. Vous n'avez qu'à l'imprimer en utilisant les contrôles d'impression de votre navigateur. Vous devez utiliser une orientation "portrait". Utilisez la fonction pré-visionnement pour vous assurer que la page tient bien sur une seule feuille A4. Imprimez ensuite sur du papier avant de le faire sur du plastique, qui coûte plutôt cher. Une fois la feuille imprimée, découper les calques le long des lignes pointillées, en vous assurant que les dimensions physiques correspondent (à 1 mm. près) à celles qui sont indiquées dans le cadre d'infos des calques. Les calques sont ensuite superposés sur les quadrants correspondants des cartes, en alignant les pointillés sur les bords des quadrants.

**Attention aux marges !** 2 calques en largeur occupent 188 mm., et 2 calques en hauteur occupent 250 mm. Les dimensions d'une feuille A4 sont 210 mm. x 297 mm. Vous ne disposez donc que de 22 mm. en largeur et 47 mm. en hauteur pour les marges. Veuillez donc vous assurer que vos marges sont réduites de façon appropriée de façon à ce que le groupe de 4 calques s'imprime sur une seule feuille. *La plupart des marges sont trop larges - il faudra les réduire, en expérimentant d'abord avec la fonction "pré-visionnement" de votre navigateur, puis en imprimant sur du papier ordinaire.* Attention aussi à certaines options du navigateur qui agrandissent ou rétrécissent les images pour qu'elles s'ajustent à l'espace disponible: *vous devez imprimer ces images à 100%.*

### *Anatomie d'un calque*

Dû aux particularités de la projection "de Bonne" utilisée par les cartes Michelin, les quadrants n'ont pas tous les mêmes dimensions: plus on va vers le sud, plus leur largeur augmente. La hauteur est fixe à 123,7 mm. pour les cartes au 1:150 000ème, 106,0 mm. pour celles au 1:175 000ème et 103,0 mm. pour l'unique carte au 1:180 000ème. Les dimensions exactes sont indiquées dans le cadre bleu sur chaque calque. Ce sont les dimensions des lignes pointillées. Les *images* de calques ont toutes 357 pixels x 475 pixels indépendemment de la dimension du calque et de l'échelle de la carte (il y aura donc de l'espace vide à droite et sous le calque, sauf en Corse du sud).

Chaque col est représenté par un point noir et son code du Catalogue des Cols de France.

#### *Prérequis techniques*

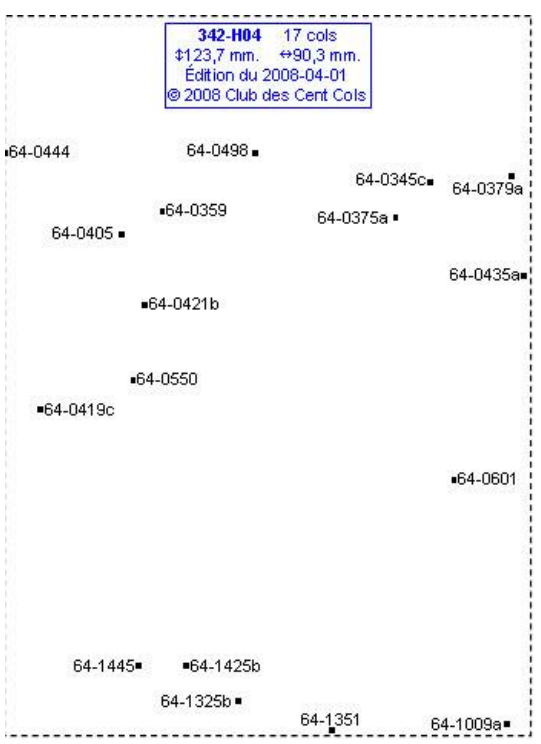

Les calques Michelin LOCAL ont été testés, et fonctionnent adéquatement sur les navigateurs suivants:

- Firefox : Version 1.0 ou plus récente.
- Microsoft Internet Explorer : Version 5.0 ou plus récente (merci à Bernard Chalchat, Gérard Claudon et Ron Greaves).
- Mozilla : Version 1.4 ou plus récente.
- Opera : Version 7.11 ou plus récente.
- Netscape : Version 6.1 ou plus récente.
- Safari : Version 1, ou basée sur l'AppleWebKit 87 ou plus récente (merci à Jerry Nilson).

La version standard des calques Michelin LOCAL ne fonctionnera pas sur les versions plus anciennes de ces navigateurs. Les utilisateurs de ces versions seront redirigés automatiquement vers la version manuelle (voir plus bas).

Si vous utilisez un autre navigateur, vous le faites à vos risques; si vous avez des problèmes, vous êtes priés d'utiliser la version manuelle.

#### **JavaScript**

La version standard des calques Michelin LOCAL utilise JavaScript et ne fonctionne pas sans ce langage informatique.

Certains utilisateurs craignent le JavaScript en tant qu'agent d'infection pour les virus, et donc interdisent (par paramétrage de leur navigateur) l'exécution de JavaScript sur leur navigateur. Ces utilisateurs ne peuvent pas utiliser la version standard tant qu'ils interdisent JavaScript. Certains navigateurs (p.ex. Internet Explorer) divisent les accès en "zones de sécurité" et permettent de classer certains sites "réputés" dans une zone moins stricte, zone qui pourrait autoriser l'exécution de JavaScript. Vous pouvez ainsi ajouter le site du club dans cette zone moins stricte, tout en laissant les sites inconnus dans une zone plus stricte sans accès à JavaScript.

Si vous tenez toujours à interdire JavaScript, vous devez utiliser la version manuelle des calques Michelin LOCAL (voir plus bas).

Un message sera affiché si votre navigateur ne supporte pas ou n'autorise pas JavaScript, reproduit partiellement

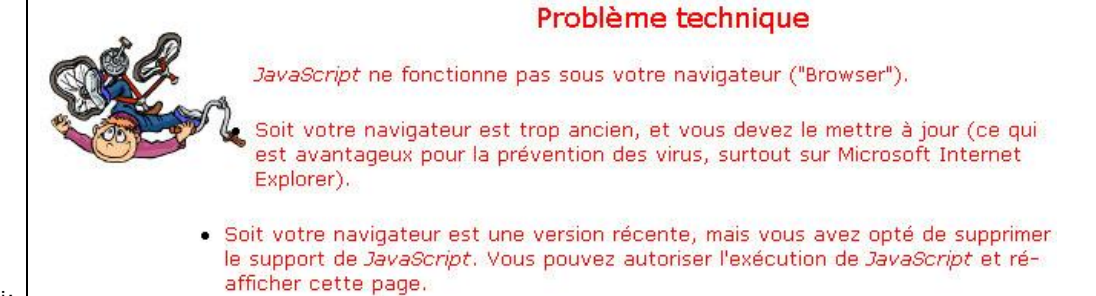

ici:

#### **Témoins ("cookies")**

Le site utilise un témoin pour se "souvenir" des calques situés sur votre brouillon lorsque vous naviguez de carte en carte. Si vous interdisez les témoins, vous pénétrerez sur chaque carte avec un brouillon vierge et vous ne pourrez imprimer plus d'un calque par feuille que s'ils proviennent de la même carte.

Le témoin dont nous nous servons n'a aucune valeur commerciale et ne vous causera pas de pub non-sollicitée ou d'autres problèmes de ce genre ! Ce témoin est d'ailleurs de type "témoin de session" (session cookie), et est détruit lorsque vous fermez votre navigateur.

Nous vous conseillons donc d'autoriser les témoins pour le site du club. La plupart des navigateurs peuvent autoriser ou interdire les témoins individuellement, par site. Vous pouvez aussi autoriser les témoins de session globalement

#### **Version manuelle**

Si votre navigateur est trop vieux, ou si vous ne voulez pas utiliser JavaScript, vous pouvez utiliser la version manuelle. Cette version n'utilise pas JavaScript et permet l'impression de 1 à 4 calques par feuille A4 en sélectionnant les cartes et les quadrants depuis une liste déroulante:

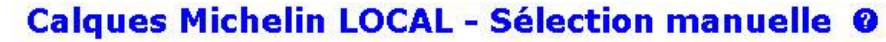

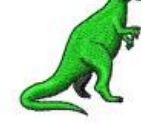

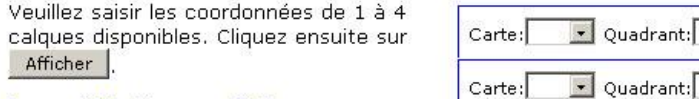

Carte:  $\overline{\phantom{a}}$  Ouadrant: Quadrant: Carte:

Pourquoi Sélection manuelle ?

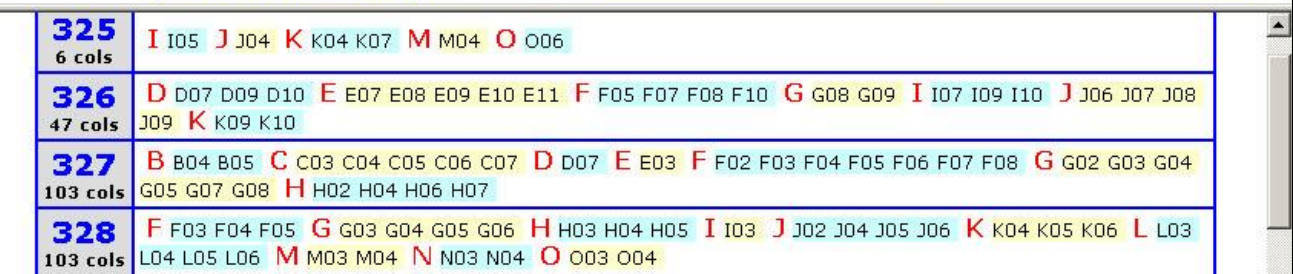

#### **Autres problèmes ?**

On ne peut évidemment pas tout tester. Si vous avez des problèmes *qui ne sont pas causés par JavaScript, les témoins ou un navigateur non-testé,* vous pouvez contacter l'auteur avec les détails du problème. Inclure une description détaillée des circonstances, décrire l'environnement et joindre des captures d'écran appropriées. Copiez aussi le contenu de la case ci-dessous.

Mozilla/5.0 (Windows NT 6.1; rv:63.0) Gecko/20100101 Firefox/63.0{Win32}

#### *Origine des données*

Ces calques ont été réalisés à partir des données du Chauvot sans y apporter aucune modification. S'il y a un désaccord entre les coordonnées réelles d'un col et celles qui sont indiquées sur un calque provenant du tableau, ce même désaccord doit exister entre le Chauvot et les coordonnées réelles.

Le nom, l'altitude et les autres détails des cols se trouvent dans le Chauvot. Pour vous le procurer (version papier ou informatisée), visitez la page correspondante du site.

#### *Précision des coordonnées*

La cordonnées Michelin LOCAL ont été calculées au départ à partir des coordonnées IGN des cols et non pas à partir des anciennes coordonnées sur la série Michelin 51-90. La précision des nouvelles coordonnées Michelin dépend donc entièrement de la précision des coordonnées IGN dans le Chauvot. En général la précision des nouvelles coordonnées est de l'ordre de ±1,5 mm. Dans certains rares cas la précision est moindre à cause de différences dans le dessin et le tracé des routes sur les deux types de cartes. Ceci est dû non pas à des erreurs, mais aux échelles et buts différents des deux éditeurs: Michelin pousse la clarté du tracé des routes pour ses utilisateurs principaux (voitures), tandis qu'IGN pousse la précision du placement des objets sur la carte.

Si vous décelez une imprécision importante (+ de 2 mm) *qui pourrait porter à confusion*, veuillez le signaler au Secrétaire qui pourra éventuellement faire une correction manuelle dans le Chauvot.

#### *Mise à jour*

Les calques Michelin LOCAL seront mis à jour annuellement après la parution de la version finale des additifs, normalement entre la mi-mars et la mi-avril.

#### *Autres questions ou commentaires ?*

S.V.P. vous adresser à l'auteur.

Mario Labelle 2008/04/04

# **Calques de la carte Michelin LOCAL N° 301 (3 cols)**

**[62] Pas-de-Calais [80] Somme**

#### *Vous pouvez aussi utiliser ces calques avec la carte DEPARTEMENTS n° 301*

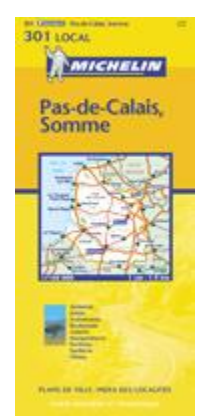

**Cliquez** sur une case bleue ci-dessous pour afficher le calque correspondant; la case indique le nombre de cols sur le quadrant. **I** Cliquez sur le calque pour l'ajouter au brouillon. Cliquez sur le bouton "imprimer" du brouillon pour afficher et imprimer les calques qui s'y trouvent. Cliquez sur le bouton "corbeille" du brouillon pour le vider entièrement, ou sur un des X pour supprimer un calque individuellement. ■ Si désiré, déplacez le brouillon sur l'écran en le glissant par son entête.

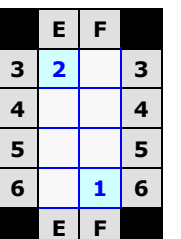

Si vous avec des problèmes de navigation ou d'accès sur cette rubrique il y a peutêtre une incompatibilité entre le site et votre navigateur ("browser"). Veuillez s.v.p. lire la notice explicative à ce sujet; vous pouvez aussi vous servir de la version manuelle des Calques.

Pour des questions plus spécifiques, s.v.p. contacter l'auteur.

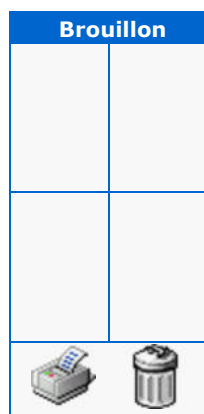

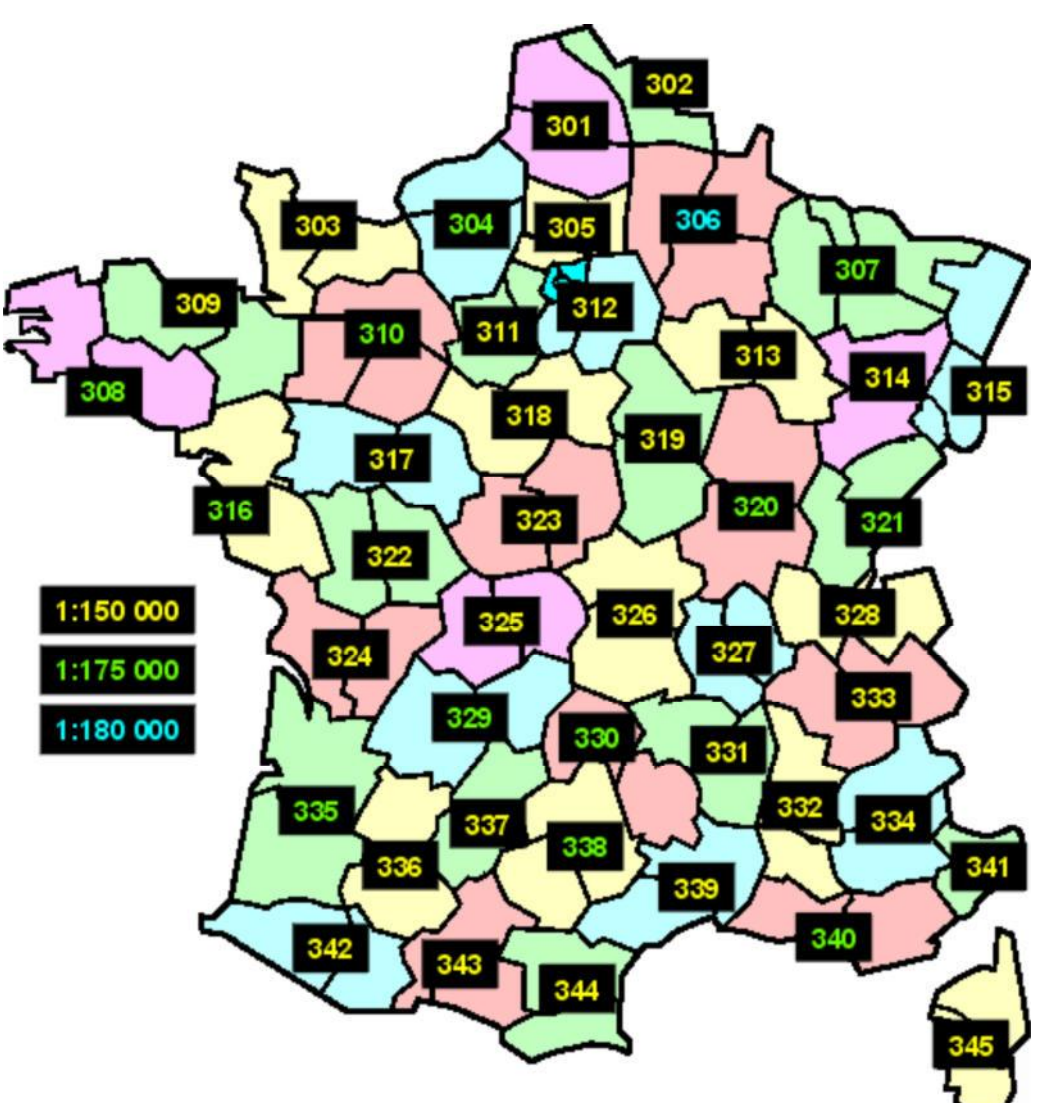

# **Calques de la carte Michelin LOCAL N° 302 (2 cols)**

## **[59] Nord**

#### *Vous pouvez aussi utiliser ces calques avec la carte DEPARTEMENTS n° 302*

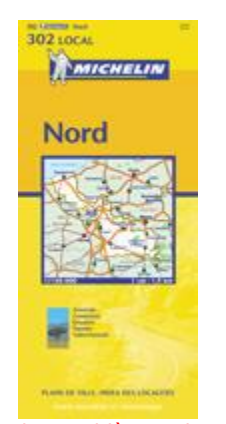

**Cliquez** sur une case bleue ci-dessous pour afficher le calque correspondant; la case indique le nombre de cols sur le quadrant. **I** Cliquez sur le calque pour l'ajouter au brouillon. Cliquez sur le bouton "imprimer" du brouillon pour afficher et imprimer les calques qui s'y trouvent. Cliquez sur le bouton "corbeille" du brouillon pour le vider entièrement, ou sur un des **X** pour supprimer un calque individuellement. ■ Si désiré, déplacez le brouillon sur l'écran en le glissant par son entête.

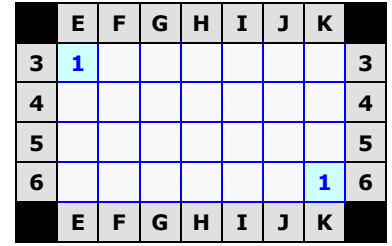

Si vous avec des problèmes de navigation ou d'accès sur cette rubrique il y a peutêtre une incompatibilité entre le site et votre navigateur ("browser"). Veuillez s.v.p. lire la notice explicative à ce sujet; vous pouvez aussi vous servir de la version manuelle des Calques.

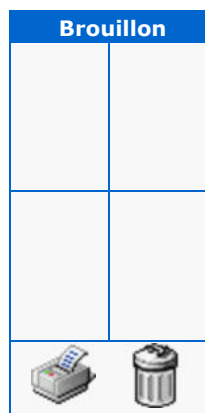

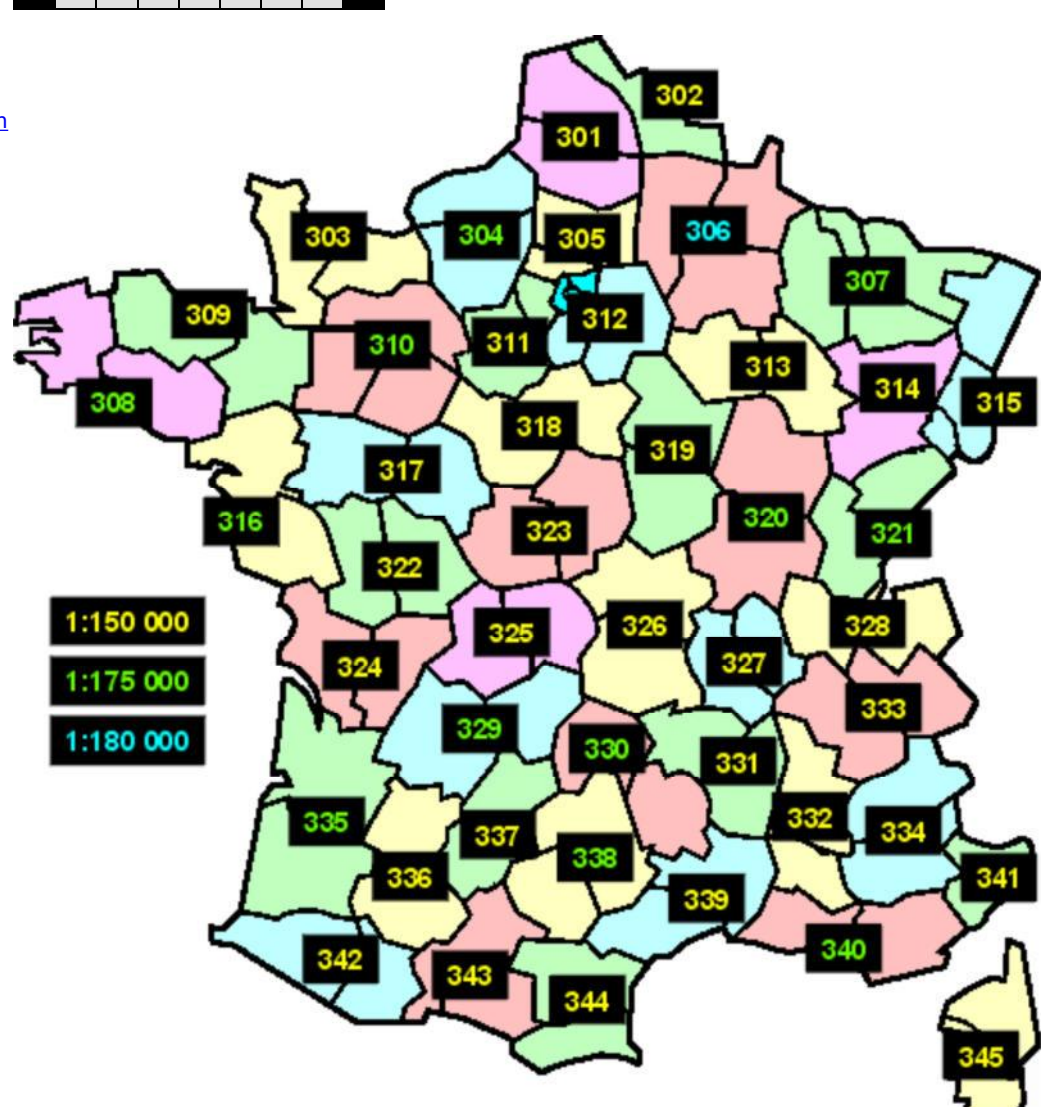

# **Calques de la carte Michelin LOCAL N° 303 (1 col)**

**[14] Calvados [50] Manche**

#### *Vous pouvez aussi utiliser ces calques avec la carte DEPARTEMENTS n° 303*

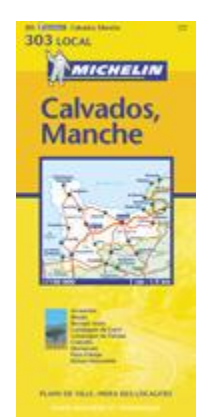

**Cliquez** sur une case bleue ci-dessous pour afficher le calque correspondant; la case indique le nombre de cols sur le quadrant. **I** Cliquez sur le calque pour l'ajouter au brouillon. Cliquez sur le bouton "imprimer" du brouillon pour afficher et imprimer les calques qui s'y trouvent. Cliquez sur le bouton "corbeille" du brouillon pour le vider entièrement, ou sur un des X pour supprimer un calque individuellement. ■ Si désiré, déplacez le brouillon sur l'écran en le glissant par son entête.

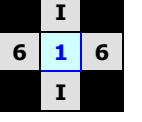

Si vous avec des problèmes de navigation ou d'accès sur cette rubrique il y a peutêtre une incompatibilité entre le site et votre navigateur ("browser"). Veuillez s.v.p. lire la notice explicative à ce sujet; vous pouvez aussi vous servir de la version manuelle des Calques.

Pour des questions plus spécifiques, s.v.p. contacter l'auteur.

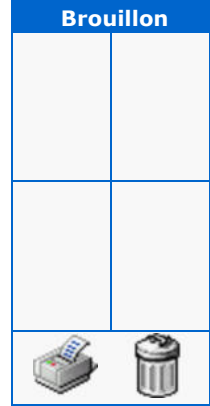

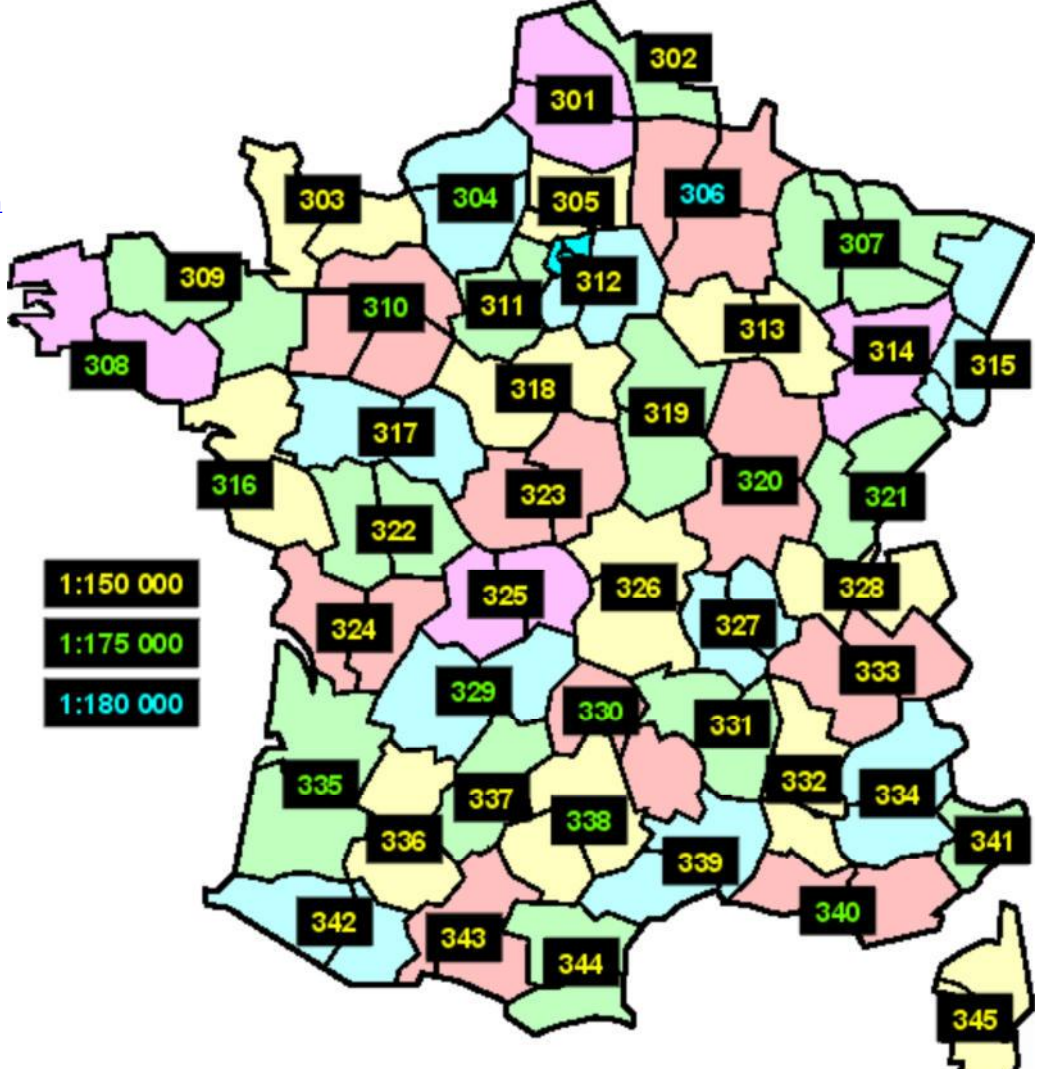

# **Calques de la carte Michelin LOCAL N° 304 (0 cols)**

# **[27] Eure [76] Seine-Maritime**

*Vous ne pouvez pas utiliser ces calques avec la carte DEPARTEMENTS n° 304*

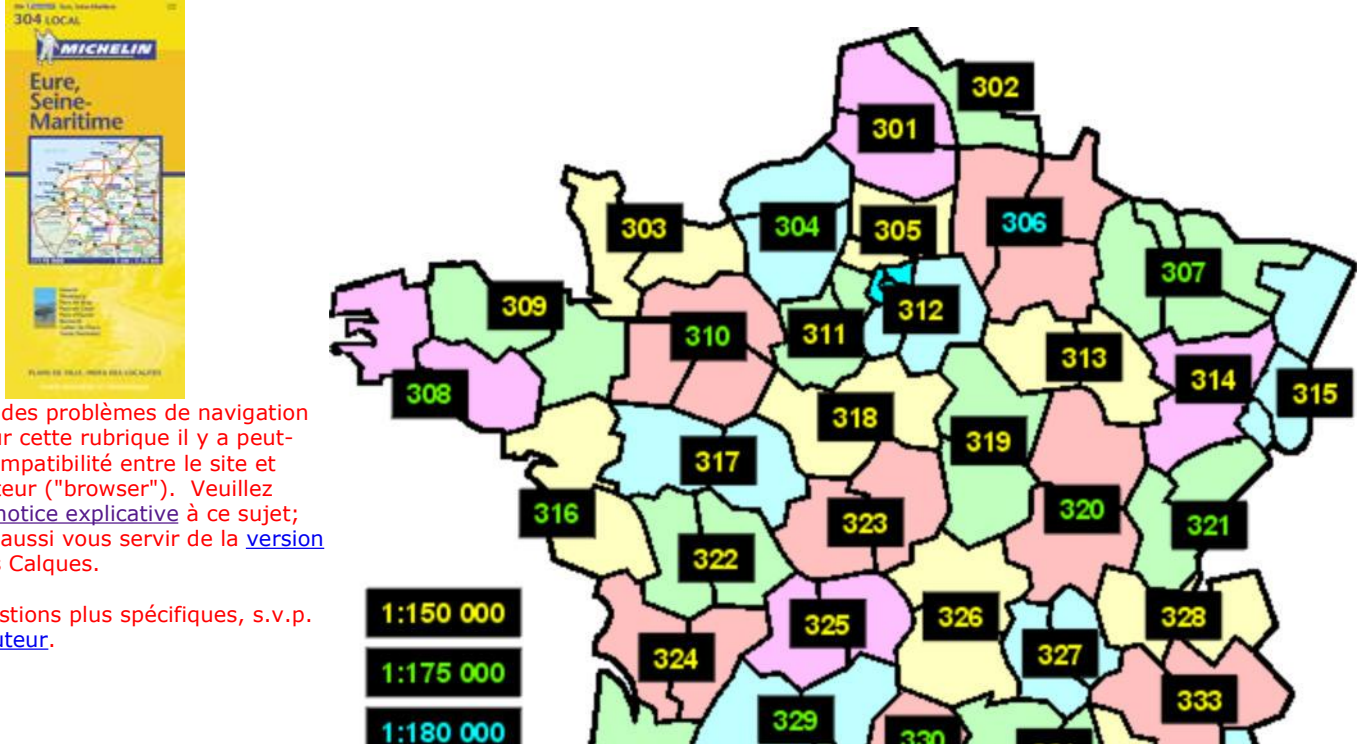

335

F

330

339

337

331

334

340

341

Si vous avec des problèmes de navigation ou d'accès sur cette rubrique il y a peutêtre une incompatibilité entre le site et votre navigateur ("browser"). Veuillez s.v.p. lire la notice explicative à ce sujet; vous pouvez aussi vous servir de la version manuelle des Calques.

Pour des questions plus spécifiques, s.v.p. contacter l'auteur.

# **Calques de la carte Michelin LOCAL N° 305 (0 cols)**

[60] Oise **[75] Paris [92] Hauts-de-Seine [93] Seine-St.Denis [94] Val-de-Marne [95] Vald'Oise**

# *Vous pouvez aussi utiliser ces calques avec la carte DEPARTEMENTS n° 305*

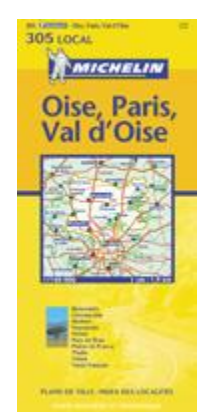

Si vous avec des problèmes de navigation ou d'accès sur cette rubrique il y a peutêtre une incompatibilité entre le site et votre navigateur ("browser"). Veuillez s.v.p. lire la notice explicative à ce sujet; vous pouvez aussi vous servir de la version manuelle des Calques.

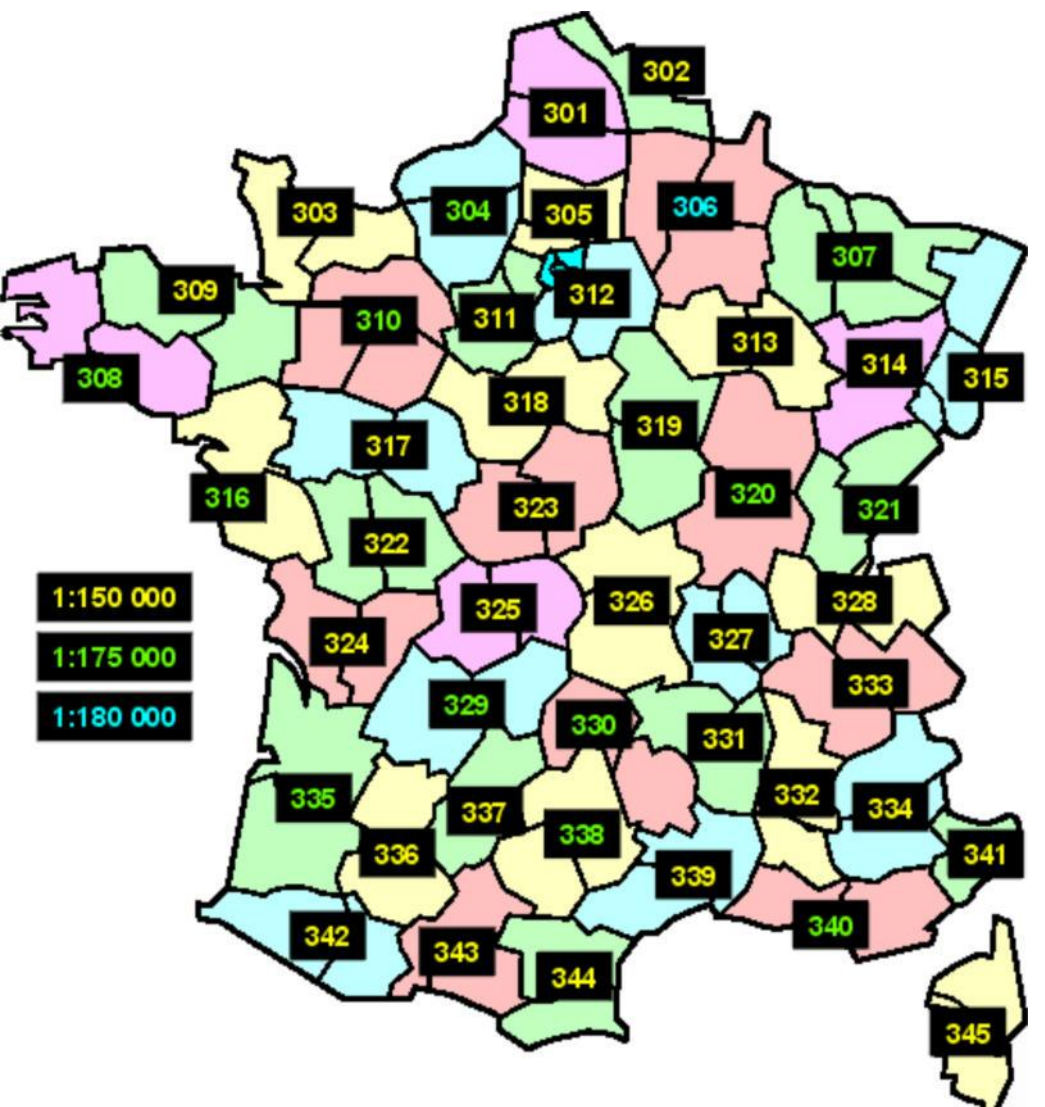

# **Calques de la carte Michelin LOCAL N° 306 (5 cols)**

**[2] Aisne [8] Ardennes [51] Marne** 

### *Vous ne pouvez pas utiliser ces calques avec la carte DEPARTEMENTS n° 306*

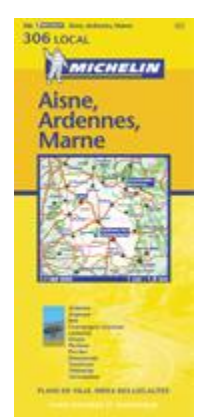

**Cliquez** sur une case bleue ci-dessous pour afficher le calque correspondant; la case indique le nombre de cols sur le quadrant. **I** Cliquez sur le calque pour l'ajouter au brouillon. Cliquez sur le bouton "imprimer" du brouillon pour afficher et imprimer les calques qui s'y trouvent. Cliquez sur le bouton "corbeille" du brouillon pour le vider entièrement, ou sur un des X pour supprimer un calque individuellement. ■ Si désiré, déplacez le brouillon sur l'écran en le glissant par son entête.

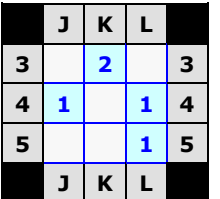

Si vous avec des problèmes de navigation ou d'accès sur cette rubrique il y a peutêtre une incompatibilité entre le site et votre navigateur ("browser"). Veuillez s.v.p. lire la notice explicative à ce sujet; vous pouvez aussi vous servir de la version manuelle des Calques.

Pour des questions plus spécifiques, s.v.p. contacter l'auteur.

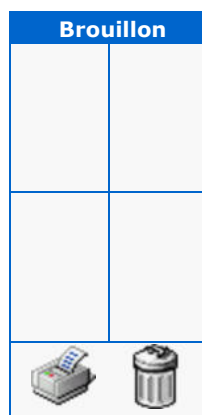

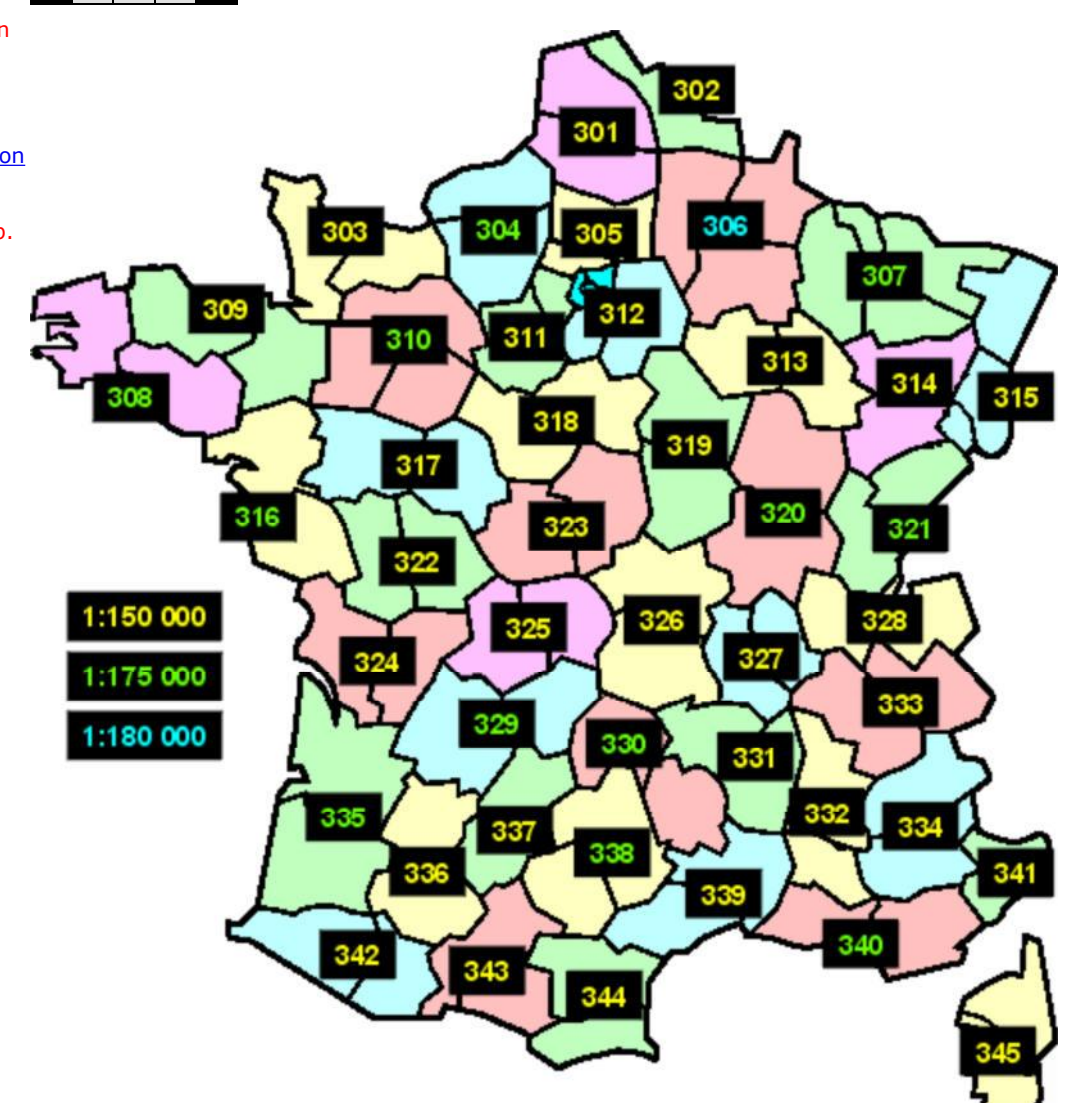

# **Calques de la carte Michelin LOCAL N° 307 (35 cols)**

[55] Meuse **[54] Meurthe-et-Moselle [57] Moselle** 

### *Vous ne pouvez pas utiliser ces calques avec la carte DEPARTEMENTS n° 307*

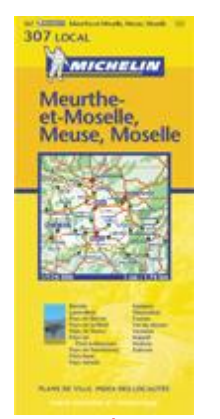

**Cliquez** sur une case bleue ci-dessous pour afficher le calque correspondant; la case indique le nombre de cols sur le quadrant. Cliquez sur le calque pour l'ajouter au brouillon. Cliquez sur le bouton "imprimer" du brouillon pour afficher et imprimer les calques qui s'y trouvent. Cliquez sur le bouton "corbeille" du brouillon pour le vider entièrement, ou sur un des X pour supprimer un calque individuellement. ■ Si désiré, déplacez le brouillon sur l'écran en le glissant par son entête.

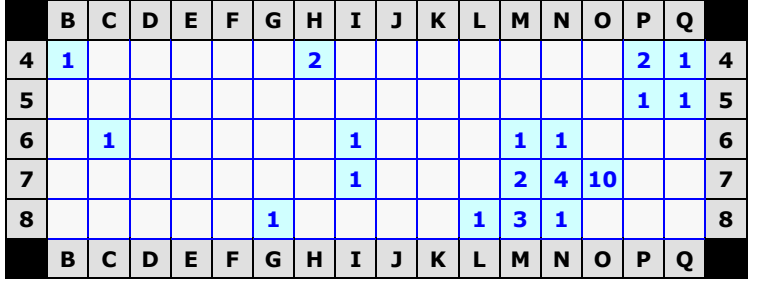

Si vous avec des problèmes de navigation ou d'accès sur cette rubrique il y a peutêtre une incompatibilité entre le site et votre navigateur ("browser"). Veuillez s.v.p. lire la notice explicative à ce sujet; vous pouvez aussi vous servir de la version manuelle des Calques.

Pour des questions plus spécifiques, s.v.p. contacter l'auteur.

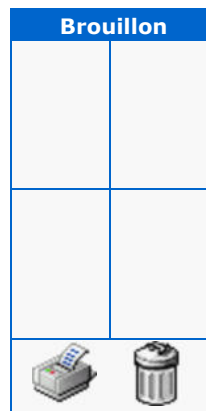

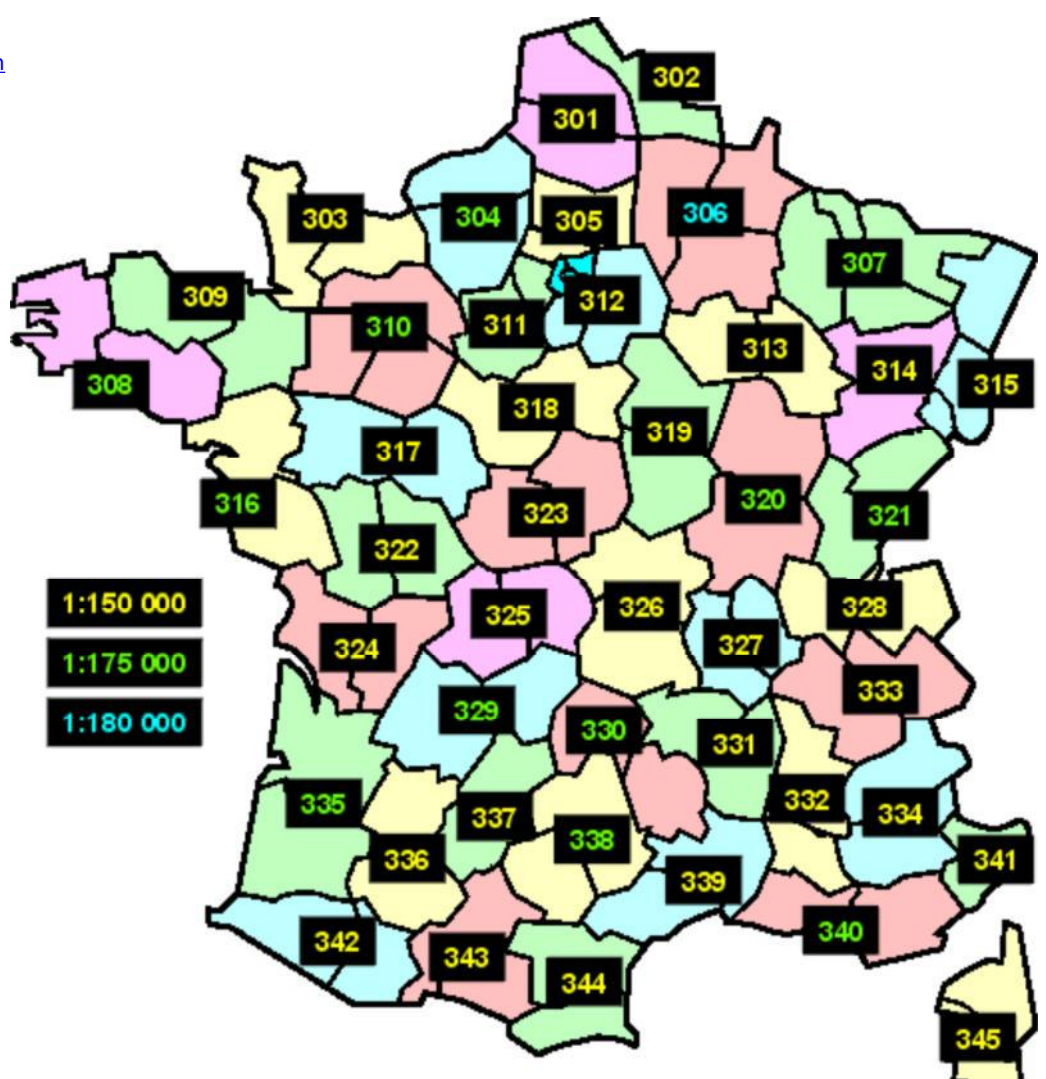

# **Calques de la carte Michelin LOCAL N° 308 (4 cols)**

**[29] Finistère [56] Morbihan**

#### *Vous ne pouvez pas utiliser ces calques avec la carte DEPARTEMENTS n° 308*

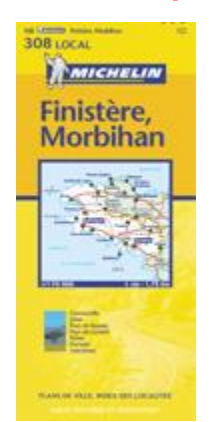

**Cliquez** sur une case bleue ci-dessous pour afficher le calque correspondant; la case indique le nombre de cols sur le quadrant. Cliquez sur le calque pour l'ajouter au brouillon. Cliquez sur le bouton "imprimer" du brouillon pour afficher et imprimer les calques qui s'y trouvent. Cliquez sur le bouton "corbeille" du brouillon pour le vider entièrement, ou sur un des X pour supprimer un calque individuellement. ■ Si désiré, déplacez le brouillon sur l'écran en le glissant par son entête.

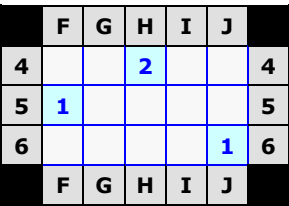

Si vous avec des problèmes de navigation ou d'accès sur cette rubrique il y a peutêtre une incompatibilité entre le site et votre navigateur ("browser"). Veuillez s.v.p. lire la notice explicative à ce sujet; vous pouvez aussi vous servir de la version manuelle des Calques.

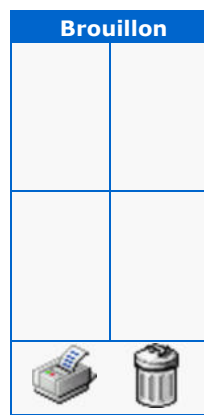

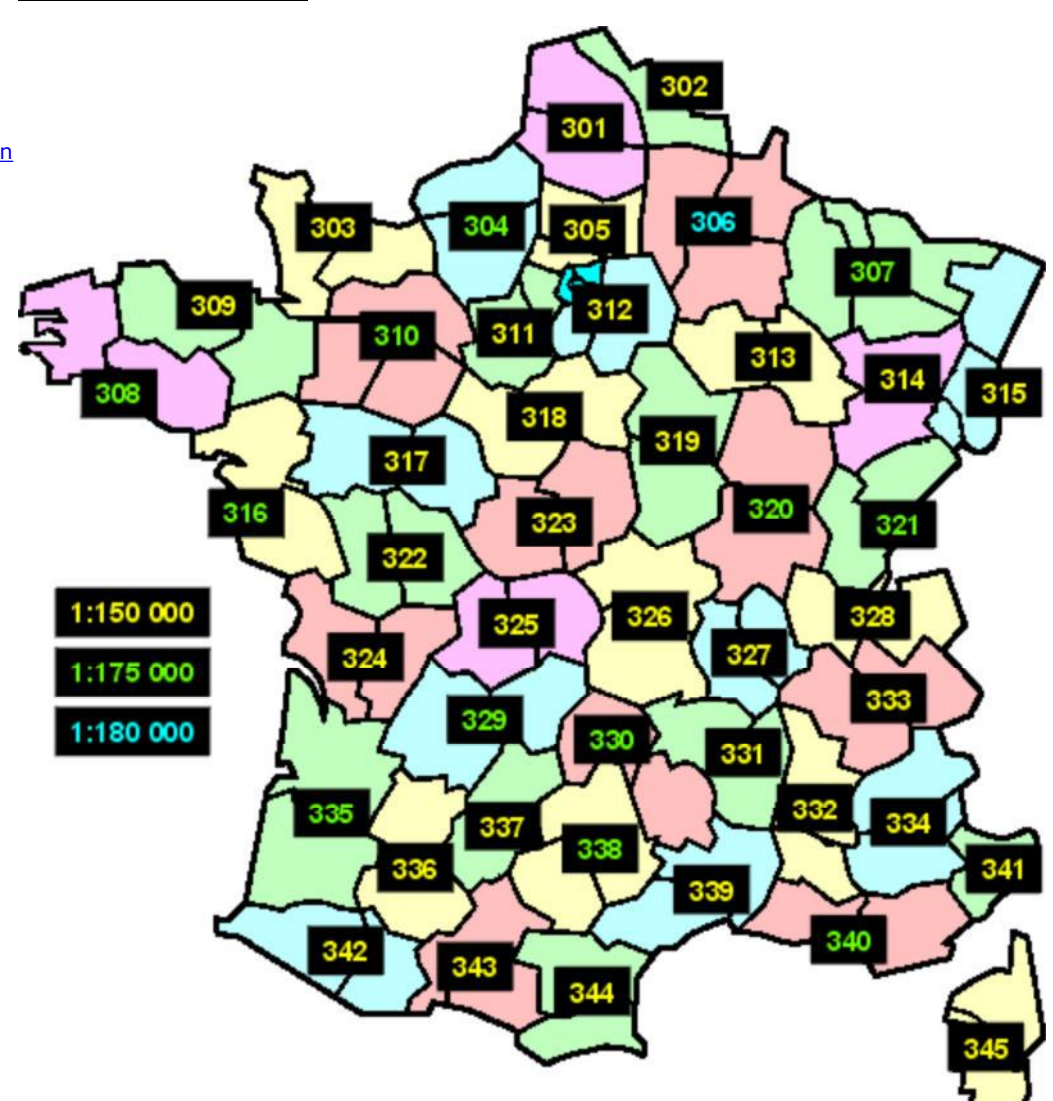

# **Calques de la carte Michelin LOCAL N° 309 (0 cols)**

**[22] Côtes-d'Armor [35] Ille-et-Vilaine**

*Vous pouvez aussi utiliser ces calques avec la carte DEPARTEMENTS n° 309*

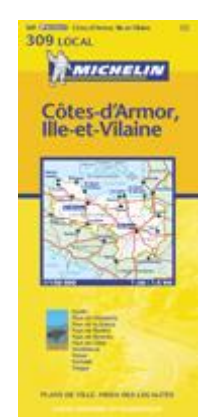

Si vous avec des problèmes de navigation ou d'accès sur cette rubrique il y a peutêtre une incompatibilité entre le site et votre navigateur ("browser"). Veuillez s.v.p. lire la notice explicative à ce sujet; vous pouvez aussi vous servir de la version manuelle des Calques.

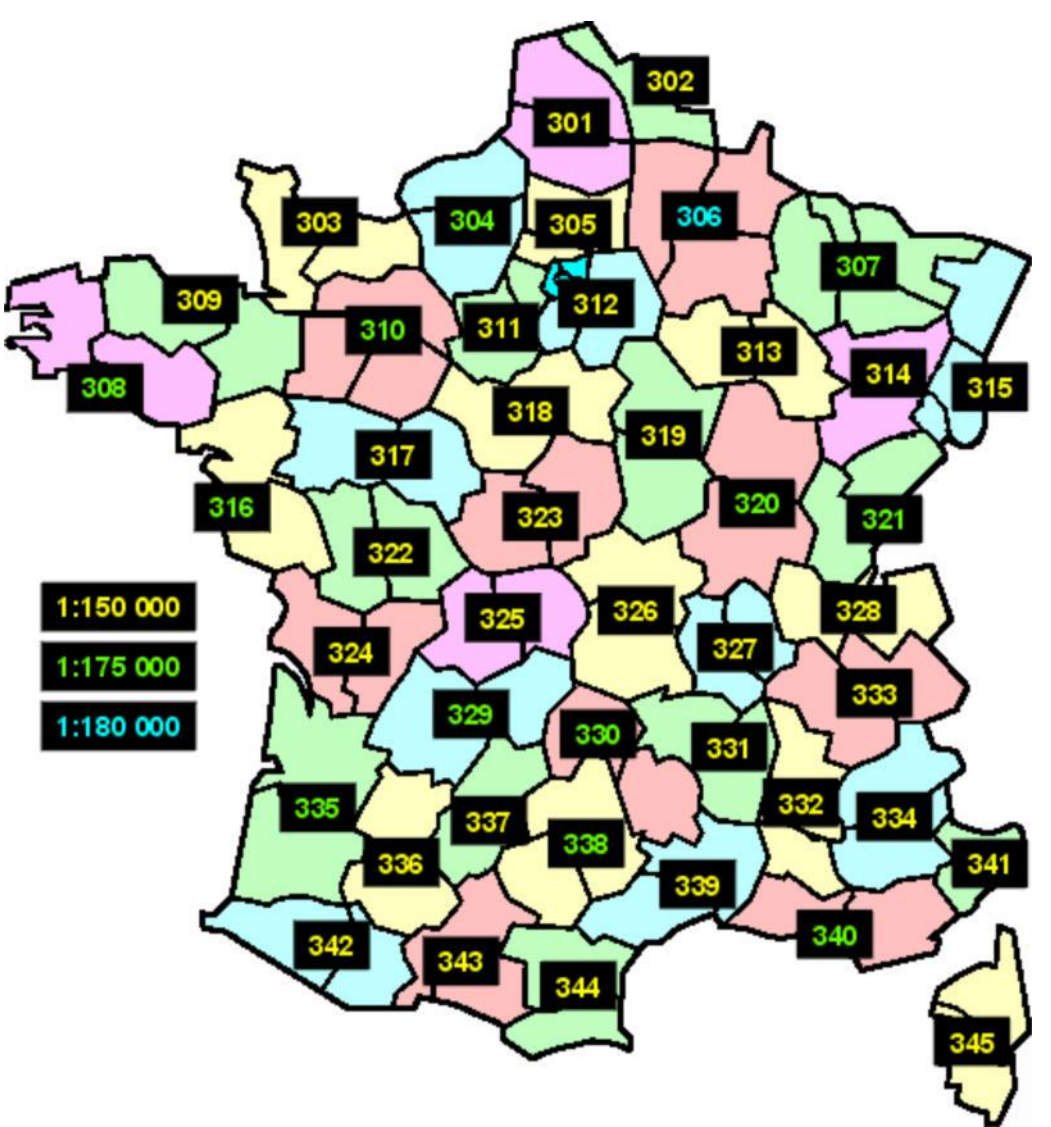

# **Calques de la carte Michelin LOCAL N° 310 (1 col)**

**[53] Mayenne • [61] Orne • [72] Sarthe** 

# *Vous ne pouvez pas utiliser ces calques avec la carte DEPARTEMENTS n° 310*

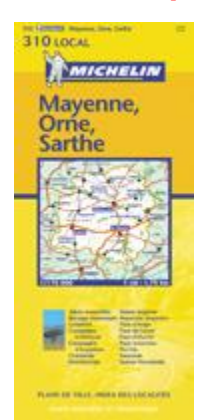

**Cliquez** sur une case bleue ci-dessous pour afficher le calque correspondant; la case indique le nombre de cols sur le quadrant. **I** Cliquez sur le calque pour l'ajouter au brouillon. Cliquez sur le bouton "imprimer" du brouillon pour afficher et imprimer les calques qui s'y trouvent. Cliquez sur le bouton "corbeille" du brouillon pour le vider entièrement, ou sur un des X pour supprimer un calque individuellement. ■ Si désiré, déplacez le brouillon sur l'écran en le glissant par son entête.

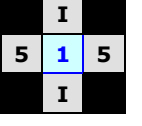

Si vous avec des problèmes de navigation ou d'accès sur cette rubrique il y a peutêtre une incompatibilité entre le site et votre navigateur ("browser"). Veuillez s.v.p. lire la notice explicative à ce sujet; vous pouvez aussi vous servir de la version manuelle des Calques.

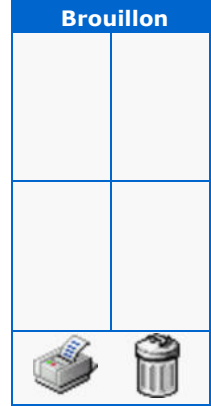

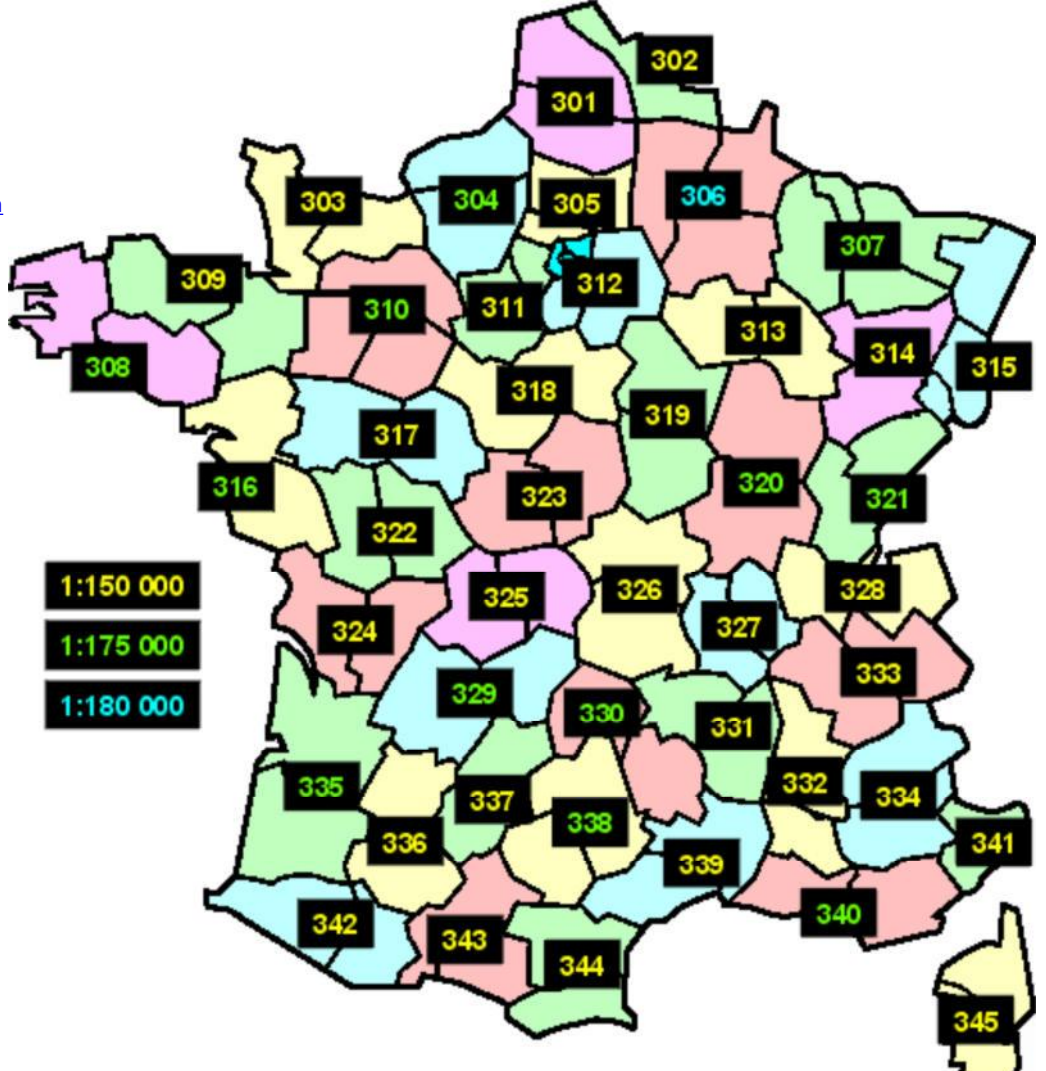

# **Calques de la carte Michelin LOCAL N° 311 (1 col)**

**[28] Eure-et-Loir**  [78] Yvelines

#### *Vous pouvez aussi utiliser ces calques avec la carte DEPARTEMENTS n° 311*

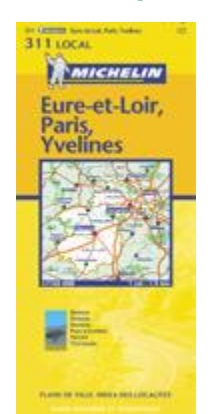

**Cliquez** sur une case bleue ci-dessous pour afficher le calque correspondant; la case indique le nombre de cols sur le quadrant. **I** Cliquez sur le calque pour l'ajouter au brouillon. Cliquez sur le bouton "imprimer" du brouillon pour afficher et imprimer les calques qui s'y trouvent. Cliquez sur le bouton "corbeille" du brouillon pour le vider entièrement, ou sur un des X pour supprimer un calque individuellement. ■ Si désiré, déplacez le brouillon sur l'écran en le glissant par son entête.

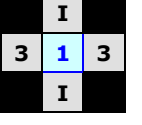

Si vous avec des problèmes de navigation ou d'accès sur cette rubrique il y a peutêtre une incompatibilité entre le site et votre navigateur ("browser"). Veuillez s.v.p. lire la notice explicative à ce sujet; vous pouvez aussi vous servir de la version manuelle des Calques.

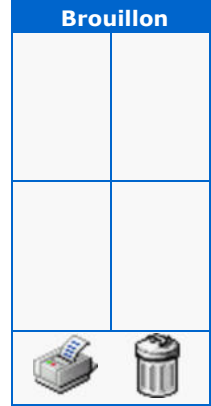

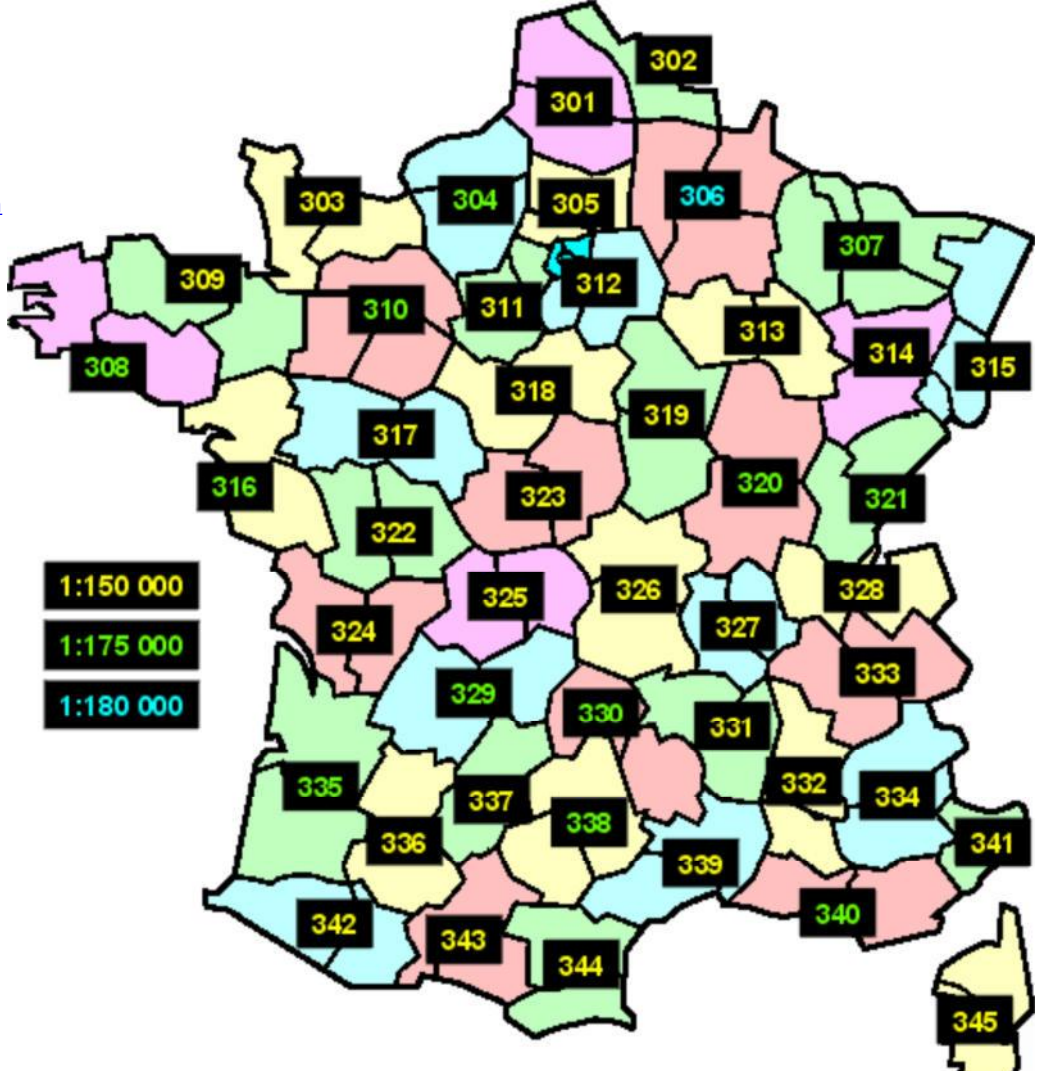

# **Calques de la carte Michelin LOCAL N° 312 (0 cols)**

**[91] Essonne [77] Seine-et-Marne**

*Vous pouvez aussi utiliser ces calques avec la carte DEPARTEMENTS n° 312*

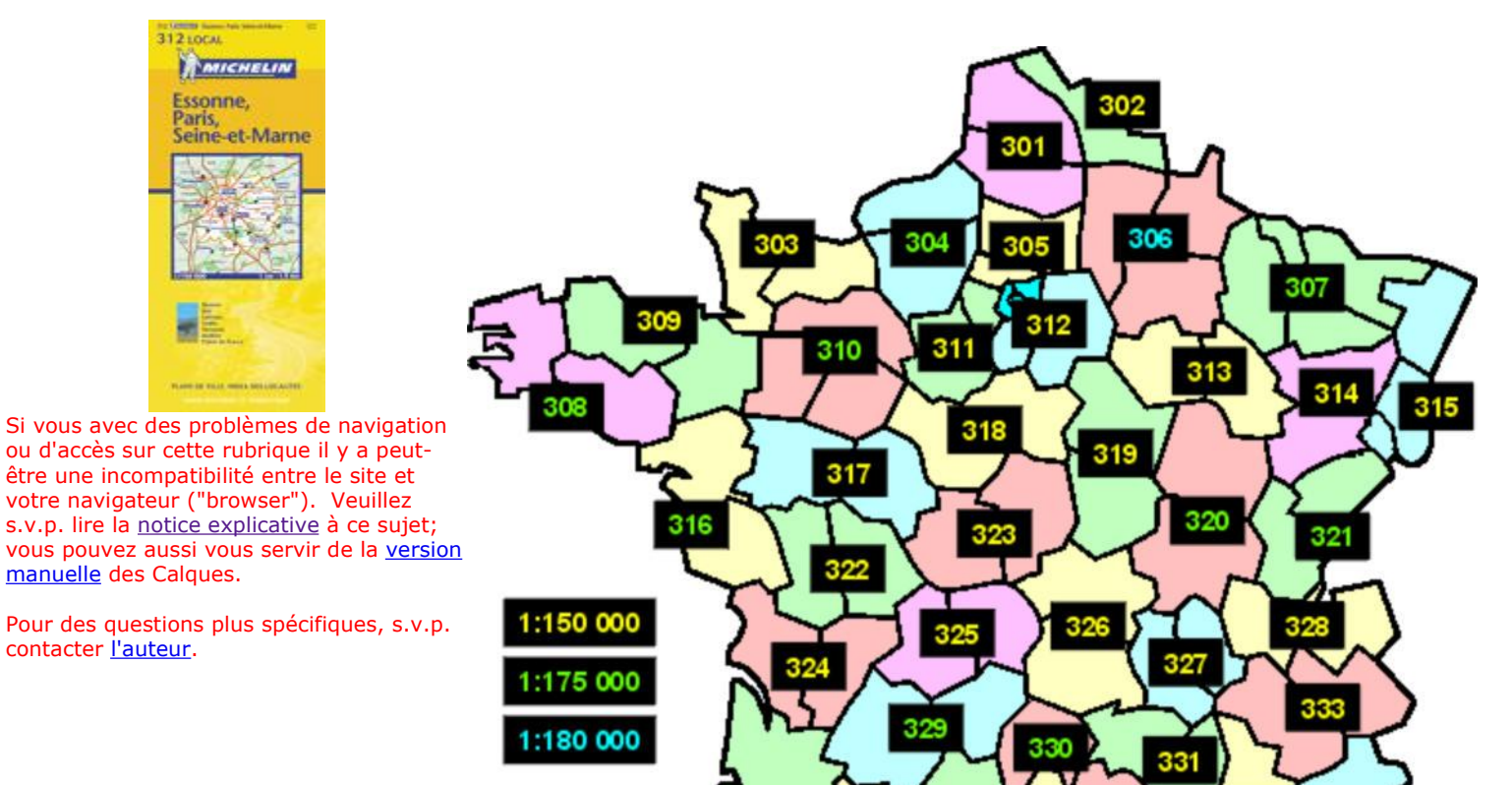

335

337

339

334

340

341

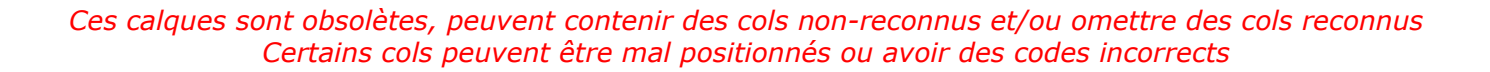

# **Calques de la carte Michelin LOCAL N° 313 (1 col)**

**[10] Aube • [52] Haute Marne** 

#### *Vous pouvez aussi utiliser ces calques avec la carte DEPARTEMENTS n° 313*

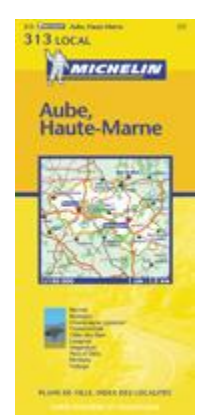

**Cliquez** sur une case bleue ci-dessous pour afficher le calque correspondant; la case indique le nombre de cols sur le quadrant. **I** Cliquez sur le calque pour l'ajouter au brouillon. Cliquez sur le bouton "imprimer" du brouillon pour afficher et imprimer les calques qui s'y trouvent. Cliquez sur le bouton "corbeille" du brouillon pour le vider entièrement, ou sur un des X pour supprimer un calque individuellement. ■ Si désiré, déplacez le brouillon sur l'écran en le glissant par son entête.

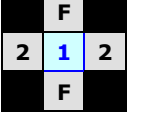

Si vous avec des problèmes de navigation ou d'accès sur cette rubrique il y a peutêtre une incompatibilité entre le site et votre navigateur ("browser"). Veuillez s.v.p. lire la notice explicative à ce sujet; vous pouvez aussi vous servir de la version manuelle des Calques.

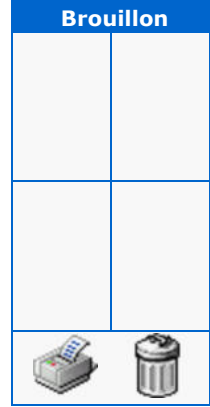

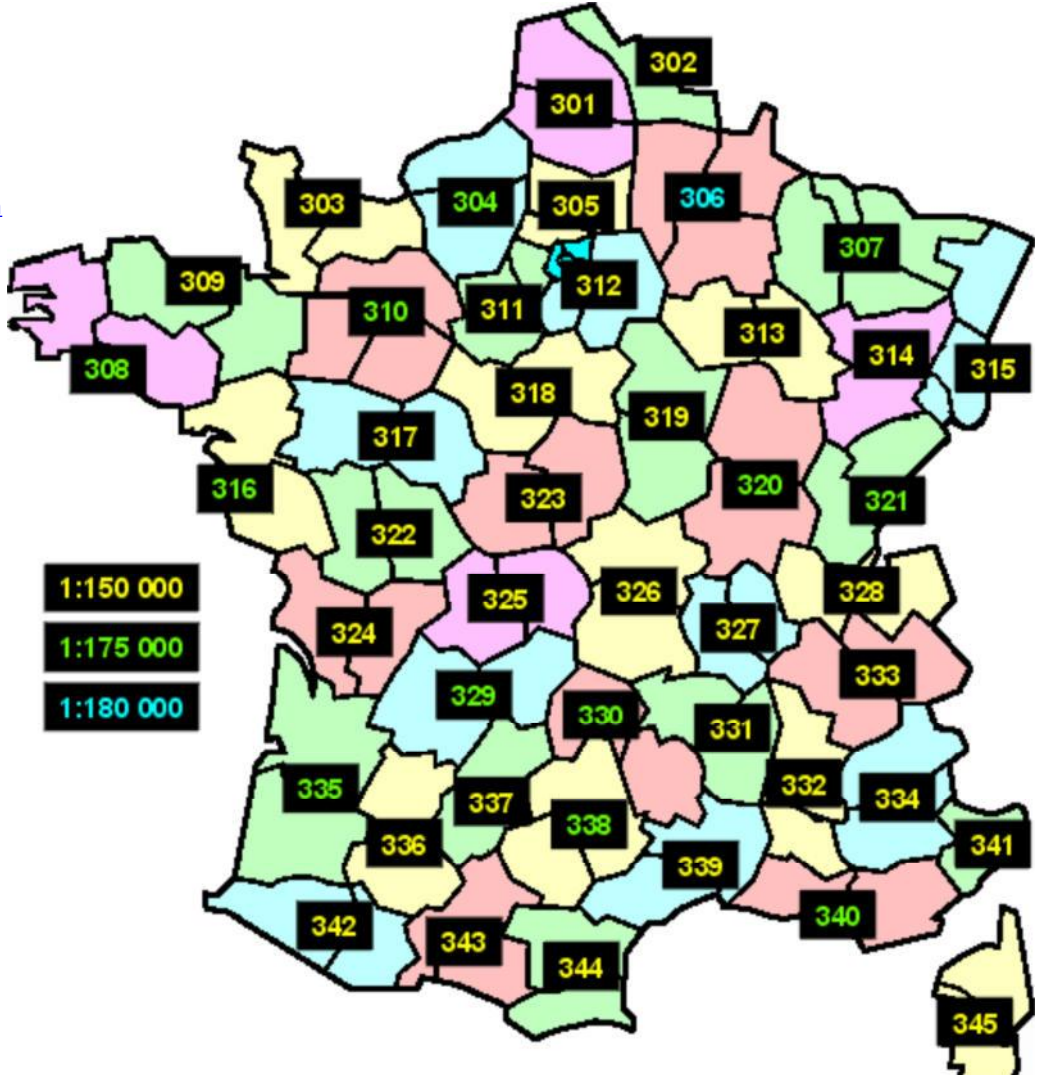

# **Calques de la carte Michelin LOCAL N° 314 (67 cols)**

**[70] Haute-Saône [88] Vosges**

#### *Vous pouvez aussi utiliser ces calques avec la carte DEPARTEMENTS n° 314*

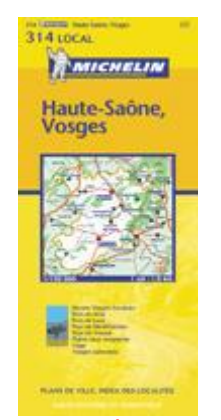

Si vous avec des problèmes de navigation ou d'accès sur cette rubrique il y a peutêtre une incompatibilité entre le site et votre navigateur ("browser"). Veuillez s.v.p. lire la notice explicative à ce sujet; vous pouvez aussi vous servir de la version manuelle des Calques.

Pour des questions plus spécifiques, s.v.p. contacter l'auteur.

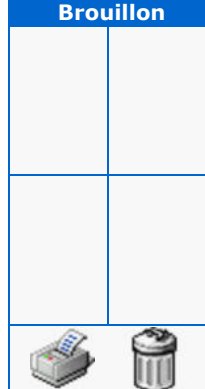

**Cliquez sur une case bleue ci-dessous pour afficher le calque** correspondant; la case indique le nombre de cols sur le quadrant. **I** Cliquez sur le calque pour l'ajouter au brouillon. Cliquez sur le bouton "imprimer" du brouillon pour afficher et imprimer les calques qui s'y trouvent. Cliquez sur le bouton "corbeille" du brouillon pour le vider entièrement, ou sur un des X pour supprimer un calque individuellement. ■ Si désiré, déplacez le brouillon sur l'écran en le glissant par son entête.

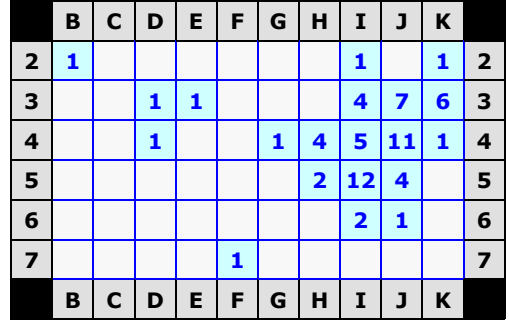

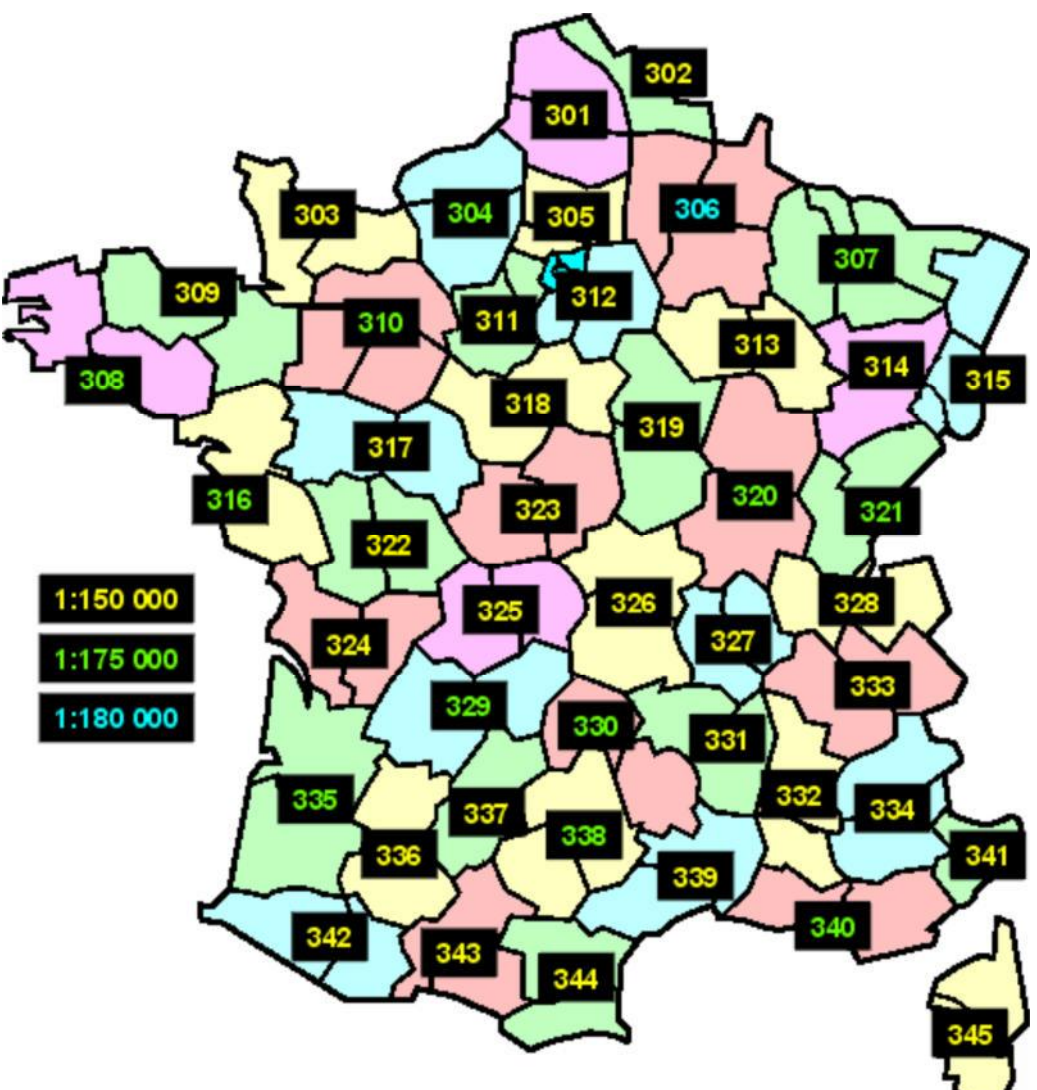

# **Calques de la carte Michelin LOCAL N° 315 (79 cols)**

[67] Bas-Rhin **[68] Haut-Rhin [90] Territoire de Belfort** 

# *Vous pouvez aussi utiliser ces calques avec la carte DEPARTEMENTS n° 315*

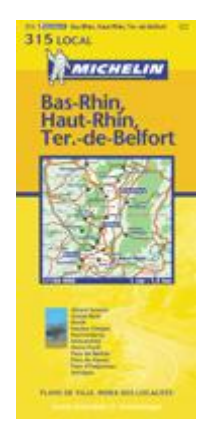

Si vous avec des problèmes de navigation ou d'accès sur cette rubrique il y a peutêtre une incompatibilité entre le site et votre navigateur ("browser"). Veuillez s.v.p. lire la notice explicative à ce sujet; vous pouvez aussi vous servir de la version manuelle des Calques.

Pour des questions plus spécifiques, s.v.p. contacter l'auteur.

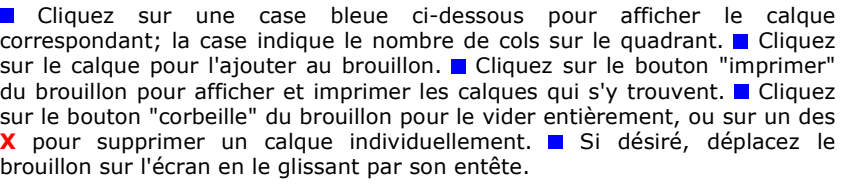

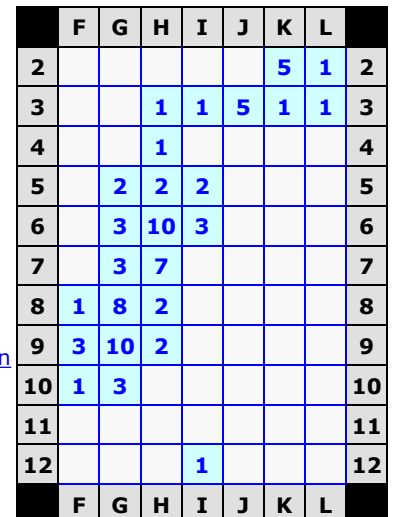

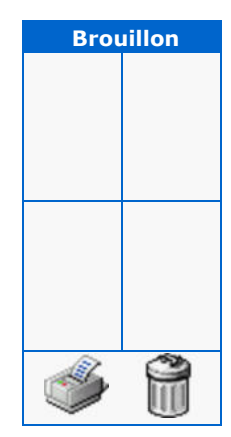

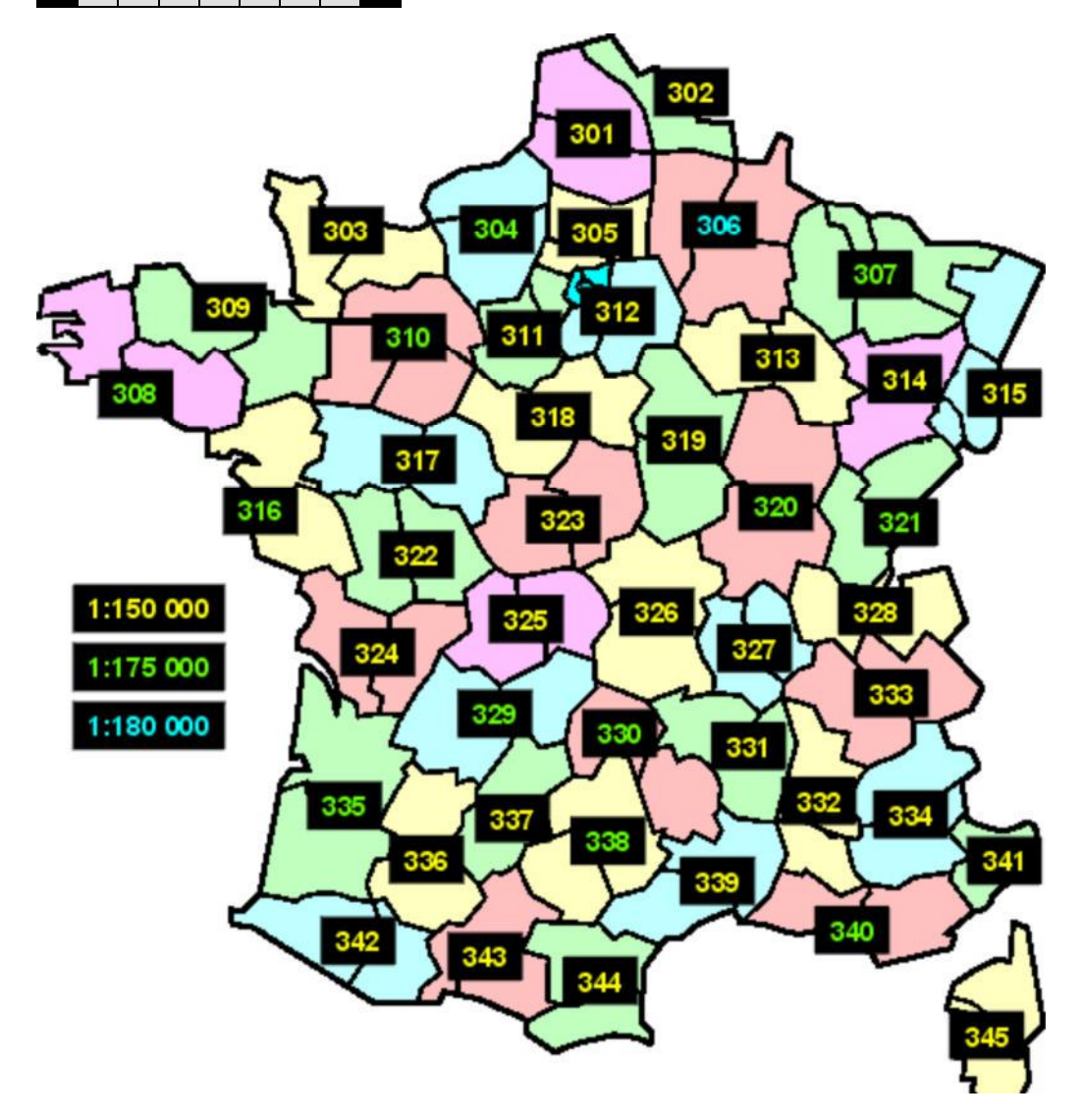

# **Calques de la carte Michelin LOCAL N° 316 (0 cols)**

# **[44] Loire-Atlantique [85] Vendée**

*Vous ne pouvez pas utiliser ces calques avec la carte DEPARTEMENTS n° 316*

1:180 000

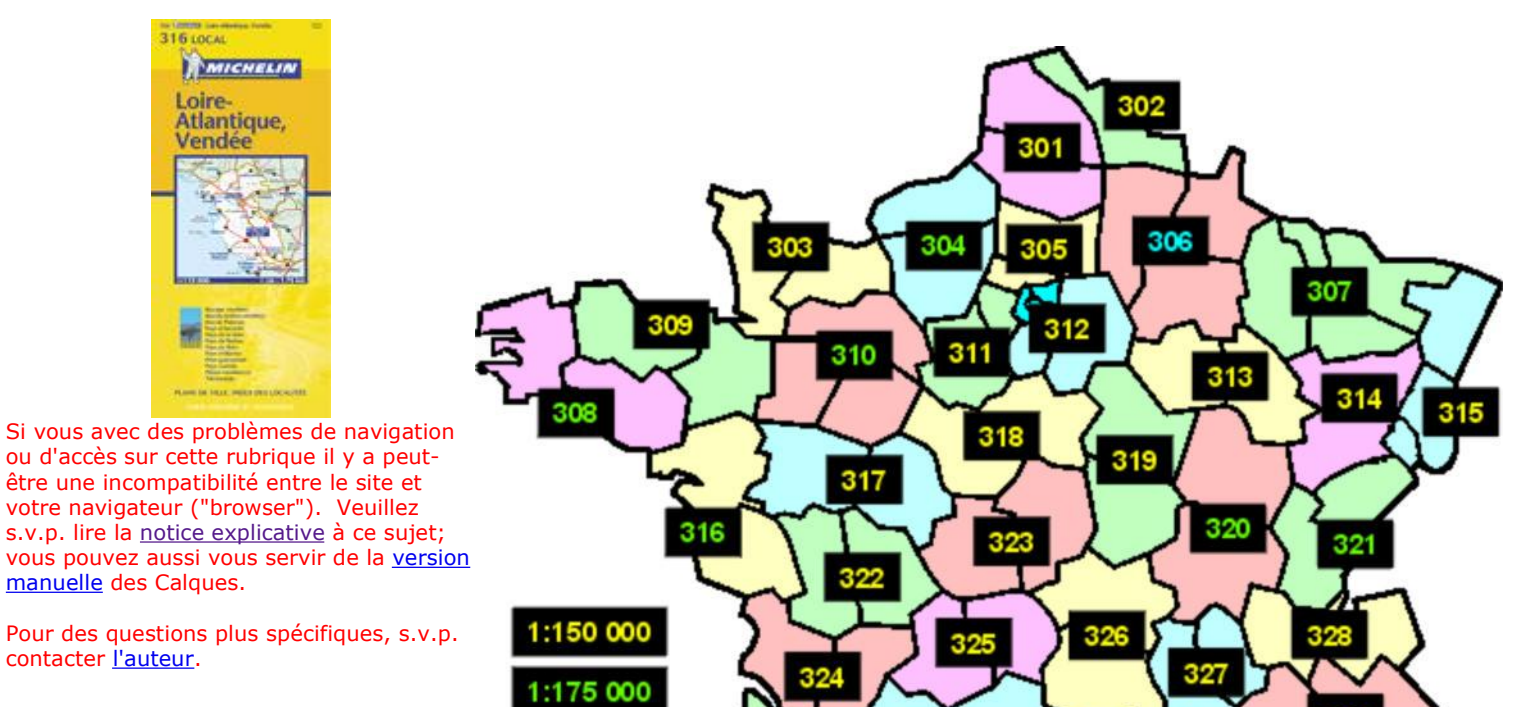

335

F

329

337

330

339

331

334

340

341

# **Calques de la carte Michelin LOCAL N° 317 (1 col)**

**[37] Indre-et-Loire | [49] Maine-et-Loire** 

### *Vous pouvez aussi utiliser ces calques avec la carte DEPARTEMENTS n° 317*

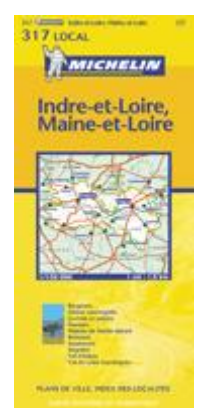

Si vous avec des problèmes de navigation ou d'accès sur cette rubrique il y a peutêtre une incompatibilité entre le site et votre navigateur ("browser"). Veuillez s.v.p. lire la notice explicative à ce sujet; vous pouvez aussi vous servir de la version manuelle des Calques.

Pour des questions plus spécifiques, s.v.p. contacter l'auteur.

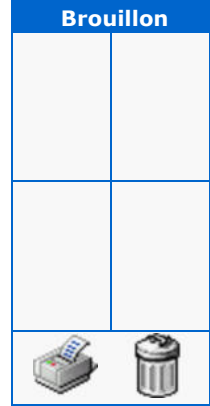

**Cliquez** sur une case bleue ci-dessous pour afficher le calque correspondant; la case indique le nombre de cols sur le quadrant. **I** Cliquez sur le calque pour l'ajouter au brouillon. Cliquez sur le bouton "imprimer" du brouillon pour afficher et imprimer les calques qui s'y trouvent. Cliquez sur le bouton "corbeille" du brouillon pour le vider entièrement, ou sur un des X pour supprimer un calque individuellement. ■ Si désiré, déplacez le brouillon sur l'écran en le glissant par son entête.

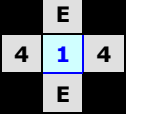

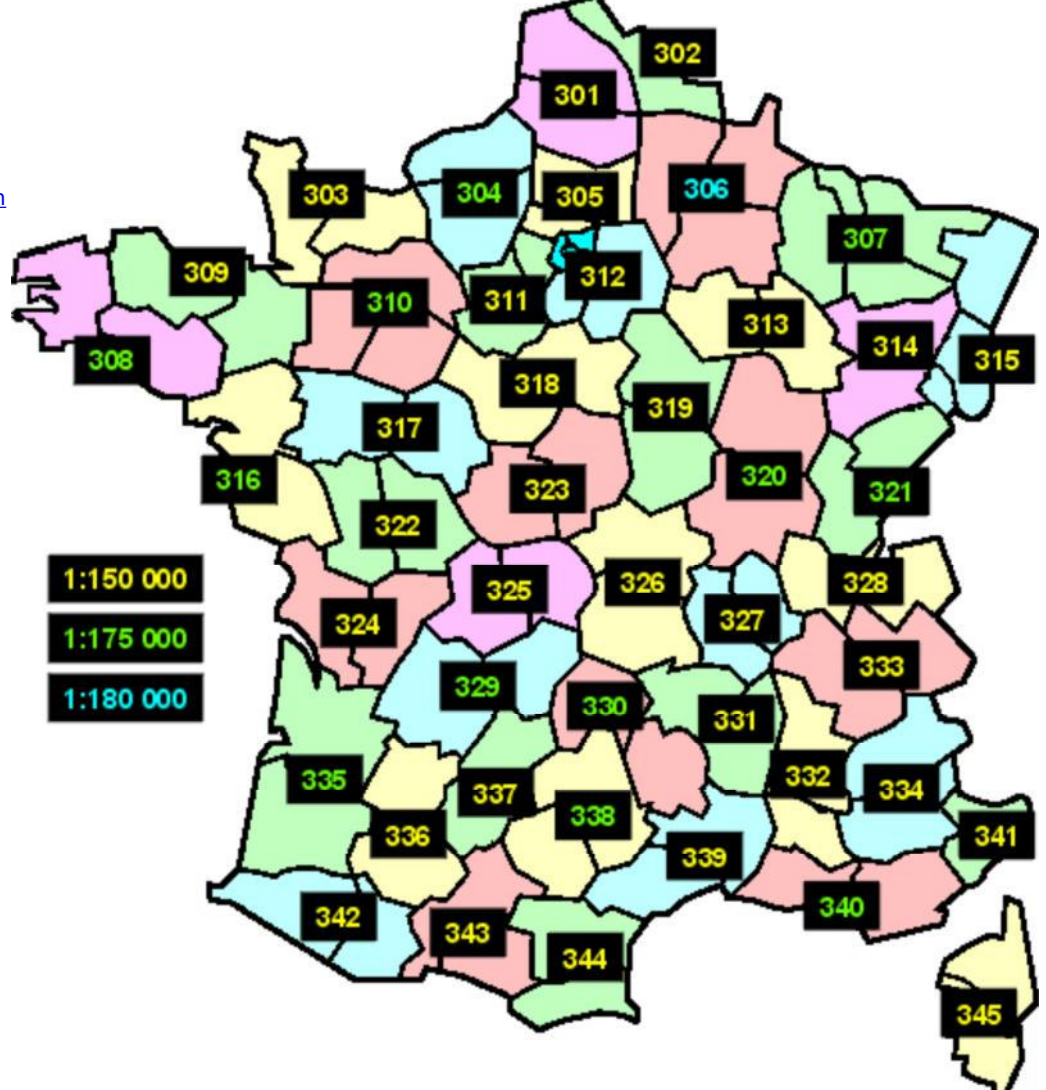

# **Calques de la carte Michelin LOCAL N° 318 (0 cols)**

[45] Loiret **[41]** Loir-et-Cher

*Vous pouvez aussi utiliser ces calques avec la carte DEPARTEMENTS n° 318*

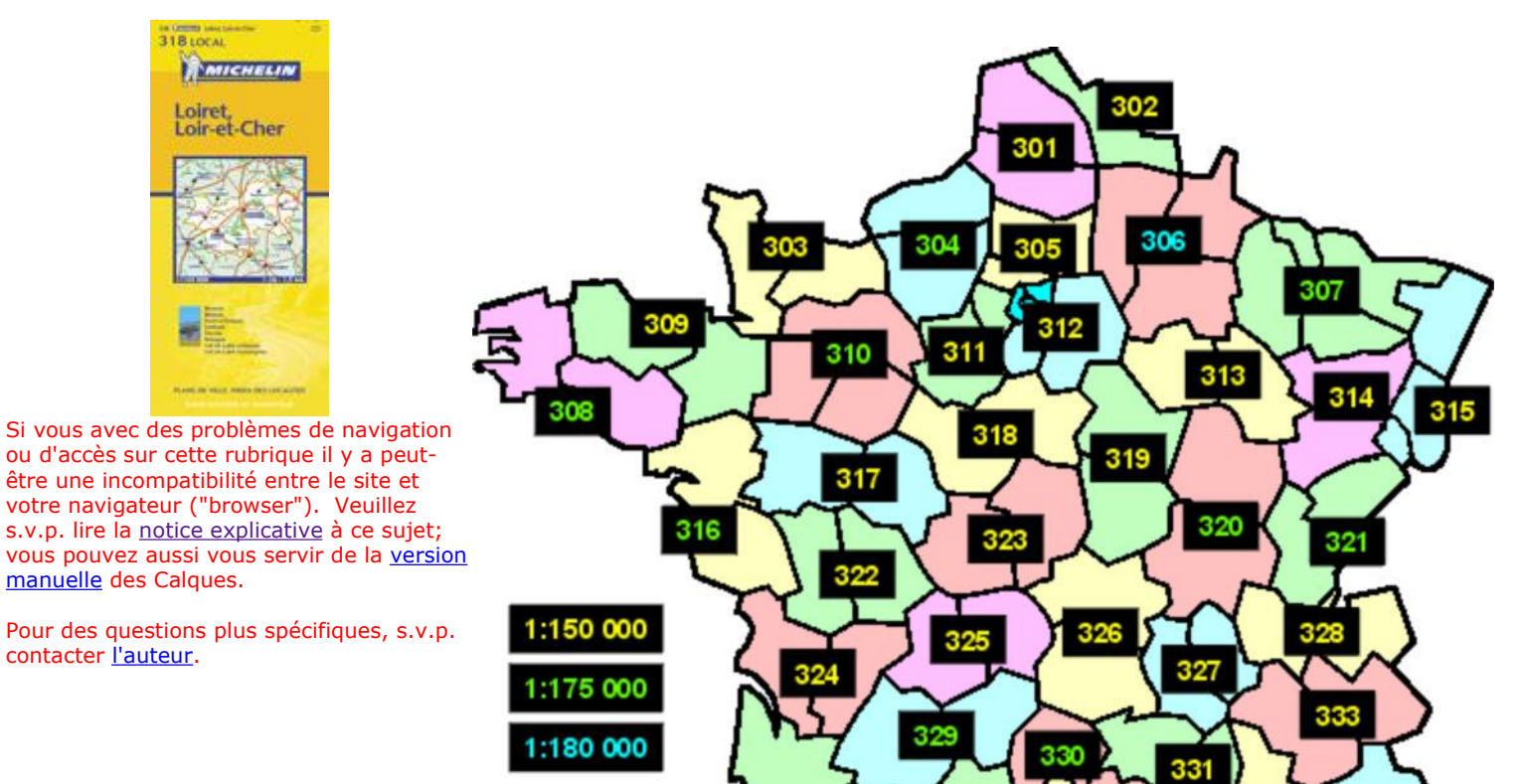

335

337

339

334

340

341

# **Calques de la carte Michelin LOCAL N° 319 (3 cols)**

**[58] Nièvre [89] Yonne**

### *Vous pouvez aussi utiliser ces calques avec la carte DEPARTEMENTS n° 319*

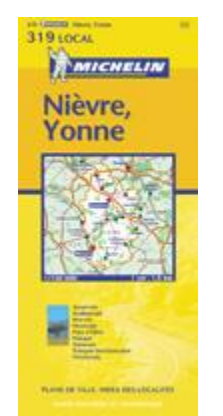

**Cliquez sur une case bleue ci-dessous pour afficher le calque** correspondant; la case indique le nombre de cols sur le quadrant. **I** Cliquez sur le calque pour l'ajouter au brouillon. Cliquez sur le bouton "imprimer" du brouillon pour afficher et imprimer les calques qui s'y trouvent. Cliquez sur le bouton "corbeille" du brouillon pour le vider entièrement, ou sur un des **X** pour supprimer un calque individuellement. ■ Si désiré, déplacez le brouillon sur l'écran en le glissant par son entête.

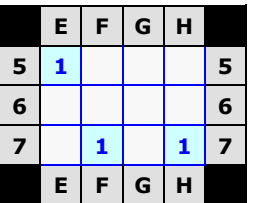

Si vous avec des problèmes de navigation ou d'accès sur cette rubrique il y a peutêtre une incompatibilité entre le site et votre navigateur ("browser"). Veuillez s.v.p. lire la notice explicative à ce sujet; vous pouvez aussi vous servir de la version manuelle des Calques.

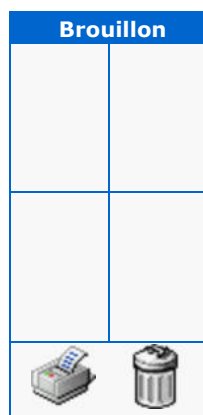

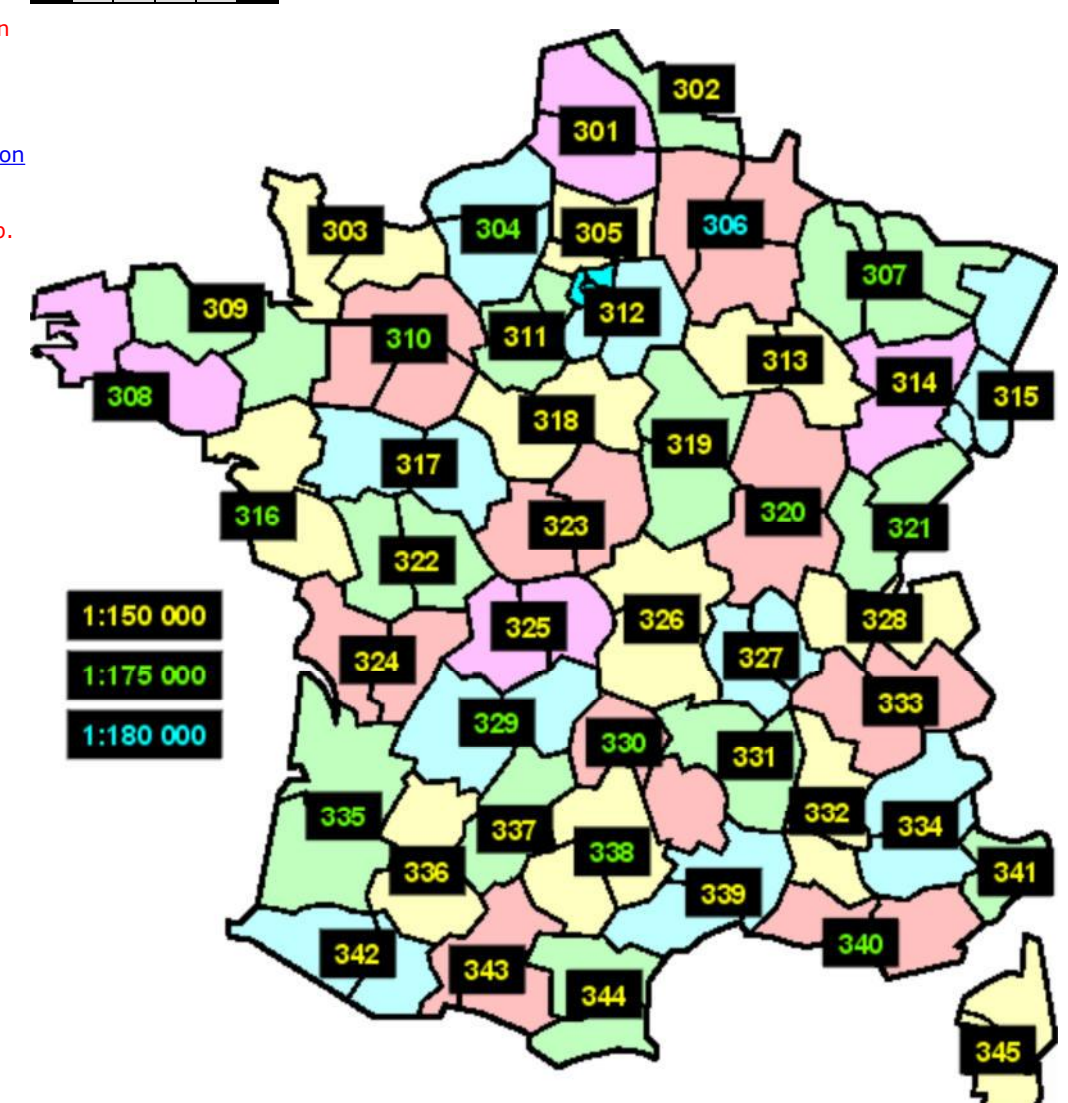

# **Calques de la carte Michelin LOCAL N° 320 (23 cols)**

**[21] Côte-d'Or [71] Saône-et-Loire**

#### *Vous ne pouvez pas utiliser ces calques avec la carte DEPARTEMENTS n° 320*

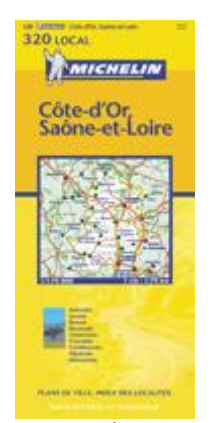

Si vous avec des problèmes de navigation ou d'accès sur cette rubrique il y a peutêtre une incompatibilité entre le site et votre navigateur ("browser"). Veuillez s.v.p. lire la notice explicative à ce sujet; vous pouvez aussi vous servir de la version manuelle des Calques.

Pour des questions plus spécifiques, s.v.p. contacter l'auteur.

 **Brouillon**

 $\mathbb{G}% _{n}^{X}\times\mathbb{G}_{n}^{X}\times\mathbb{G}_{n}^{X}$ 

**Cliquez sur une case bleue ci-dessous pour afficher le calque** correspondant; la case indique le nombre de cols sur le quadrant. Cliquez sur le calque pour l'ajouter au brouillon. Cliquez sur le bouton "imprimer" du brouillon pour afficher et imprimer les calques qui s'y trouvent. Cliquez sur le bouton "corbeille" du brouillon pour le vider entièrement, ou sur un des X pour supprimer un calque individuellement. ■ Si désiré, déplacez le brouillon sur l'écran en le glissant par son entête.

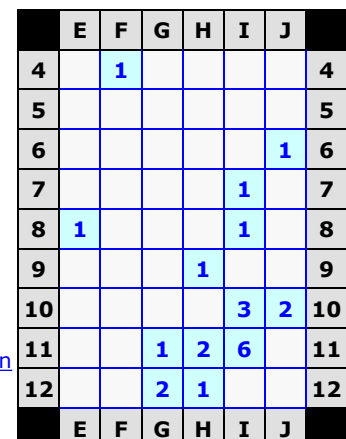

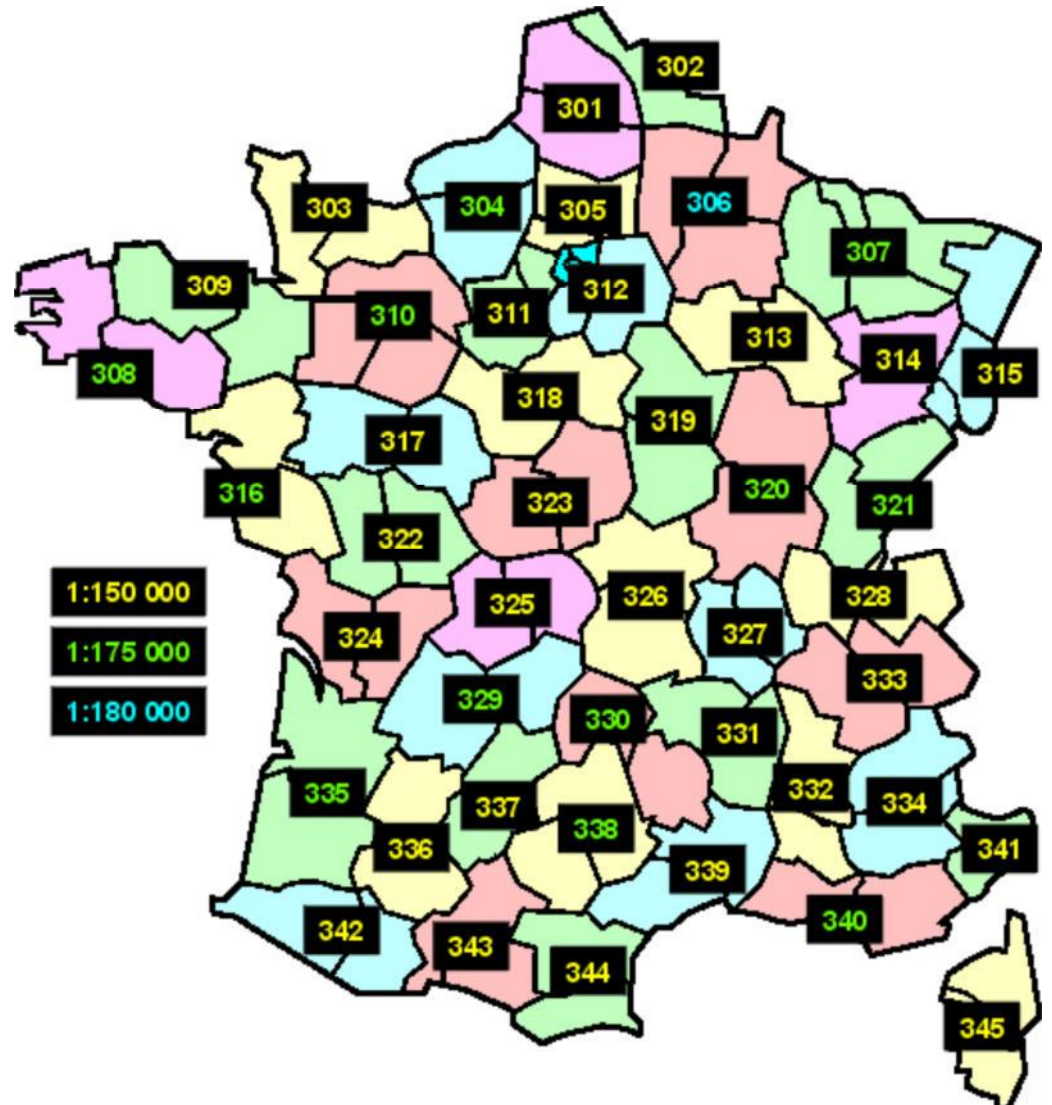

# **Calques de la carte Michelin LOCAL N° 321 (28 cols)**

**[25] Doubs [39] Jura**

#### *Vous ne pouvez pas utiliser ces calques avec la carte DEPARTEMENTS n° 321*

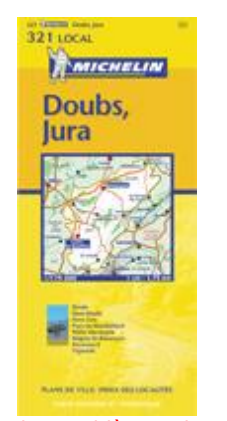

Si vous avec des problèmes de navigation ou d'accès sur cette rubrique il y a peutêtre une incompatibilité entre le site et votre navigateur ("browser"). Veuillez s.v.p. lire la notice explicative à ce sujet; vous pouvez aussi vous servir de la version manuelle des Calques.

Pour des questions plus spécifiques, s.v.p. contacter l'auteur.

**Cliquez sur une case bleue ci-dessous pour afficher le calque** correspondant; la case indique le nombre de cols sur le quadrant. Cliquez sur le calque pour l'ajouter au brouillon. Cliquez sur le bouton "imprimer" du brouillon pour afficher et imprimer les calques qui s'y trouvent. Cliquez sur le bouton "corbeille" du brouillon pour le vider entièrement, ou sur un des X pour supprimer un calque individuellement. ■ Si désiré, déplacez le brouillon sur l'écran en le glissant par son entête.

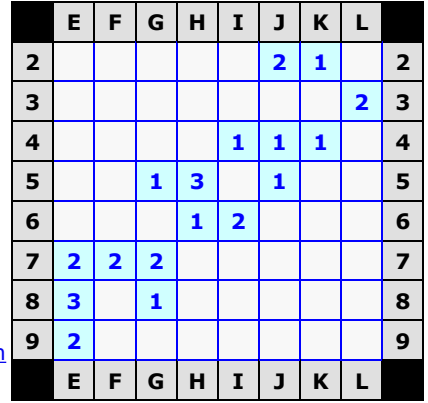

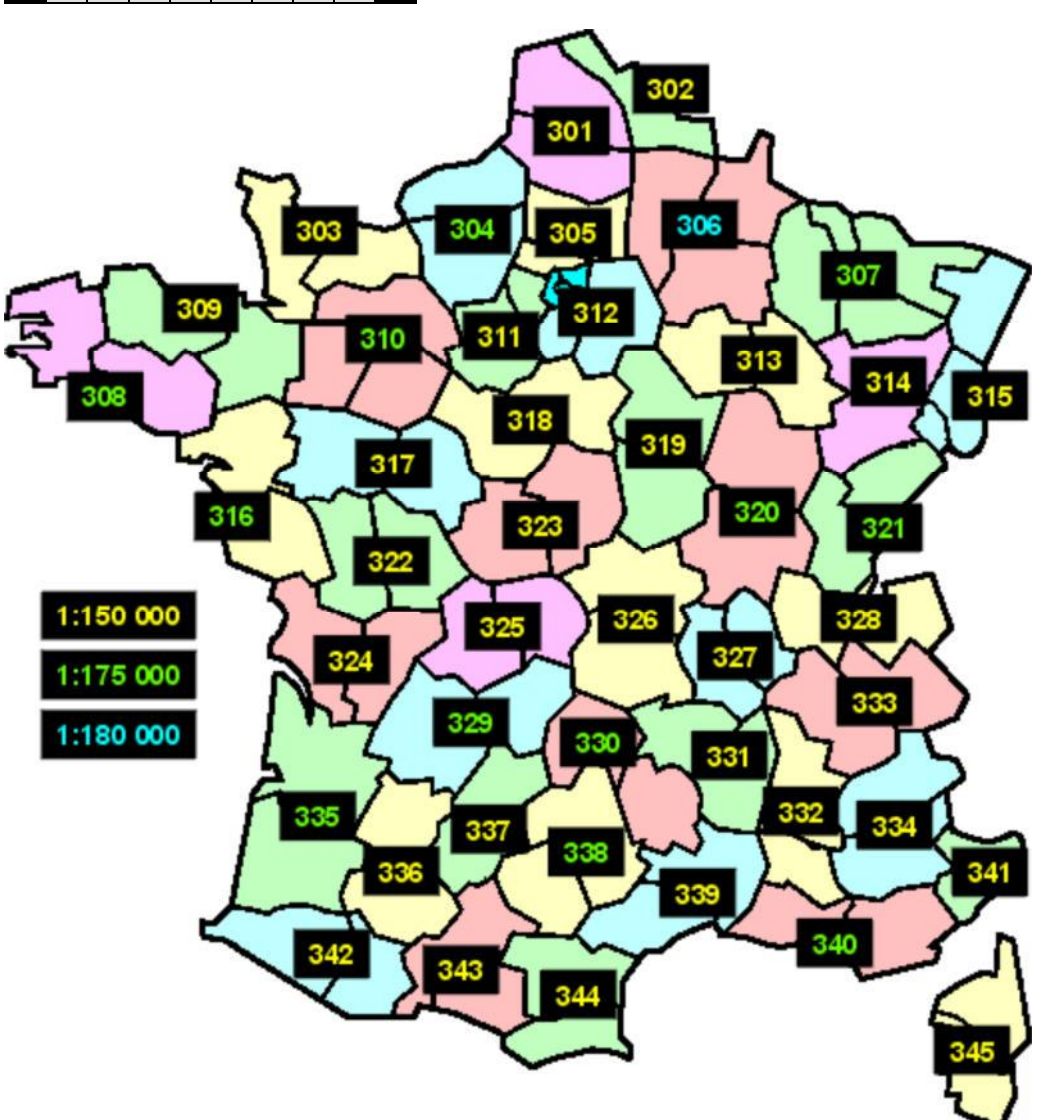

 $\tilde{\mathbb{F}}$ 

 **Brouillon**

# **Calques de la carte Michelin LOCAL N° 322 (2 cols)**

**[79] Deux-Sèvres [86] Vienne** 

#### *Vous pouvez aussi utiliser ces calques avec la carte DEPARTEMENTS n° 322*

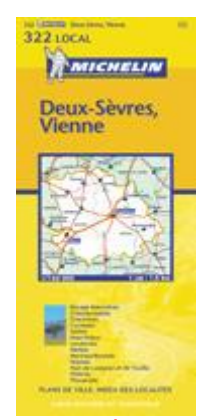

**Cliquez sur une case bleue ci-dessous pour afficher le calque** correspondant; la case indique le nombre de cols sur le quadrant. **I** Cliquez sur le calque pour l'ajouter au brouillon. Cliquez sur le bouton "imprimer" du brouillon pour afficher et imprimer les calques qui s'y trouvent. Cliquez sur le bouton "corbeille" du brouillon pour le vider entièrement, ou sur un des X pour supprimer un calque individuellement. ■ Si désiré, déplacez le brouillon sur l'écran en le glissant par son entête.

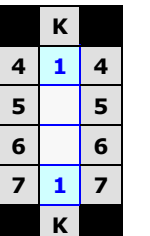

Si vous avec des problèmes de navigation ou d'accès sur cette rubrique il y a peutêtre une incompatibilité entre le site et votre navigateur ("browser"). Veuillez s.v.p. lire la notice explicative à ce sujet; vous pouvez aussi vous servir de la version manuelle des Calques.

Pour des questions plus spécifiques, s.v.p. contacter l'auteur.

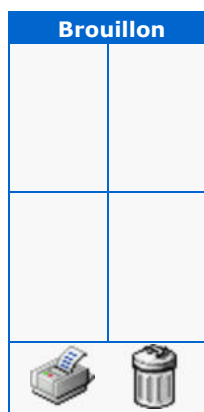

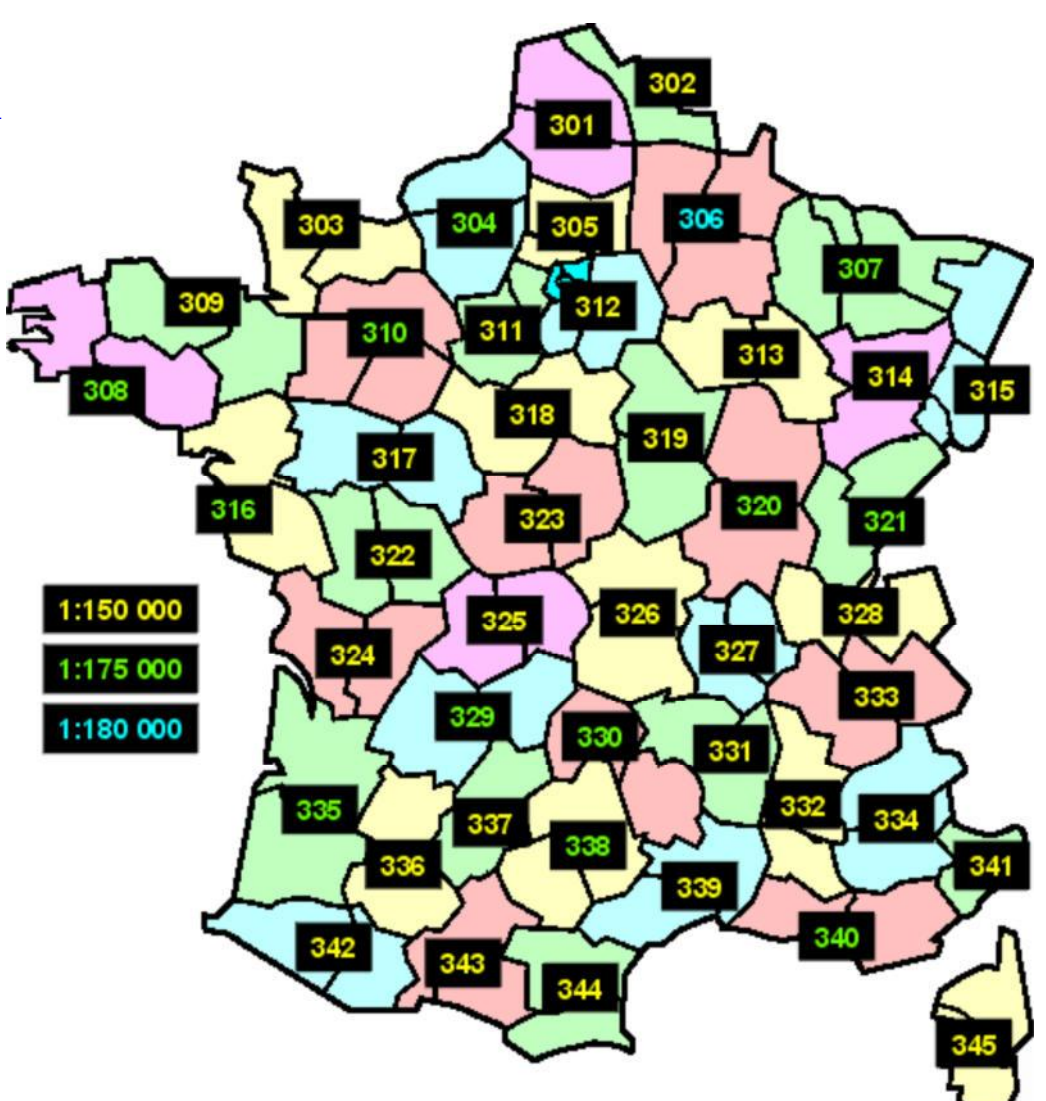

# **Calques de la carte Michelin LOCAL N° 323 (1 col)**

**[18] Cher**  [36] Indre

### *Vous pouvez aussi utiliser ces calques avec la carte DEPARTEMENTS n° 323*

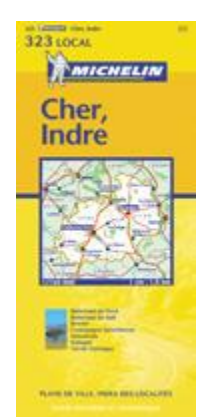

**Cliquez** sur une case bleue ci-dessous pour afficher le calque correspondant; la case indique le nombre de cols sur le quadrant. **I** Cliquez sur le calque pour l'ajouter au brouillon. Cliquez sur le bouton "imprimer" du brouillon pour afficher et imprimer les calques qui s'y trouvent. Cliquez sur le bouton "corbeille" du brouillon pour le vider entièrement, ou sur un des X pour supprimer un calque individuellement. ■ Si désiré, déplacez le brouillon sur l'écran en le glissant par son entête.

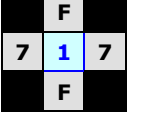

Si vous avec des problèmes de navigation ou d'accès sur cette rubrique il y a peutêtre une incompatibilité entre le site et votre navigateur ("browser"). Veuillez s.v.p. lire la notice explicative à ce sujet; vous pouvez aussi vous servir de la version manuelle des Calques.

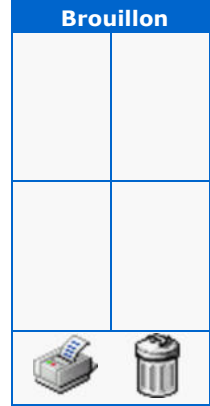

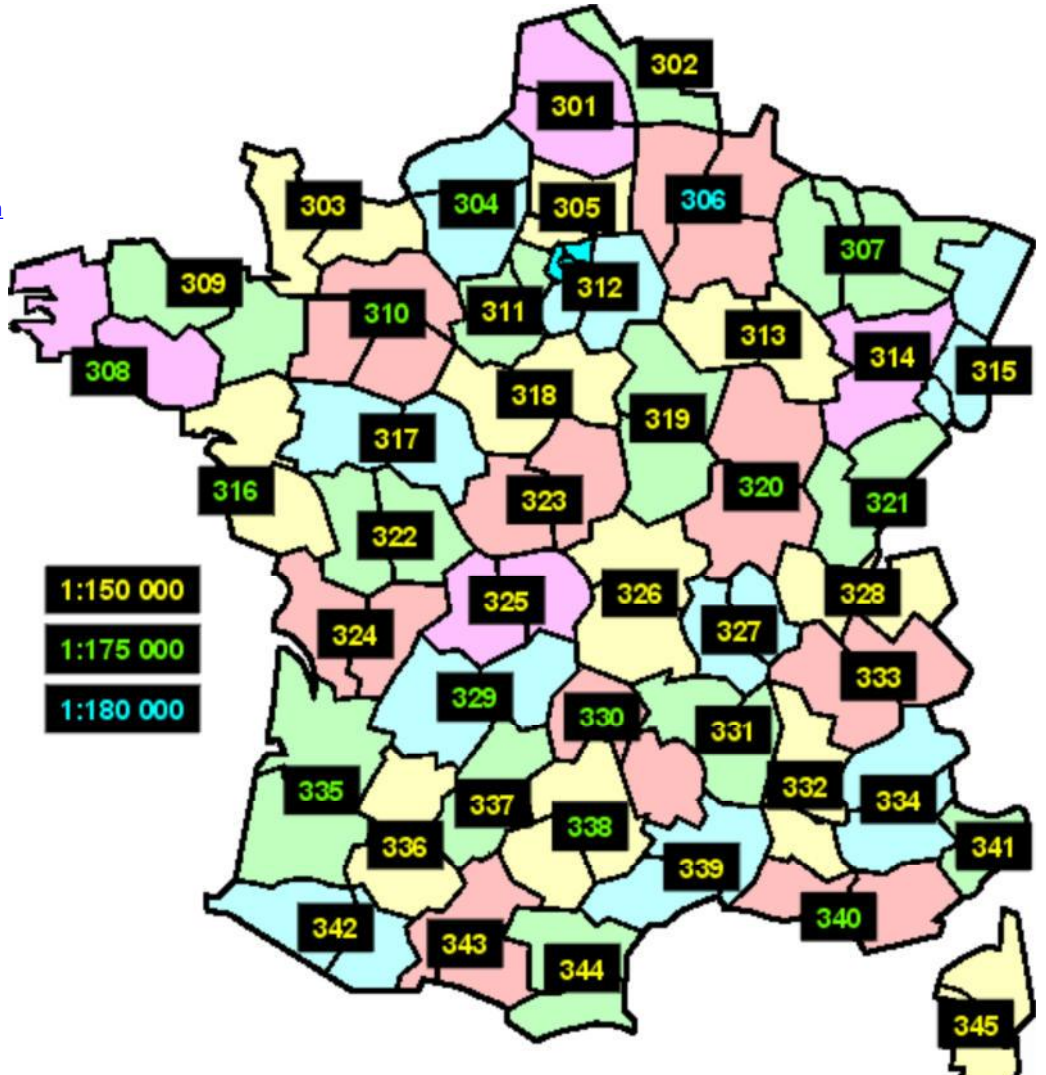

# **Calques de la carte Michelin LOCAL N° 324 (1 col)**

**[16] Charente [17] Charente-Maritime**

### *Vous pouvez aussi utiliser ces calques avec la carte DEPARTEMENTS n° 324*

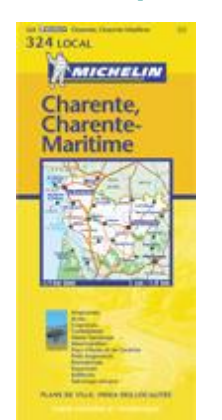

**Cliquez sur une case bleue ci-dessous pour afficher le calque** correspondant; la case indique le nombre de cols sur le quadrant. **I** Cliquez sur le calque pour l'ajouter au brouillon. Cliquez sur le bouton "imprimer" du brouillon pour afficher et imprimer les calques qui s'y trouvent. Cliquez sur le bouton "corbeille" du brouillon pour le vider entièrement, ou sur un des X pour supprimer un calque individuellement. ■ Si désiré, déplacez le brouillon sur l'écran en le glissant par son entête.

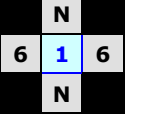

Si vous avec des problèmes de navigation ou d'accès sur cette rubrique il y a peutêtre une incompatibilité entre le site et votre navigateur ("browser"). Veuillez s.v.p. lire la notice explicative à ce sujet; vous pouvez aussi vous servir de la version manuelle des Calques.

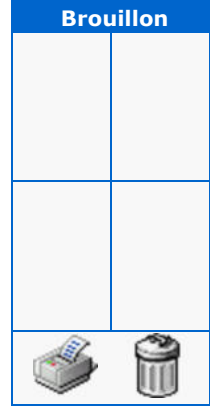

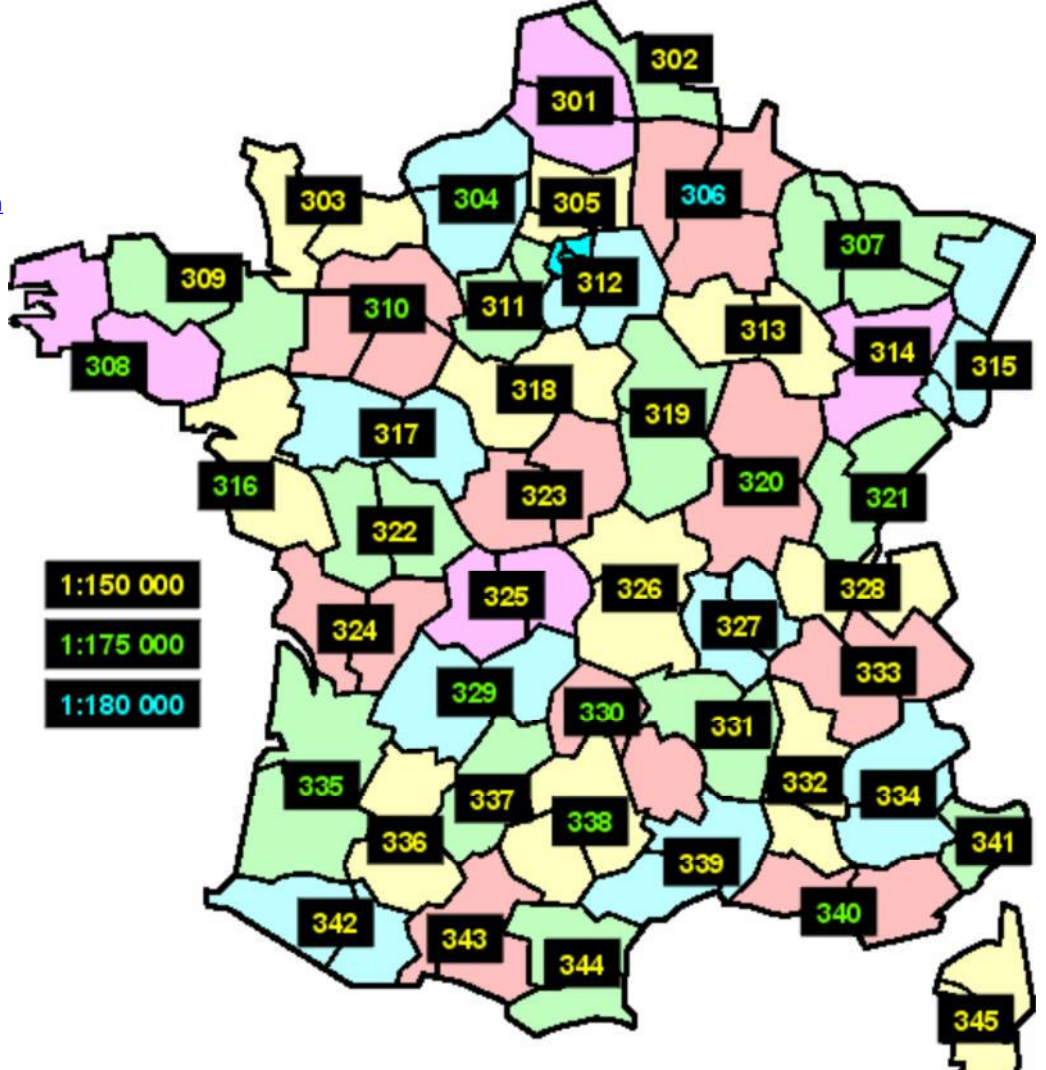

# **Calques de la carte Michelin LOCAL N° 325 (6 cols)**

[23] Creuse **[87] Haute-Vienne** 

#### *Vous pouvez aussi utiliser ces calques avec la carte DEPARTEMENTS n° 325*

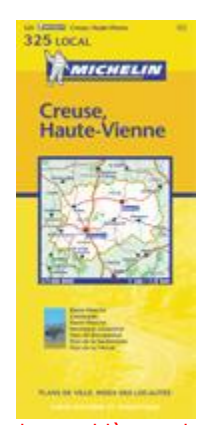

**Cliquez sur une case bleue ci-dessous pour afficher le calque** correspondant; la case indique le nombre de cols sur le quadrant. **I** Cliquez sur le calque pour l'ajouter au brouillon. Cliquez sur le bouton "imprimer" du brouillon pour afficher et imprimer les calques qui s'y trouvent. Cliquez sur le bouton "corbeille" du brouillon pour le vider entièrement, ou sur un des X pour supprimer un calque individuellement. ■ Si désiré, déplacez le brouillon sur l'écran en le glissant par son entête.

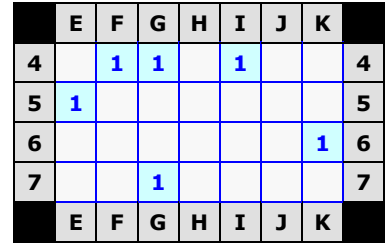

Si vous avec des problèmes de navigation ou d'accès sur cette rubrique il y a peutêtre une incompatibilité entre le site et votre navigateur ("browser"). Veuillez s.v.p. lire la notice explicative à ce sujet; vous pouvez aussi vous servir de la version manuelle des Calques.

Pour des questions plus spécifiques, s.v.p. contacter l'auteur.

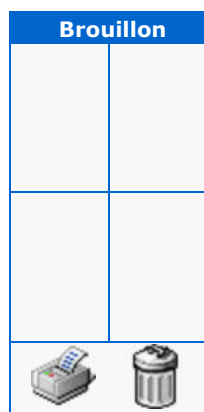

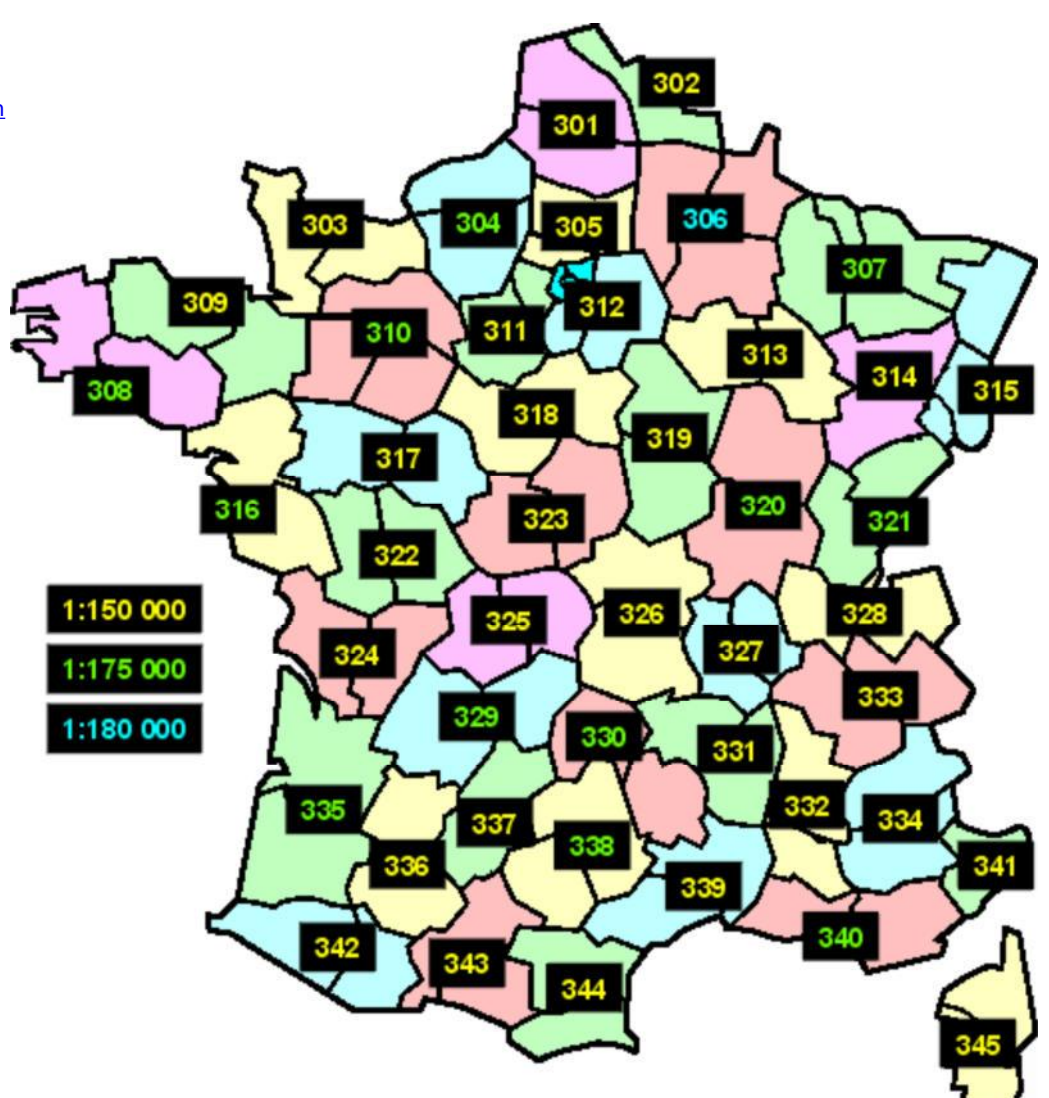

# **Calques de la carte Michelin LOCAL N° 326 (47 cols)**

**[3] Allier [63] Puy-de-Dôme**

#### *Vous pouvez aussi utiliser ces calques avec la carte DEPARTEMENTS n° 326*

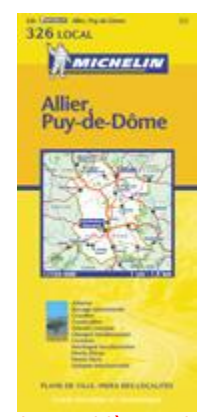

Si vous avec des problèmes de navigation ou d'accès sur cette rubrique il y a peutêtre une incompatibilité entre le site et votre navigateur ("browser"). Veuillez s.v.p. lire la notice explicative à ce sujet; vous pouvez aussi vous servir de la version manuelle des Calques.

Pour des questions plus spécifiques, s.v.p. contacter l'auteur.

**Cliquez sur une case bleue ci-dessous pour afficher le calque** correspondant; la case indique le nombre de cols sur le quadrant. **I** Cliquez sur le calque pour l'ajouter au brouillon. Cliquez sur le bouton "imprimer" du brouillon pour afficher et imprimer les calques qui s'y trouvent. Cliquez sur le bouton "corbeille" du brouillon pour le vider entièrement, ou sur un des X pour supprimer un calque individuellement. ■ Si désiré, déplacez le brouillon sur l'écran en le glissant par son entête.

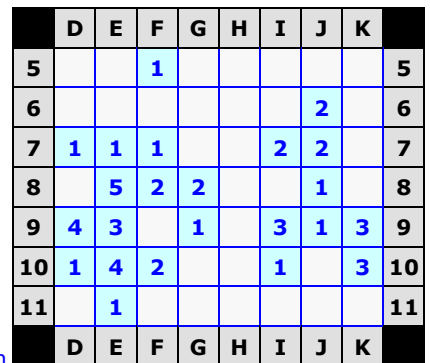

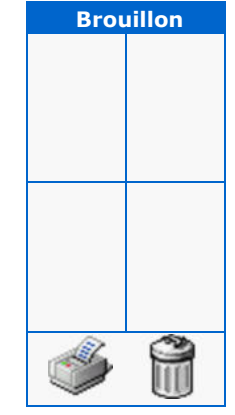

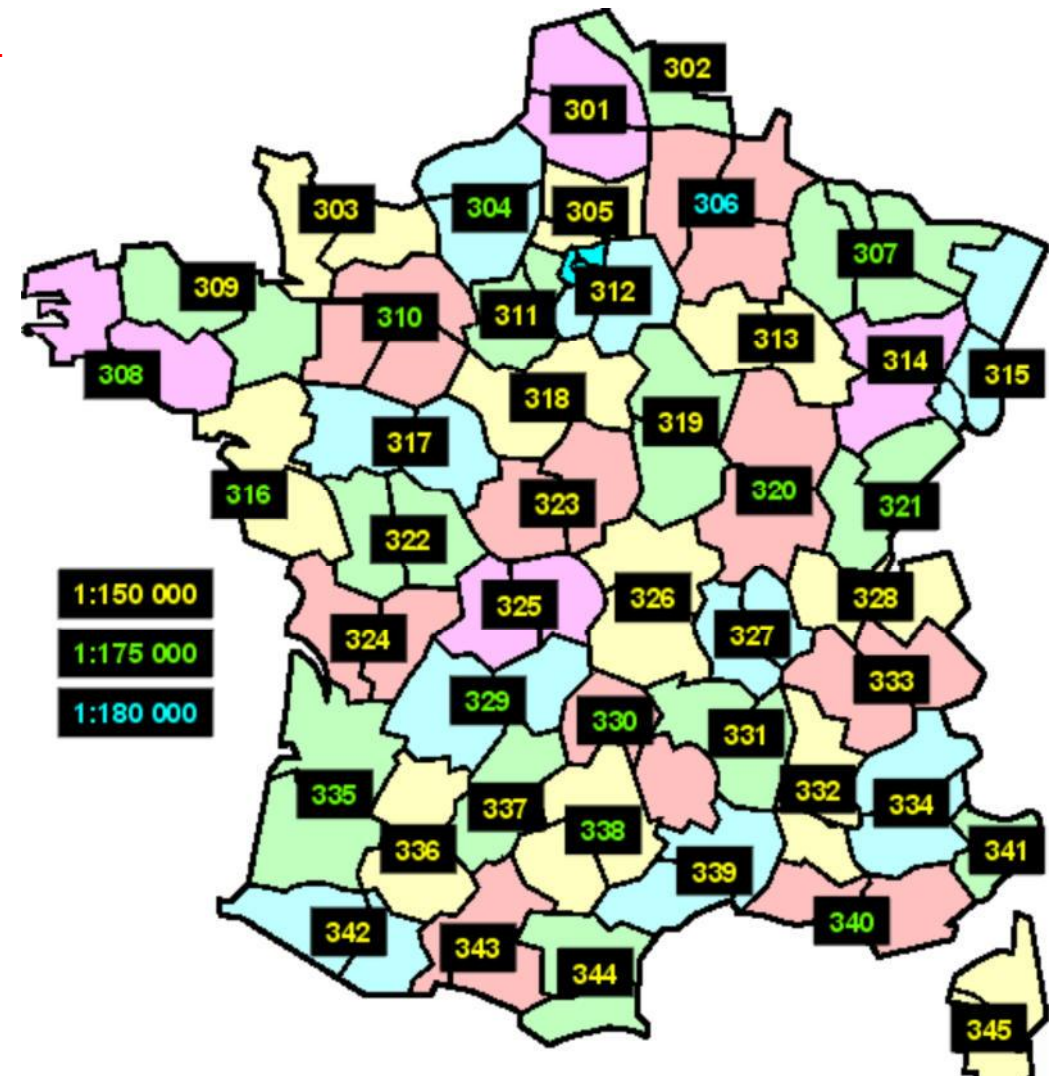

# **Calques de la carte Michelin LOCAL N° 327 (106 cols)**

**[42] Loire [69] Rhône**

#### *Vous pouvez aussi utiliser ces calques avec la carte DEPARTEMENTS n° 327*

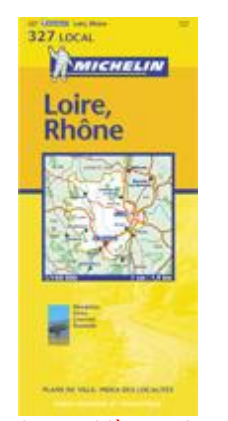

Si vous avec des problèmes de navigation ou d'accès sur cette rubrique il y a peutêtre une incompatibilité entre le site et votre navigateur ("browser"). Veuillez s.v.p. lire la notice explicative à ce sujet; vous pouvez aussi vous servir de la version manuelle des Calques.

Pour des questions plus spécifiques, s.v.p. contacter l'auteur.

> **Brouillon** Û

**Cliquez** sur une case bleue ci-dessous pour afficher le calque correspondant; la case indique le nombre de cols sur le quadrant. **I** Cliquez sur le calque pour l'ajouter au brouillon. Cliquez sur le bouton "imprimer" du brouillon pour afficher et imprimer les calques qui s'y trouvent. Cliquez sur le bouton "corbeille" du brouillon pour le vider entièrement, ou sur un des X pour supprimer un calque individuellement. ■ Si désiré, déplacez le brouillon sur l'écran en le glissant par son entête.

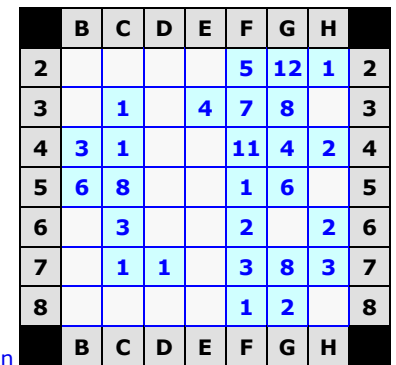

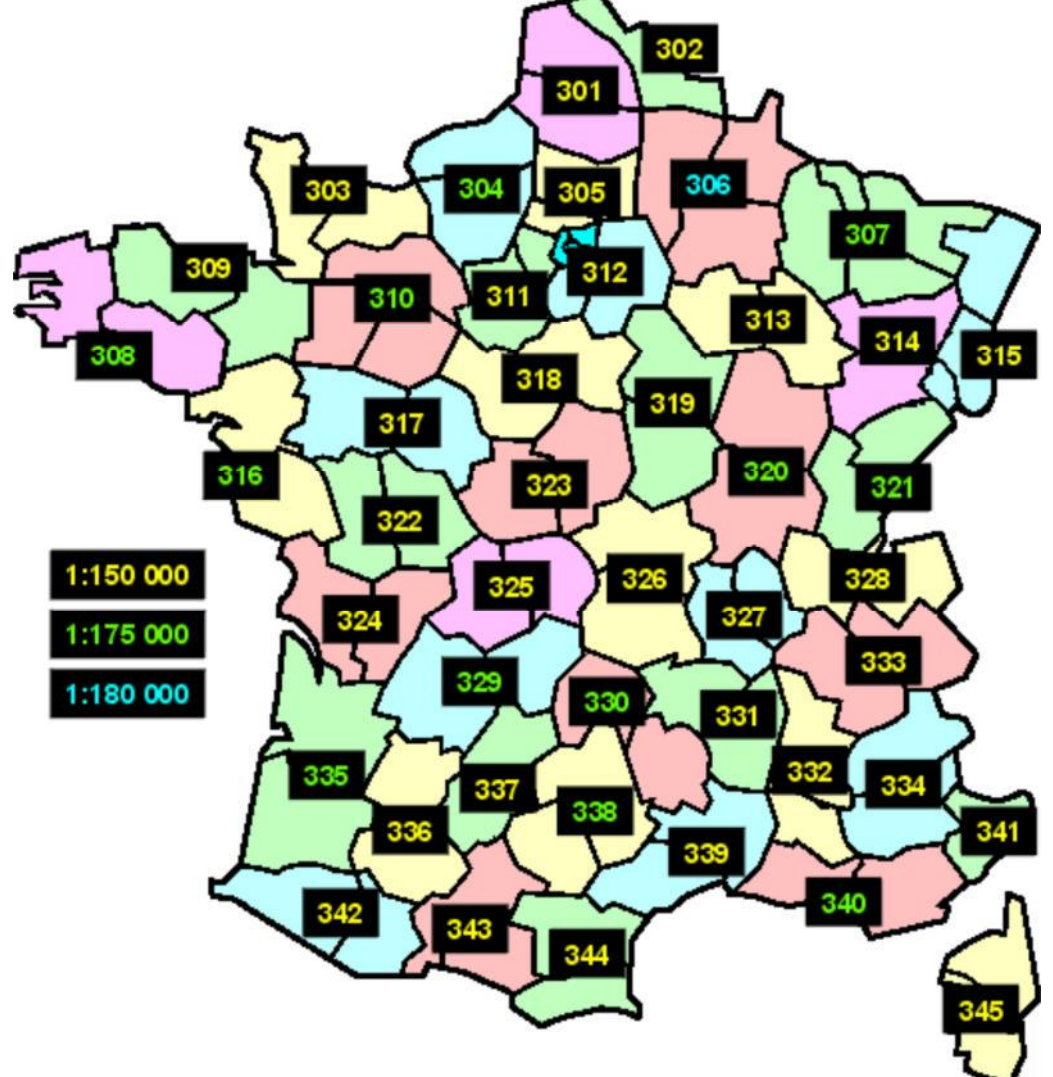

# **Calques de la carte Michelin LOCAL N° 328 (109 cols)**

**[1] Ain [74] Haute-Savoie**

#### *Vous pouvez aussi utiliser ces calques avec la carte DEPARTEMENTS n° 328*

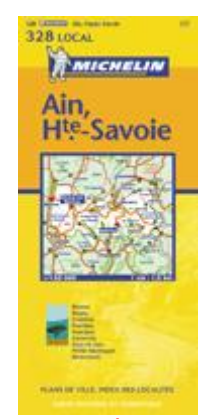

Si vous avec des problèmes de navigation ou d'accès sur cette rubrique il y a peutêtre une incompatibilité entre le site et votre navigateur ("browser"). Veuillez s.v.p. lire la notice explicative à ce sujet; vous pouvez aussi vous servir de la version manuelle des Calques.

Pour des questions plus spécifiques, s.v.p. contacter l'auteur.

 **Brouillon**

**Cliquez sur une case bleue ci-dessous pour afficher le calque** correspondant; la case indique le nombre de cols sur le quadrant. **I** Cliquez sur le calque pour l'ajouter au brouillon. Cliquez sur le bouton "imprimer" du brouillon pour afficher et imprimer les calques qui s'y trouvent. Cliquez sur le bouton "corbeille" du brouillon pour le vider entièrement, ou sur un des **X** pour supprimer un calque individuellement. ■ Si désiré, déplacez le brouillon sur l'écran en le glissant par son entête.

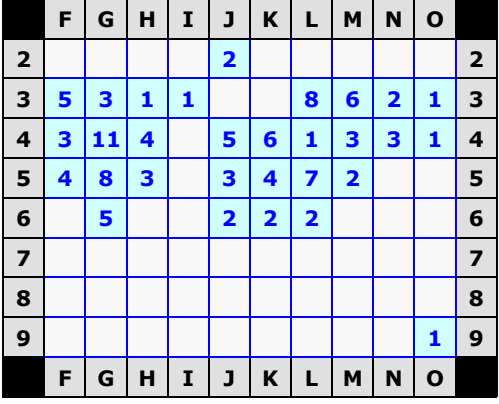

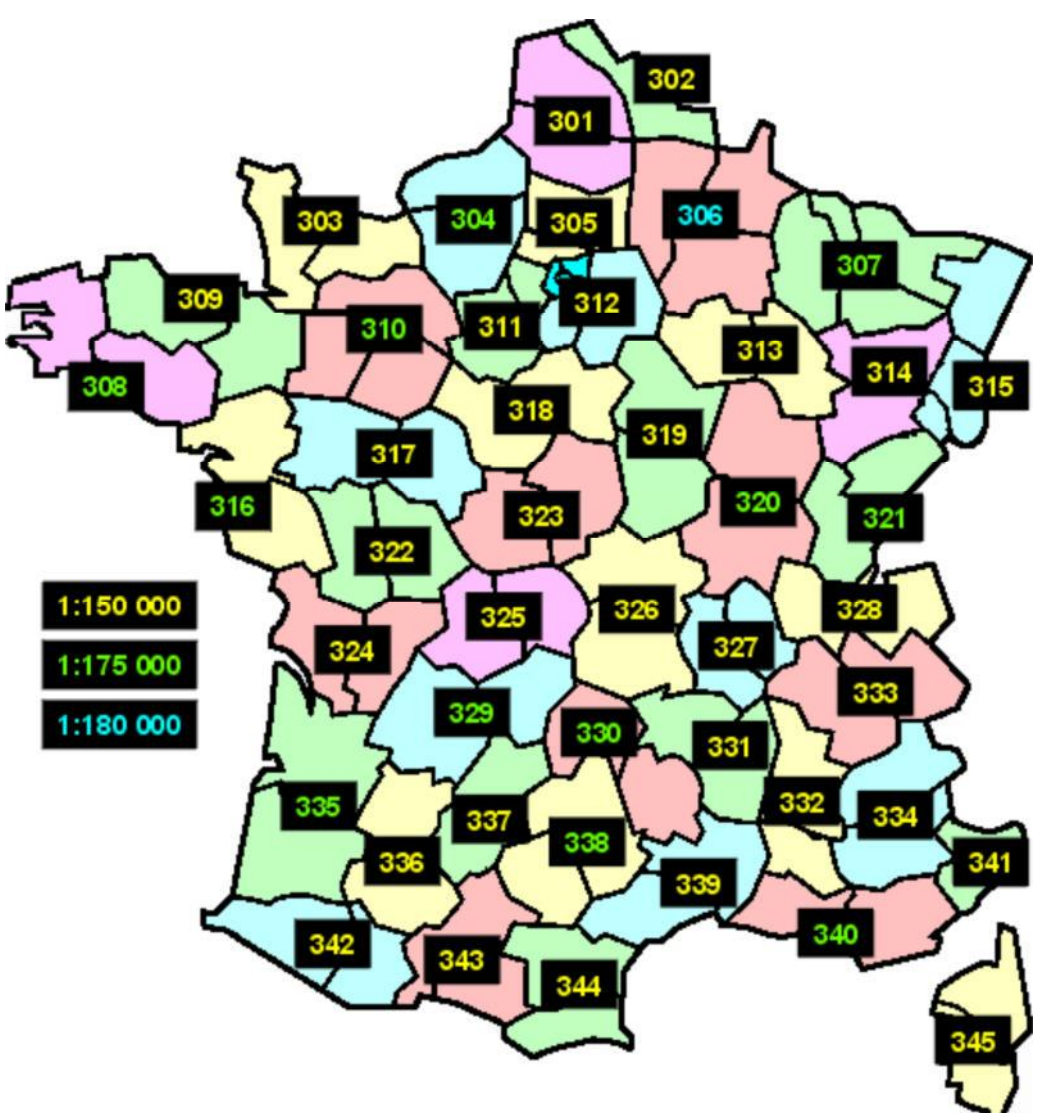

# **Calques de la carte Michelin LOCAL N° 329 (15 cols)**

[19] Corrèze **·** [24] Dordogne

#### *Vous ne pouvez pas utiliser ces calques avec la carte DEPARTEMENTS n° 329*

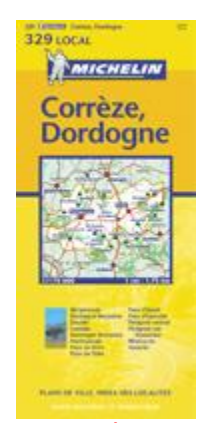

**Cliquez sur une case bleue ci-dessous pour afficher le calque** correspondant; la case indique le nombre de cols sur le quadrant. Cliquez sur le calque pour l'ajouter au brouillon. Cliquez sur le bouton "imprimer" du brouillon pour afficher et imprimer les calques qui s'y trouvent. Cliquez sur le bouton "corbeille" du brouillon pour le vider entièrement, ou sur un des X pour supprimer un calque individuellement. ■ Si désiré, déplacez le brouillon sur l'écran en le glissant par son entête.

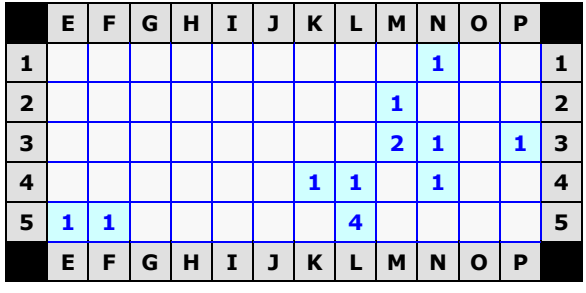

Si vous avec des problèmes de navigation ou d'accès sur cette rubrique il y a peutêtre une incompatibilité entre le site et votre navigateur ("browser"). Veuillez s.v.p. lire la notice explicative à ce sujet; vous pouvez aussi vous servir de la version manuelle des Calques.

Pour des questions plus spécifiques, s.v.p. contacter l'auteur.

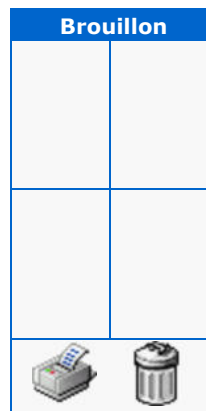

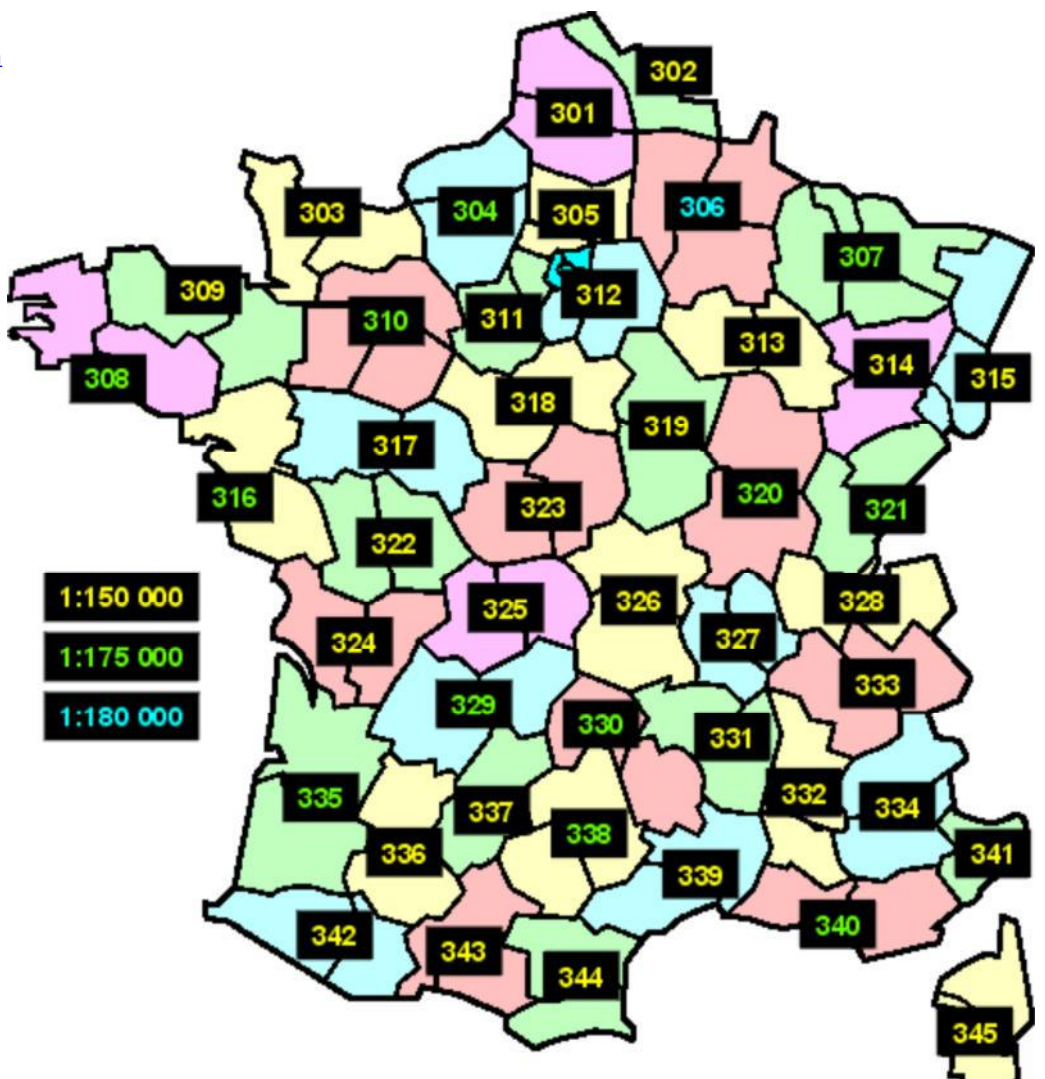

# **Calques de la carte Michelin LOCAL N° 330 (97 cols)**

**[15] Cantal [48] Lozère**

#### *Vous ne pouvez pas utiliser ces calques avec la carte DEPARTEMENTS n° 330*

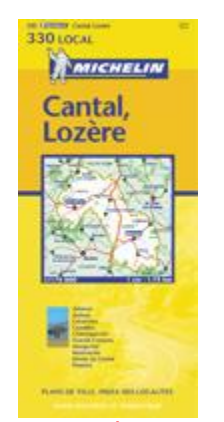

Si vous avec des problèmes de navigation ou d'accès sur cette rubrique il y a peutêtre une incompatibilité entre le site et votre navigateur ("browser"). Veuillez s.v.p. lire la notice explicative à ce sujet; vous pouvez aussi vous servir de la version manuelle des Calques.

Pour des questions plus spécifiques, s.v.p. contacter l'auteur.

**Cliquez sur une case bleue ci-dessous pour afficher le calque** correspondant; la case indique le nombre de cols sur le quadrant. Cliquez sur le calque pour l'ajouter au brouillon. Cliquez sur le bouton "imprimer" du brouillon pour afficher et imprimer les calques qui s'y trouvent. Cliquez sur le bouton "corbeille" du brouillon pour le vider entièrement, ou sur un des X pour supprimer un calque individuellement. ■ Si désiré, déplacez le brouillon sur l'écran en le glissant par son entête.

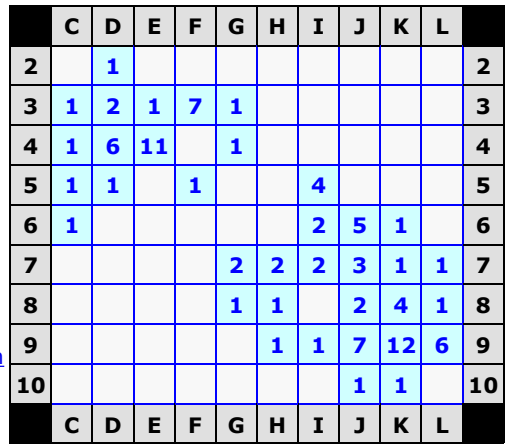

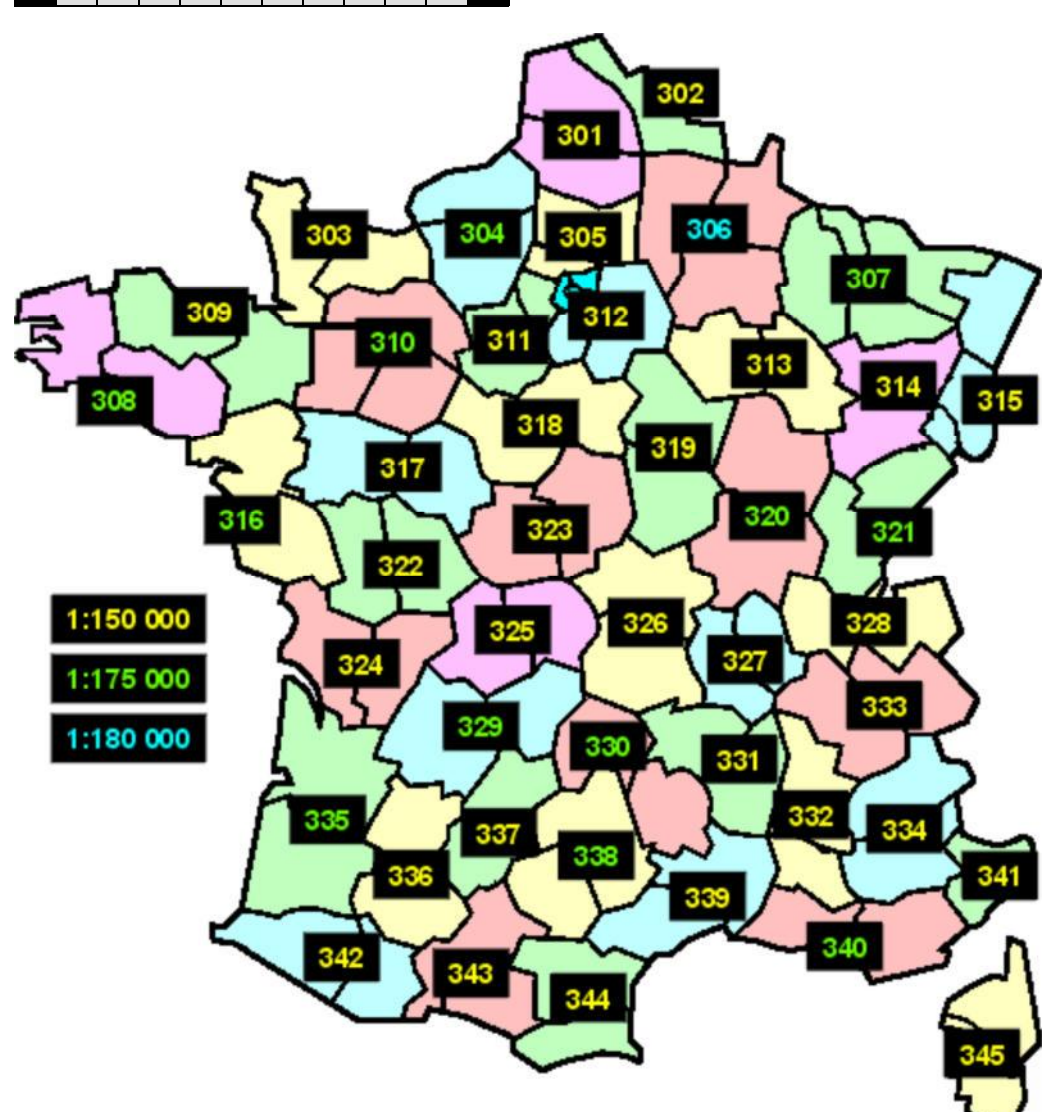

 **Brouillon**  $\mathbb{G}% _{n}^{X}\times\mathbb{G}_{n}^{X}\times\mathbb{G}_{n}^{X}$
# **Calques de la carte Michelin LOCAL N° 331 (141 cols)**

**[7] Ardèche [43] Haute-Loire** 

#### *Vous pouvez aussi utiliser ces calques avec la carte DEPARTEMENTS n° 331*

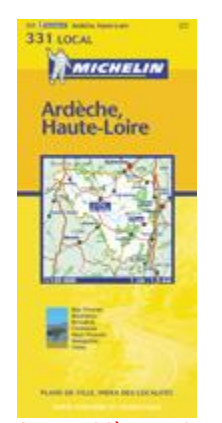

Si vous avec des problèmes de navigation ou d'accès sur cette rubrique il y a peutêtre une incompatibilité entre le site et votre navigateur ("browser"). Veuillez s.v.p. lire la notice explicative à ce sujet; vous pouvez aussi vous servir de la version manuelle des Calques.

Pour des questions plus spécifiques, s.v.p. contacter l'auteur.

**Cliquez** sur une case bleue ci-dessous pour afficher le calque correspondant; la case indique le nombre de cols sur le quadrant. **I** Cliquez sur le calque pour l'ajouter au brouillon. Cliquez sur le bouton "imprimer" du brouillon pour afficher et imprimer les calques qui s'y trouvent. Cliquez sur le bouton "corbeille" du brouillon pour le vider entièrement, ou sur un des X pour supprimer un calque individuellement. ■ Si désiré, déplacez le brouillon sur l'écran en le glissant par son entête.

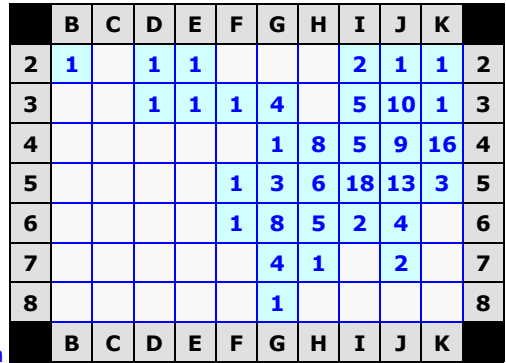

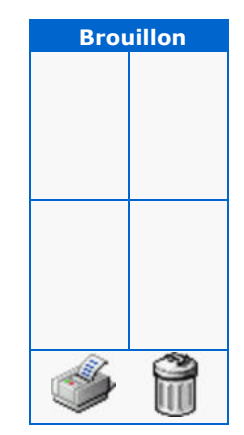

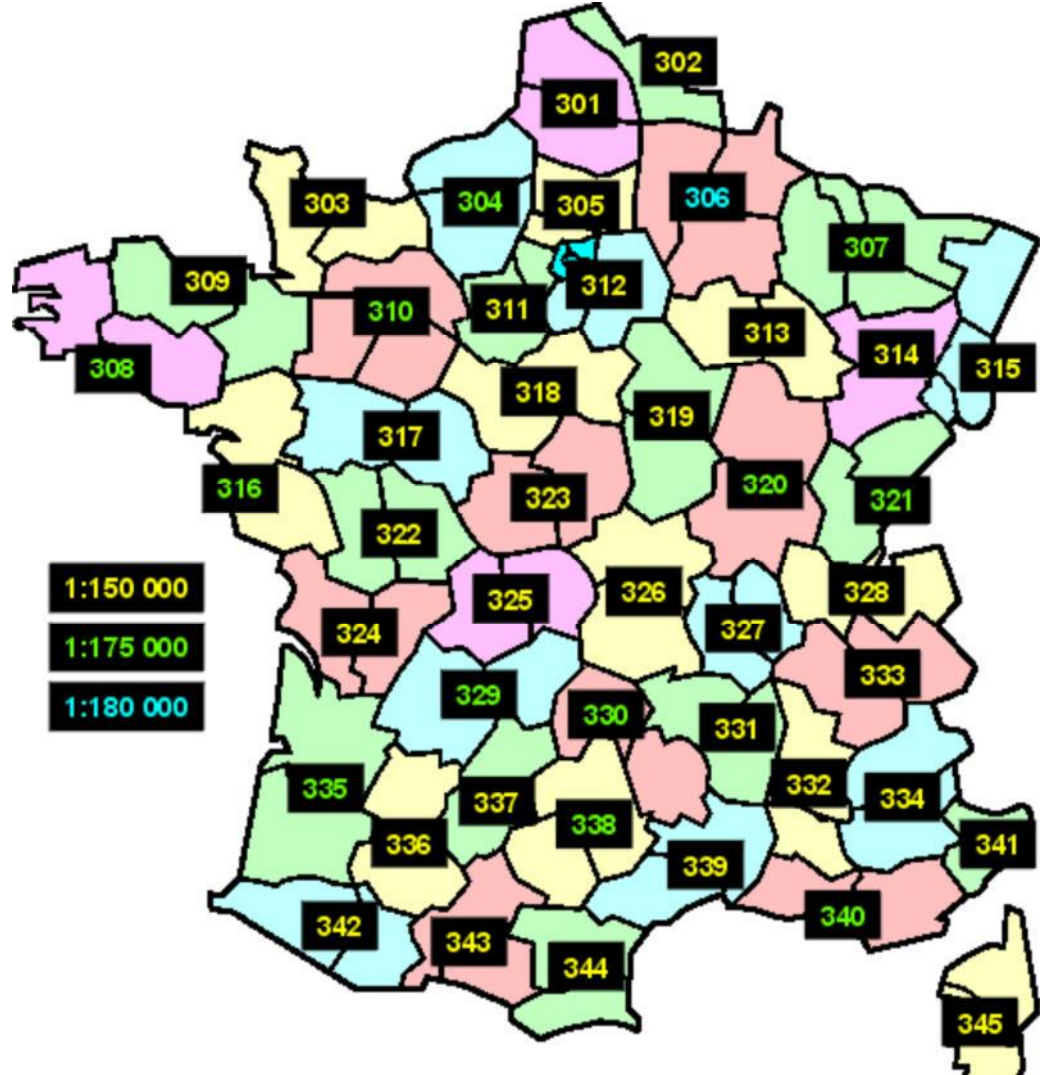

# **Calques de la carte Michelin LOCAL N° 332 (170 cols)**

**[26] Drôme [84] Vaucluse**

#### *Vous pouvez aussi utiliser ces calques avec la carte DEPARTEMENTS n° 332*

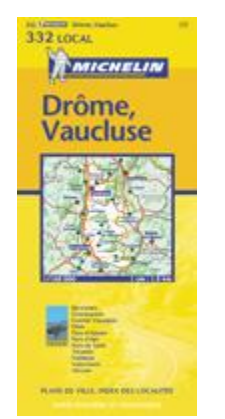

Si vous avec des problèmes de navigation ou d'accès sur cette rubrique il y a peutêtre une incompatibilité entre le site et votre navigateur ("browser"). Veuillez s.v.p. lire la notice explicative à ce sujet; vous pouvez aussi vous servir de la version manuelle des Calques.

Pour des questions plus spécifiques, s.v.p. contacter l'auteur.

**Cliquez** sur une case bleue ci-dessous pour afficher le calque correspondant; la case indique le nombre de cols sur le quadrant. **I** Cliquez sur le calque pour l'ajouter au brouillon. Cliquez sur le bouton "imprimer" du brouillon pour afficher et imprimer les calques qui s'y trouvent. Cliquez sur le bouton "corbeille" du brouillon pour le vider entièrement, ou sur un des X pour supprimer un calque individuellement. ■ Si désiré, déplacez le brouillon sur l'écran en le glissant par son entête.

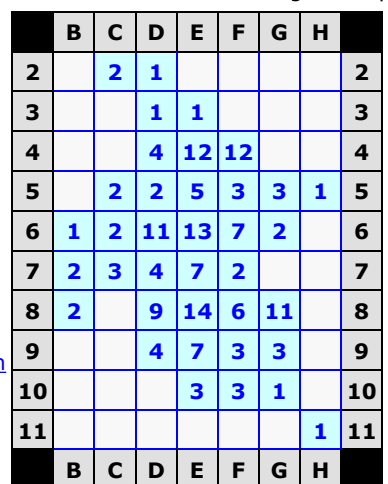

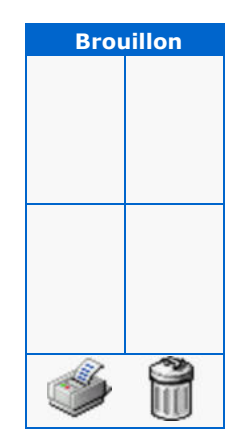

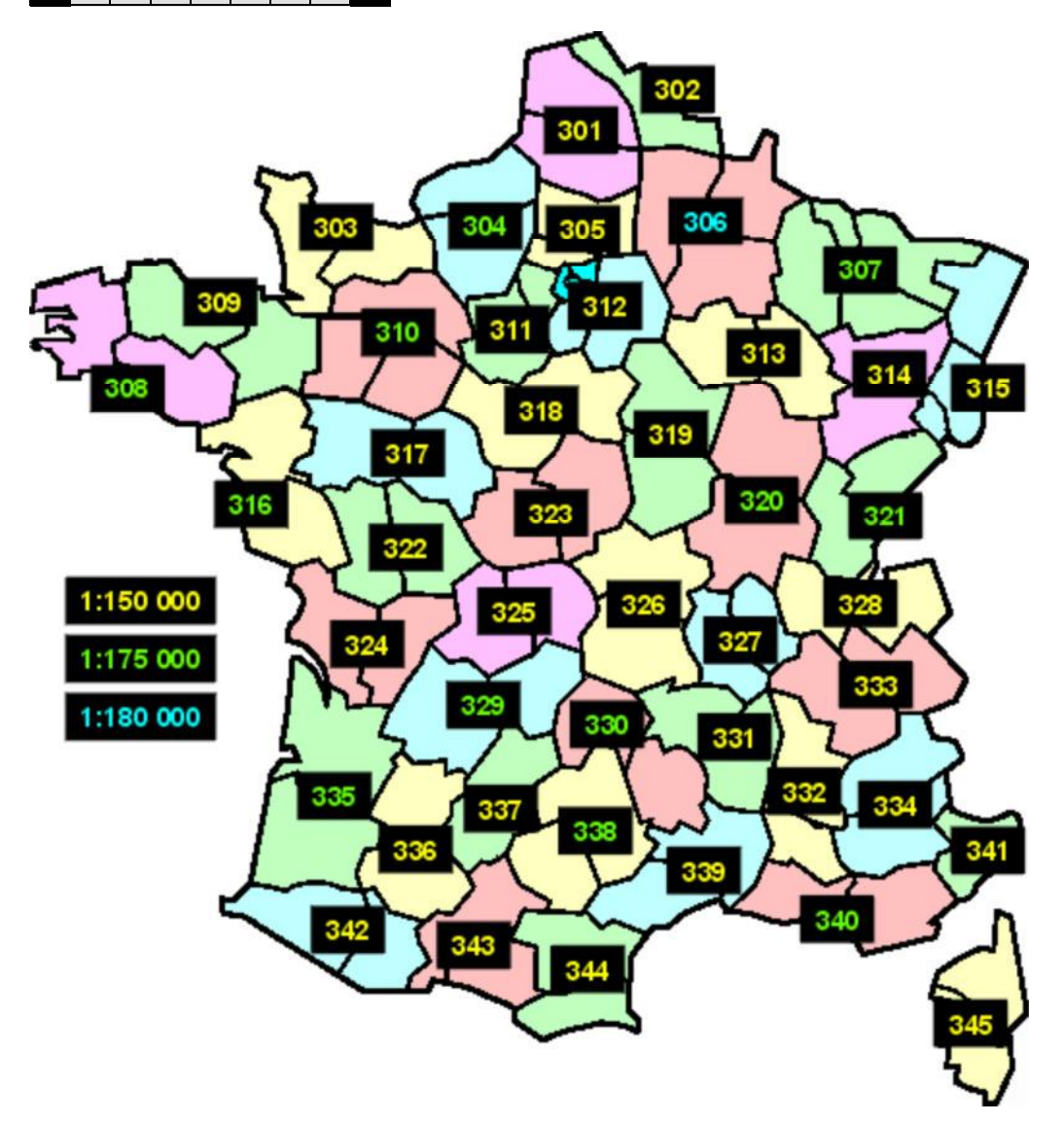

# **Calques de la carte Michelin LOCAL N° 333 (165 cols)**

**[38] Isère [73] Savoie**

#### *Vous pouvez aussi utiliser ces calques avec la carte DEPARTEMENTS n° 333*

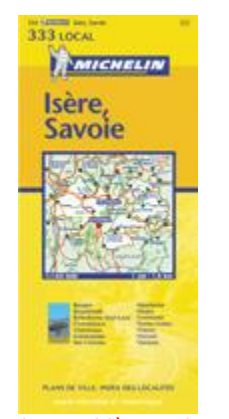

Si vous avec des problèmes de navigation ou d'accès sur cette rubrique il y a peutêtre une incompatibilité entre le site et votre navigateur ("browser"). Veuillez s.v.p. lire la notice explicative à ce sujet; vous pouvez aussi vous servir de la version manuelle des Calques.

Pour des questions plus spécifiques, s.v.p. contacter l'auteur.

**Cliquez** sur une case bleue ci-dessous pour afficher le calque correspondant; la case indique le nombre de cols sur le quadrant. **I** Cliquez sur le calque pour l'ajouter au brouillon. Cliquez sur le bouton "imprimer" du brouillon pour afficher et imprimer les calques qui s'y trouvent. Cliquez sur le bouton "corbeille" du brouillon pour le vider entièrement, ou sur un des X pour supprimer un calque individuellement. ■ Si désiré, déplacez le brouillon sur l'écran en le glissant par son entête.

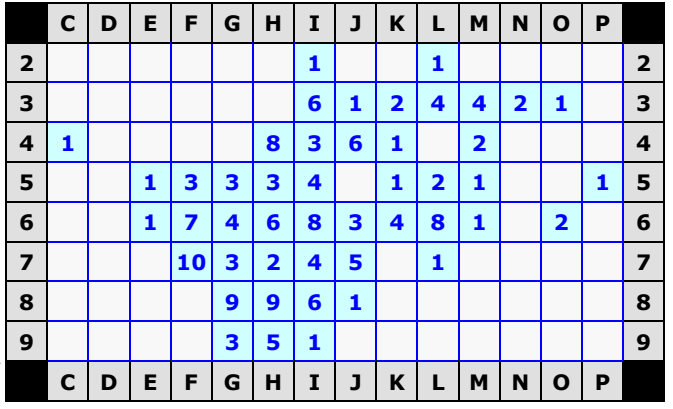

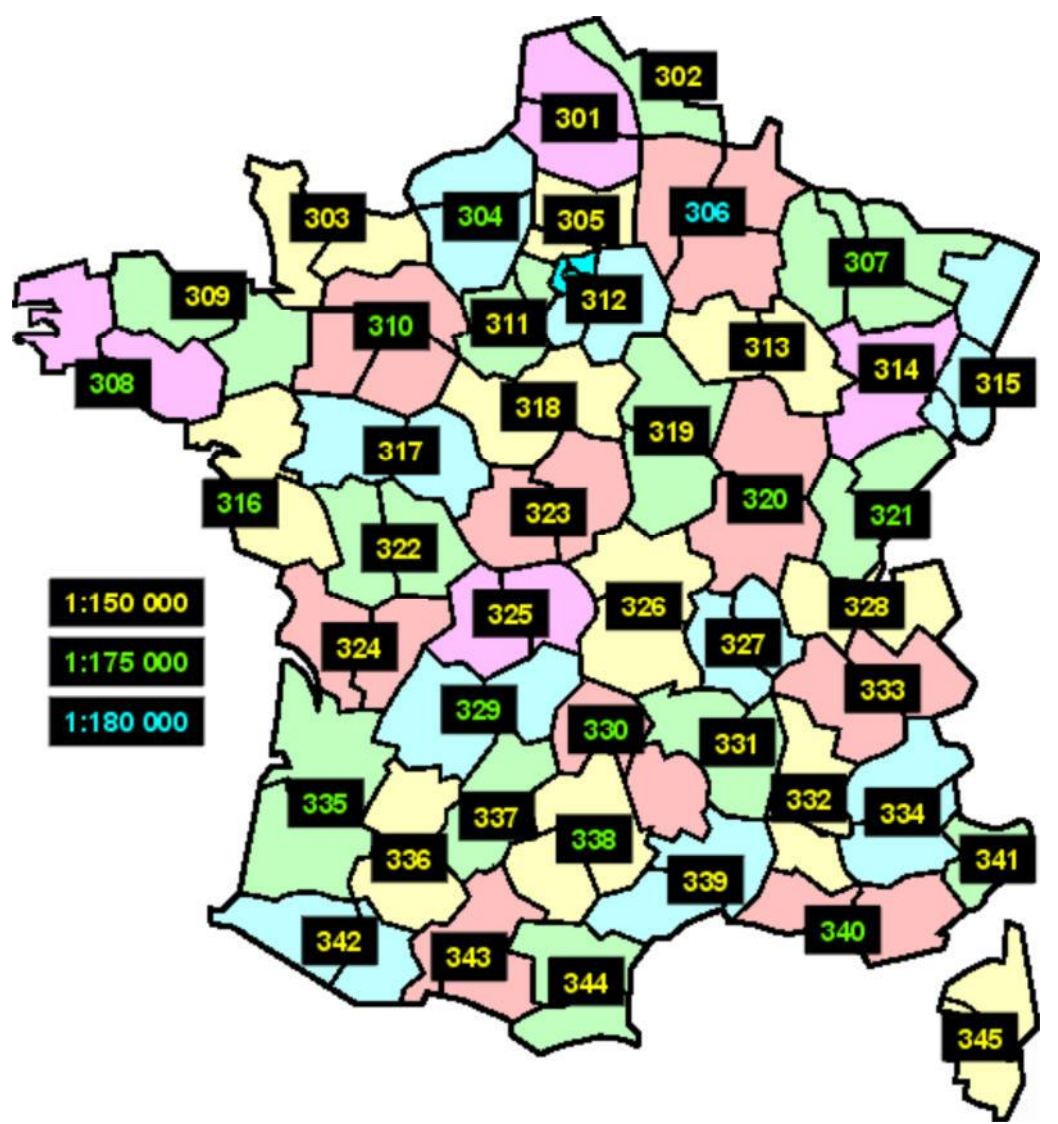

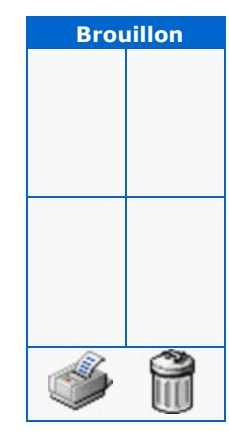

# **Calques de la carte Michelin LOCAL N° 334 (131 cols)**

**[4] Alpes-de-Haute-Provence [5] Hautes-Alpes**

#### *Vous pouvez aussi utiliser ces calques avec la carte DEPARTEMENTS n° 334*

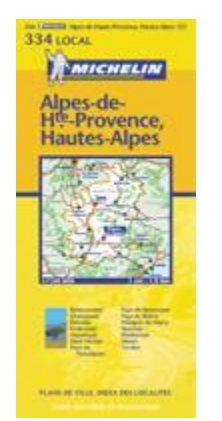

Si vous avec des problèmes de navigation ou d'accès sur cette rubrique il y a peutêtre une incompatibilité entre le site et votre navigateur ("browser"). Veuillez s.v.p. lire la notice explicative à ce sujet; vous pouvez aussi vous servir de la version manuelle des Calques.

Pour des questions plus spécifiques, s.v.p. contacter l'auteur.

 **Brouillon**

 $\mathbb{G}% _{n}^{X}\times\mathbb{G}_{n}^{X}\times\mathbb{G}_{n}^{X}$ 

**Cliquez** sur une case bleue ci-dessous pour afficher le calque correspondant; la case indique le nombre de cols sur le quadrant. **I** Cliquez sur le calque pour l'ajouter au brouillon. Cliquez sur le bouton "imprimer" du brouillon pour afficher et imprimer les calques qui s'y trouvent. Cliquez sur le bouton "corbeille" du brouillon pour le vider entièrement, ou sur un des X pour supprimer un calque individuellement. ■ Si désiré, déplacez le brouillon sur l'écran en le glissant par son entête.

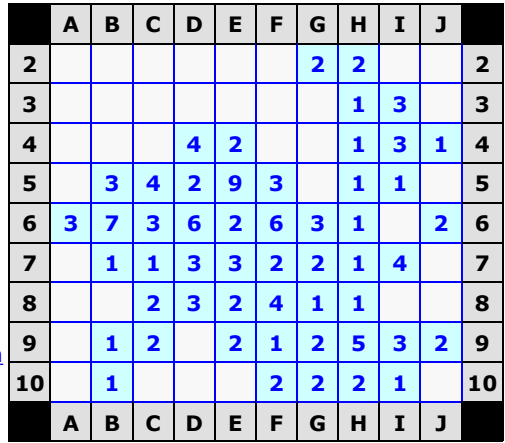

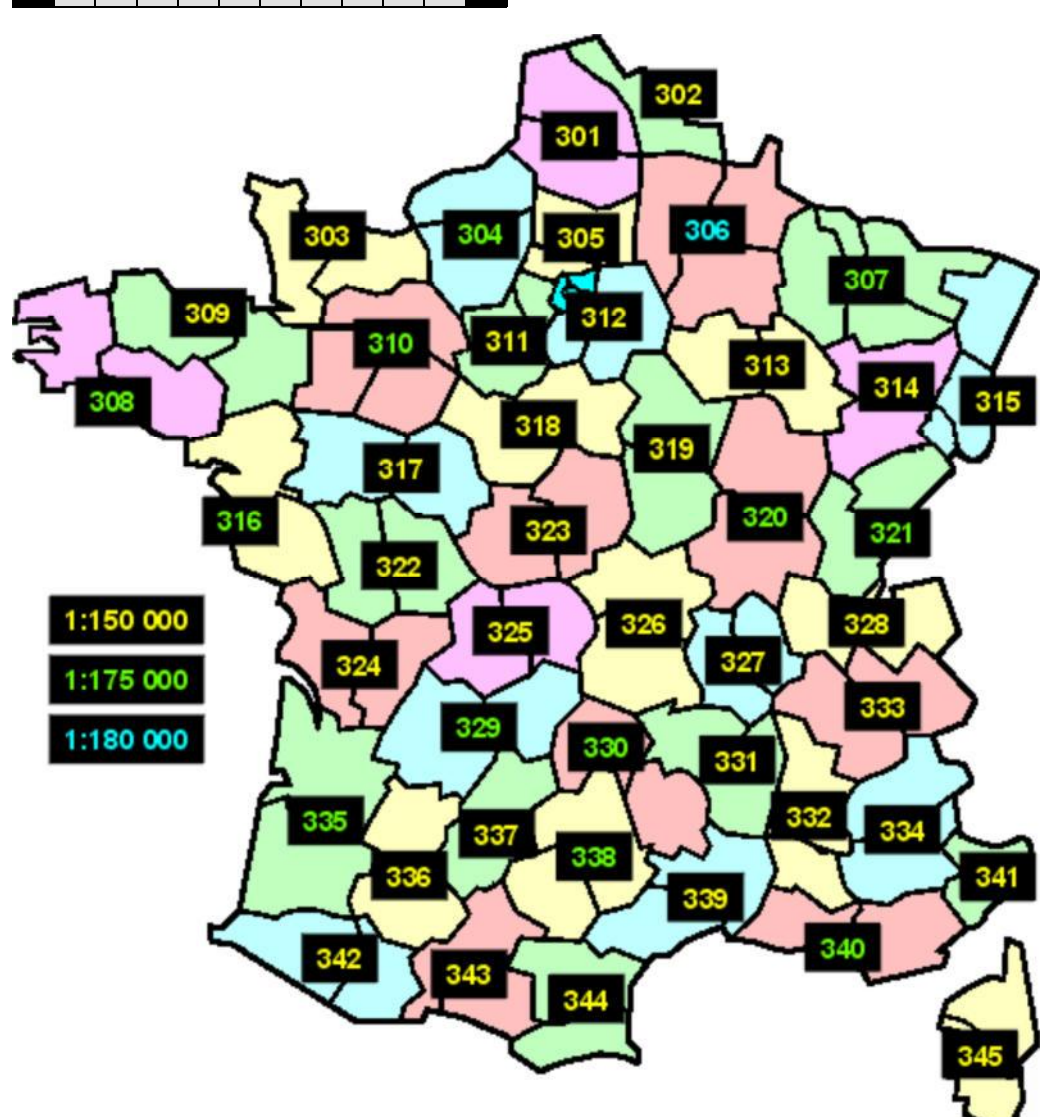

# **Calques de la carte Michelin LOCAL N° 335 (0 cols)**

**[33] Gironde • [40] Landes** 

*Vous ne pouvez pas utiliser ces calques avec la carte DEPARTEMENTS n° 335*

1:180 000

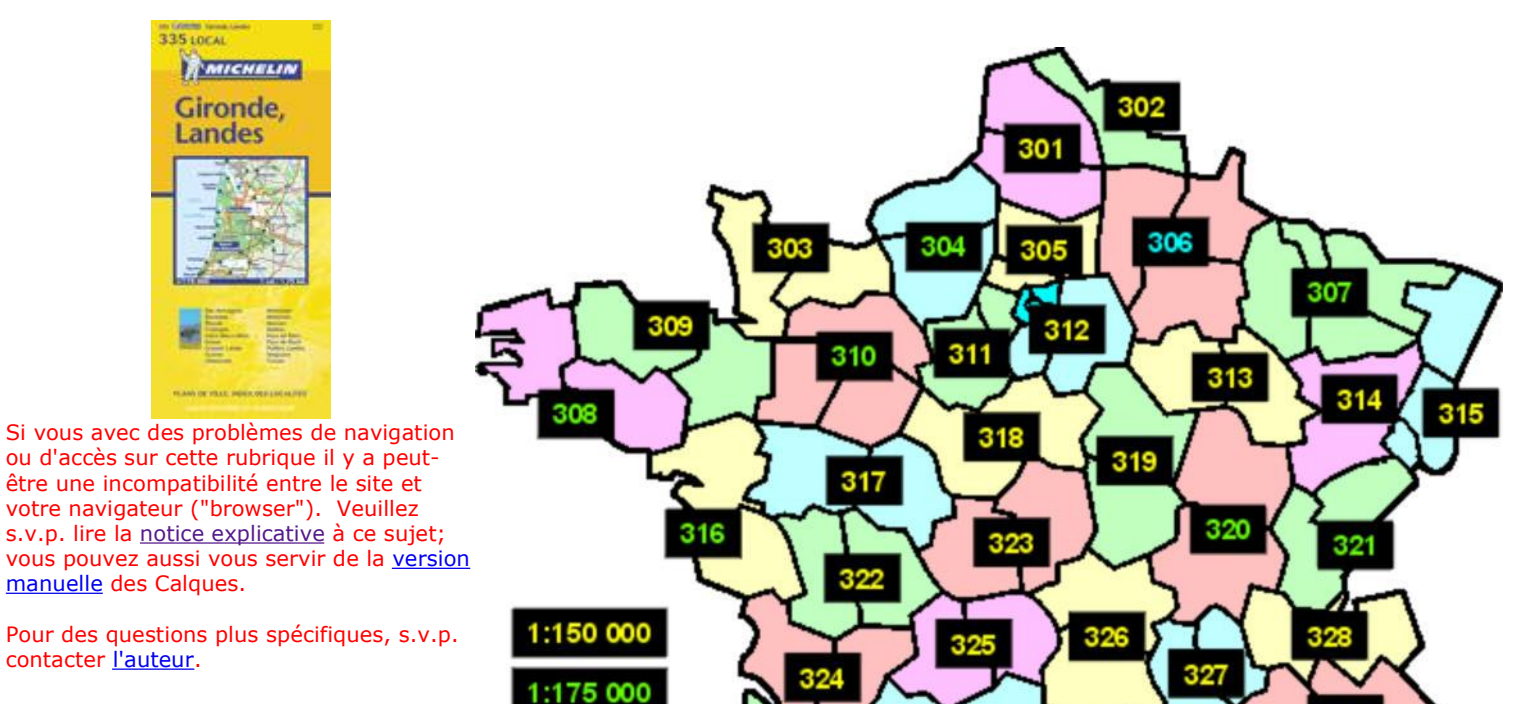

335

F

329

337

330

339

331

334

340

341

# **Calques de la carte Michelin LOCAL N° 336 (2 cols)**

**[32] Gers [47] Lot-et-Garonne**

#### *Vous pouvez aussi utiliser ces calques avec la carte DEPARTEMENTS n° 336*

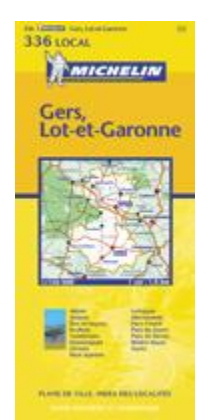

**Cliquez** sur une case bleue ci-dessous pour afficher le calque correspondant; la case indique le nombre de cols sur le quadrant. **I** Cliquez sur le calque pour l'ajouter au brouillon. Cliquez sur le bouton "imprimer" du brouillon pour afficher et imprimer les calques qui s'y trouvent. Cliquez sur le bouton "corbeille" du brouillon pour le vider entièrement, ou sur un des X pour supprimer un calque individuellement. ■ Si désiré, déplacez le brouillon sur l'écran en le glissant par son entête.

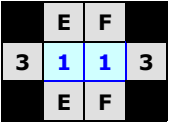

Si vous avec des problèmes de navigation ou d'accès sur cette rubrique il y a peutêtre une incompatibilité entre le site et votre navigateur ("browser"). Veuillez s.v.p. lire la notice explicative à ce sujet; vous pouvez aussi vous servir de la version manuelle des Calques.

Pour des questions plus spécifiques, s.v.p. contacter l'auteur.

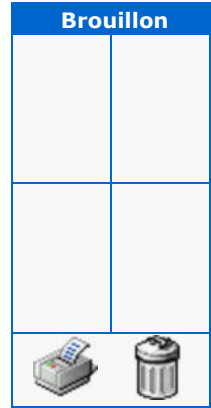

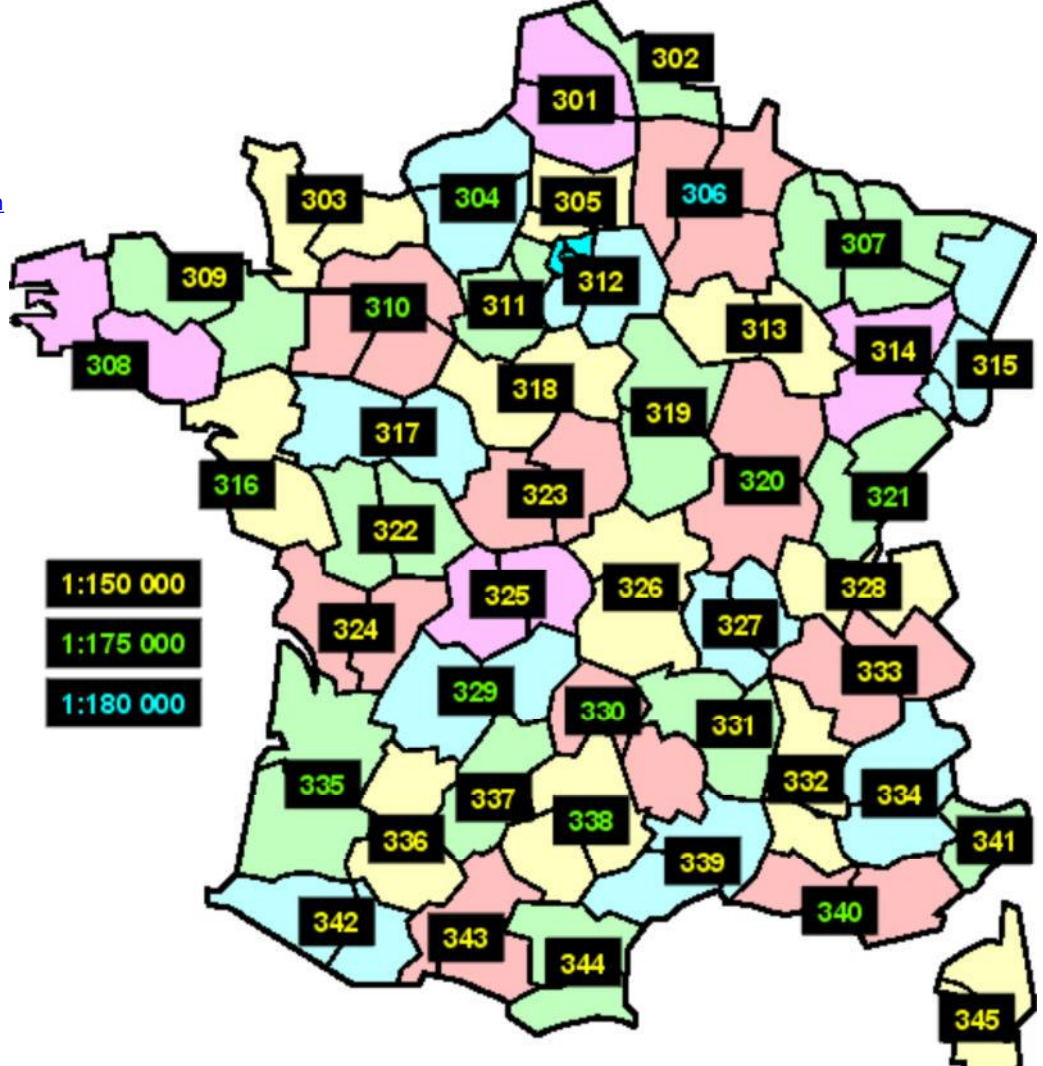

# **Calques de la carte Michelin LOCAL N° 337 (3 cols)**

**[46] Lot [82] Tarn-et-Garonne**

#### *Vous pouvez aussi utiliser ces calques avec la carte DEPARTEMENTS n° 337*

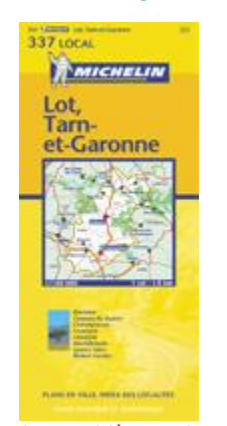

**Cliquez** sur une case bleue ci-dessous pour afficher le calque correspondant; la case indique le nombre de cols sur le quadrant. **I** Cliquez sur le calque pour l'ajouter au brouillon. Cliquez sur le bouton "imprimer" du brouillon pour afficher et imprimer les calques qui s'y trouvent. Cliquez sur le bouton "corbeille" du brouillon pour le vider entièrement, ou sur un des X pour supprimer un calque individuellement. ■ Si désiré, déplacez le brouillon sur l'écran en le glissant par son entête.

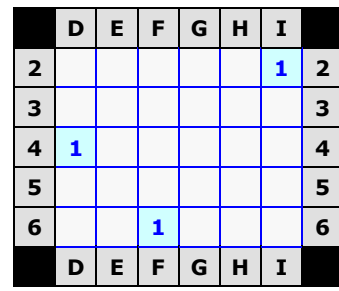

Si vous avec des problèmes de navigation ou d'accès sur cette rubrique il y a peutêtre une incompatibilité entre le site et votre navigateur ("browser"). Veuillez s.v.p. lire la notice explicative à ce sujet; vous pouvez aussi vous servir de la version manuelle des Calques.

Pour des questions plus spécifiques, s.v.p. contacter l'auteur.

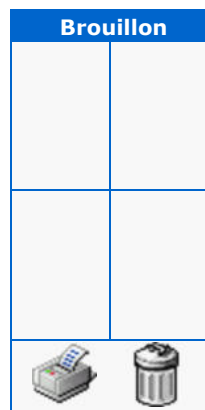

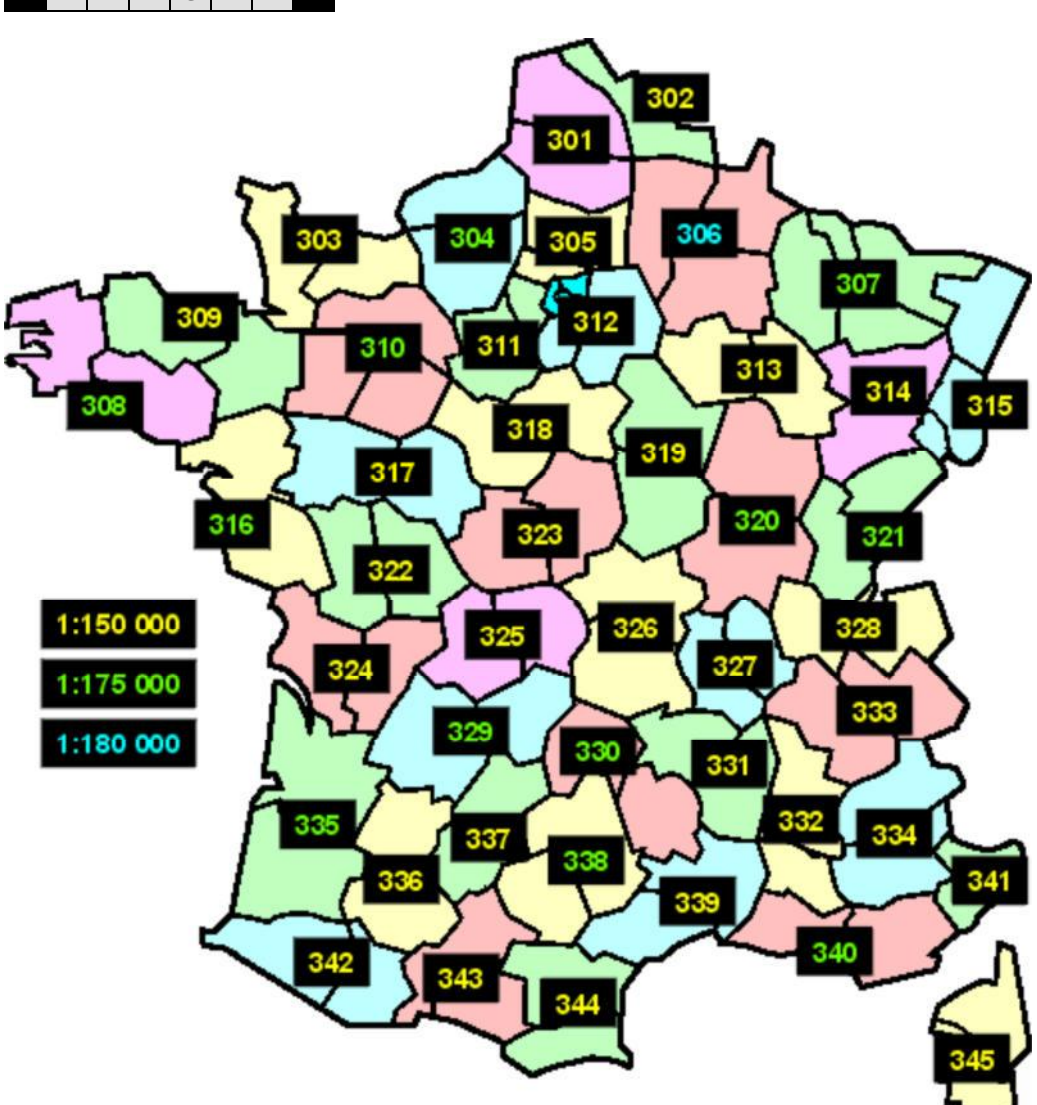

# **Calques de la carte Michelin LOCAL N° 338 (55 cols)**

**[12] Aveyron • [81] Tarn** 

#### *Vous ne pouvez pas utiliser ces calques avec la carte DEPARTEMENTS n° 338*

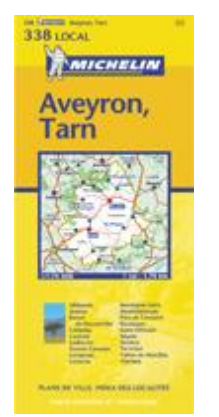

Si vous avec des problèmes de navigation ou d'accès sur cette rubrique il y a peutêtre une incompatibilité entre le site et votre navigateur ("browser"). Veuillez s.v.p. lire la notice explicative à ce sujet; vous pouvez aussi vous servir de la version manuelle des Calques.

Pour des questions plus spécifiques, s.v.p. contacter l'auteur.

 **Brouillon**

 $\mathbb{G}% _{n}^{X}\times\mathbb{G}_{n}^{X}\times\mathbb{G}_{n}^{X}$ 

**Cliquez** sur une case bleue ci-dessous pour afficher le calque correspondant; la case indique le nombre de cols sur le quadrant. Cliquez sur le calque pour l'ajouter au brouillon. Cliquez sur le bouton "imprimer" du brouillon pour afficher et imprimer les calques qui s'y trouvent. Cliquez sur le bouton "corbeille" du brouillon pour le vider entièrement, ou sur un des X pour supprimer un calque individuellement. ■ Si désiré, déplacez le brouillon sur l'écran en le glissant par son entête.

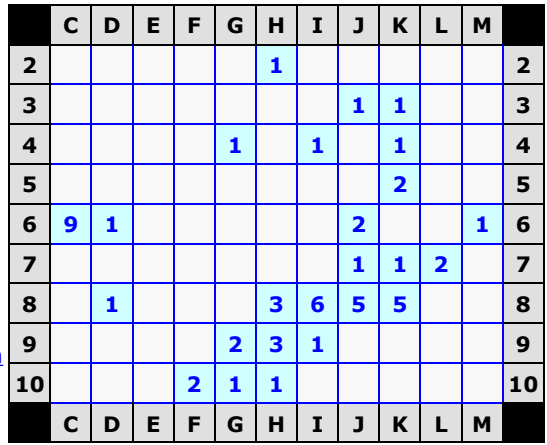

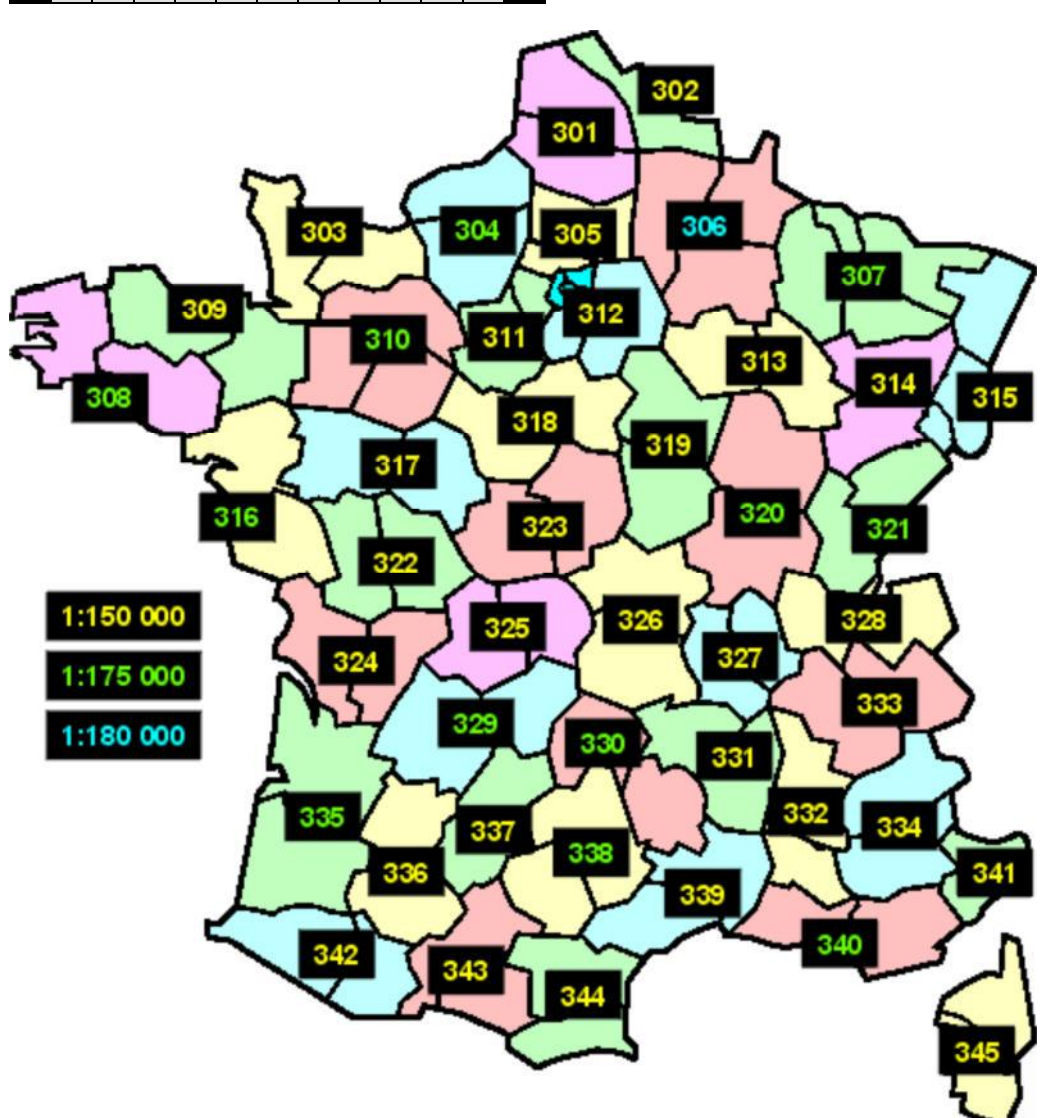

# **Calques de la carte Michelin LOCAL N° 339 (172 cols)**

**[30] Gard [34] Hérault**

#### *Vous pouvez aussi utiliser ces calques avec la carte DEPARTEMENTS n° 339*

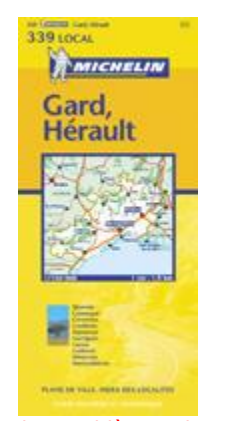

Si vous avec des problèmes de navigation ou d'accès sur cette rubrique il y a peutêtre une incompatibilité entre le site et votre navigateur ("browser"). Veuillez s.v.p. lire la notice explicative à ce sujet; vous pouvez aussi vous servir de la version manuelle des Calques.

Pour des questions plus spécifiques, s.v.p. contacter l'auteur.

**Cliquez** sur une case bleue ci-dessous pour afficher le calque correspondant; la case indique le nombre de cols sur le quadrant. **I** Cliquez sur le calque pour l'ajouter au brouillon. Cliquez sur le bouton "imprimer" du brouillon pour afficher et imprimer les calques qui s'y trouvent. Cliquez sur le bouton "corbeille" du brouillon pour le vider entièrement, ou sur un des X pour supprimer un calque individuellement. ■ Si désiré, déplacez le brouillon sur l'écran en le glissant par son entête.

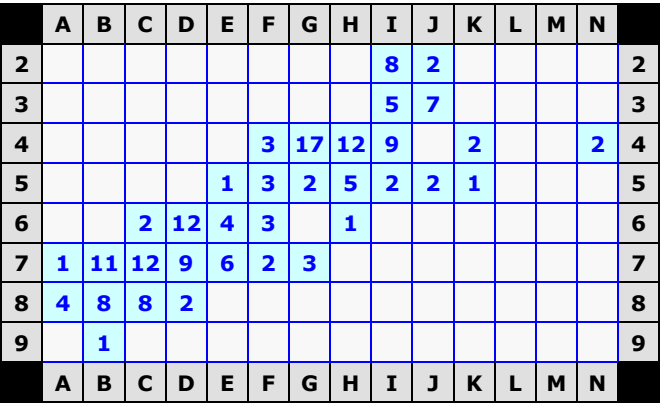

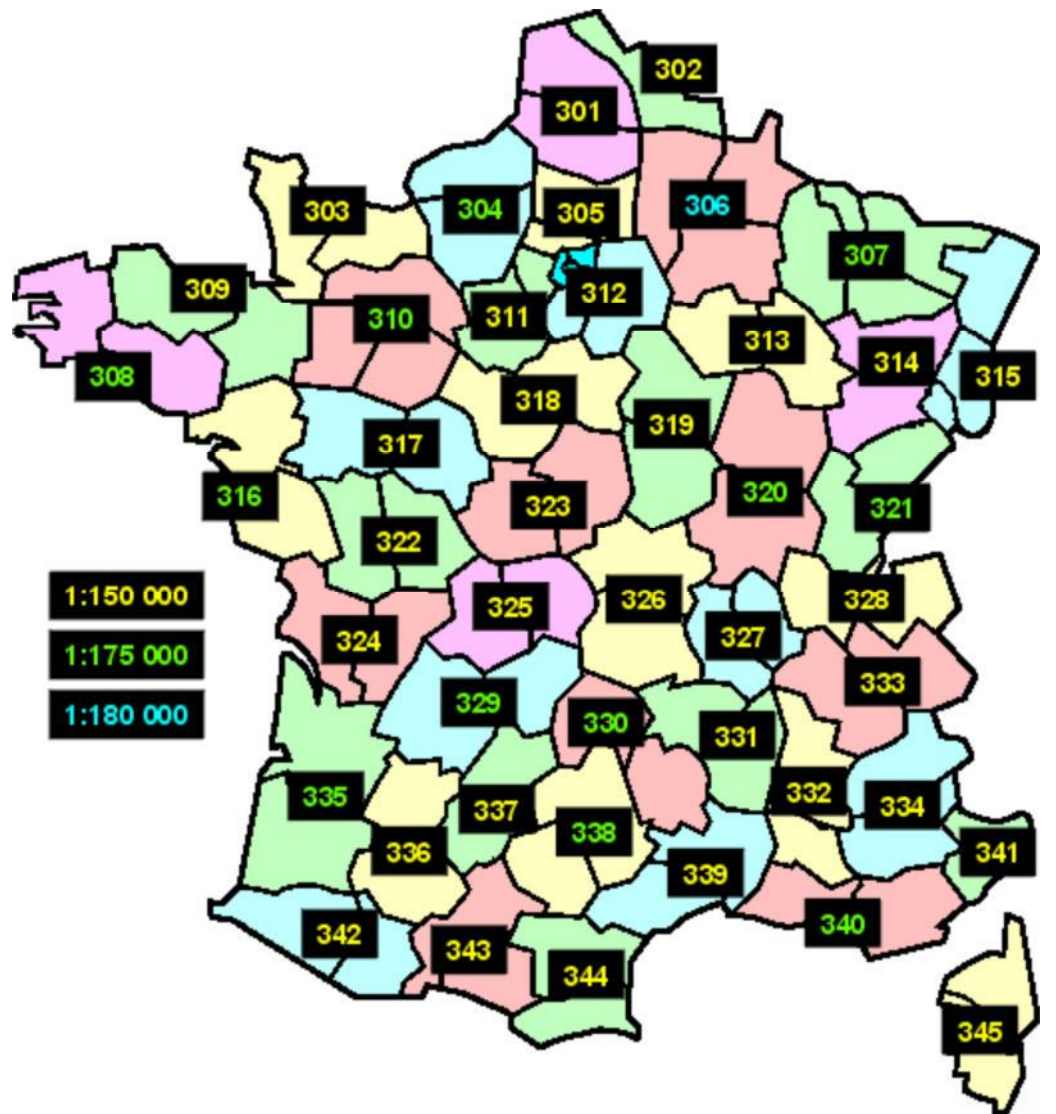

 **Brouillon**

# **Calques de la carte Michelin LOCAL N° 340 (109 cols)**

[13] Bouches-du-Rhône **[83]** Var

#### *Vous ne pouvez pas utiliser ces calques avec la carte DEPARTEMENTS n° 340*

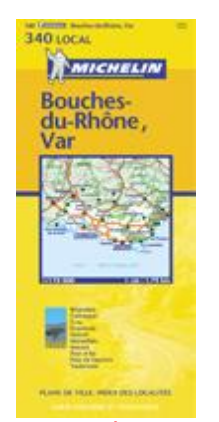

**Cliquez** sur une case bleue ci-dessous pour afficher le calque correspondant; la case indique le nombre de cols sur le quadrant. Cliquez sur le calque pour l'ajouter au brouillon. Cliquez sur le bouton "imprimer" du brouillon pour afficher et imprimer les calques qui s'y trouvent. Cliquez sur le bouton "corbeille" du brouillon pour le vider entièrement, ou sur un des X pour supprimer un calque individuellement. ■ Si désiré, déplacez le brouillon sur l'écran en le glissant par son entête.

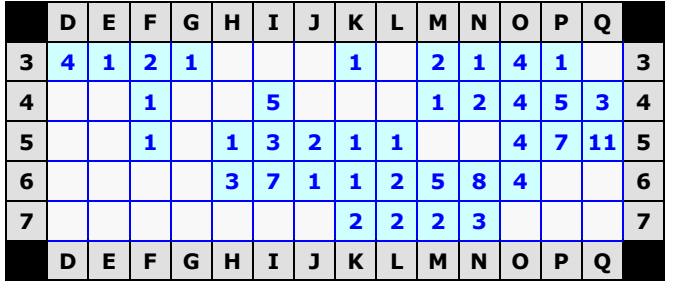

Si vous avec des problèmes de navigation ou d'accès sur cette rubrique il y a peutêtre une incompatibilité entre le site et votre navigateur ("browser"). Veuillez s.v.p. lire la notice explicative à ce sujet; vous pouvez aussi vous servir de la version manuelle des Calques.

Pour des questions plus spécifiques, s.v.p. contacter l'auteur.

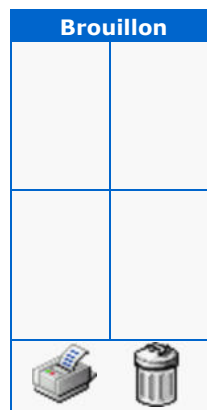

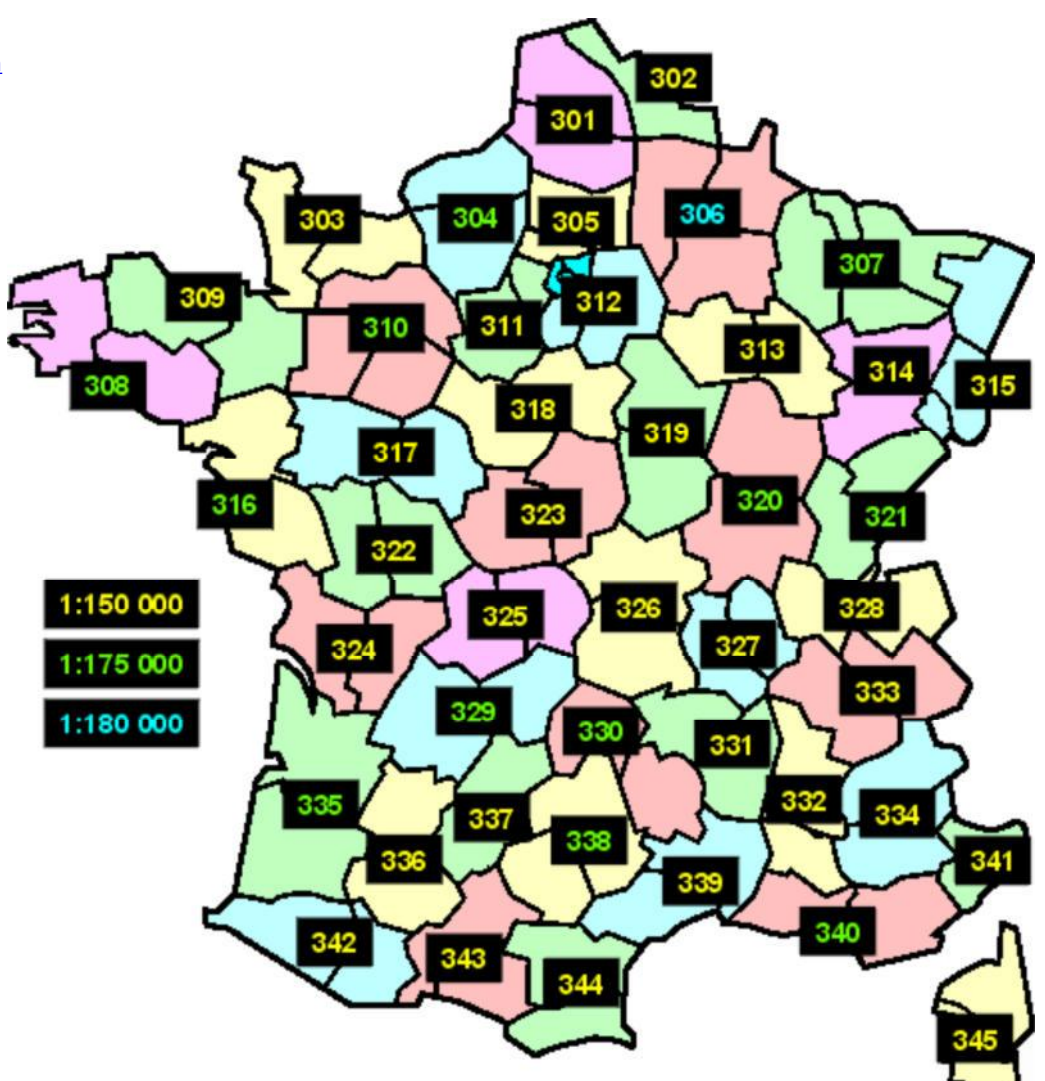

# **Calques de la carte Michelin LOCAL N° 341 (106 cols)**

#### **[6] Alpes-Maritimes**

#### *Vous pouvez aussi utiliser ces calques avec la carte DEPARTEMENTS n° 341*

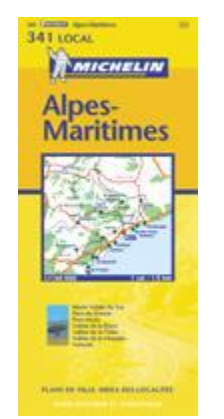

Si vous avec des problèmes de navigation ou d'accès sur cette rubrique il y a peutêtre une incompatibilité entre le site et votre navigateur ("browser"). Veuillez s.v.p. lire la notice explicative à ce sujet; vous pouvez aussi vous servir de la version manuelle des Calques.

Pour des questions plus spécifiques, s.v.p. contacter l'auteur.

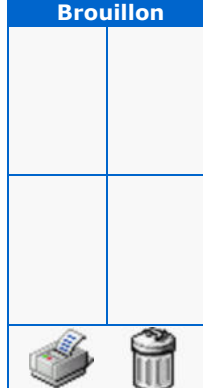

**Cliquez** sur une case bleue ci-dessous pour afficher le calque correspondant; la case indique le nombre de cols sur le quadrant. **I** Cliquez sur le calque pour l'ajouter au brouillon. Cliquez sur le bouton "imprimer" du brouillon pour afficher et imprimer les calques qui s'y trouvent. Cliquez sur le bouton "corbeille" du brouillon pour le vider entièrement, ou sur un des X pour supprimer un calque individuellement. ■ Si désiré, déplacez le brouillon sur l'écran en le glissant par son entête.

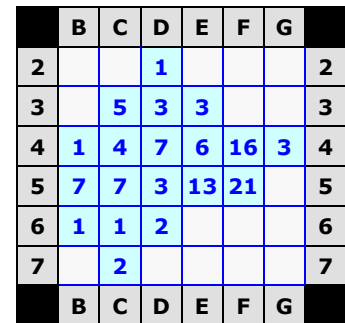

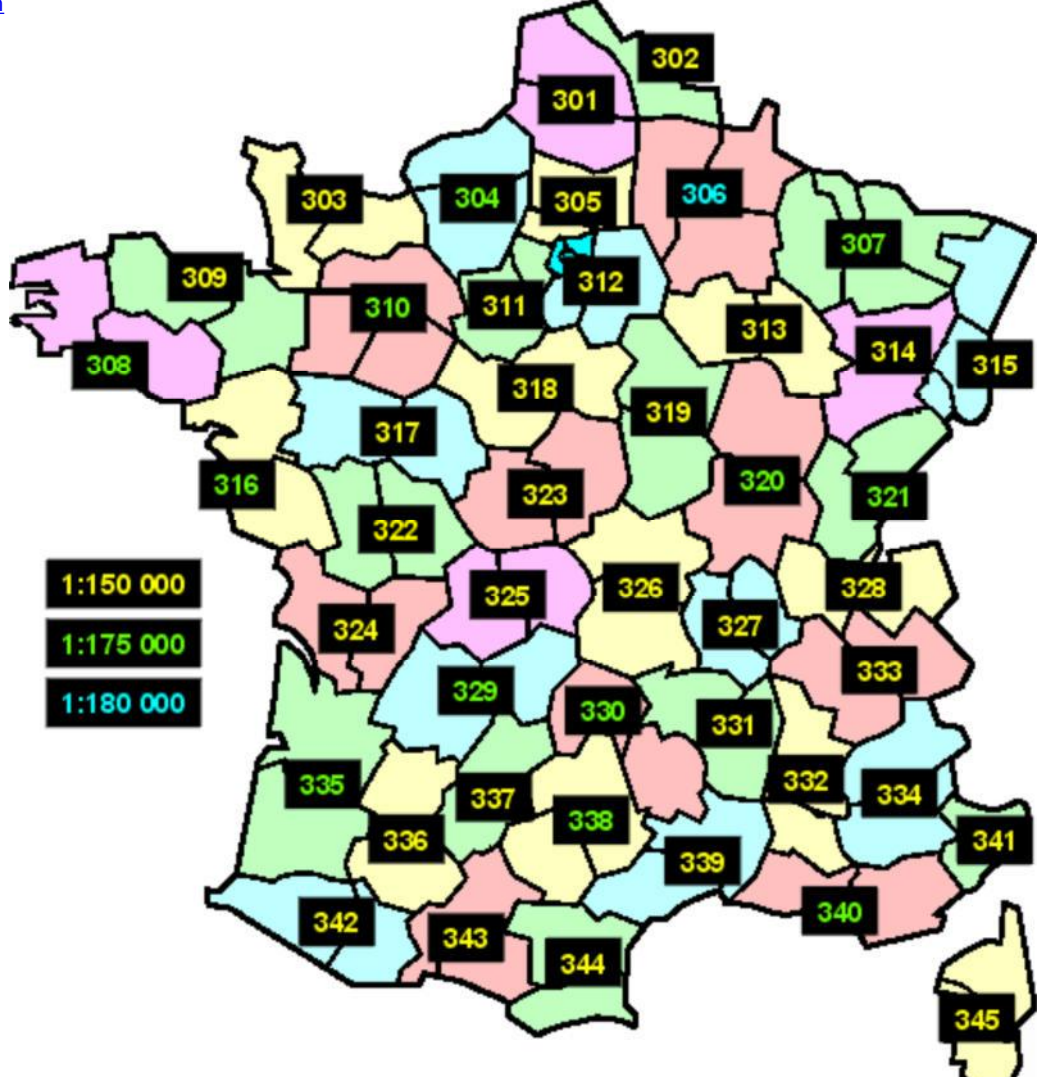

# **Calques de la carte Michelin LOCAL N° 342 (164 cols)**

**[65] Hautes-Pyrénées [64] Pyrénées-Atlantiques**

#### *Vous pouvez aussi utiliser ces calques avec la carte DEPARTEMENTS n° 342*

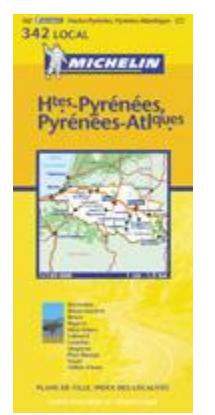

**Cliquez** sur une case bleue ci-dessous pour afficher le calque correspondant; la case indique le nombre de cols sur le quadrant. **I** Cliquez sur le calque pour l'ajouter au brouillon. Cliquez sur le bouton "imprimer" du brouillon pour afficher et imprimer les calques qui s'y trouvent. Cliquez sur le bouton "corbeille" du brouillon pour le vider entièrement, ou sur un des X pour supprimer un calque individuellement. ■ Si désiré, déplacez le brouillon sur l'écran en le glissant par son entête.

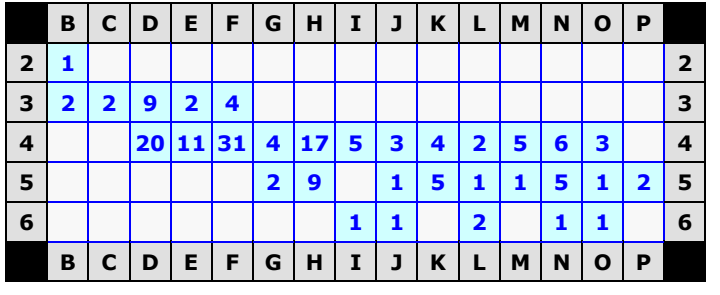

Si vous avec des problèmes de navigation ou d'accès sur cette rubrique il y a peutêtre une incompatibilité entre le site et votre navigateur ("browser"). Veuillez s.v.p. lire la notice explicative à ce sujet; vous pouvez aussi vous servir de la version manuelle des Calques.

Pour des questions plus spécifiques, s.v.p. contacter l'auteur.

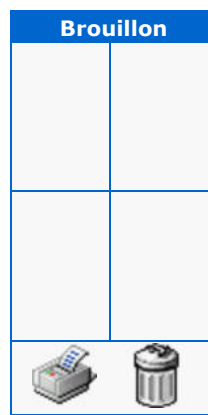

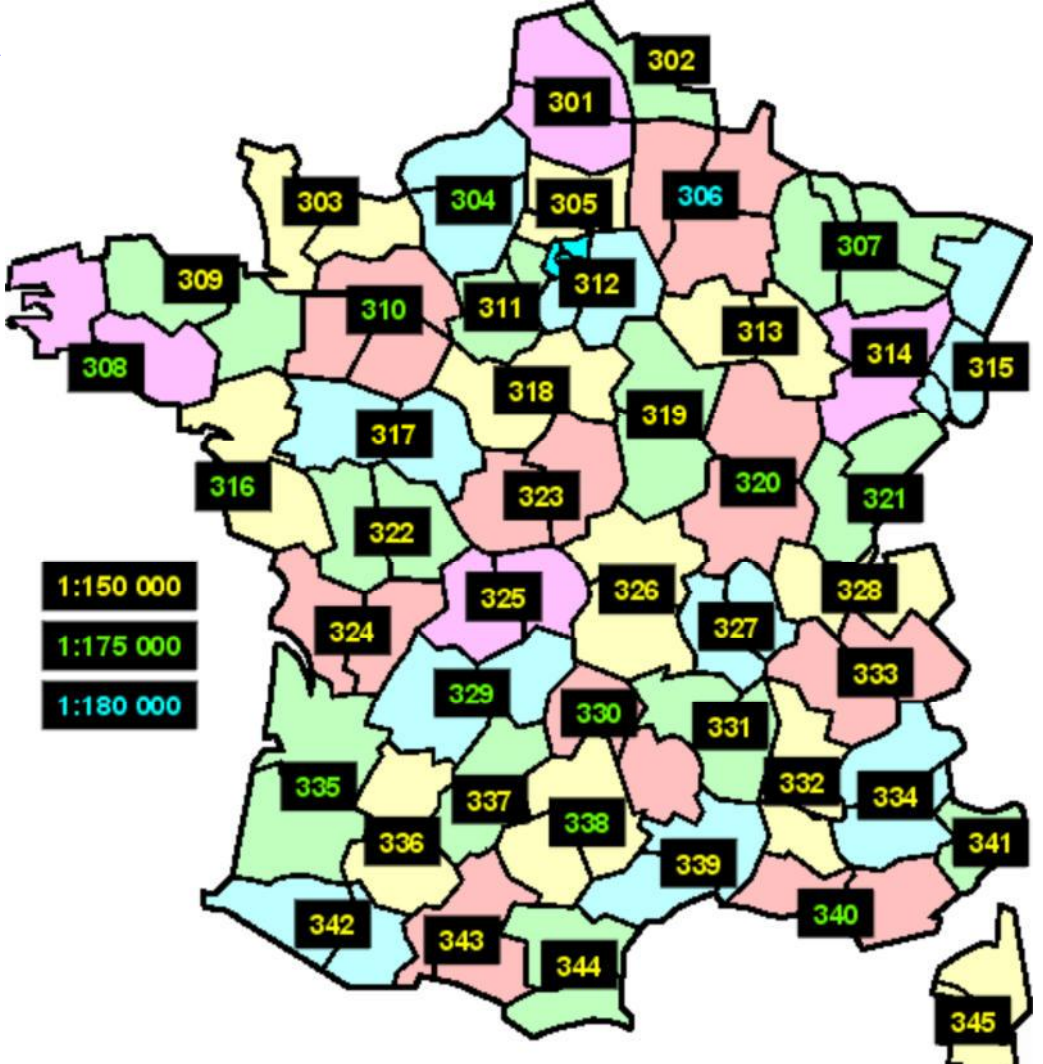

# **Calques de la carte Michelin LOCAL N° 343 (105 cols)**

**[9] Ariège [31] Haute-Garonne**

#### *Vous pouvez aussi utiliser ces calques avec la carte DEPARTEMENTS n° 343*

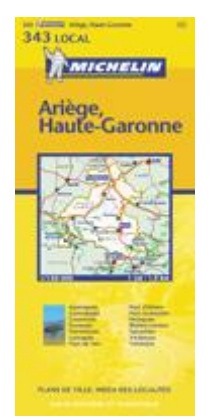

**Cliquez** sur une case bleue ci-dessous pour afficher le calque correspondant; la case indique le nombre de cols sur le quadrant. **I** Cliquez sur le calque pour l'ajouter au brouillon. Cliquez sur le bouton "imprimer" du brouillon pour afficher et imprimer les calques qui s'y trouvent. Cliquez sur le bouton "corbeille" du brouillon pour le vider entièrement, ou sur un des X pour supprimer un calque individuellement. ■ Si désiré, déplacez le brouillon sur l'écran en le glissant par son entête.

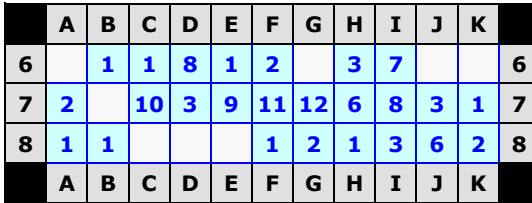

Si vous avec des problèmes de navigation ou d'accès sur cette rubrique il y a peutêtre une incompatibilité entre le site et votre navigateur ("browser"). Veuillez s.v.p. lire la notice explicative à ce sujet; vous pouvez aussi vous servir de la version manuelle des Calques.

Pour des questions plus spécifiques, s.v.p. contacter l'auteur.

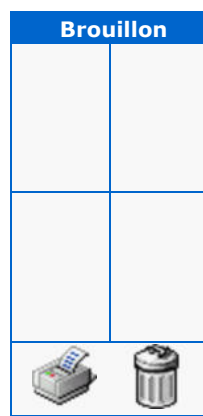

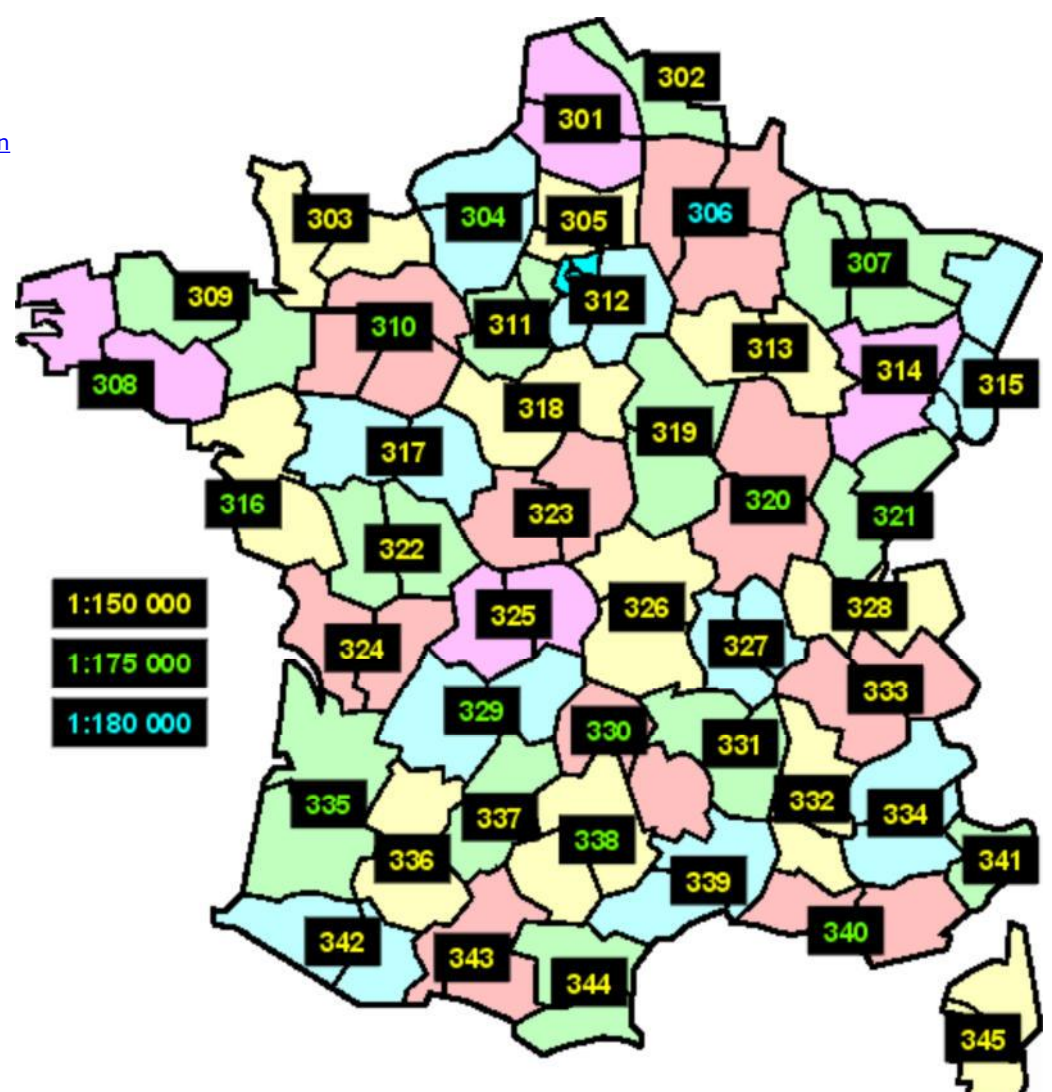

# **Calques de la carte Michelin LOCAL N° 344 (238 cols)**

**[11] Aude [66] Pyrénées-Orientales**

#### *Vous pouvez aussi utiliser ces calques avec la carte DEPARTEMENTS n° 344*

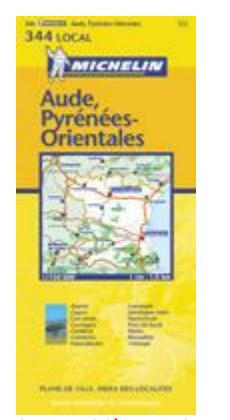

Si vous avec des problèmes de navigation ou d'accès sur cette rubrique il y a peutêtre une incompatibilité entre le site et votre navigateur ("browser"). Veuillez s.v.p. lire la notice explicative à ce sujet; vous pouvez aussi vous servir de la version manuelle des Calques.

Pour des questions plus spécifiques, s.v.p. contacter l'auteur.

**Cliquez** sur une case bleue ci-dessous pour afficher le calque correspondant; la case indique le nombre de cols sur le quadrant. **I** Cliquez sur le calque pour l'ajouter au brouillon. Cliquez sur le bouton "imprimer" du brouillon pour afficher et imprimer les calques qui s'y trouvent. Cliquez sur le bouton "corbeille" du brouillon pour le vider entièrement, ou sur un des X pour supprimer un calque individuellement. ■ Si désiré, déplacez le brouillon sur l'écran en le glissant par son entête.

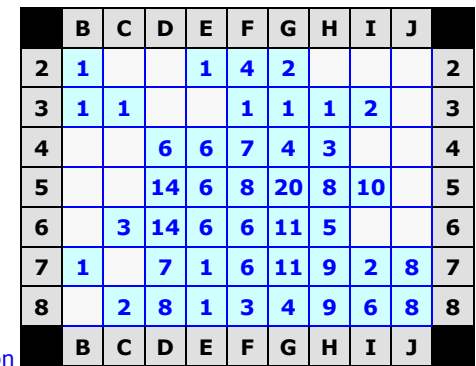

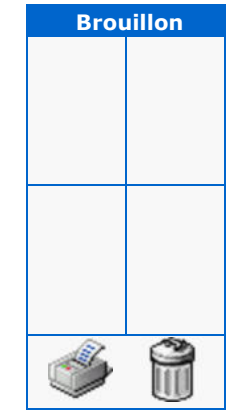

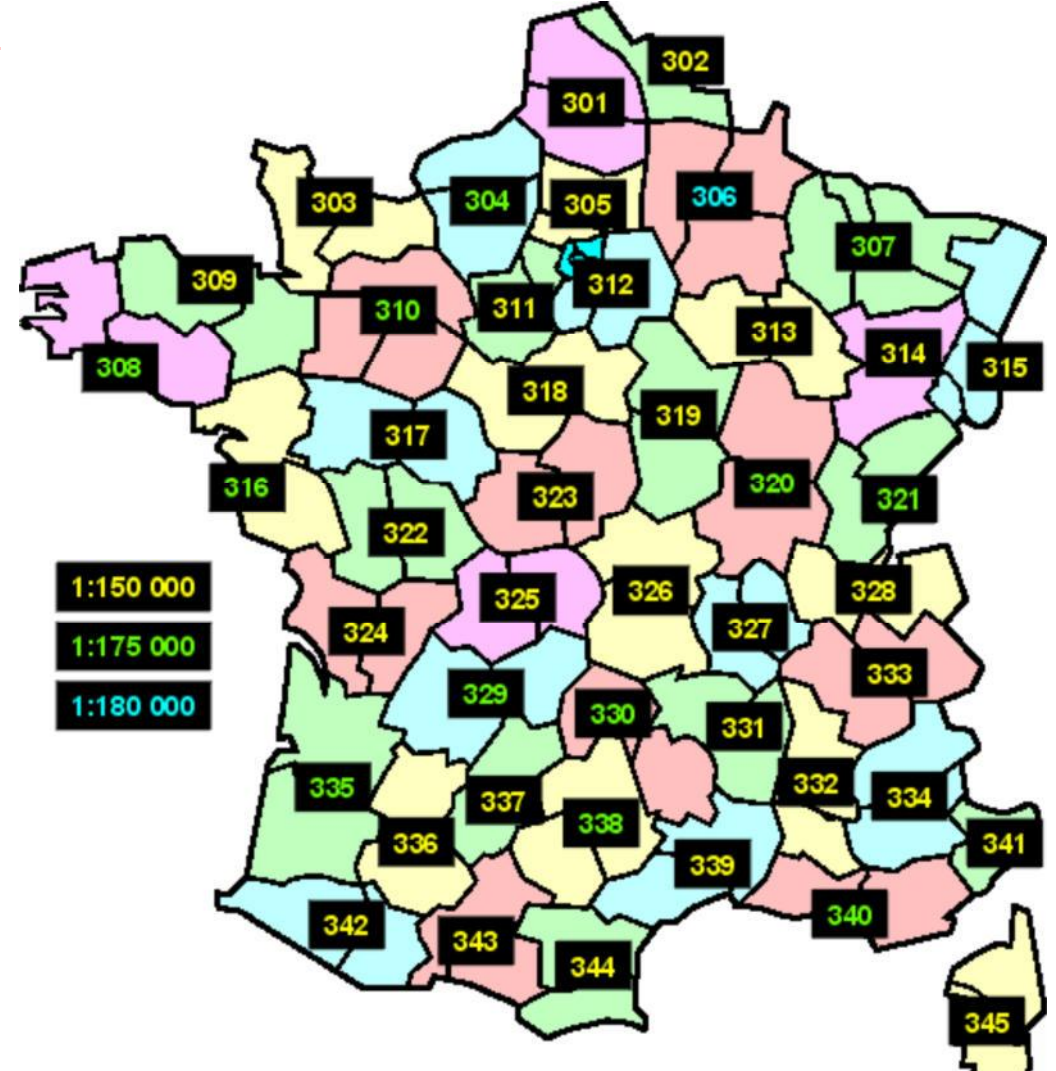

## **Calques de la carte Michelin LOCAL N° 345 (206 cols)**

**[20] Corse (2A + 2B)**

#### *Vous pouvez aussi utiliser ces calques avec la carte DEPARTEMENTS n° 345*

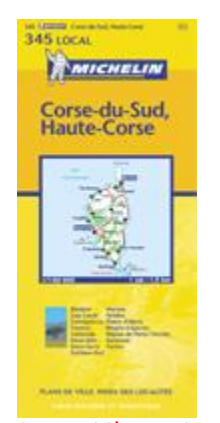

Si vous avec des problèmes de navigation ou d'accès sur cette rubrique il y a peutêtre une incompatibilité entre le site et votre navigateur ("browser"). Veuillez s.v.p. lire la notice explicative à ce sujet; vous pouvez aussi vous servir de la version manuelle des Calques.

Pour des questions plus spécifiques, s.v.p. contacter l'auteur.

**Cliquez** sur une case bleue ci-dessous pour afficher le calque correspondant; la case indique le nombre de cols sur le quadrant. Cliquez sur le calque pour l'ajouter au brouillon. Cliquez sur le bouton "imprimer" du brouillon pour afficher et imprimer les calques qui s'y trouvent. Cliquez sur le bouton "corbeille" du brouillon pour le vider entièrement, ou sur un des X pour supprimer un calque individuellement. ■ Si désiré, déplacez le brouillon sur l'écran en le glissant par son entête.

306

313

320

327

30

314

321

23

334

340

R.

315

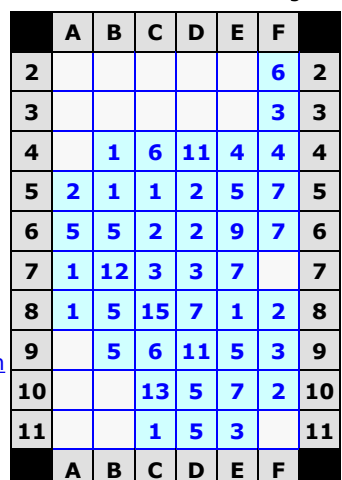

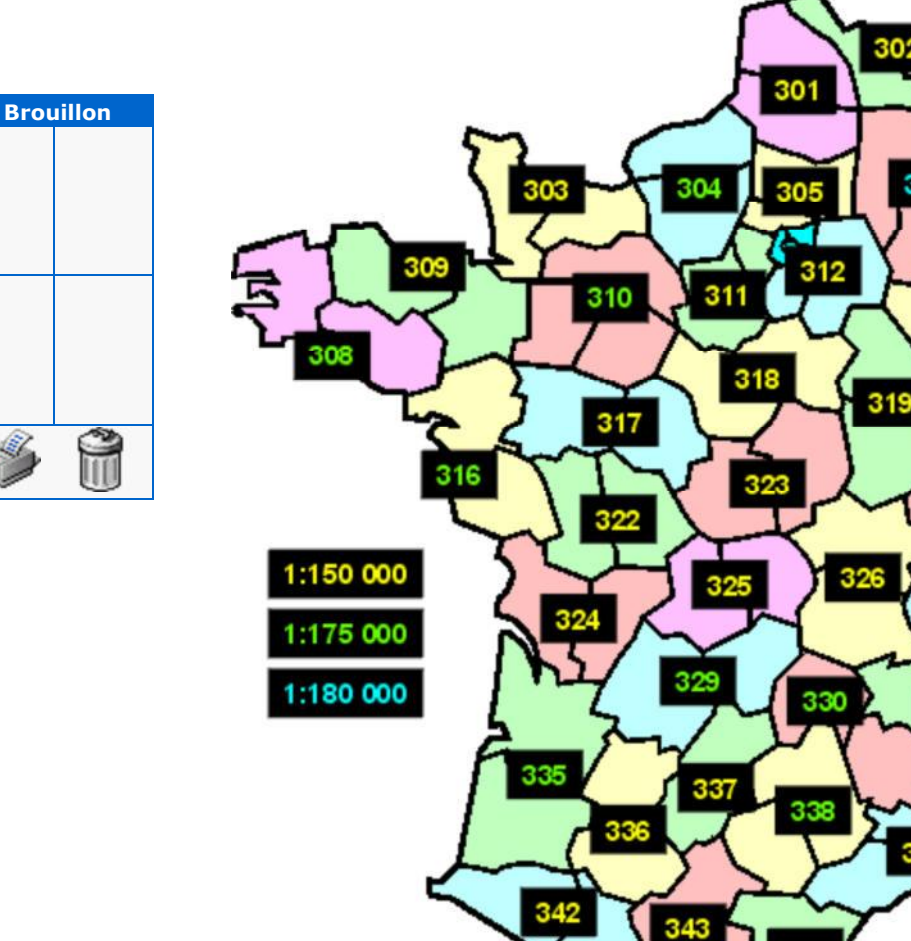

### **Calques Michelin LOCAL France : 301-E03, 301-F06, 302-E03, 302-K06**

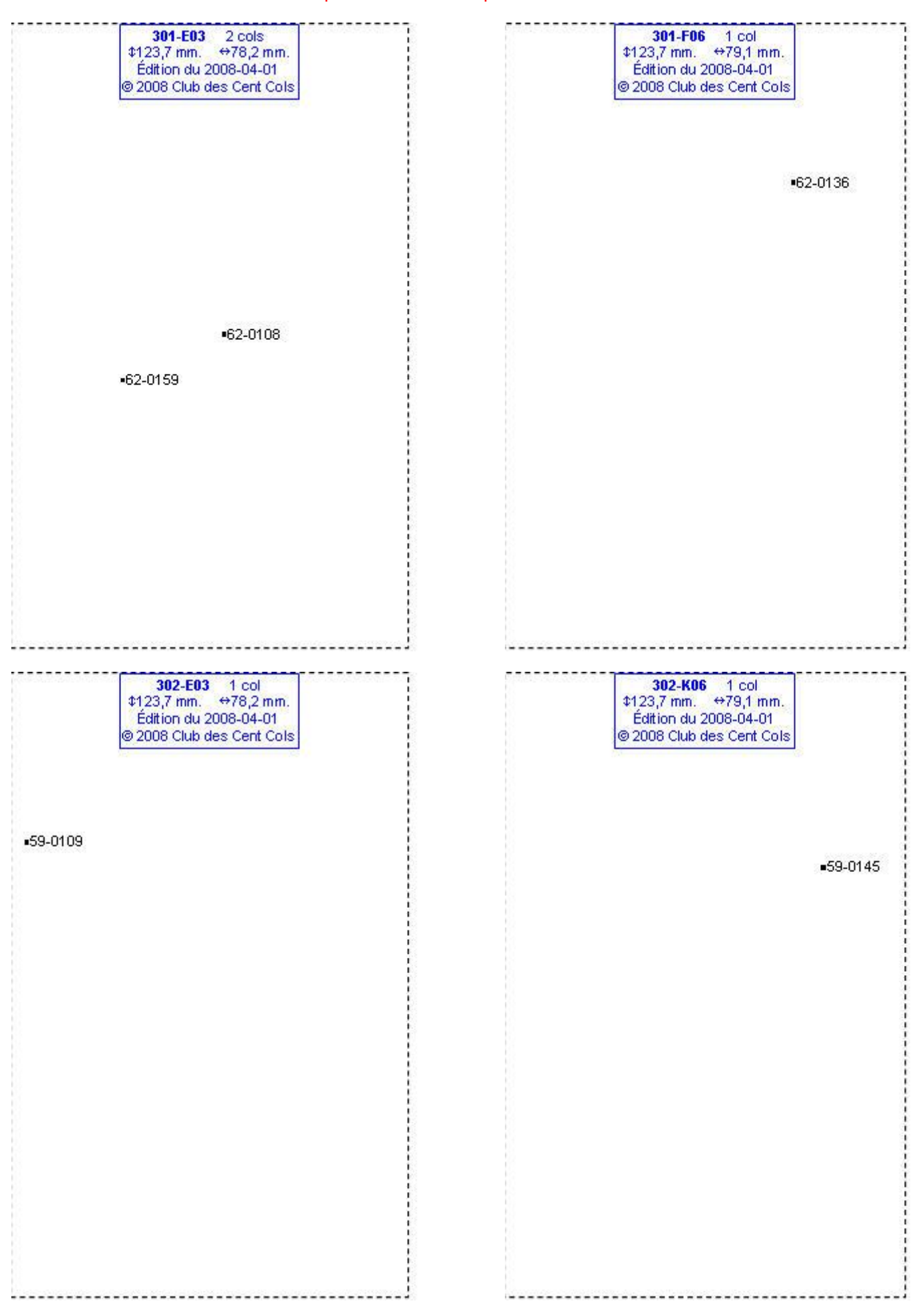

### **Calques Michelin LOCAL France : 303-I06, 306-J04, 306-K03, 306-L04**

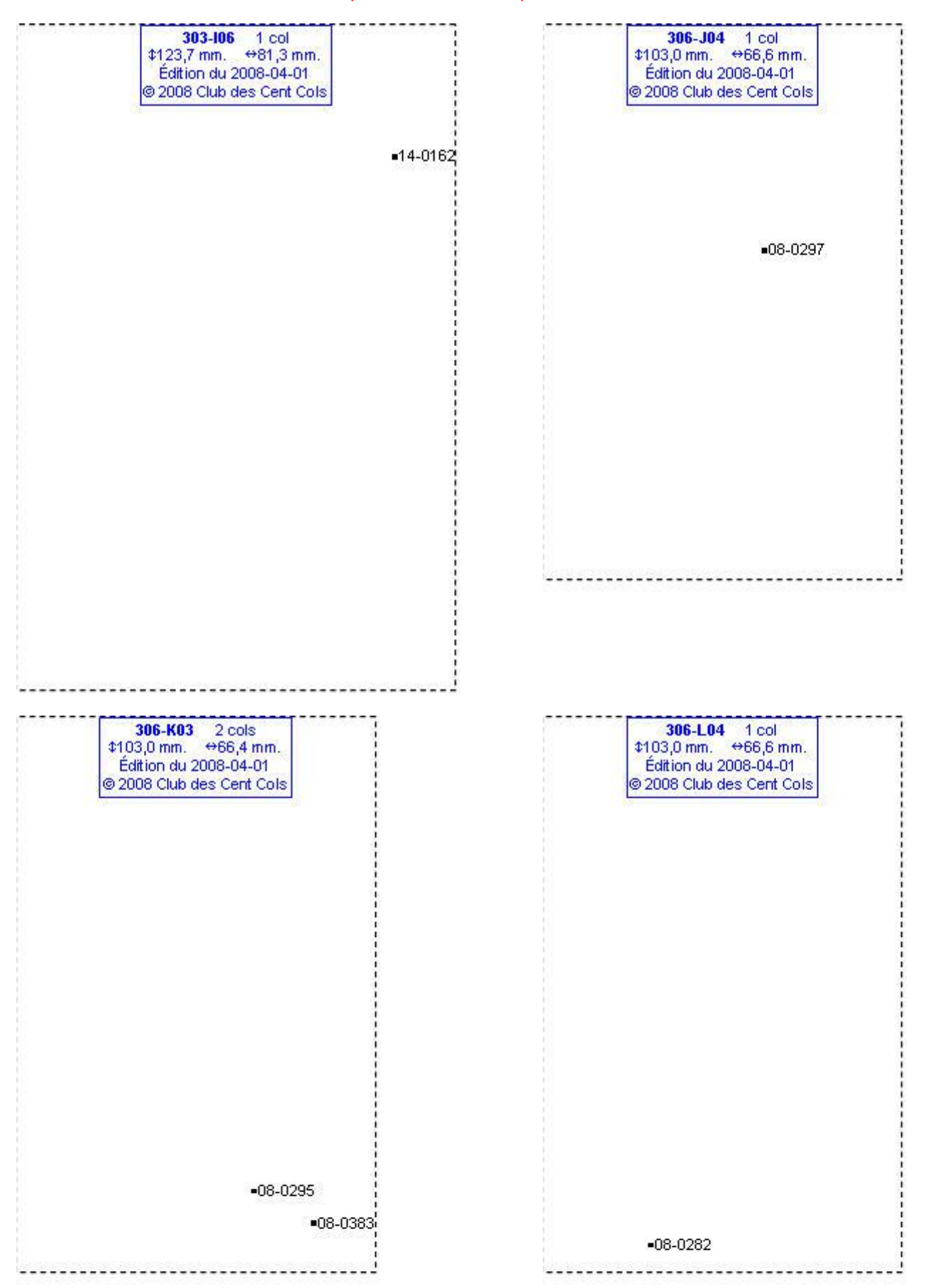

## **Calques Michelin LOCAL France : 306-L05, 307-B04, 307-C06, 307-G08**

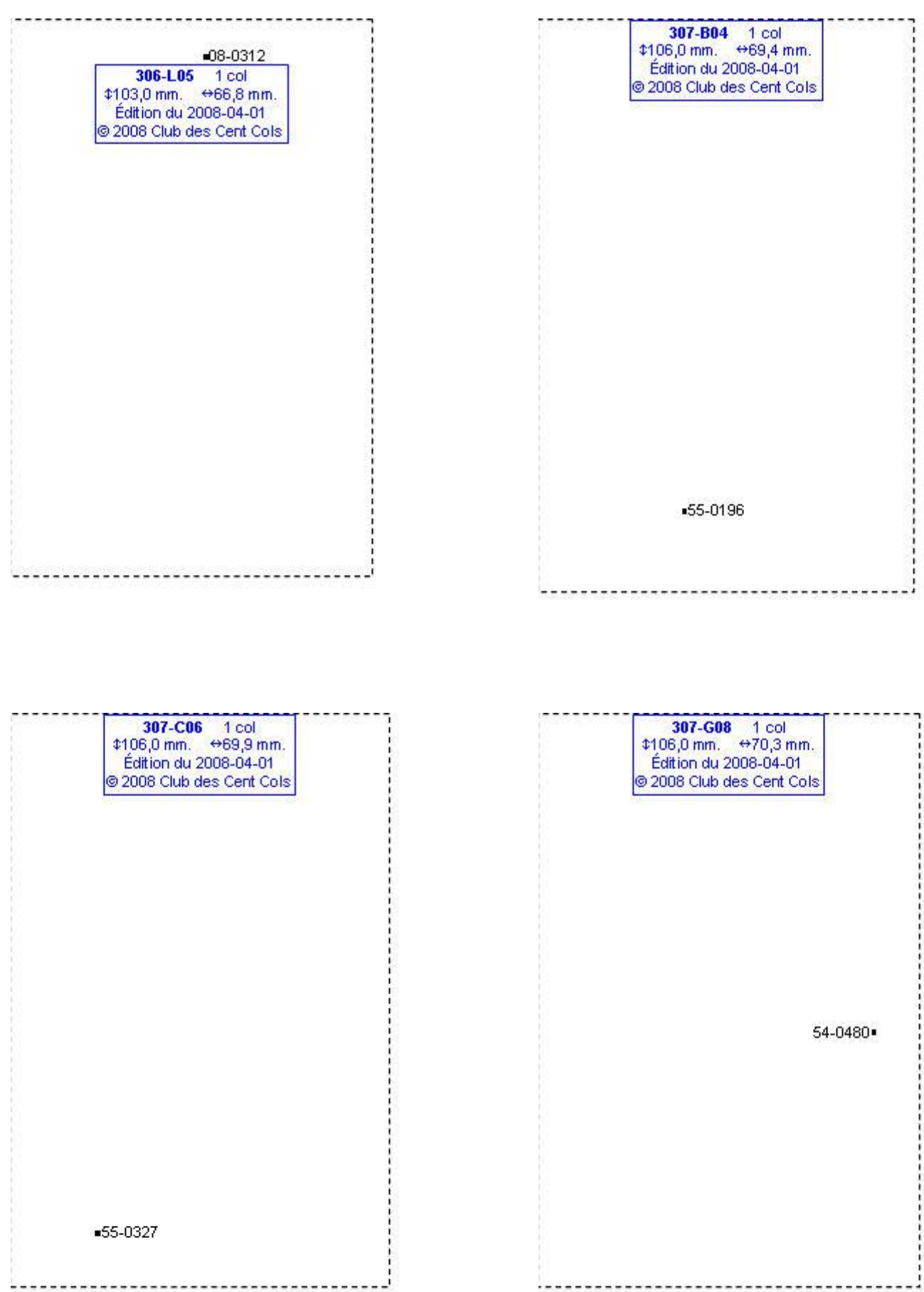

### **Calques Michelin LOCAL France : 307-H04, 307-I06, 307-I07, 307-L08**

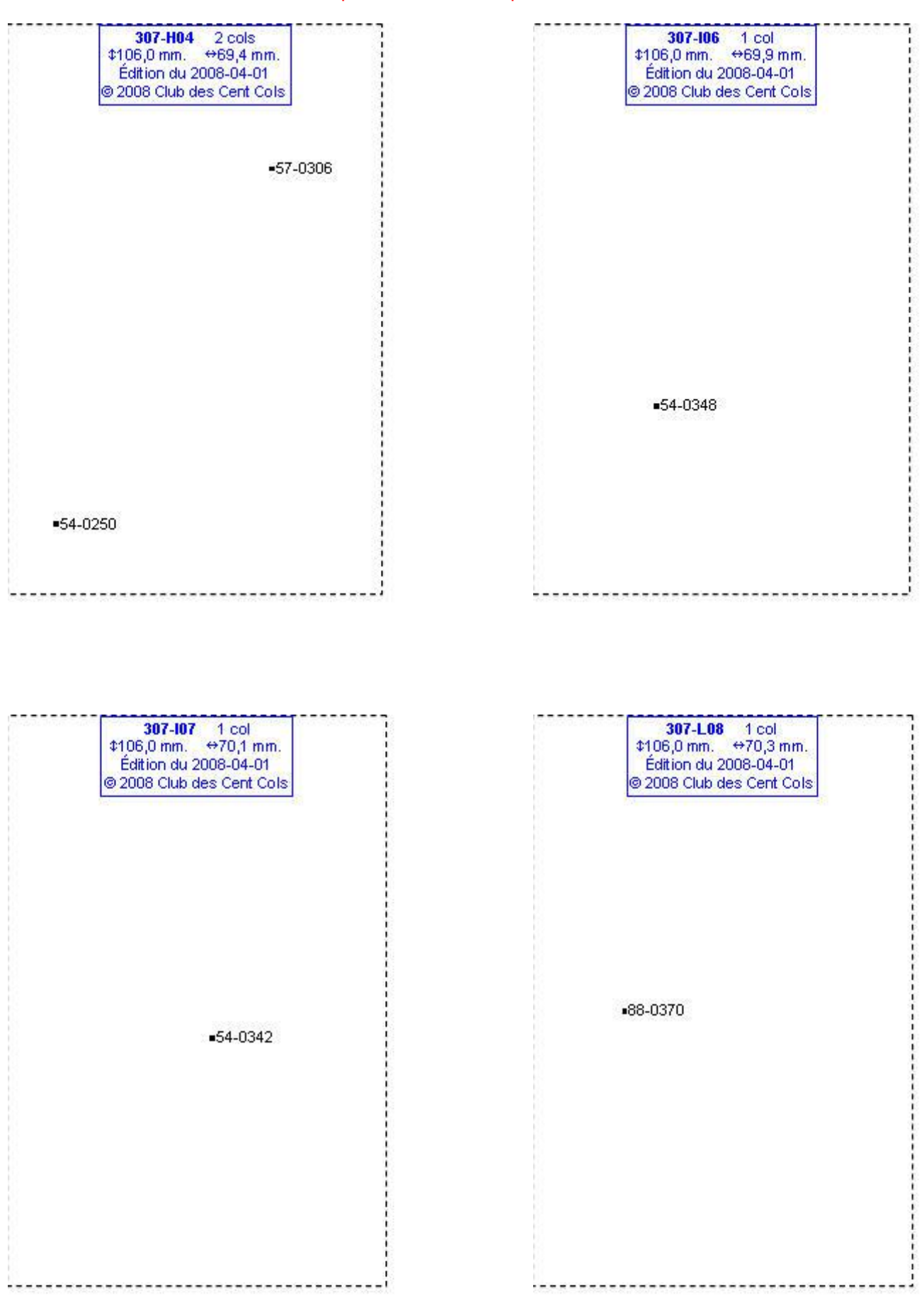

## **Calques Michelin LOCAL France : 307-M06, 307-M07, 307-M08, 307-N06**

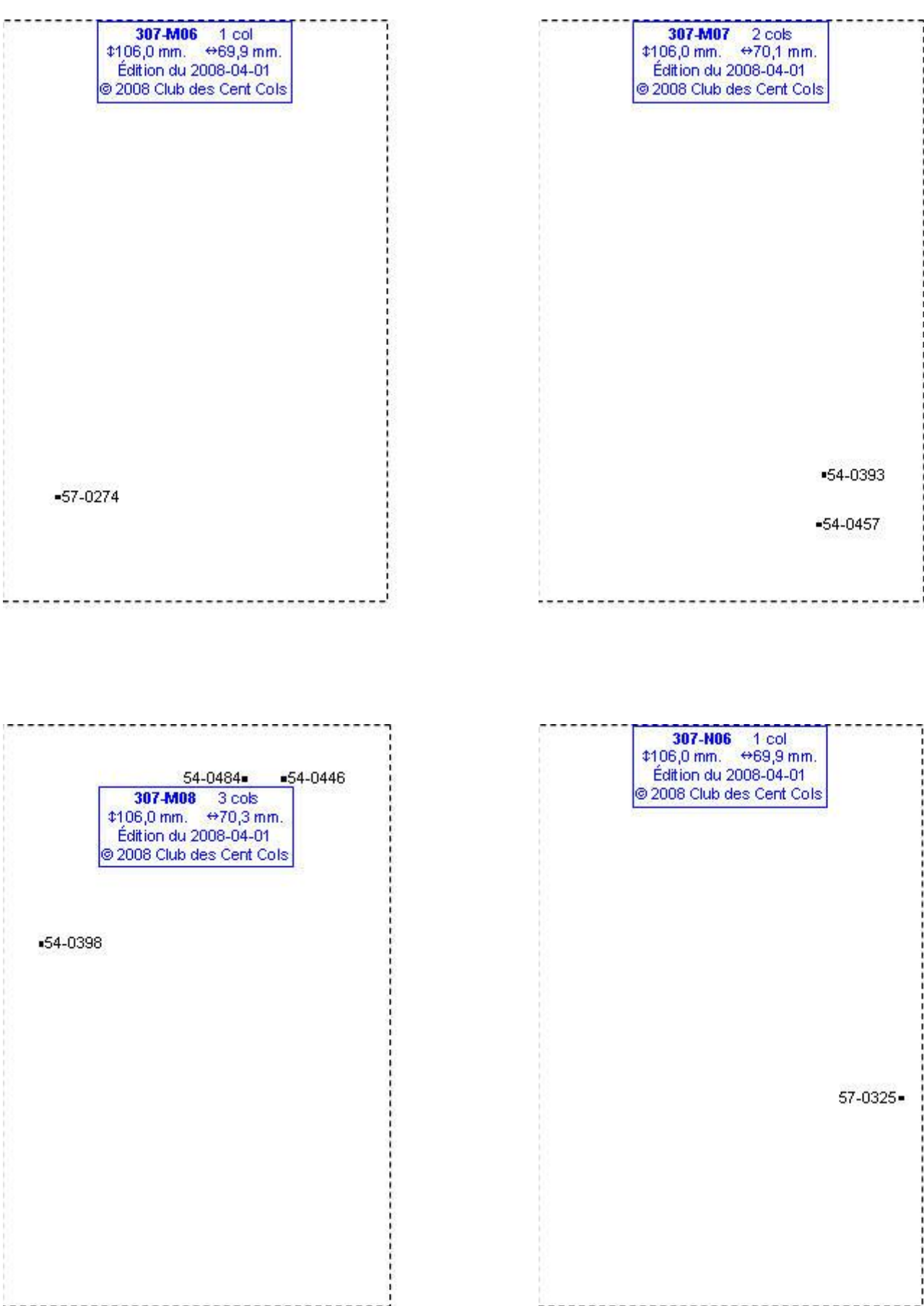

### **Calques Michelin LOCAL France : 307-N07, 307-N08, 307-O07, 307-P04**

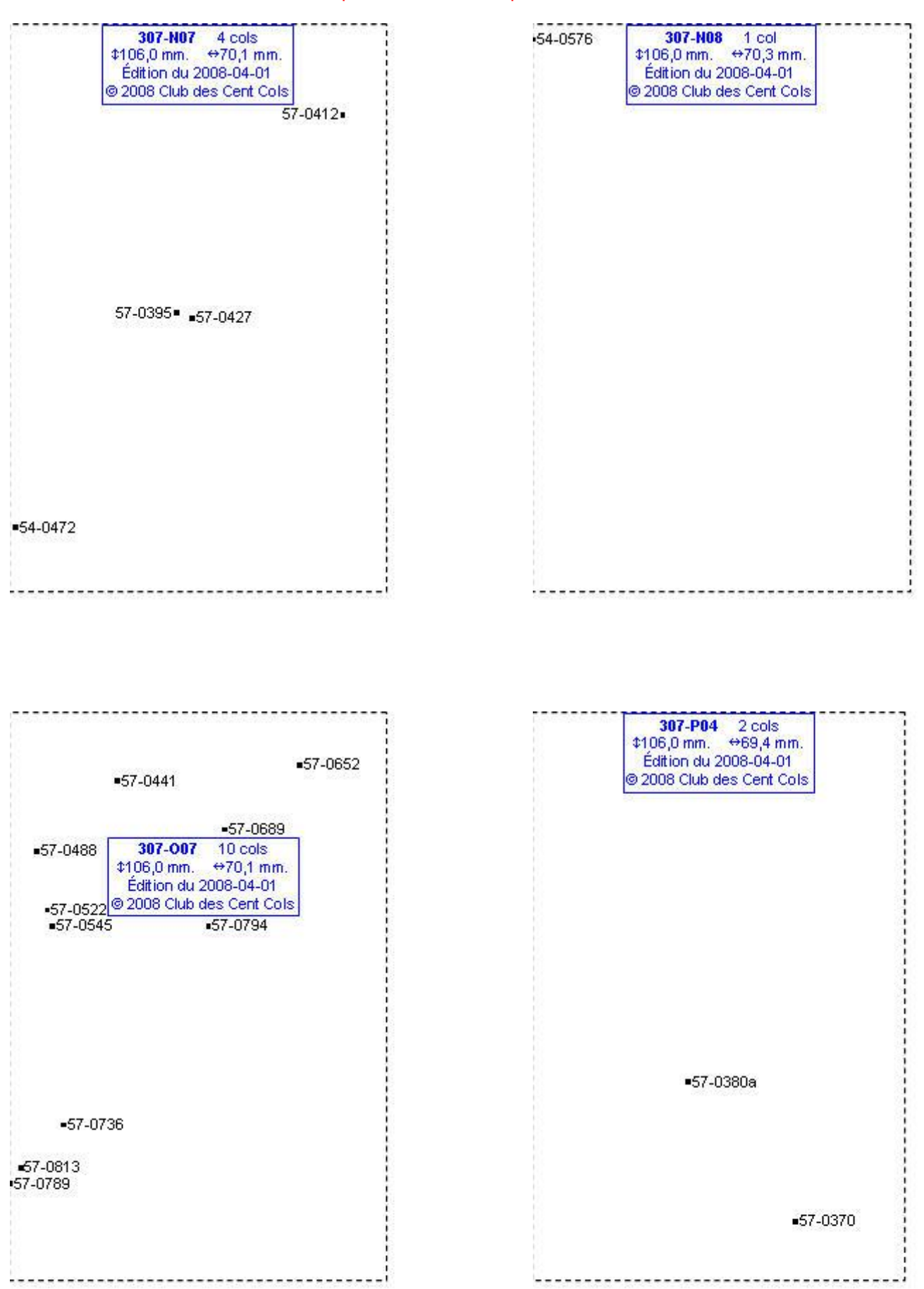

### **Calques Michelin LOCAL France : 307-P05, 307-Q04, 307-Q05, 308-F05**

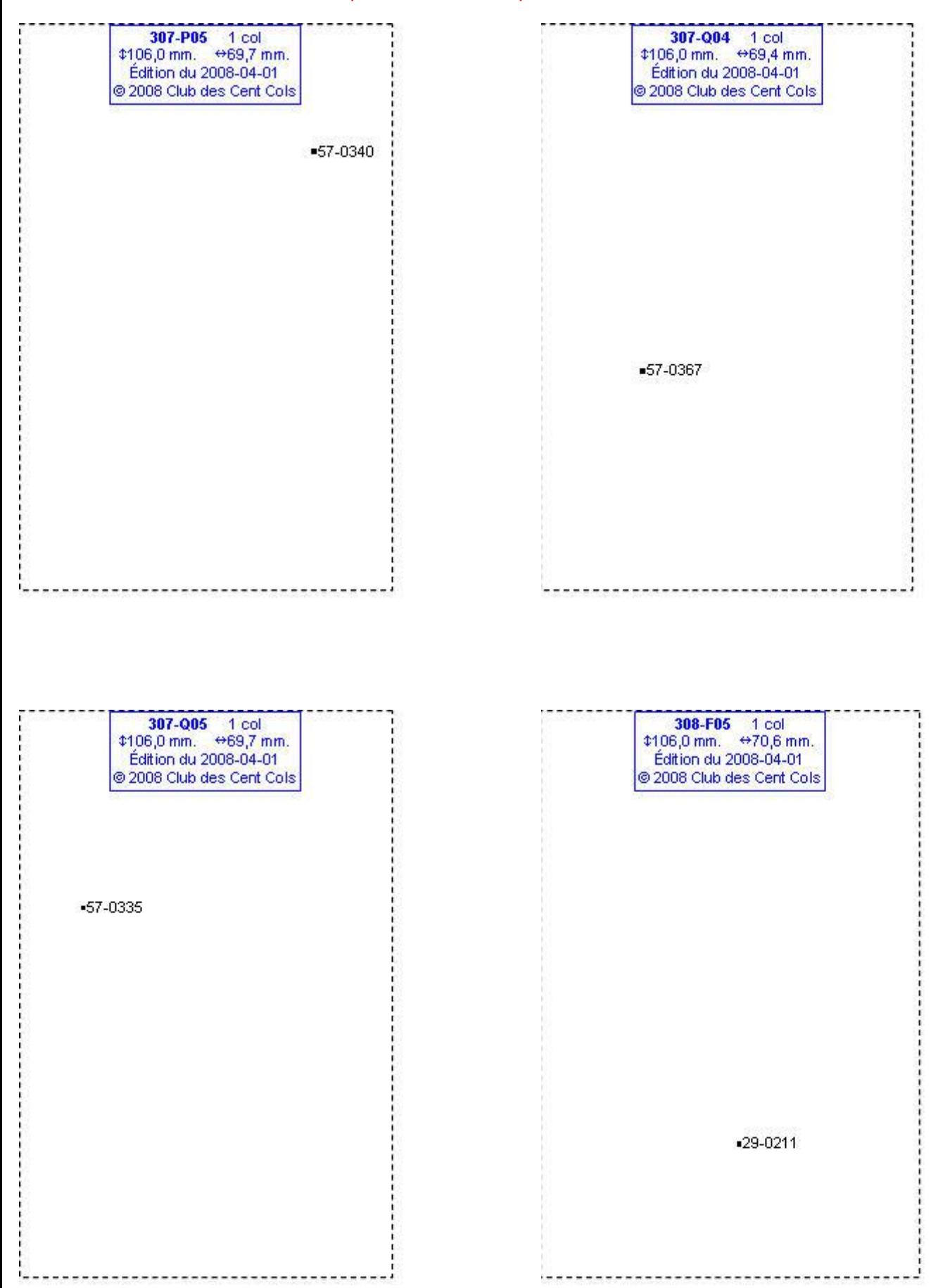

### **Calques Michelin LOCAL France : 308-H04, 308-J06, 310-I05, 311-I03**

Ces calques sont obsolètes, peuvent contenir des cols non-reconnus et/ou omettre des cols reconnus Certains cols peuvent être mal positionnés ou avoir des codes incorrects

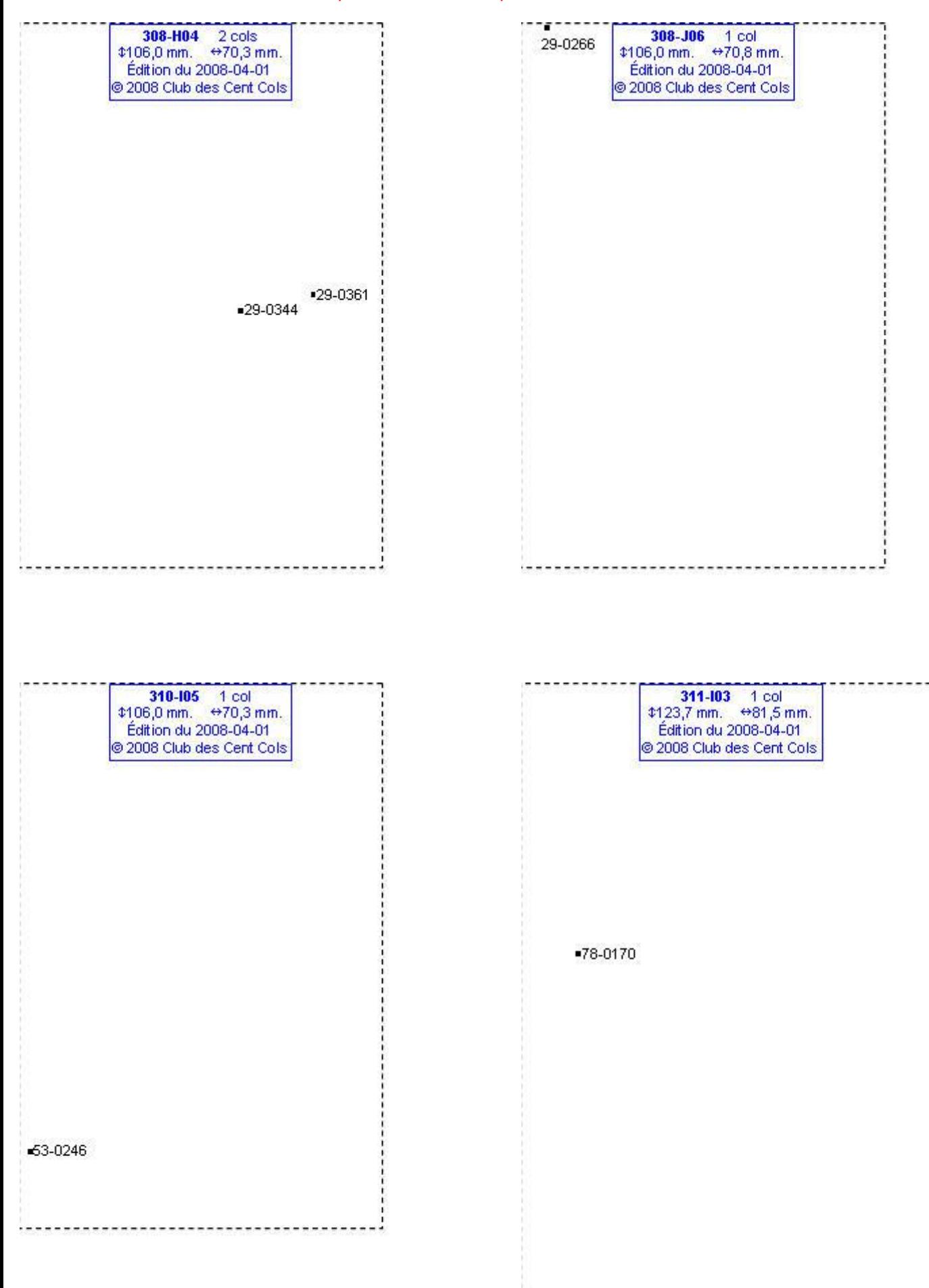

## **Calques Michelin LOCAL France : 313-F02, 314-B02, 314-D03, 314-D04**

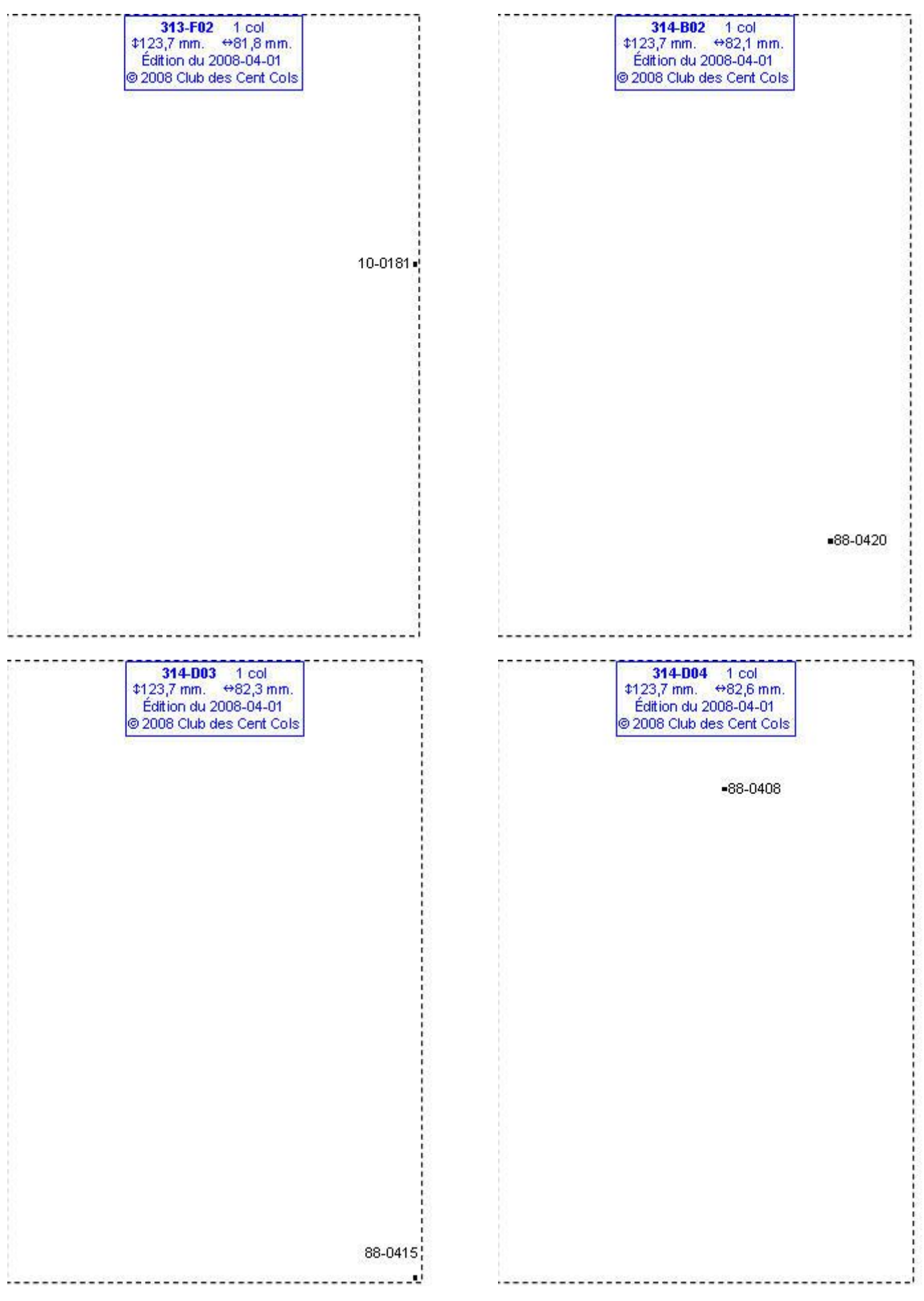

## **Calques Michelin LOCAL France : 314-E03, 314-F07, 314-G04, 314-H04**

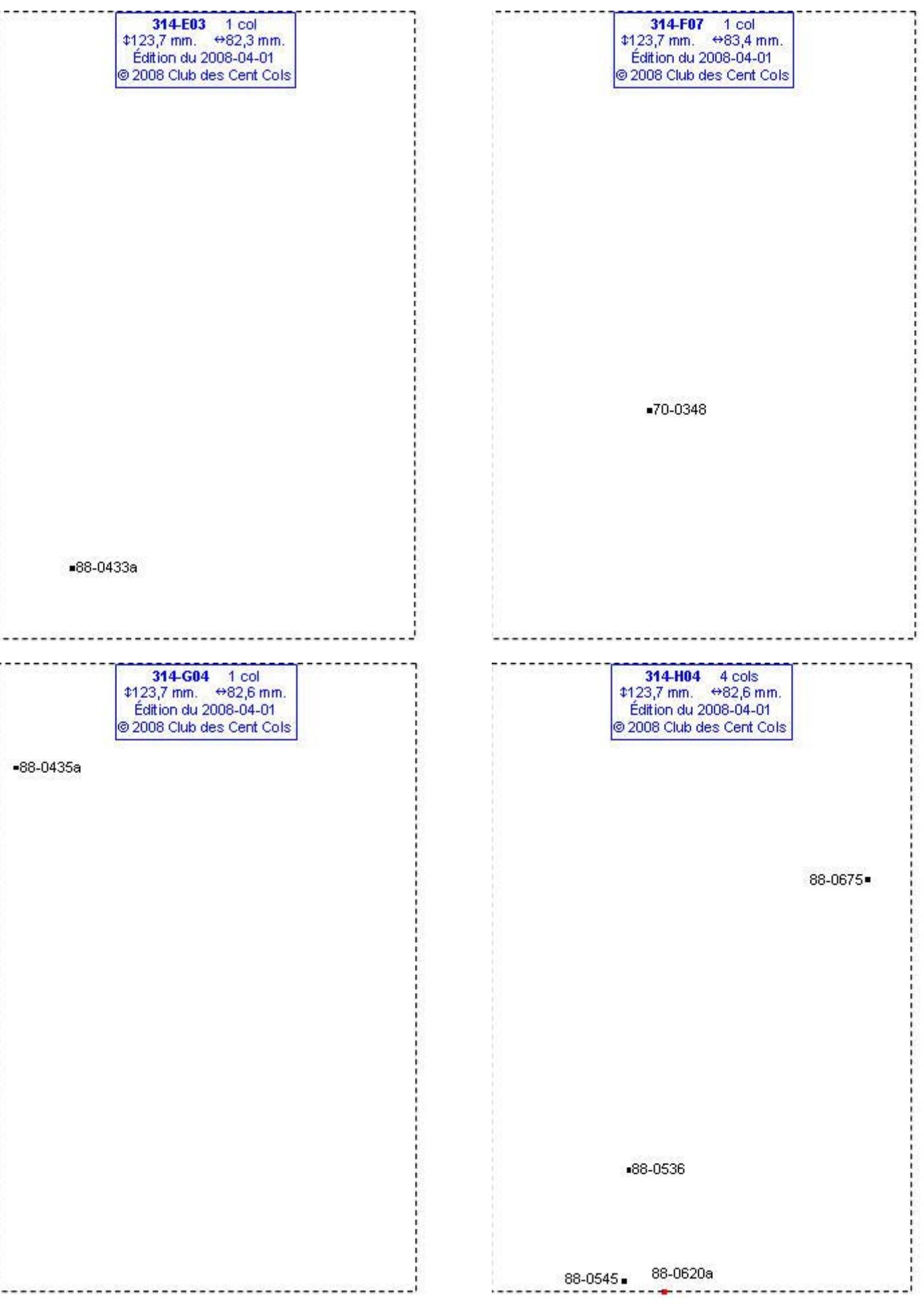

### **Calques Michelin LOCAL France : 314-H05, 314-I02, 314-I03, 314-I04**

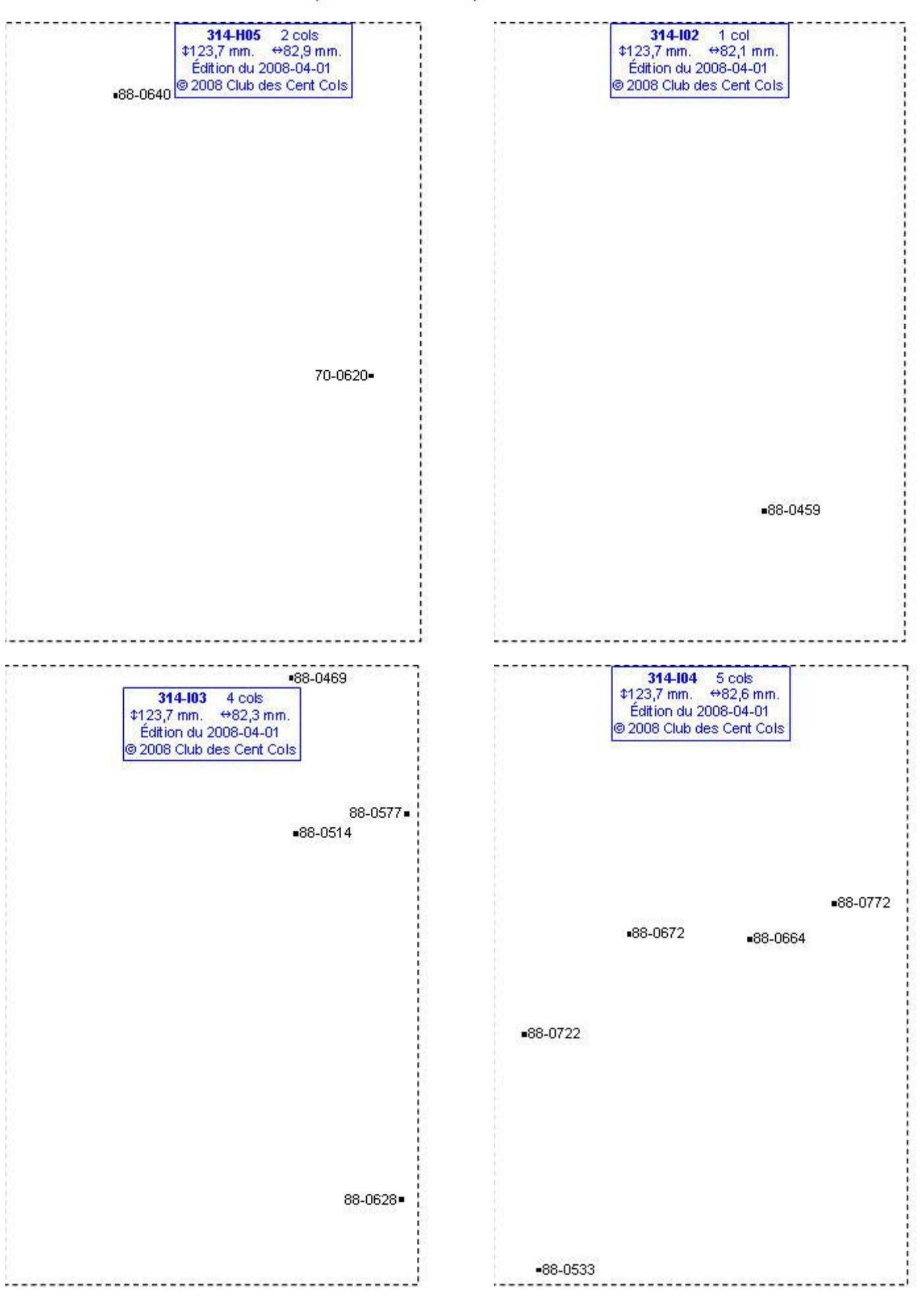

### **Calques Michelin LOCAL France : 314-I05, 314-I06, 314-J03, 314-J04**

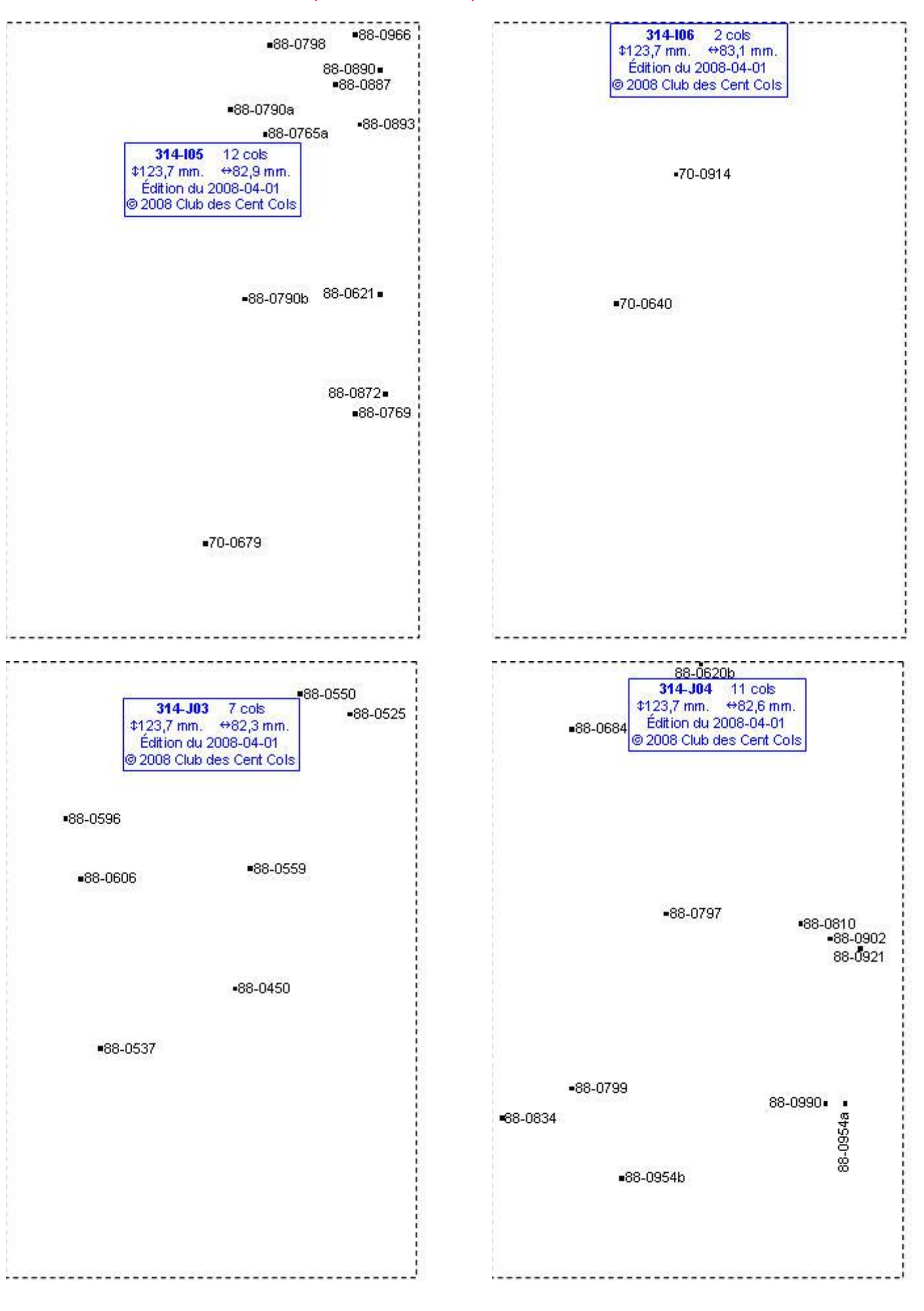

## **Calques Michelin LOCAL France : 314-J05, 314-J06, 314-K02, 314-K03**

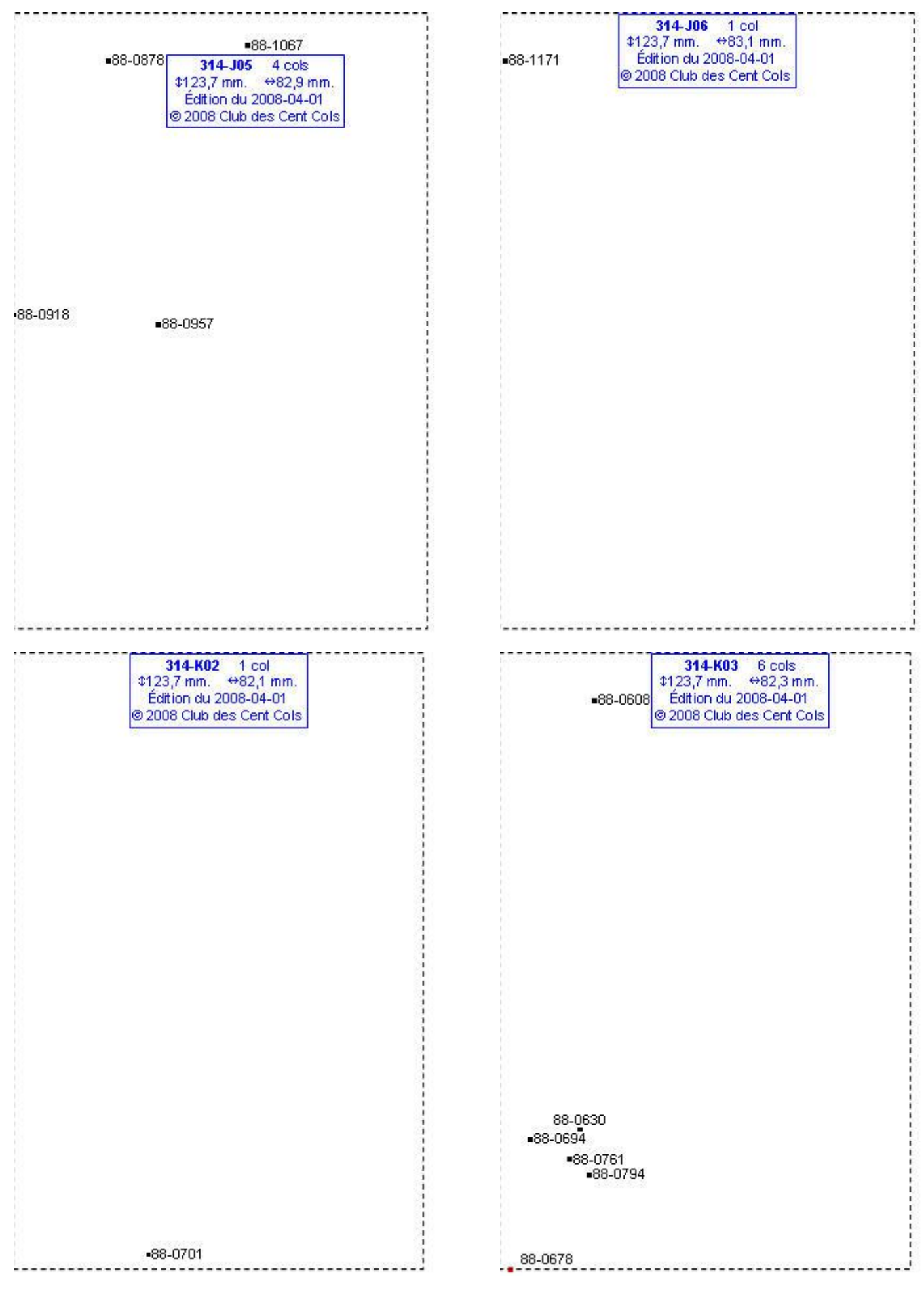

## **Calques Michelin LOCAL France : 314-K04, 315-F08, 315-F09, 315-F10**

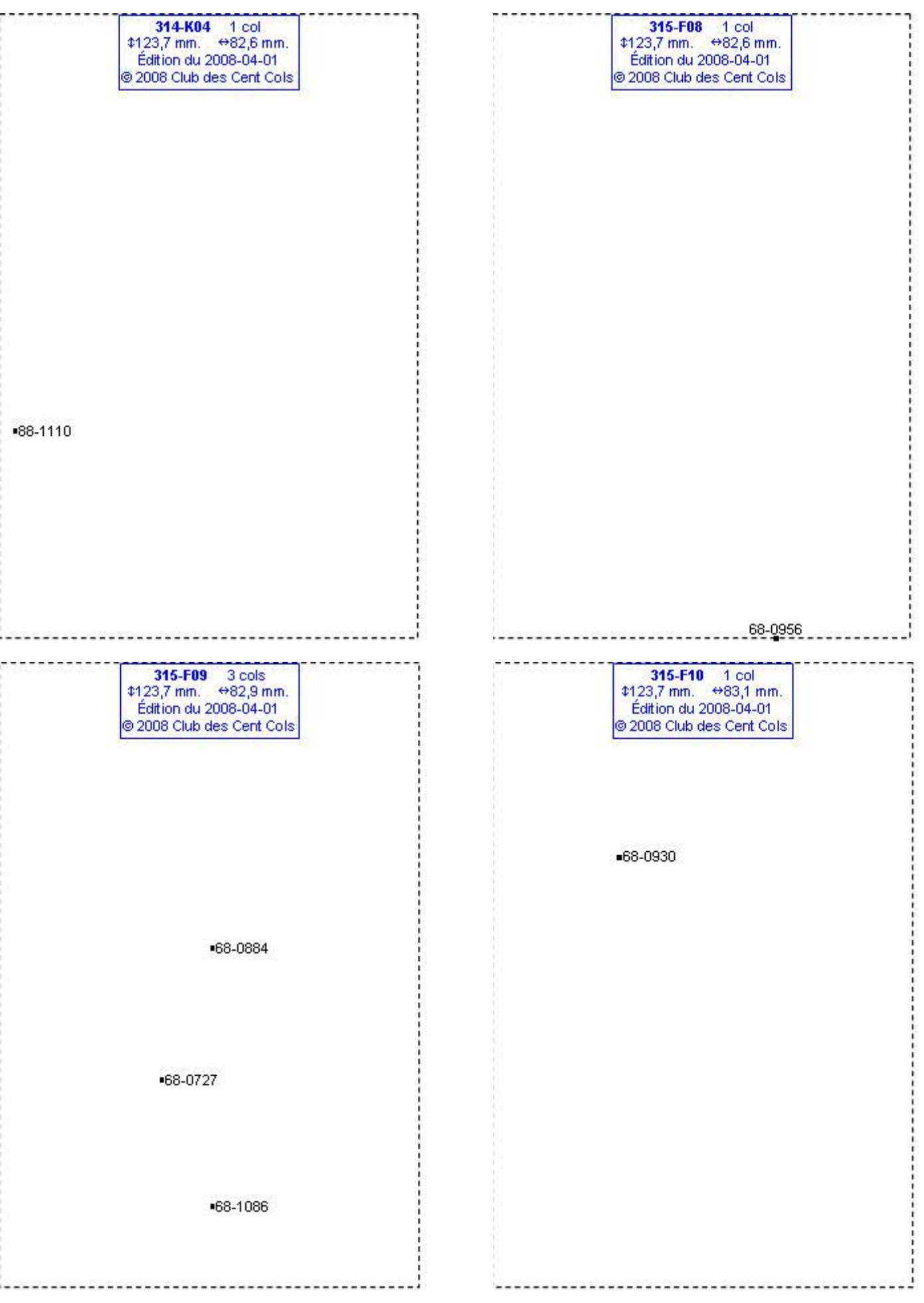

### **Calques Michelin LOCAL France : 315-G05, 315-G06, 315-G07, 315-G08**

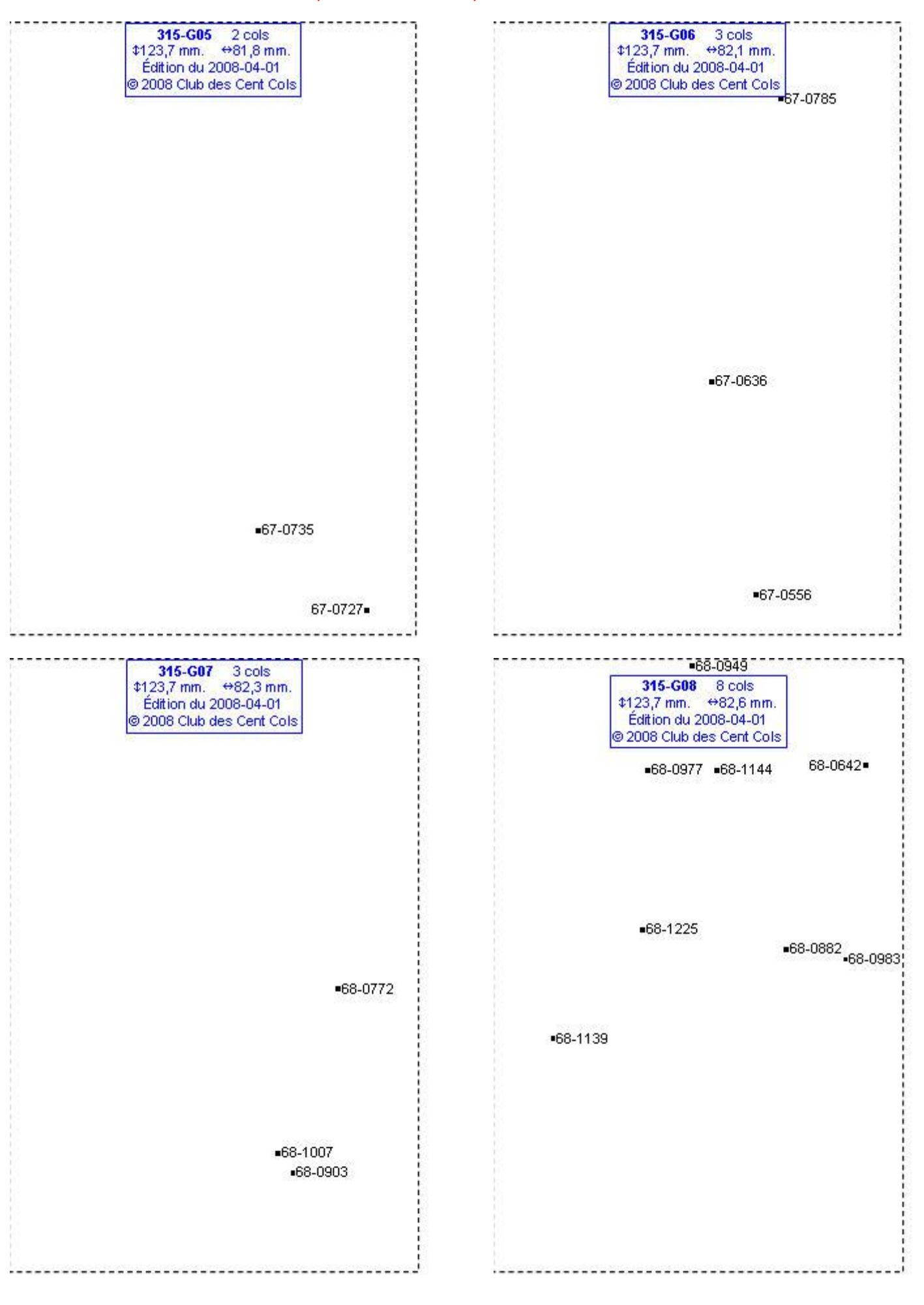

## **Calques Michelin LOCAL France : 315-G09, 315-G10, 315-H03, 315-H04**

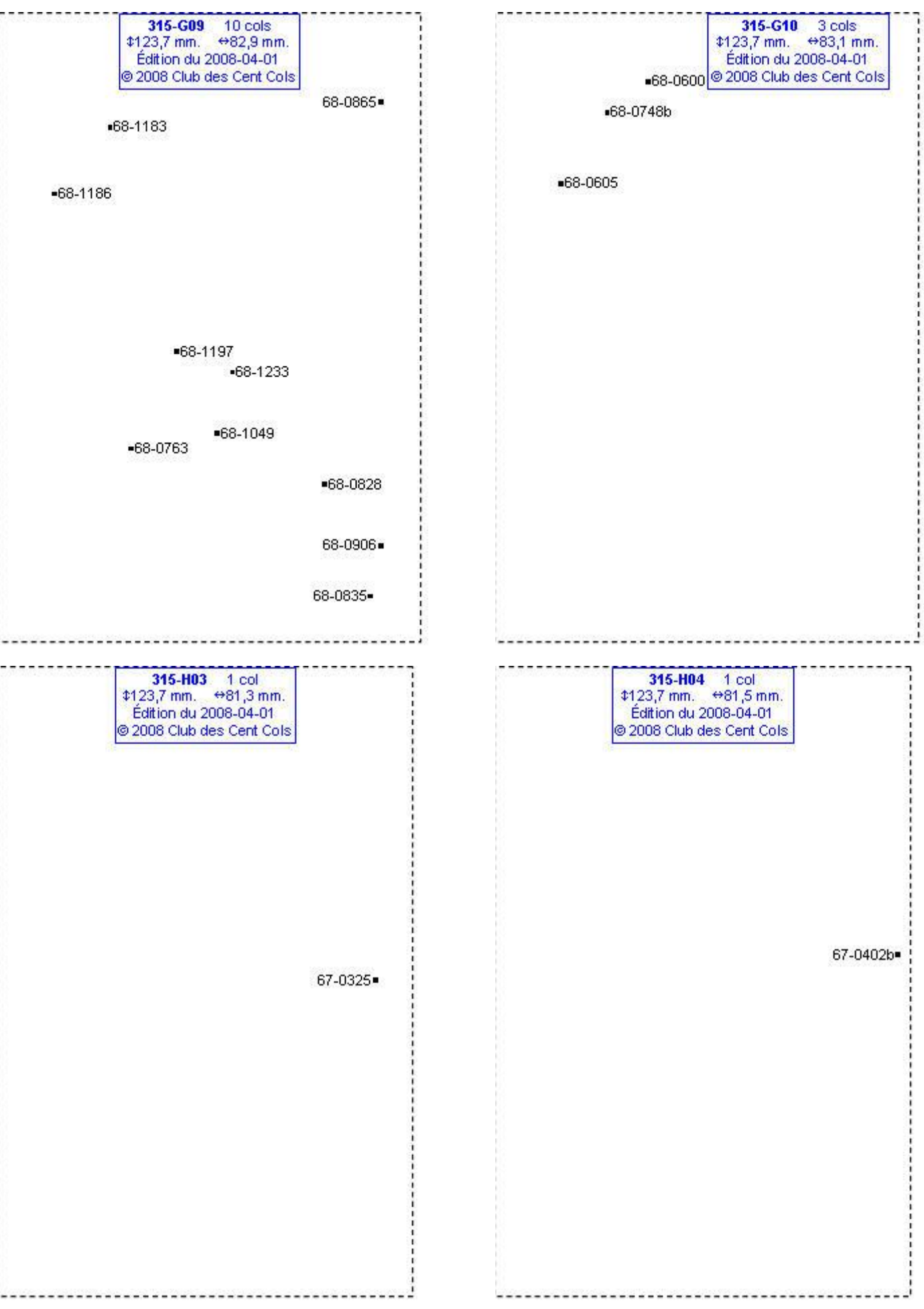

### **Calques Michelin LOCAL France : 315-H05, 315-H06, 315-H07, 315-H08**

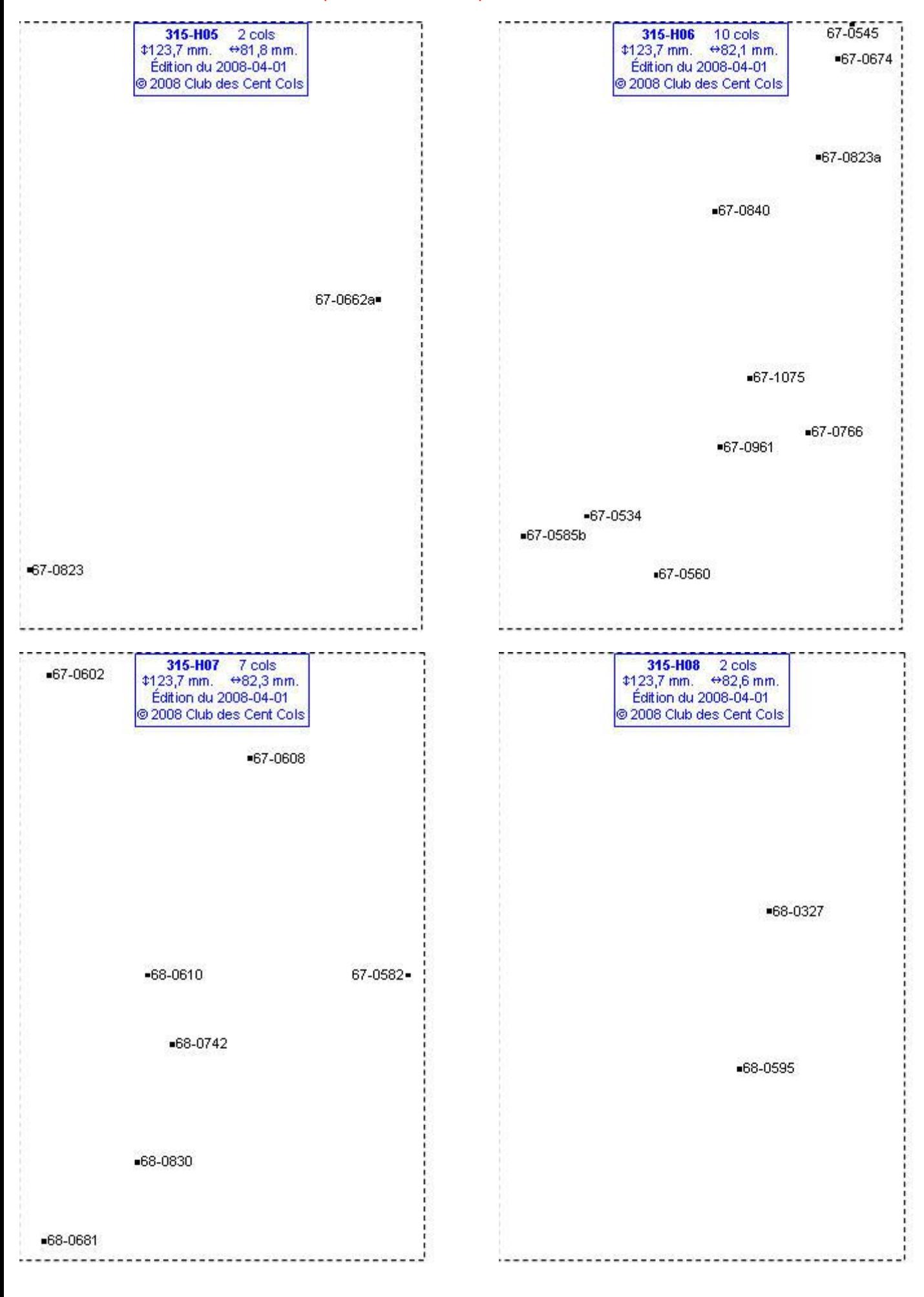

## **Calques Michelin LOCAL France : 315-H09, 315-I03, 315-I05, 315-I06**

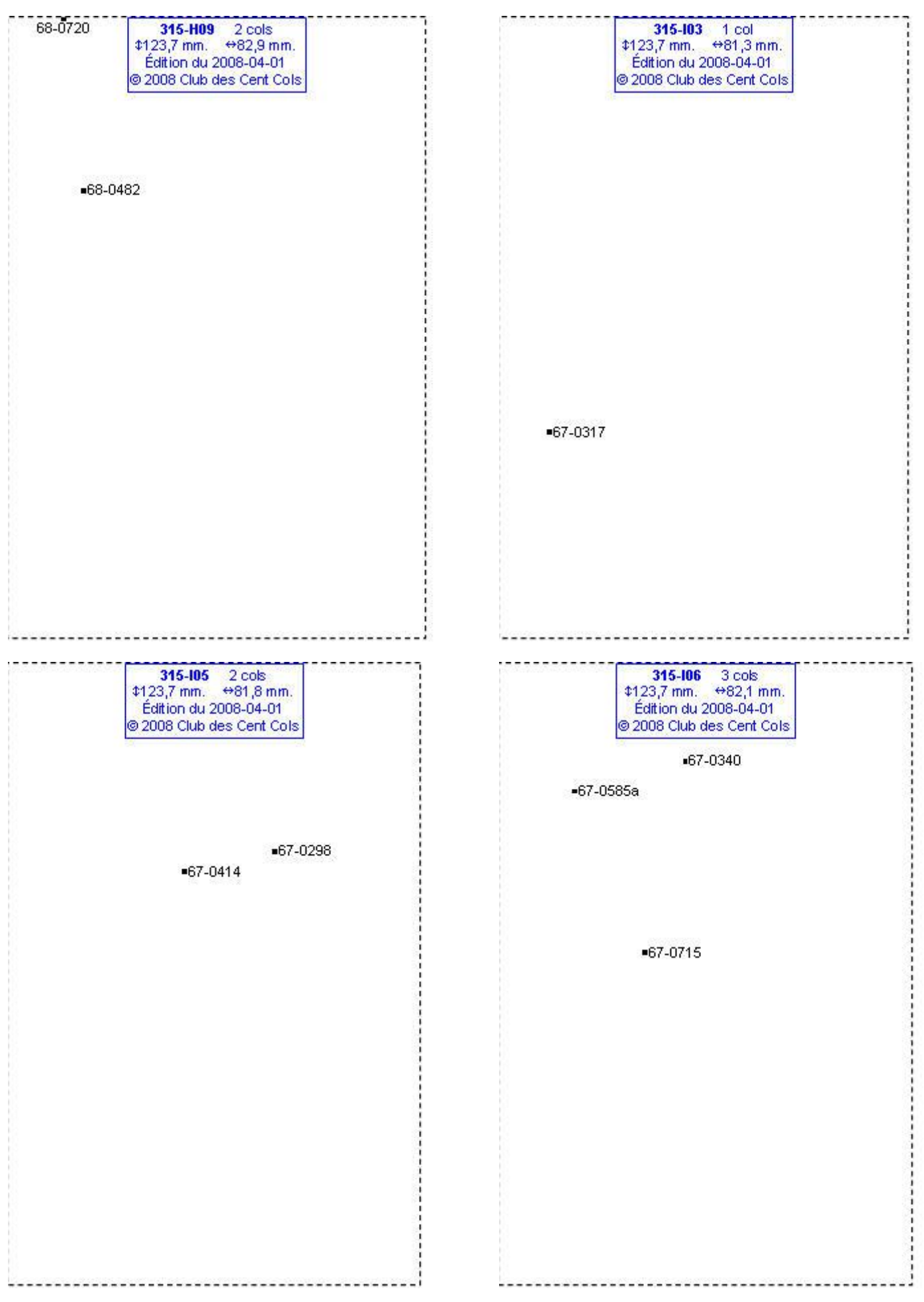

## **Calques Michelin LOCAL France : 315-I12, 315-J03, 315-K02, 315-K03**

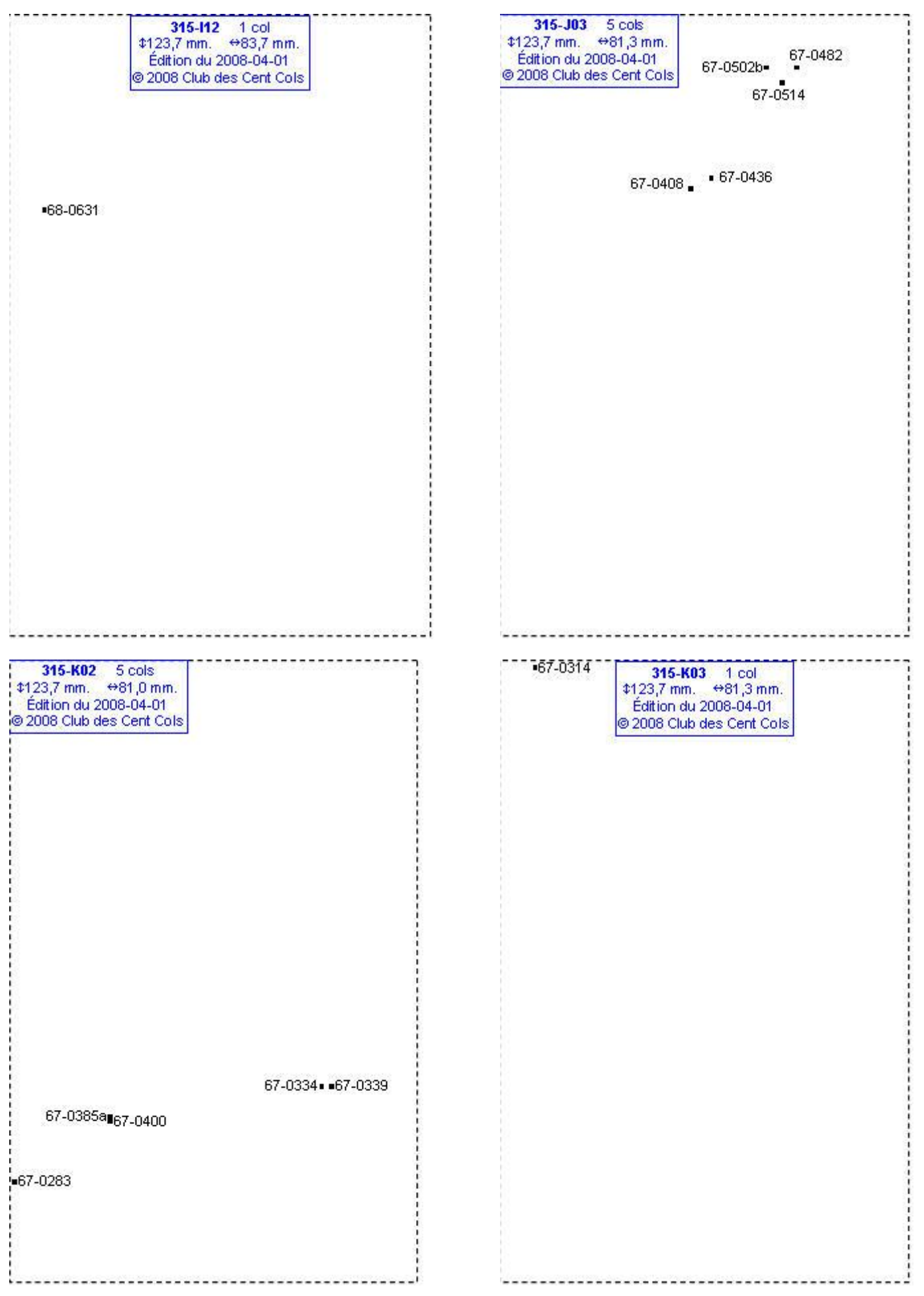

## **Calques Michelin LOCAL France : 315-L02, 315-L03, 317-E04, 319-E05**

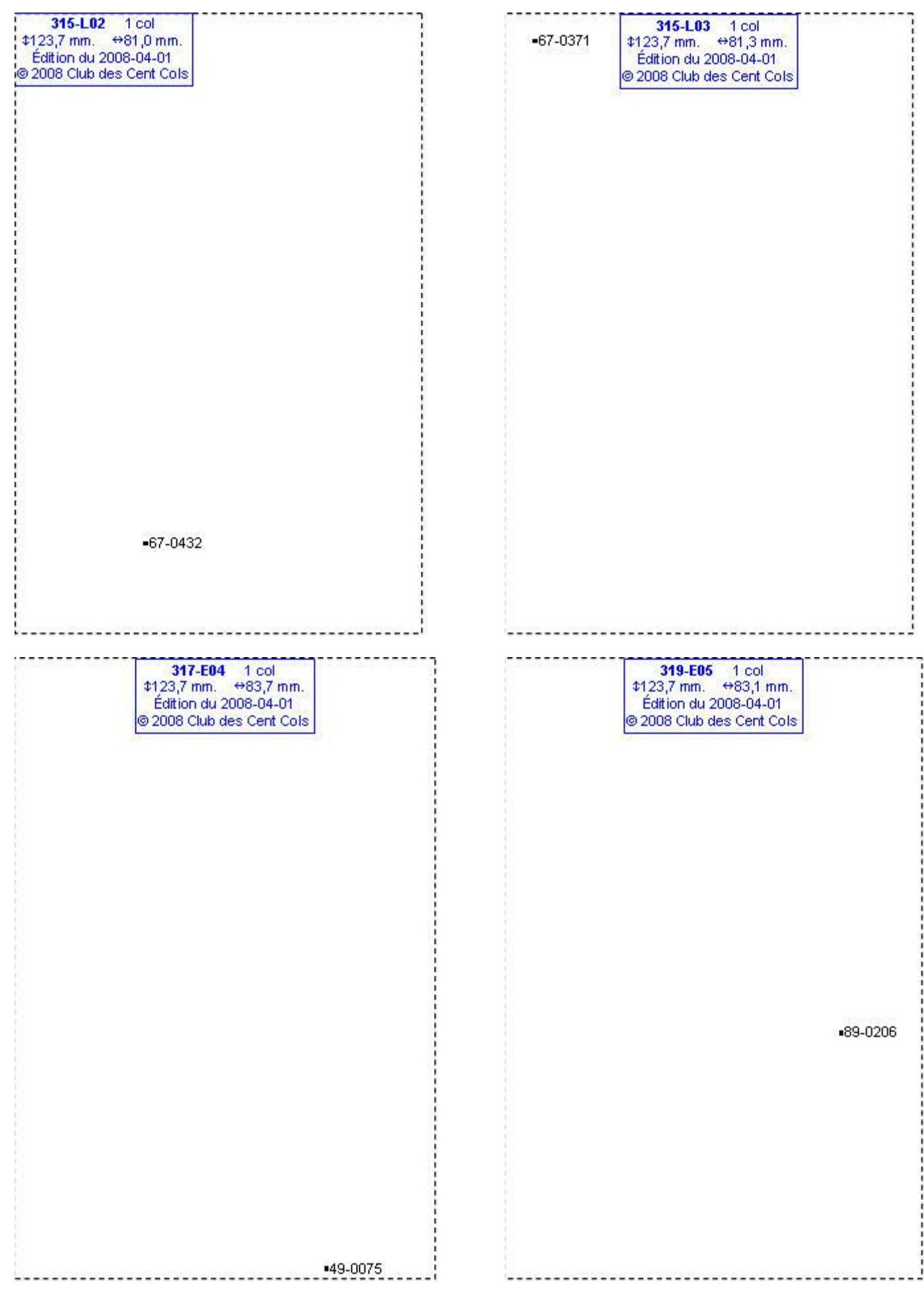

### **Calques Michelin LOCAL France : 319-F07, 319-H07, 320-E08, 320-F04**

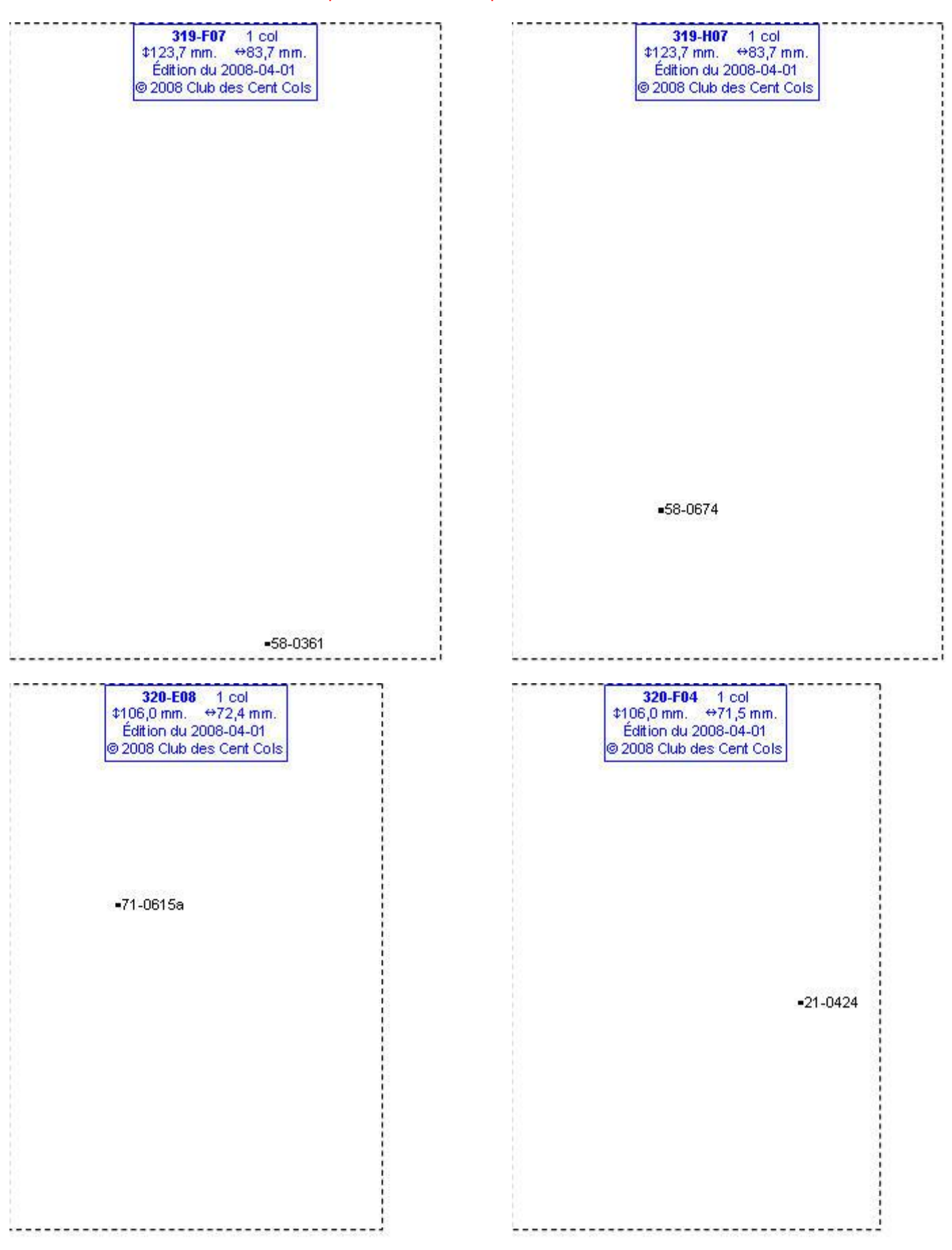
### **Calques Michelin LOCAL France : 320-G11, 320-G12, 320-H09, 320-H11**

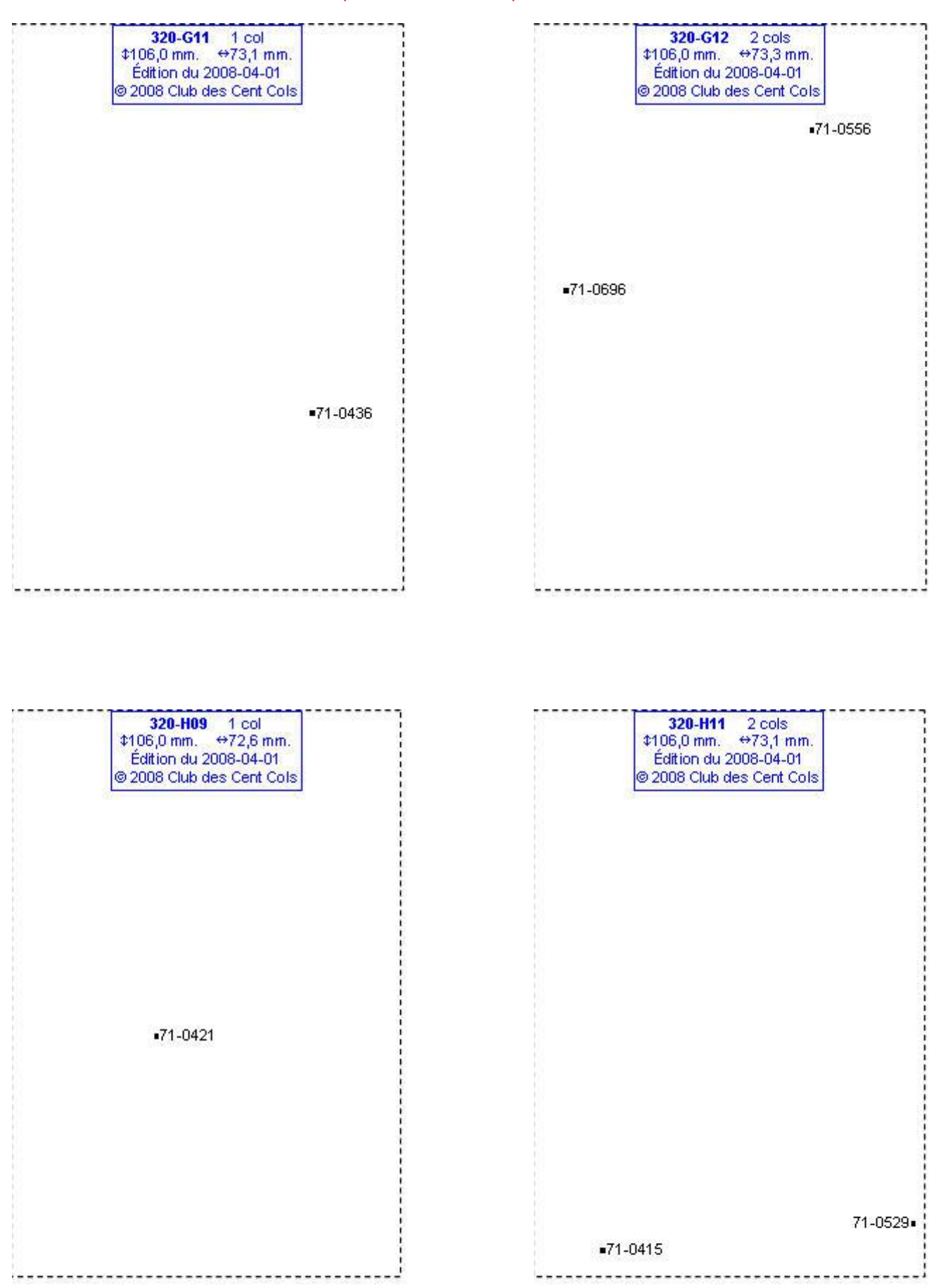

# **Calques Michelin LOCAL France : 320-H12, 320-I07, 320-I08, 320-I10**

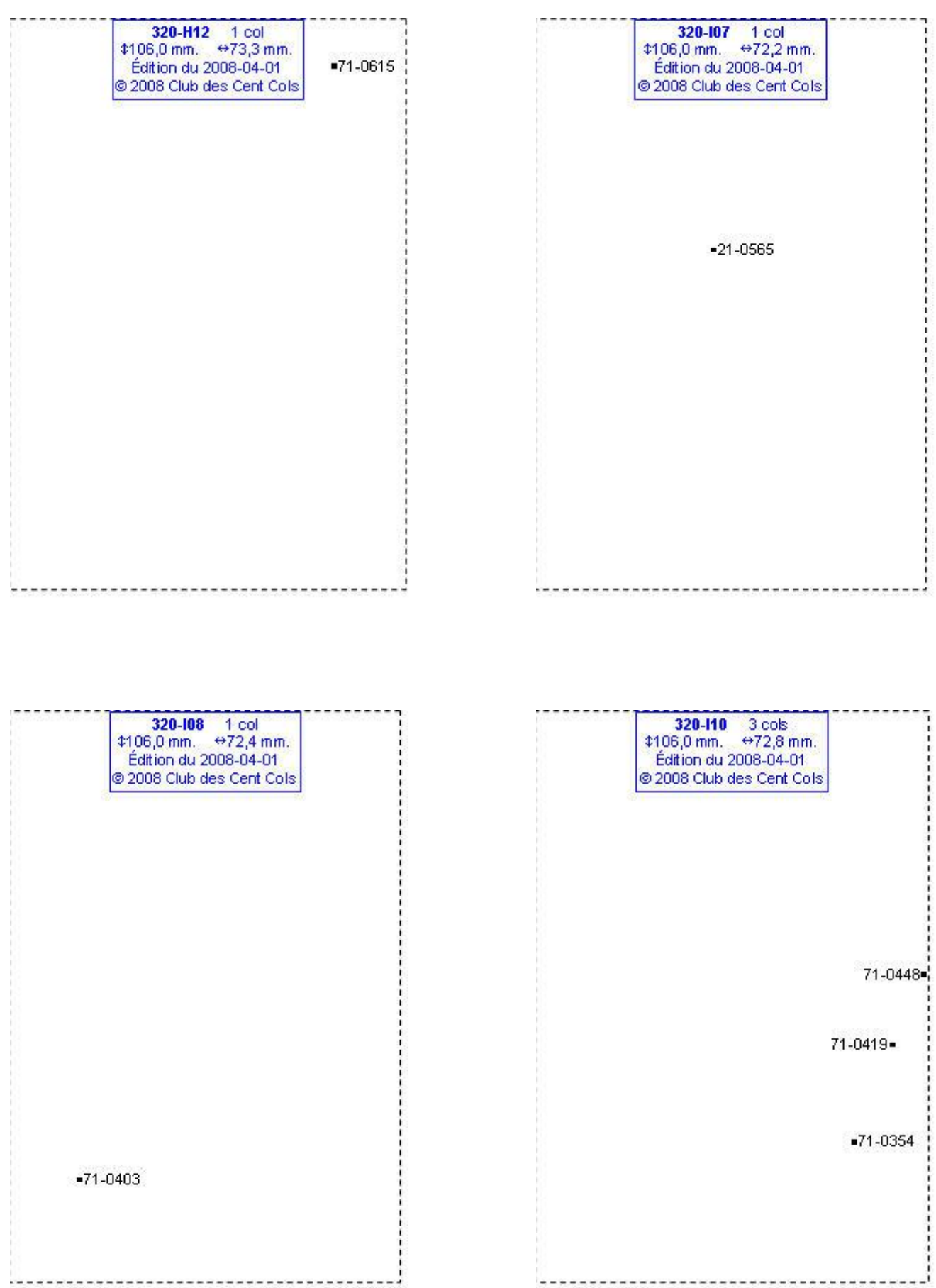

# **Calques Michelin LOCAL France : 320-I11, 320-J06, 320-J10, 321-E05**

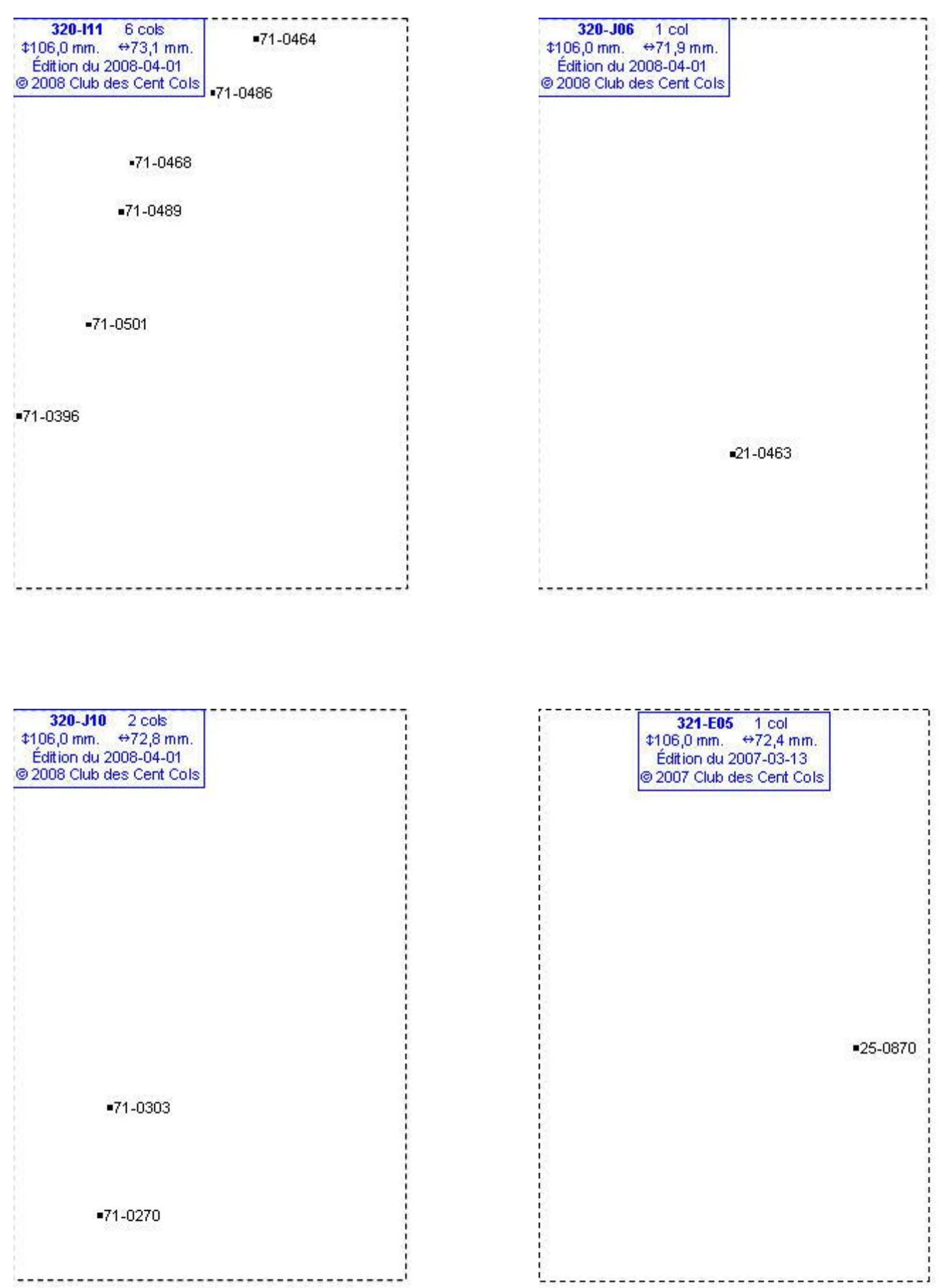

### **Calques Michelin LOCAL France : 321-E07, 321-E08, 321-E09, 321-F07**

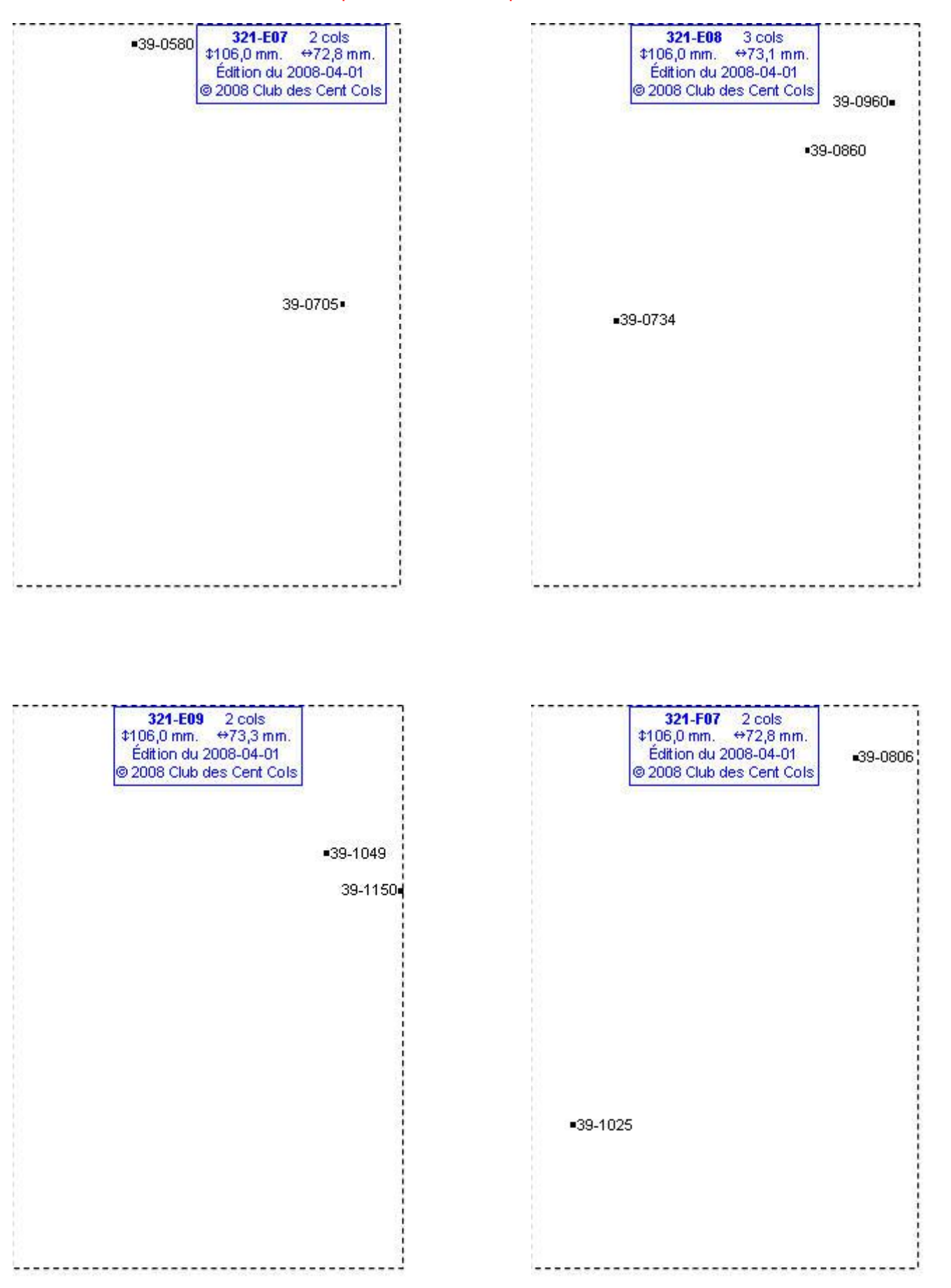

### **Calques Michelin LOCAL France : 321-G05, 321-G07, 321-G08, 321-H05**

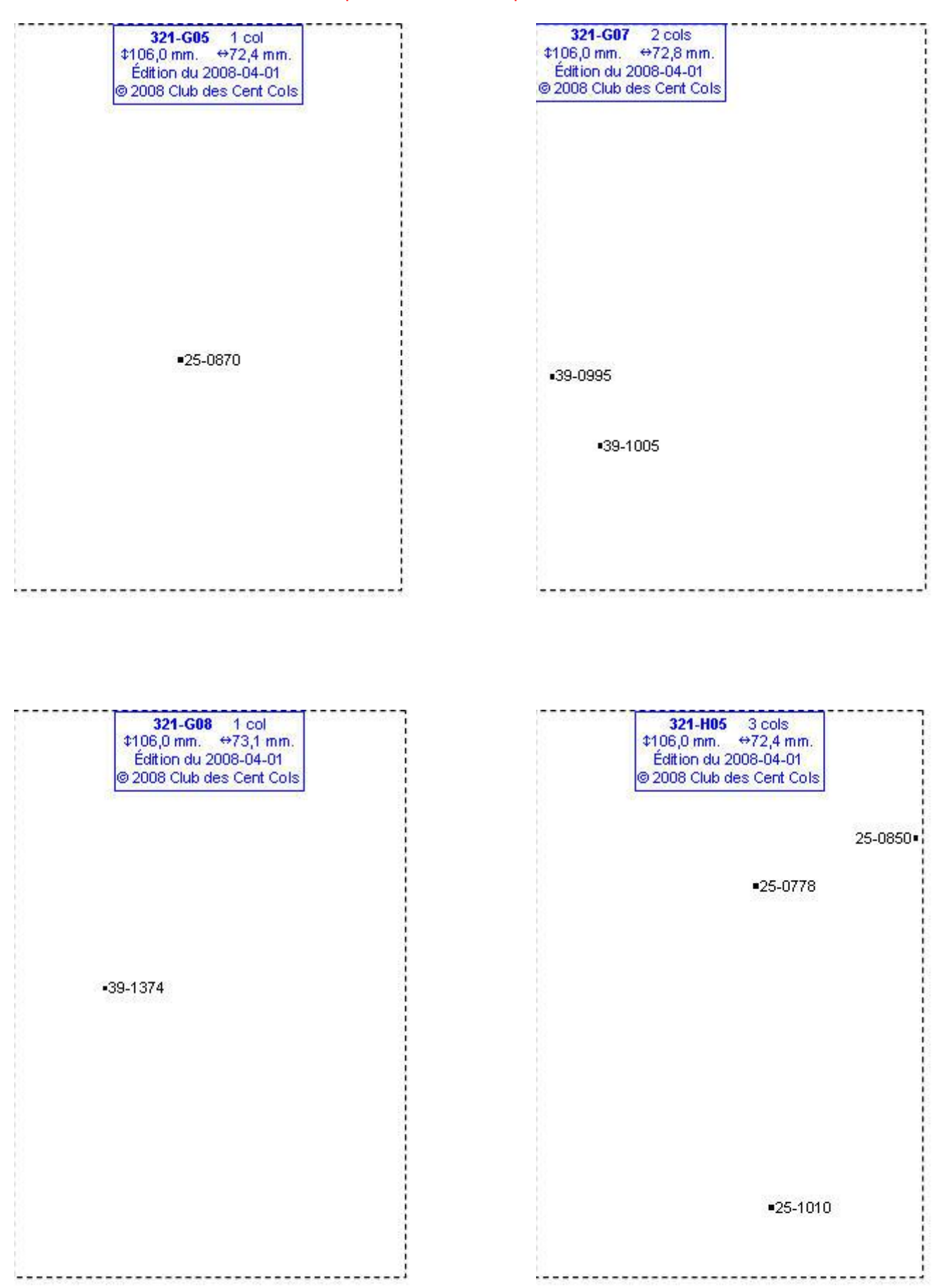

# **Calques Michelin LOCAL France : 321-H06, 321-I04, 321-I06, 321-J02**

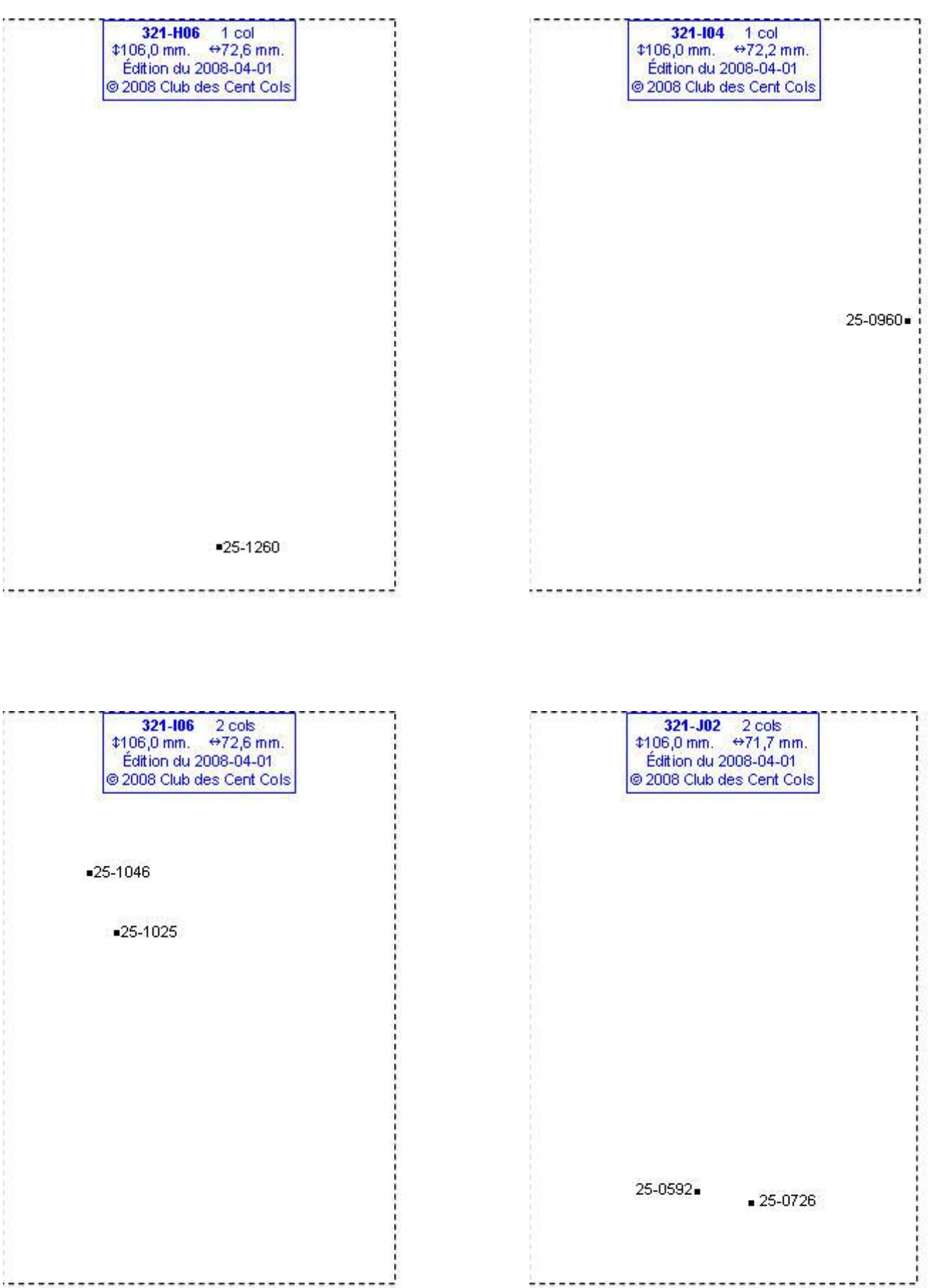

# **Calques Michelin LOCAL France : 321-J04, 321-J05, 321-K02, 321-K04**

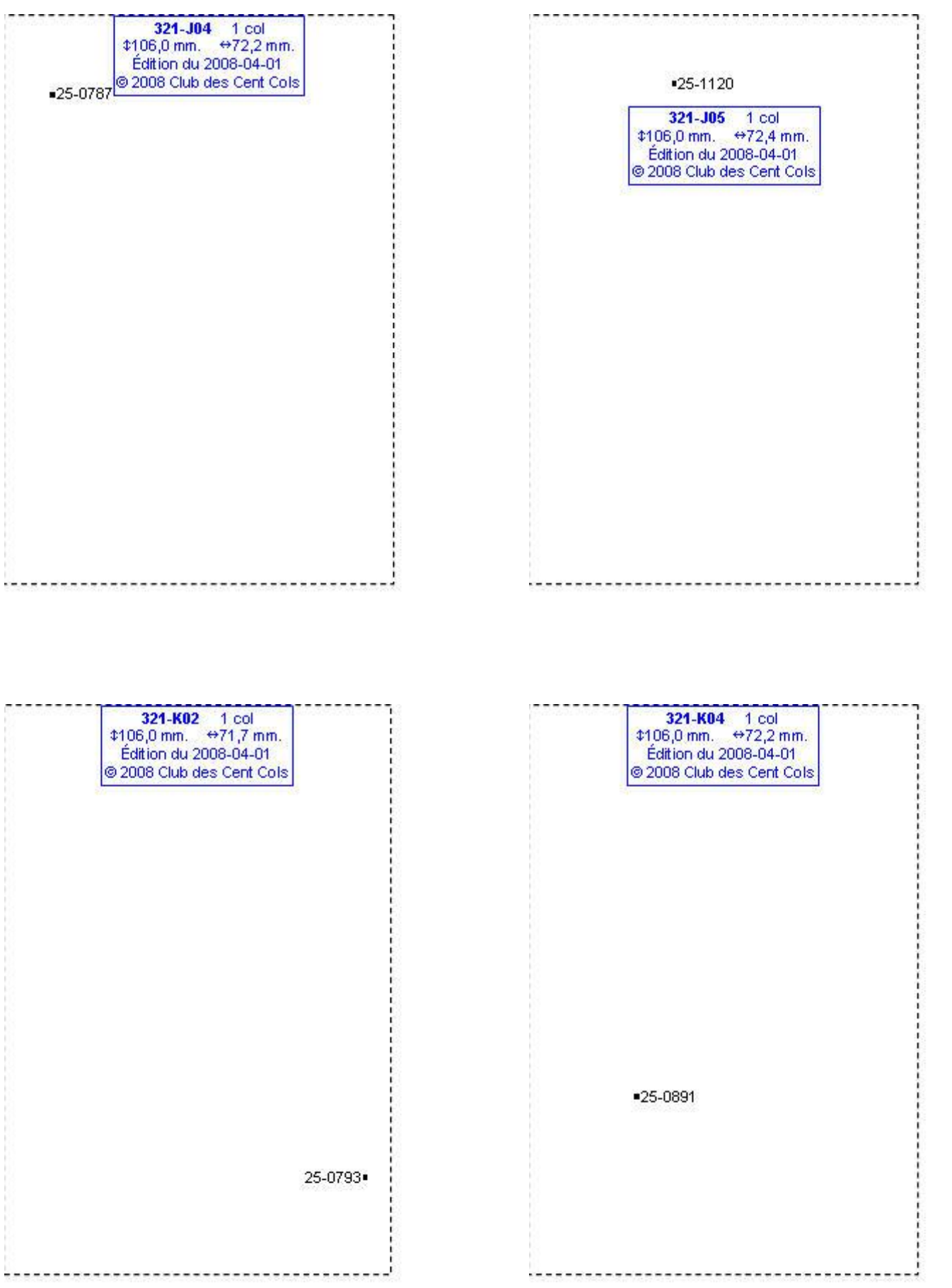

# **Calques Michelin LOCAL France : 321-L03, 322-K04, 322-K07, 323-F07**

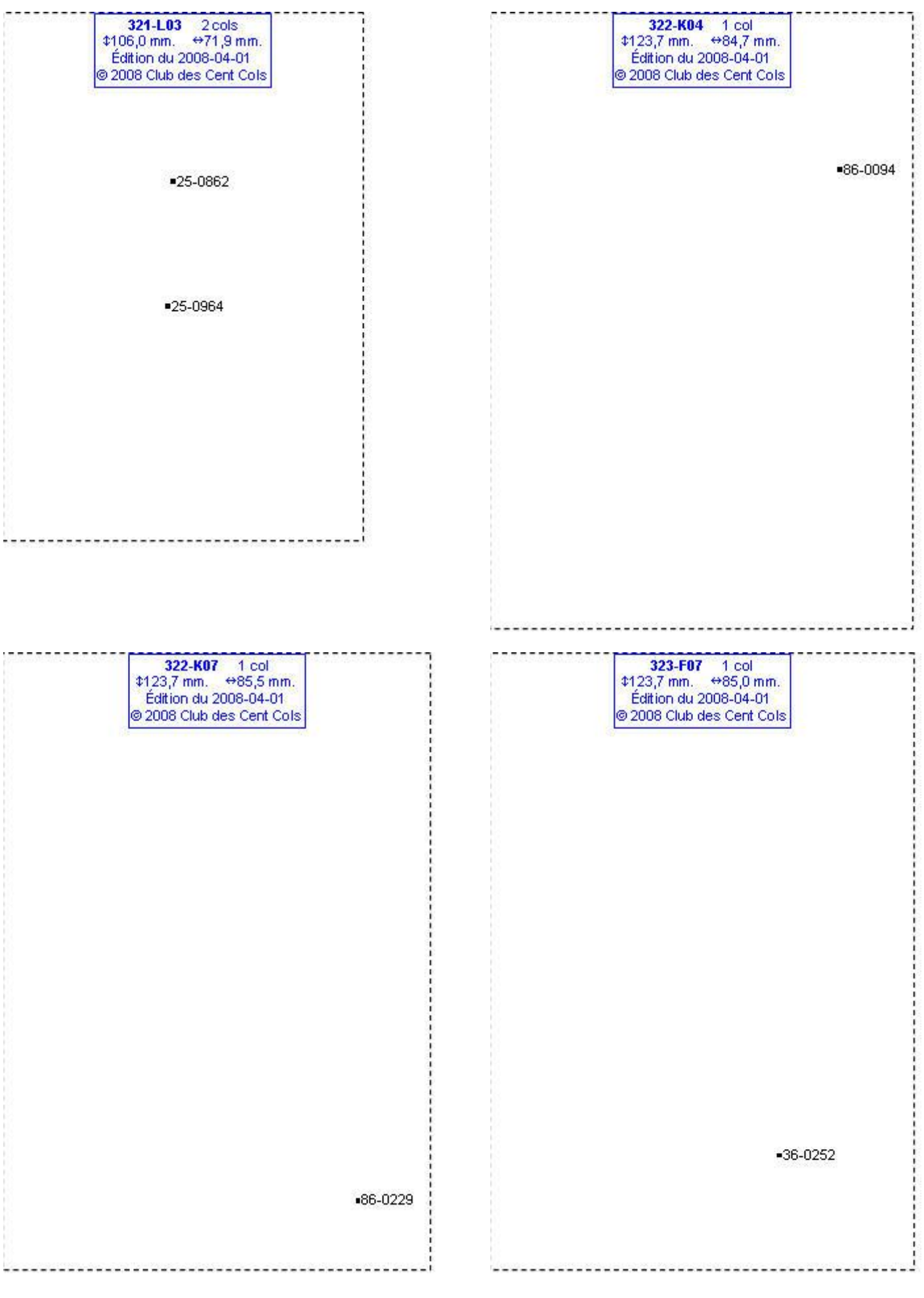

# **Calques Michelin LOCAL France : 324-N06, 325-E05, 325-F04, 325-G04**

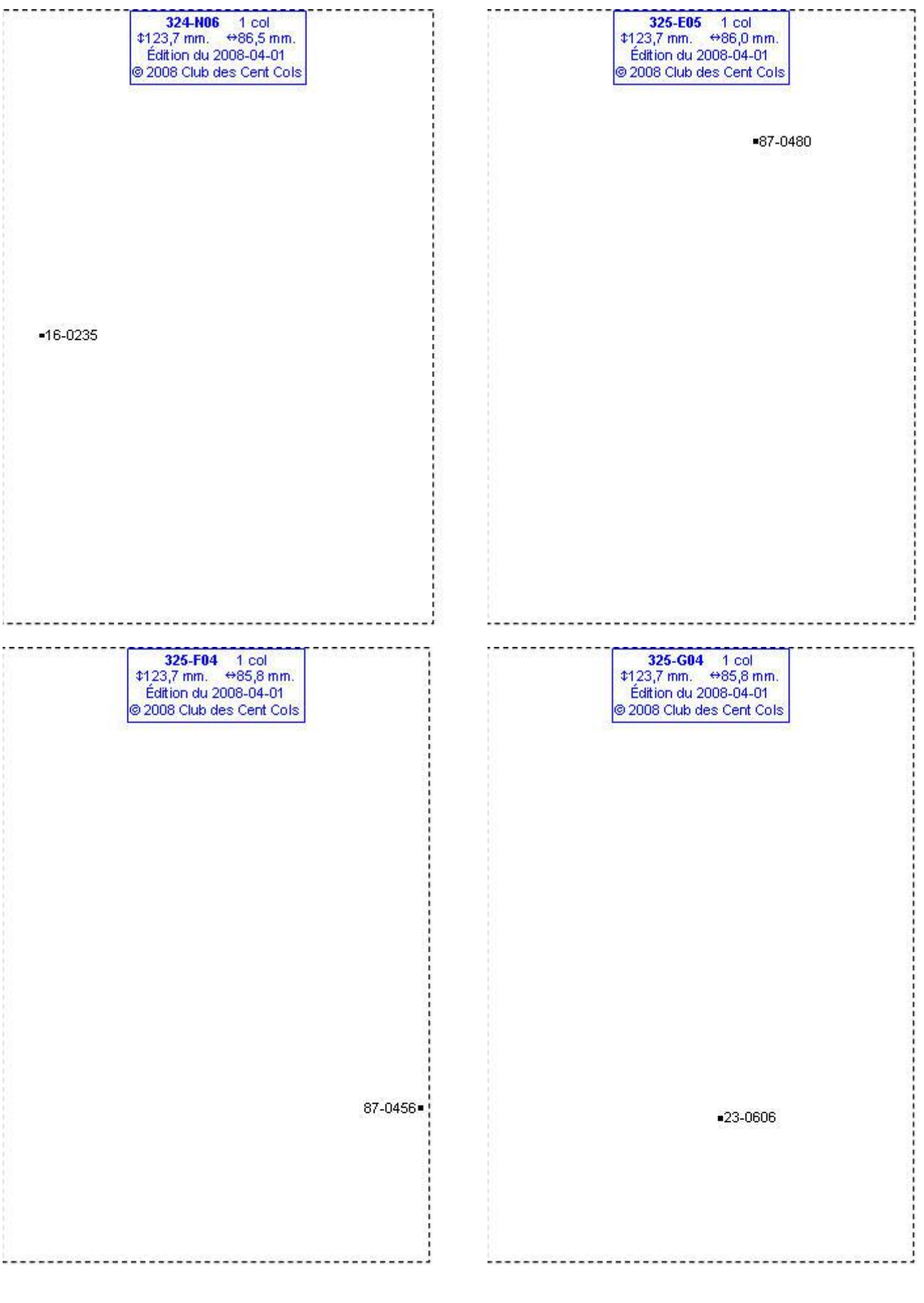

# **Calques Michelin LOCAL France : 325-G07, 325-I04, 325-K06, 326-D07**

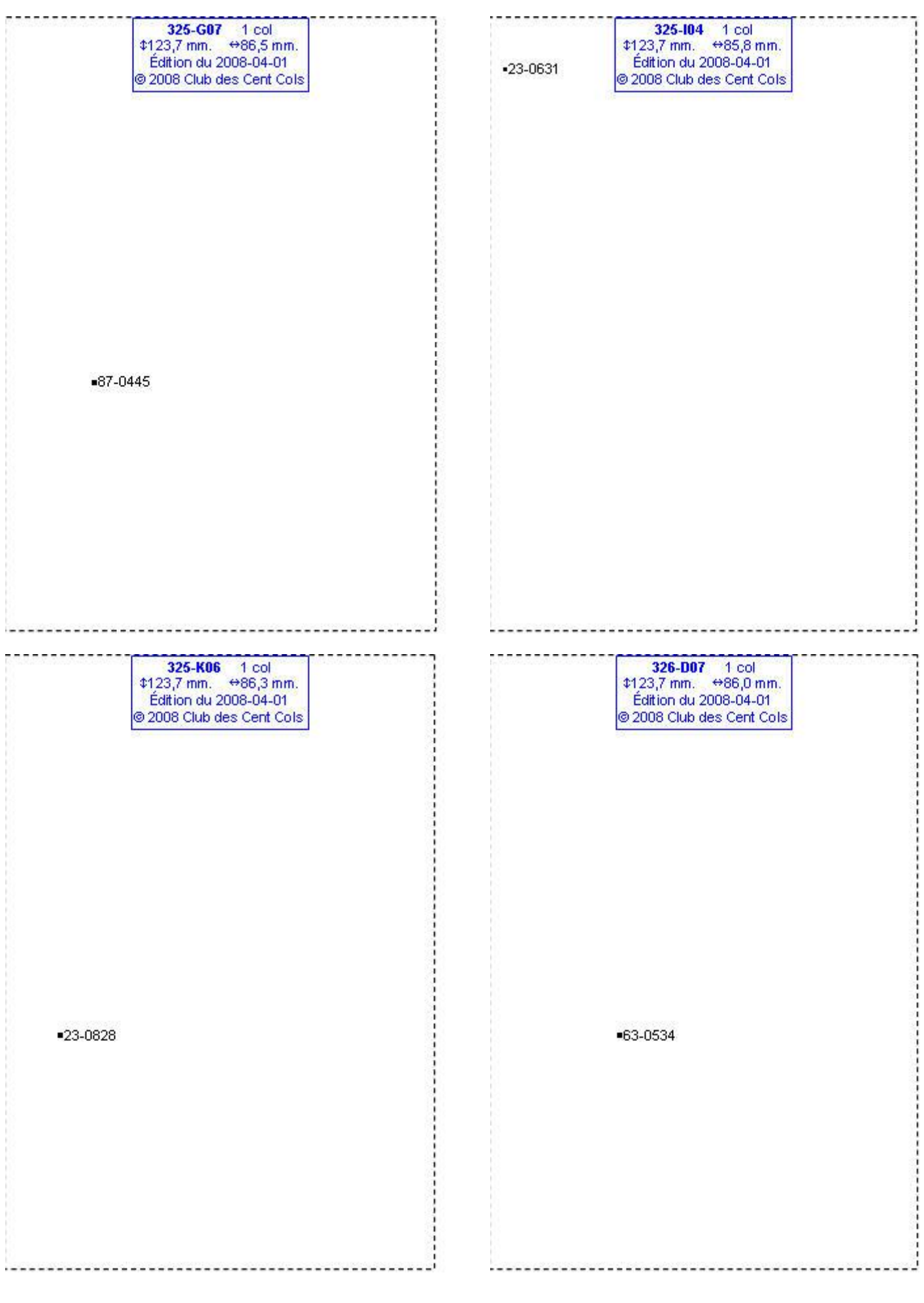

# **Calques Michelin LOCAL France : 326-D09, 326-D10, 326-E07, 326-E08**

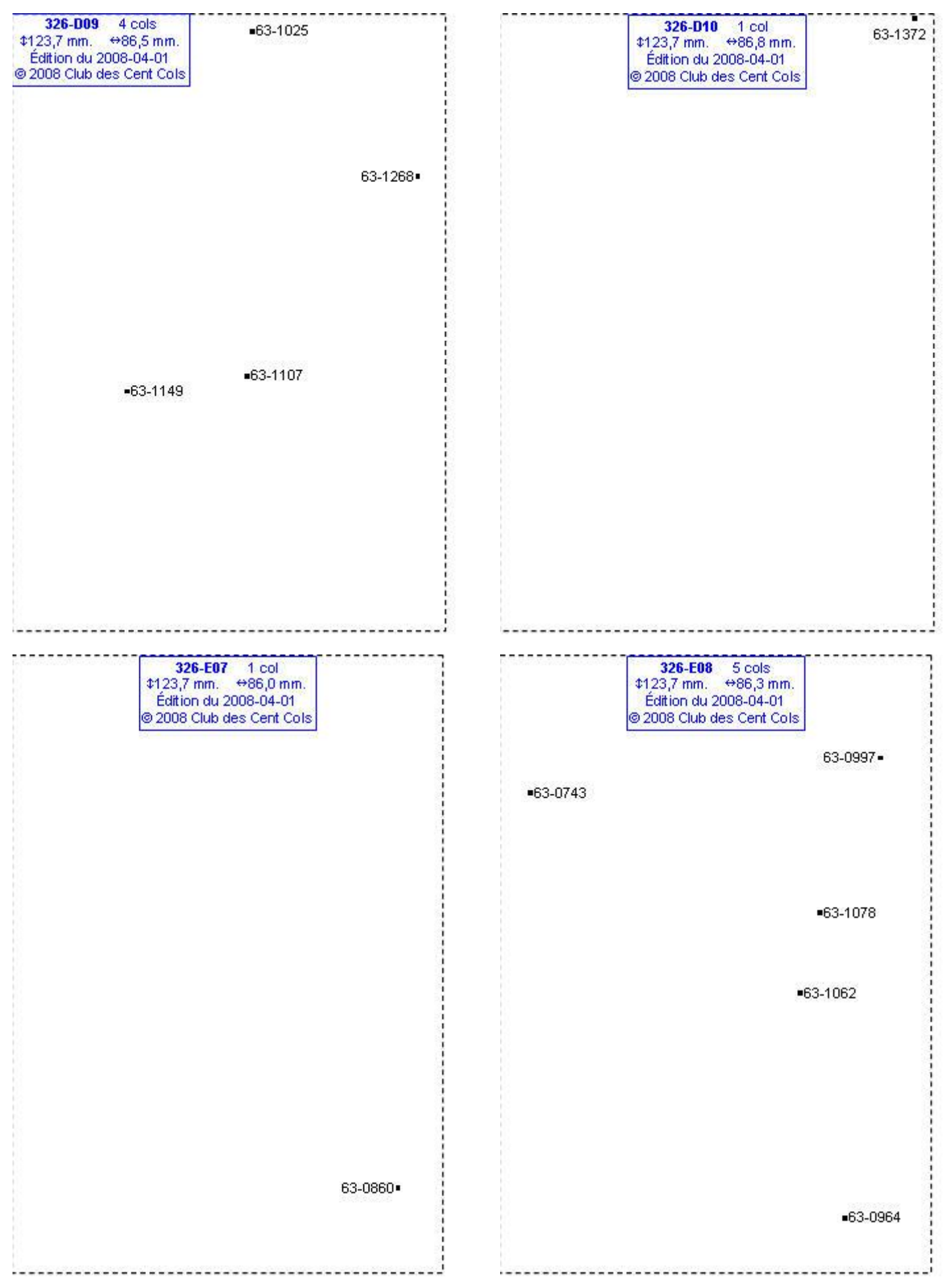

# **Calques Michelin LOCAL France : 326-E09, 326-E10, 326-E11, 326-F05**

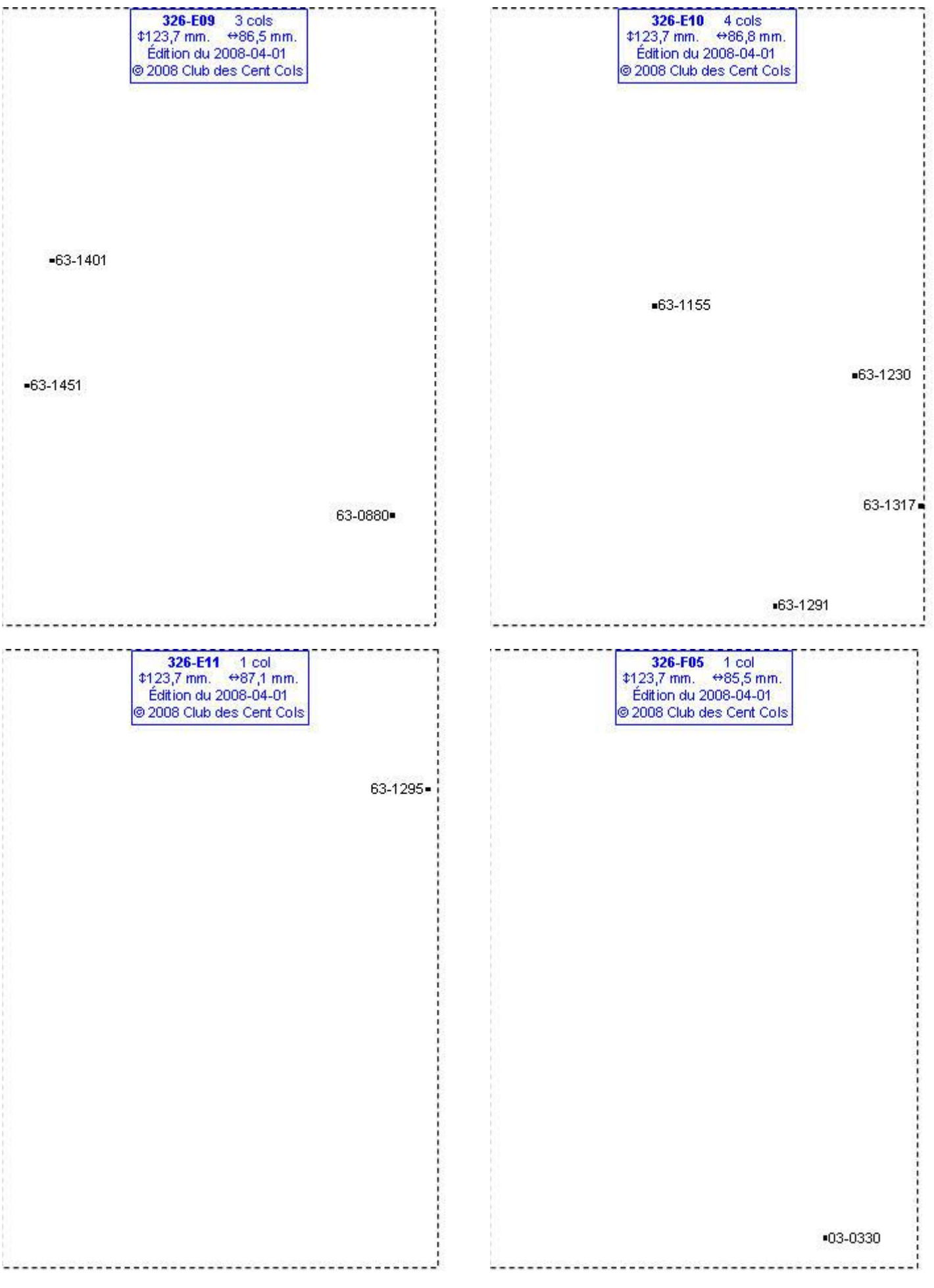

# **Calques Michelin LOCAL France : 326-F07, 326-F08, 326-F10, 326-G08**

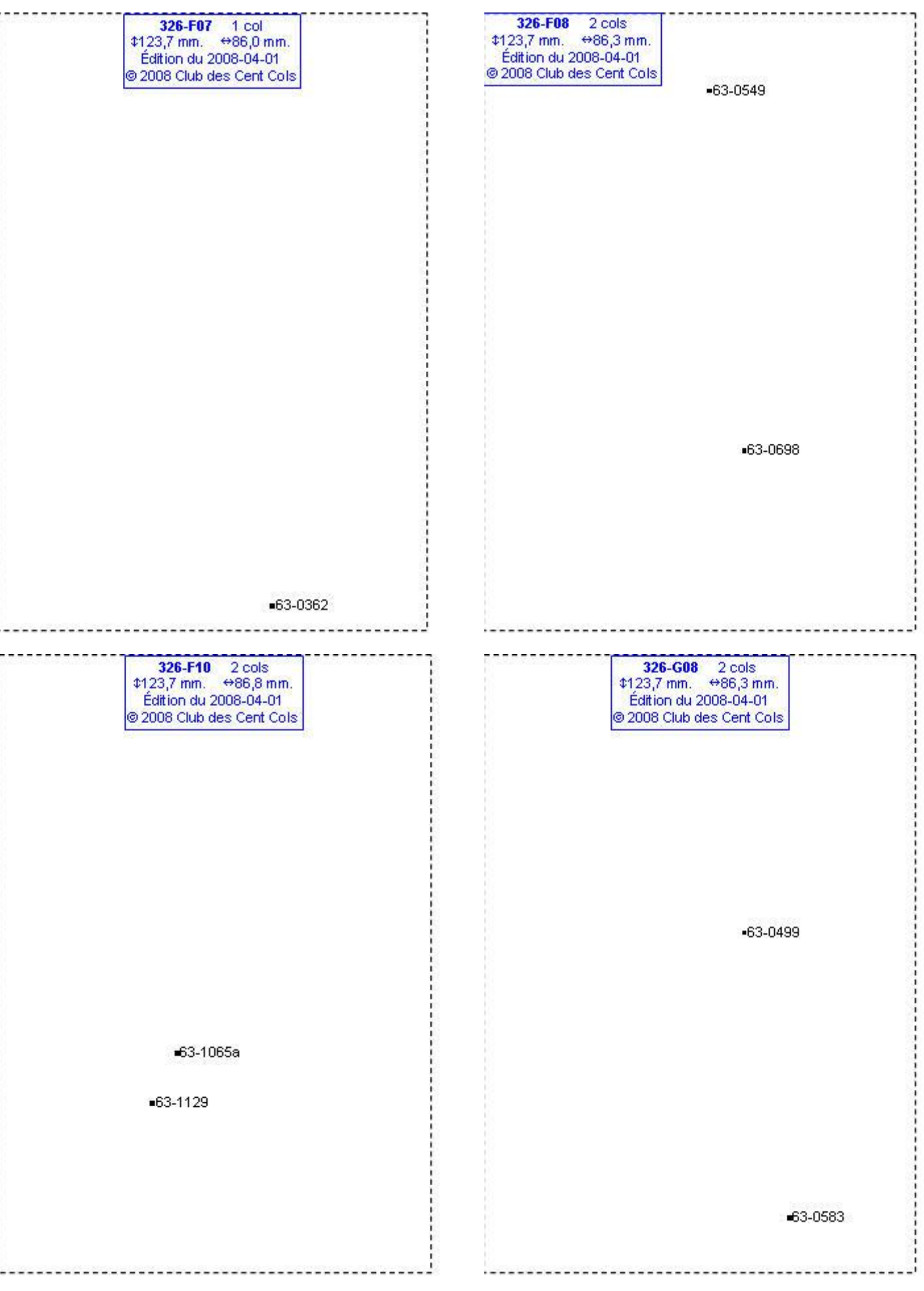

# **Calques Michelin LOCAL France : 326-G09, 326-I07, 326-I09, 326-I10**

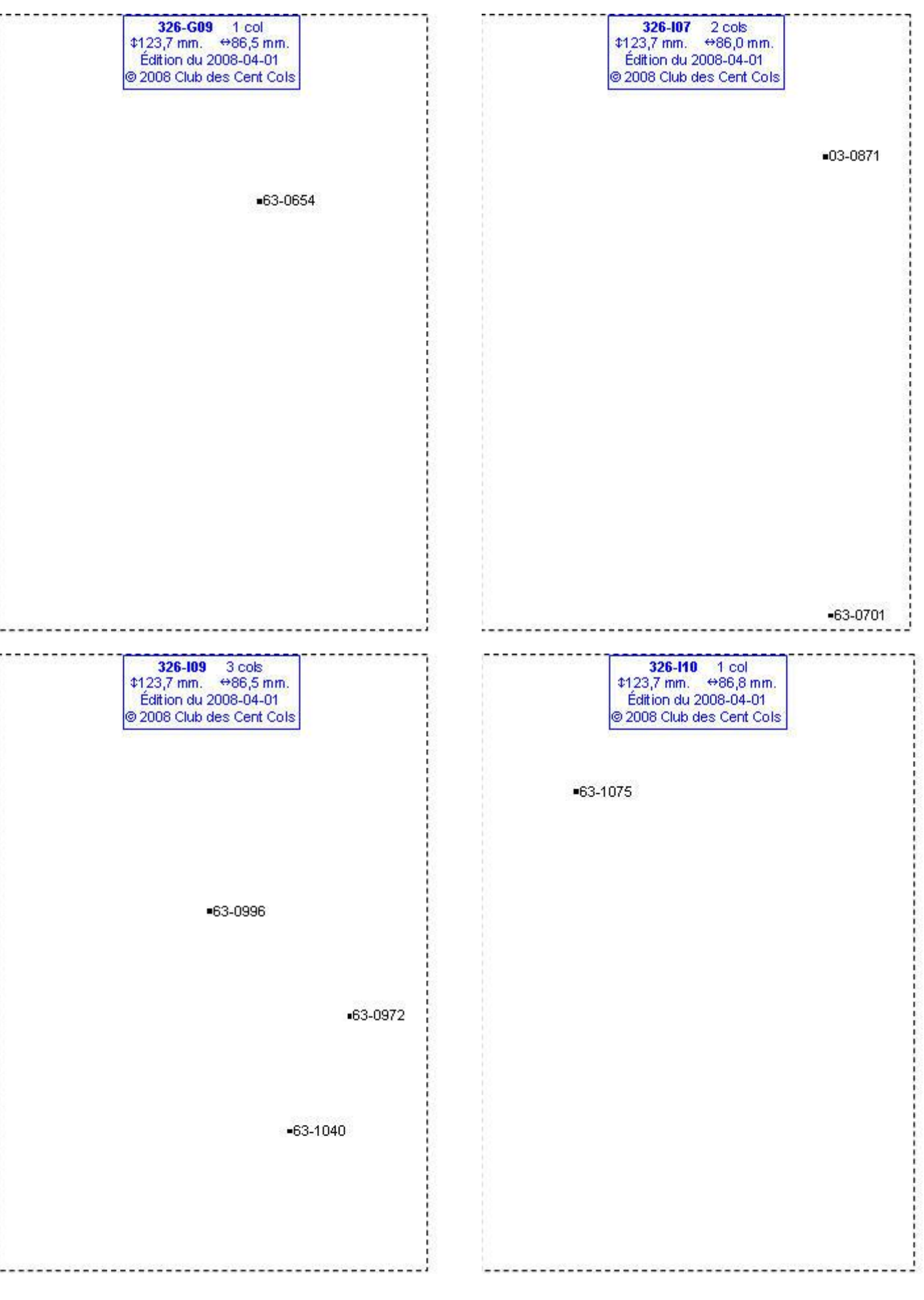

# **Calques Michelin LOCAL France : 326-J06, 326-J07, 326-J08, 326-J09**

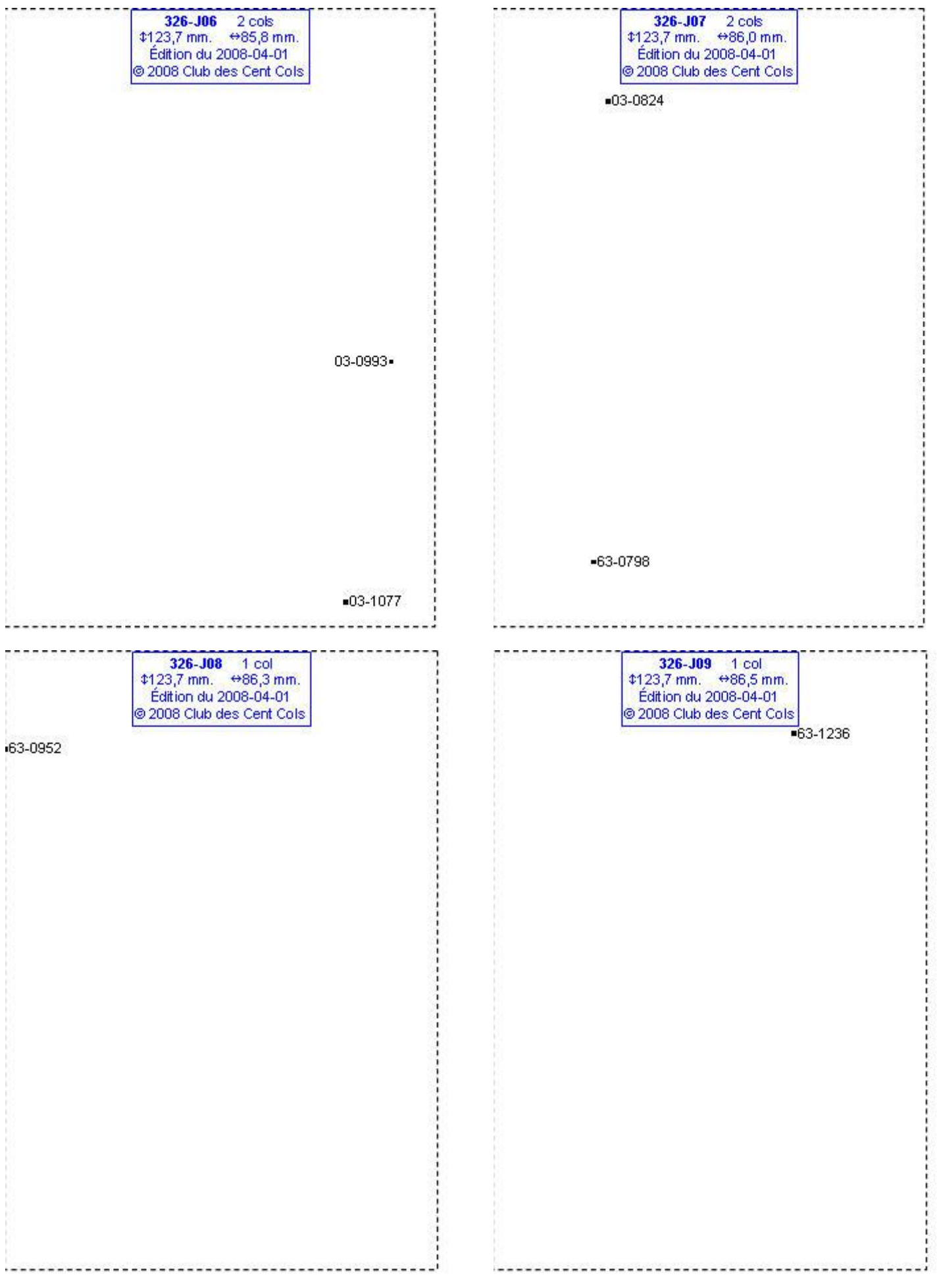

# **Calques Michelin LOCAL France : 326-K09, 326-K10, 327-B04, 327-B05**

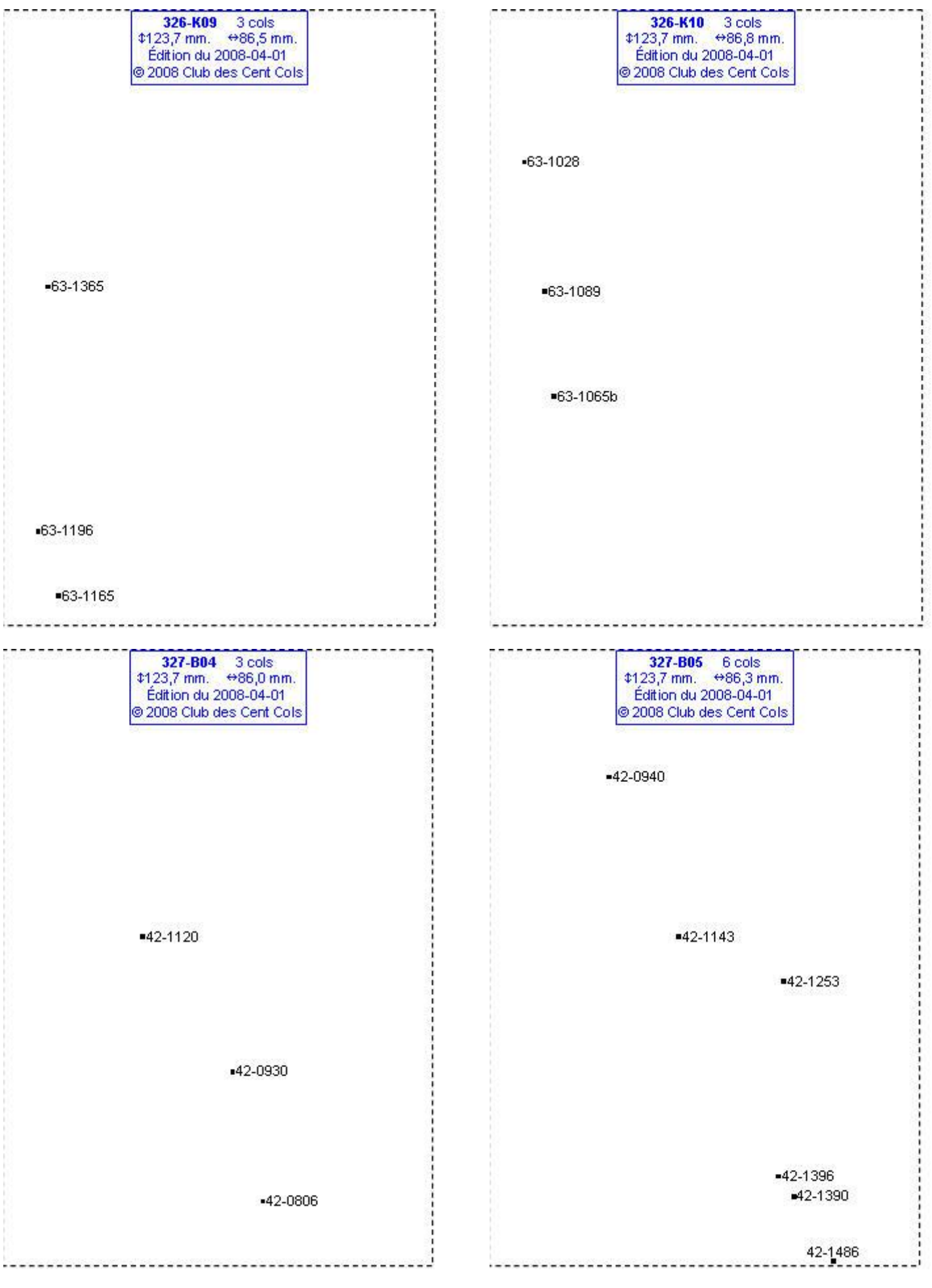

# **Calques Michelin LOCAL France : 327-C03, 327-C04, 327-C05, 327-C06**

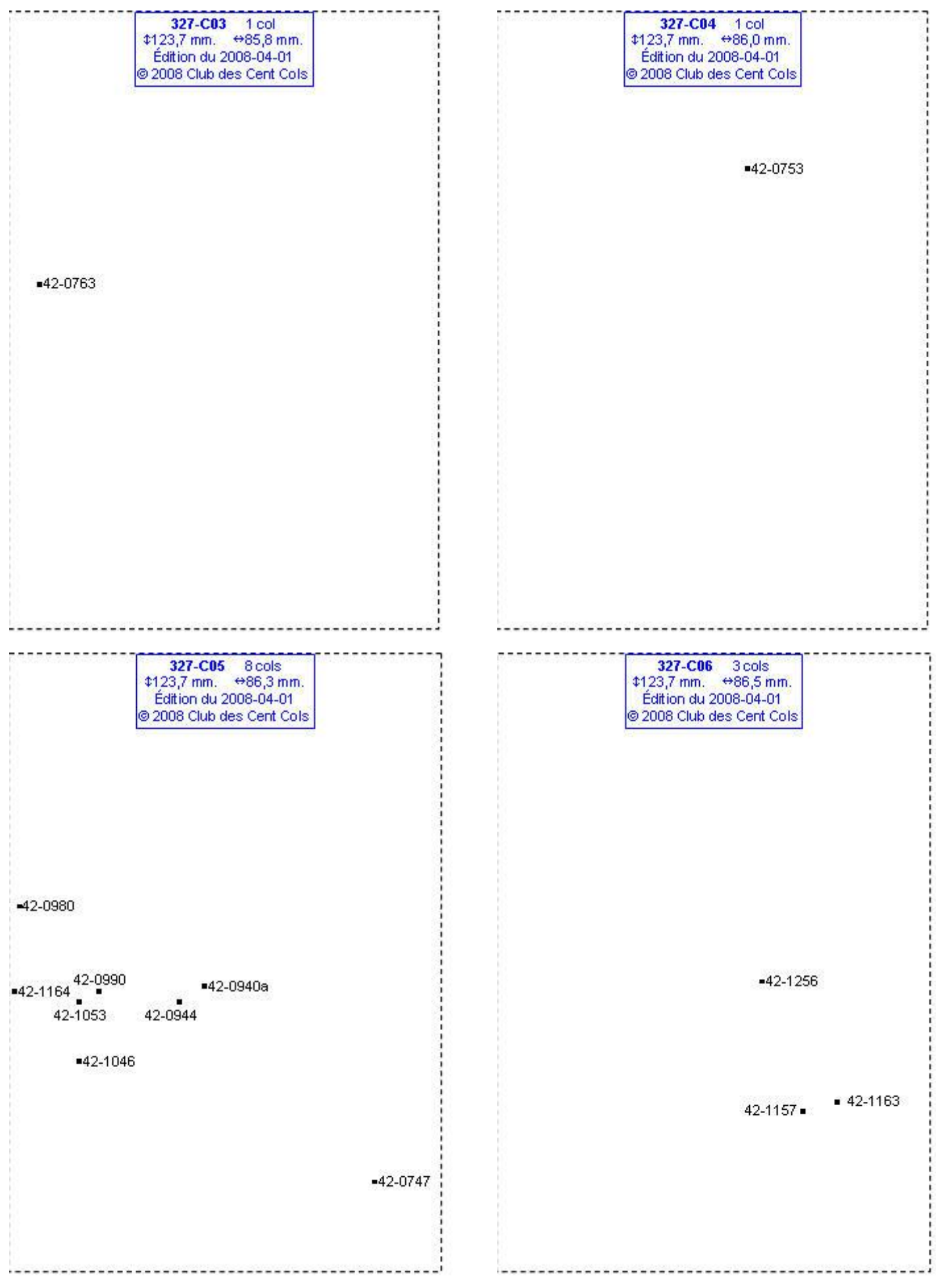

# **Calques Michelin LOCAL France : 327-C07, 327-D07, 327-E03, 327-F02**

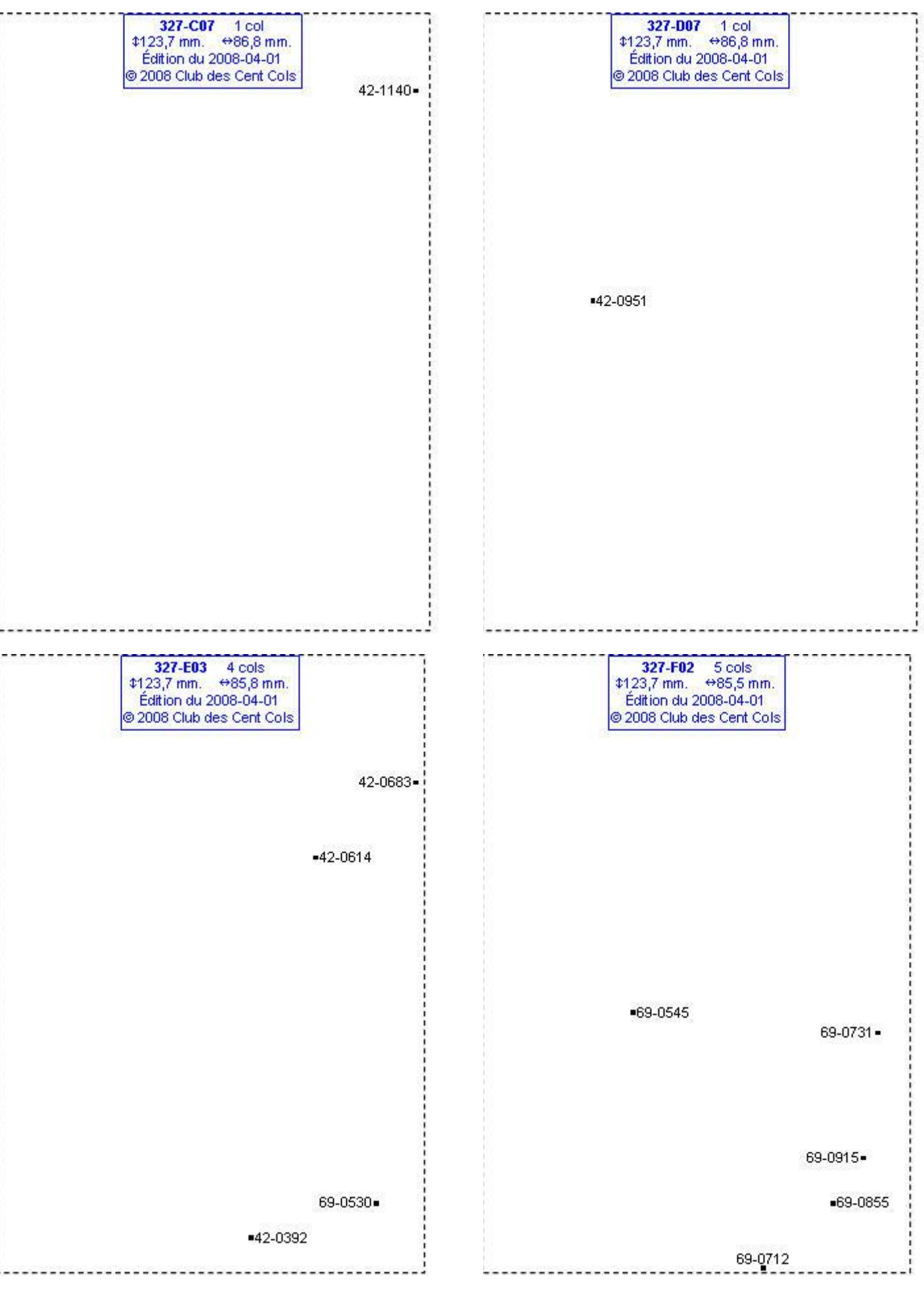

### **Calques Michelin LOCAL France : 327-F03, 327-F04, 327-F05, 327-F06**

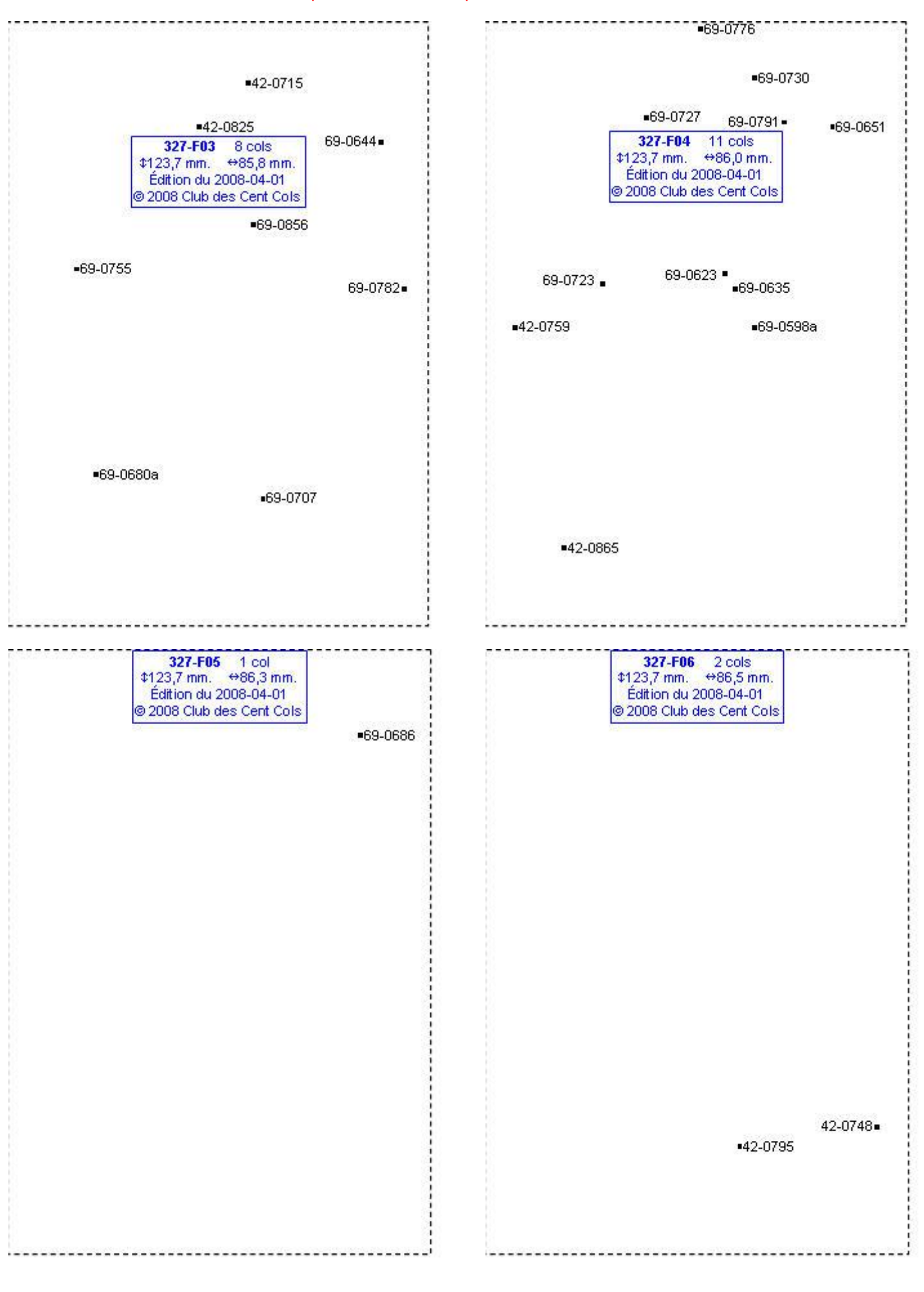

#### **Calques Michelin LOCAL France : 327-F07, 327-F08, 327-G02, 327-G03**

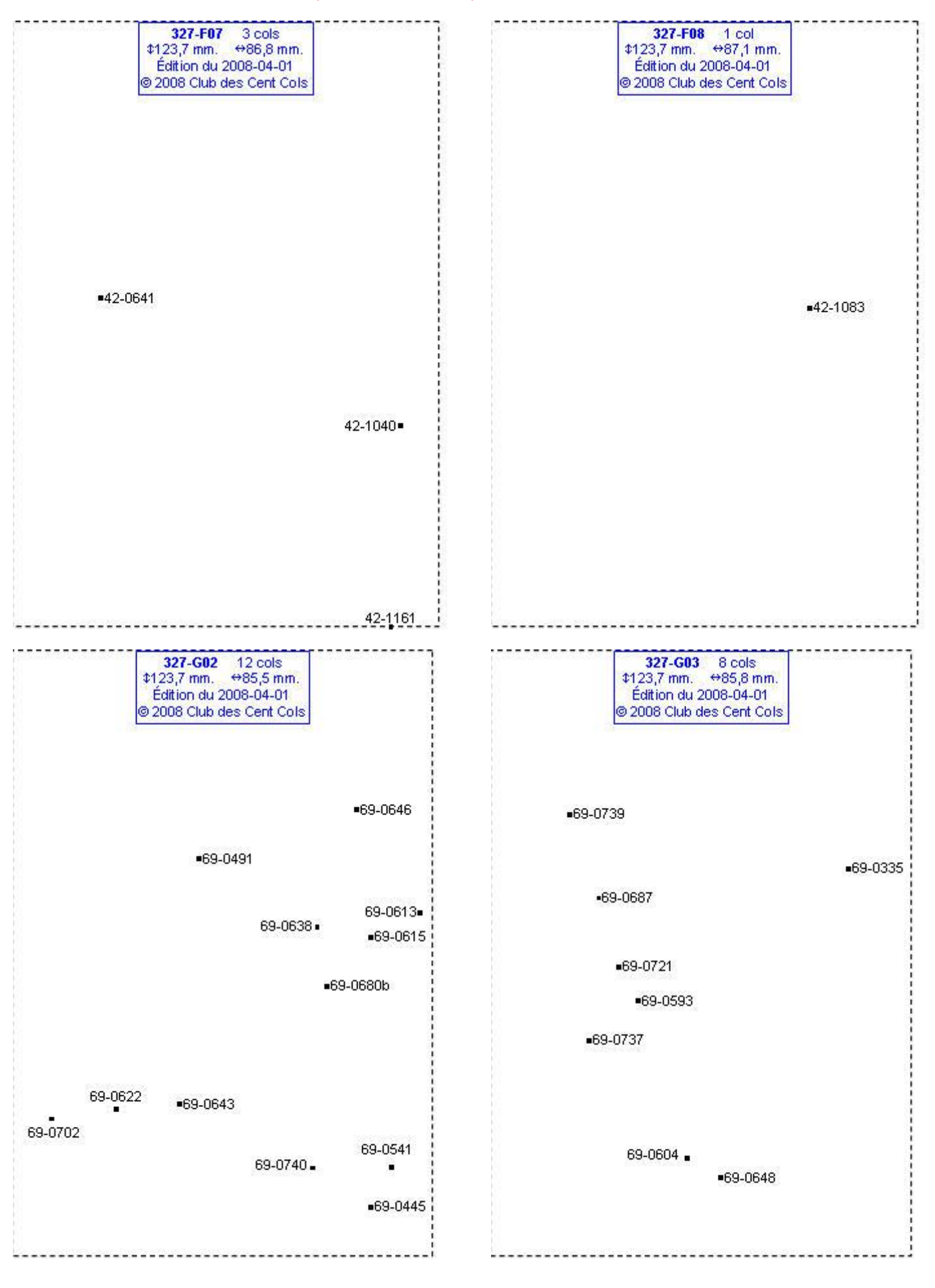

# **Calques Michelin LOCAL France : 327-G04, 327-G05, 327-G07, 327-G08**

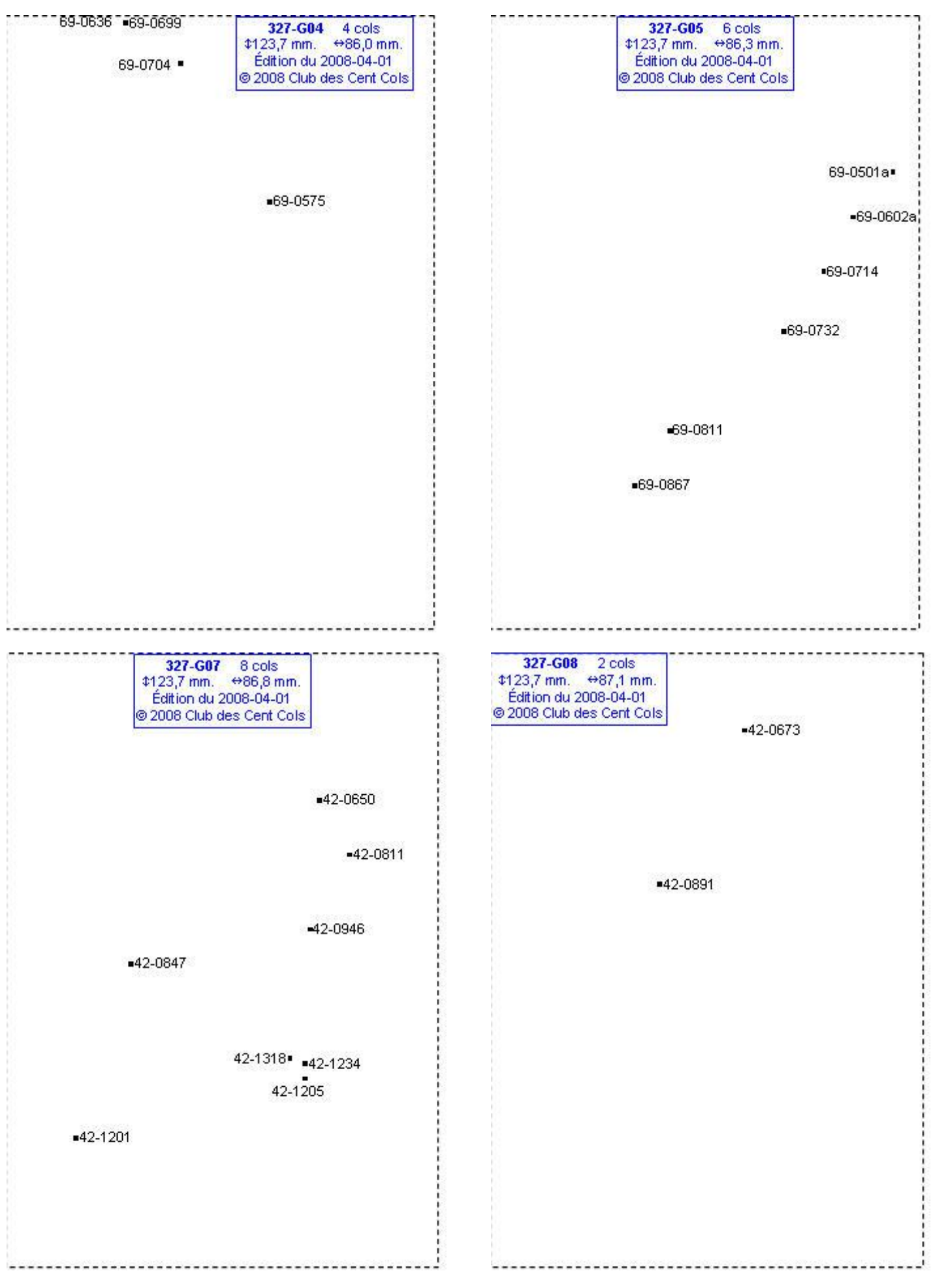

# **Calques Michelin LOCAL France : 327-H02, 327-H04, 327-H06, 327-H07**

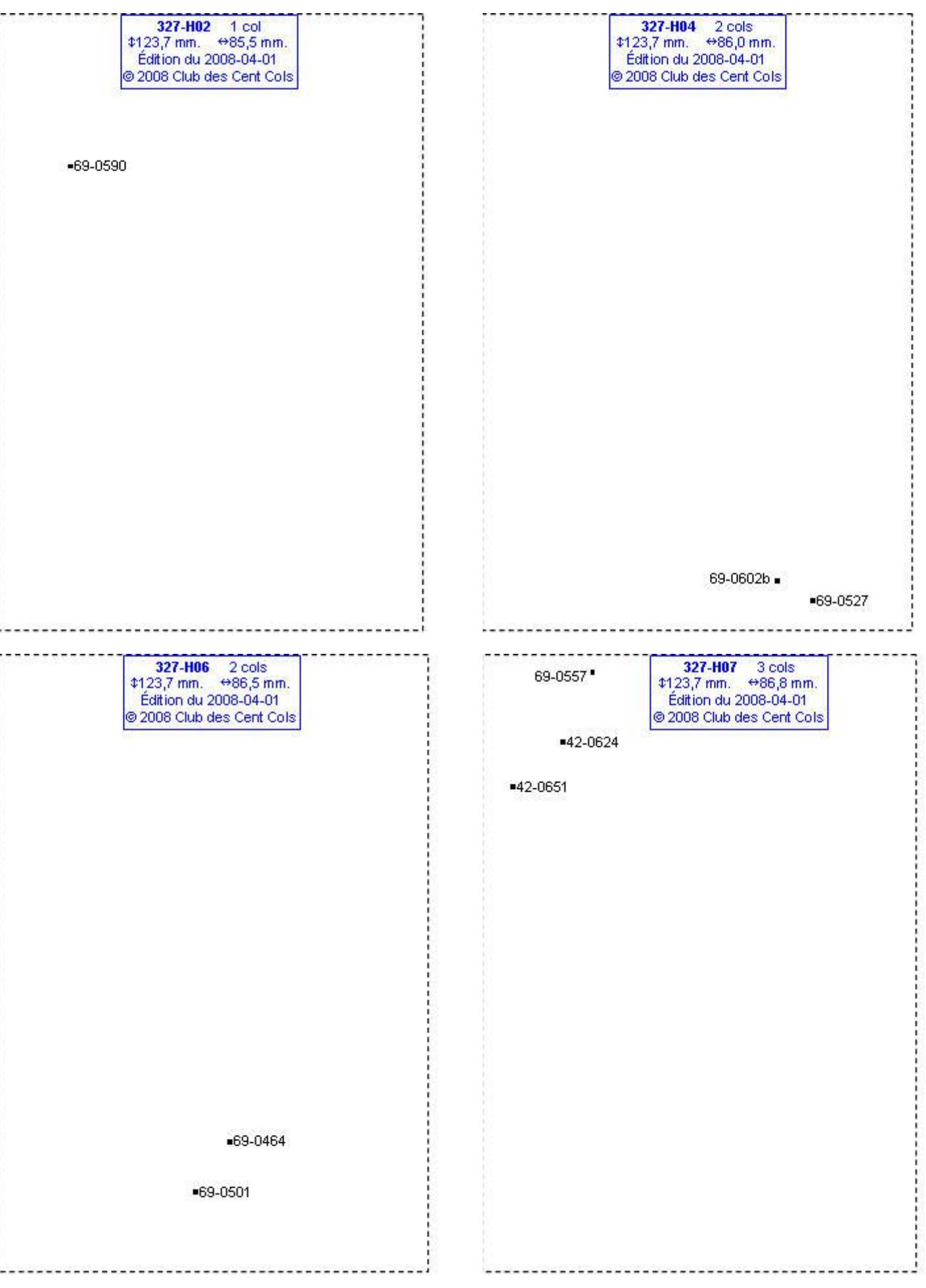

# **Calques Michelin LOCAL France : 328-F03, 328-F04, 328-F05, 328-G03**

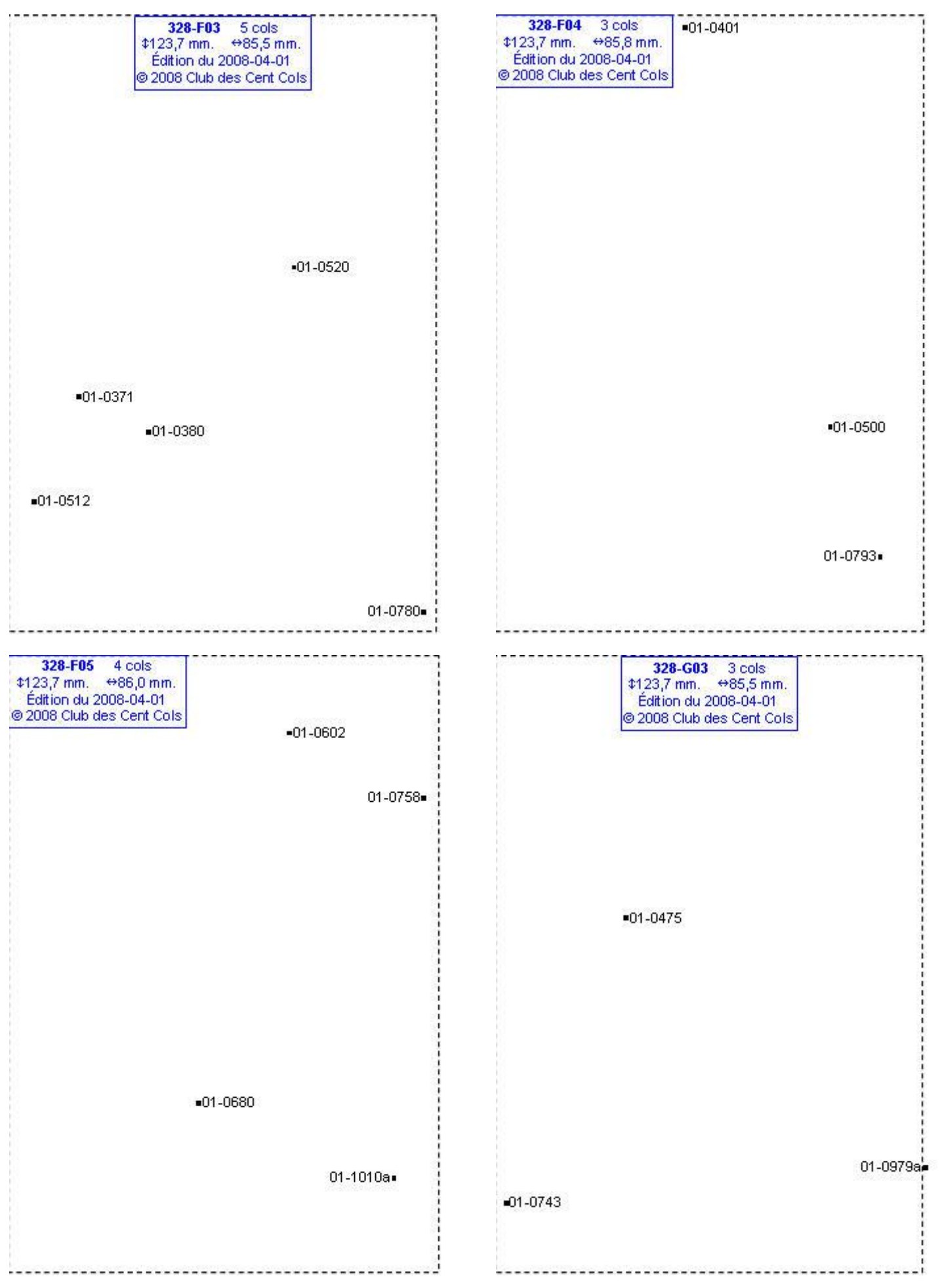

### **Calques Michelin LOCAL France : 328-G04, 328-G05, 328-G06, 328-H03**

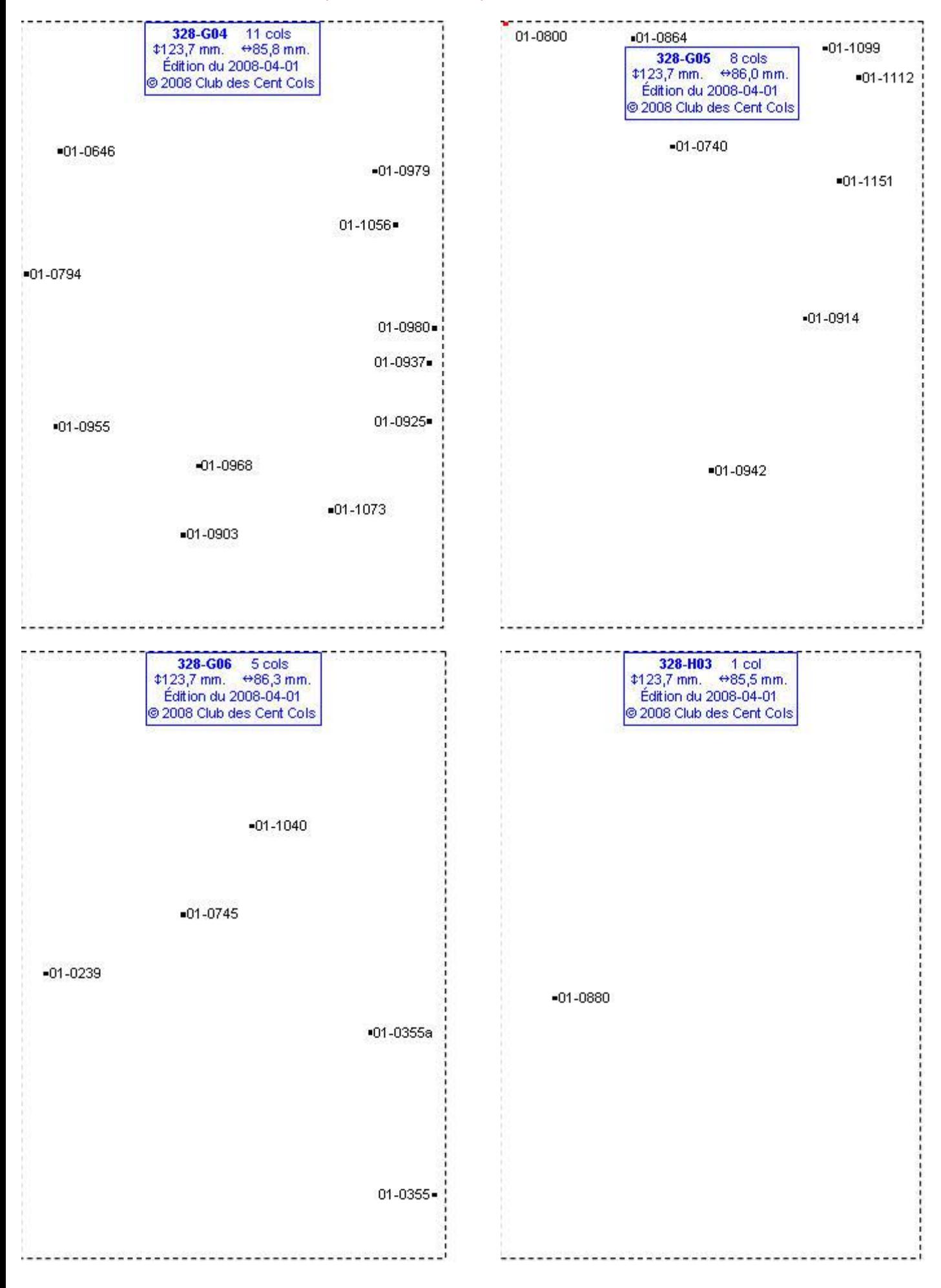

# **Calques Michelin LOCAL France : 328-H04, 328-H05, 328-I03, 328-J02**

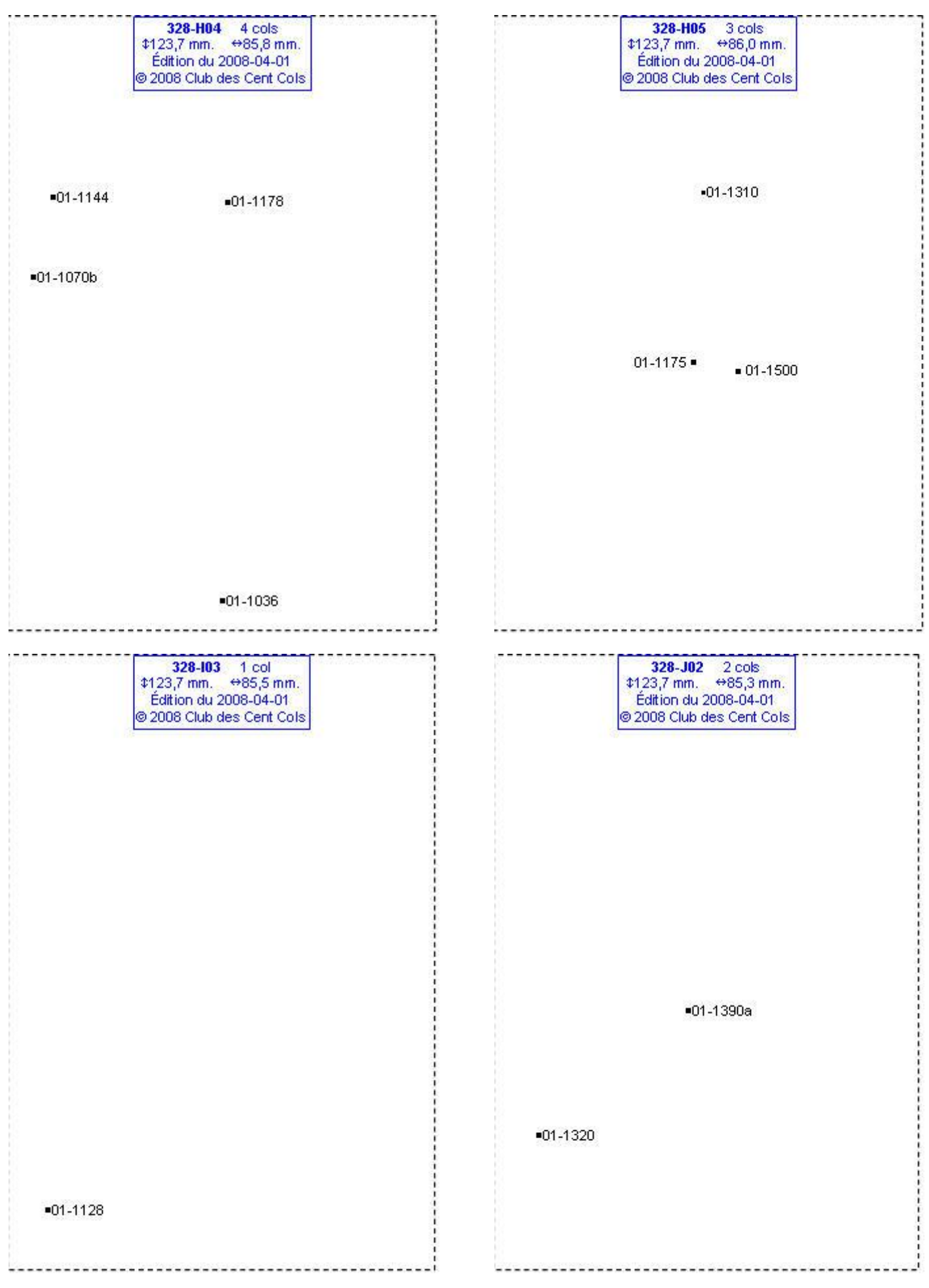

# **Calques Michelin LOCAL France : 328-J04, 328-J05, 328-J06, 328-K04**

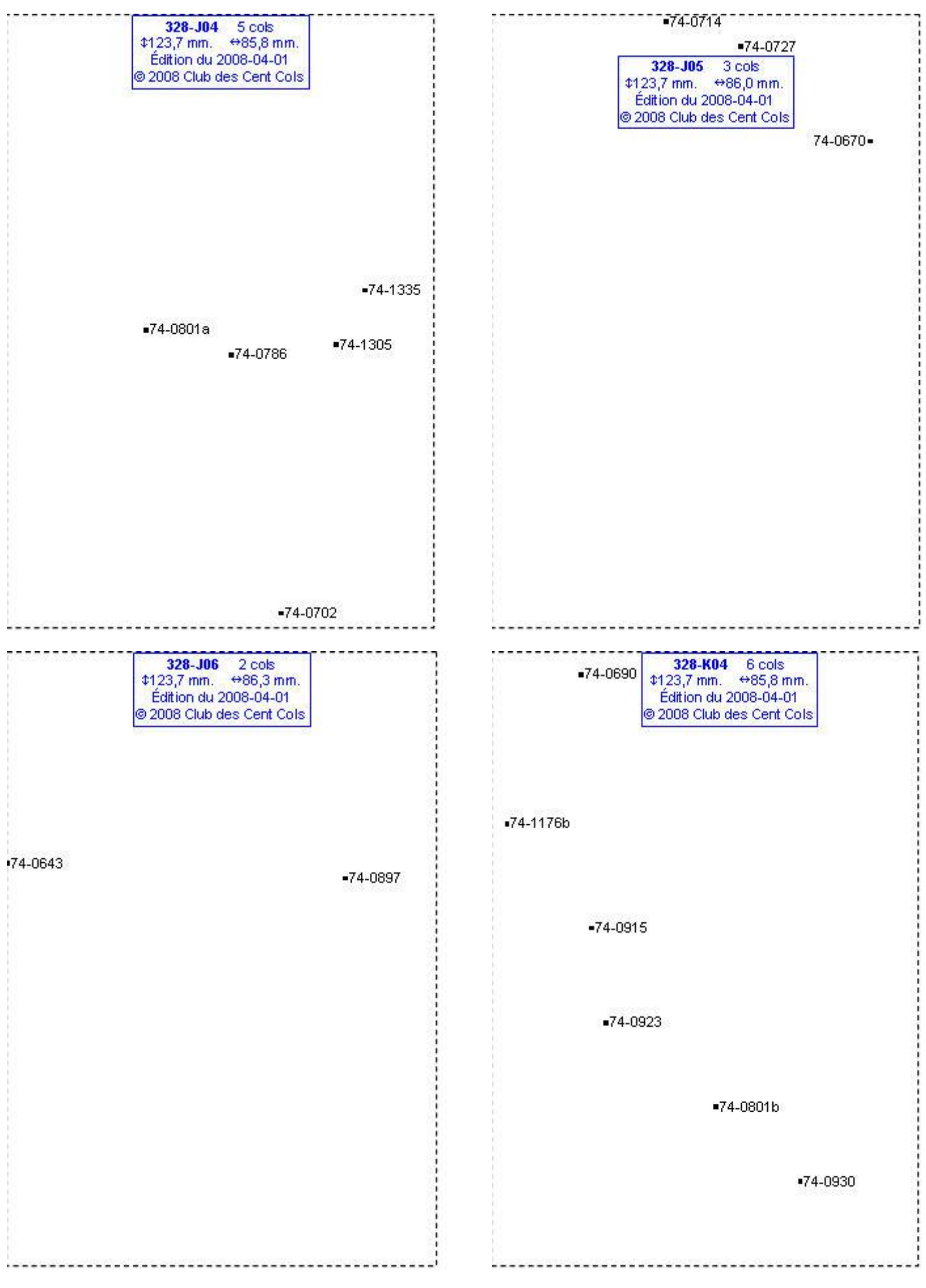

# **Calques Michelin LOCAL France : 328-K05, 328-K06, 328-L03, 328-L04**

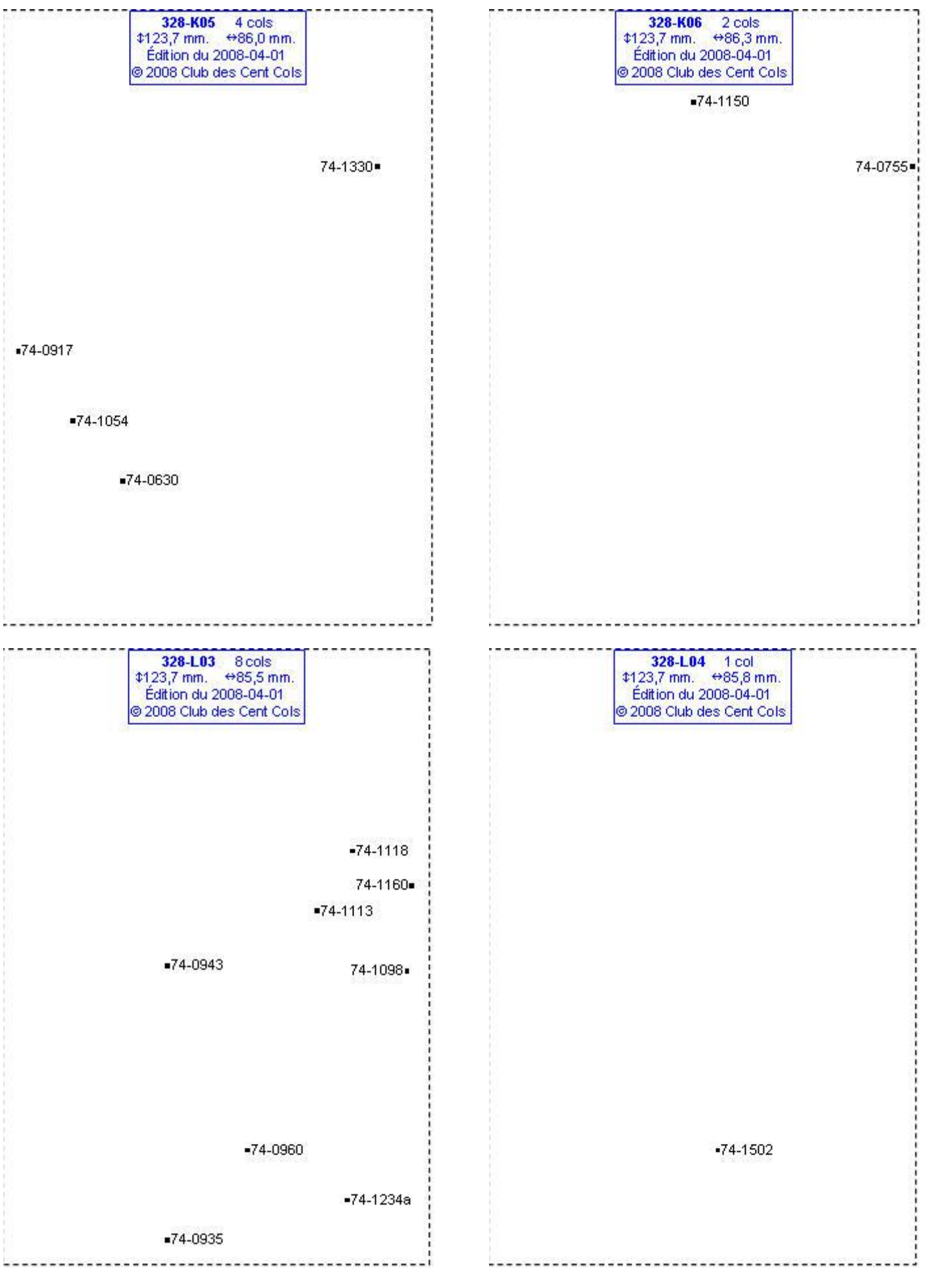

# **Calques Michelin LOCAL France : 328-L05, 328-L06, 328-M03, 328-M04**

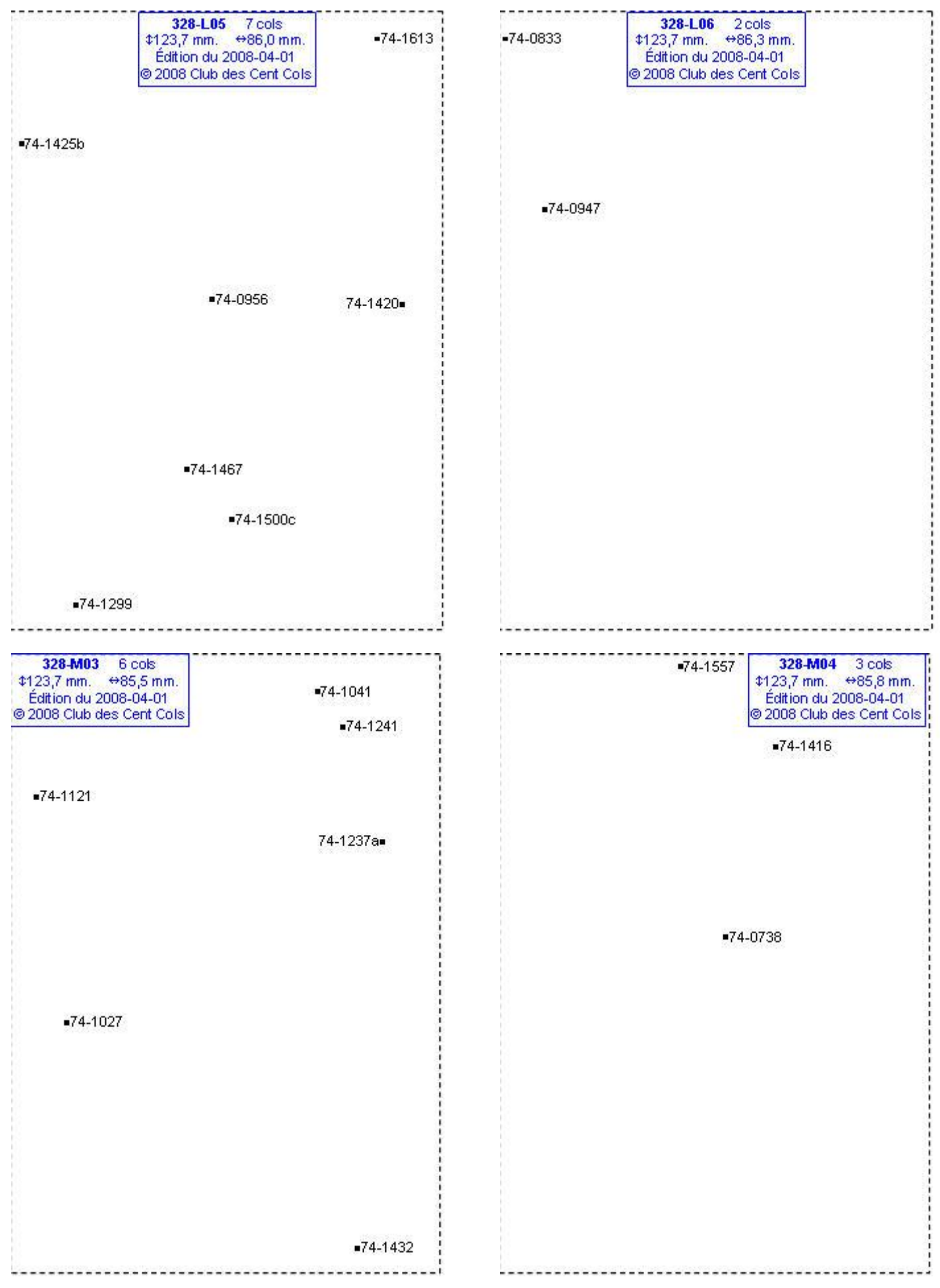

# **Calques Michelin LOCAL France : 328-M05, 328-M06, 328-N03, 328-N04**

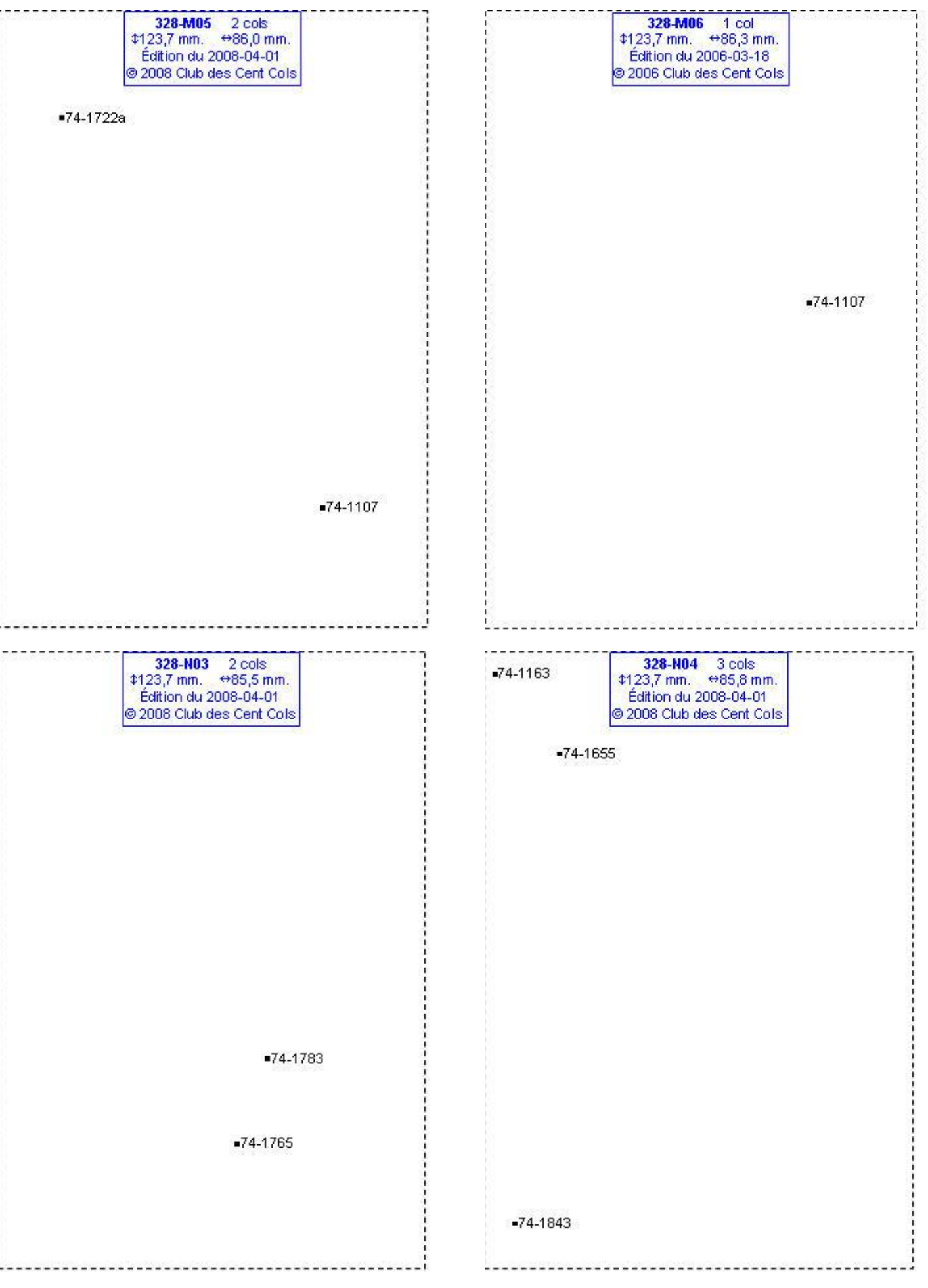

# **Calques Michelin LOCAL France : 328-O03, 328-O04, 328-O09, 329-E05**

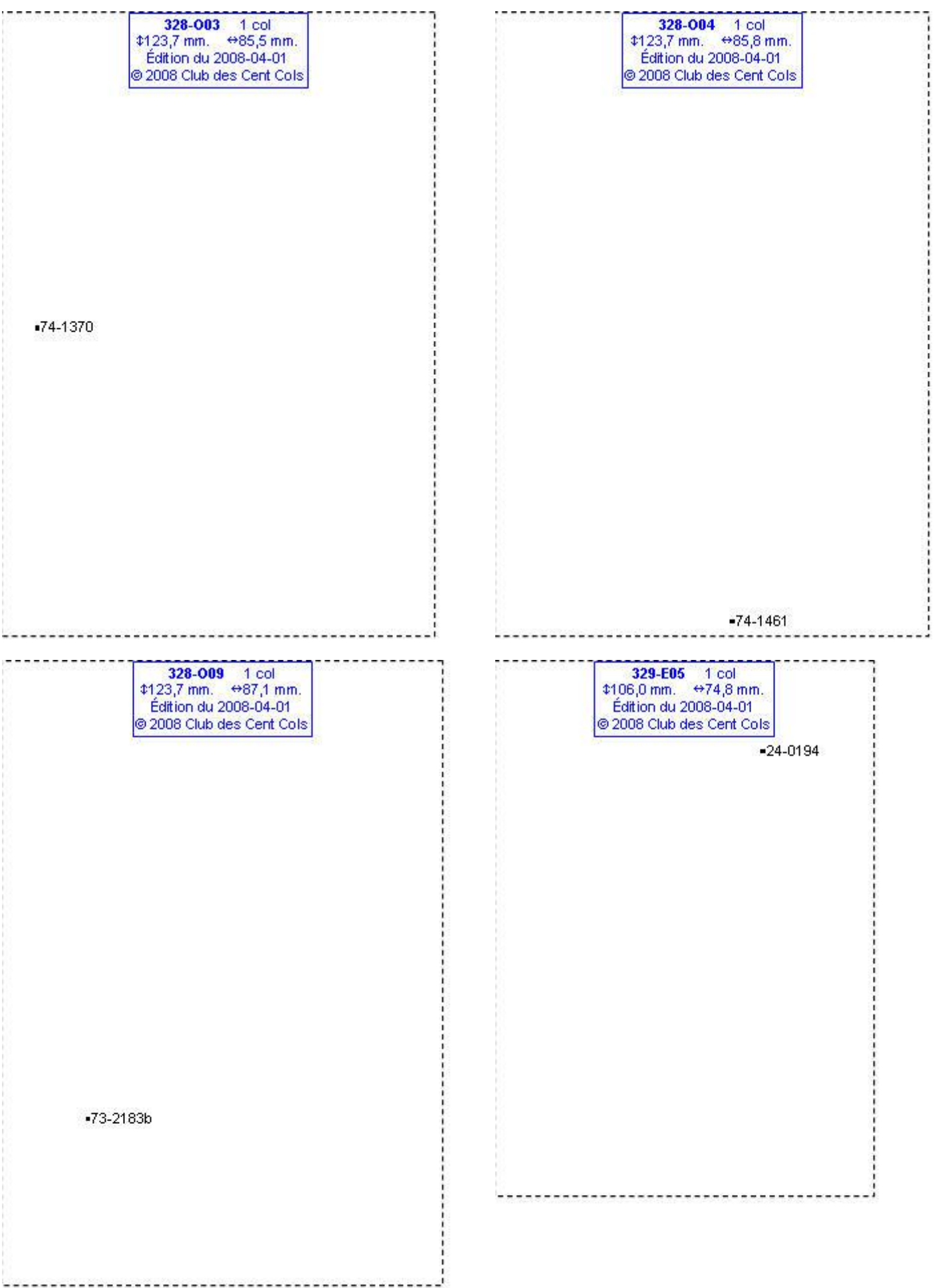

# **Calques Michelin LOCAL France : 329-F05, 329-K04, 329-L04, 329-L05**

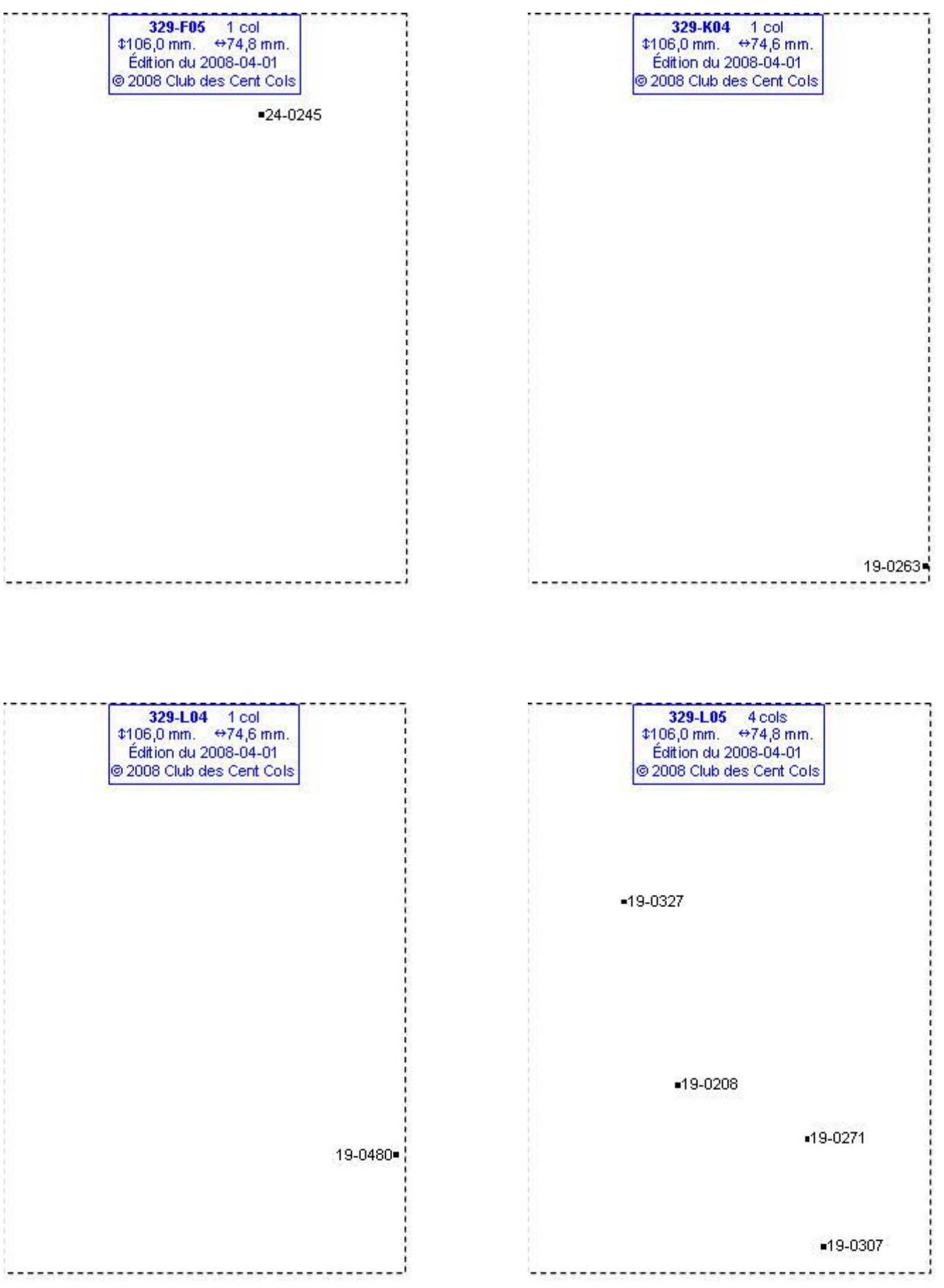

# **Calques Michelin LOCAL France : 329-M02, 329-M03, 329-N01, 329-N03**

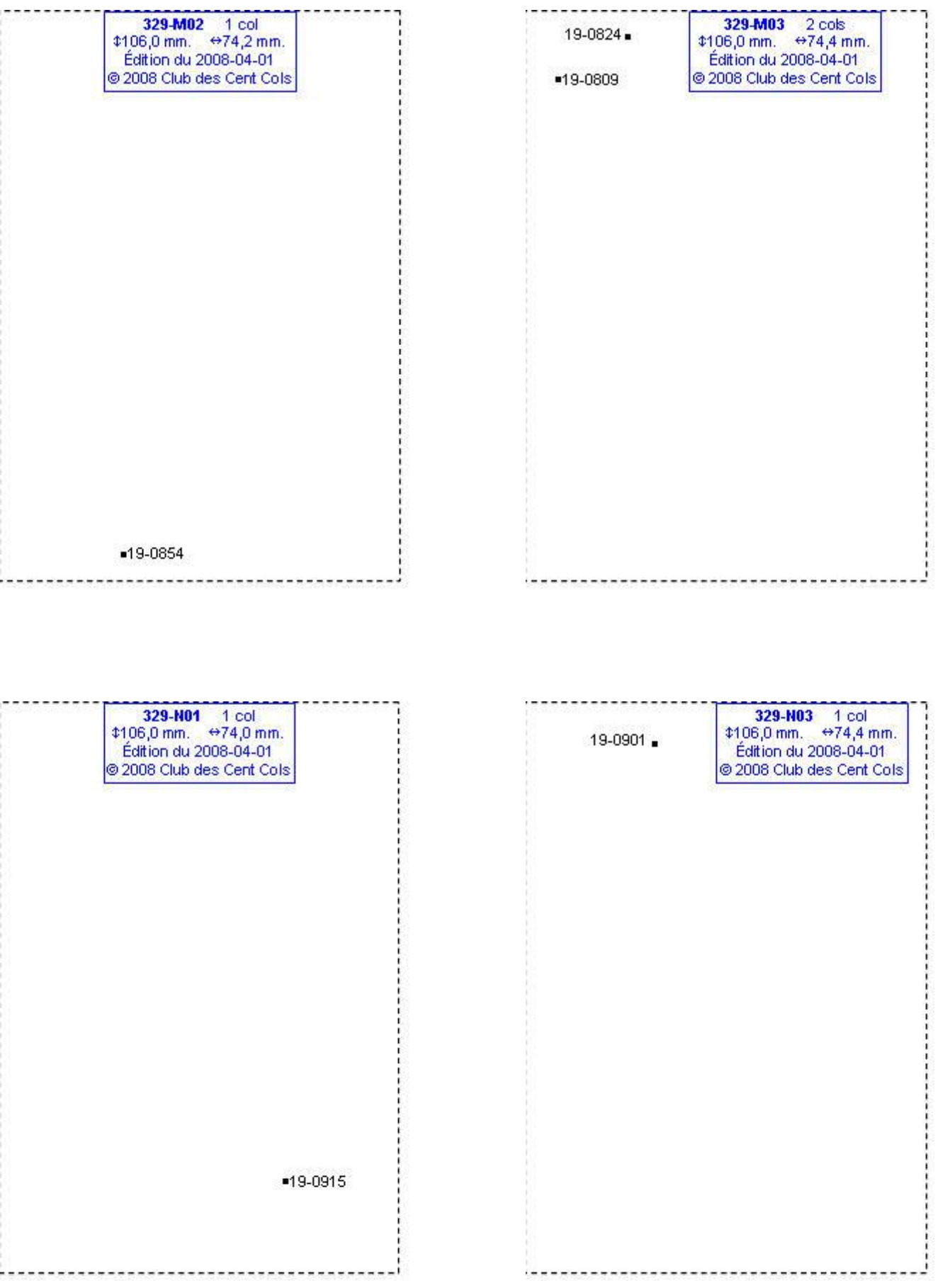

### **Calques Michelin LOCAL France : 329-N04, 329-P03, 330-C03, 330-C04**

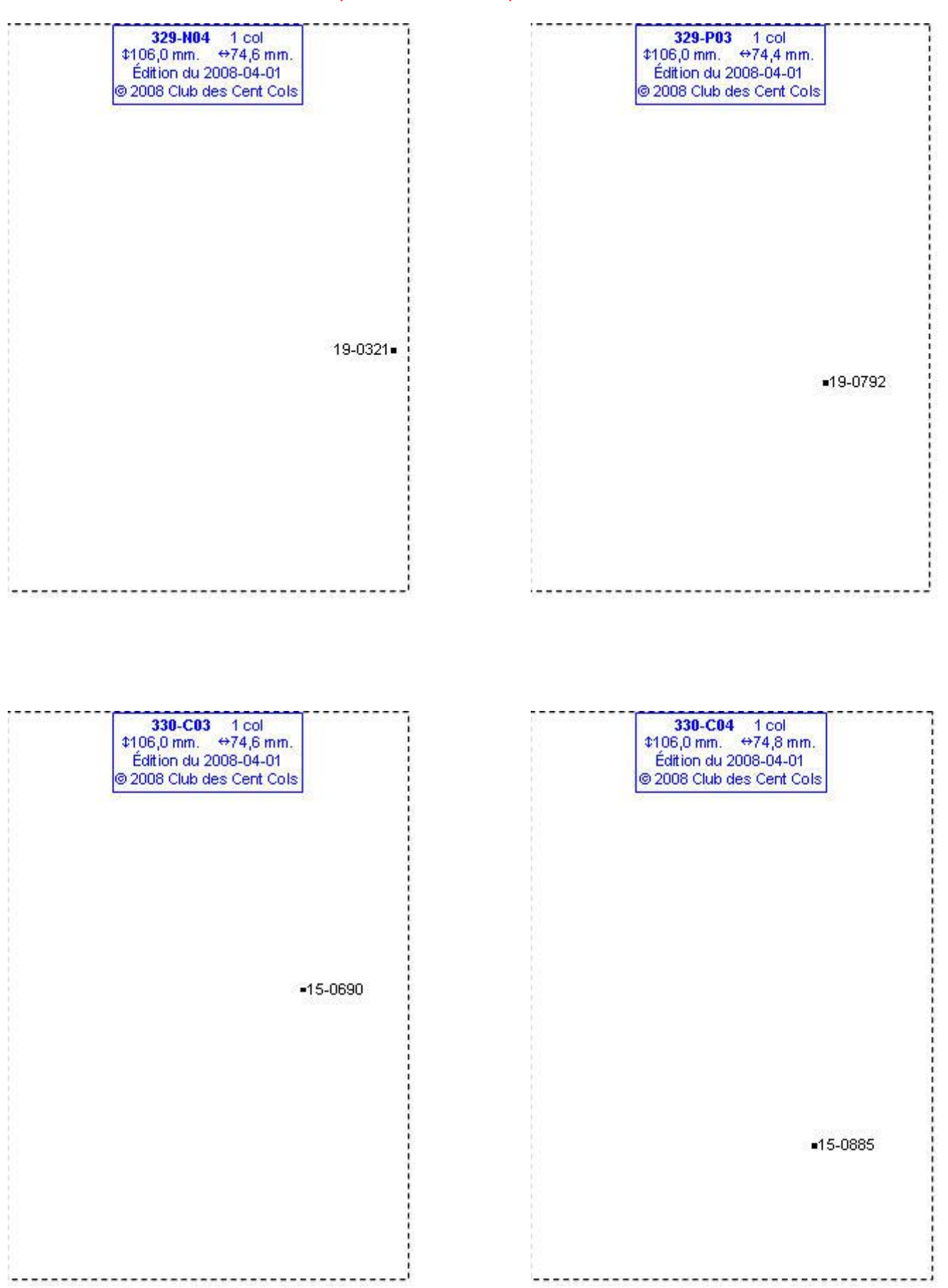

### **Calques Michelin LOCAL France : 330-C05, 330-C06, 330-D02, 330-D03**

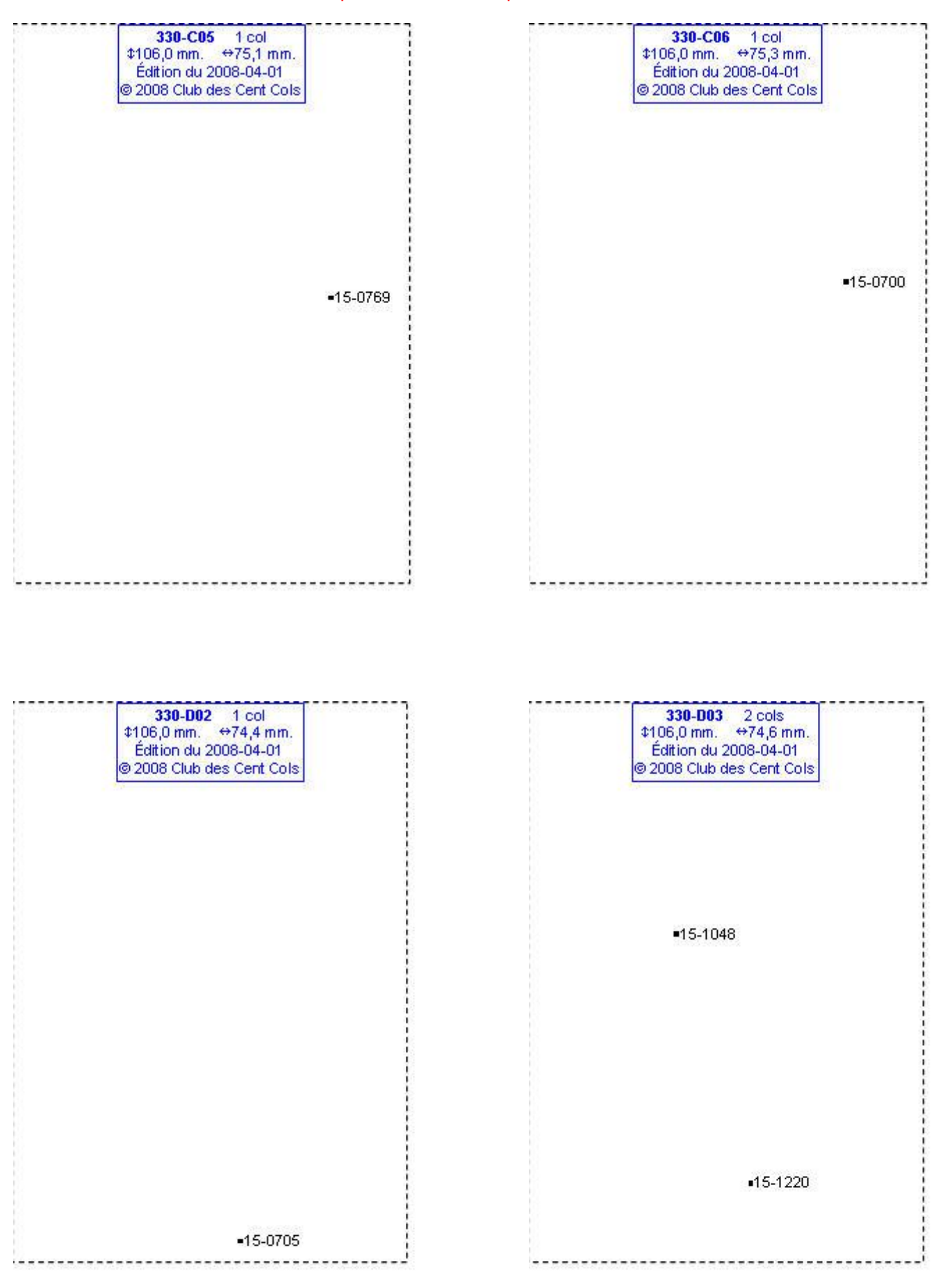

### **Calques Michelin LOCAL France : 330-D04, 330-D05, 330-E03, 330-E04**

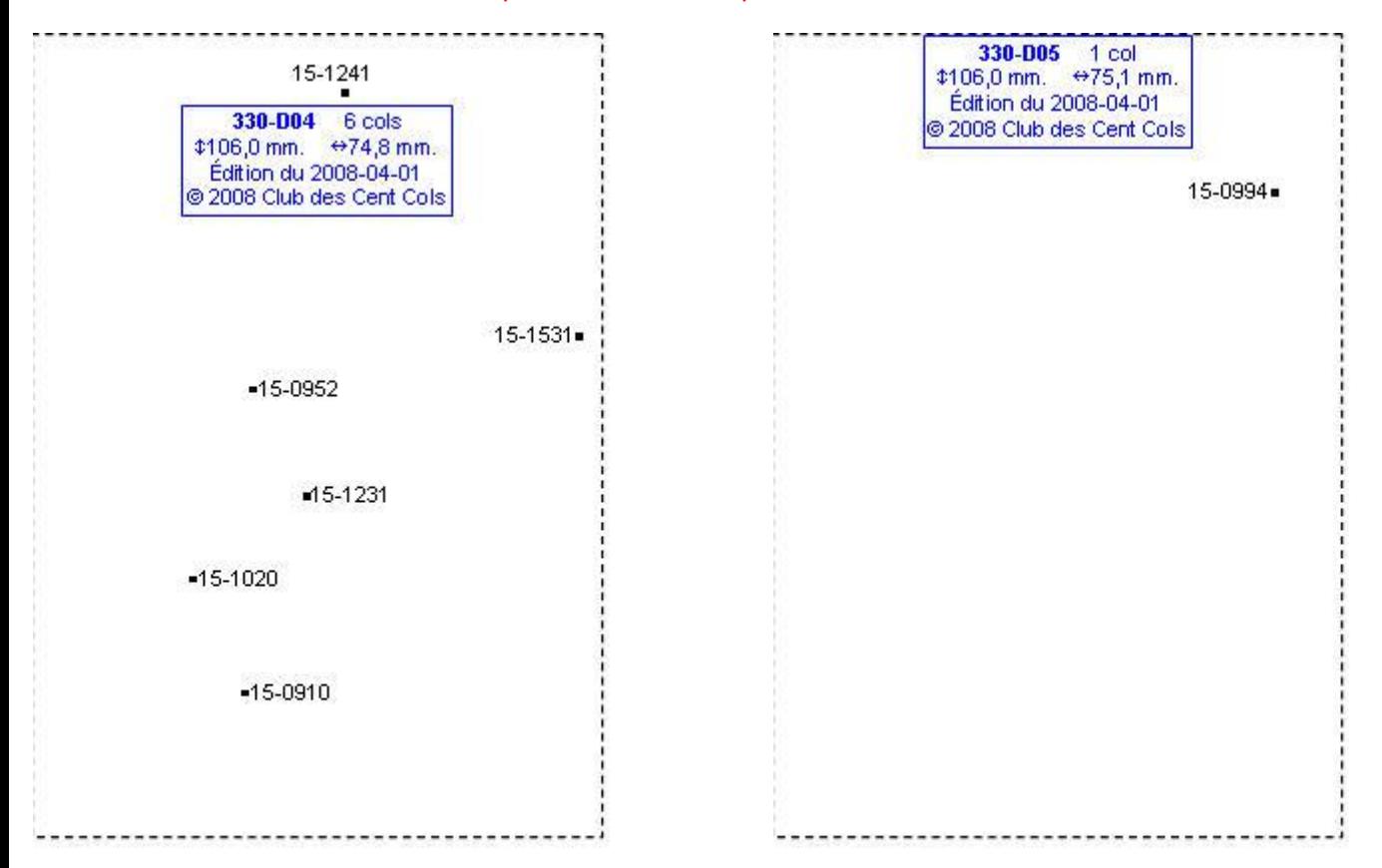

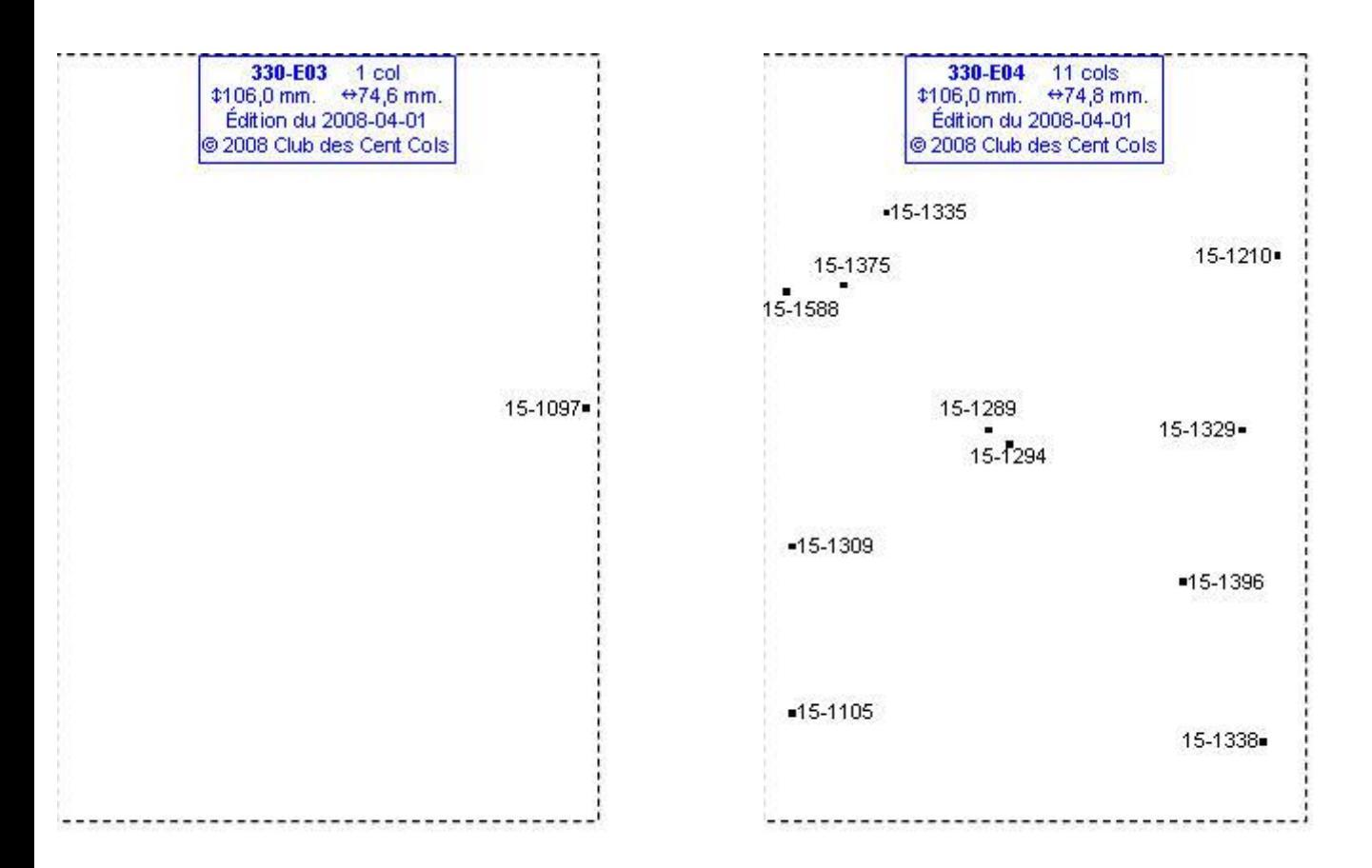

### **Calques Michelin LOCAL France : 330-F03, 330-F05, 330-G03, 330-G04**

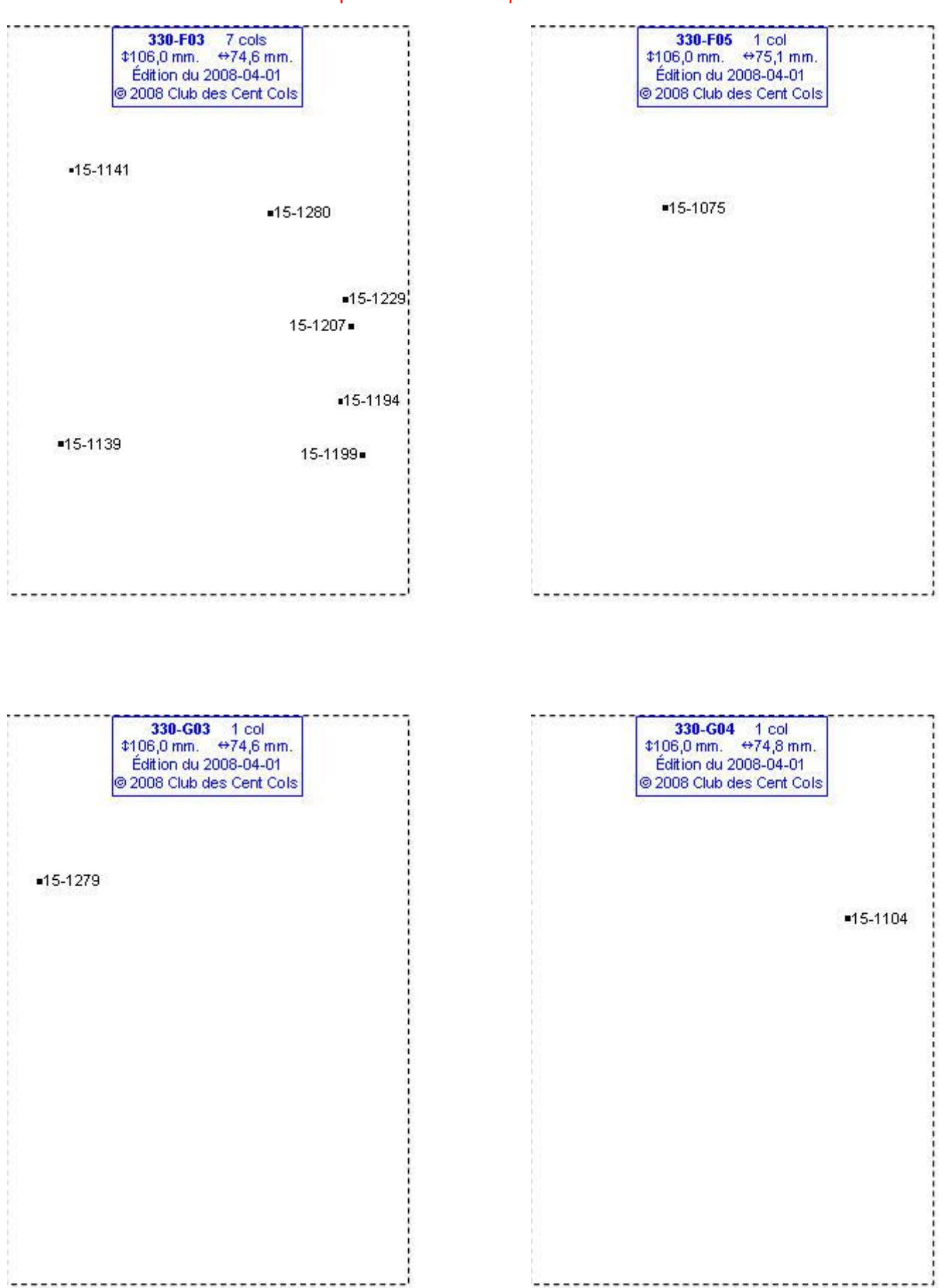
# **Calques Michelin LOCAL France : 330-G05, 330-G07, 330-G08, 330-H07**

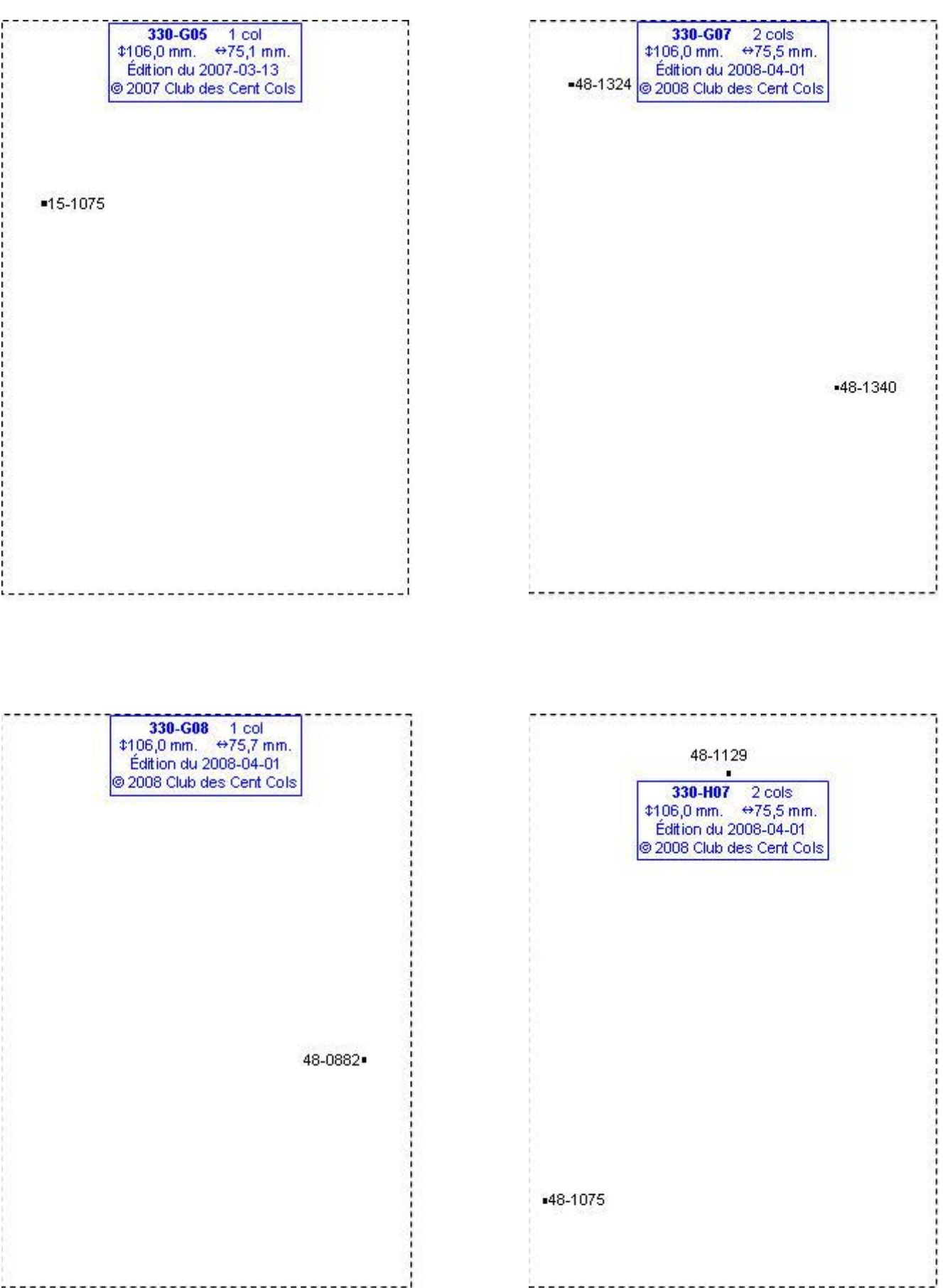

#### **Calques Michelin LOCAL France : 330-H08, 330-H09, 330-I05, 330-I06**

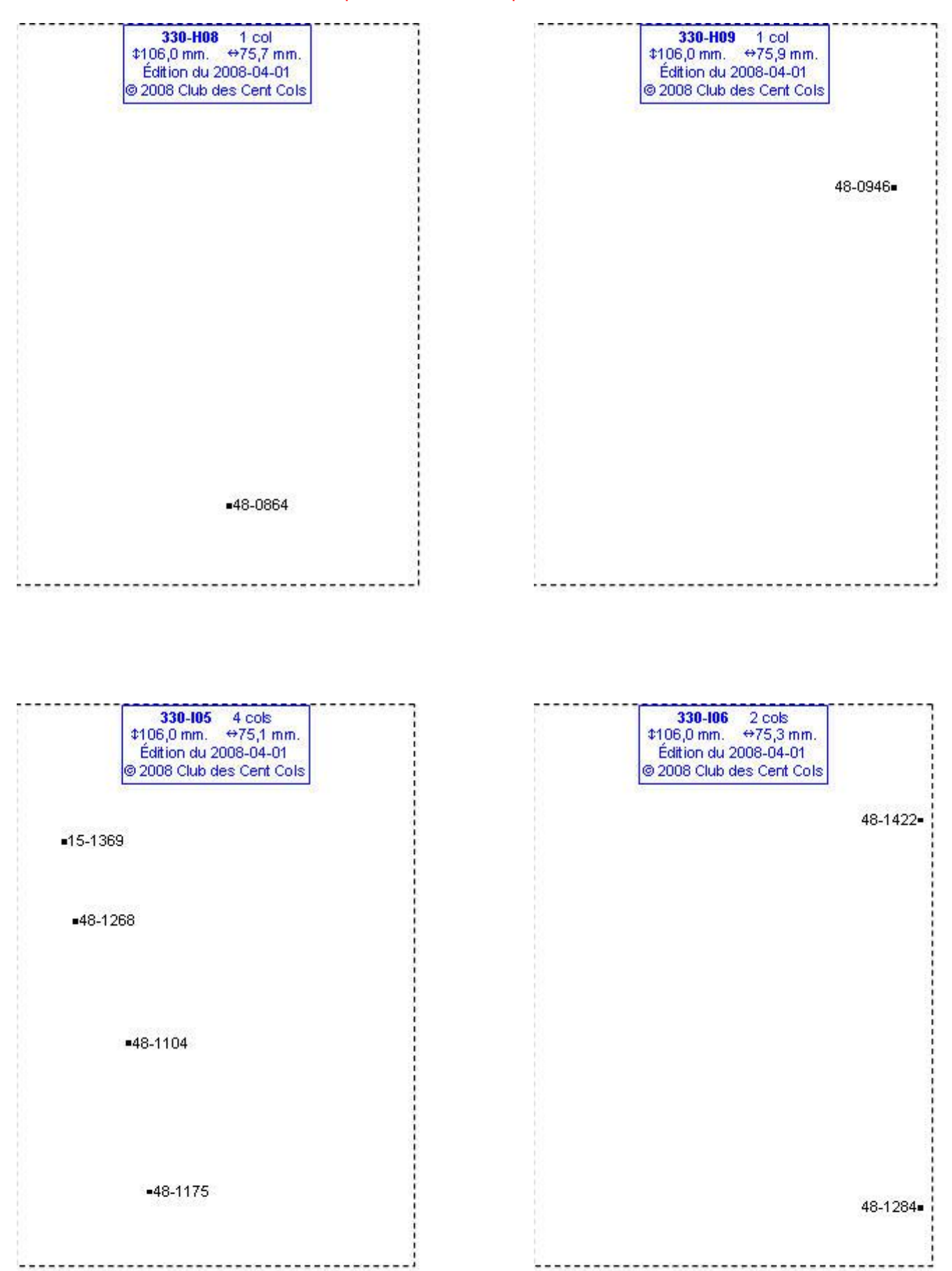

# **Calques Michelin LOCAL France : 330-I07, 330-I09, 330-J06, 330-J07**

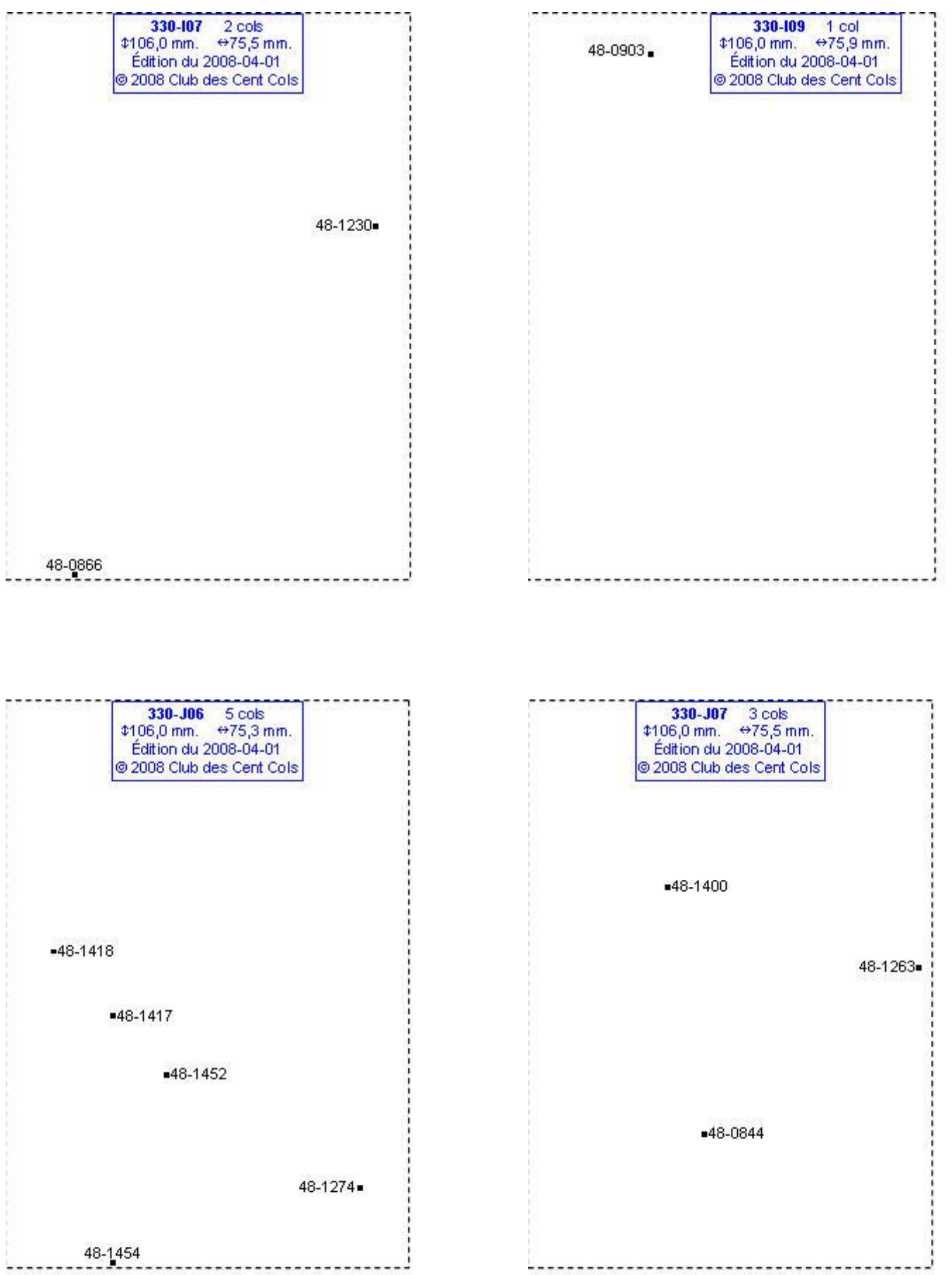

#### **Calques Michelin LOCAL France : 330-J08, 330-J09, 330-J10, 330-K06**

Ces calques sont obsolètes, peuvent contenir des cols non-reconnus et/ou omettre des cols reconnus Certains cols peuvent être mal positionnés ou avoir des codes incorrects

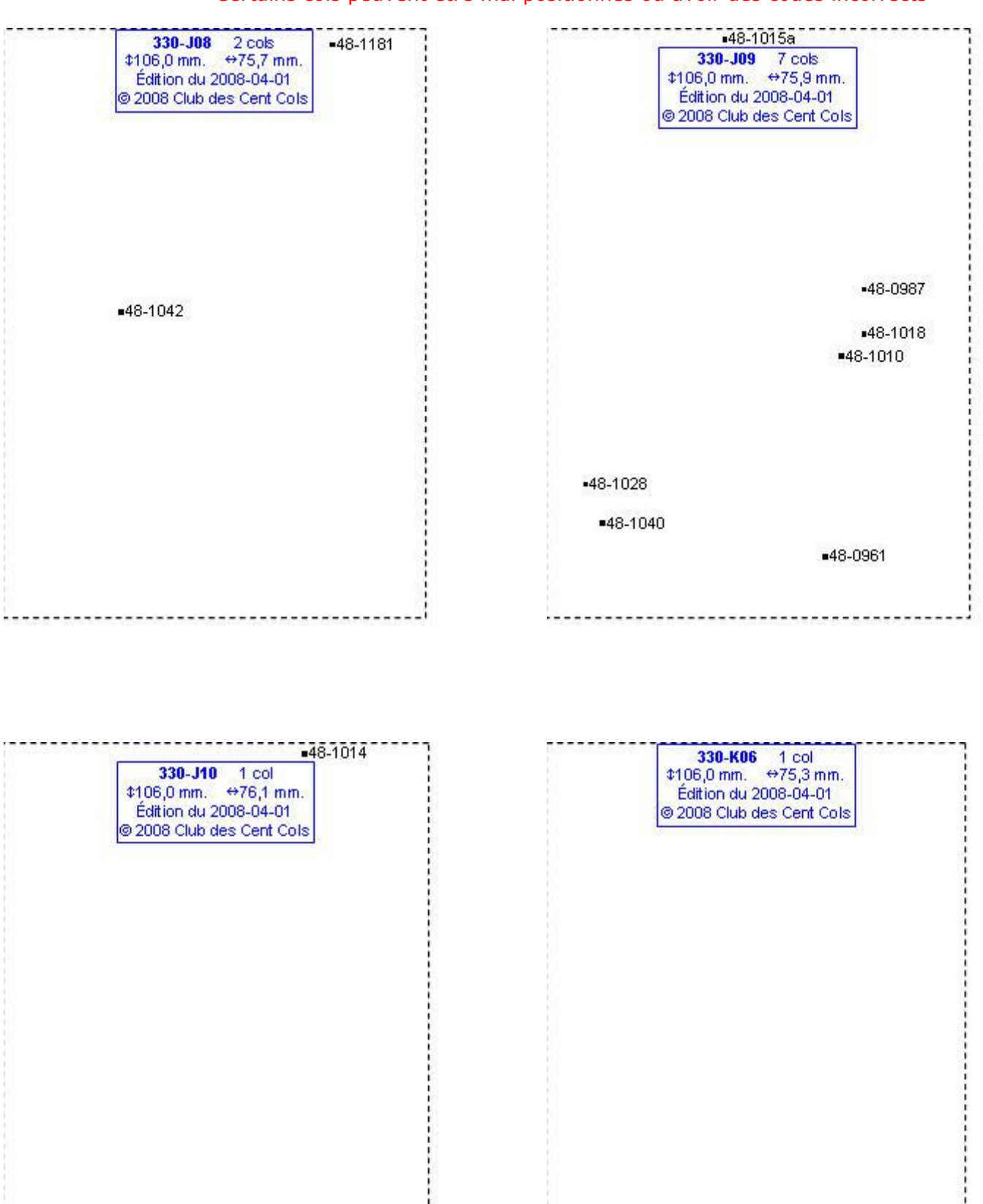

■48-1201

#### **Calques Michelin LOCAL France : 330-K07, 330-K08, 330-K09, 330-K10**

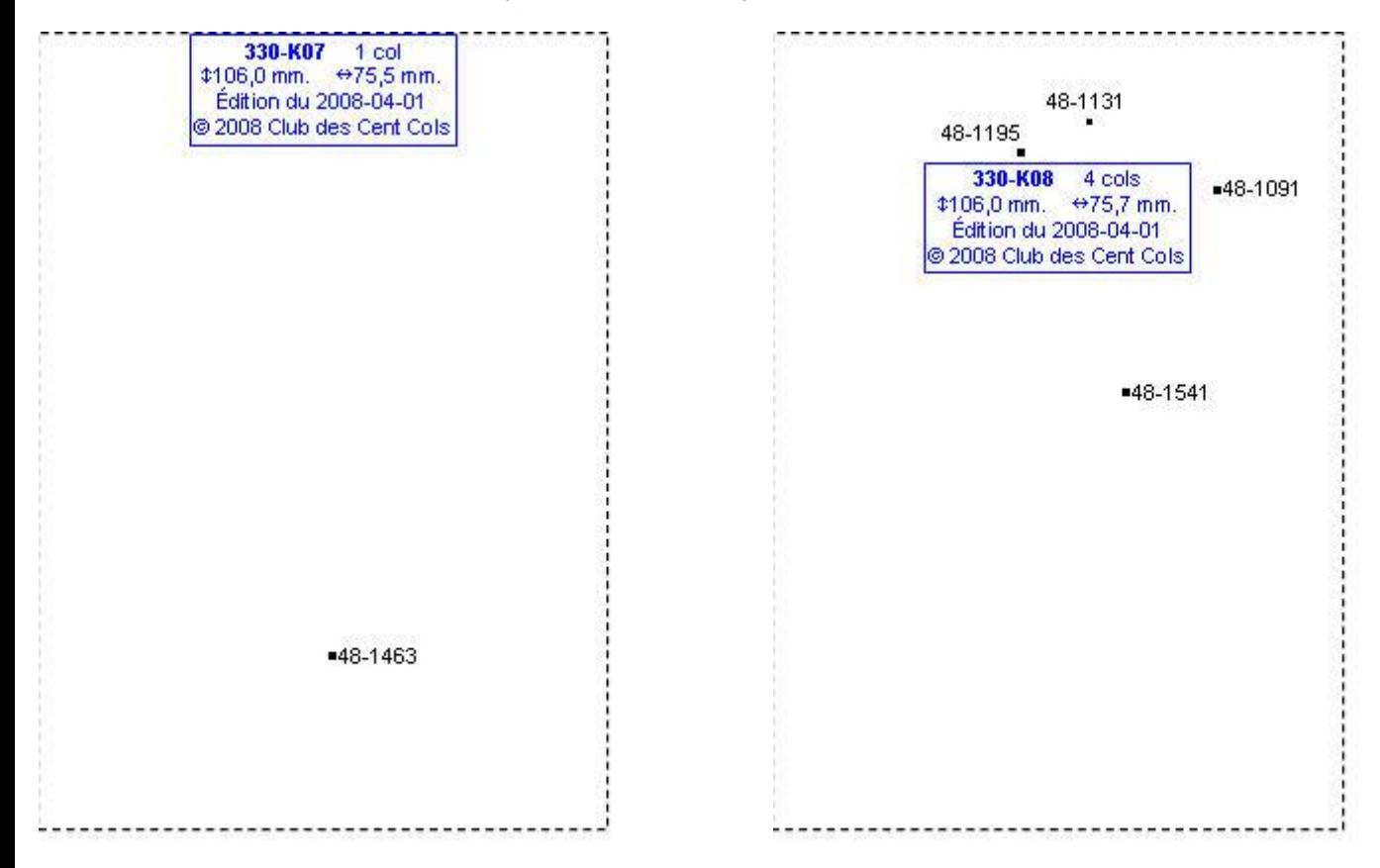

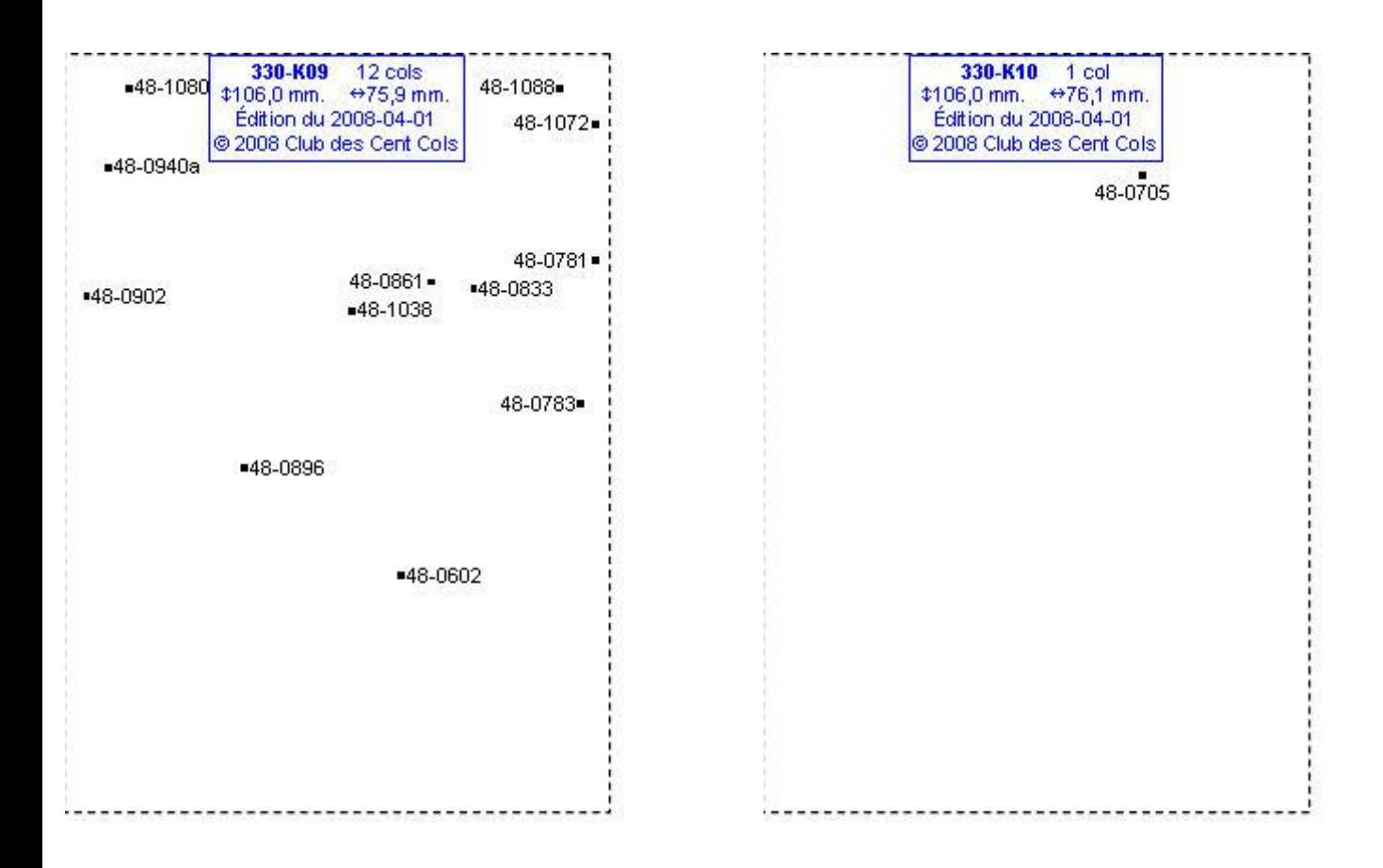

#### **Calques Michelin LOCAL France : 330-L07, 330-L08, 330-L09, 331-B02**

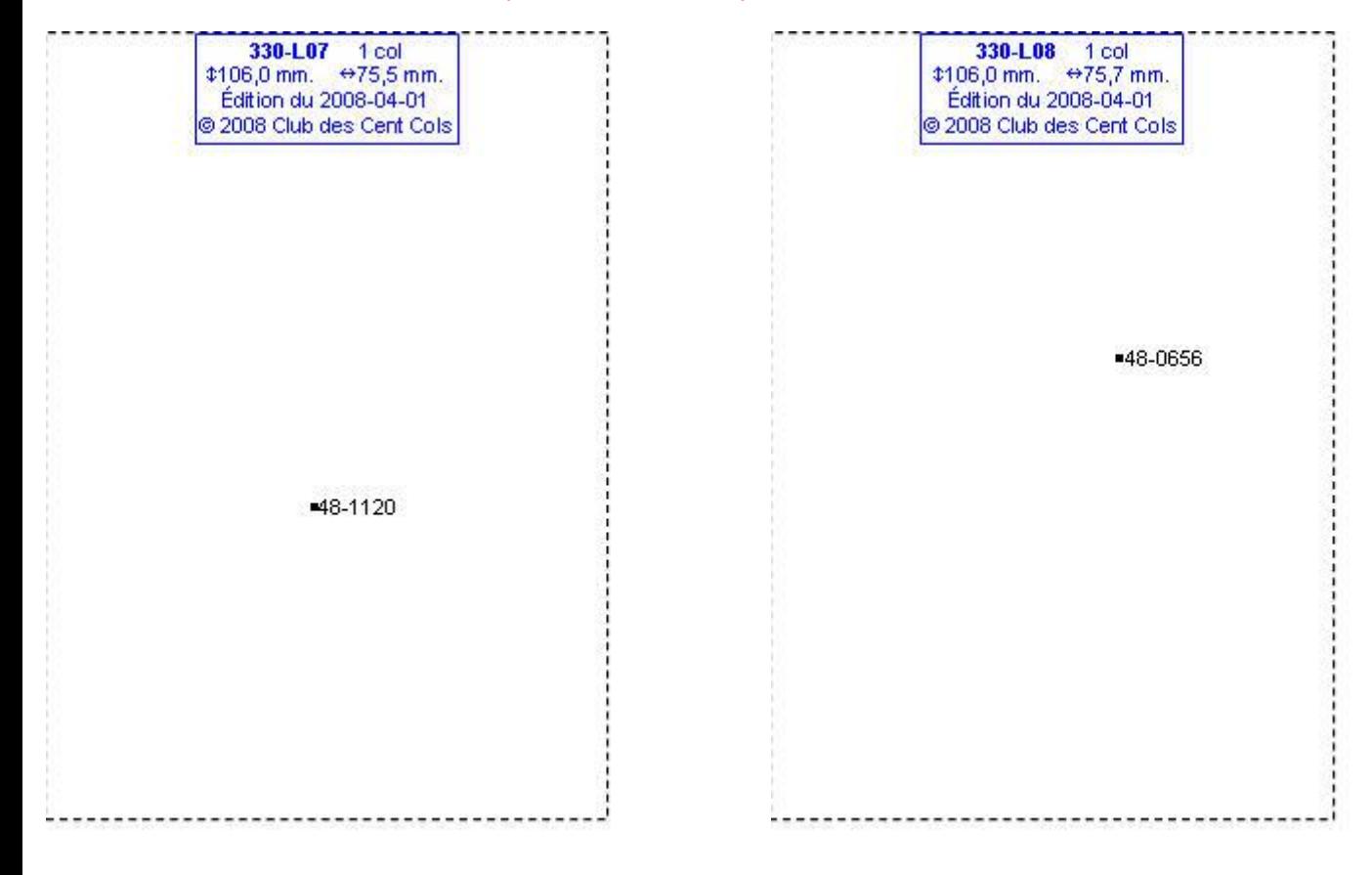

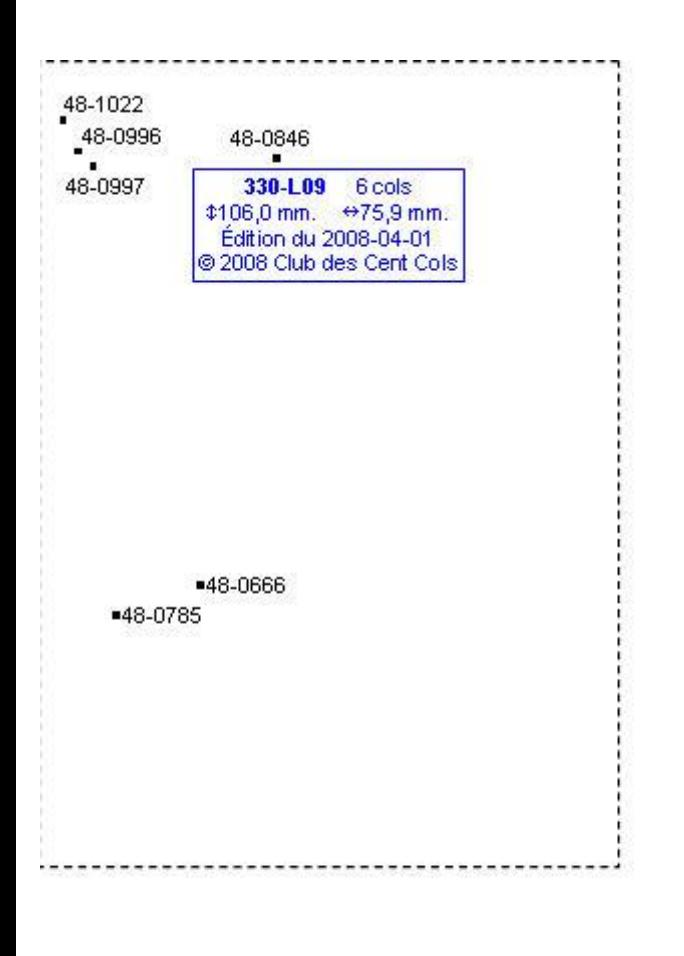

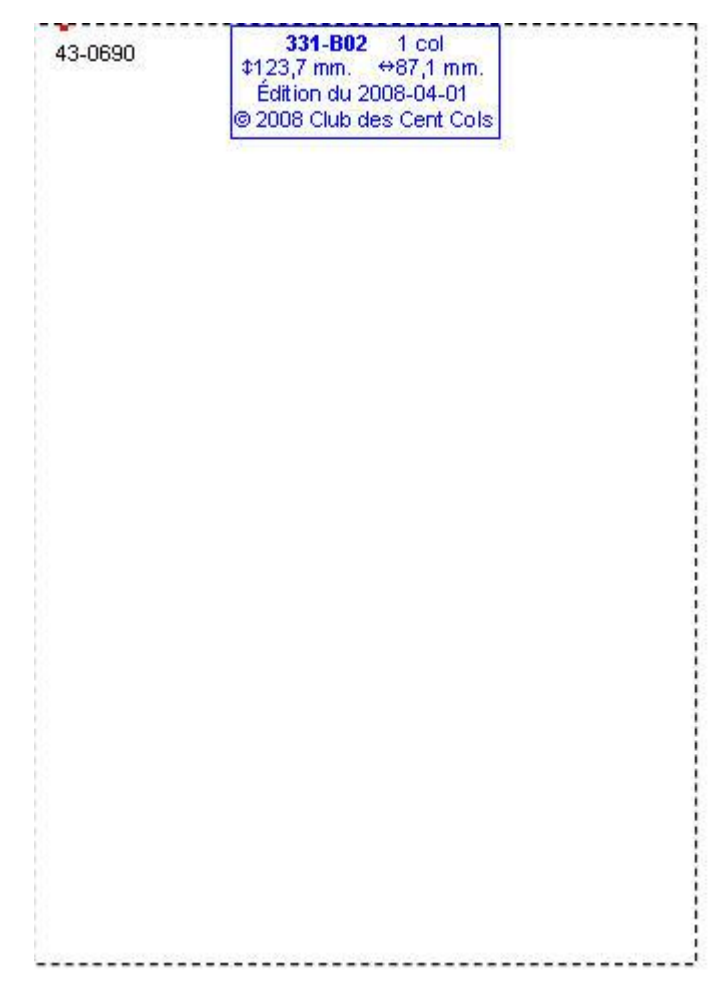

# **Calques Michelin LOCAL France : 331-D02, 331-D03, 331-E02, 331-E03**

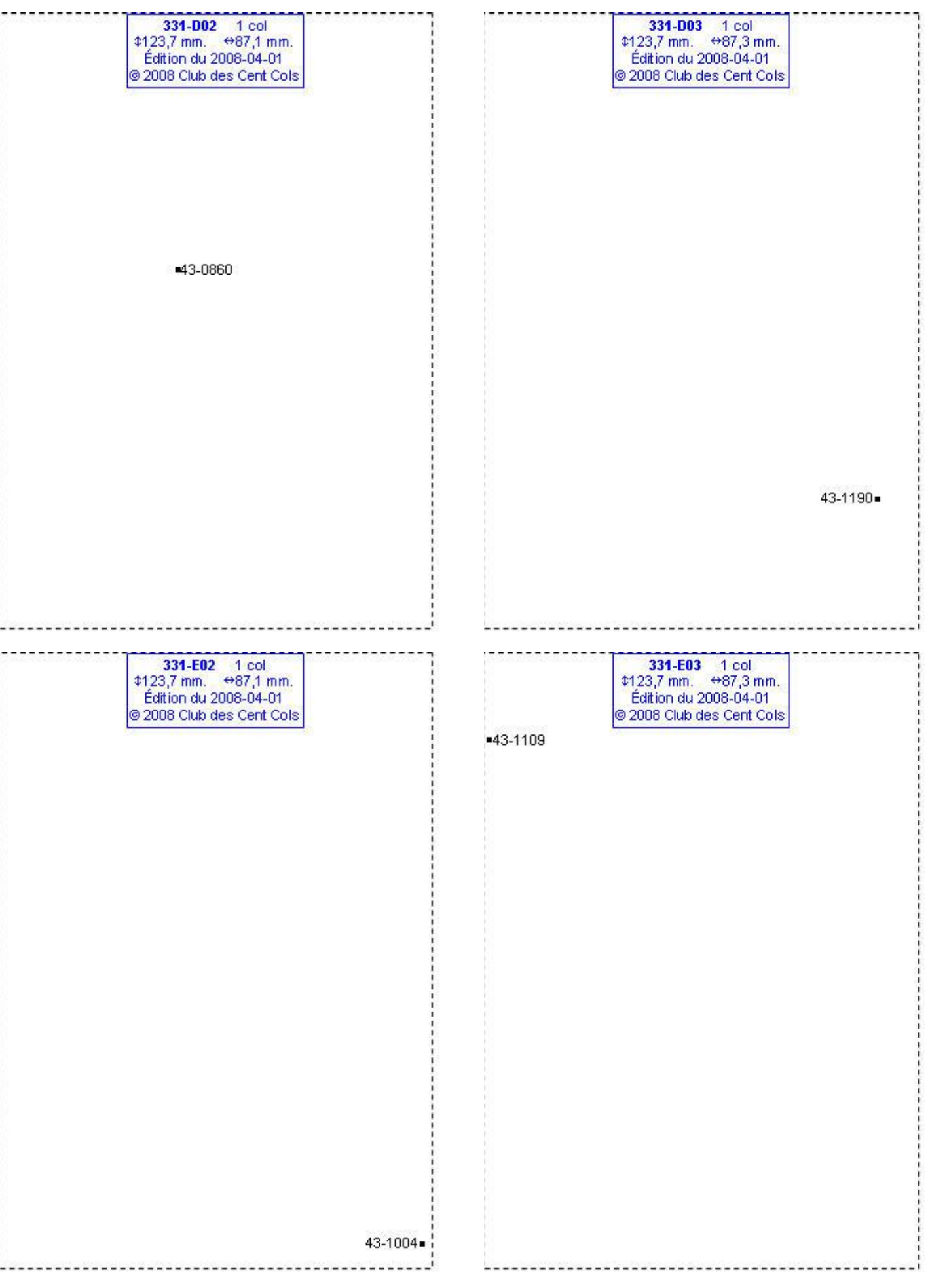

# **Calques Michelin LOCAL France : 331-F03, 331-F05, 331-F06, 331-G03**

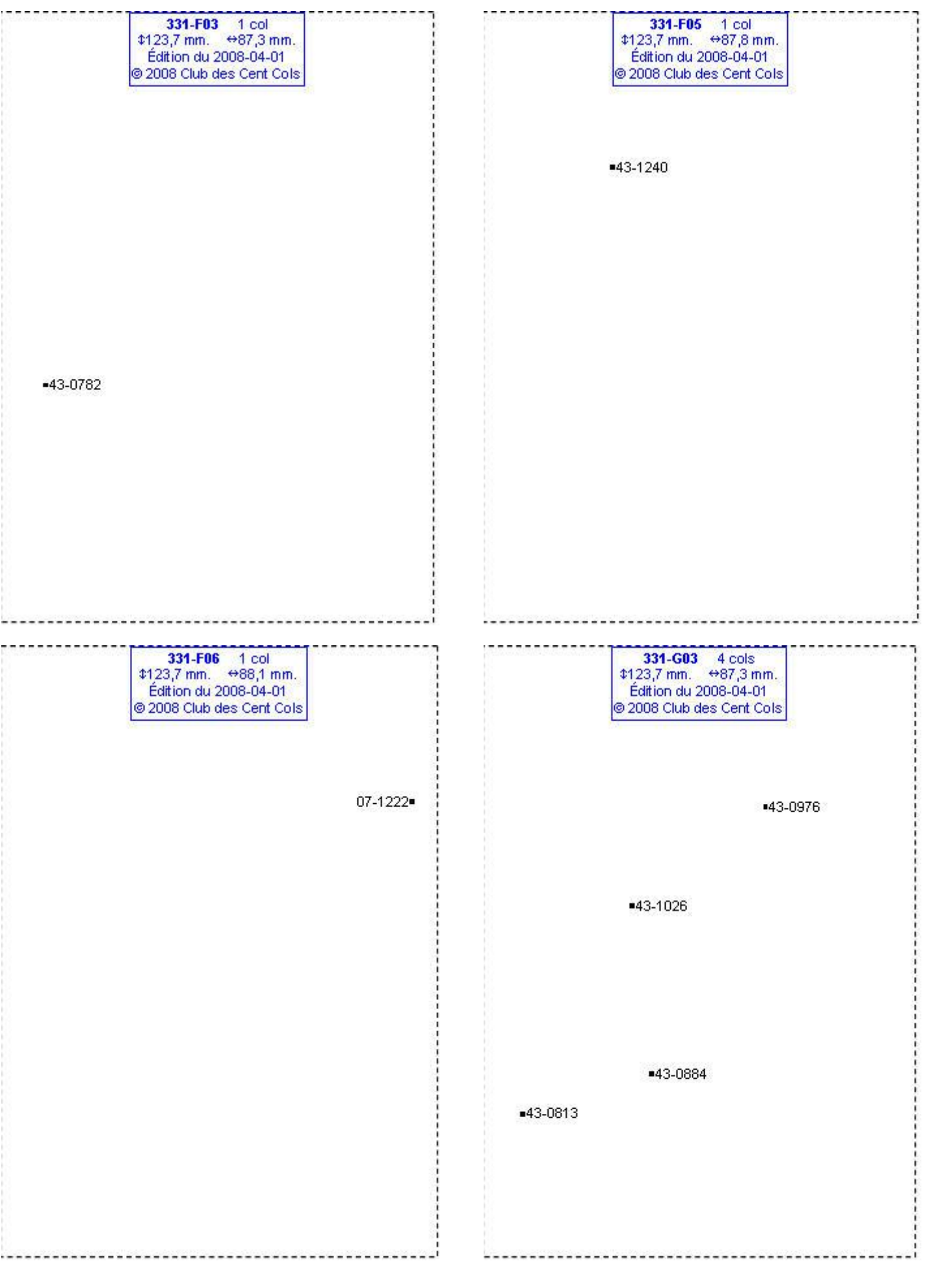

#### **Calques Michelin LOCAL France : 331-G04, 331-G05, 331-G06, 331-G07**

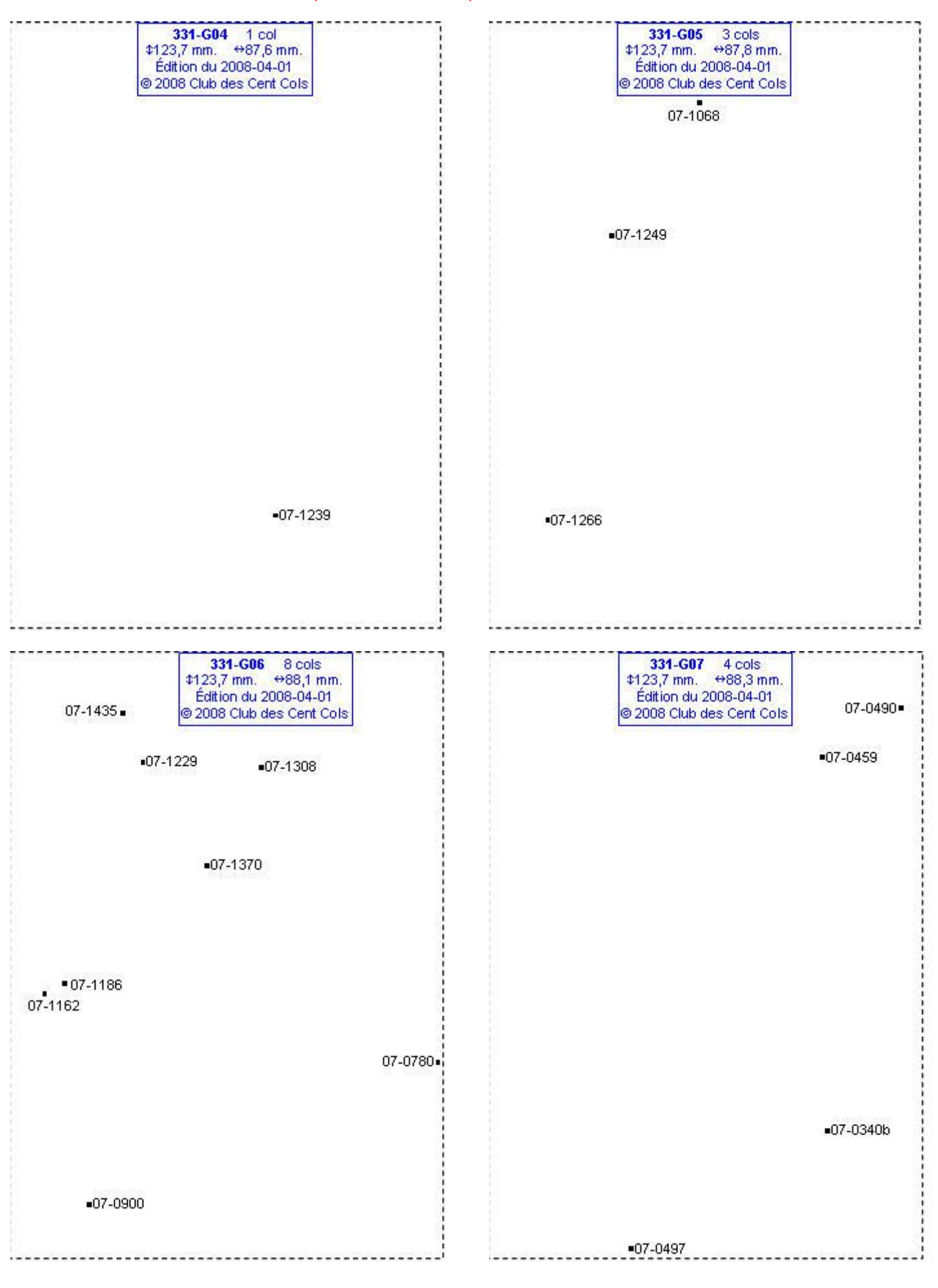

#### **Calques Michelin LOCAL France : 331-G08, 331-H04, 331-H05, 331-H06**

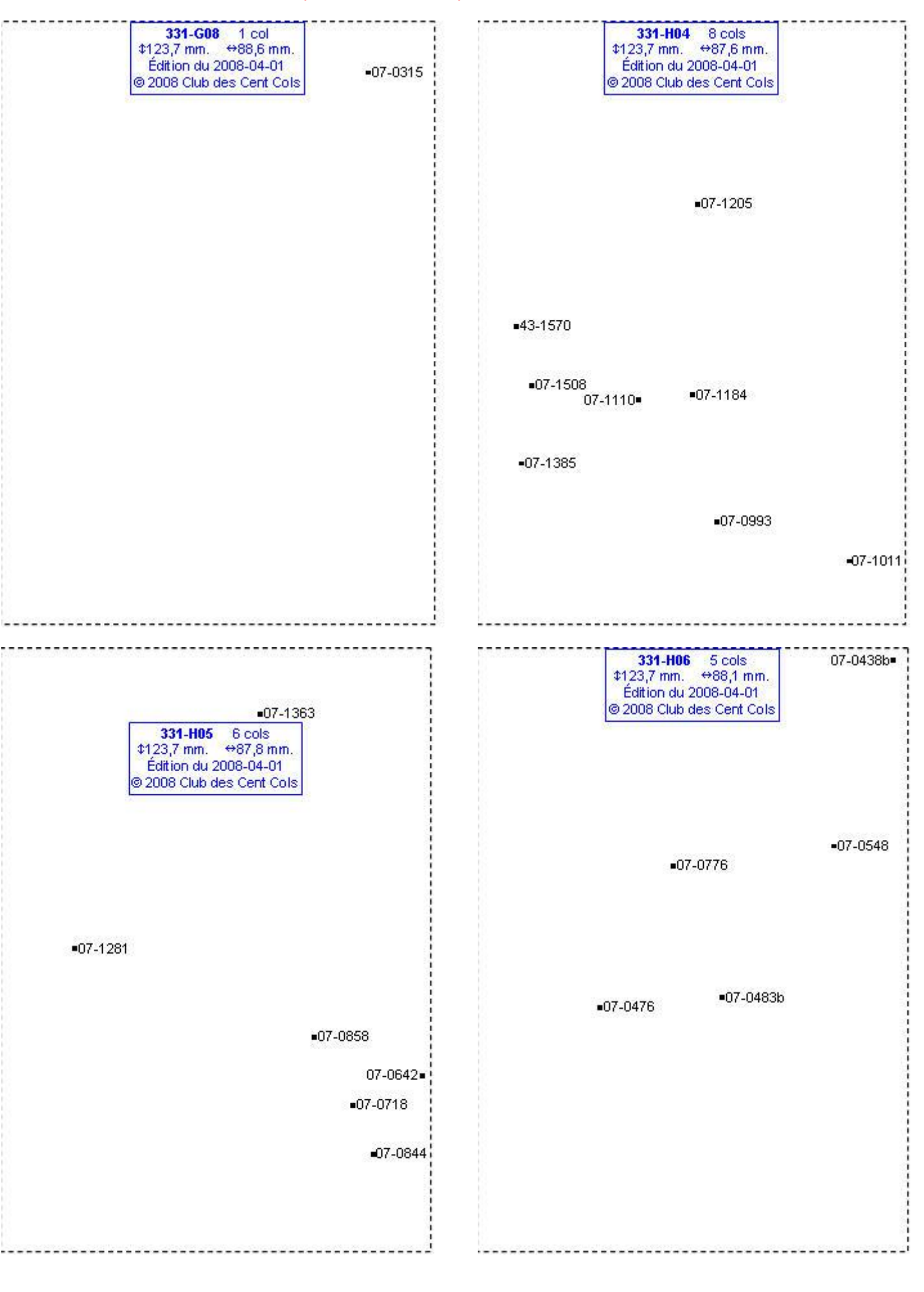

# **Calques Michelin LOCAL France : 331-H07, 331-I02, 331-I03, 331-I04**

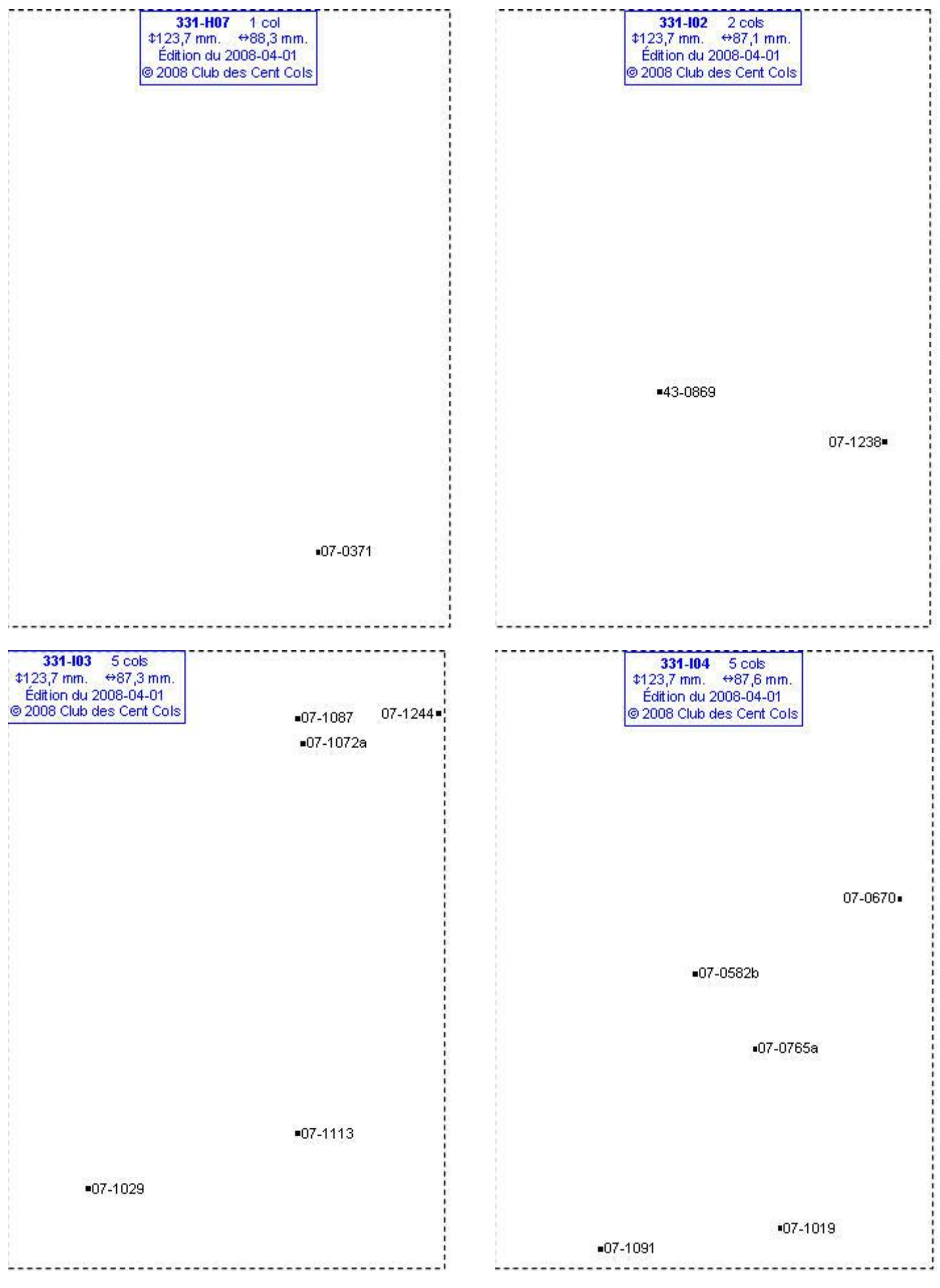

# **Calques Michelin LOCAL France : 331-I05, 331-I06, 331-J02, 331-J03**

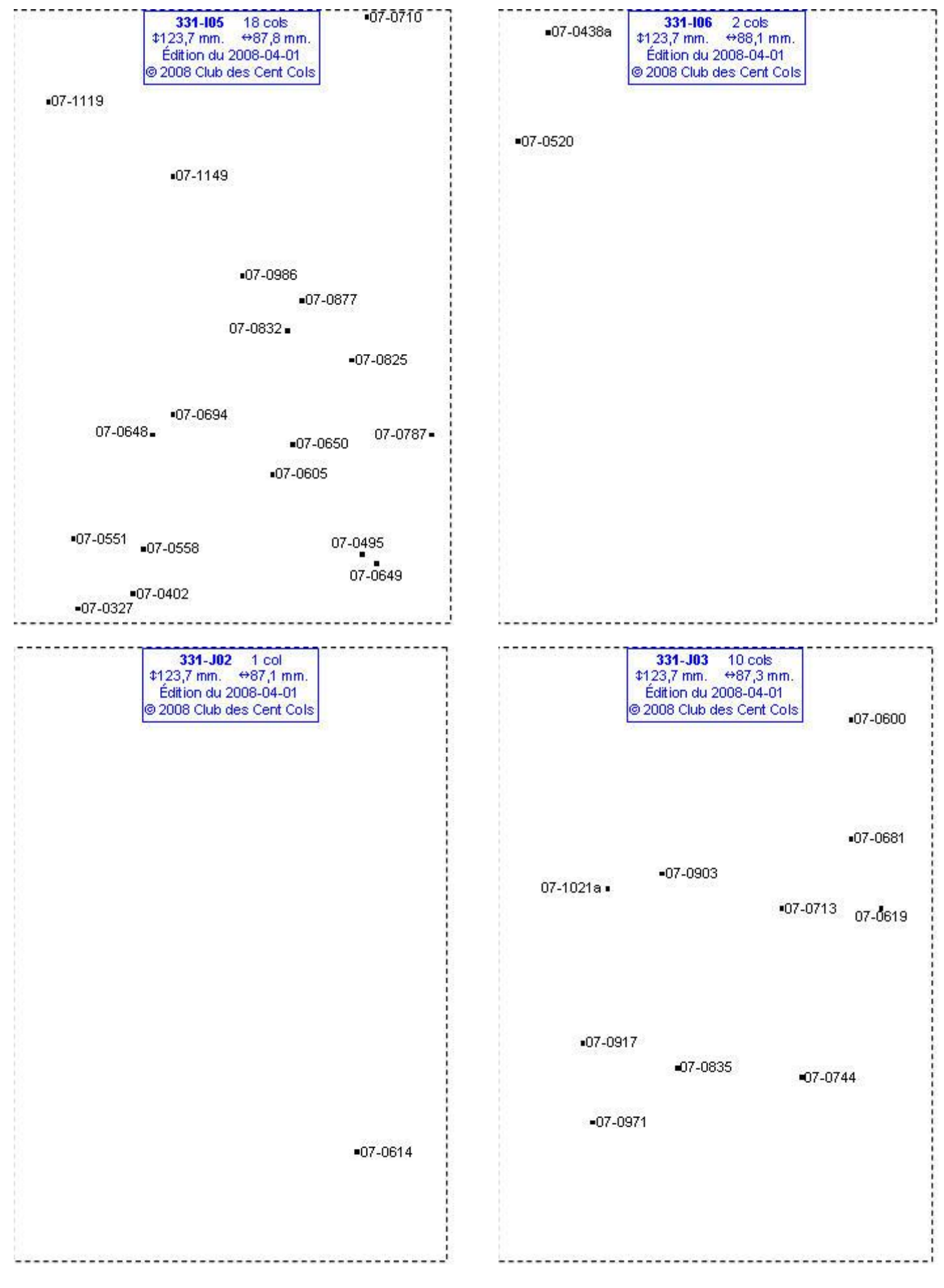

# **Calques Michelin LOCAL France : 331-J04, 331-J05, 331-J06, 331-J07**

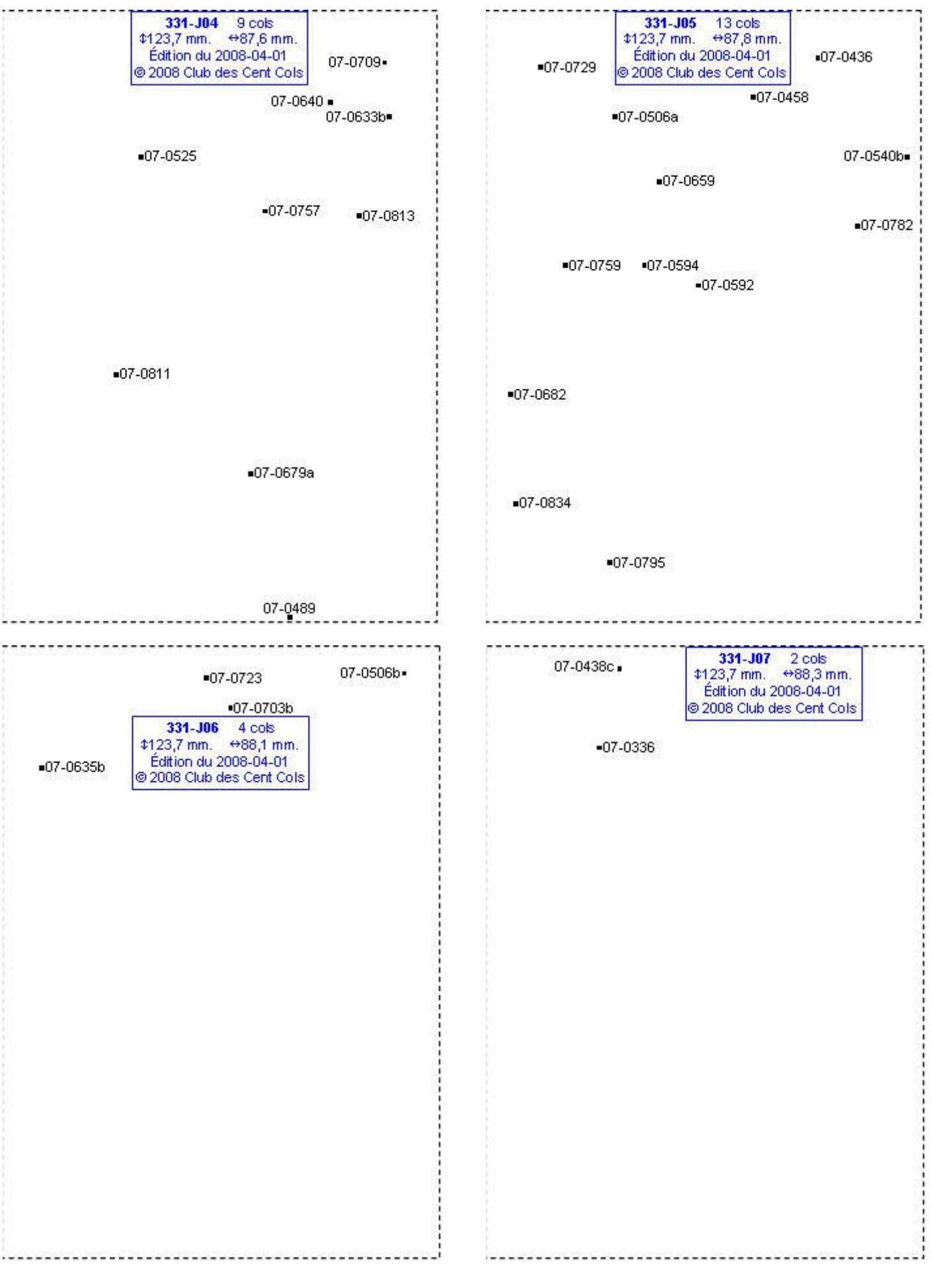

# **Calques Michelin LOCAL France : 331-K02, 331-K03, 331-K04, 331-K05**

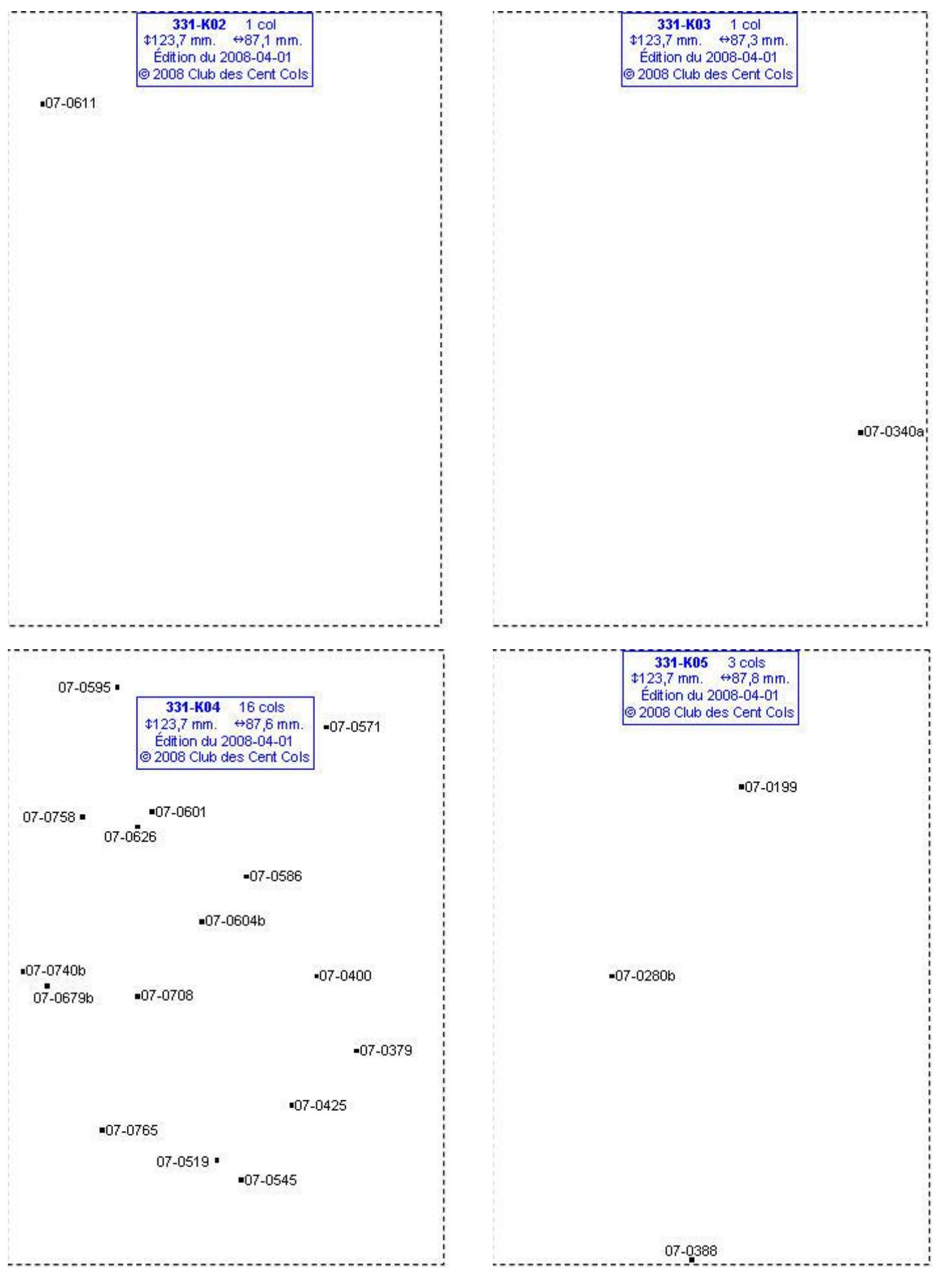

# **Calques Michelin LOCAL France : 332-B06, 332-B07, 332-B08, 332-C02**

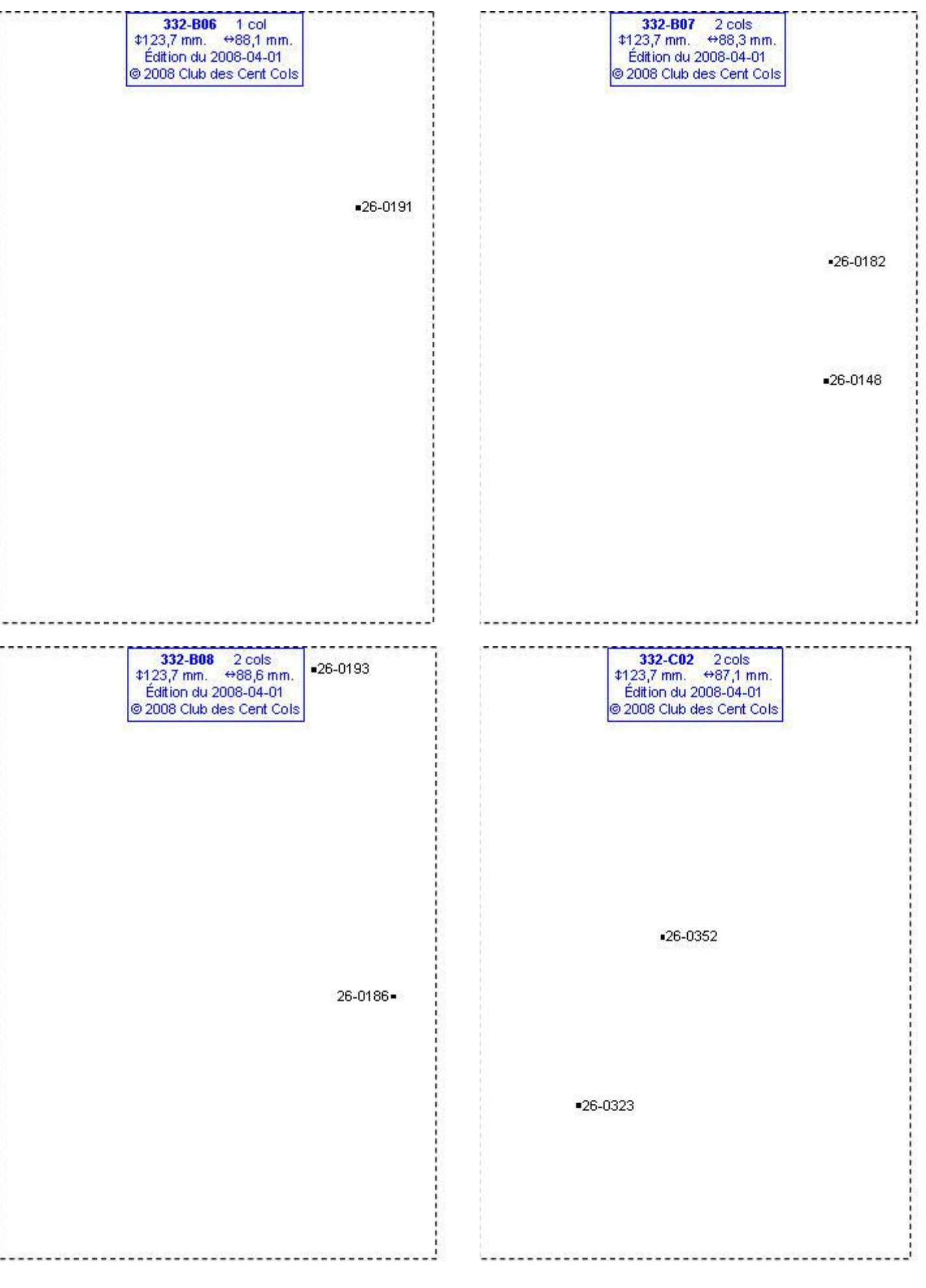

# **Calques Michelin LOCAL France : 332-C05, 332-C06, 332-C07, 332-D02**

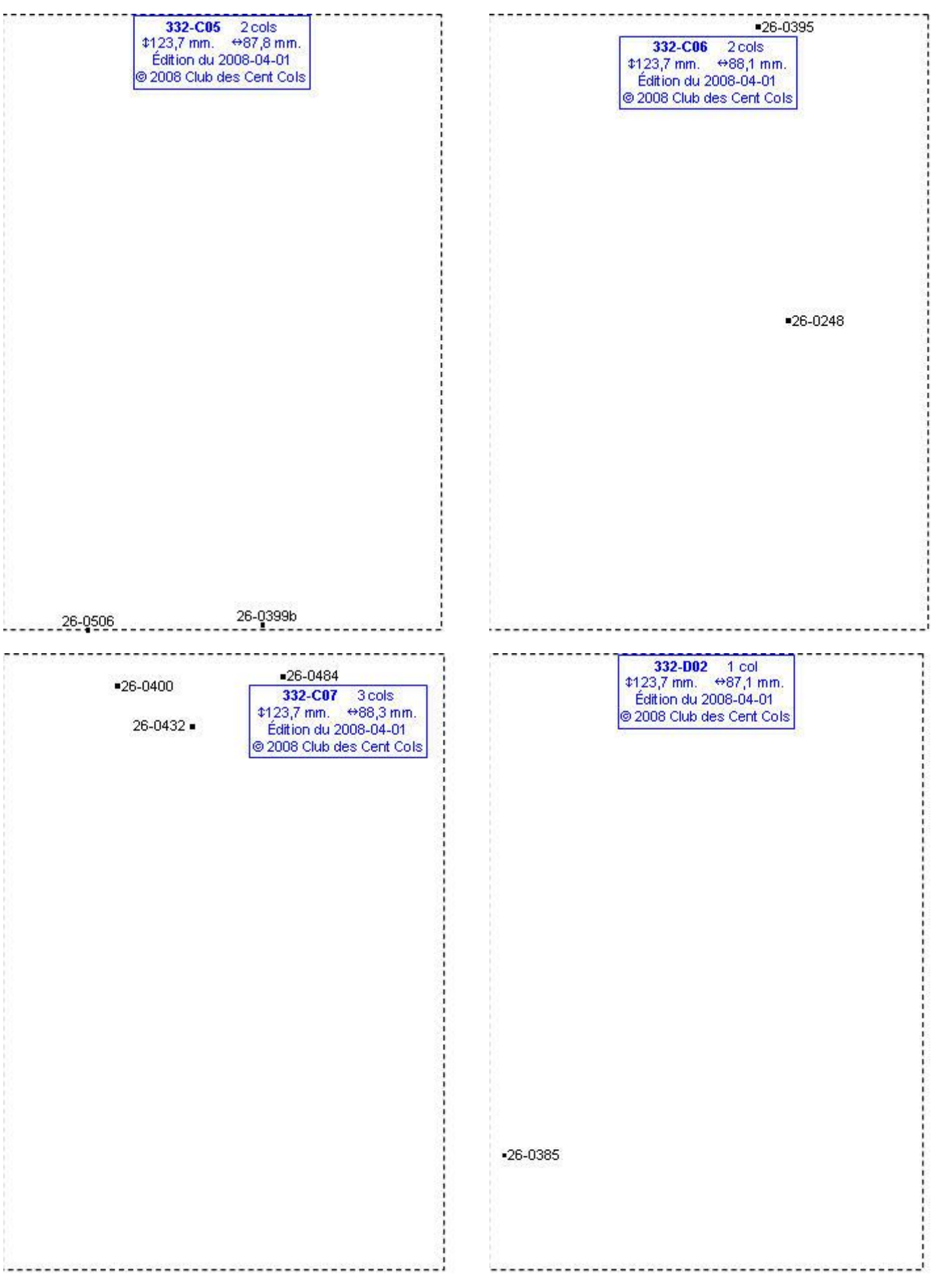

#### **Calques Michelin LOCAL France : 332-D03, 332-D04, 332-D05, 332-D06**

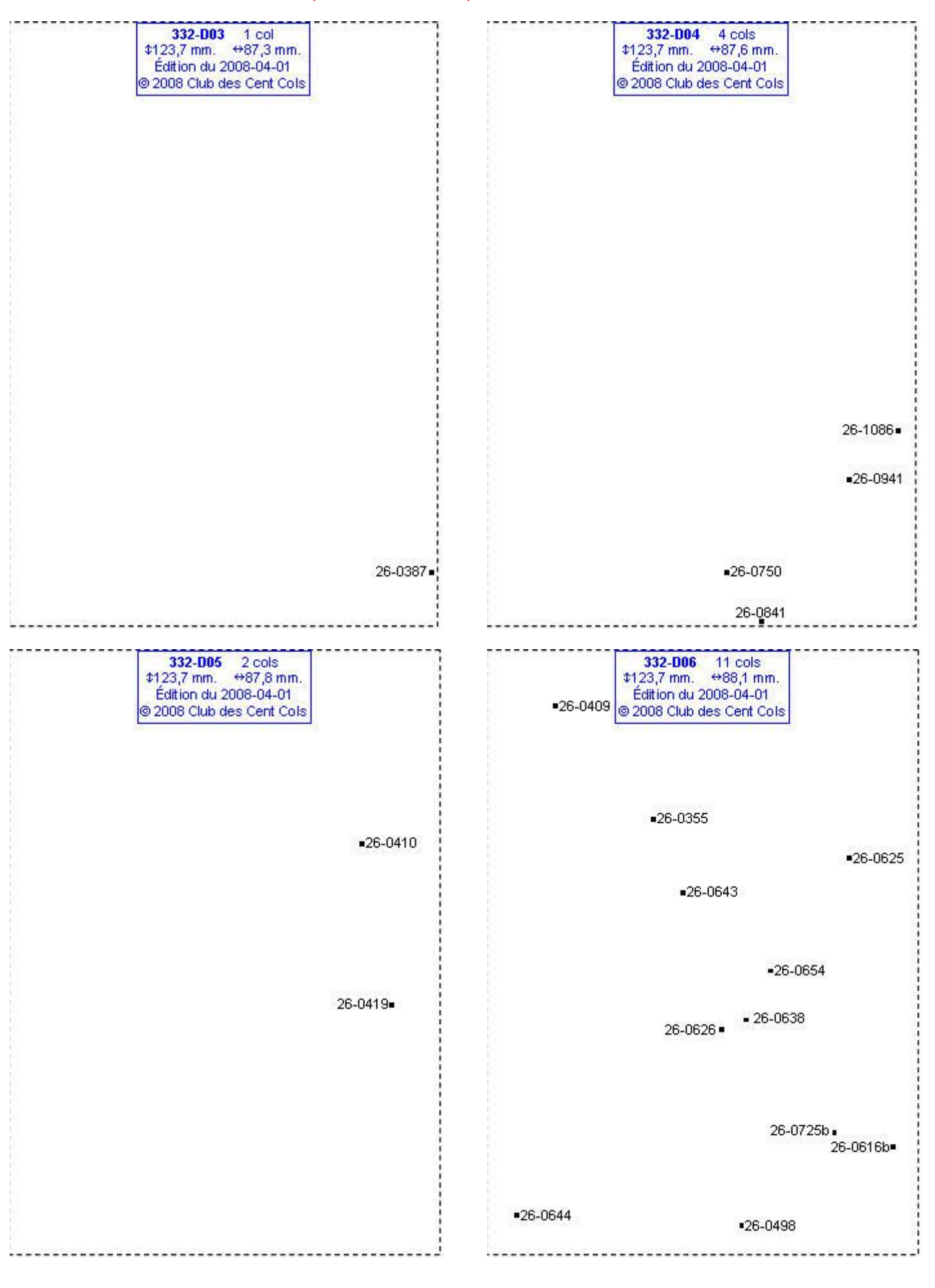

# **Calques Michelin LOCAL France : 332-D07, 332-D08, 332-D09, 332-E03**

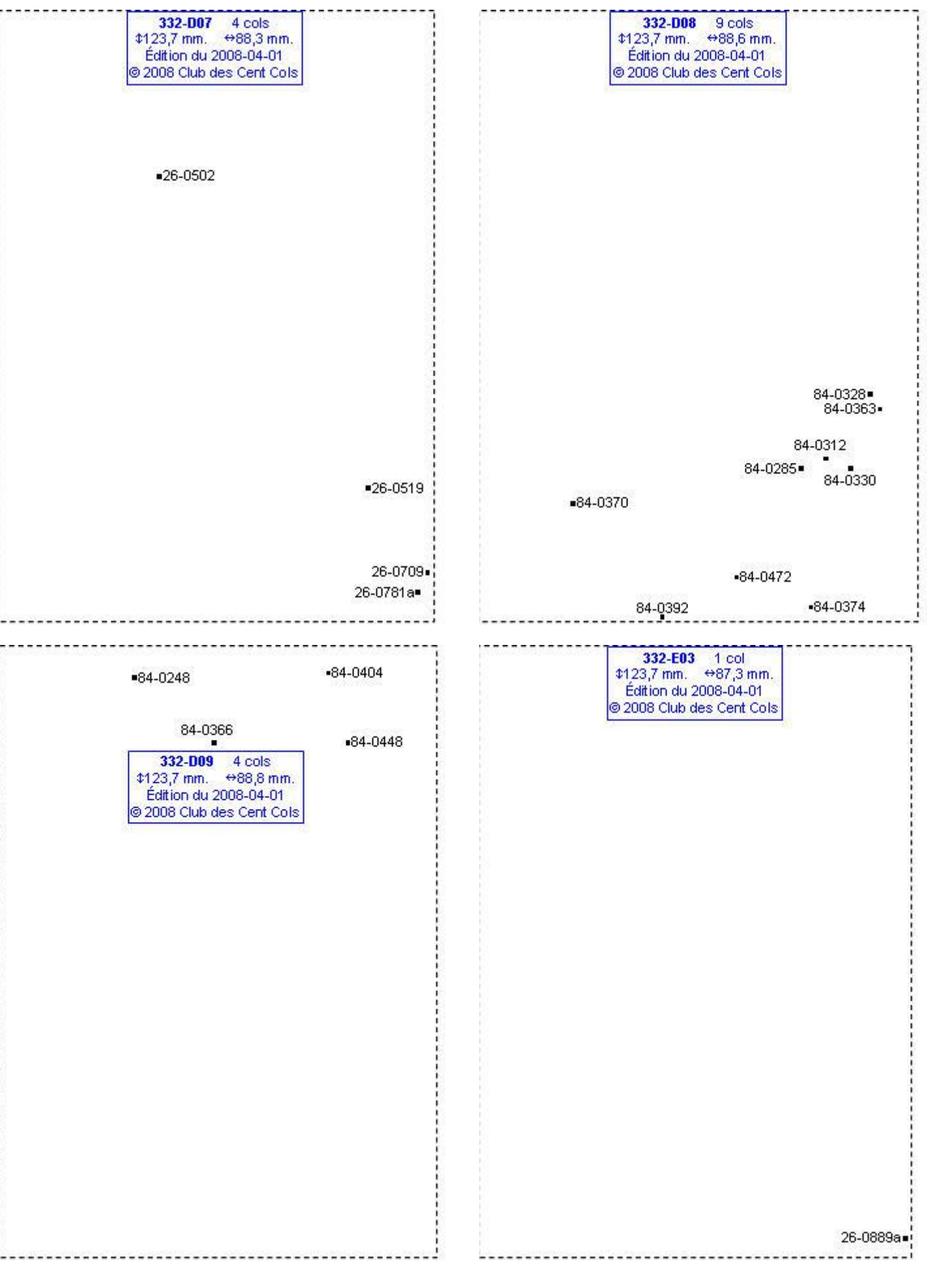

#### **Calques Michelin LOCAL France : 332-E04, 332-E05, 332-E06, 332-E07**

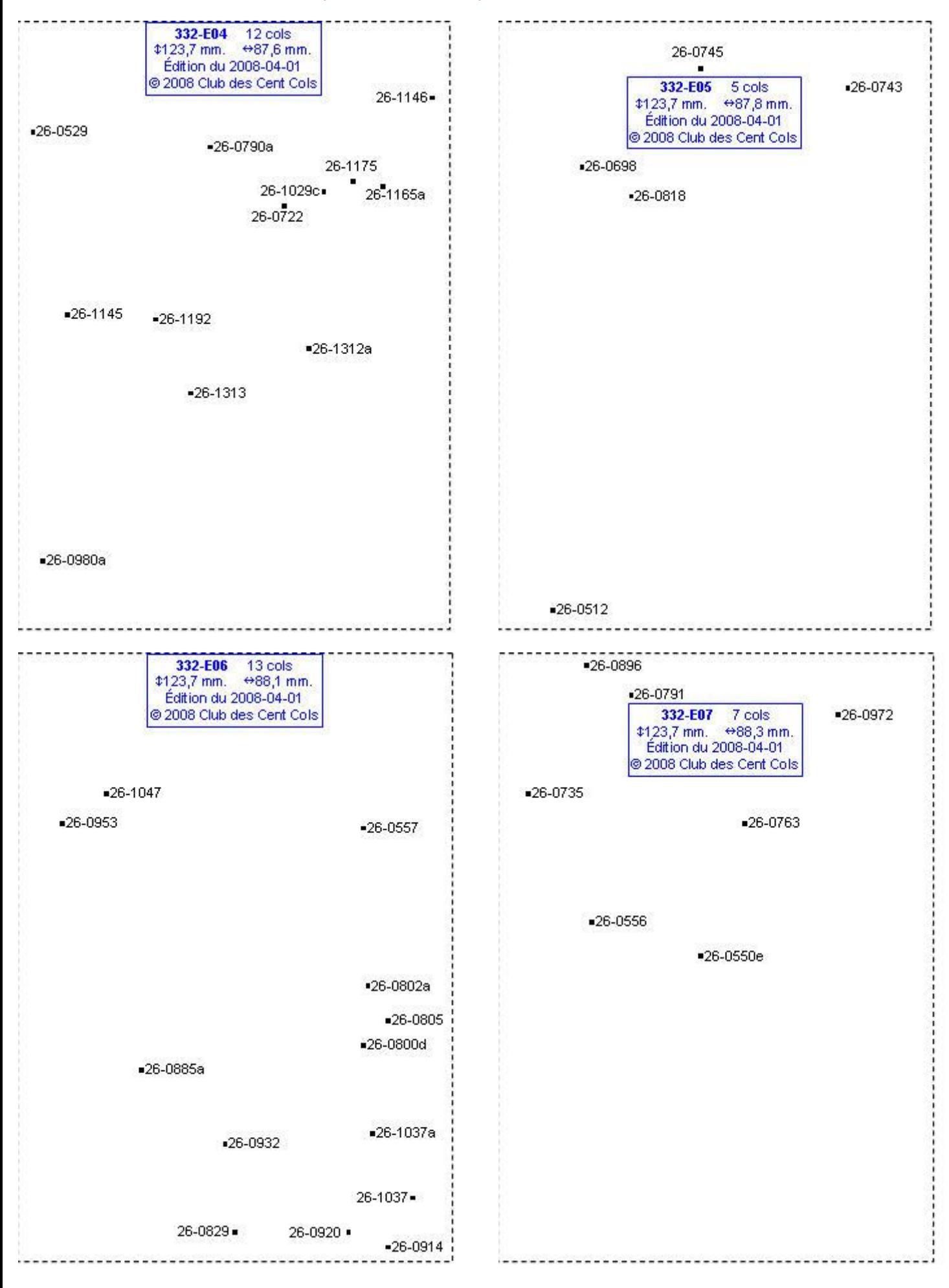

# **Calques Michelin LOCAL France : 332-E08, 332-E09, 332-E10, 332-F04**

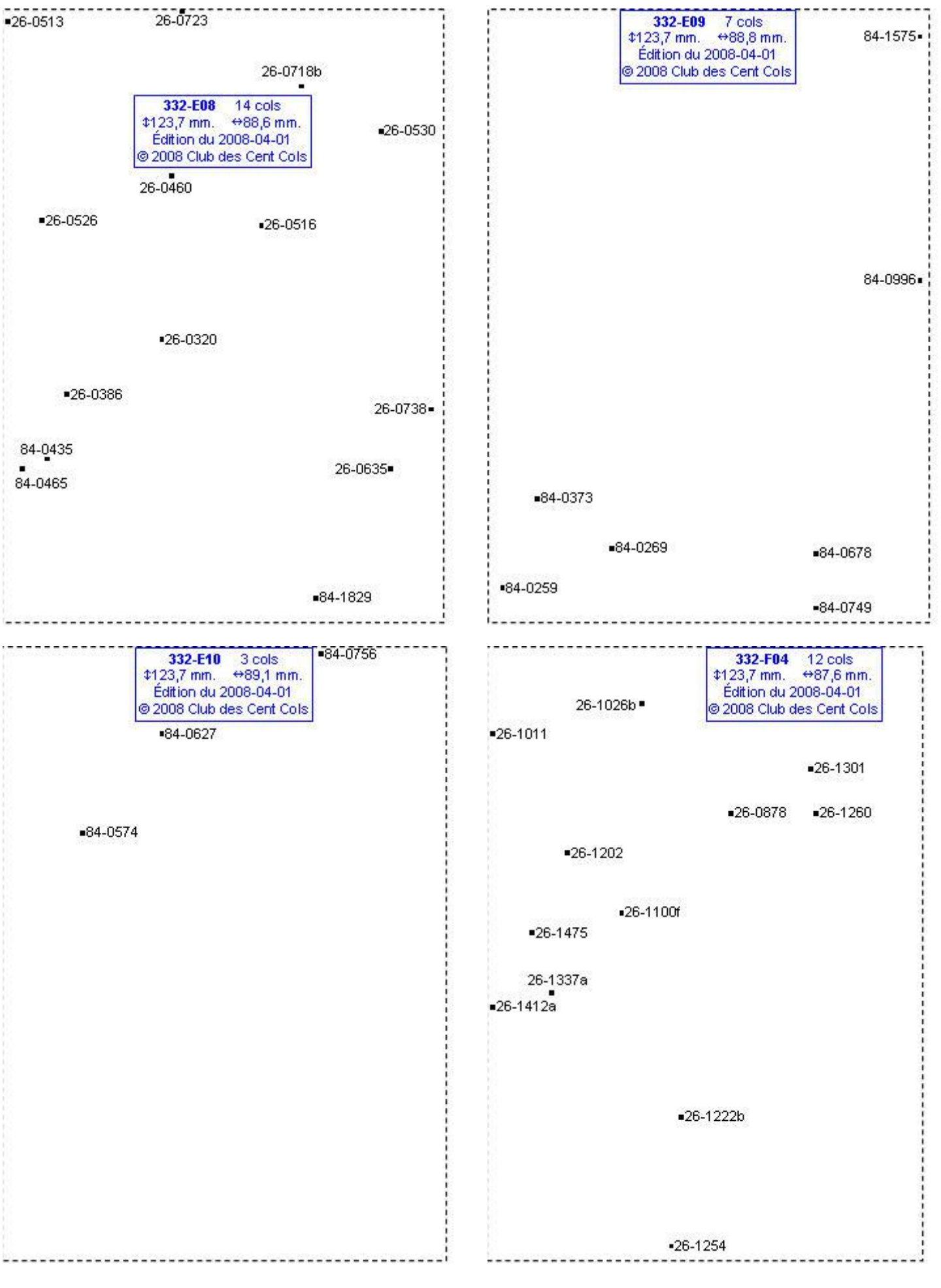

#### **Calques Michelin LOCAL France : 332-F05, 332-F06, 332-F07, 332-F08**

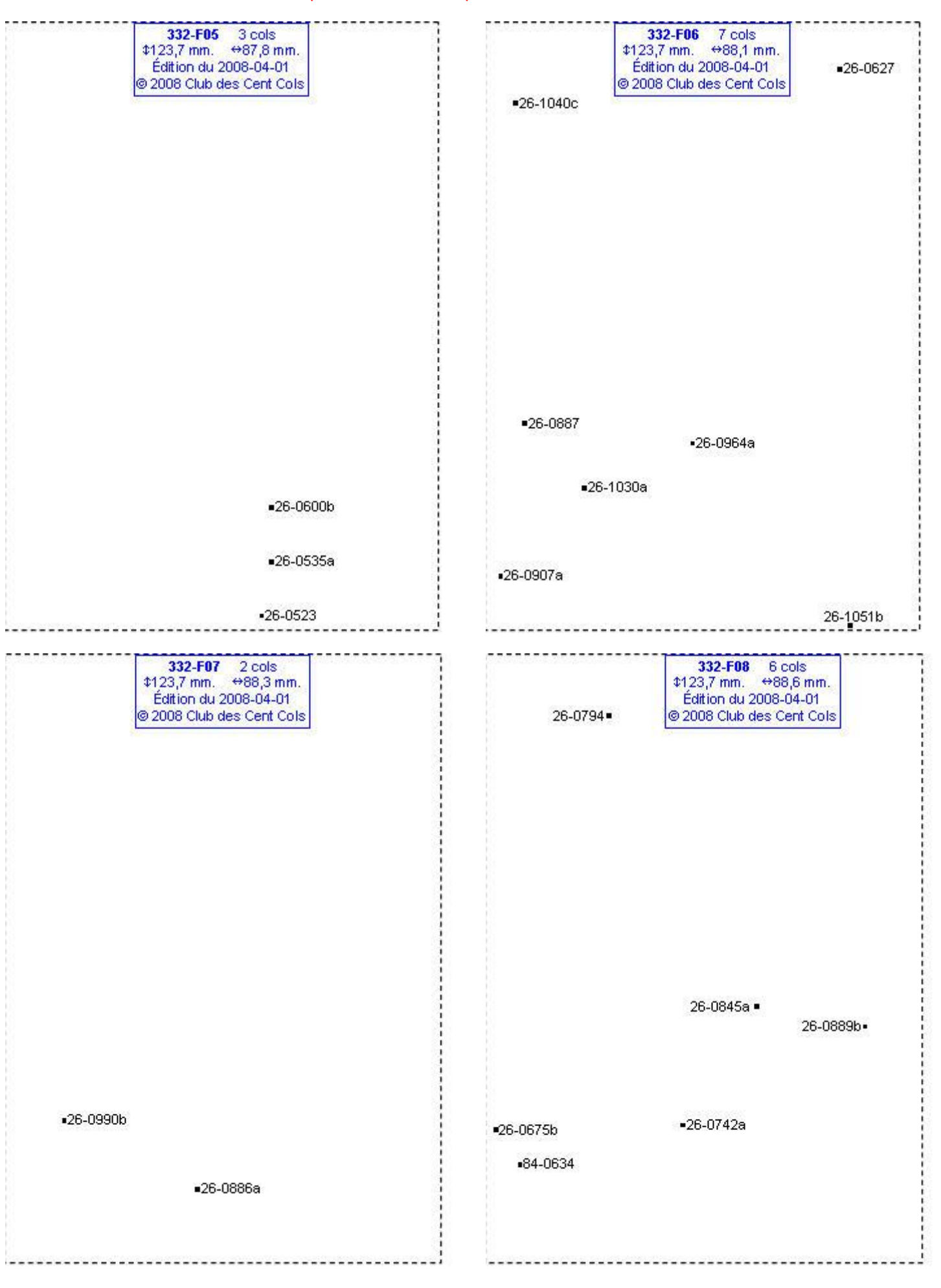

# **Calques Michelin LOCAL France : 332-F09, 332-F10, 332-G05, 332-G06**

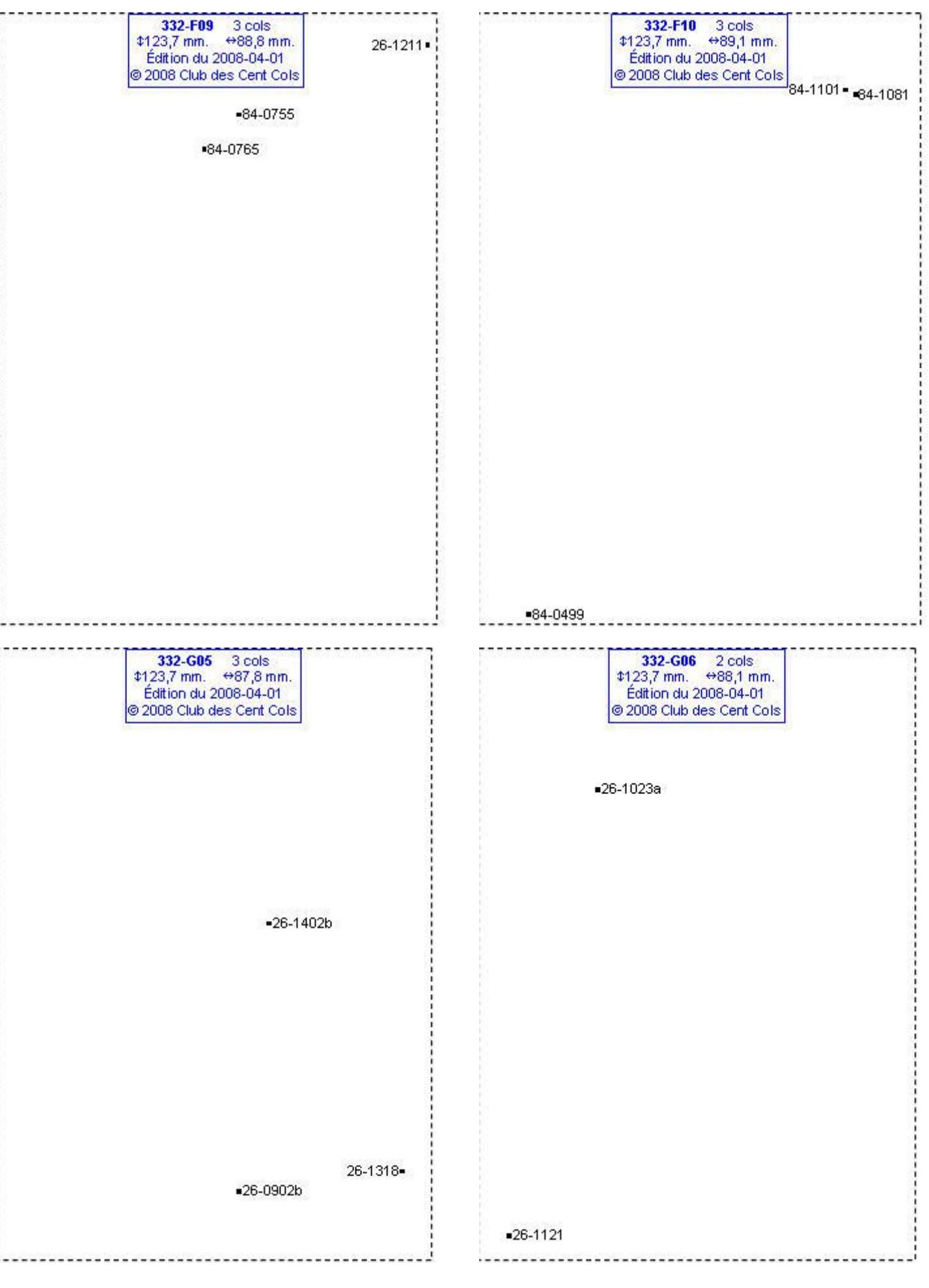

# **Calques Michelin LOCAL France : 332-G08, 332-G09, 332-G10, 332-H05**

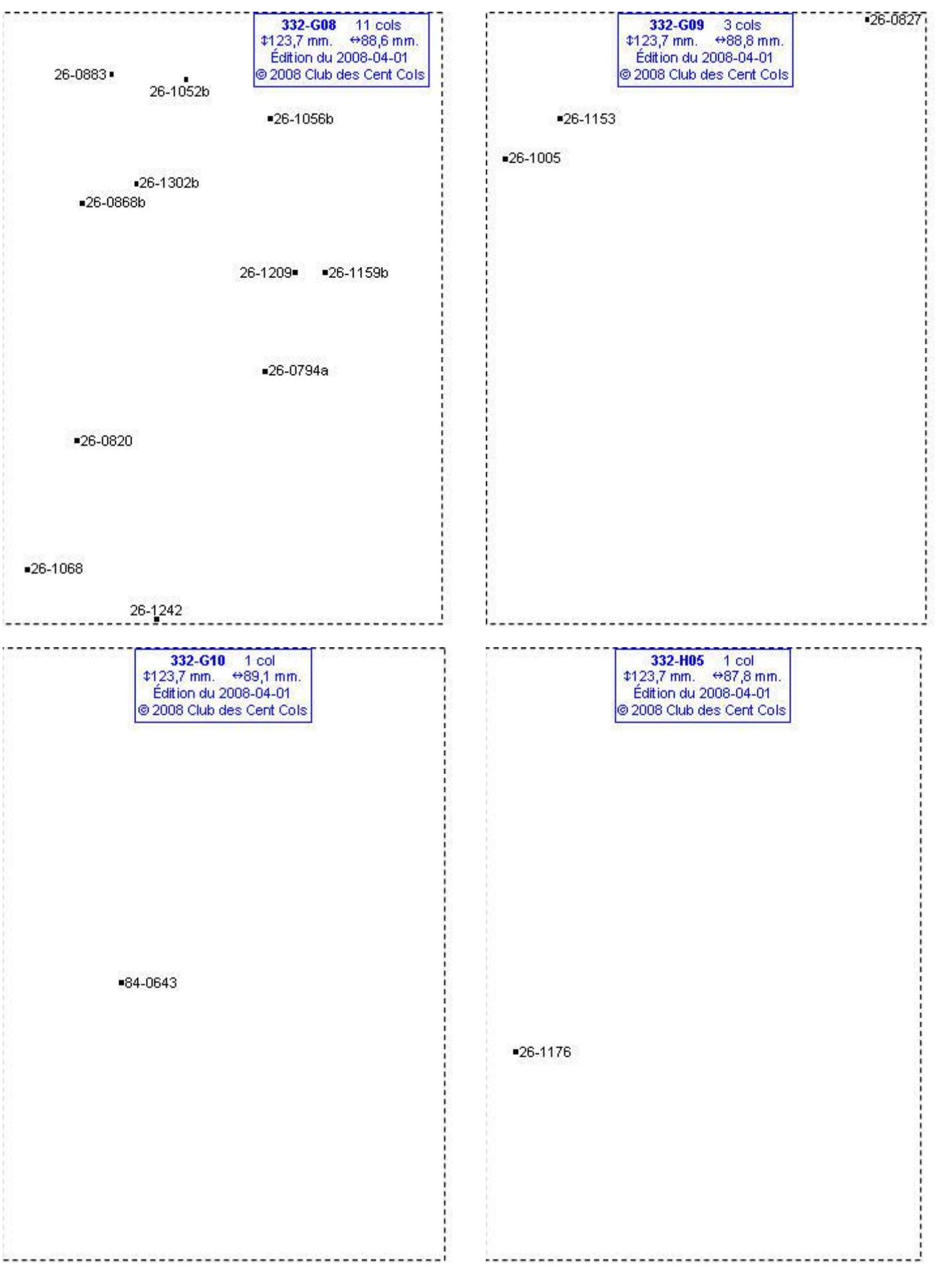

# **Calques Michelin LOCAL France : 332-H11, 333-C04, 333-E05, 333-E06**

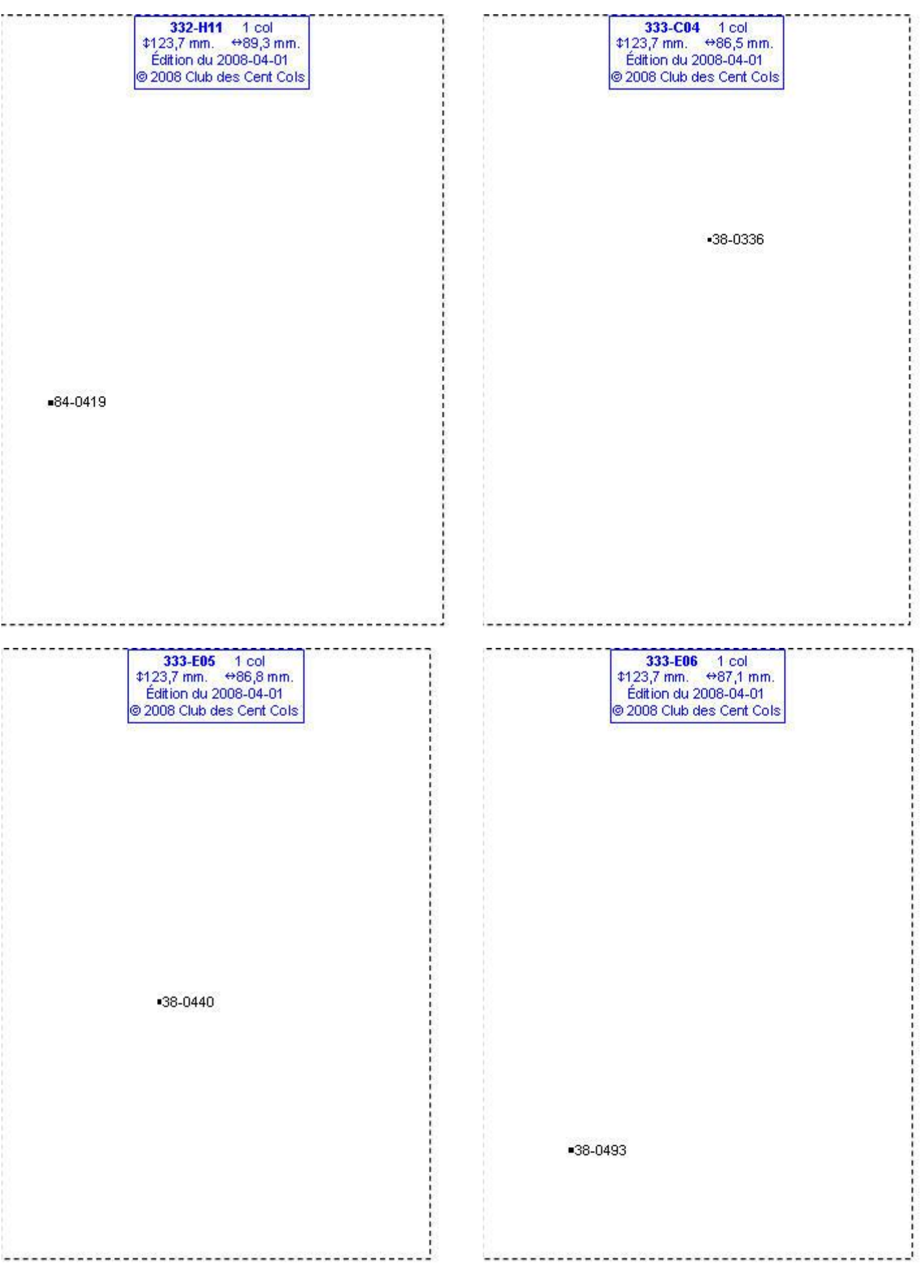

#### **Calques Michelin LOCAL France : 333-F05, 333-F06, 333-F07, 333-G05**

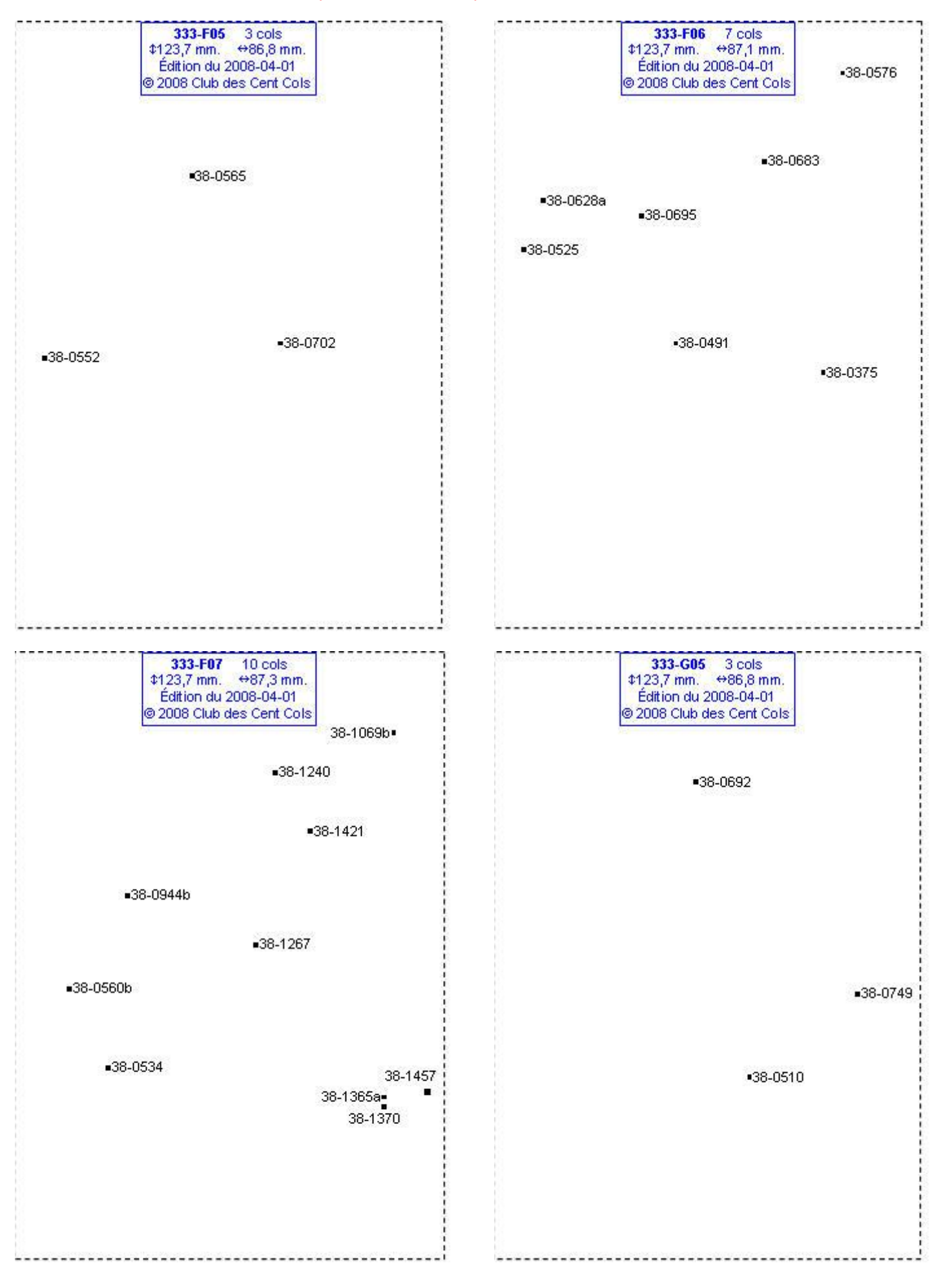

#### **Calques Michelin LOCAL France : 333-G06, 333-G07, 333-G08, 333-G09**

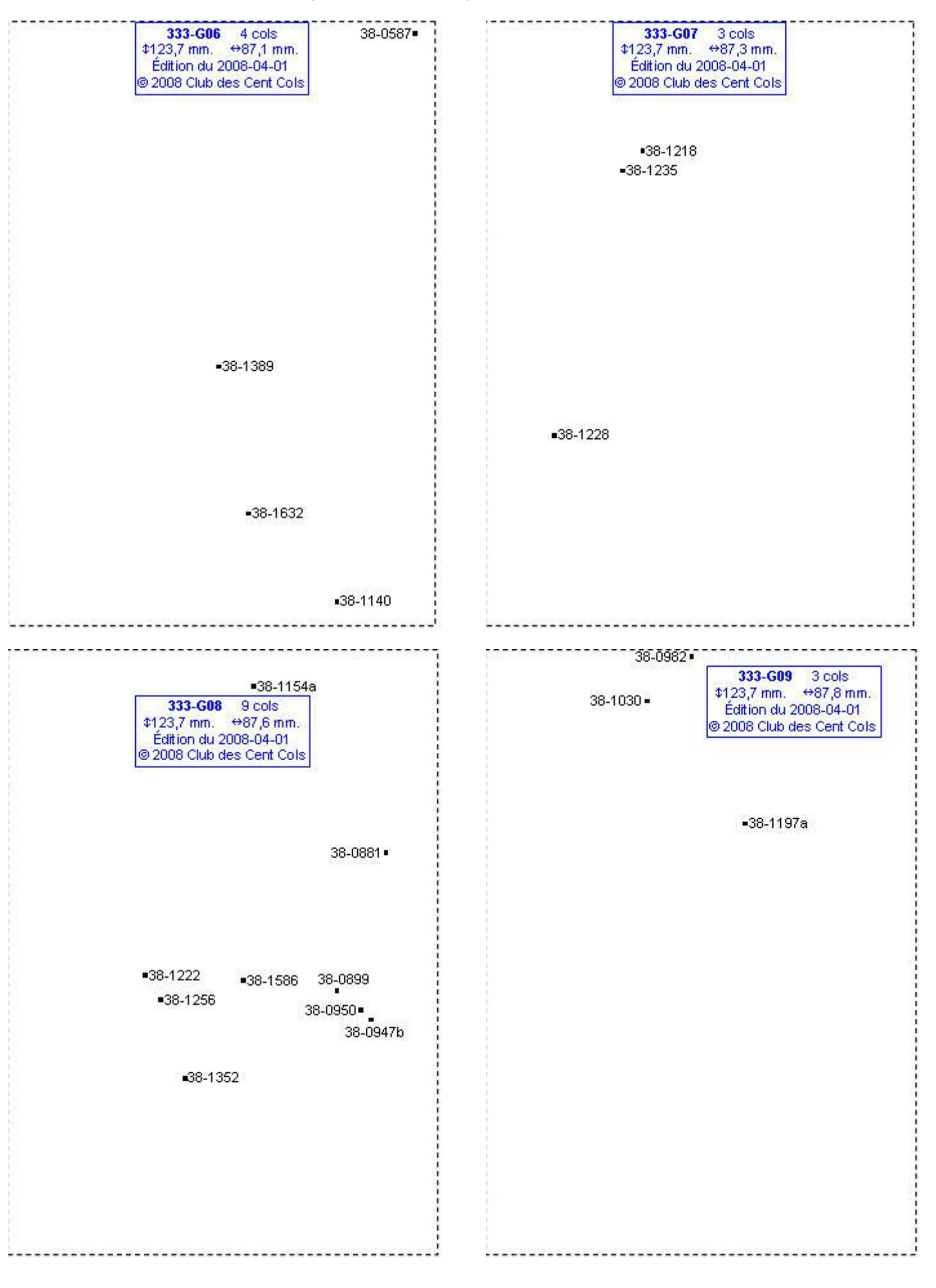

#### **Calques Michelin LOCAL France : 333-H04, 333-H05, 333-H06, 333-H07**

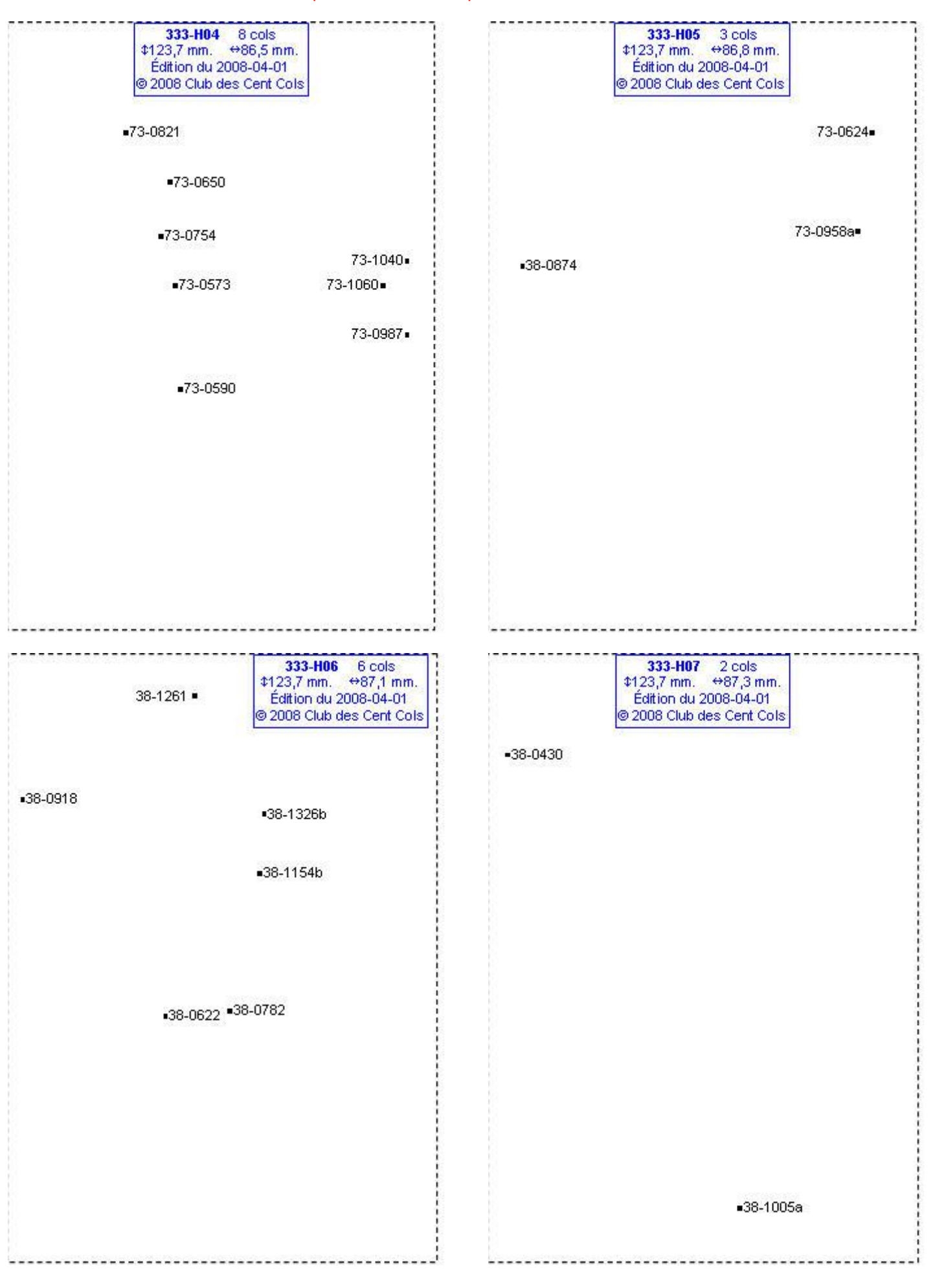

#### **Calques Michelin LOCAL France : 333-H08, 333-H09, 333-I02, 333-I03**

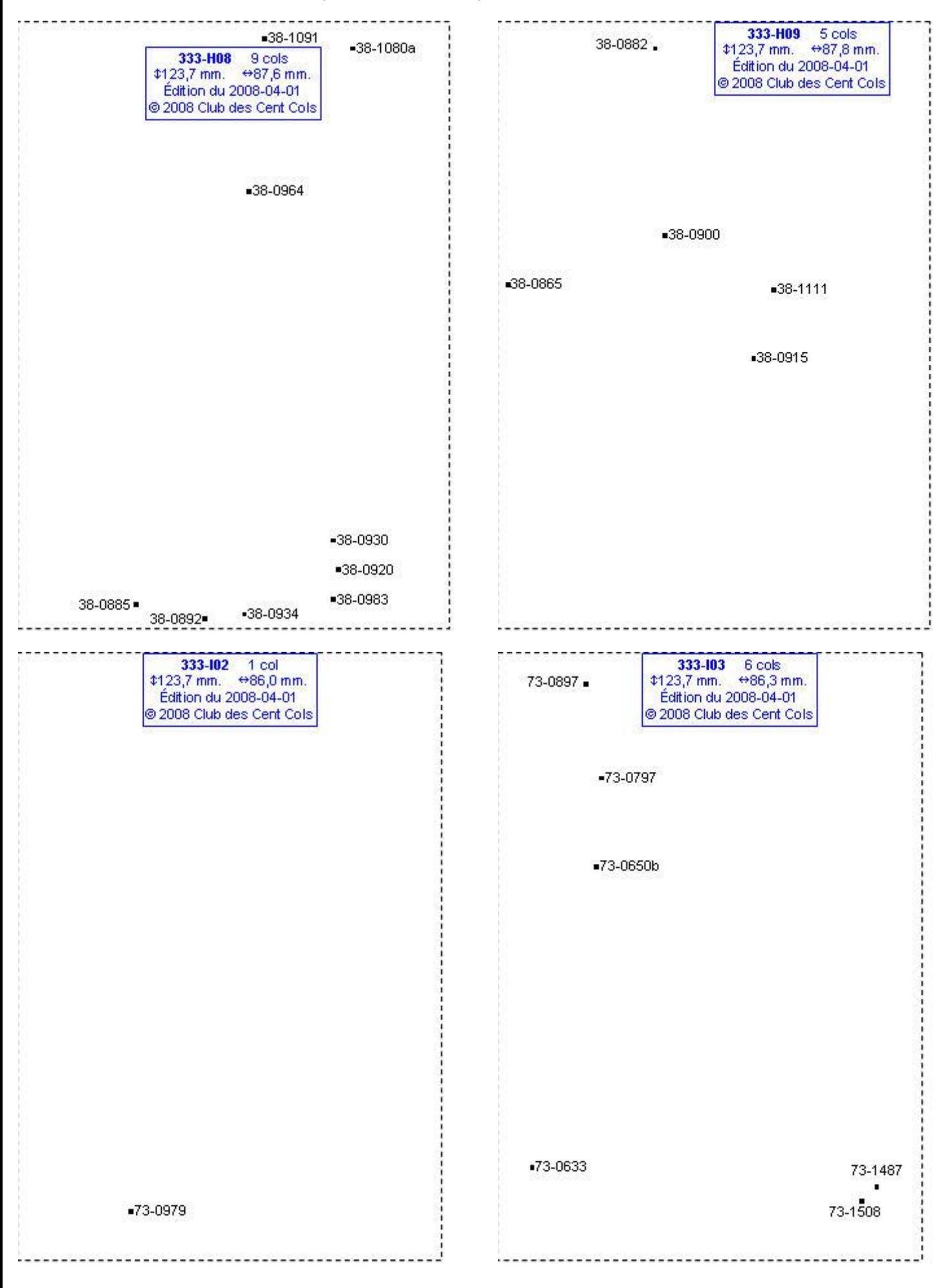

#### **Calques Michelin LOCAL France : 333-I04, 333-I05, 333-I06, 333-I07**

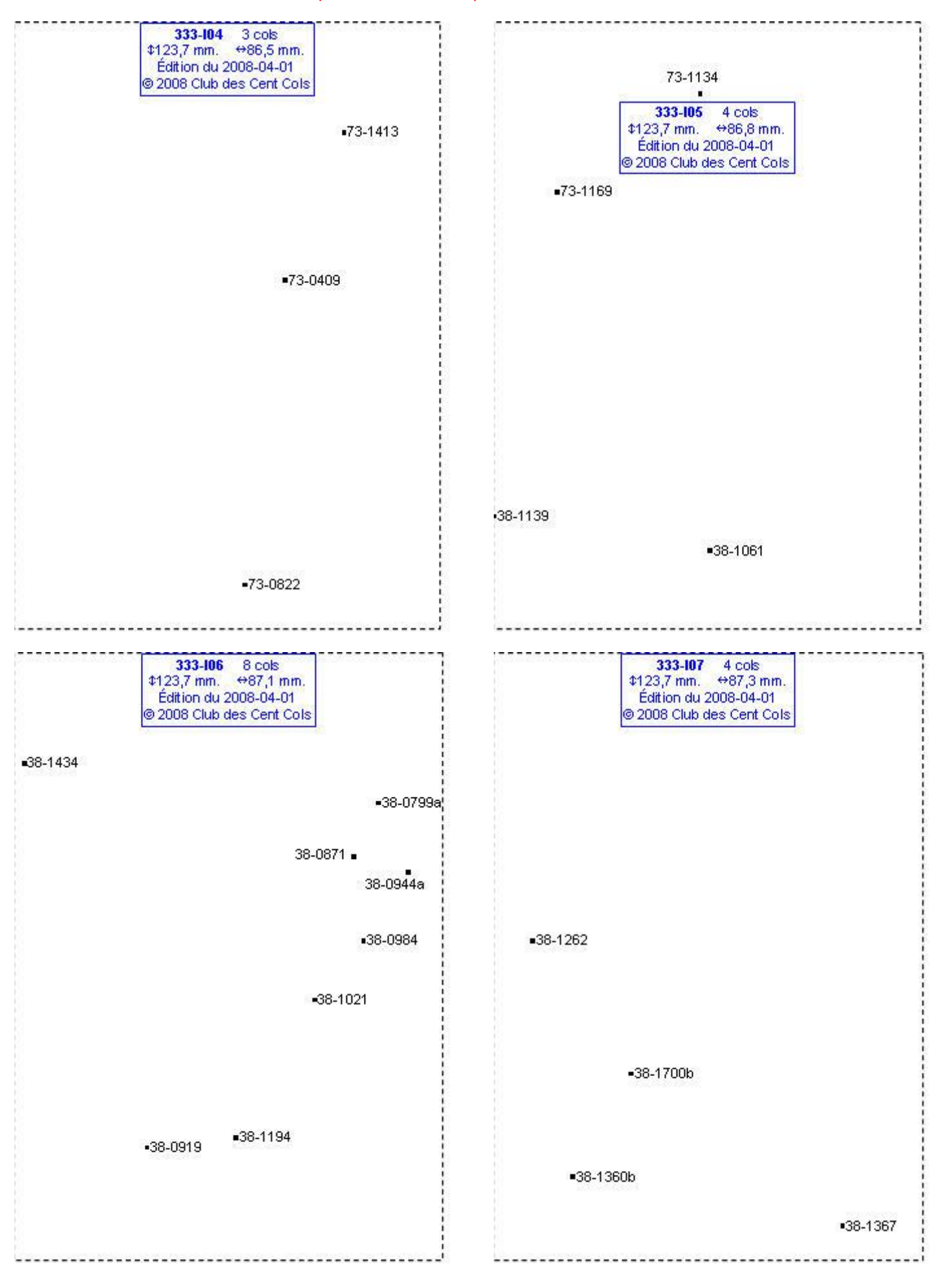

# **Calques Michelin LOCAL France : 333-I08, 333-I09, 333-J03, 333-J04**

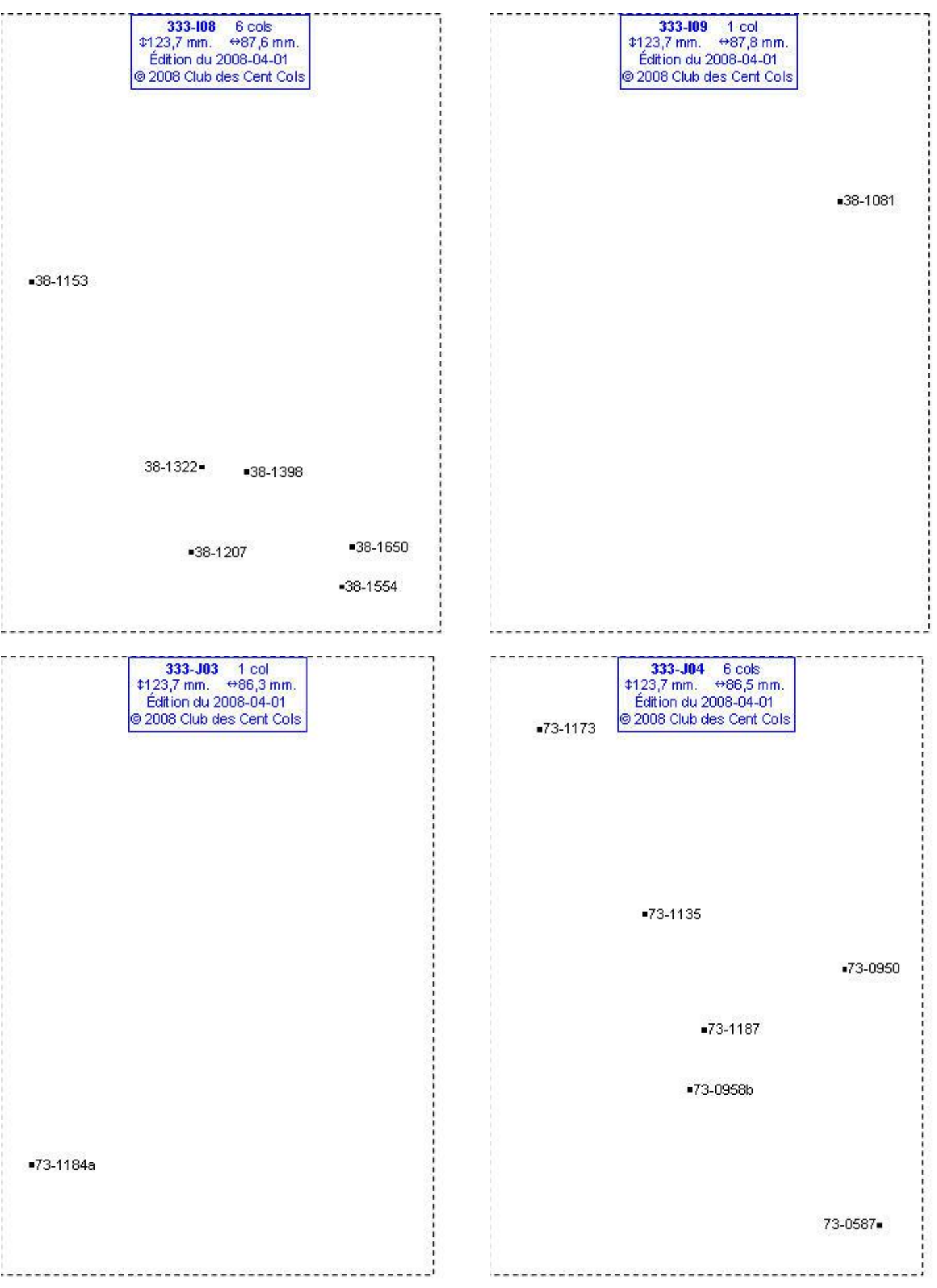

# **Calques Michelin LOCAL France : 333-J06, 333-J07, 333-J08, 333-K03**

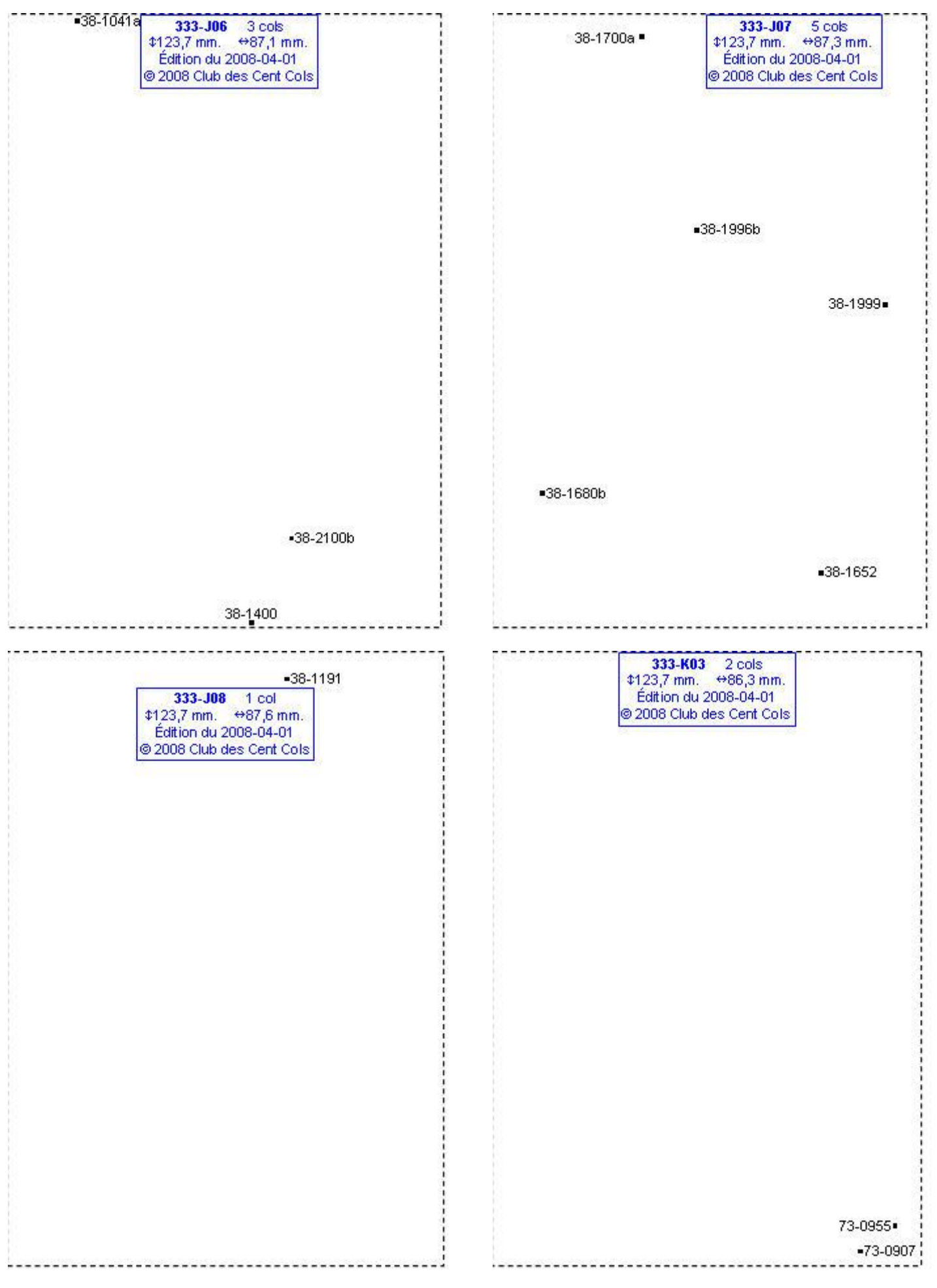

# **Calques Michelin LOCAL France : 333-K04, 333-K05, 333-K06, 333-L02**

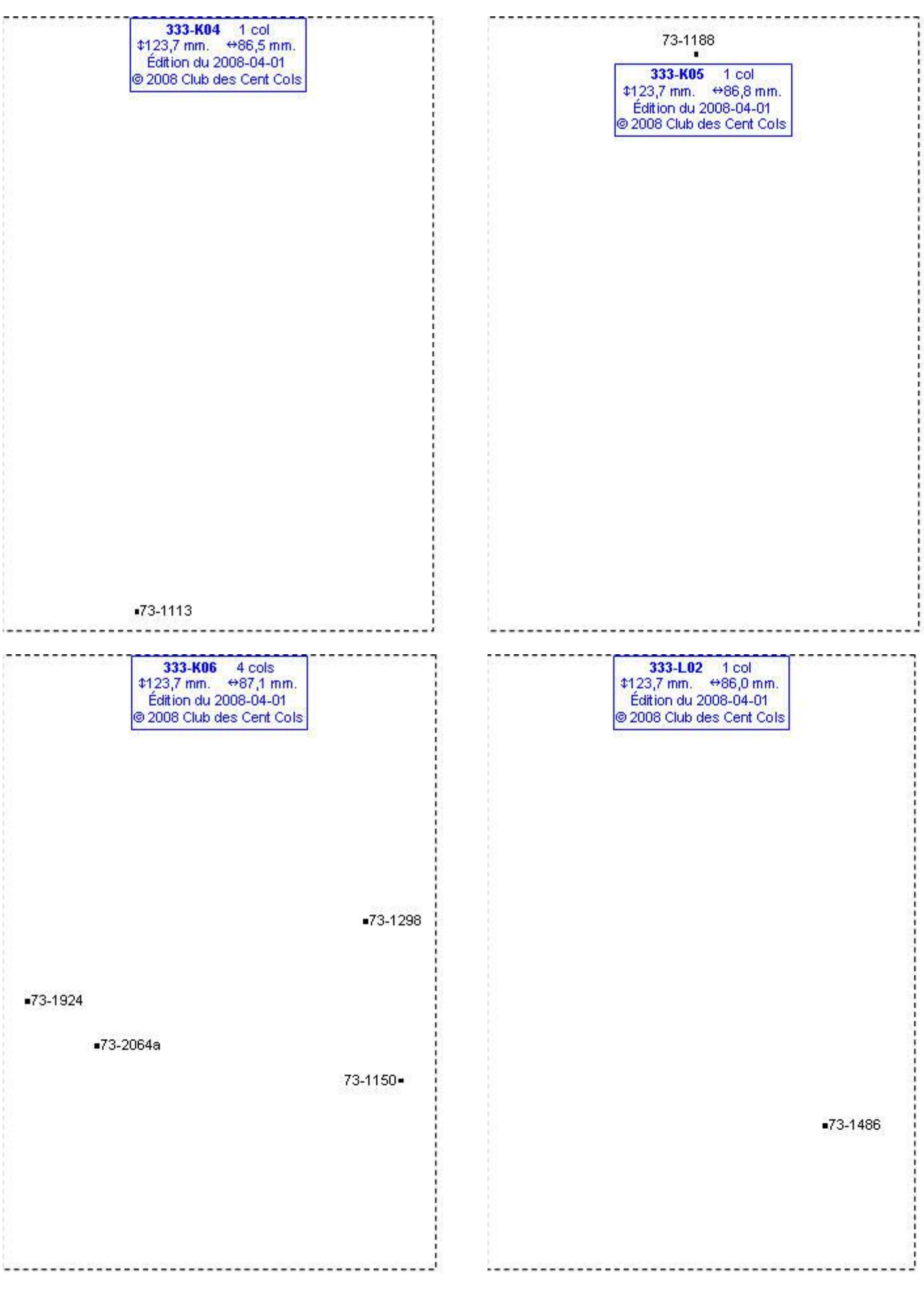

#### **Calques Michelin LOCAL France : 333-L03, 333-L05, 333-L06, 333-L07**

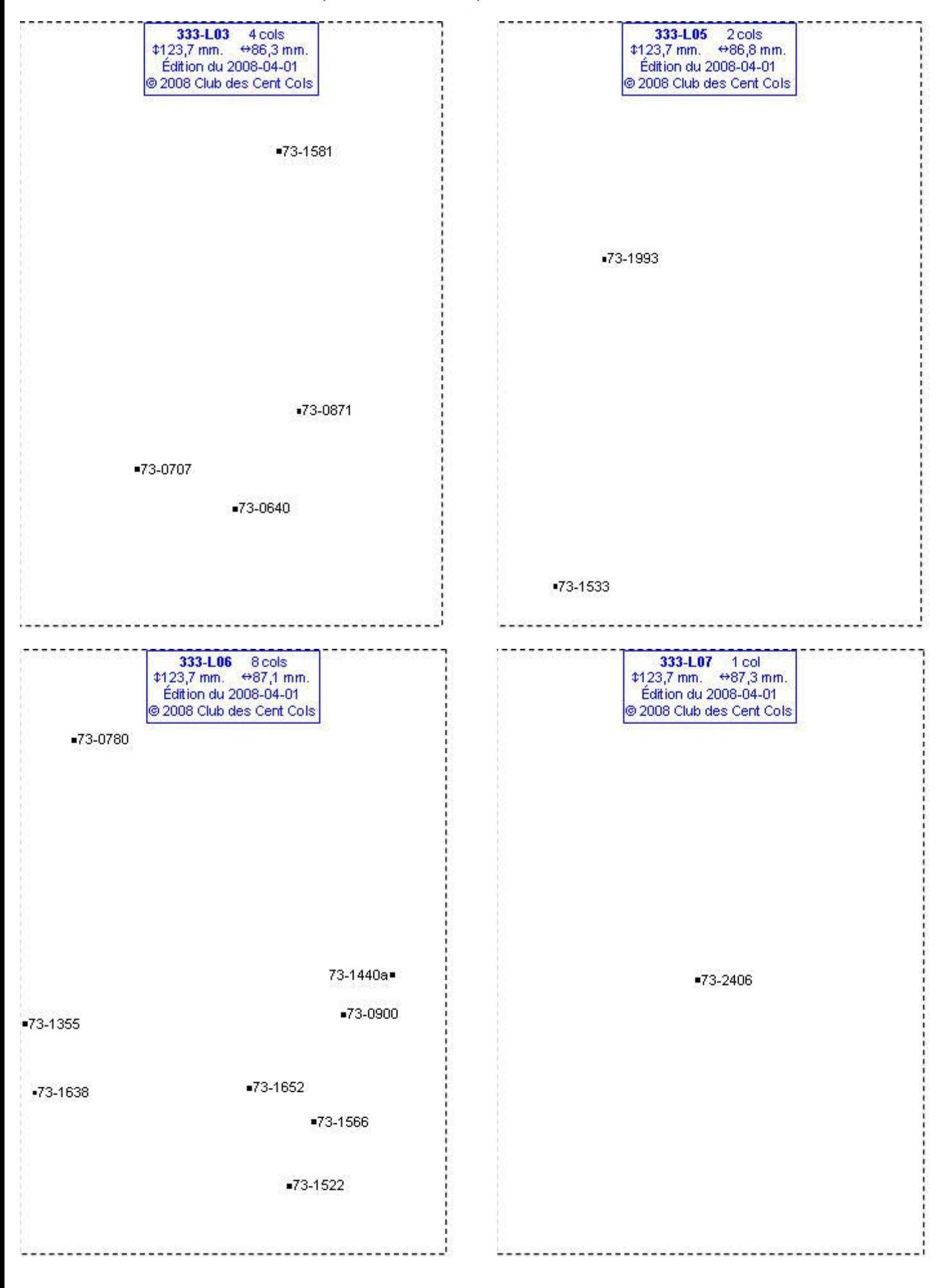

# **Calques Michelin LOCAL France : 333-M03, 333-M04, 333-M05, 333-M06**

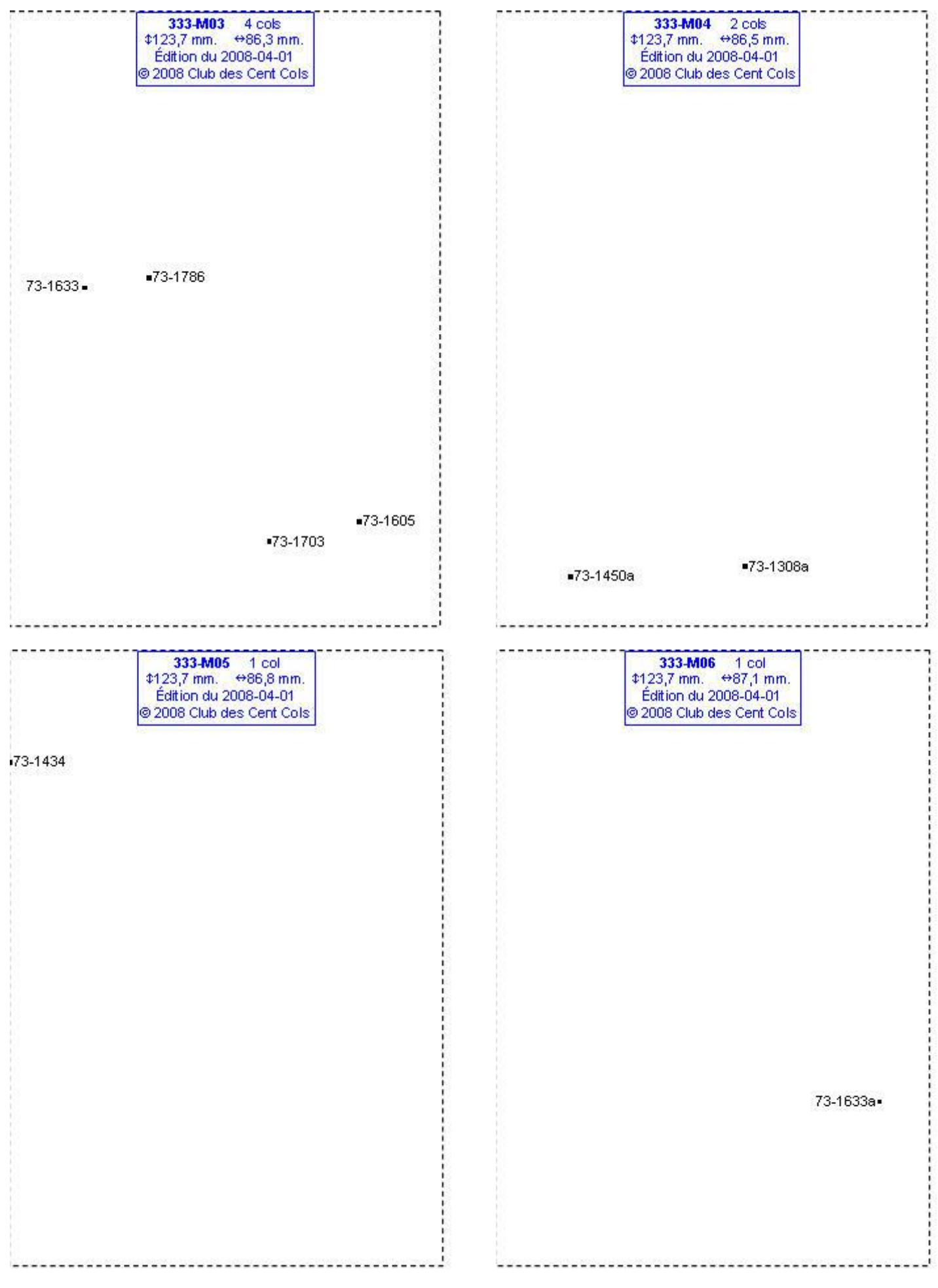

# **Calques Michelin LOCAL France : 333-N03, 333-O03, 333-O06, 333-P05**

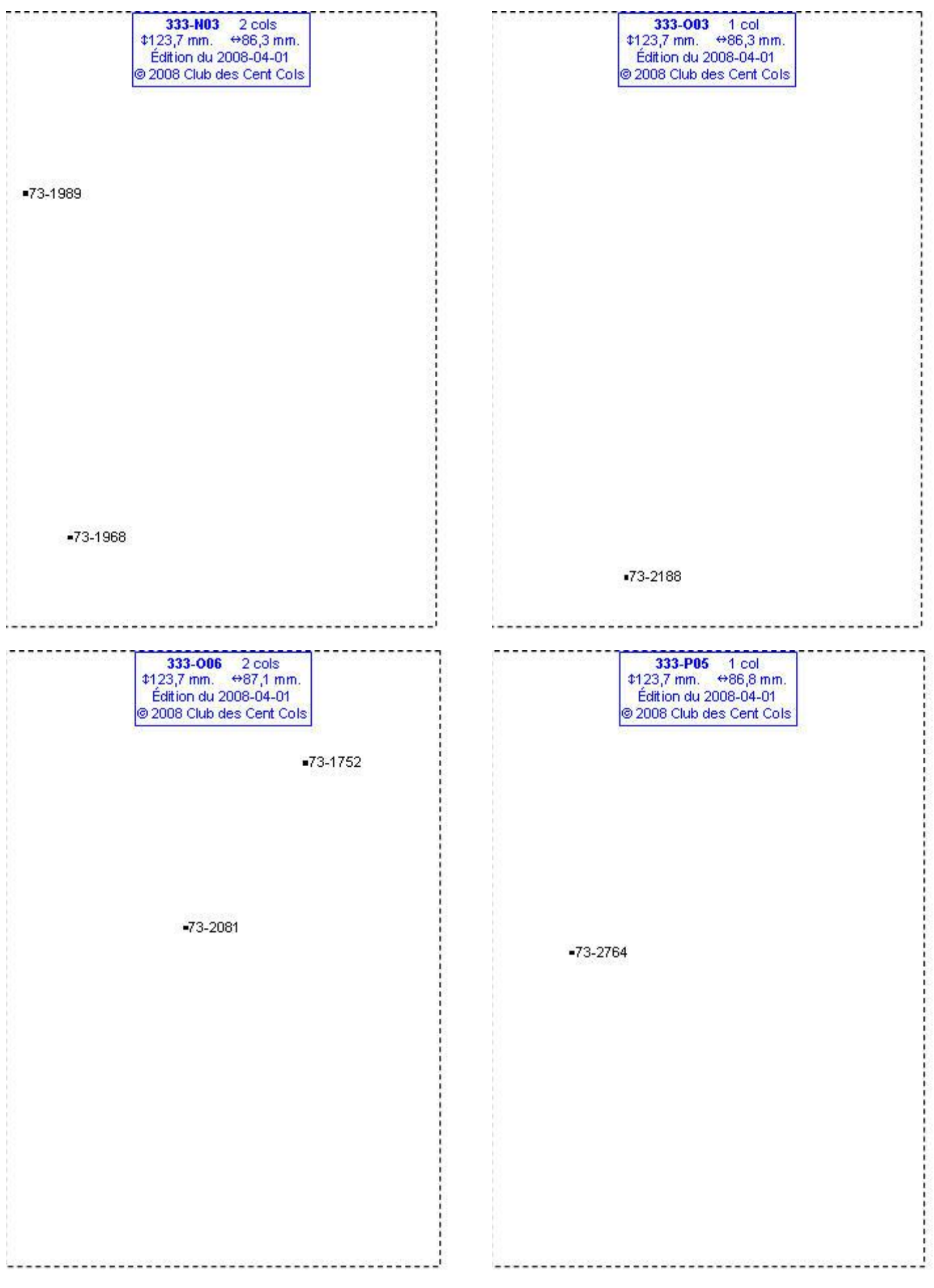

#### **Calques Michelin LOCAL France : 334-A06, 334-B05, 334-B06, 334-B07**

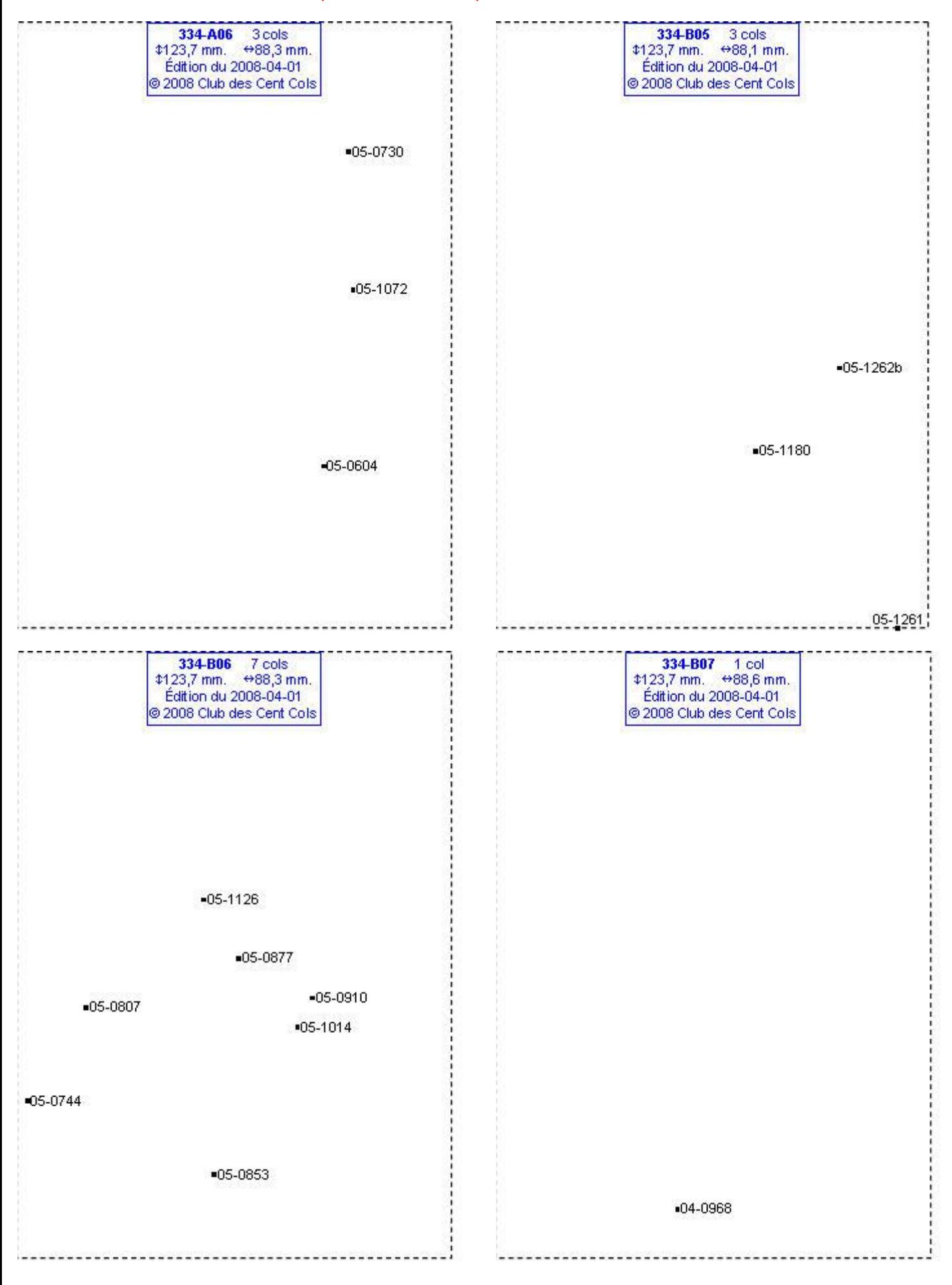
# **Calques Michelin LOCAL France : 334-B09, 334-B10, 334-C05, 334-C06**

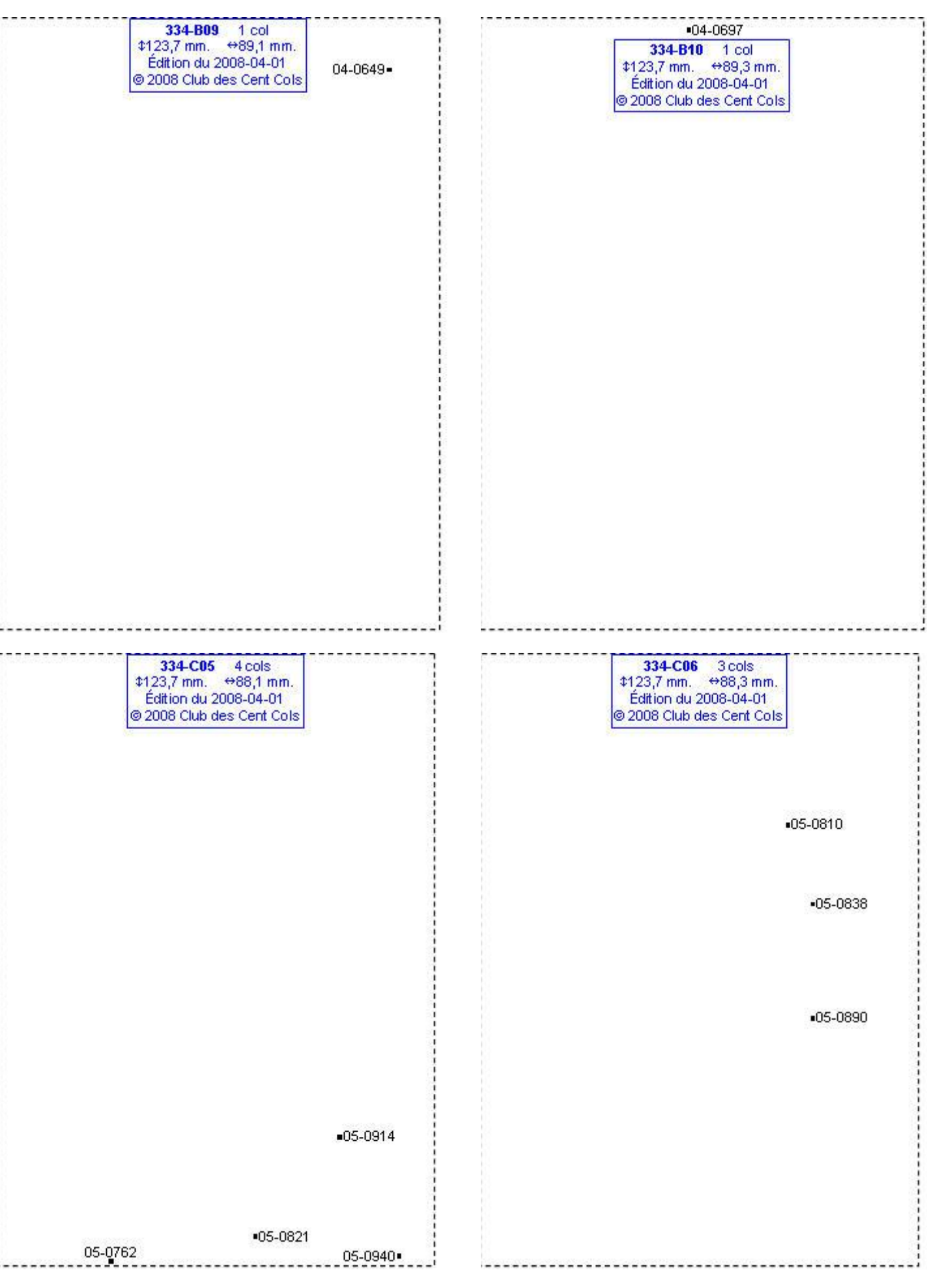

# **Calques Michelin LOCAL France : 334-C07, 334-C08, 334-C09, 334-D04**

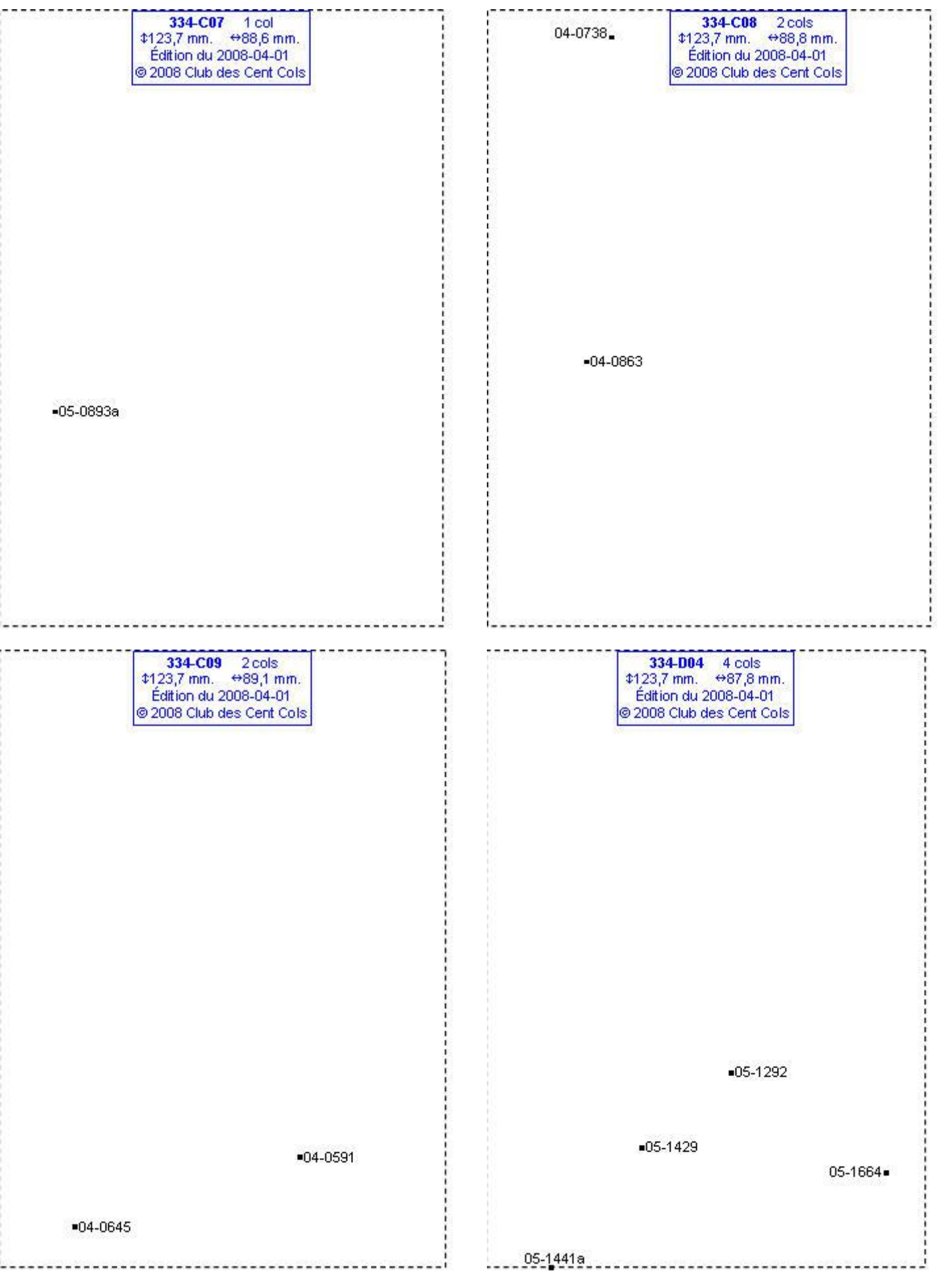

### **Calques Michelin LOCAL France : 334-D05, 334-D06, 334-D07, 334-D08**

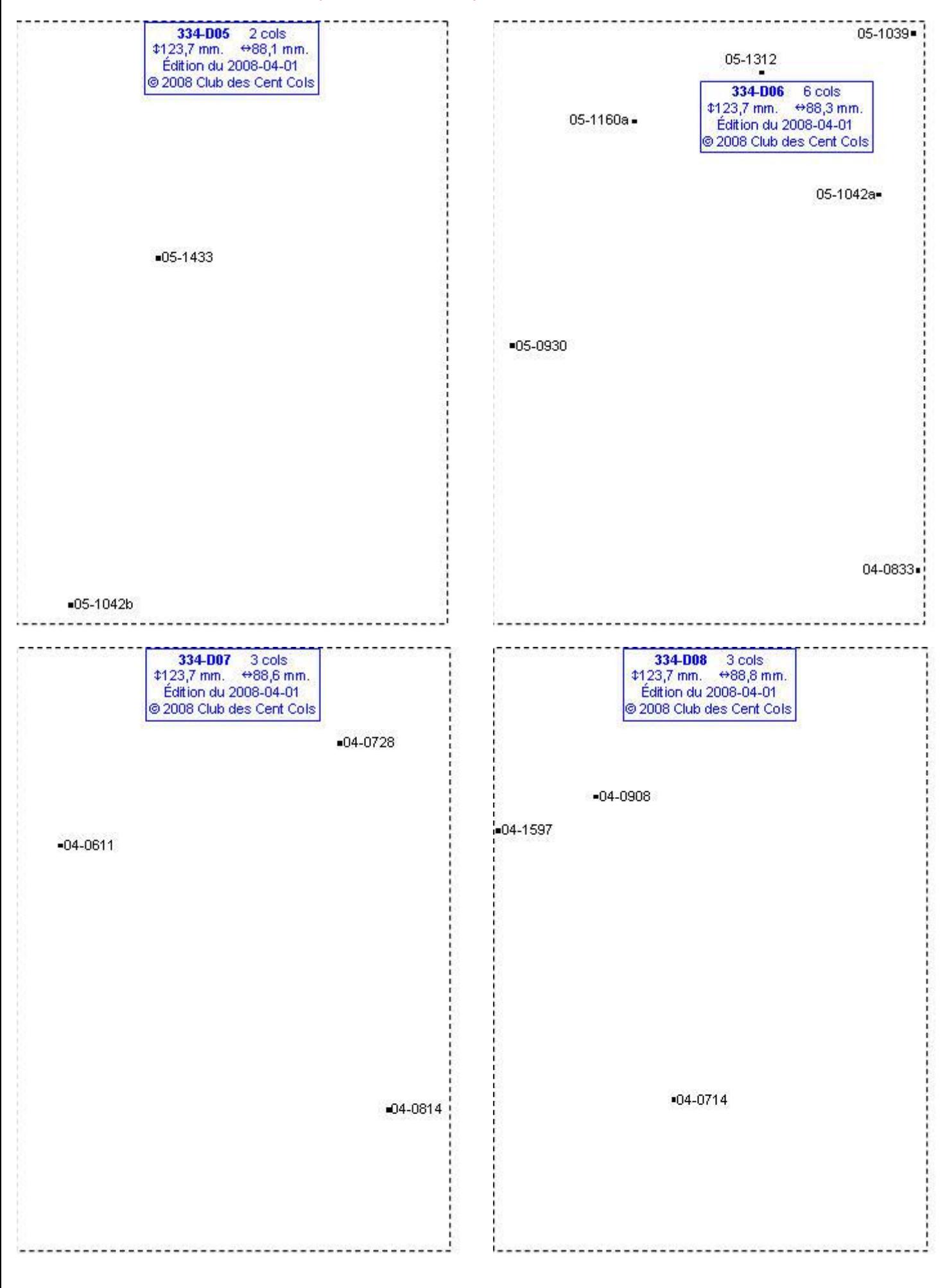

# **Calques Michelin LOCAL France : 334-E04, 334-E05, 334-E06, 334-E07**

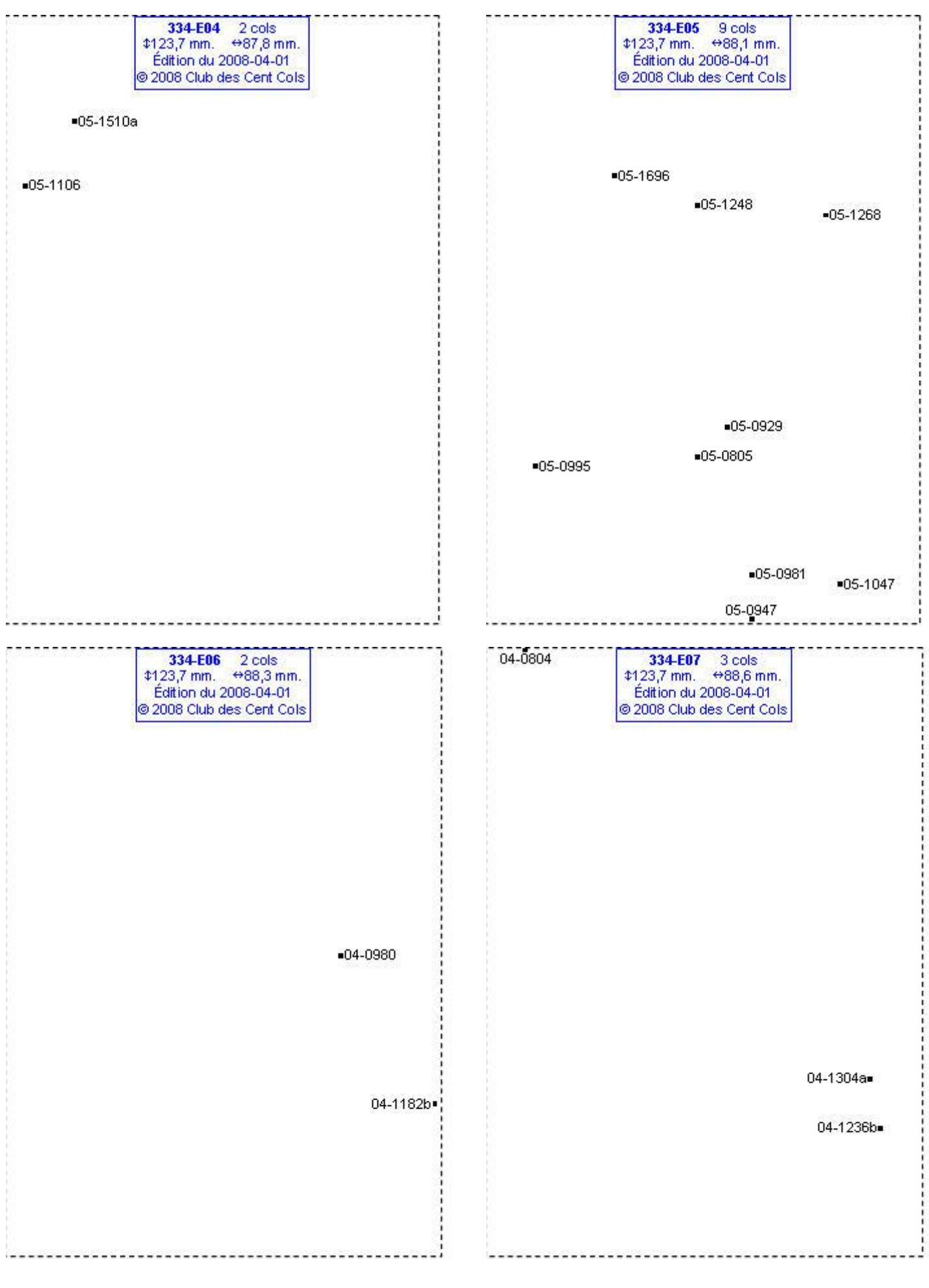

#### **Calques Michelin LOCAL France : 334-E08, 334-E09, 334-F05, 334-F06**

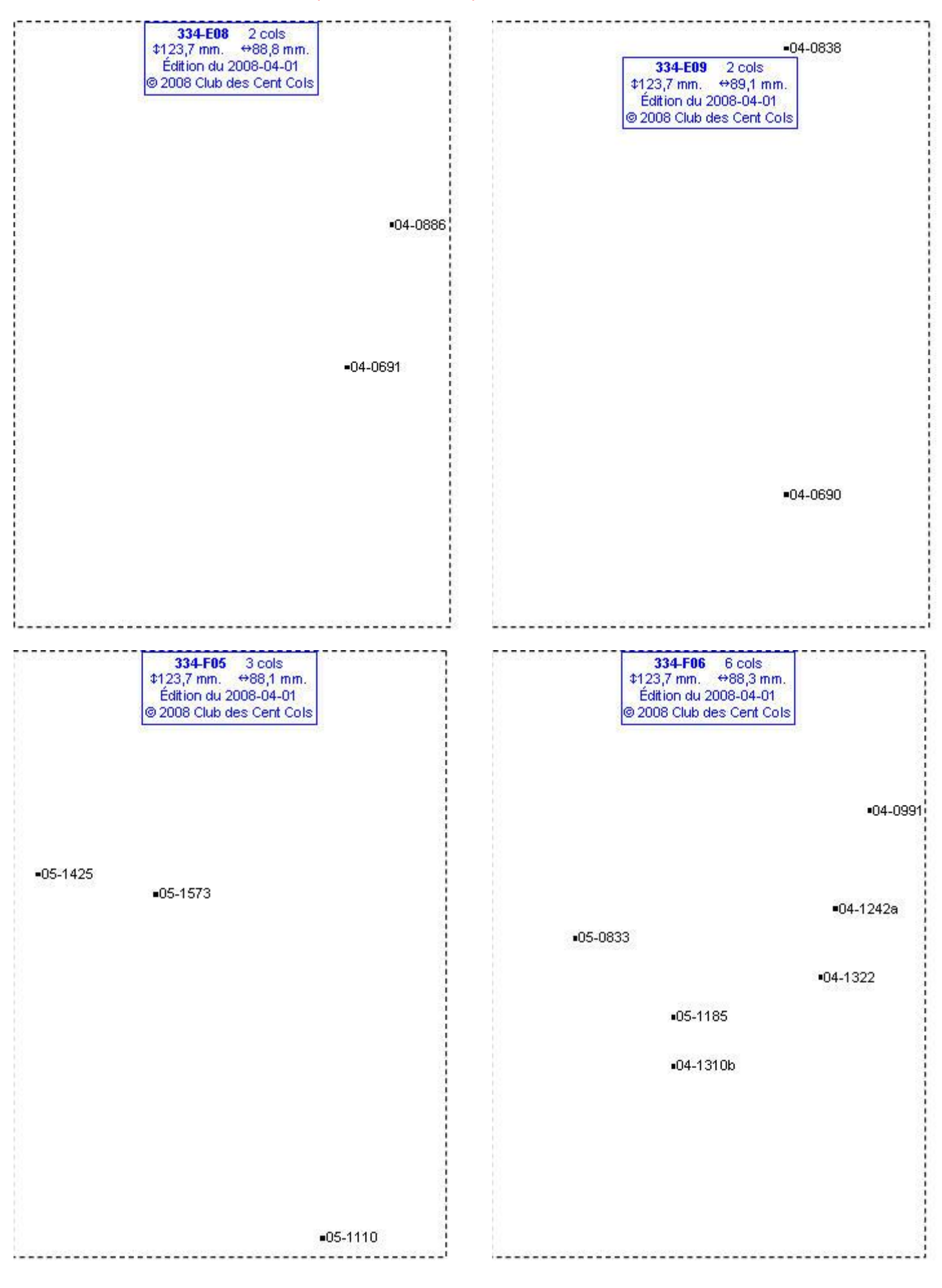

# **Calques Michelin LOCAL France : 334-F07, 334-F08, 334-F09, 334-F10**

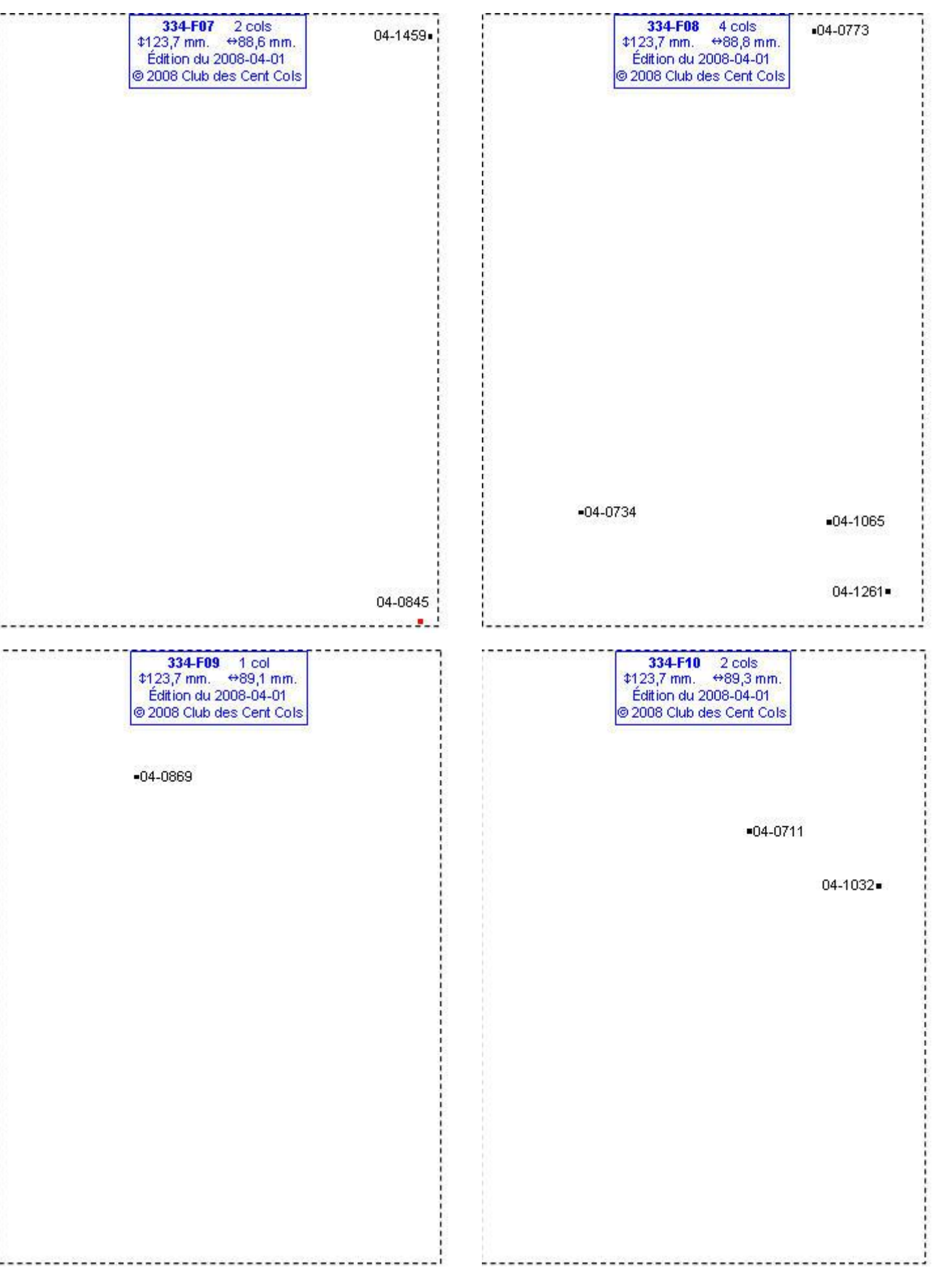

#### **Calques Michelin LOCAL France : 334-G02, 334-G06, 334-G07, 334-G08**

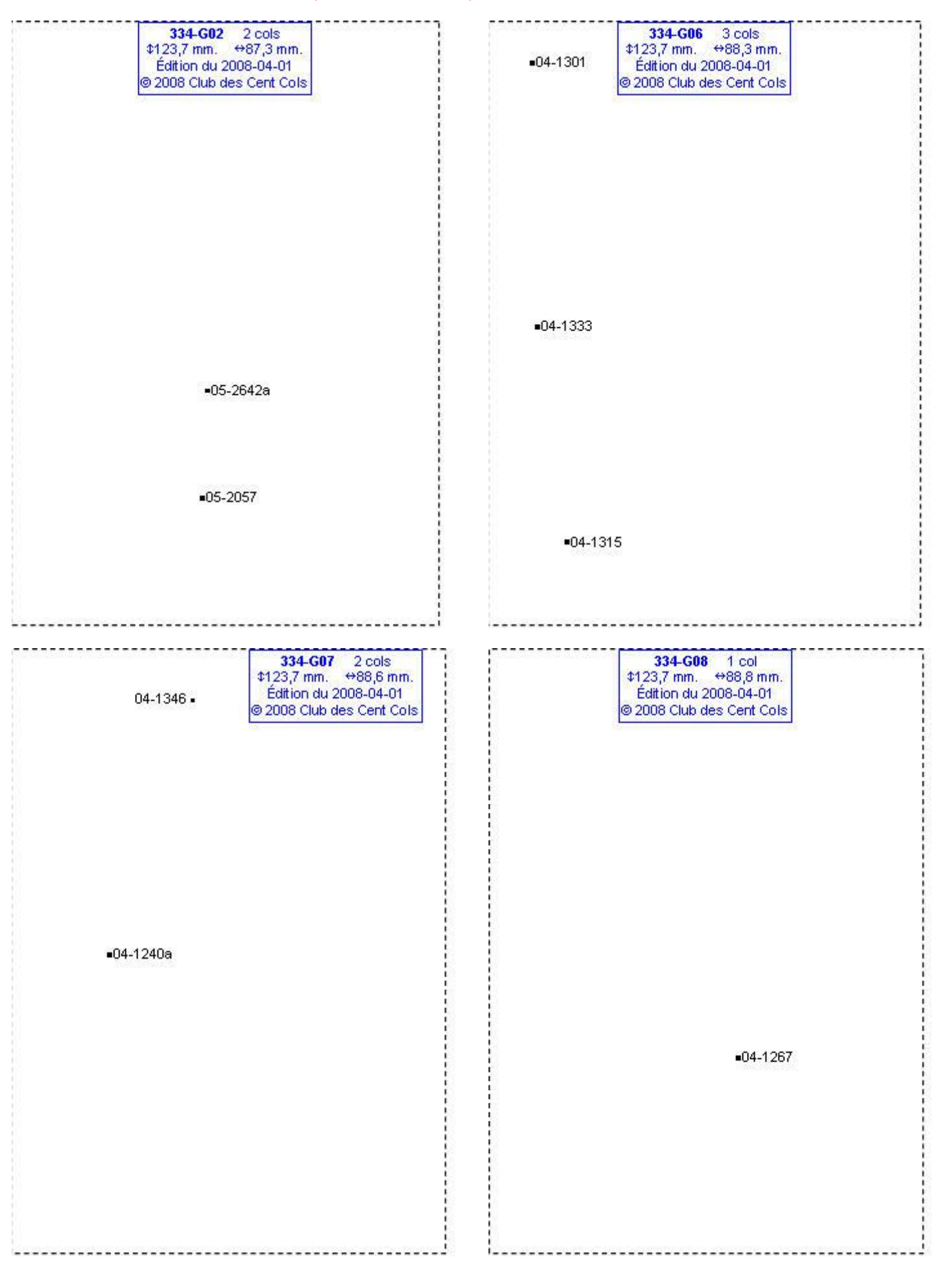

#### **Calques Michelin LOCAL France : 334-G09, 334-G10, 334-H02, 334-H03**

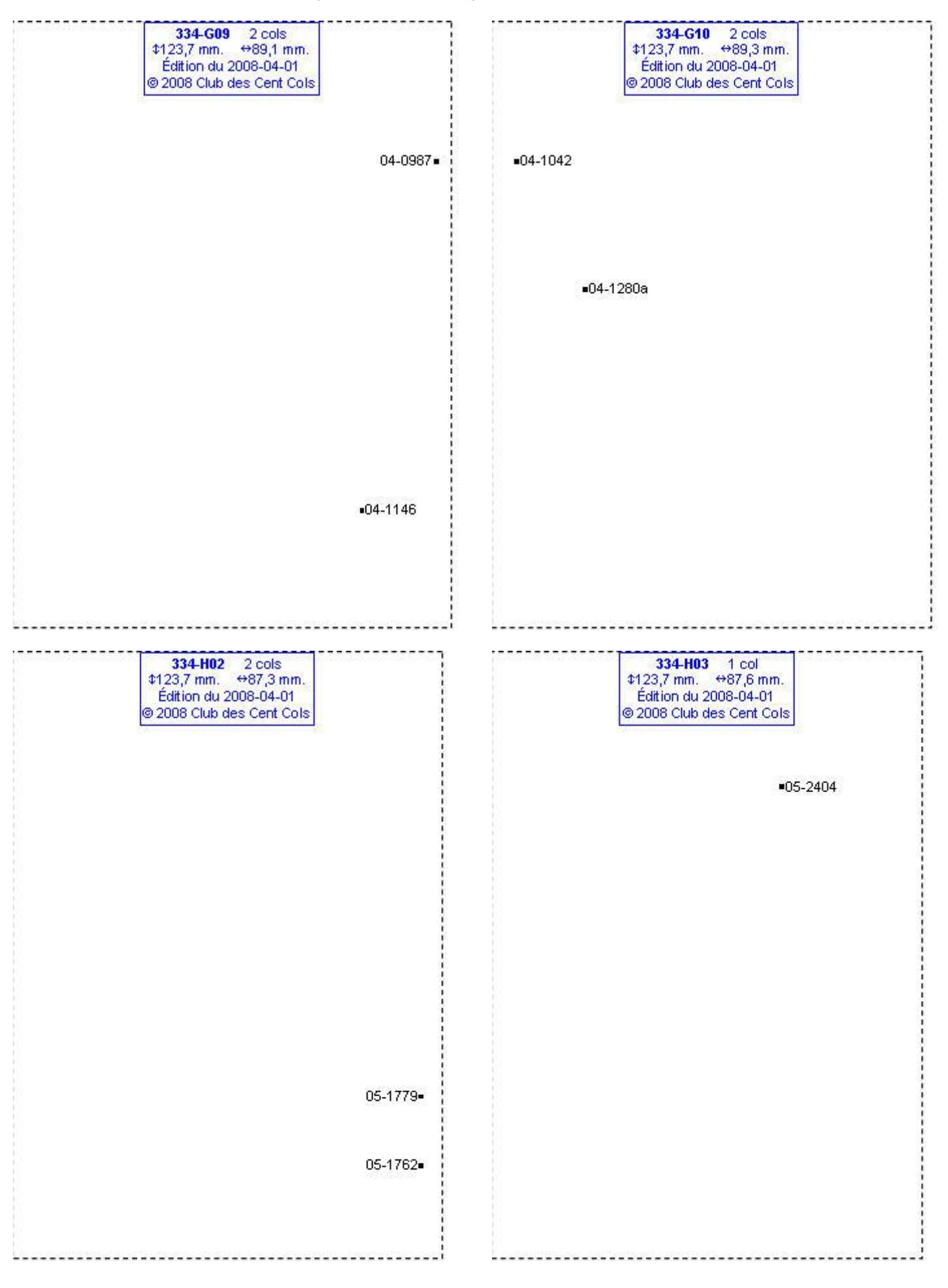

# **Calques Michelin LOCAL France : 334-H04, 334-H05, 334-H06, 334-H07**

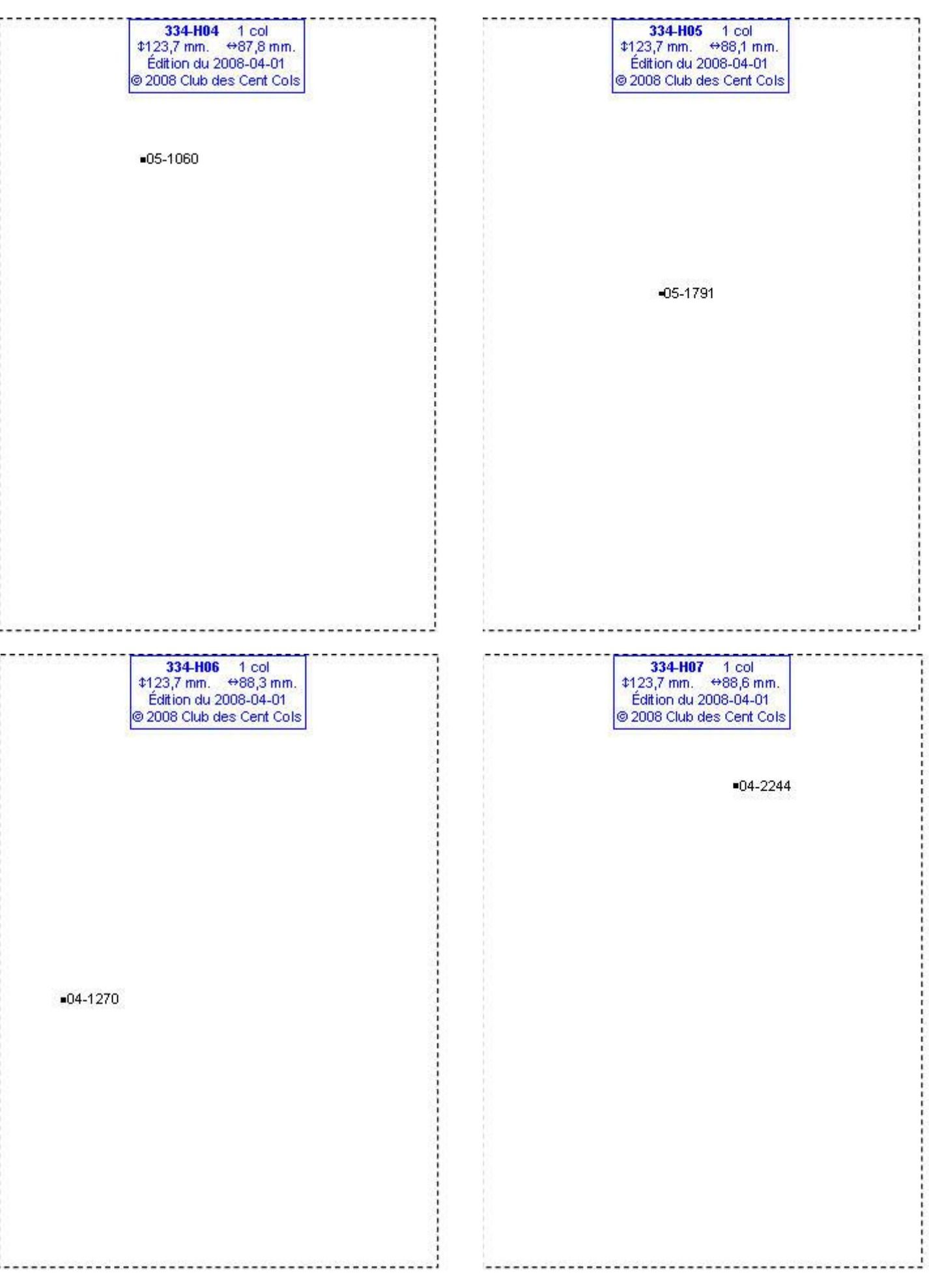

### **Calques Michelin LOCAL France : 334-H08, 334-H09, 334-H10, 334-I03**

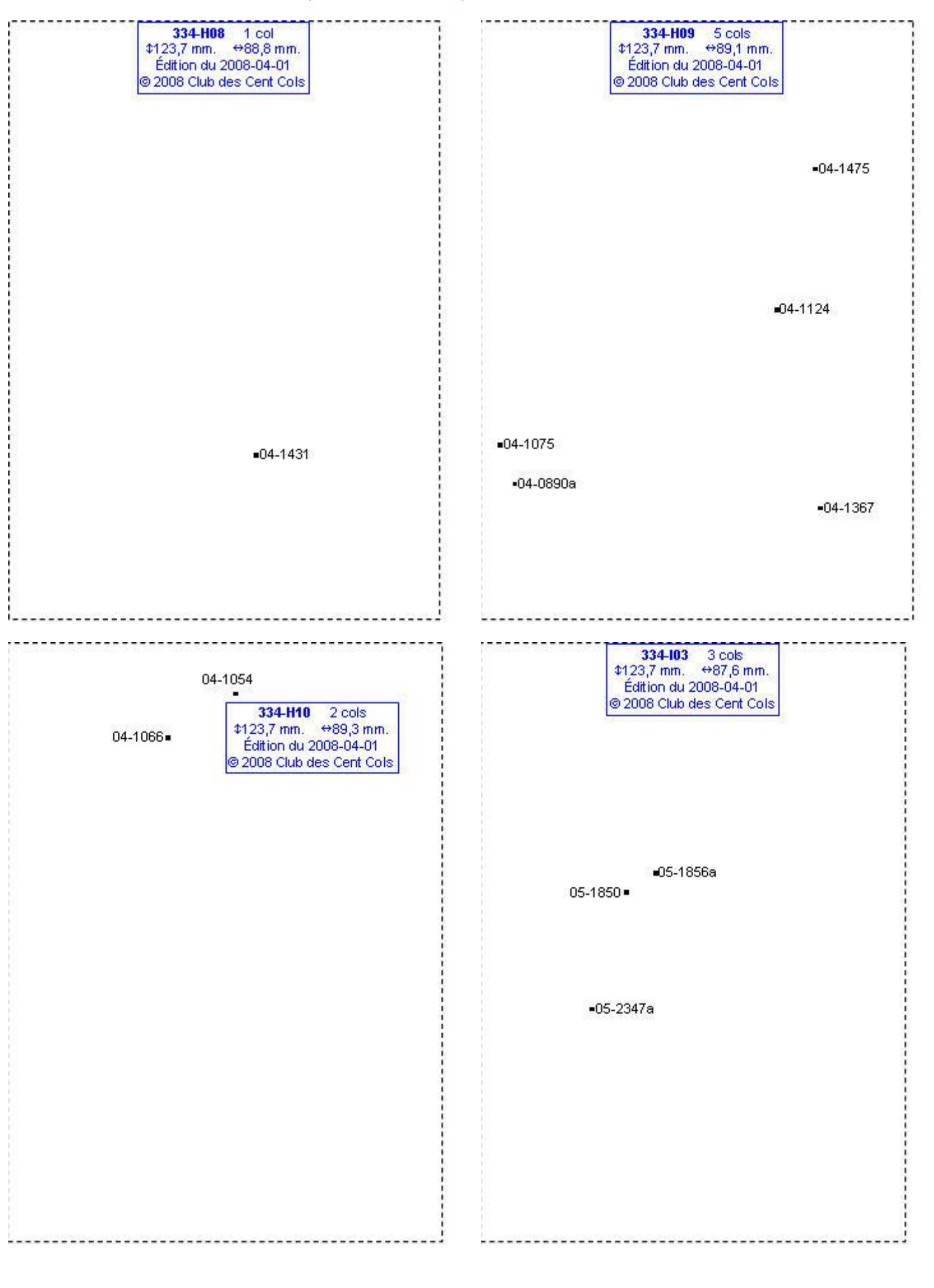

# **Calques Michelin LOCAL France : 334-I04, 334-I05, 334-I07, 334-I09**

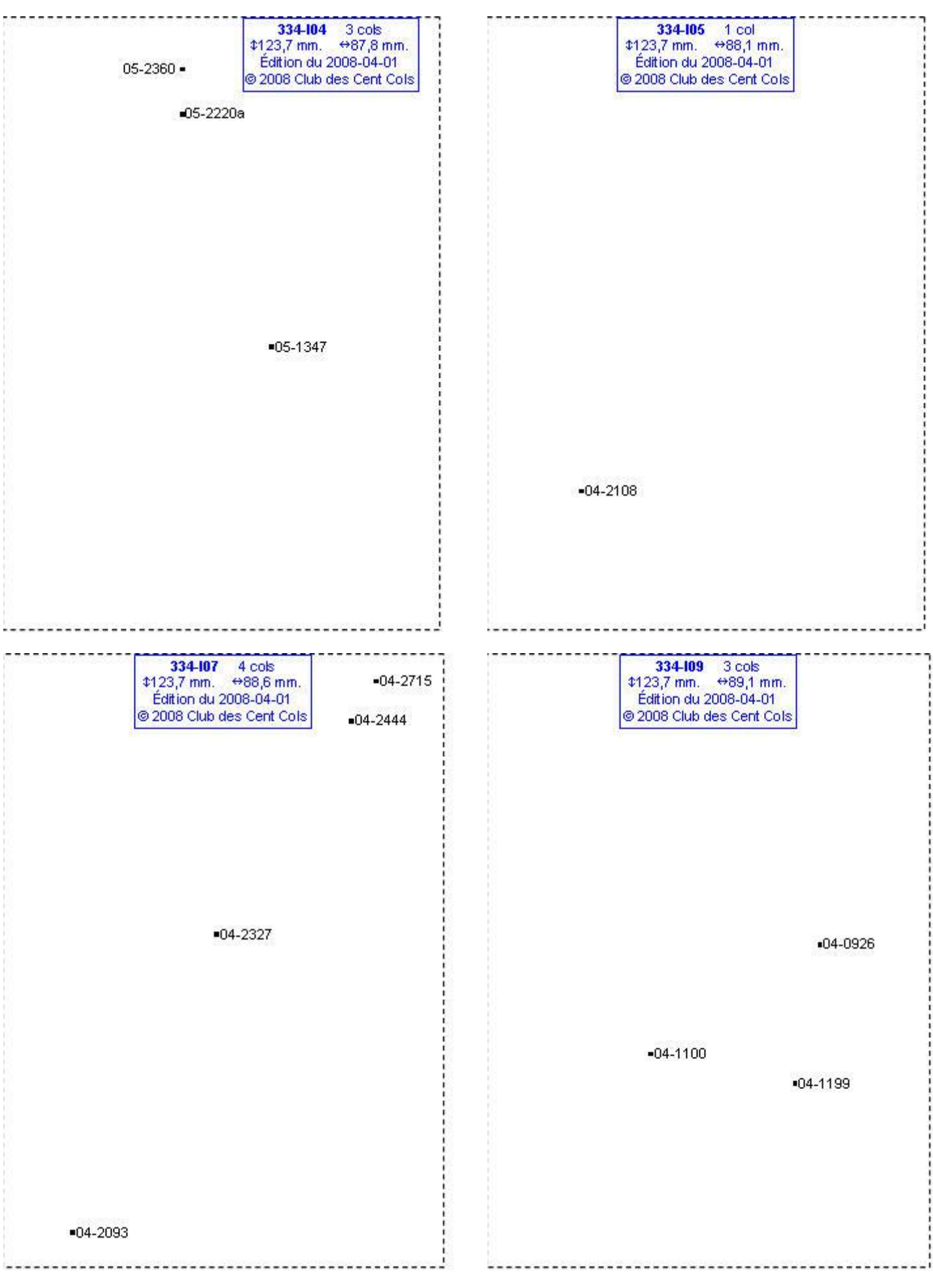

# **Calques Michelin LOCAL France : 334-I10, 334-J04, 334-J06, 334-J09**

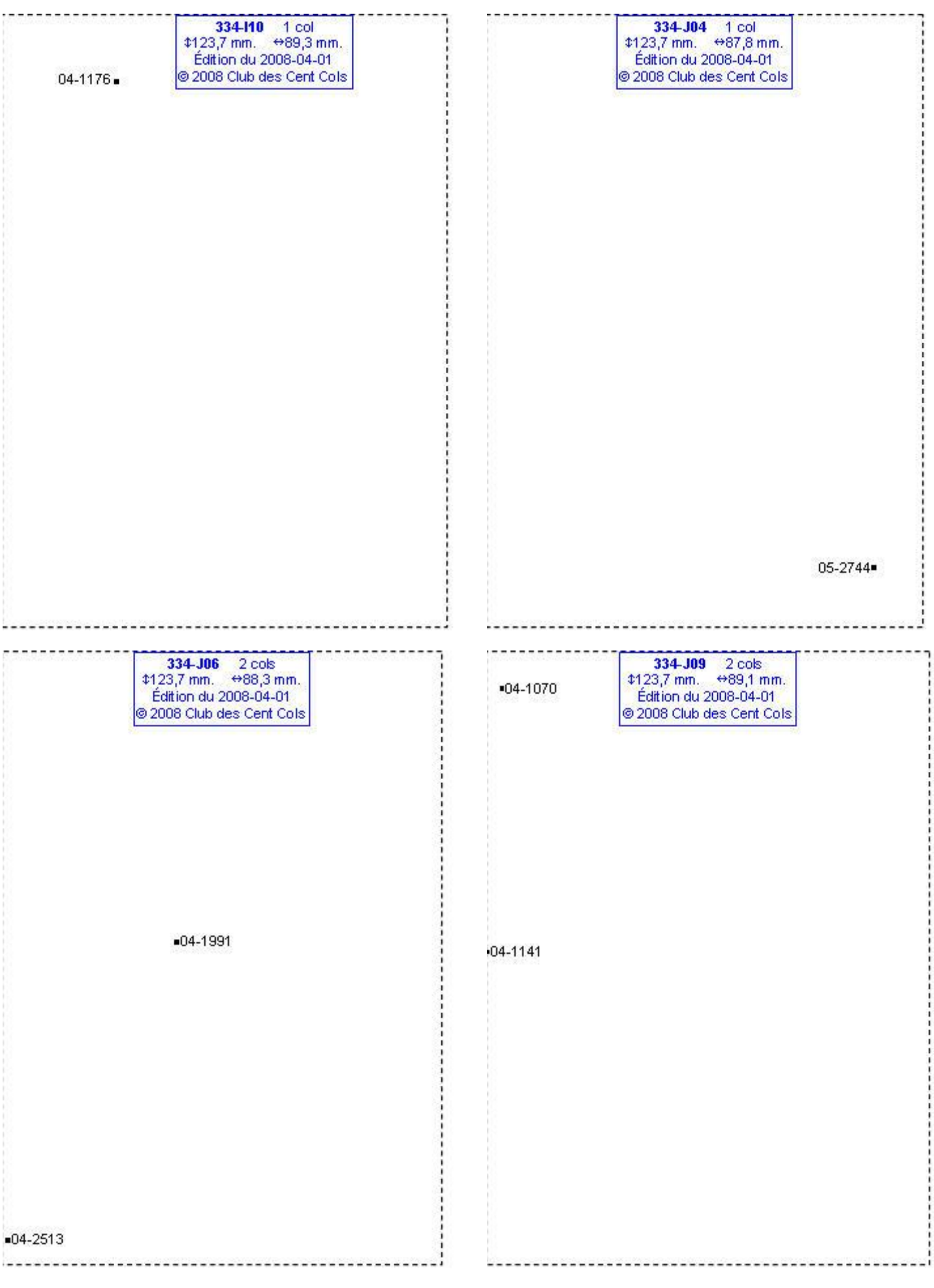

# **Calques Michelin LOCAL France : 336-E03, 336-F03, 337-D04, 337-F06**

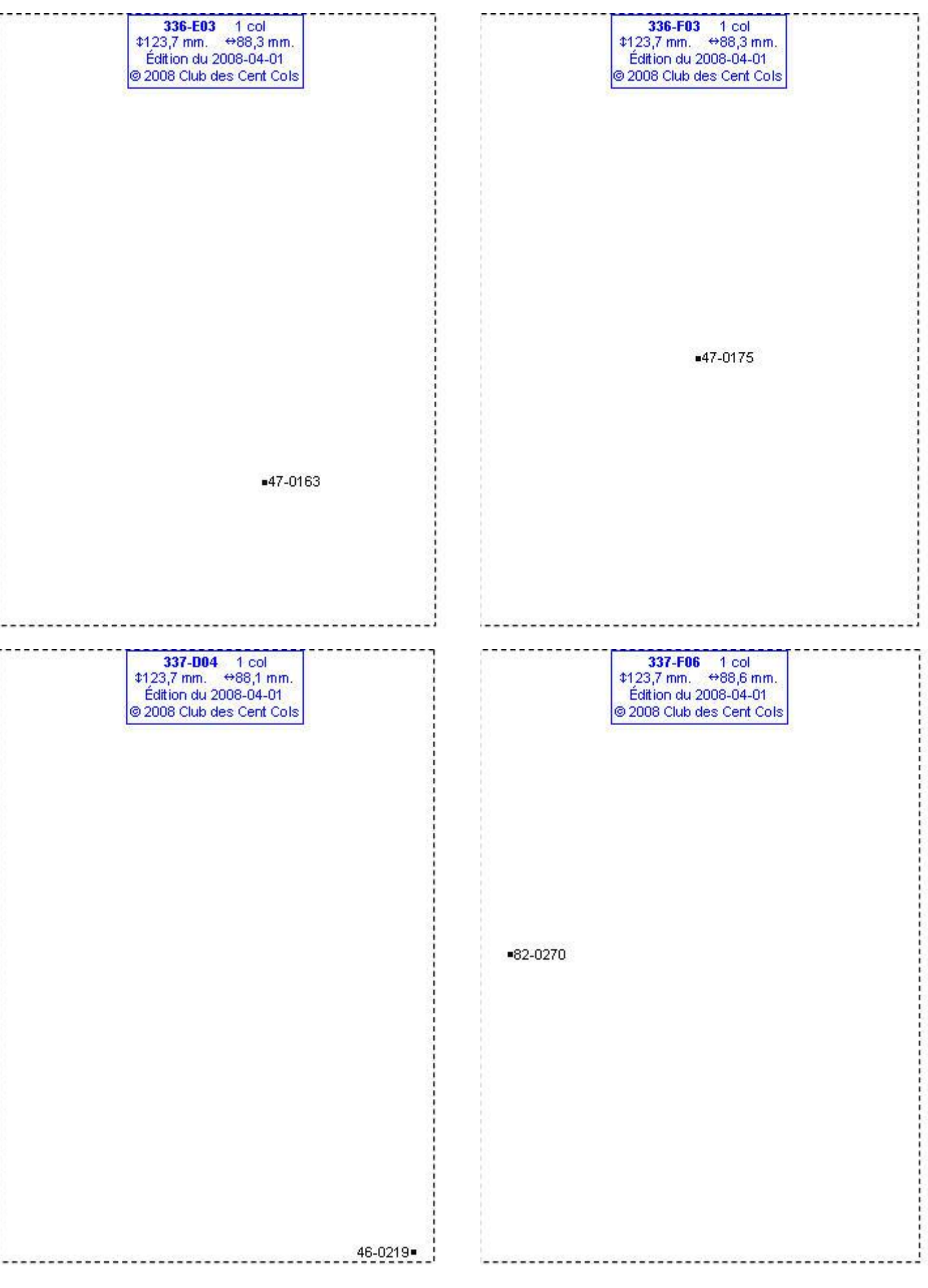

# **Calques Michelin LOCAL France : 337-I02, 338-C06, 338-D06, 338-D08**

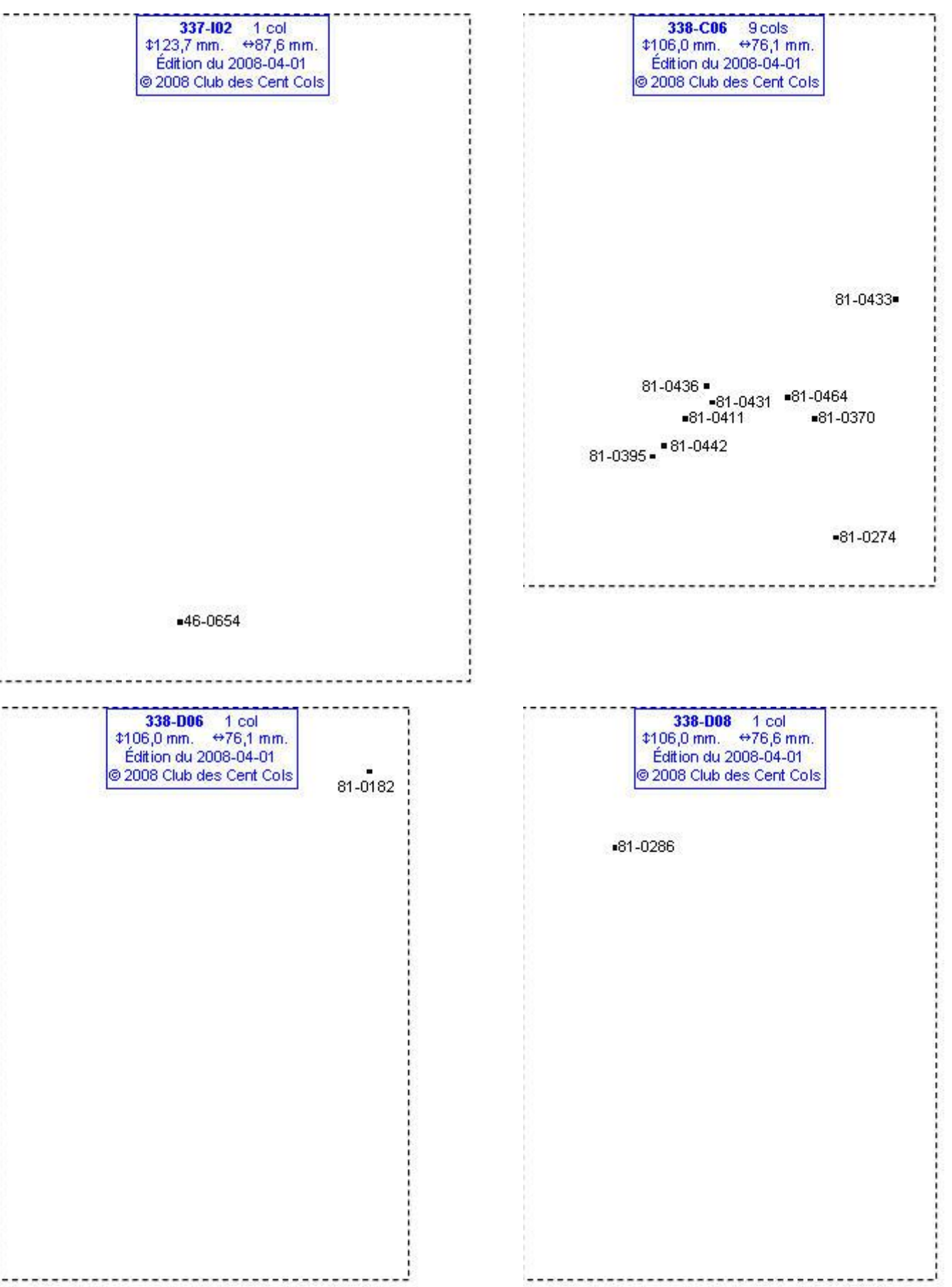

### **Calques Michelin LOCAL France : 338-F10, 338-G04, 338-G09, 338-G10**

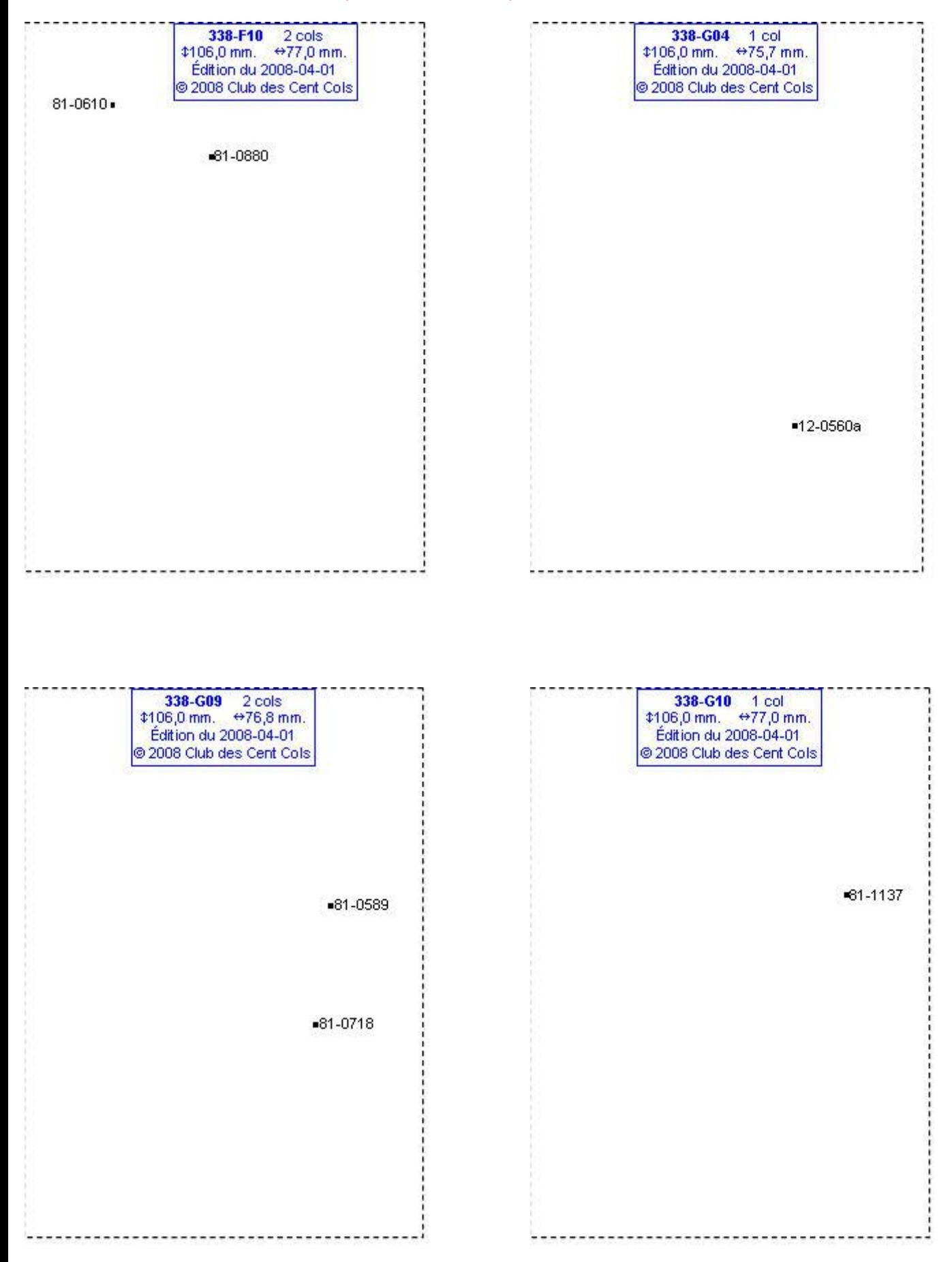

#### **Calques Michelin LOCAL France : 338-H02, 338-H08, 338-H09, 338-H10**

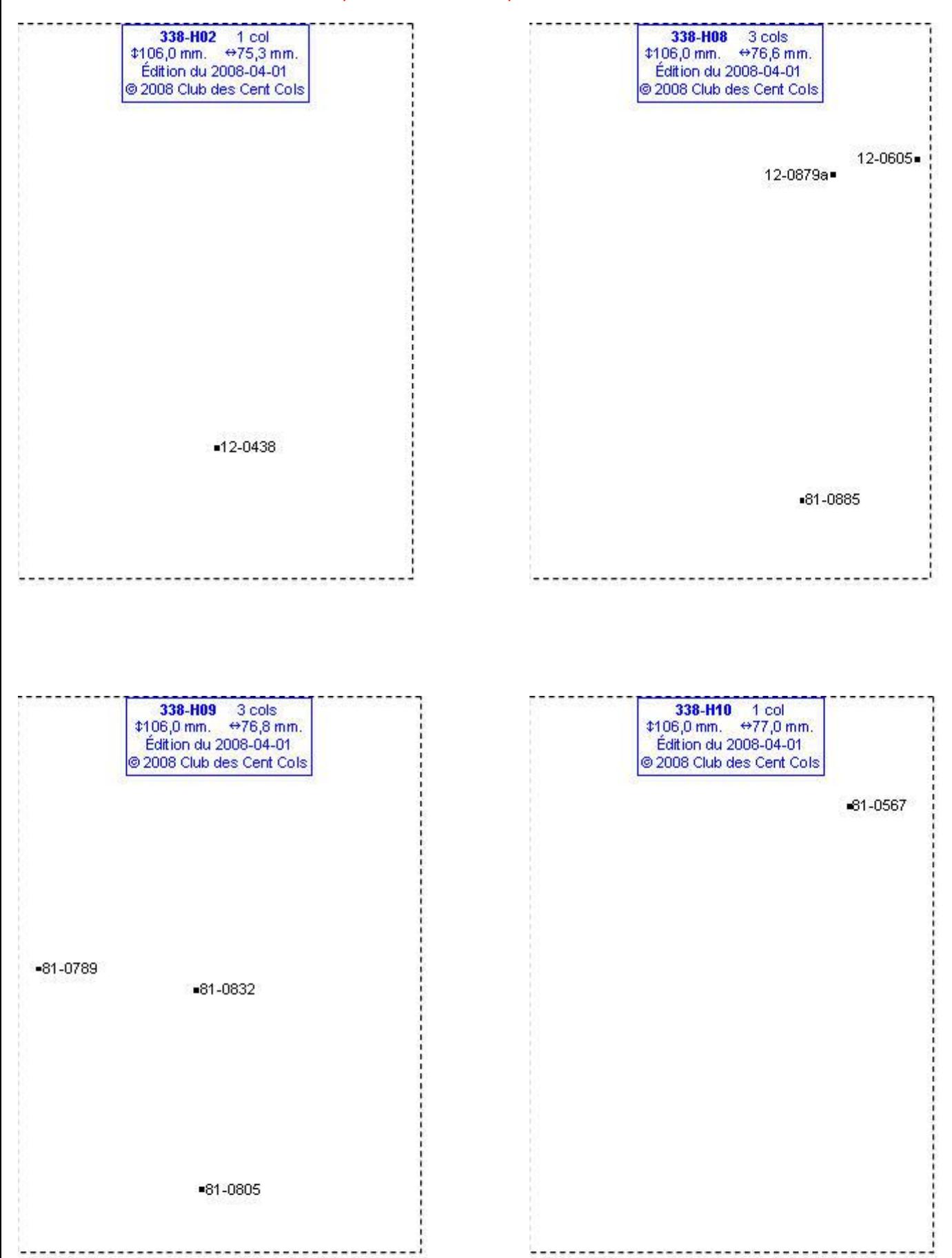

#### **Calques Michelin LOCAL France : 338-I04, 338-I08, 338-I09, 338-J03**

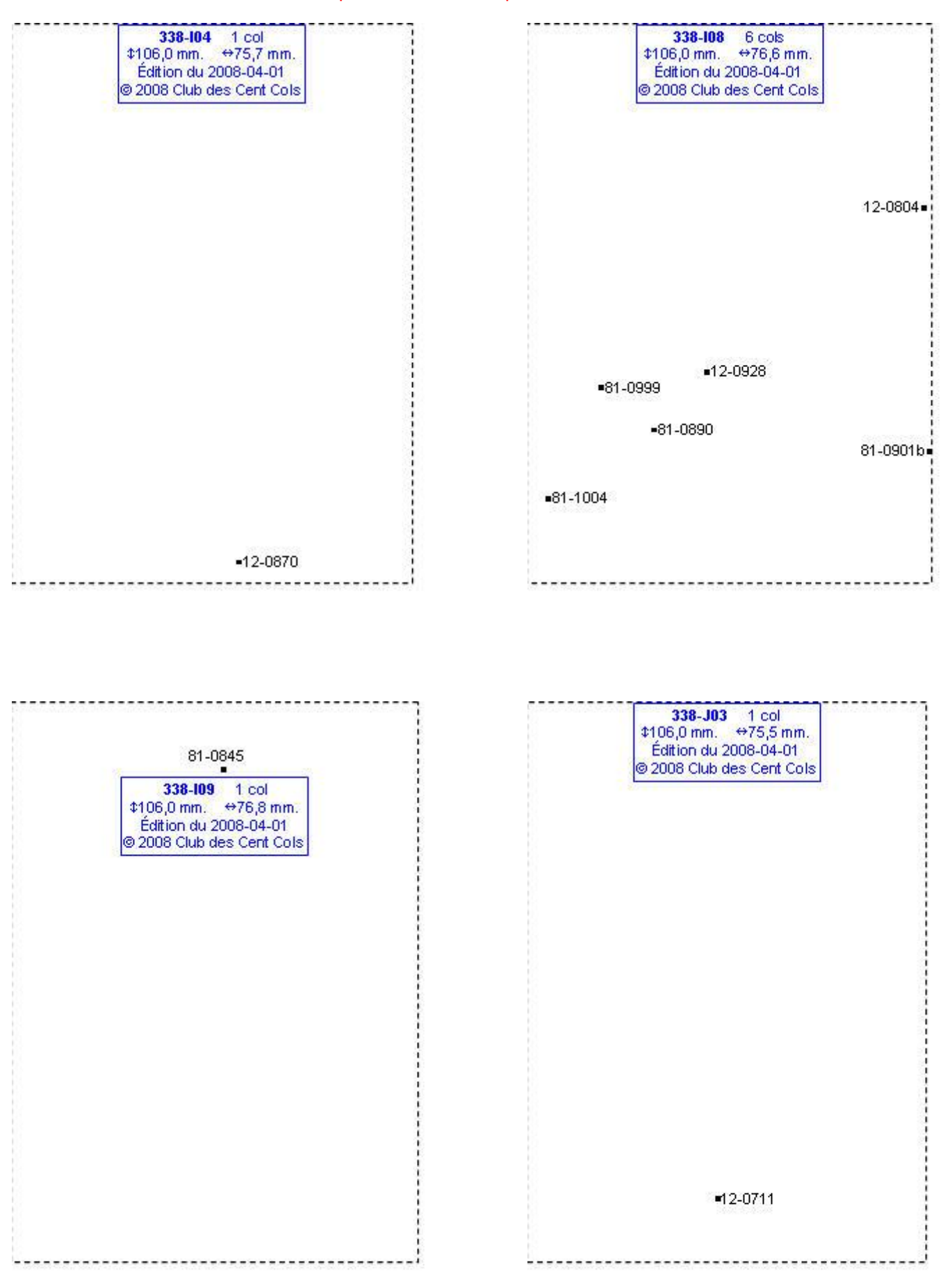

# **Calques Michelin LOCAL France : 338-J06, 338-J07, 338-J08, 338-K03**

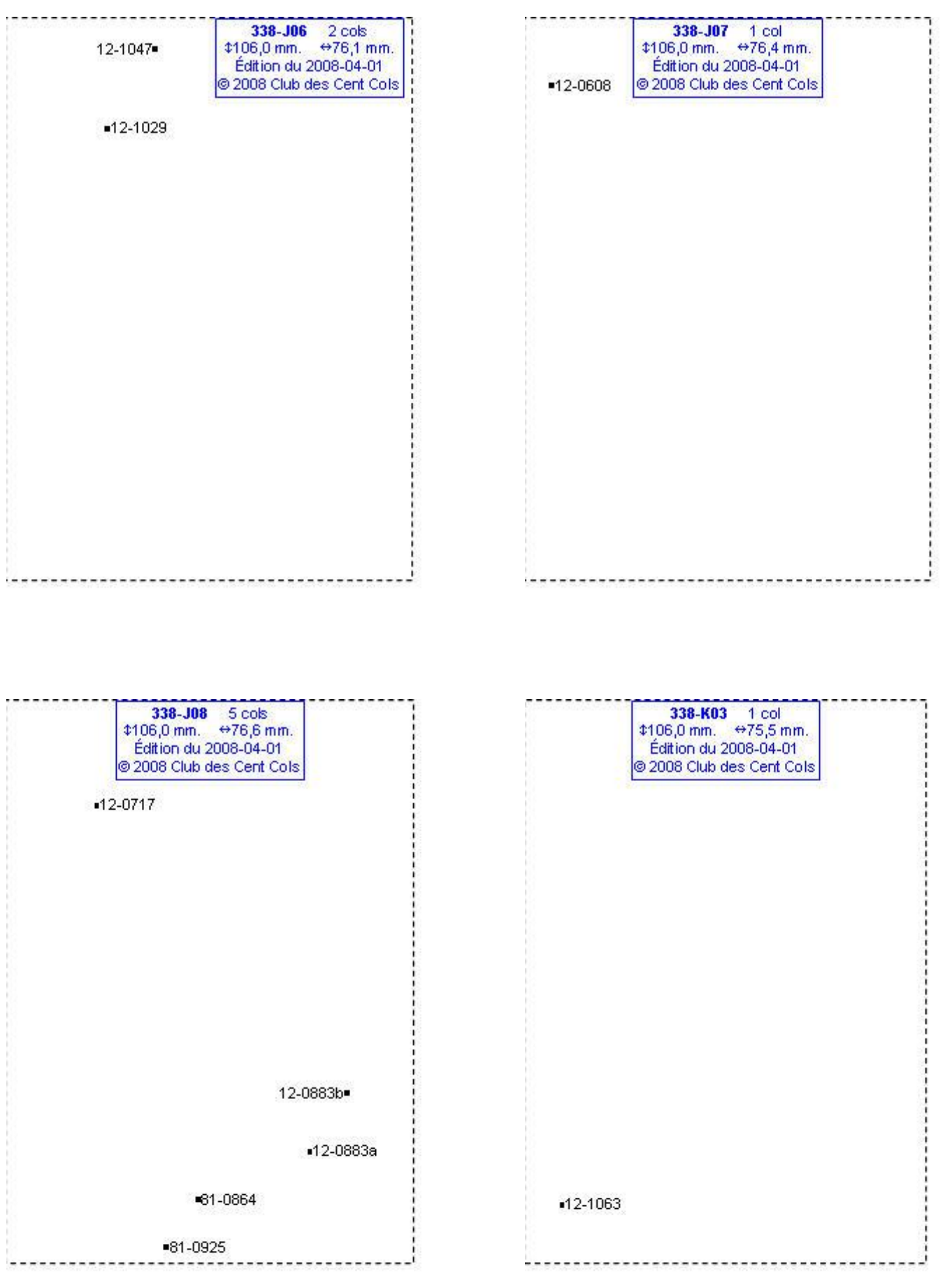

# **Calques Michelin LOCAL France : 338-K04, 338-K05, 338-K07, 338-K08**

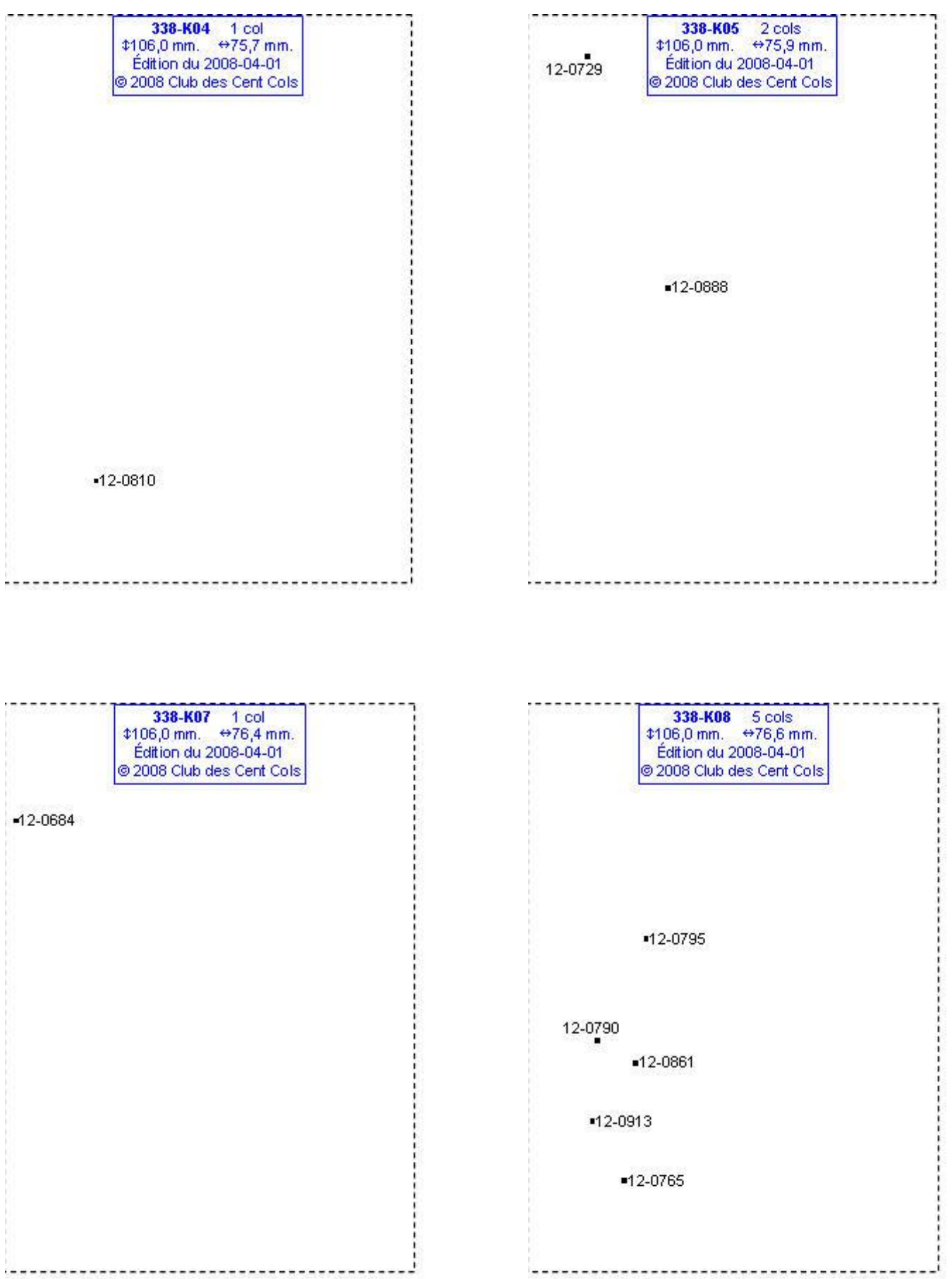

#### **Calques Michelin LOCAL France : 338-L07, 338-M06, 339-A07, 339-A08**

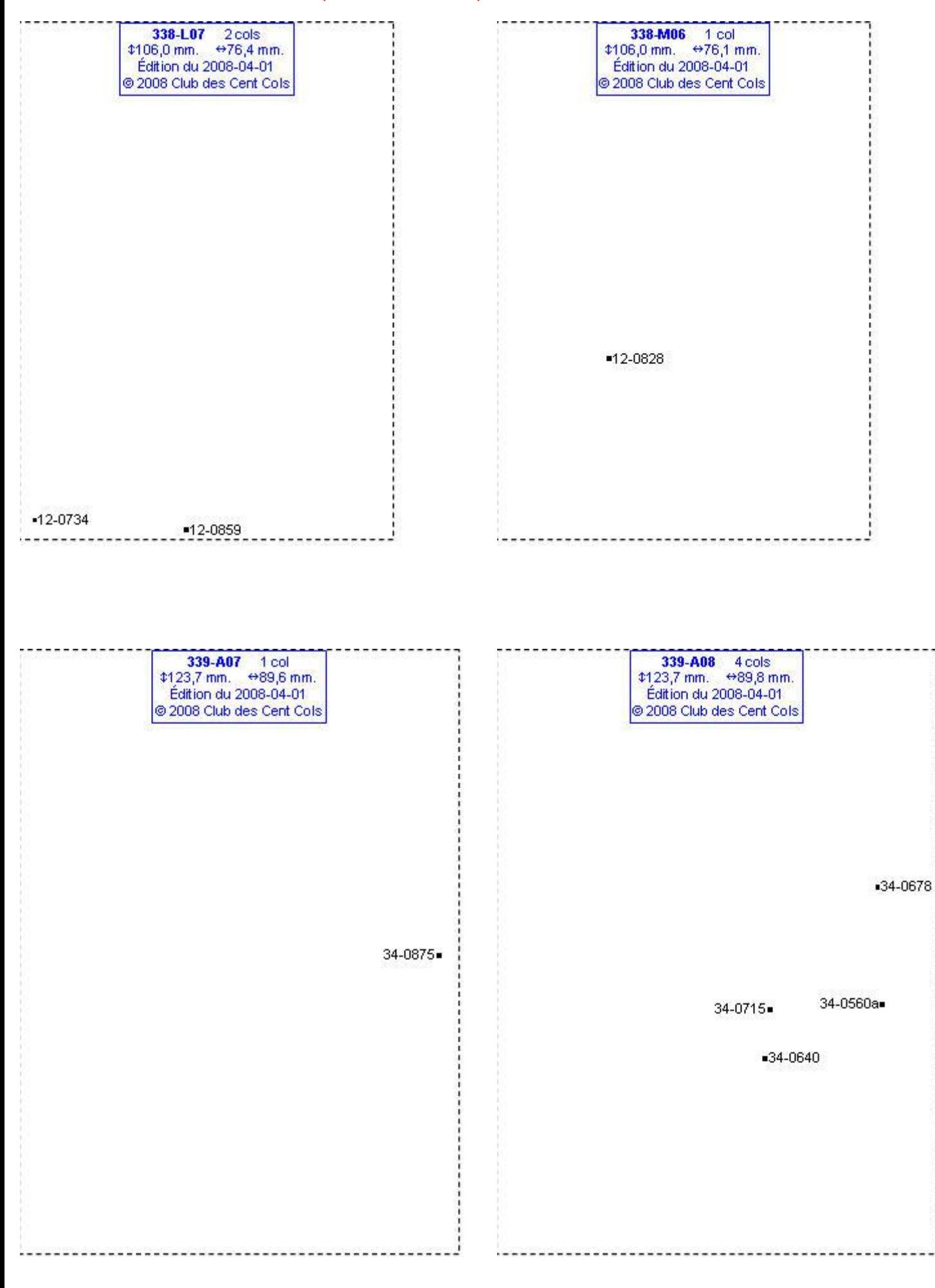

# **Calques Michelin LOCAL France : 339-B07, 339-B08, 339-B09, 339-C06**

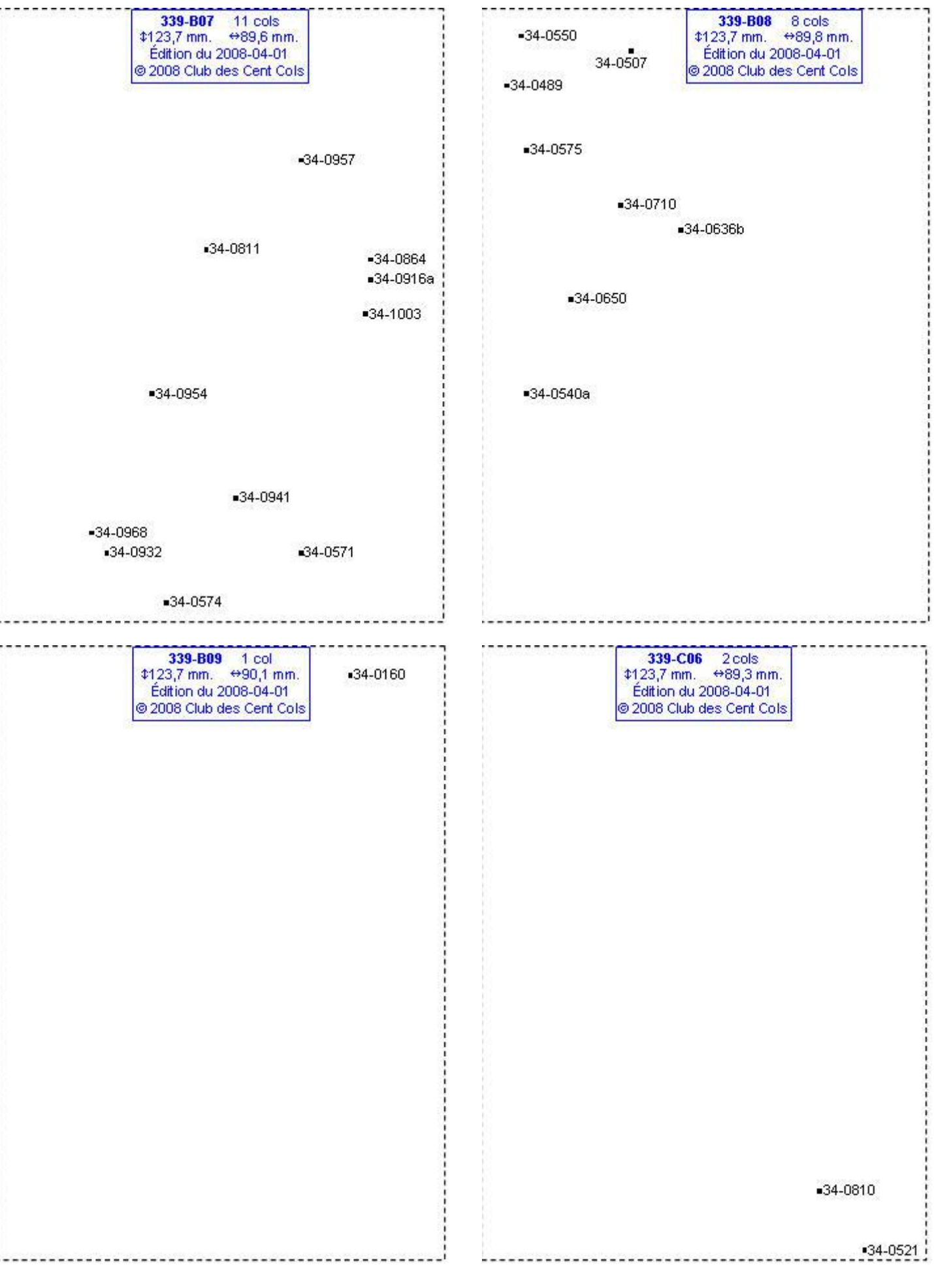

# **Calques Michelin LOCAL France : 339-C07, 339-C08, 339-D06, 339-D07**

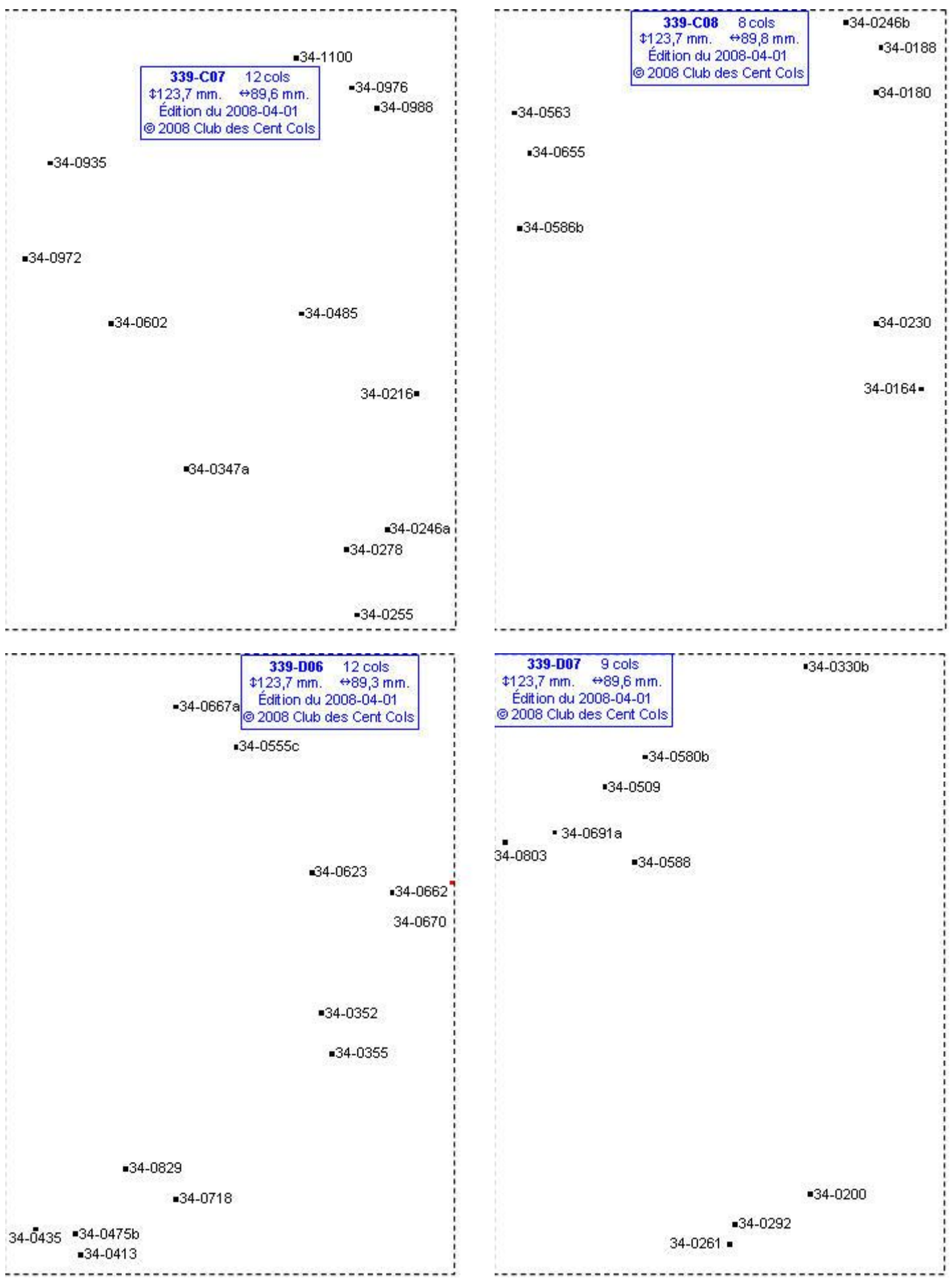

# **Calques Michelin LOCAL France : 339-D08, 339-E05, 339-E06, 339-E07**

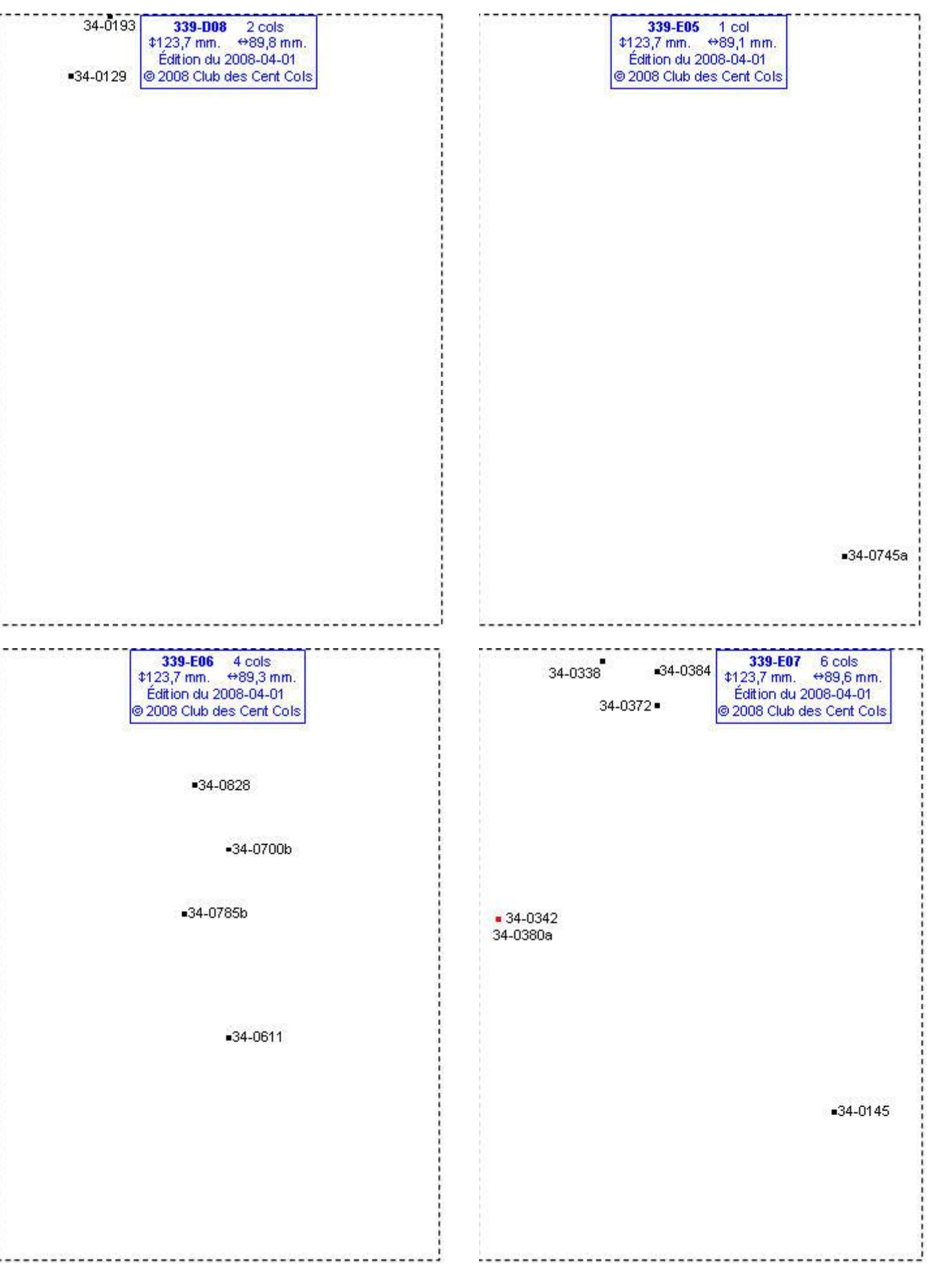

# **Calques Michelin LOCAL France : 339-F04, 339-F05, 339-F06, 339-F07**

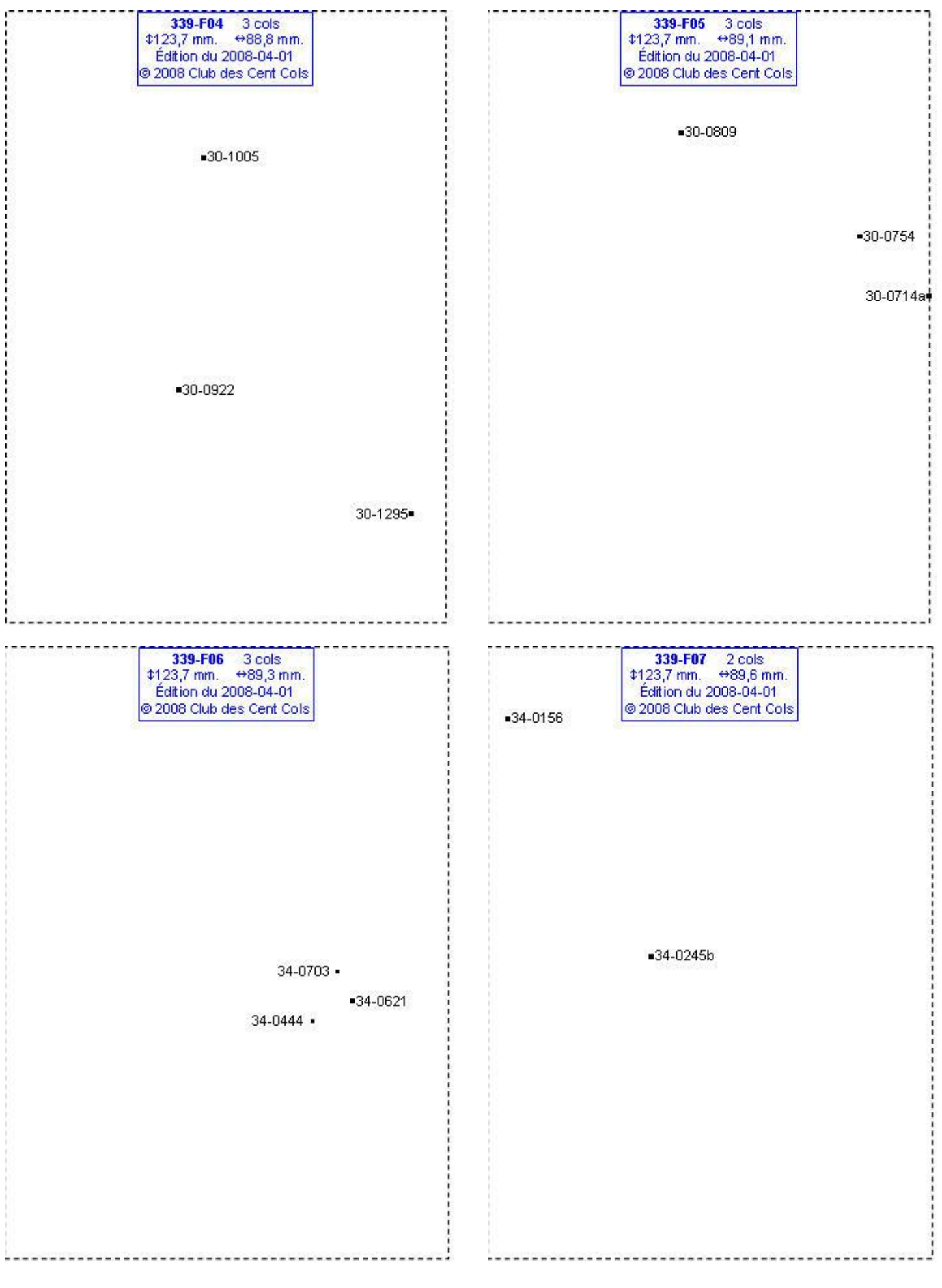

# **Calques Michelin LOCAL France : 339-G04, 339-G05, 339-G07, 339-H04**

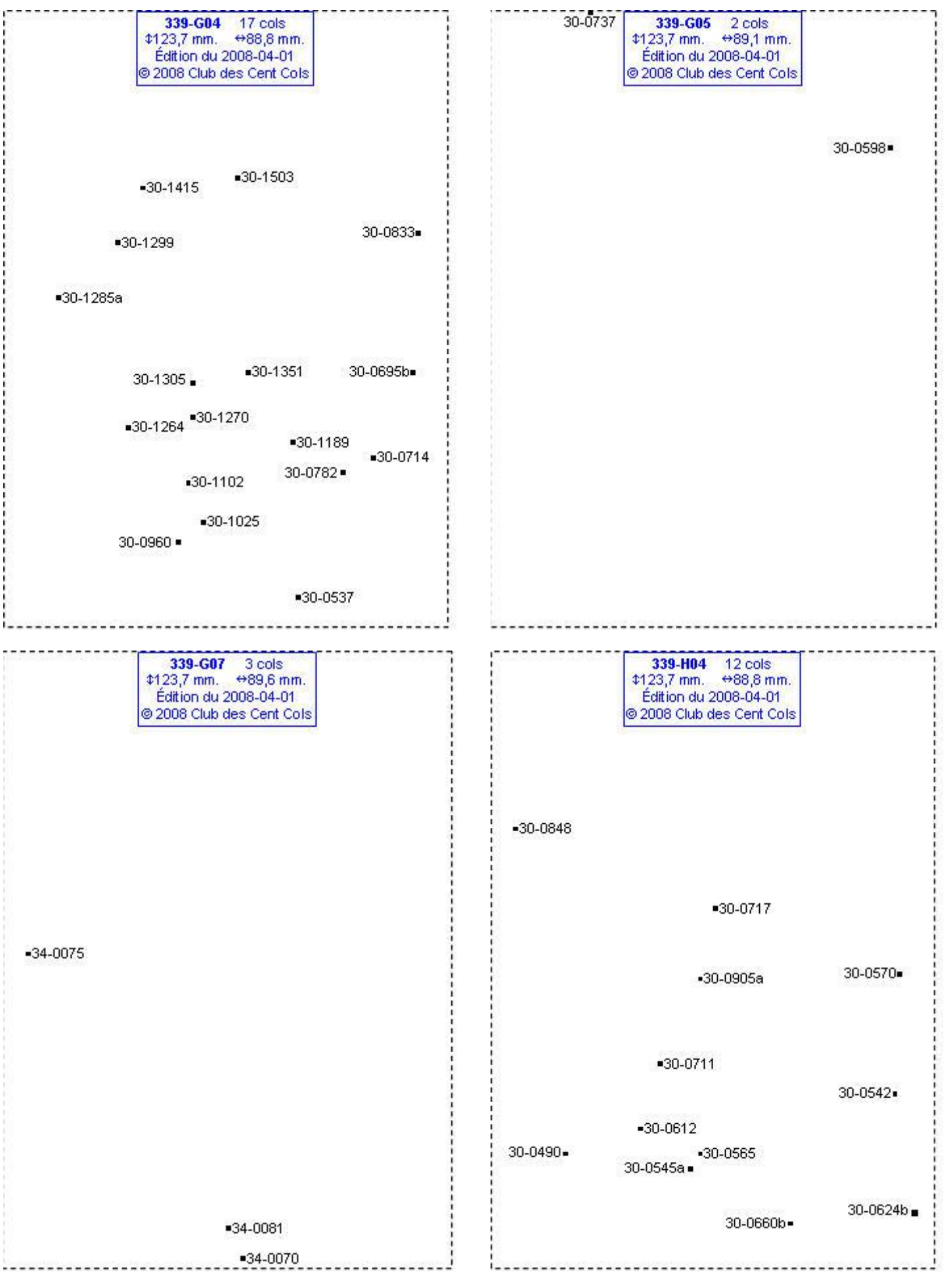

# **Calques Michelin LOCAL France : 339-H05, 339-H06, 339-I02, 339-I03**

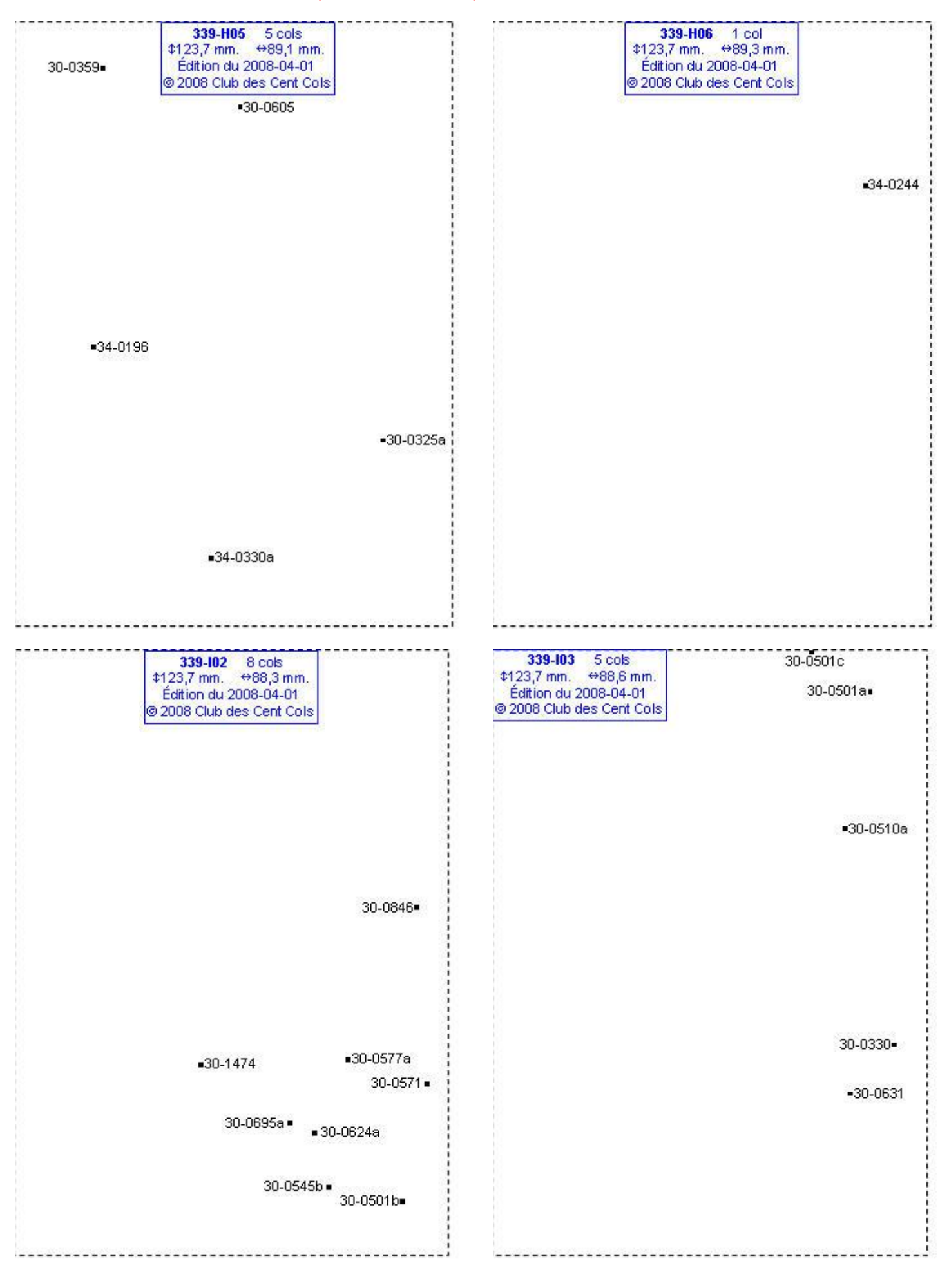

# **Calques Michelin LOCAL France : 339-I04, 339-I05, 339-J02, 339-J03**

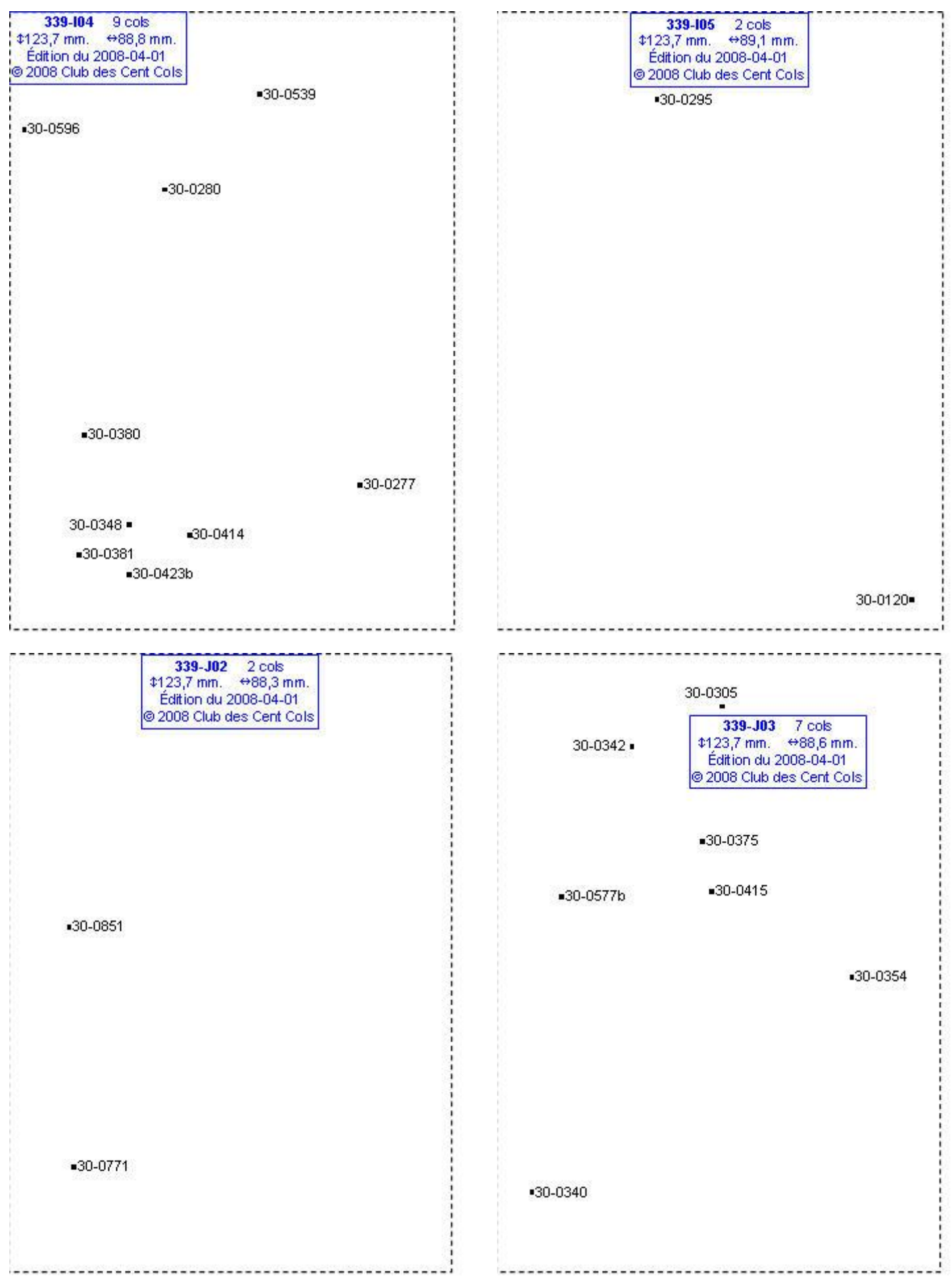

# **Calques Michelin LOCAL France : 339-J05, 339-K04, 339-K05, 339-N04**

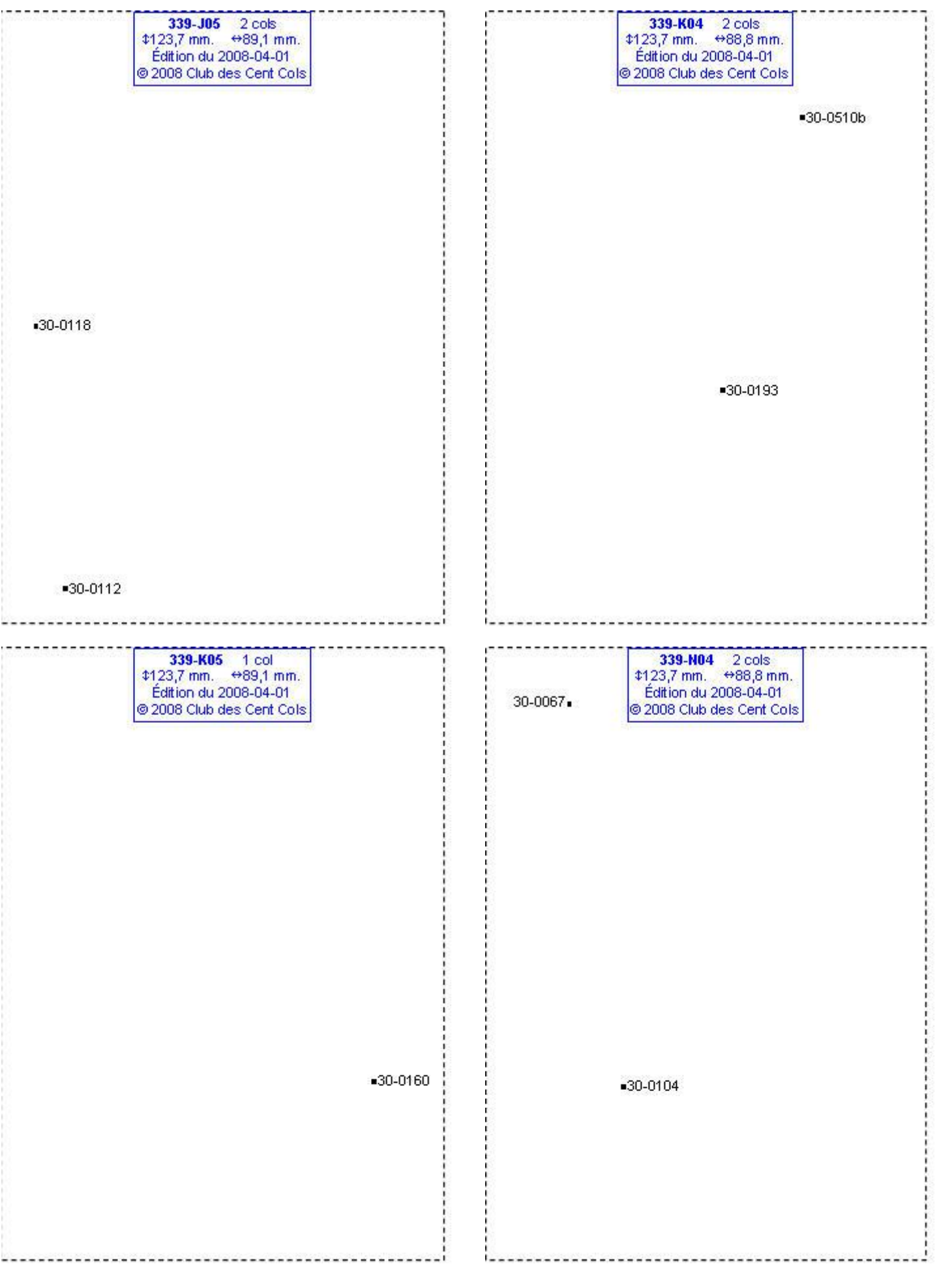

#### **Calques Michelin LOCAL France : 340-D03, 340-E03, 340-F03, 340-F04**

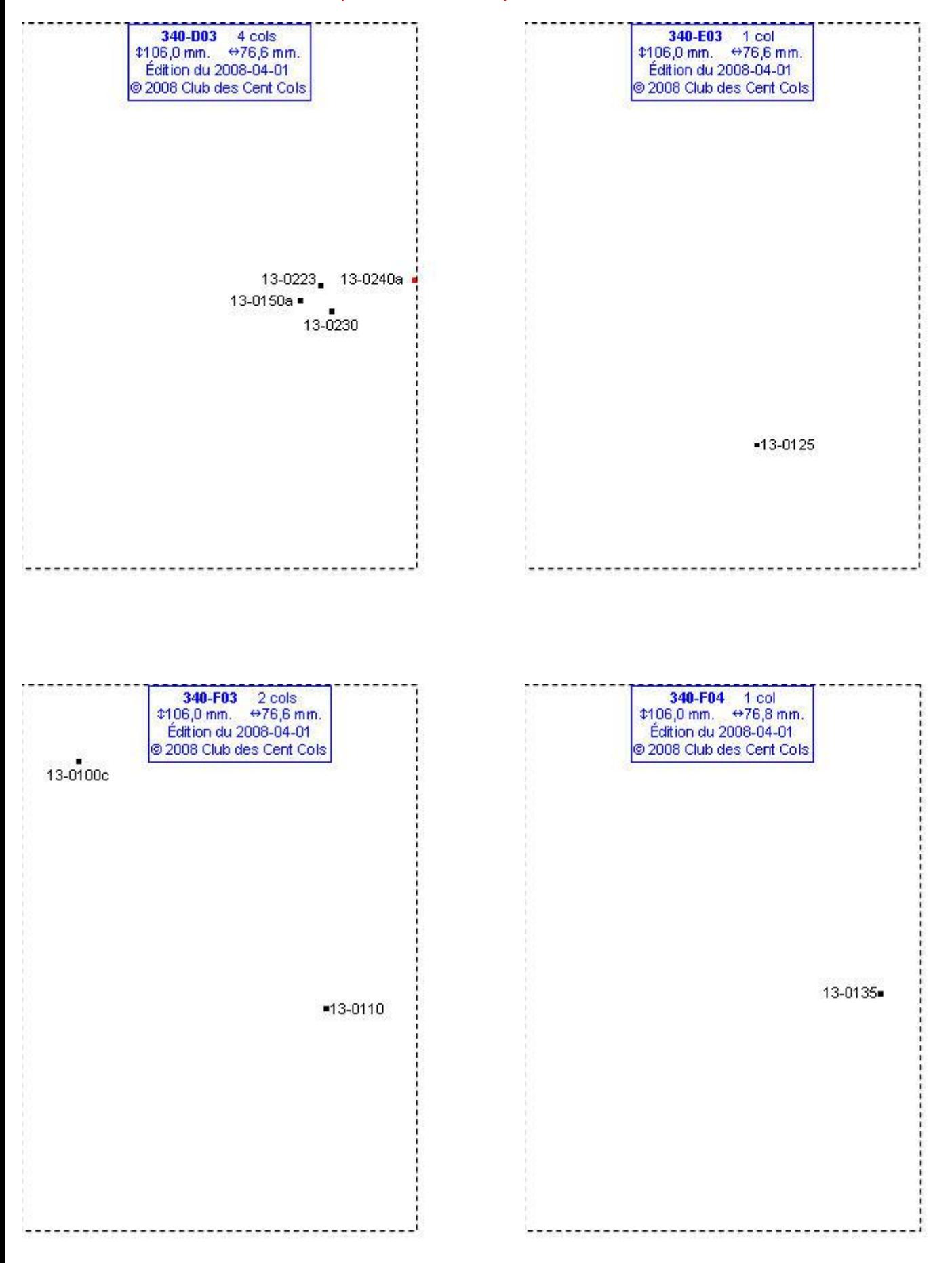

# **Calques Michelin LOCAL France : 340-F05, 340-G03, 340-H05, 340-H06**

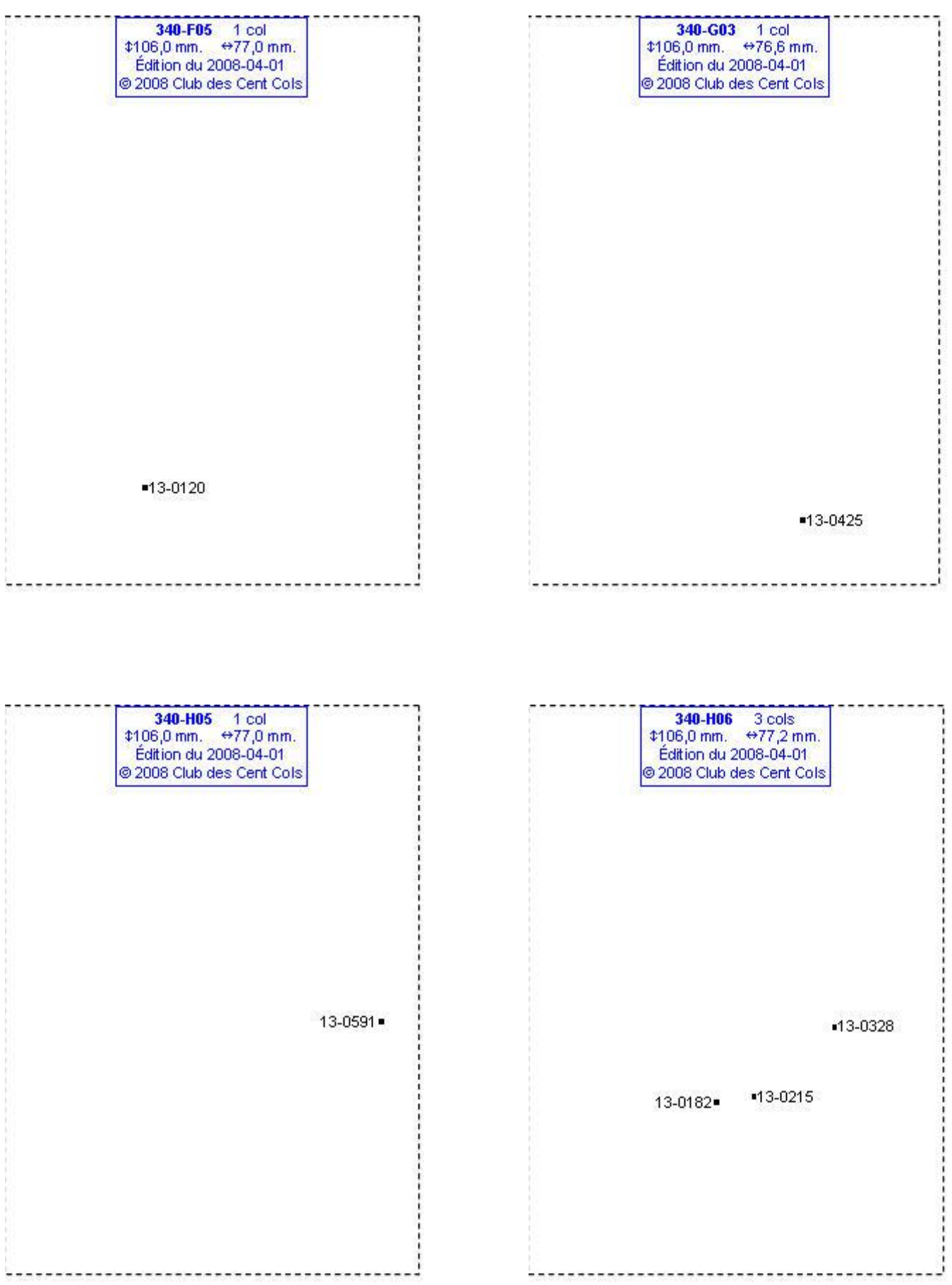

#### **Calques Michelin LOCAL France : 340-I04, 340-I05, 340-I06, 340-J05**

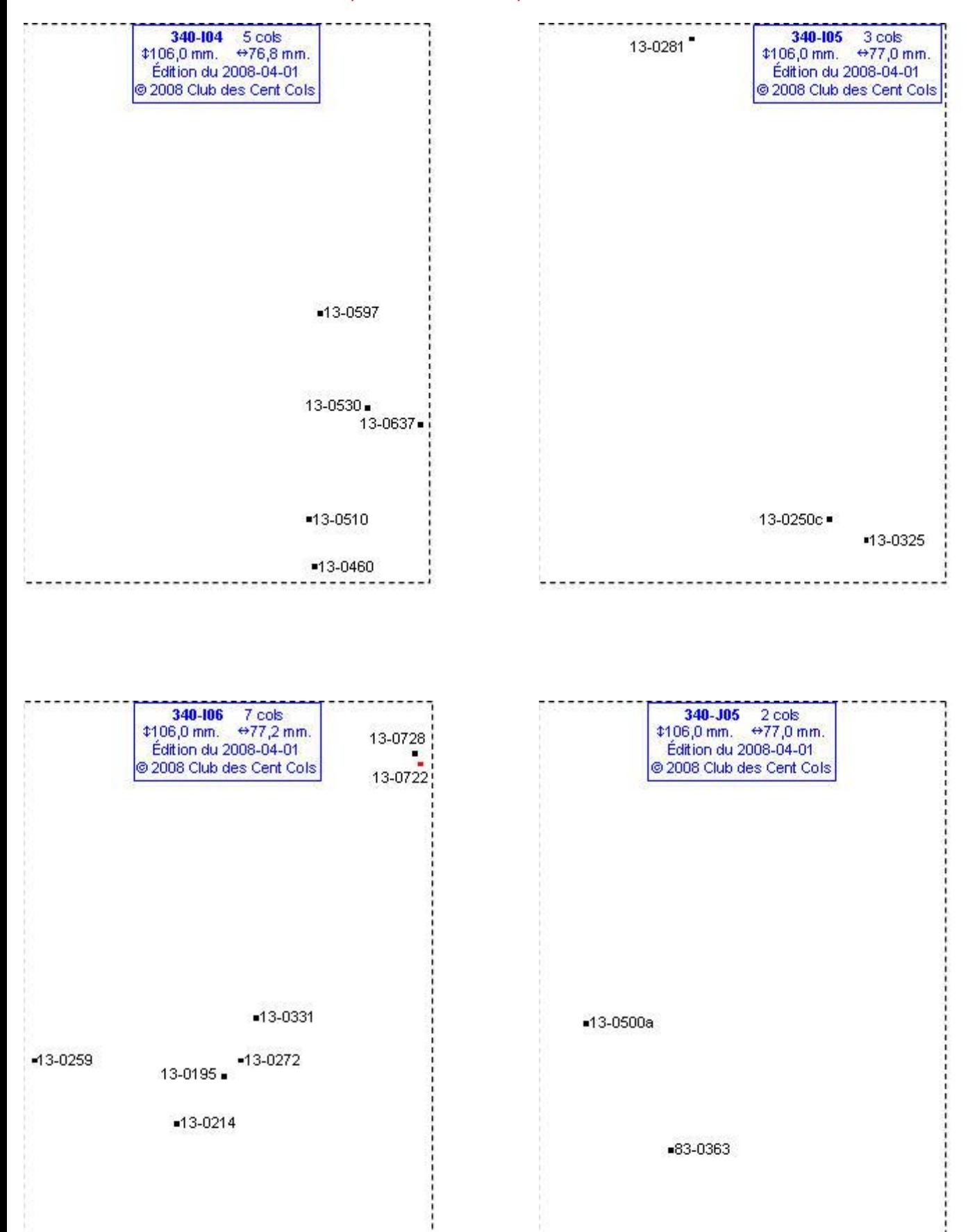

# **Calques Michelin LOCAL France : 340-J06, 340-K03, 340-K05, 340-K06**

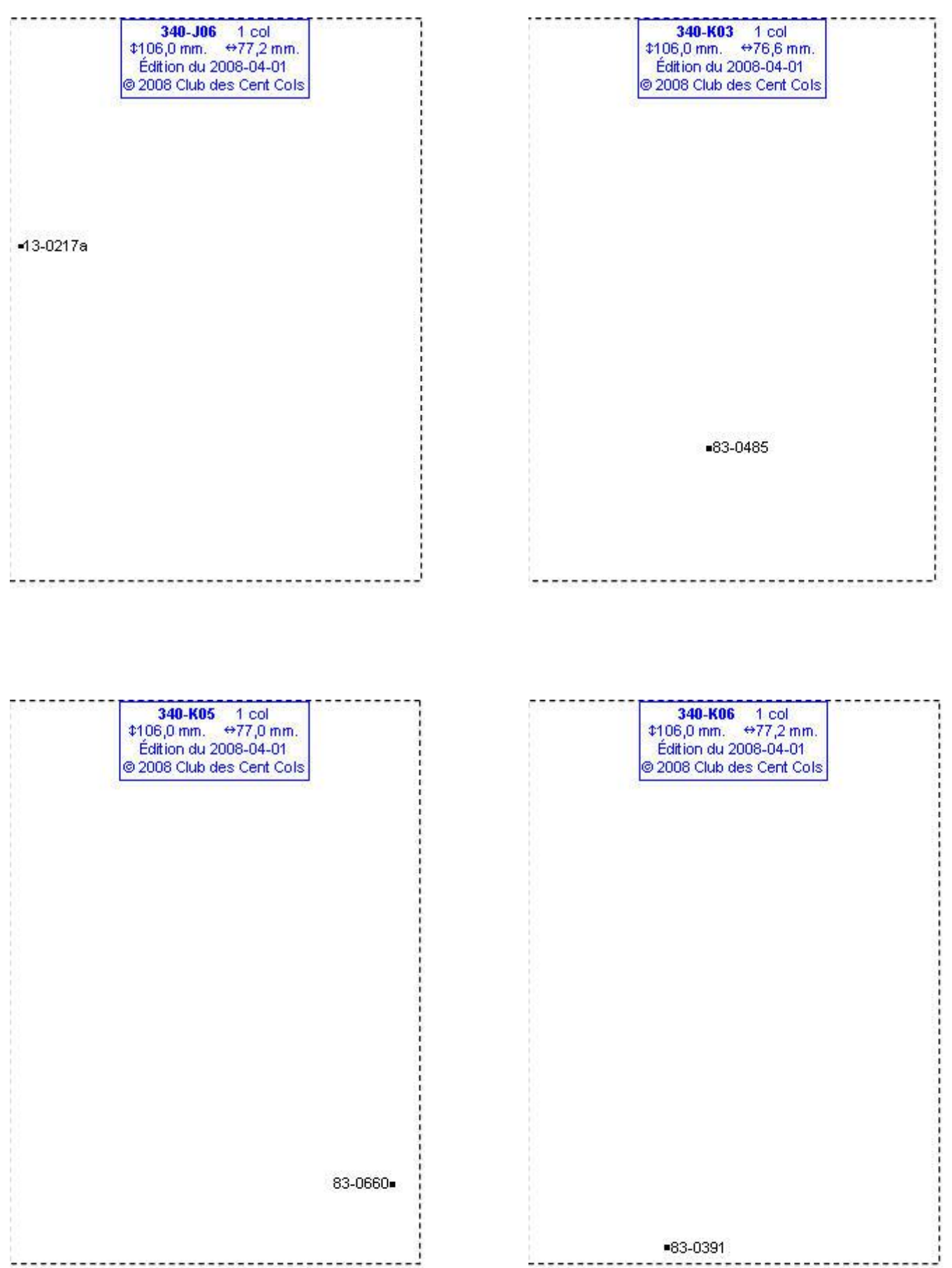

#### **Calques Michelin LOCAL France : 340-K07, 340-L05, 340-L06, 340-L07**

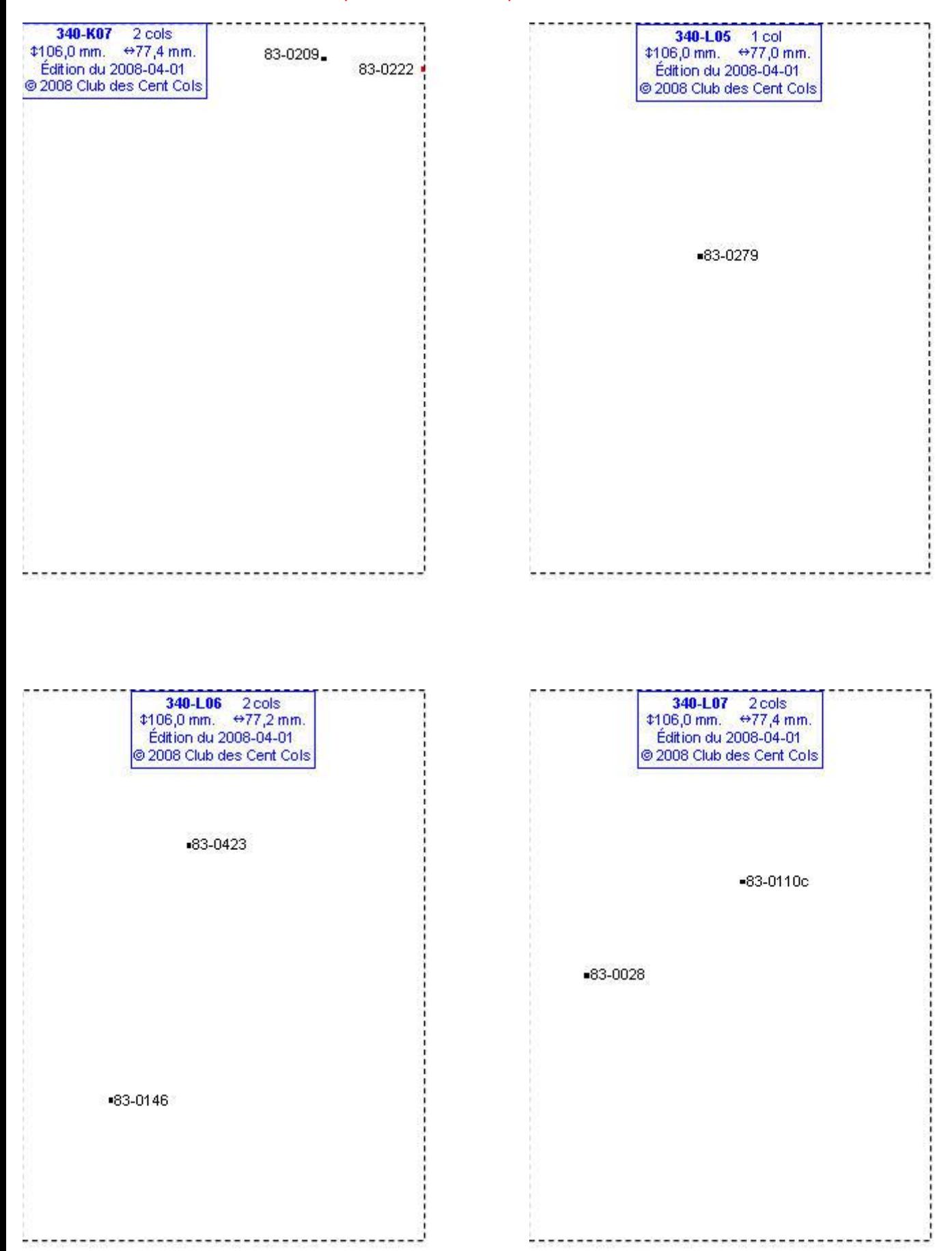

# **Calques Michelin LOCAL France : 340-M03, 340-M04, 340-M06, 340-M07**

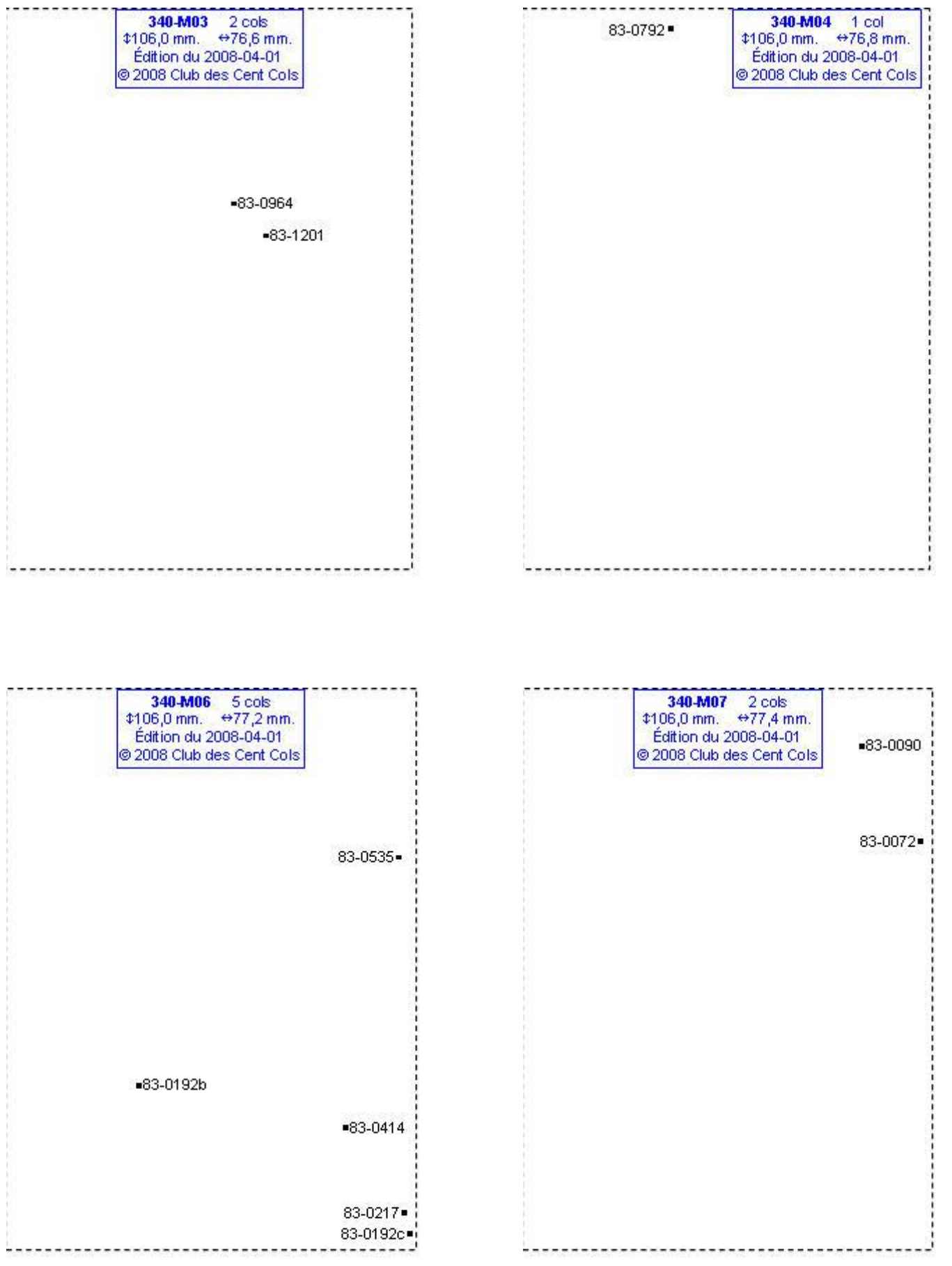

#### **Calques Michelin LOCAL France : 340-N03, 340-N04, 340-N05, 340-N06**

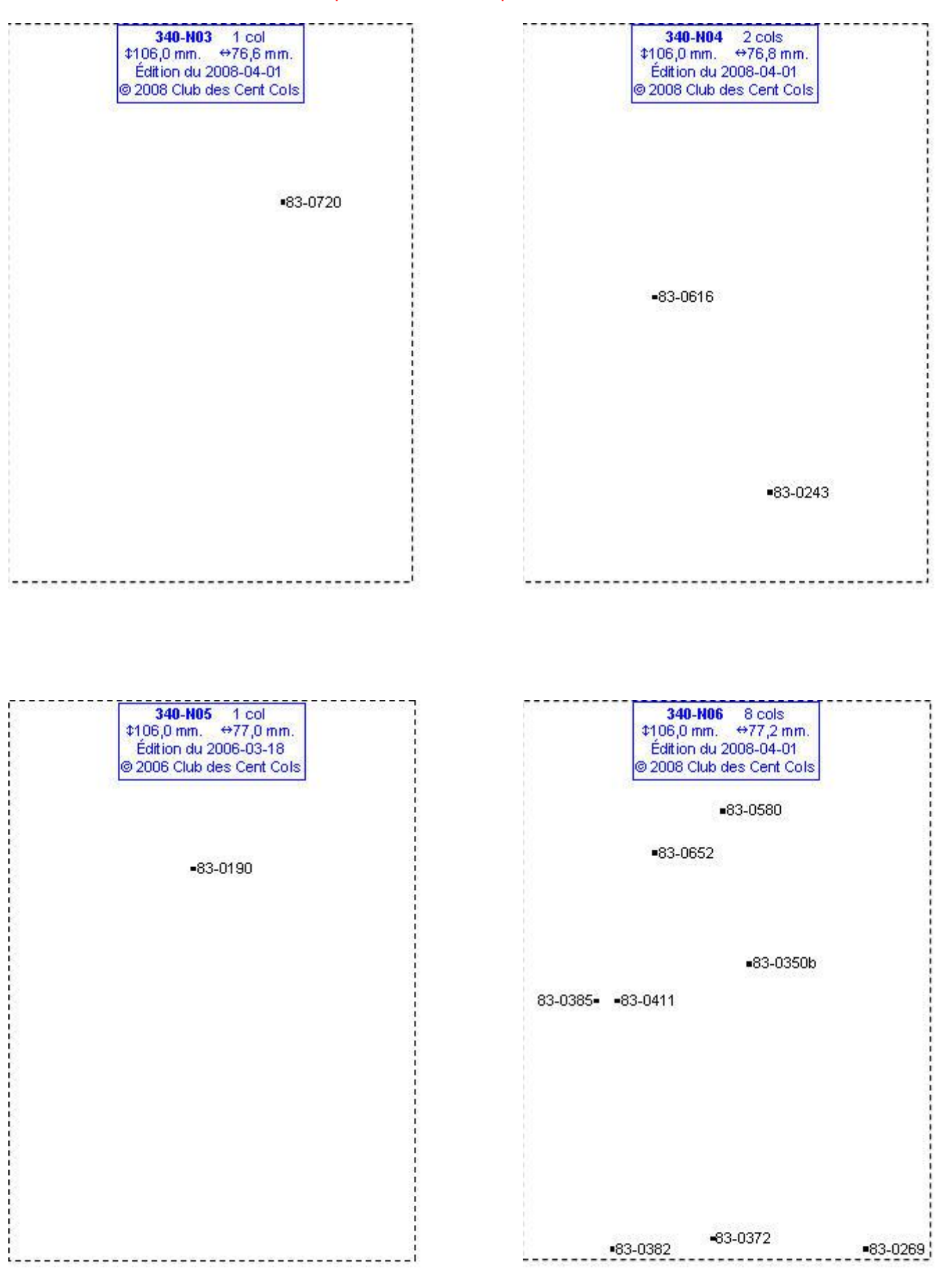

# **Calques Michelin LOCAL France : 340-N07, 340-O03, 340-O04, 340-O05**

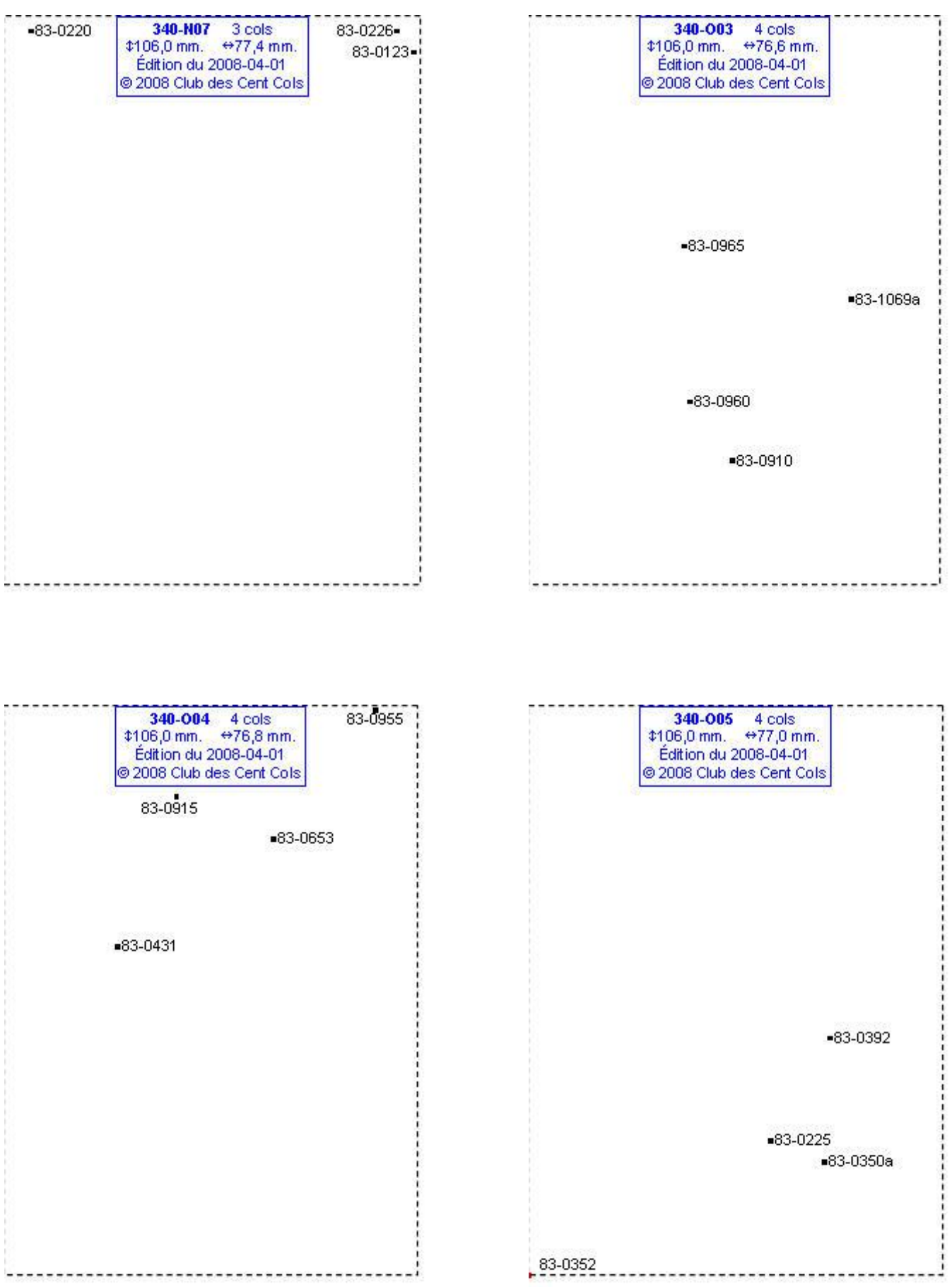
### **Calques Michelin LOCAL France : 340-O06, 340-P03, 340-P04, 340-P05**

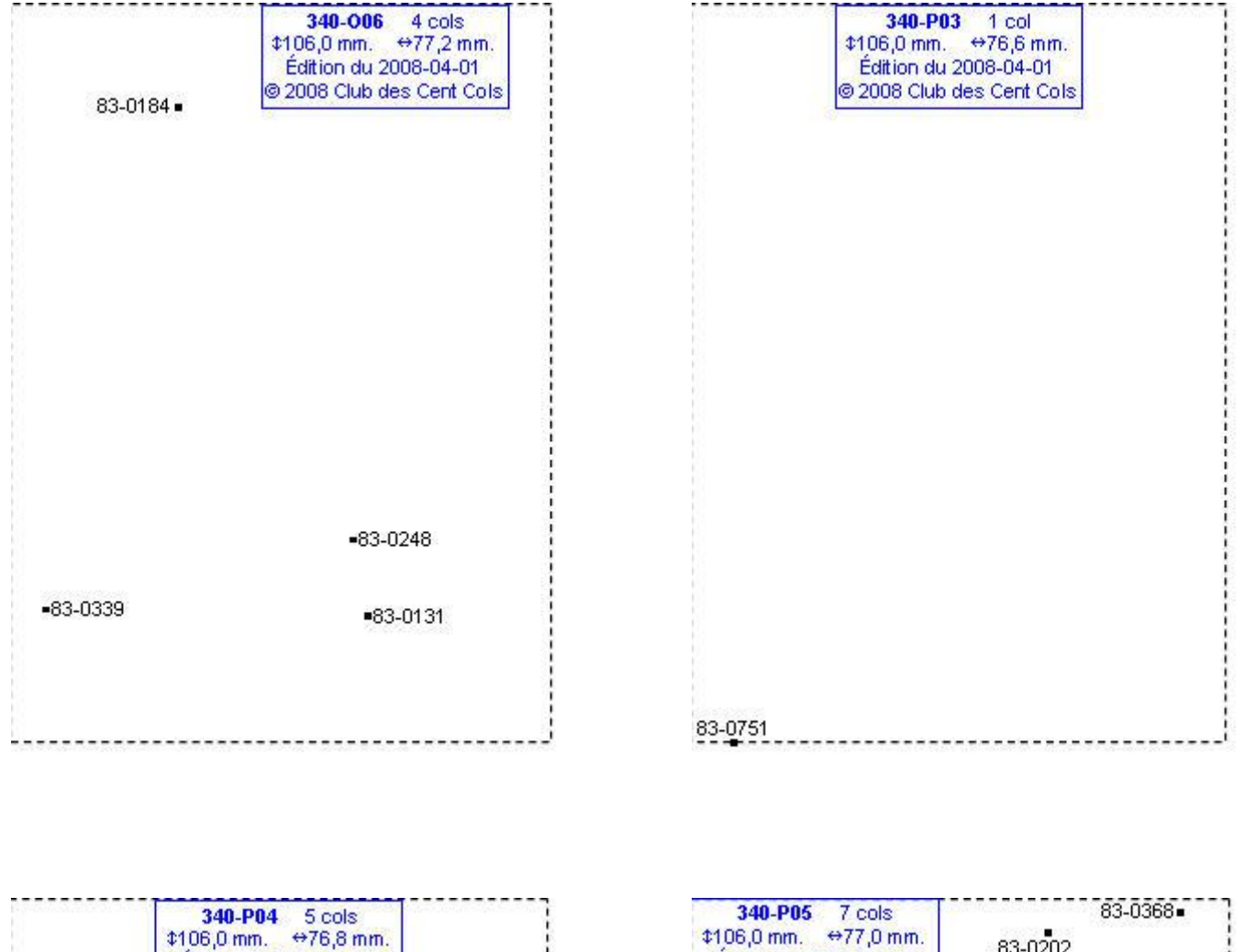

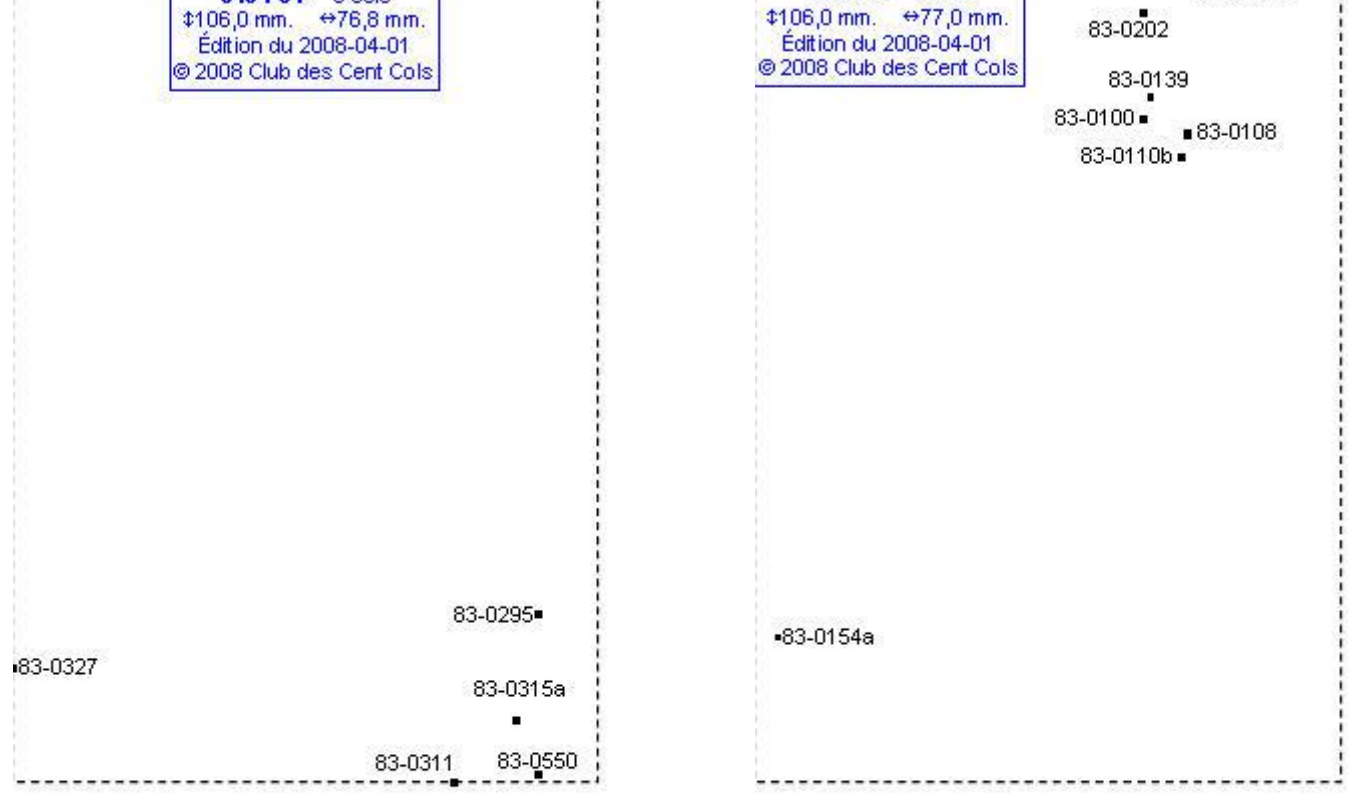

# **Calques Michelin LOCAL France : 340-Q04, 340-Q05, 341-B04, 341-B05**

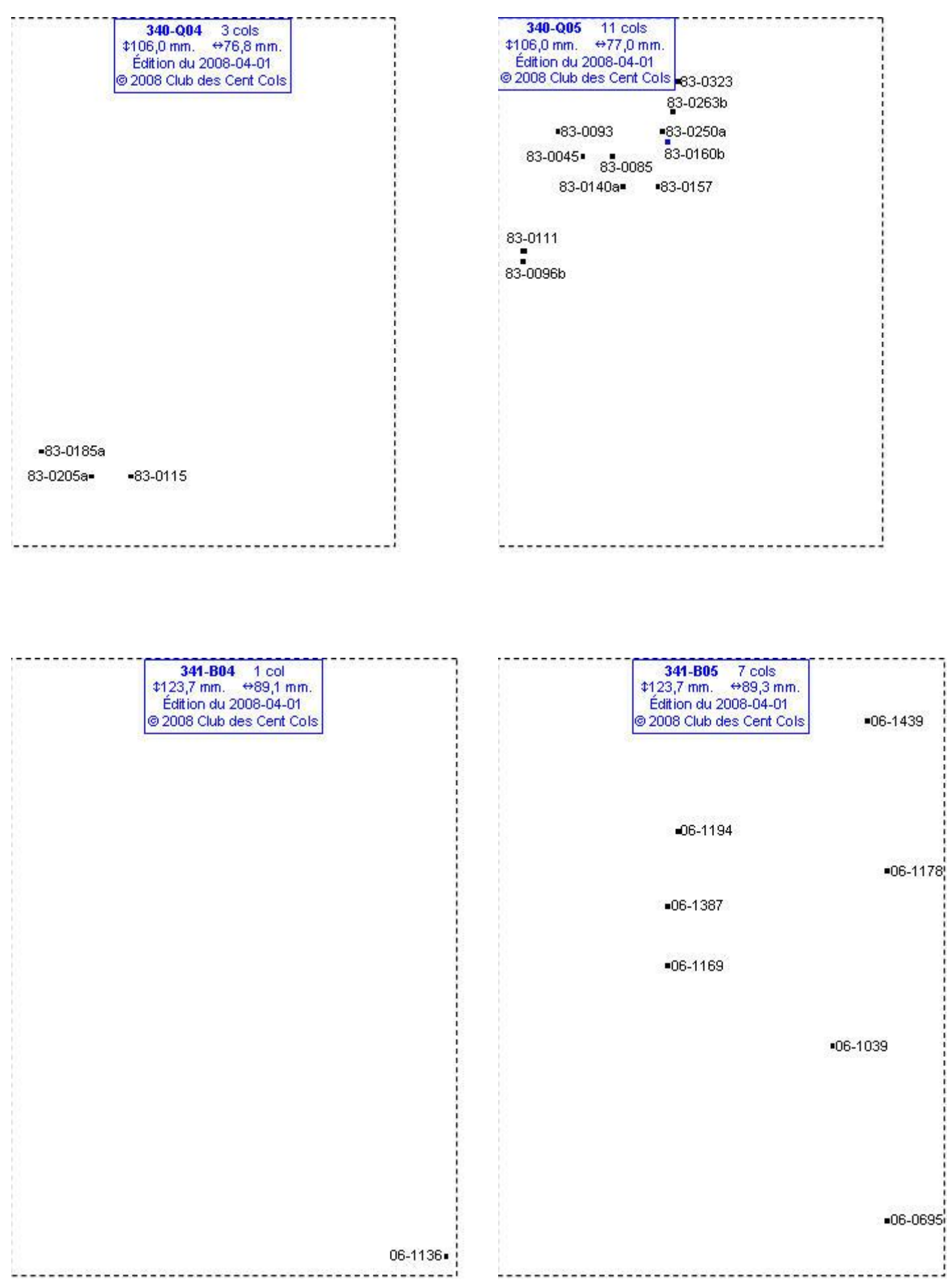

# **Calques Michelin LOCAL France : 341-B06, 341-C03, 341-C04, 341-C05**

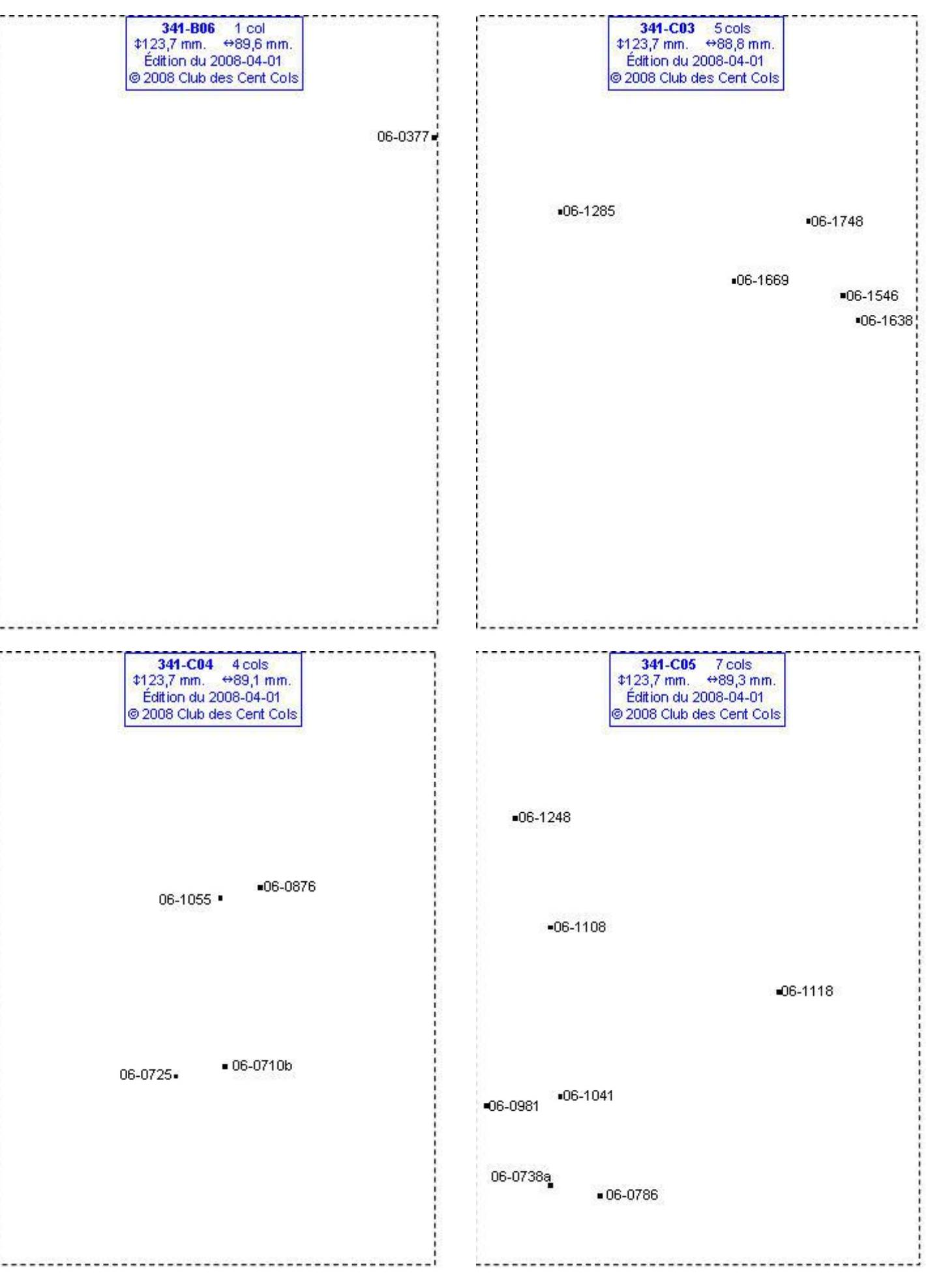

# **Calques Michelin LOCAL France : 341-C06, 341-C07, 341-D02, 341-D03**

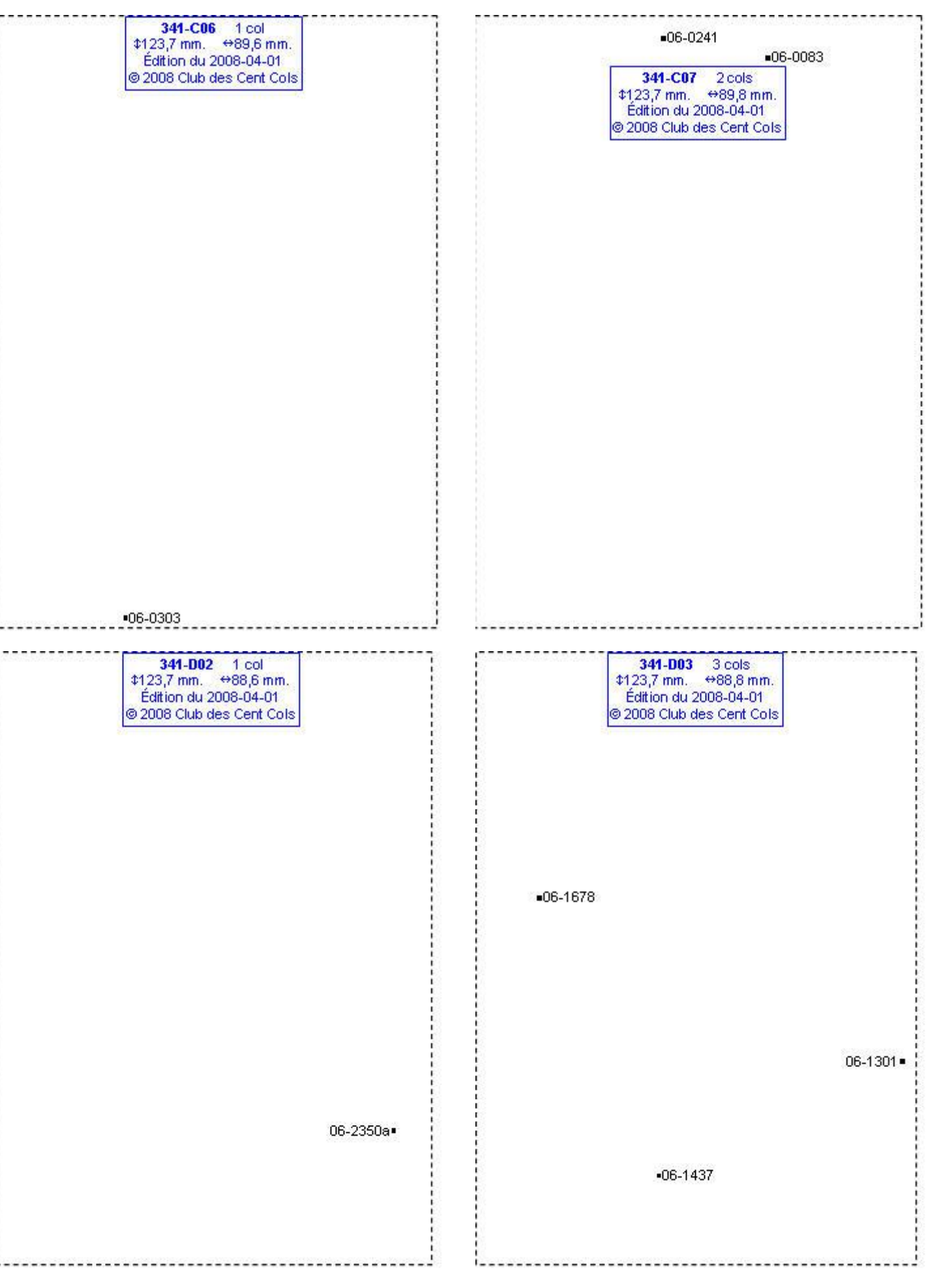

### **Calques Michelin LOCAL France : 341-D04, 341-D05, 341-D06, 341-E03**

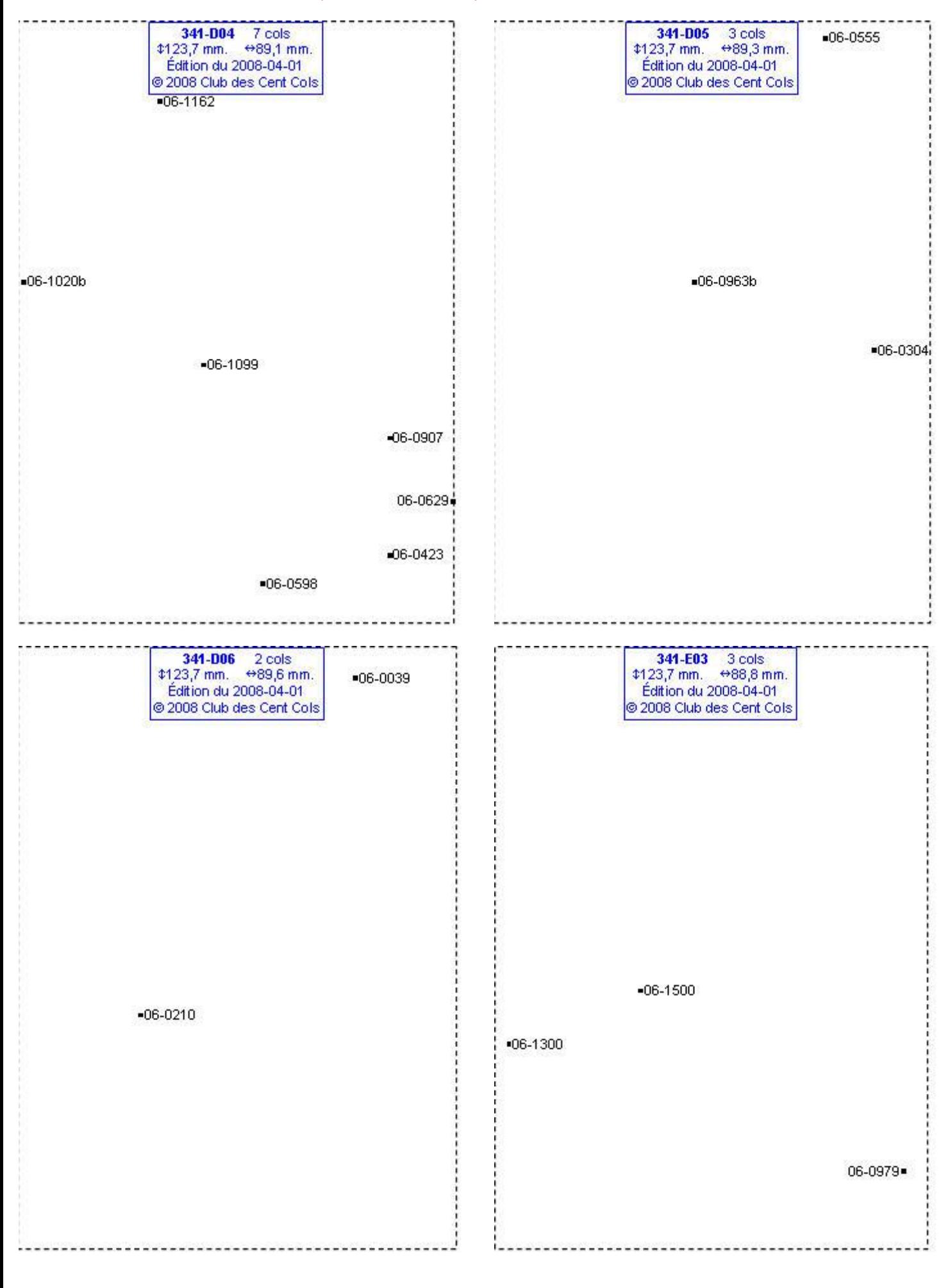

# **Calques Michelin LOCAL France : 341-E04, 341-E05, 341-F04, 341-F05**

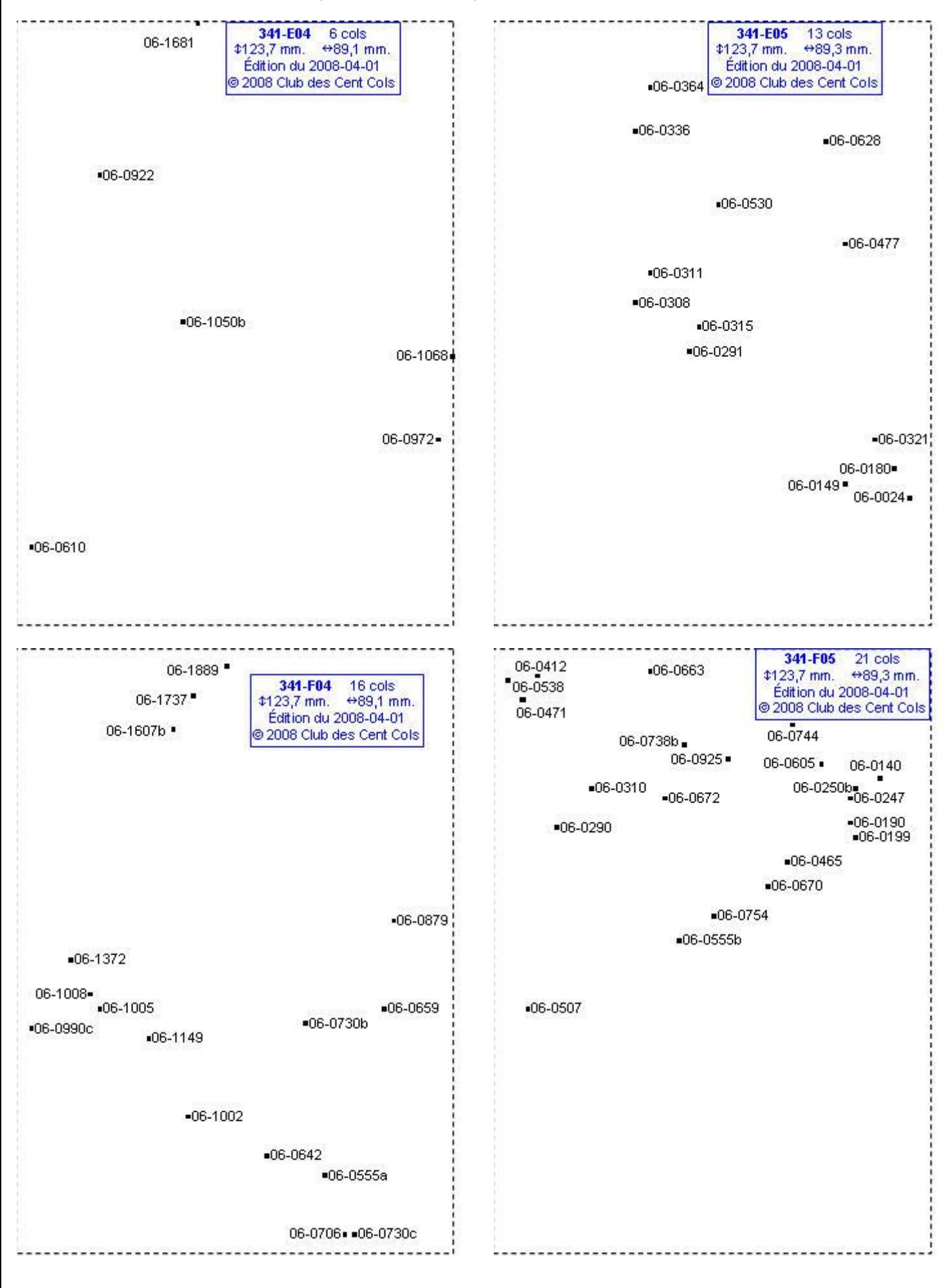

# **Calques Michelin LOCAL France : 341-G04, 342-B02, 342-B03, 342-C03**

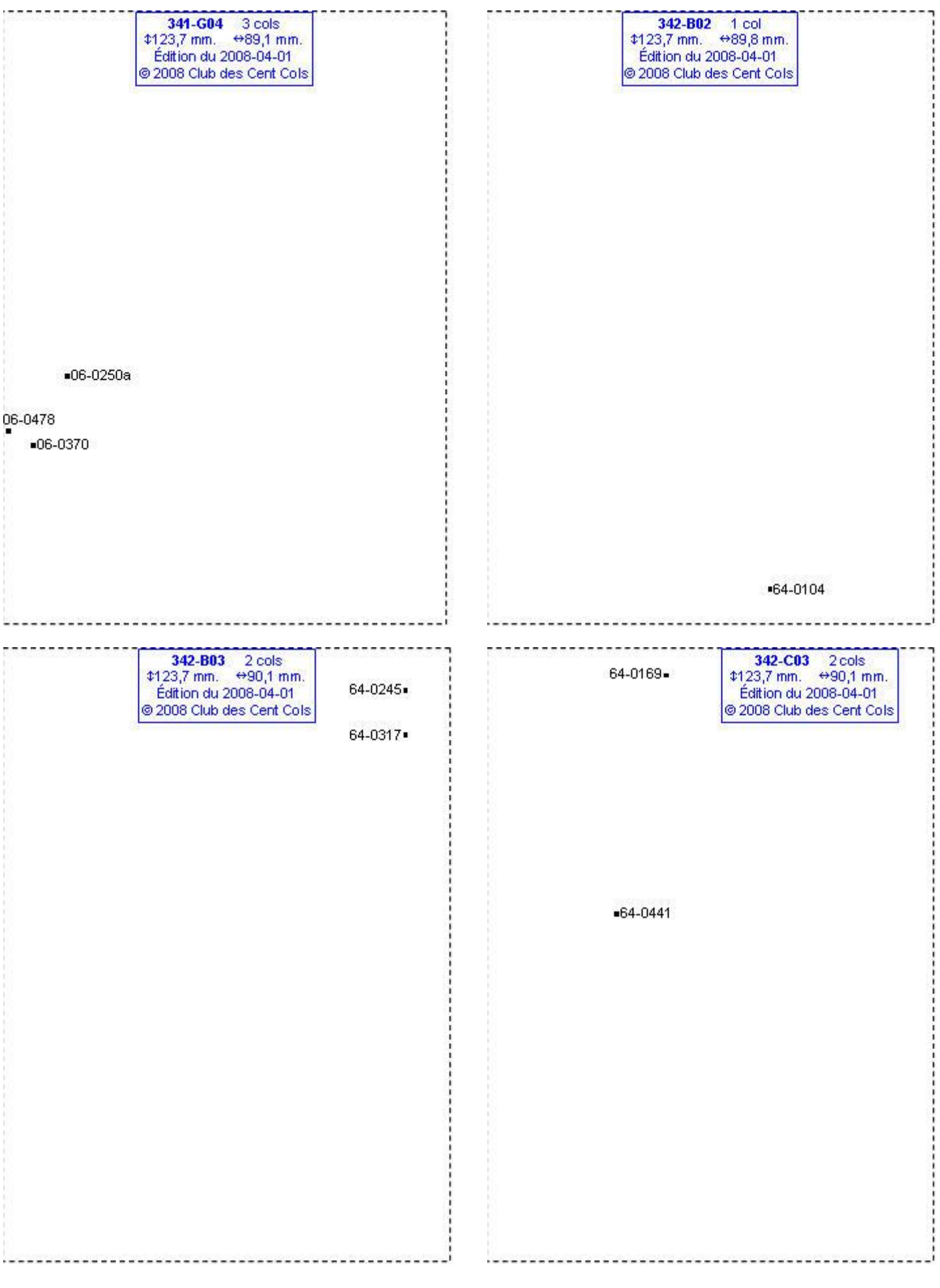

### **Calques Michelin LOCAL France : 342-D03, 342-D04, 342-E03, 342-E04**

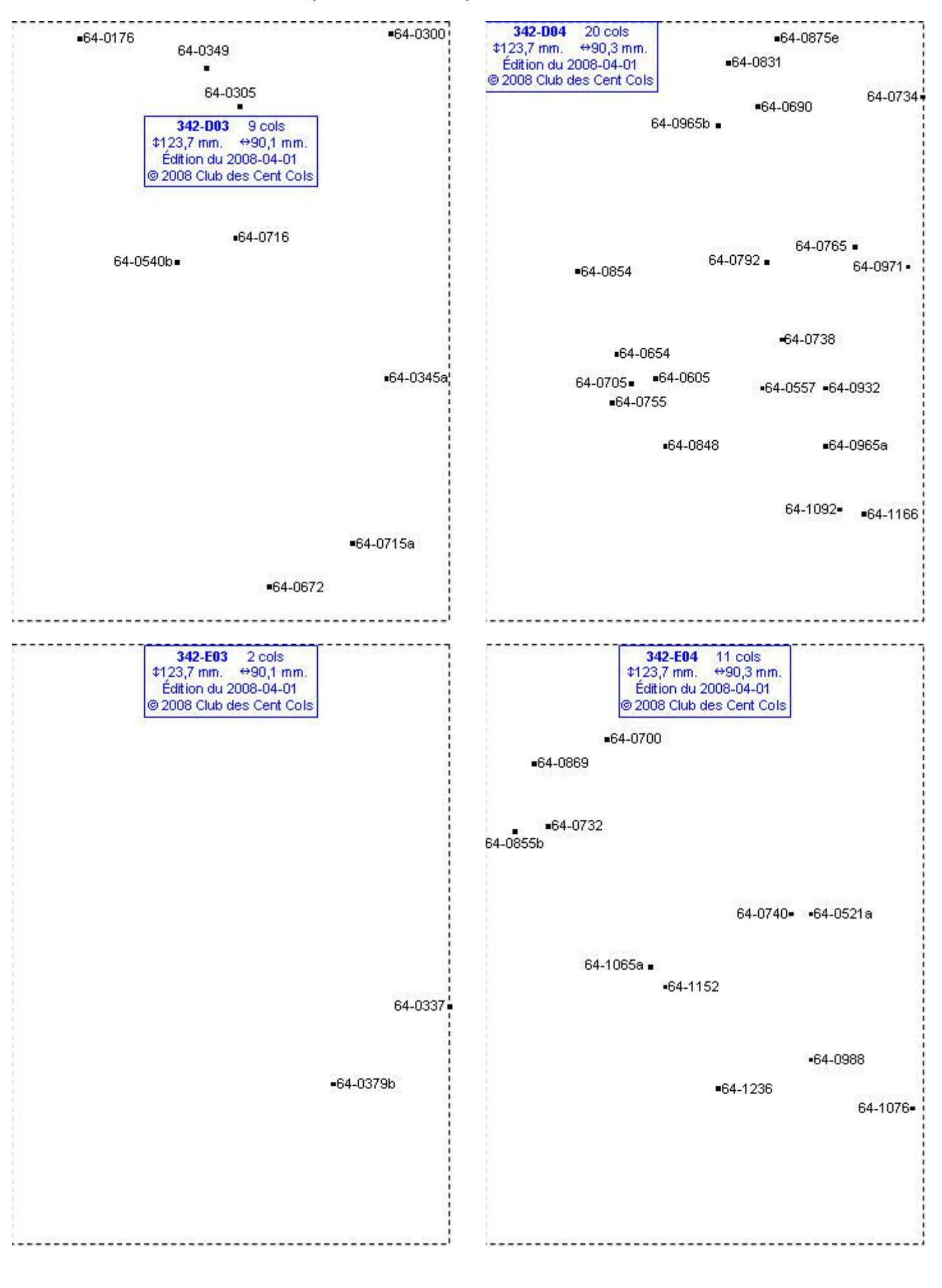

### **Calques Michelin LOCAL France : 342-F03, 342-F04, 342-G04, 342-G05**

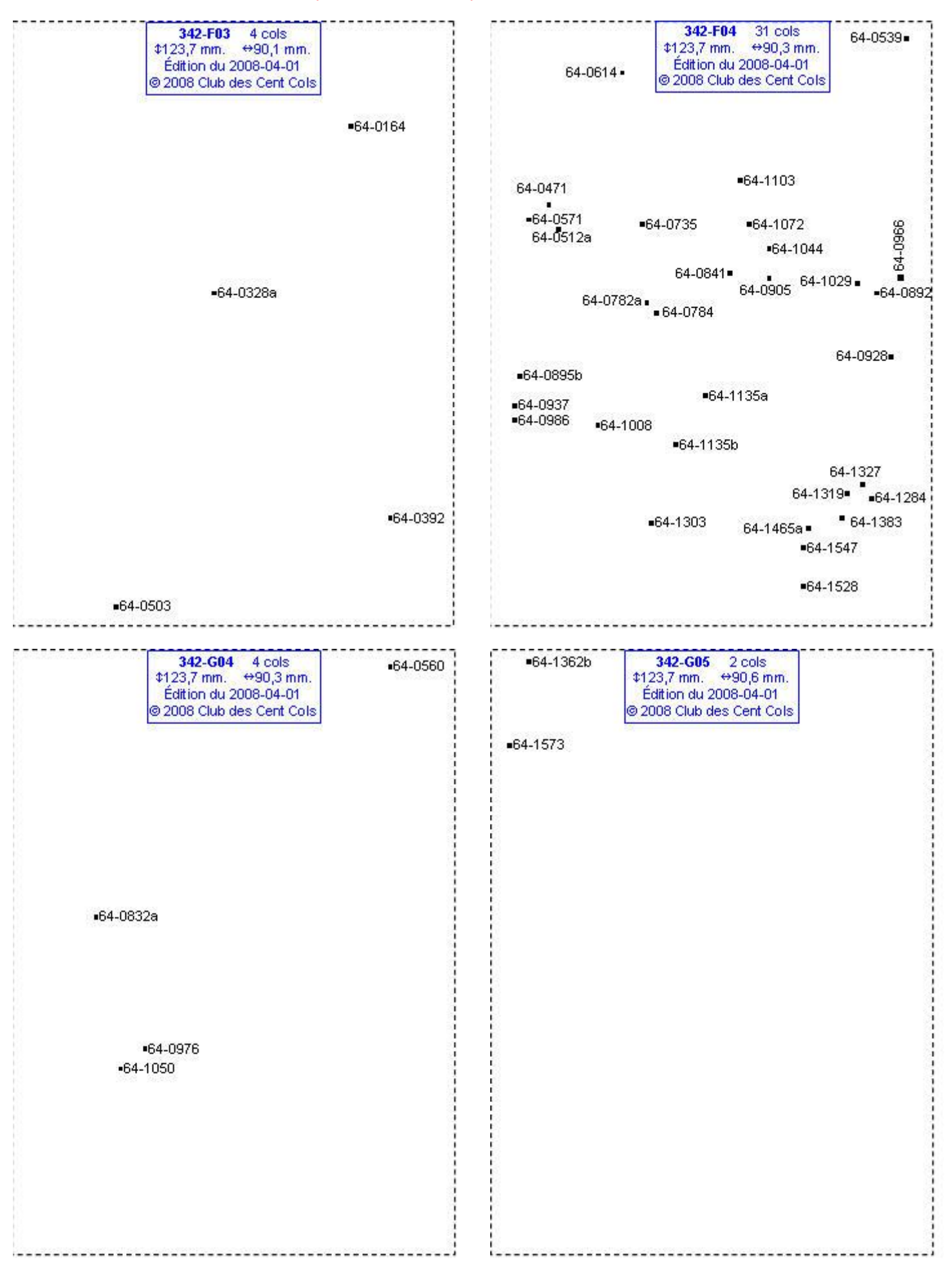

#### **Calques Michelin LOCAL France : 342-H04, 342-H05, 342-I04, 342-I06**

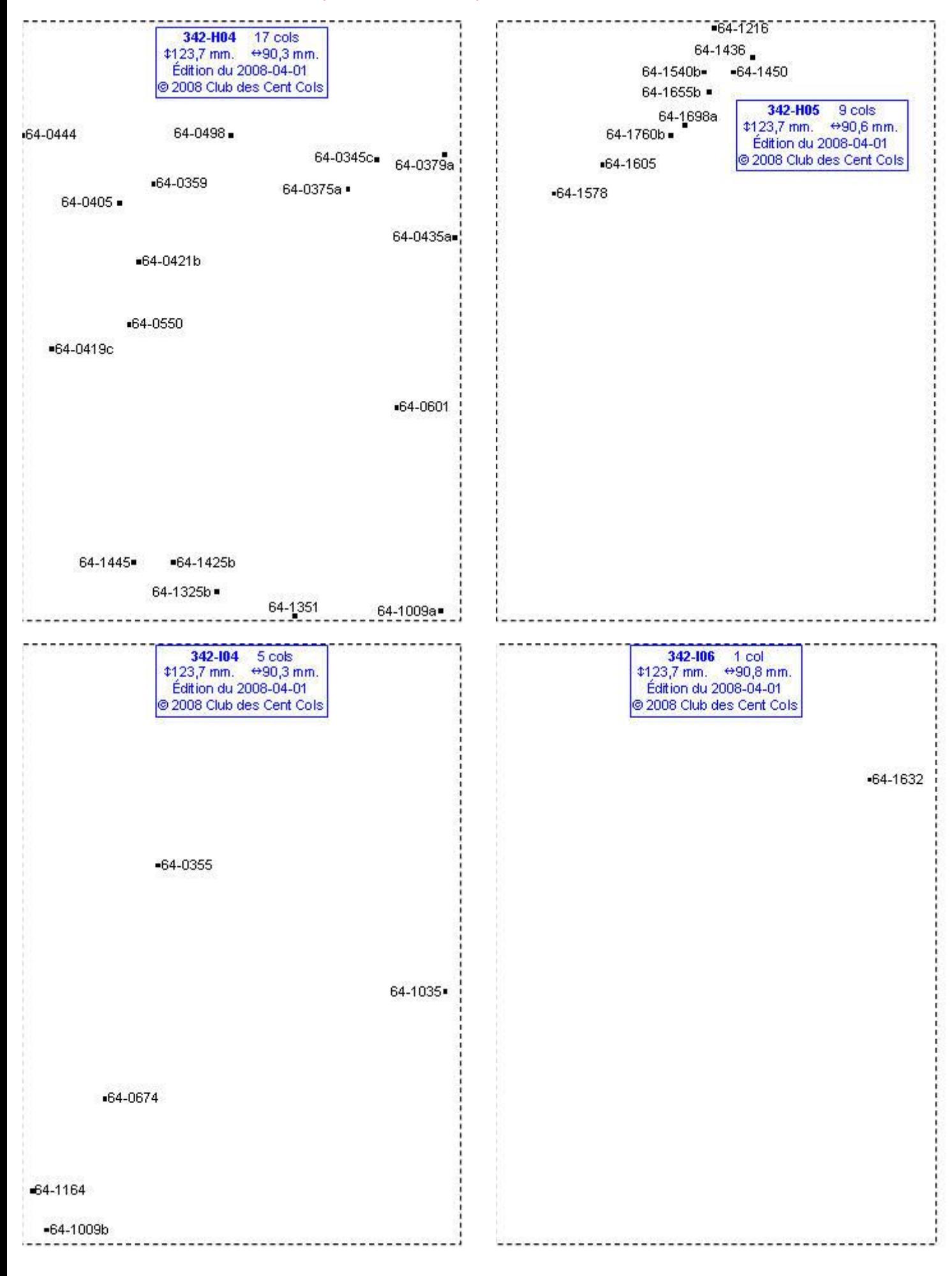

# **Calques Michelin LOCAL France : 342-J04, 342-J05, 342-J06, 342-K04**

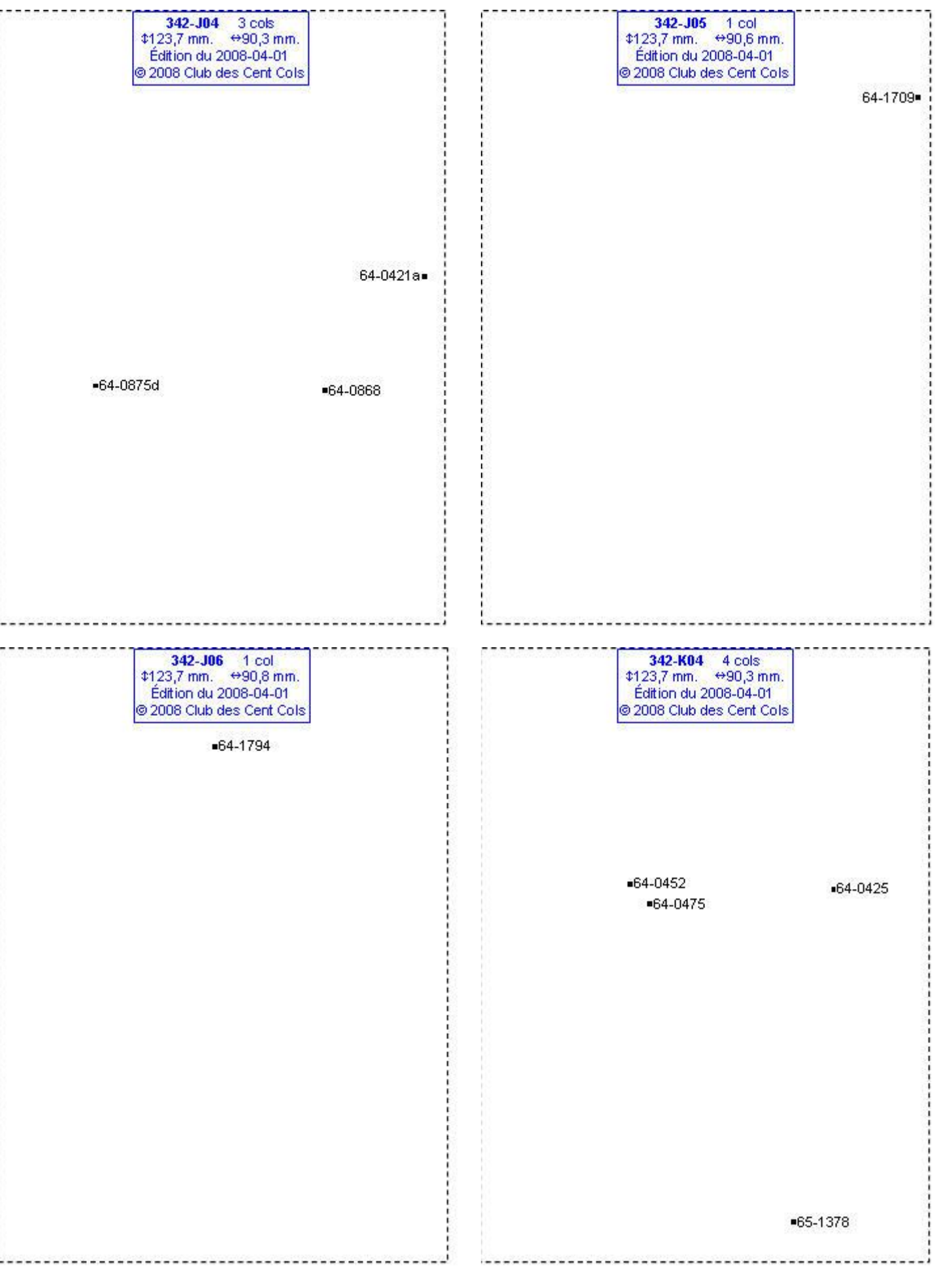

# **Calques Michelin LOCAL France : 342-K05, 342-L04, 342-L05, 342-L06**

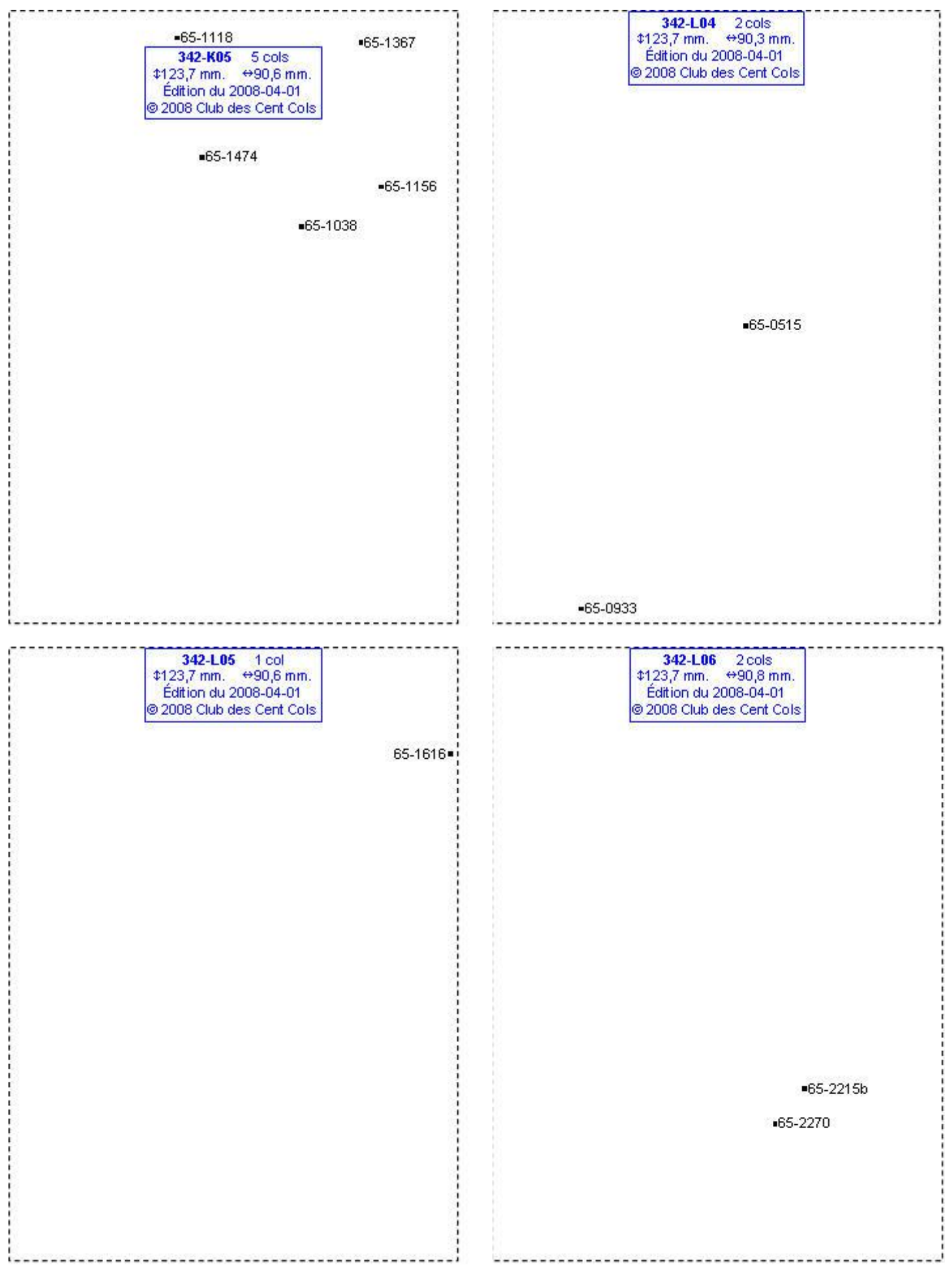

# **Calques Michelin LOCAL France : 342-M04, 342-M05, 342-N04, 342-N05**

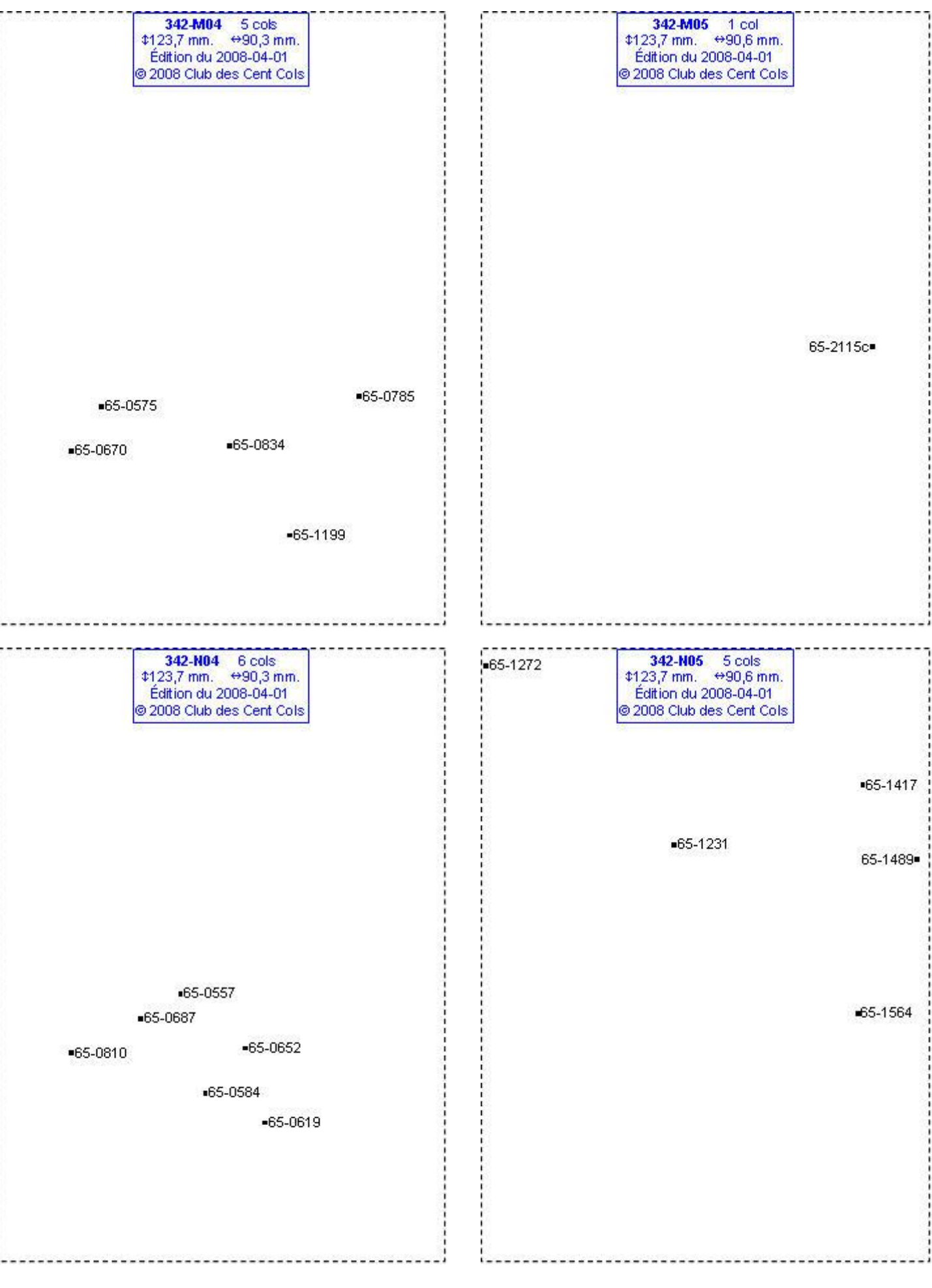

# **Calques Michelin LOCAL France : 342-N06, 342-O04, 342-O05, 342-O06**

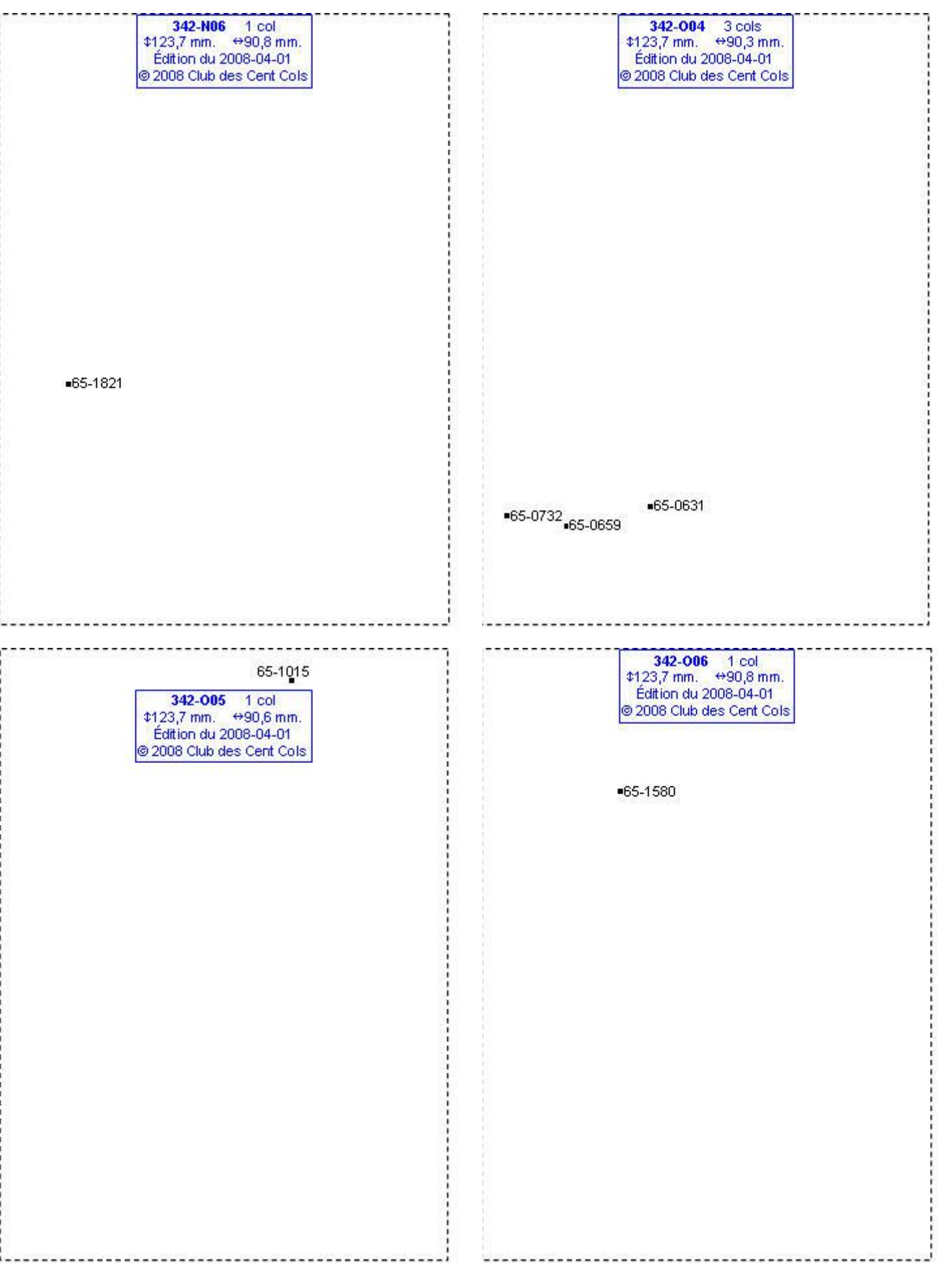

# **Calques Michelin LOCAL France : 342-P05, 343-A07, 343-A08, 343-B06**

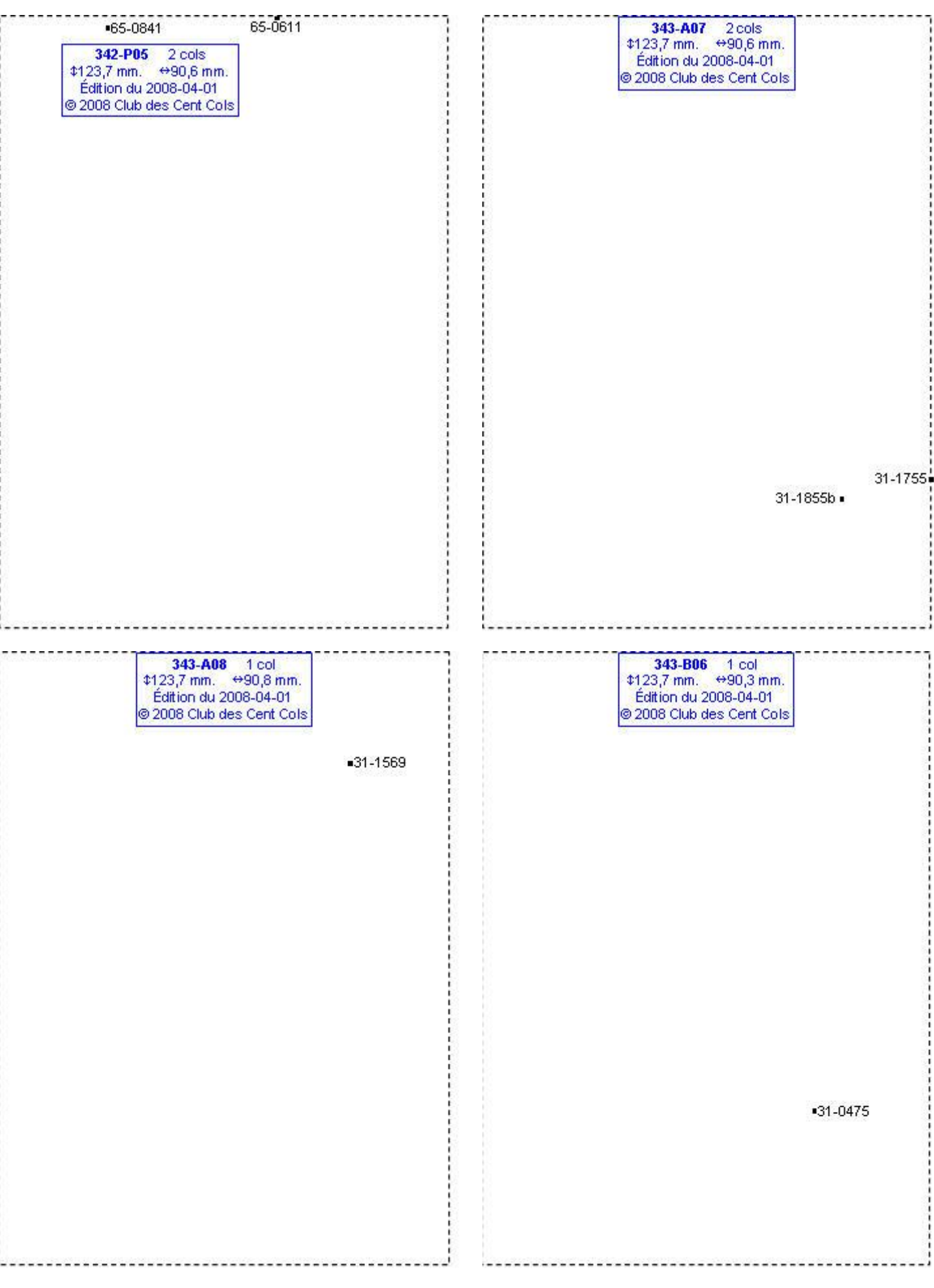

#### **Calques Michelin LOCAL France : 343-B08, 343-C06, 343-C07, 343-D06**

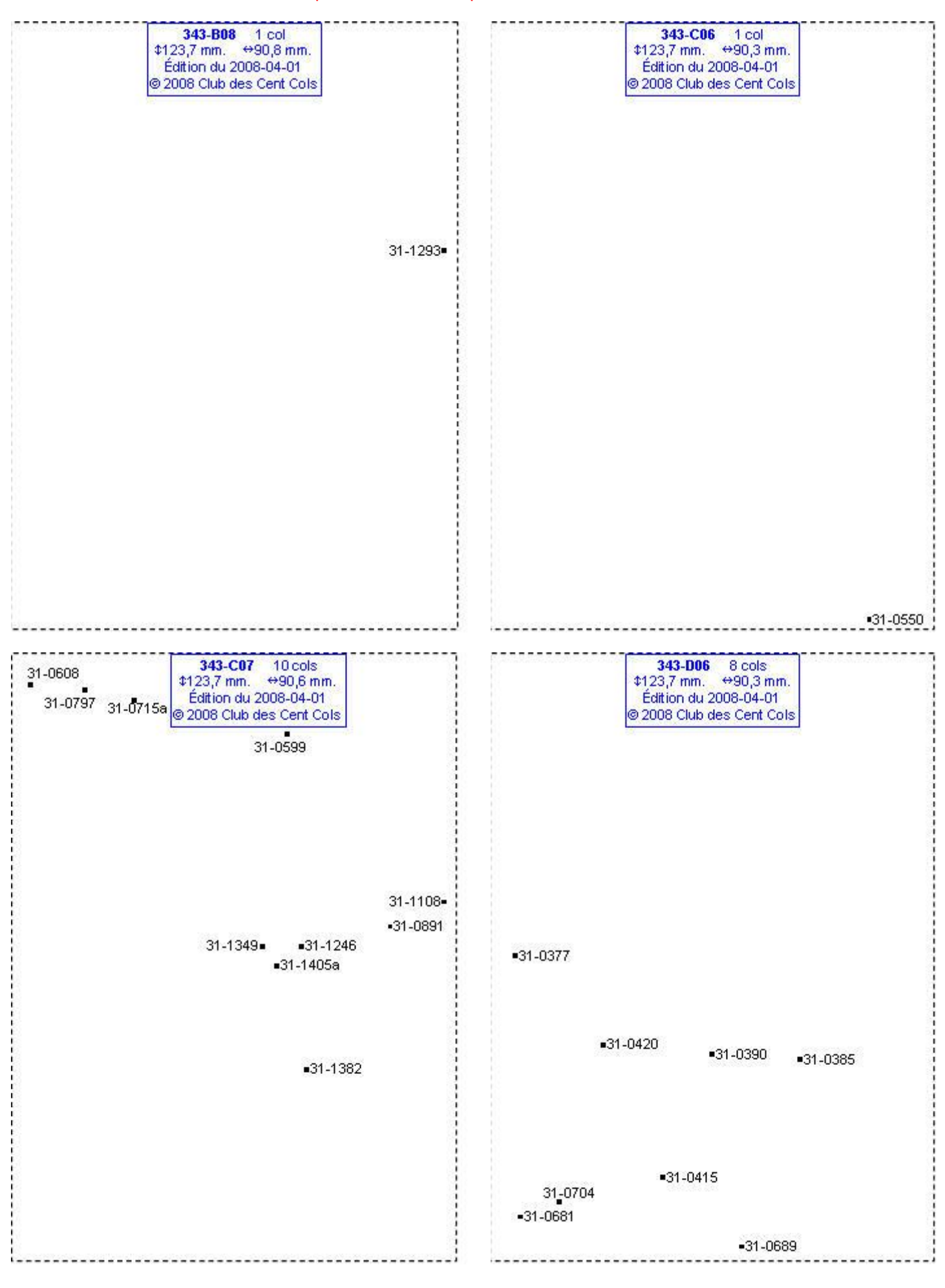

# **Calques Michelin LOCAL France : 343-D07, 343-E06, 343-E07, 343-F06**

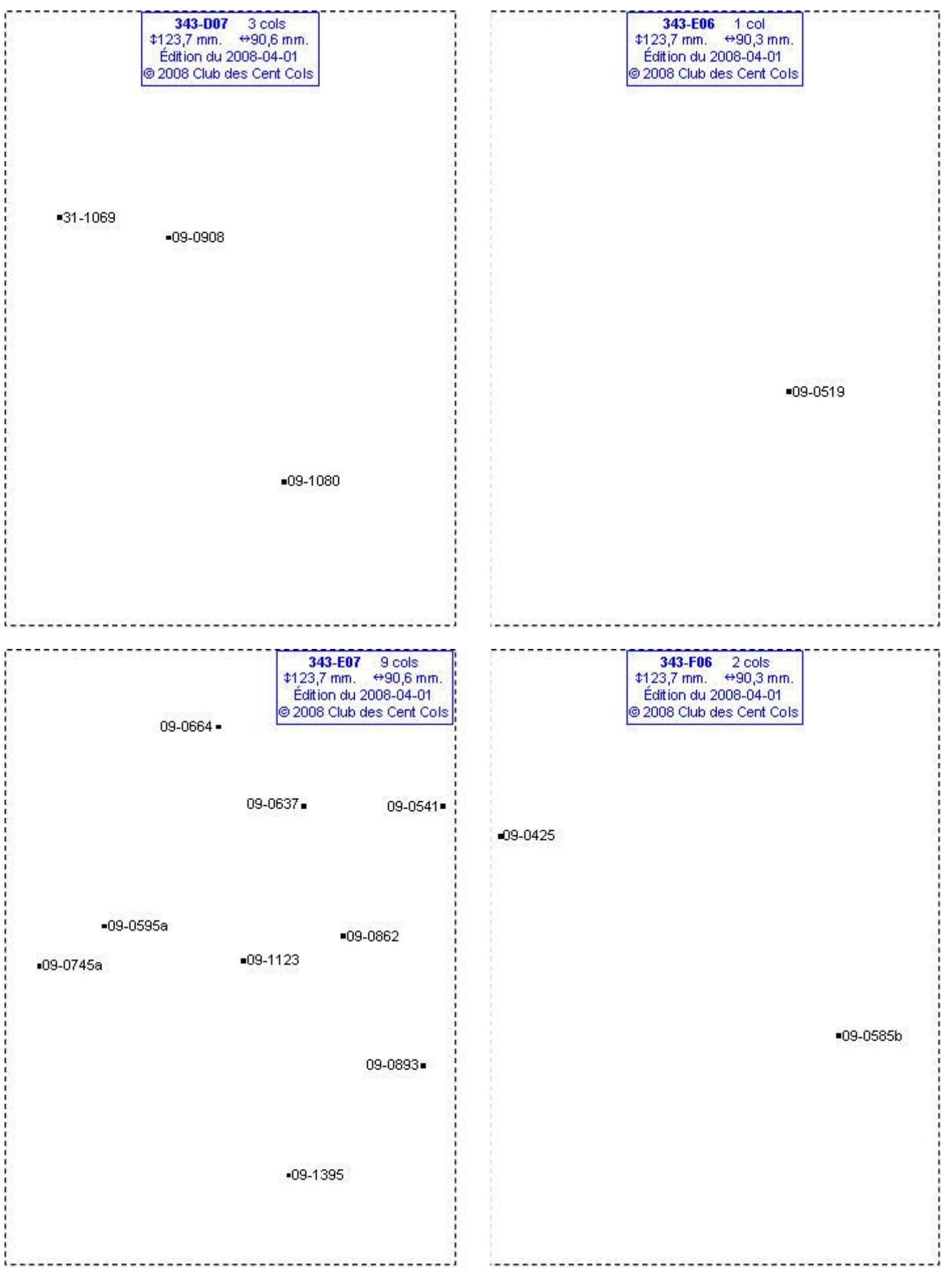

# **Calques Michelin LOCAL France : 343-F07, 343-F08, 343-G07, 343-G08**

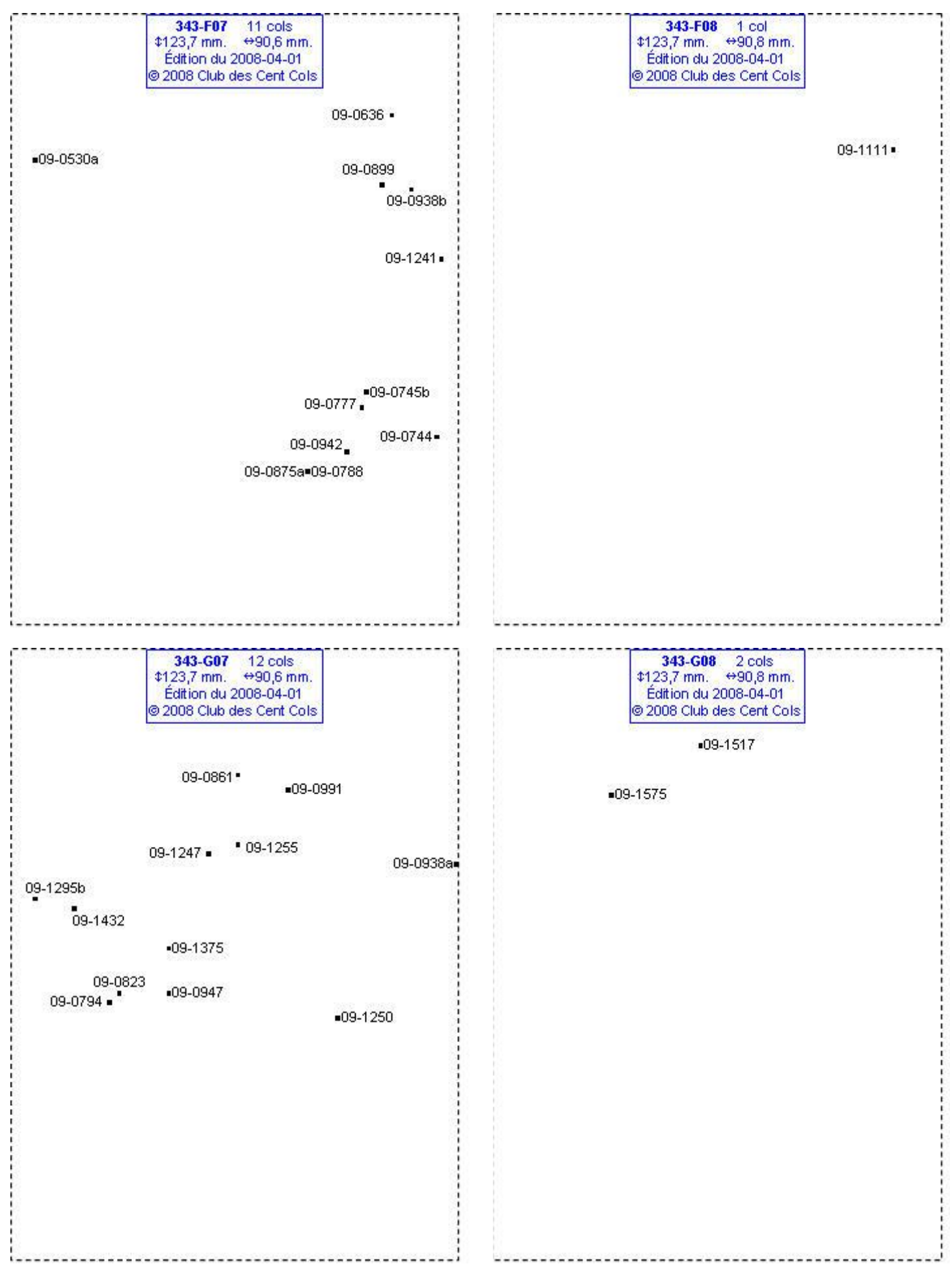

# **Calques Michelin LOCAL France : 343-H06, 343-H07, 343-H08, 343-I06**

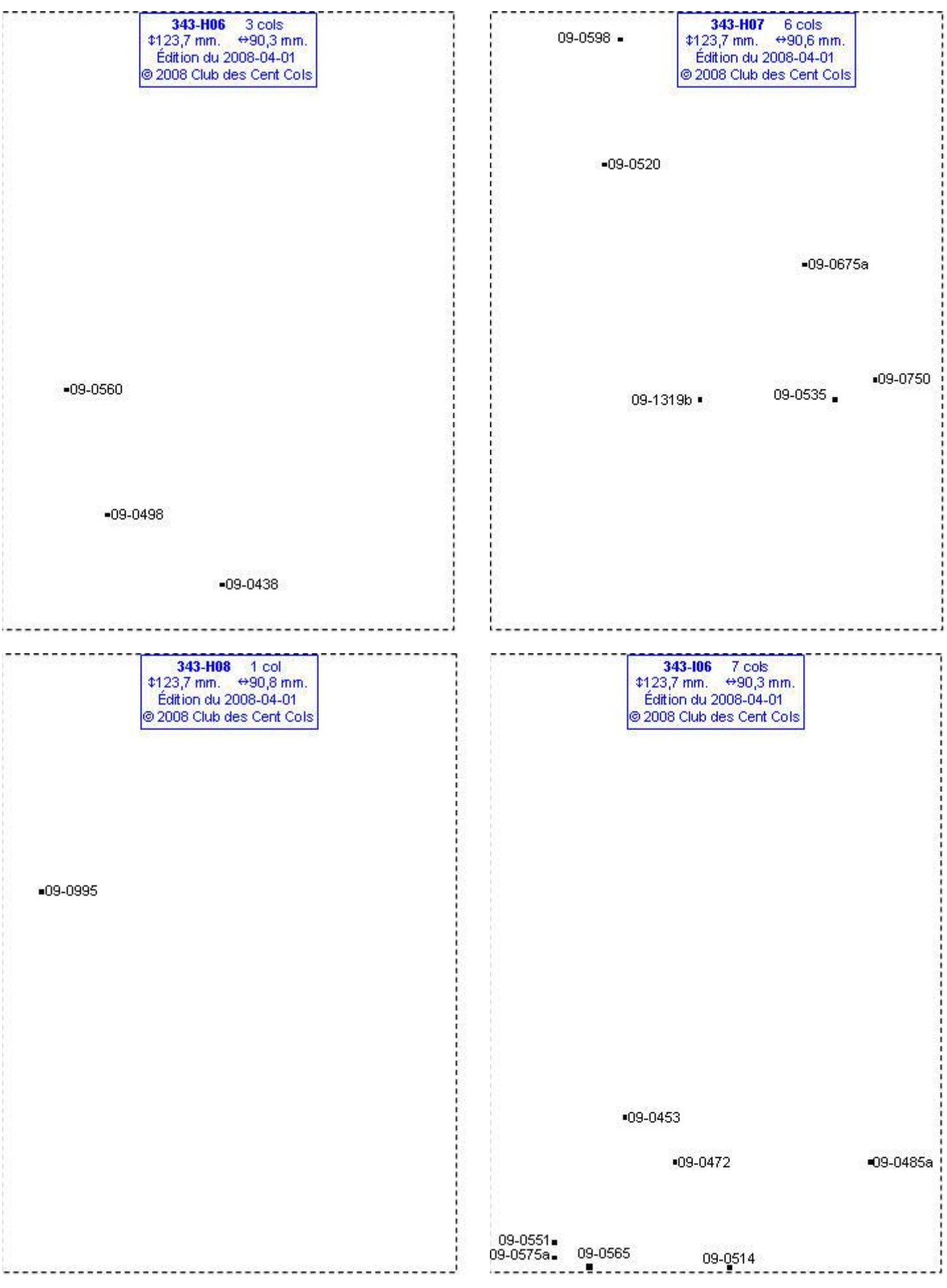

### **Calques Michelin LOCAL France : 343-I07, 343-I08, 343-J07, 343-J08**

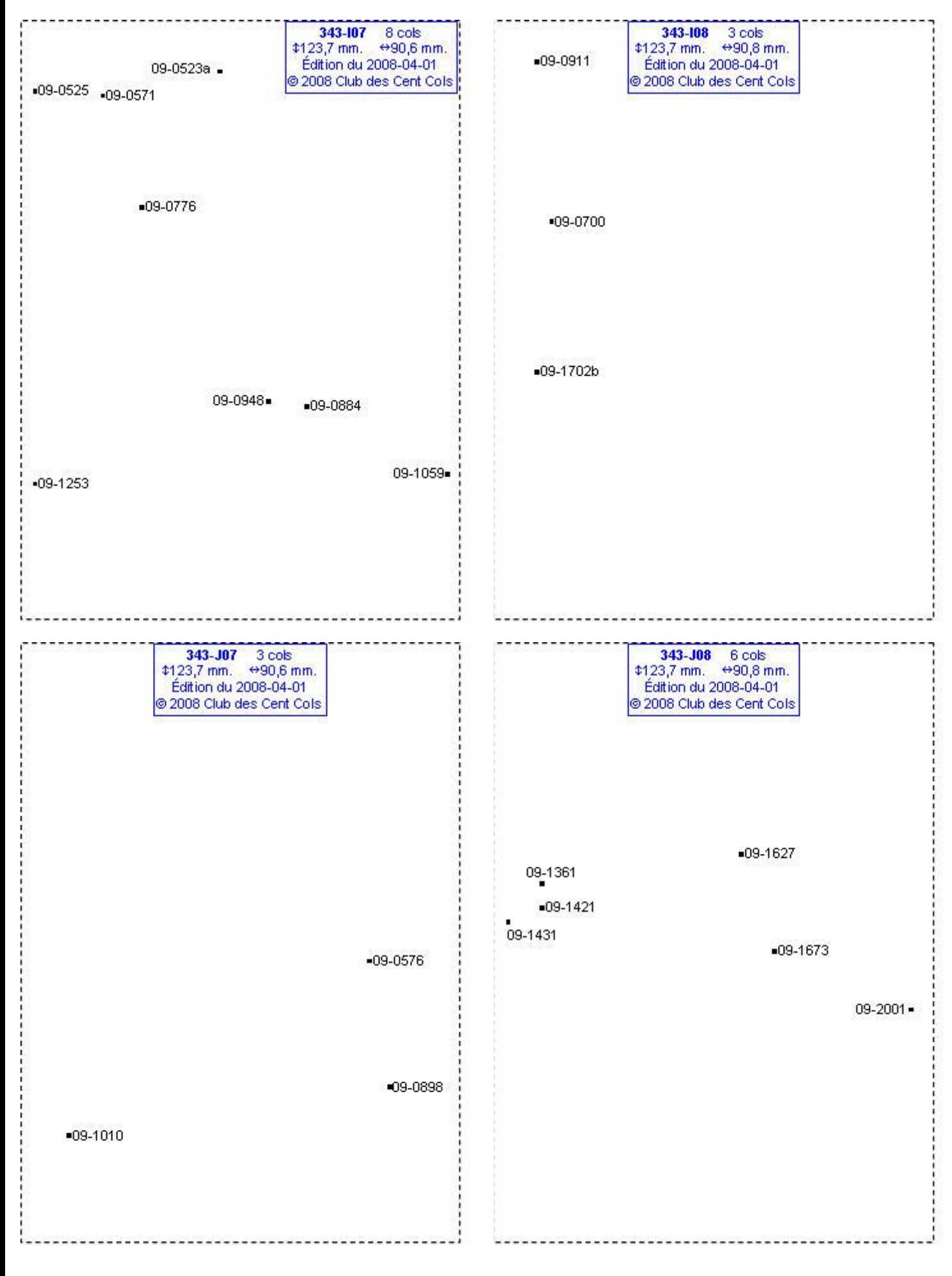

# **Calques Michelin LOCAL France : 343-K07, 343-K08, 344-B02, 344-B03**

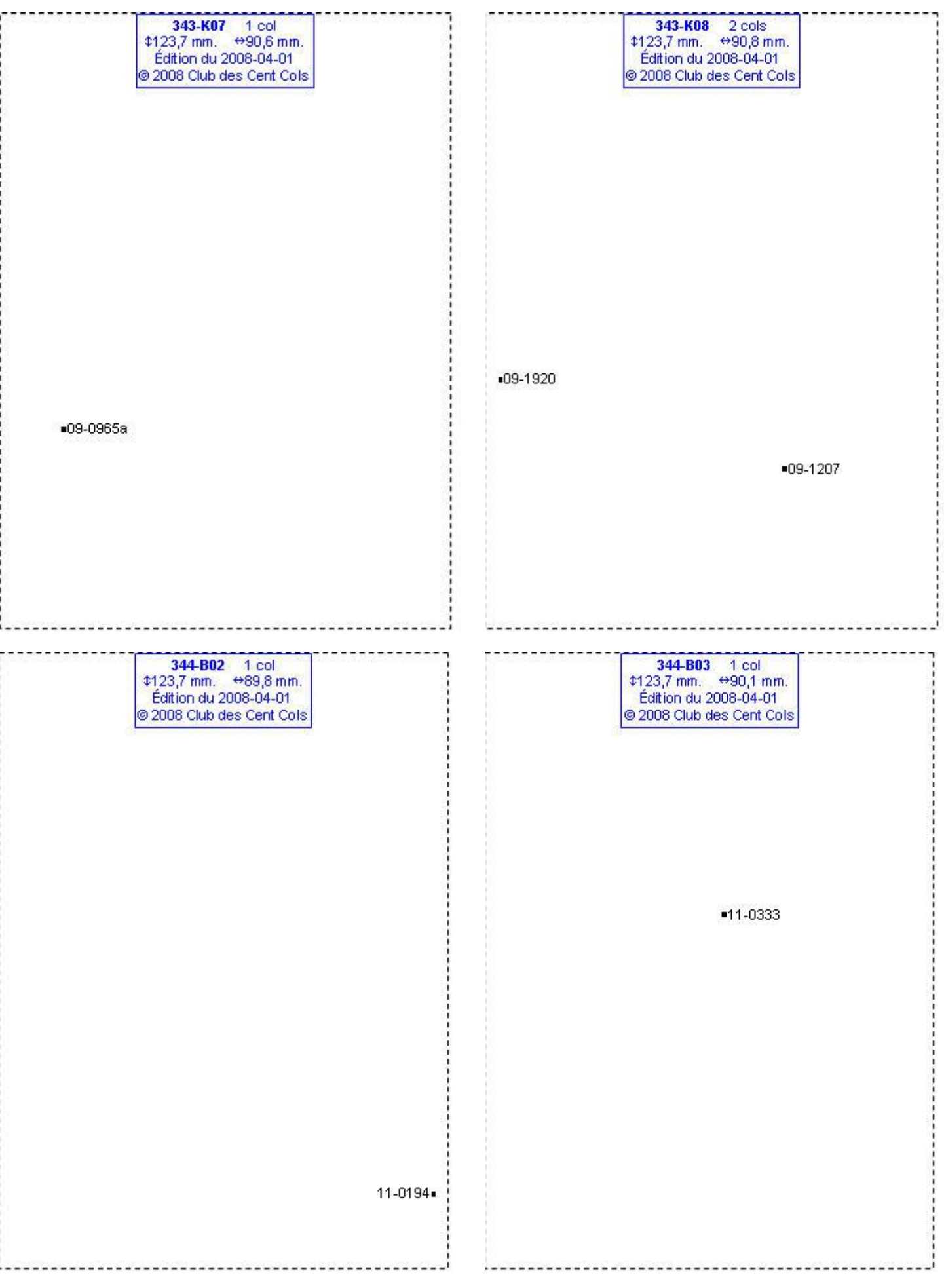

# **Calques Michelin LOCAL France : 344-B07, 344-C03, 344-C06, 344-C08**

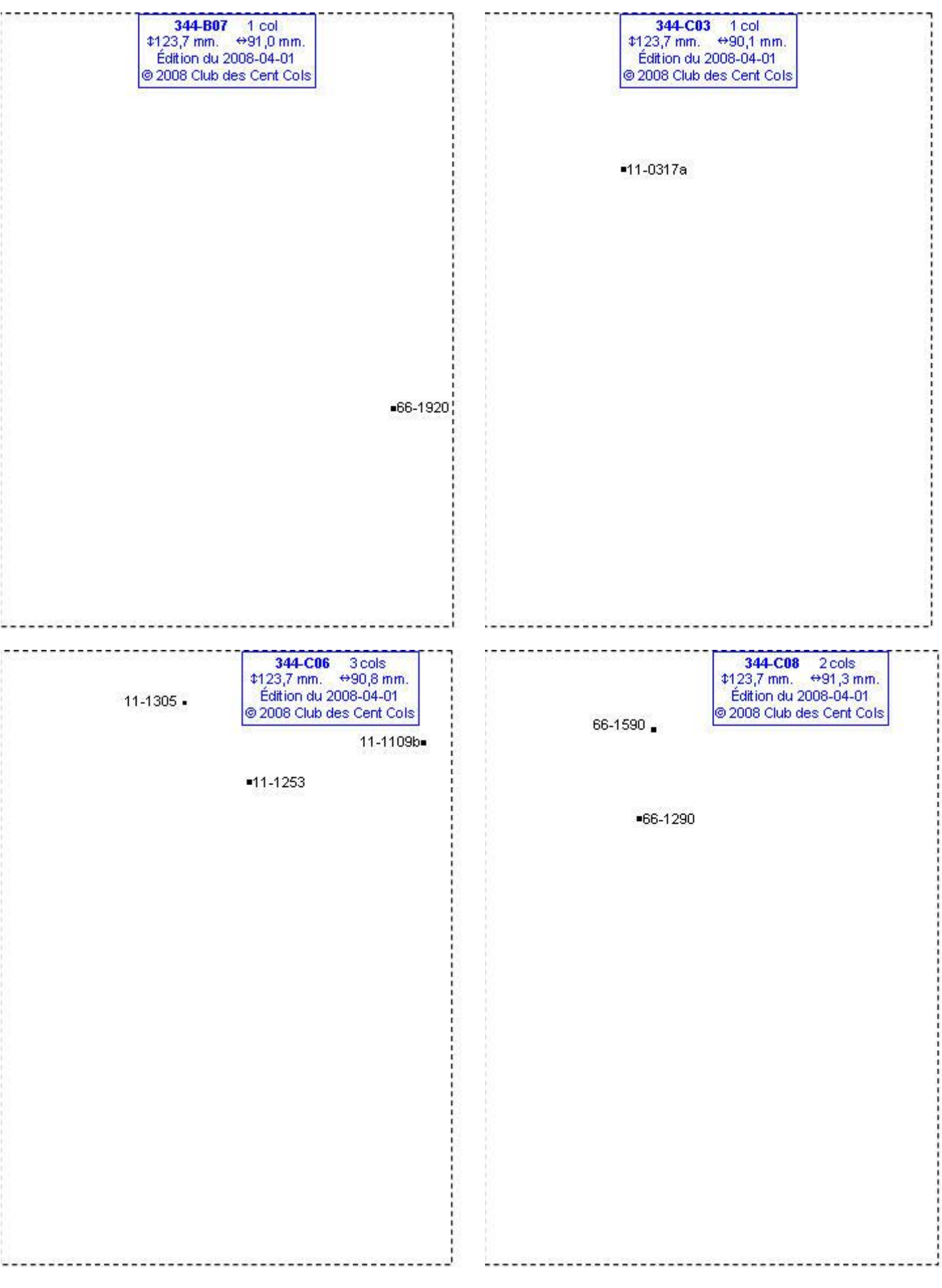

### **Calques Michelin LOCAL France : 344-D04, 344-D05, 344-D06, 344-D07**

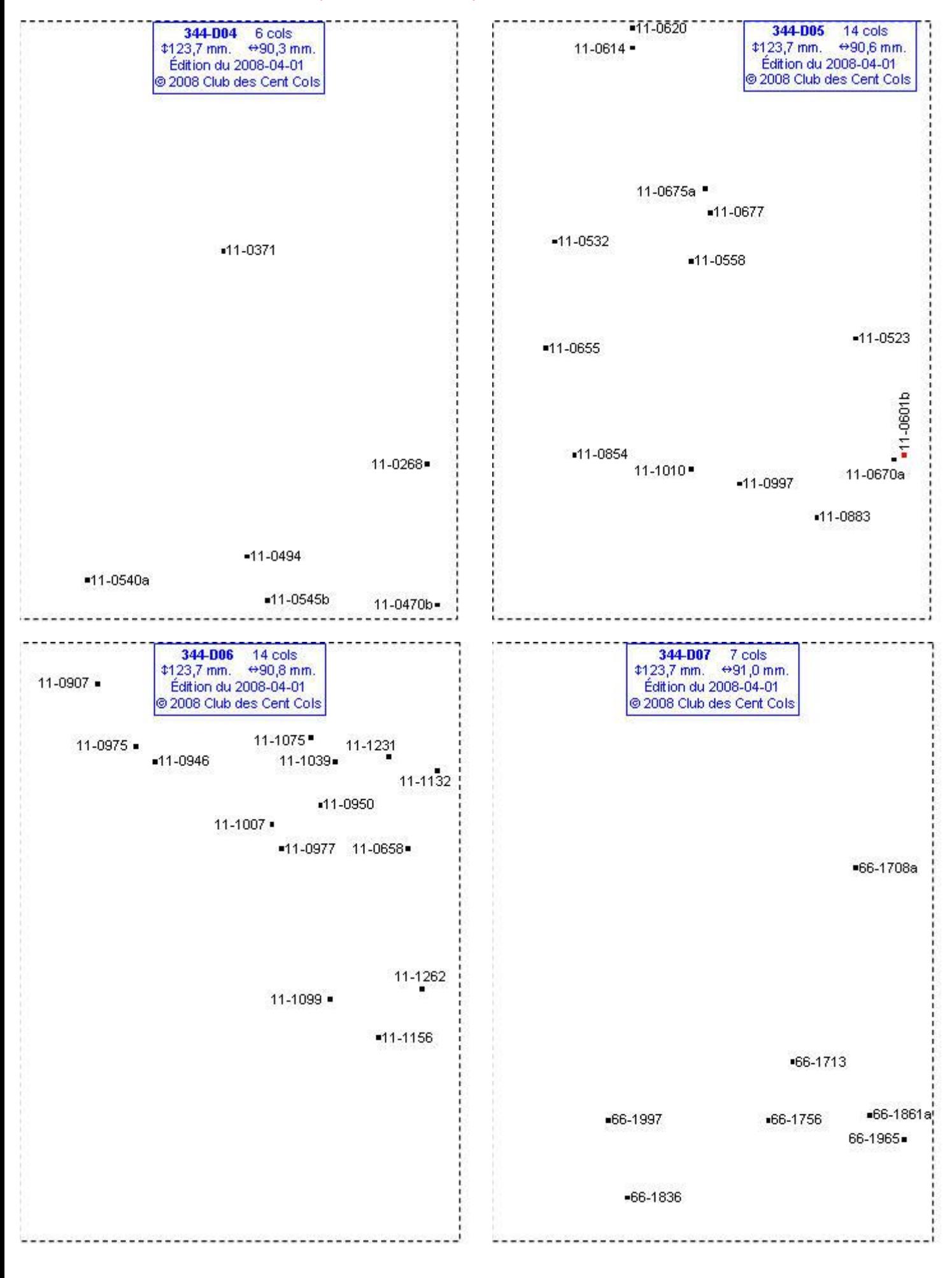

# **Calques Michelin LOCAL France : 344-D08, 344-E02, 344-E04, 344-E05**

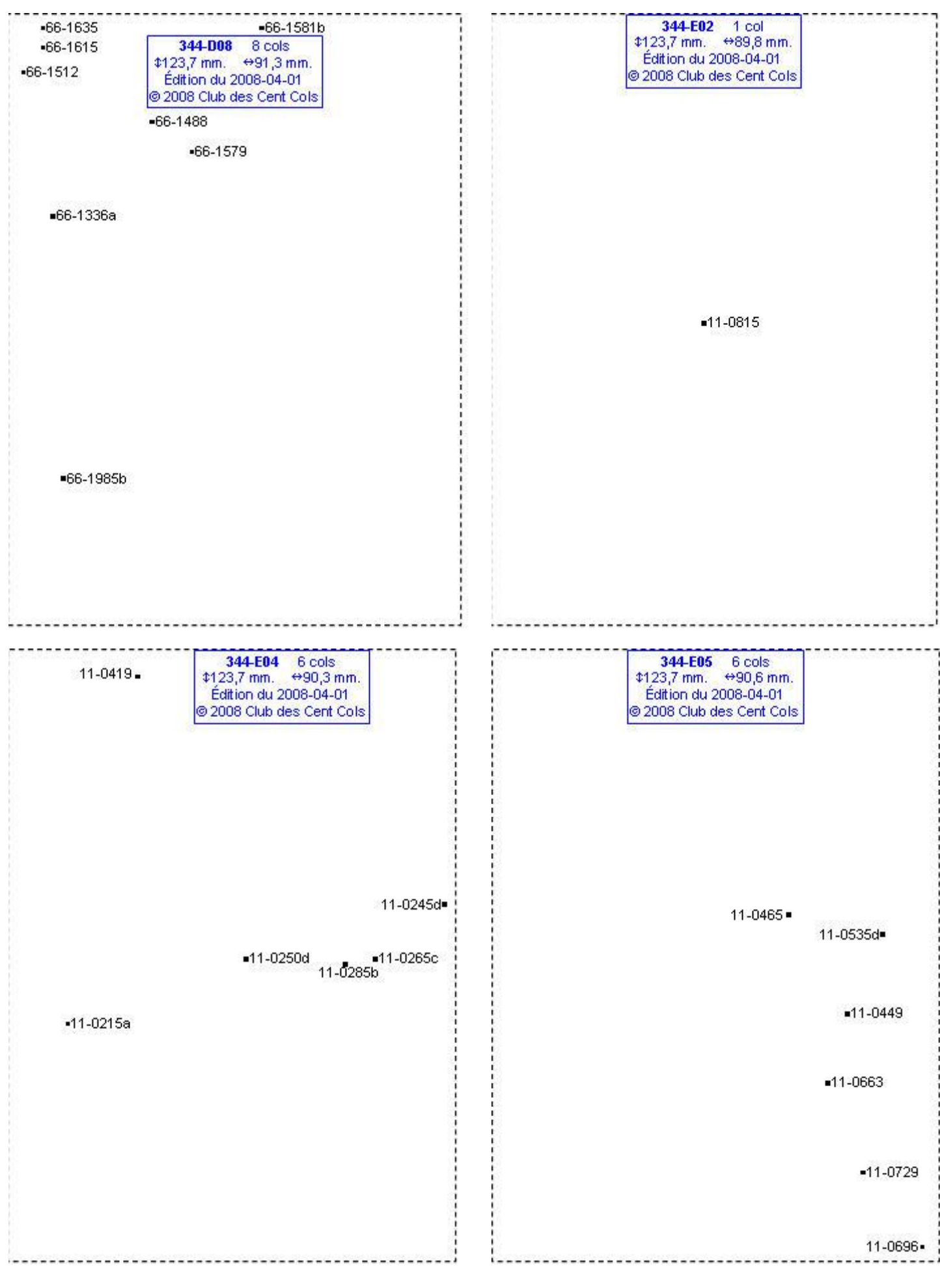

# **Calques Michelin LOCAL France : 344-E06, 344-E07, 344-E08, 344-F02**

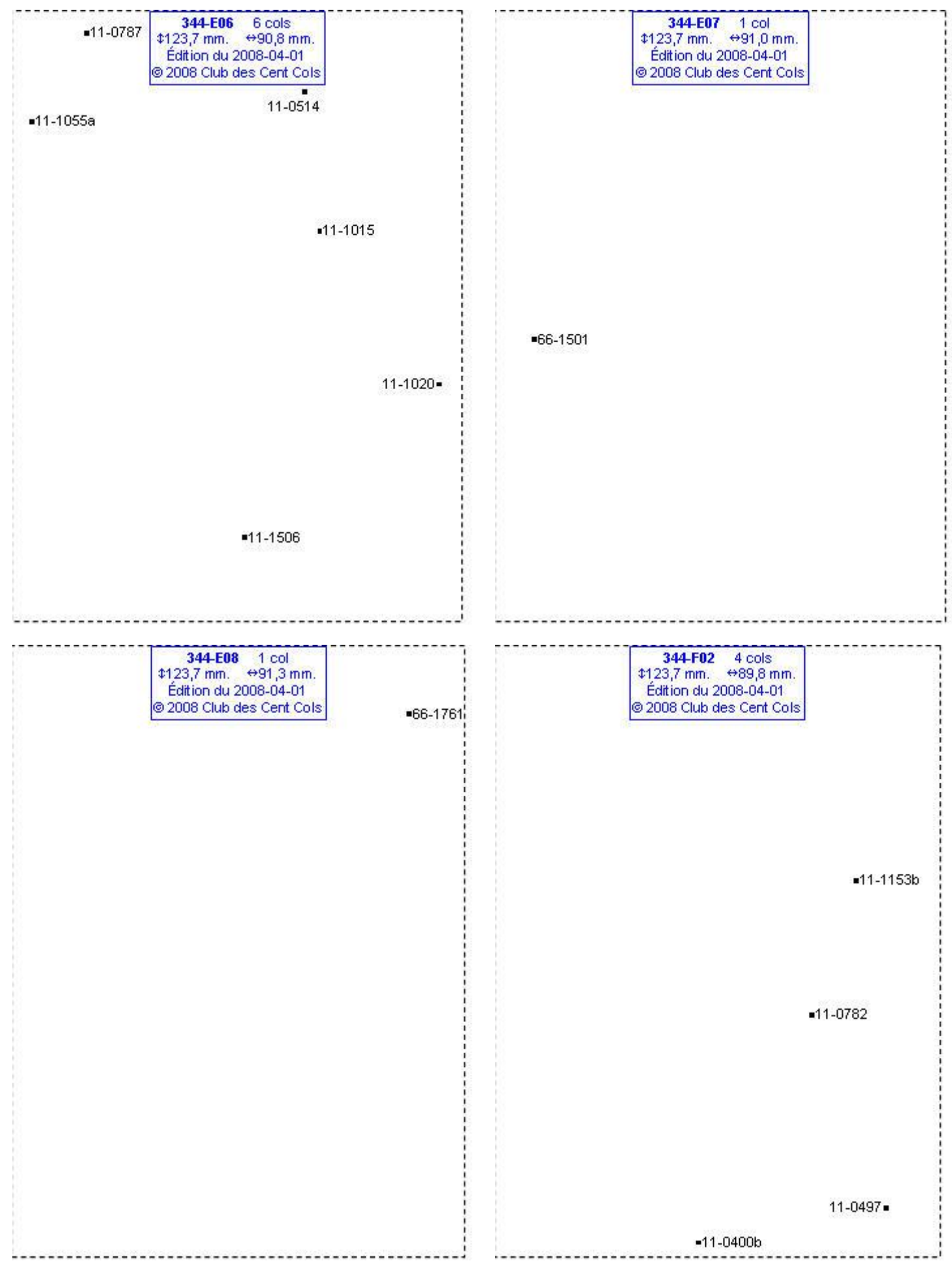

### **Calques Michelin LOCAL France : 344-F03, 344-F04, 344-F05, 344-F06**

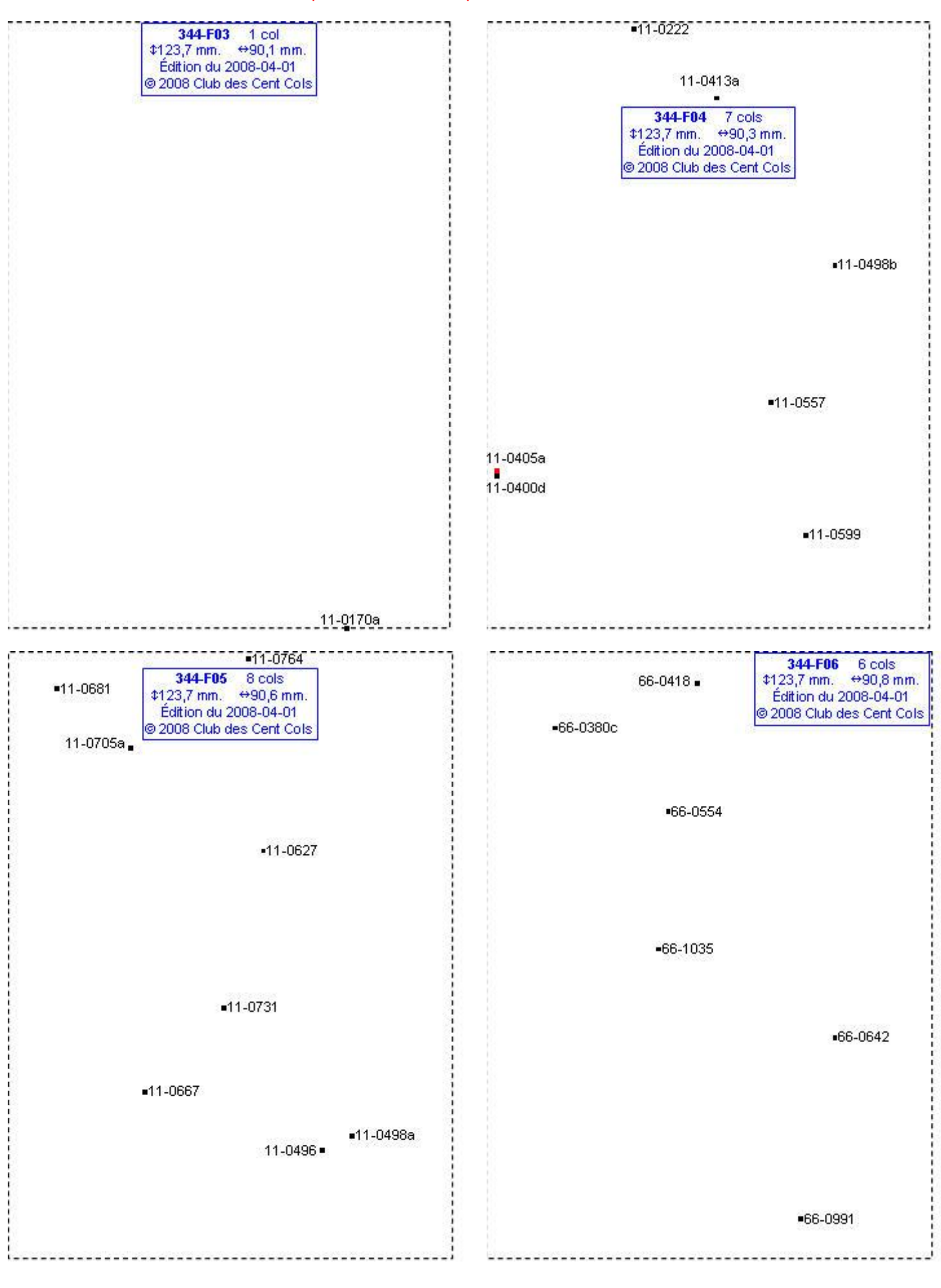

# **Calques Michelin LOCAL France : 344-F07, 344-F08, 344-G02, 344-G03**

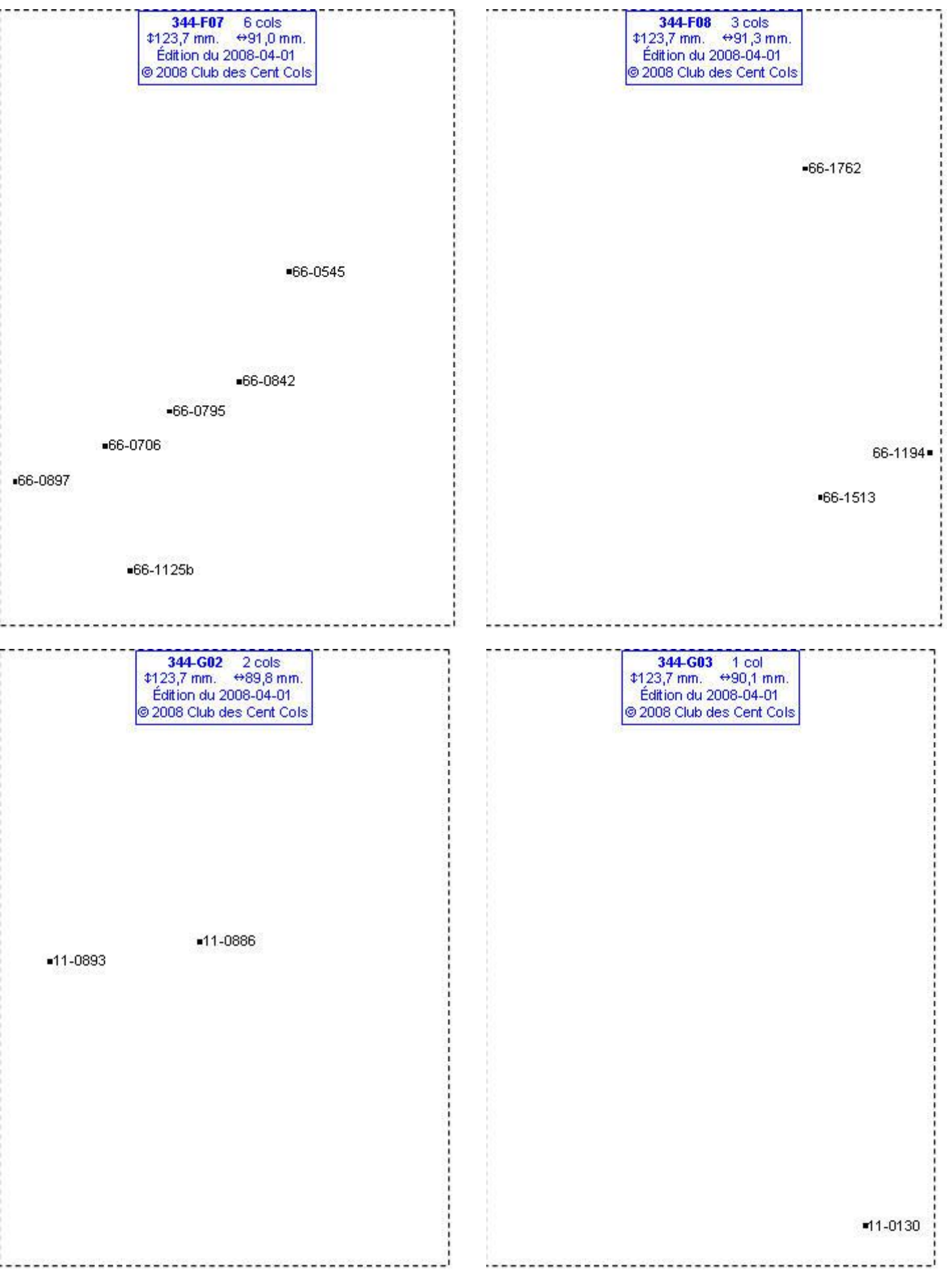

### **Calques Michelin LOCAL France : 344-G04, 344-G05, 344-G06, 344-G07**

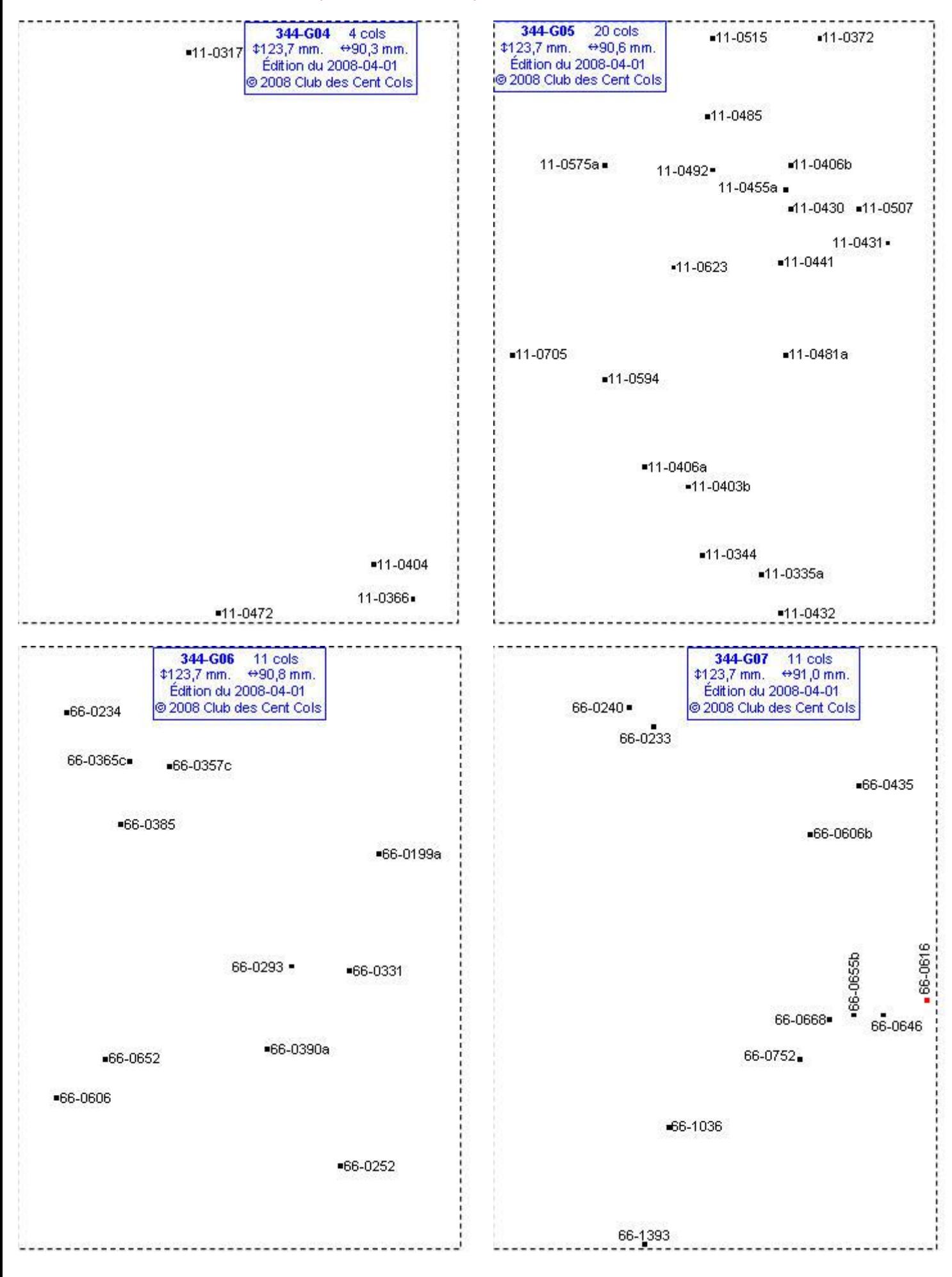

# **Calques Michelin LOCAL France : 344-G08, 344-H03, 344-H04, 344-H05**

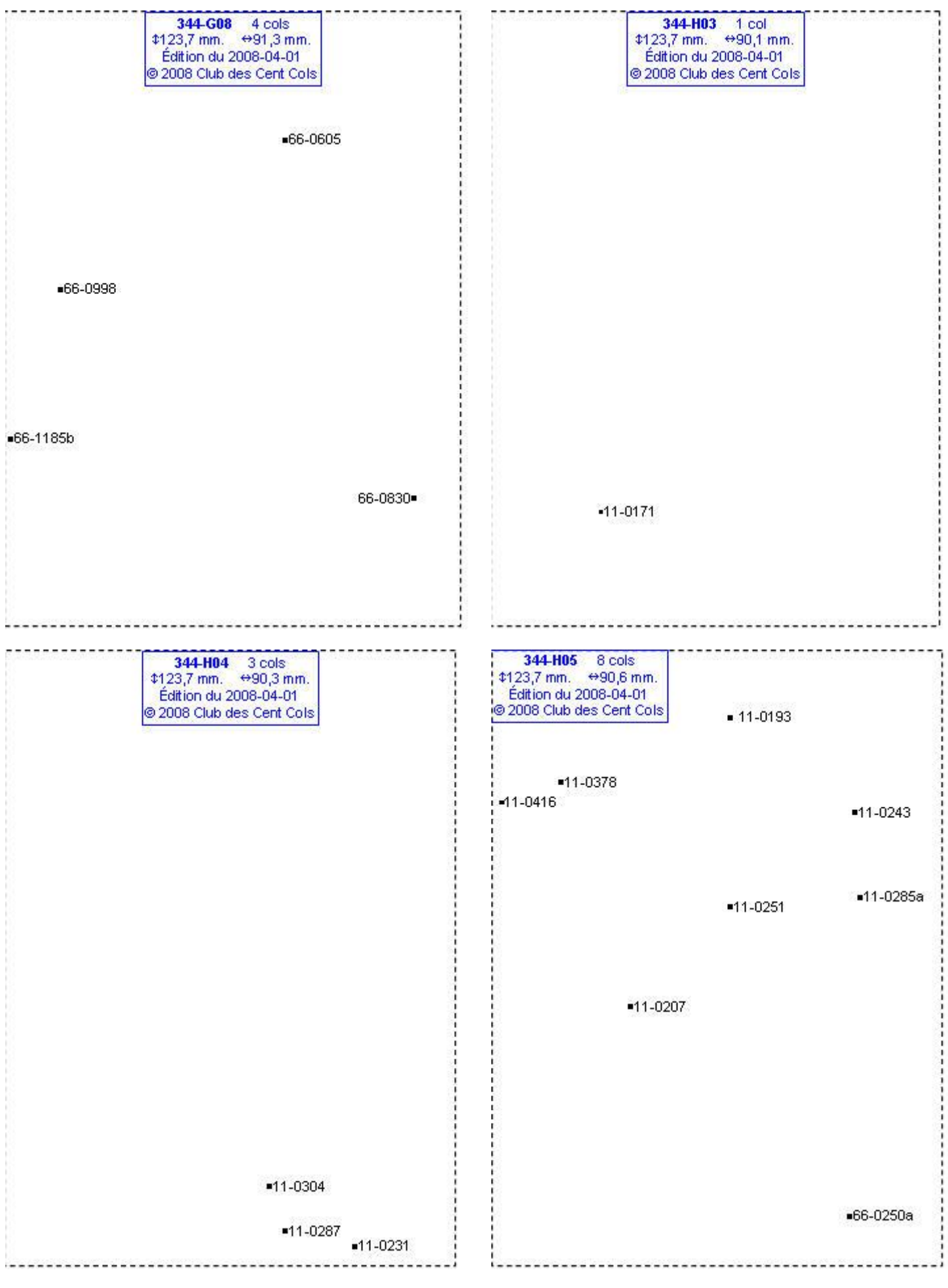

### **Calques Michelin LOCAL France : 344-H06, 344-H07, 344-H08, 344-I03**

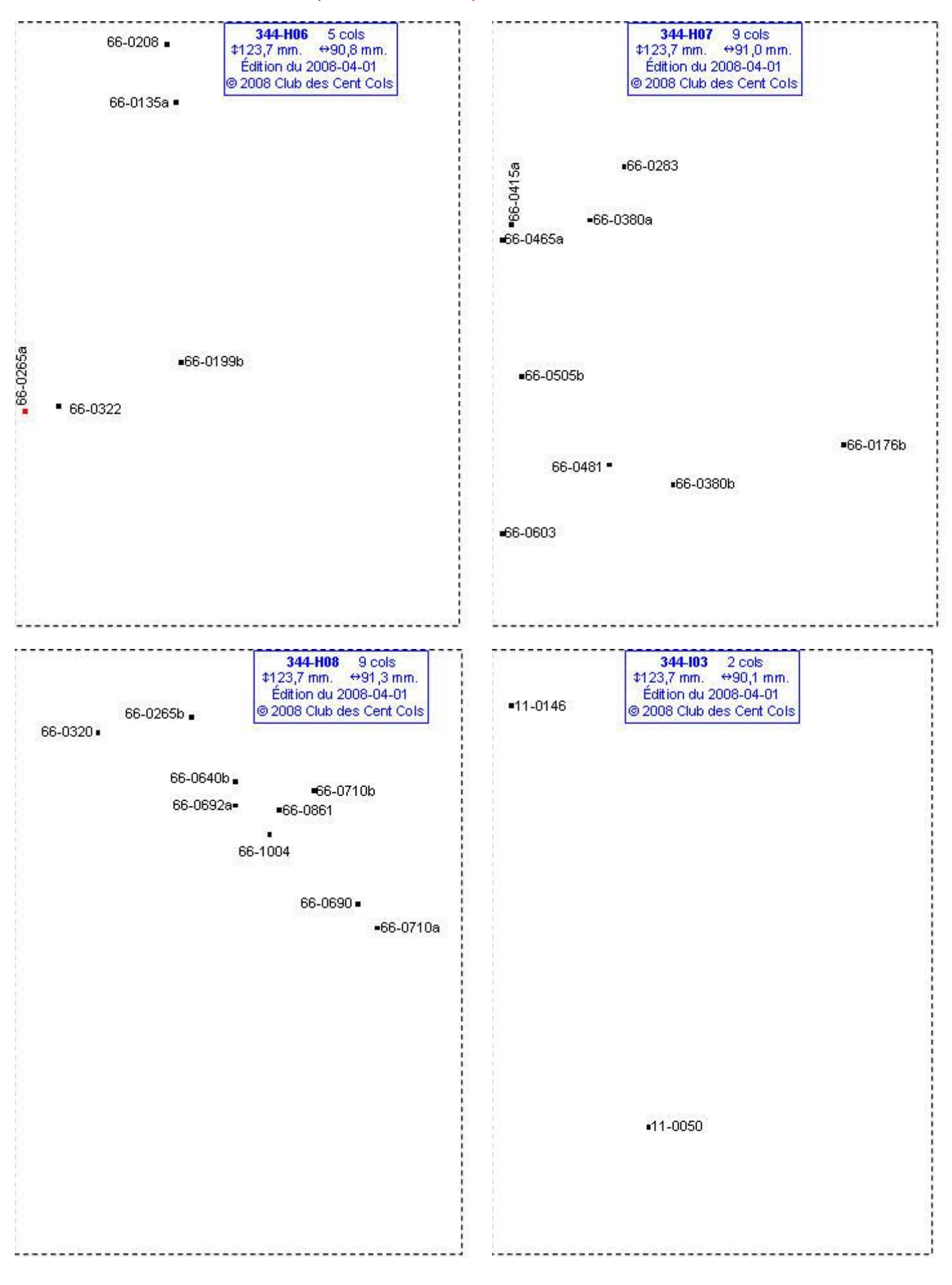

# **Calques Michelin LOCAL France : 344-I05, 344-I07, 344-I08, 344-J07**

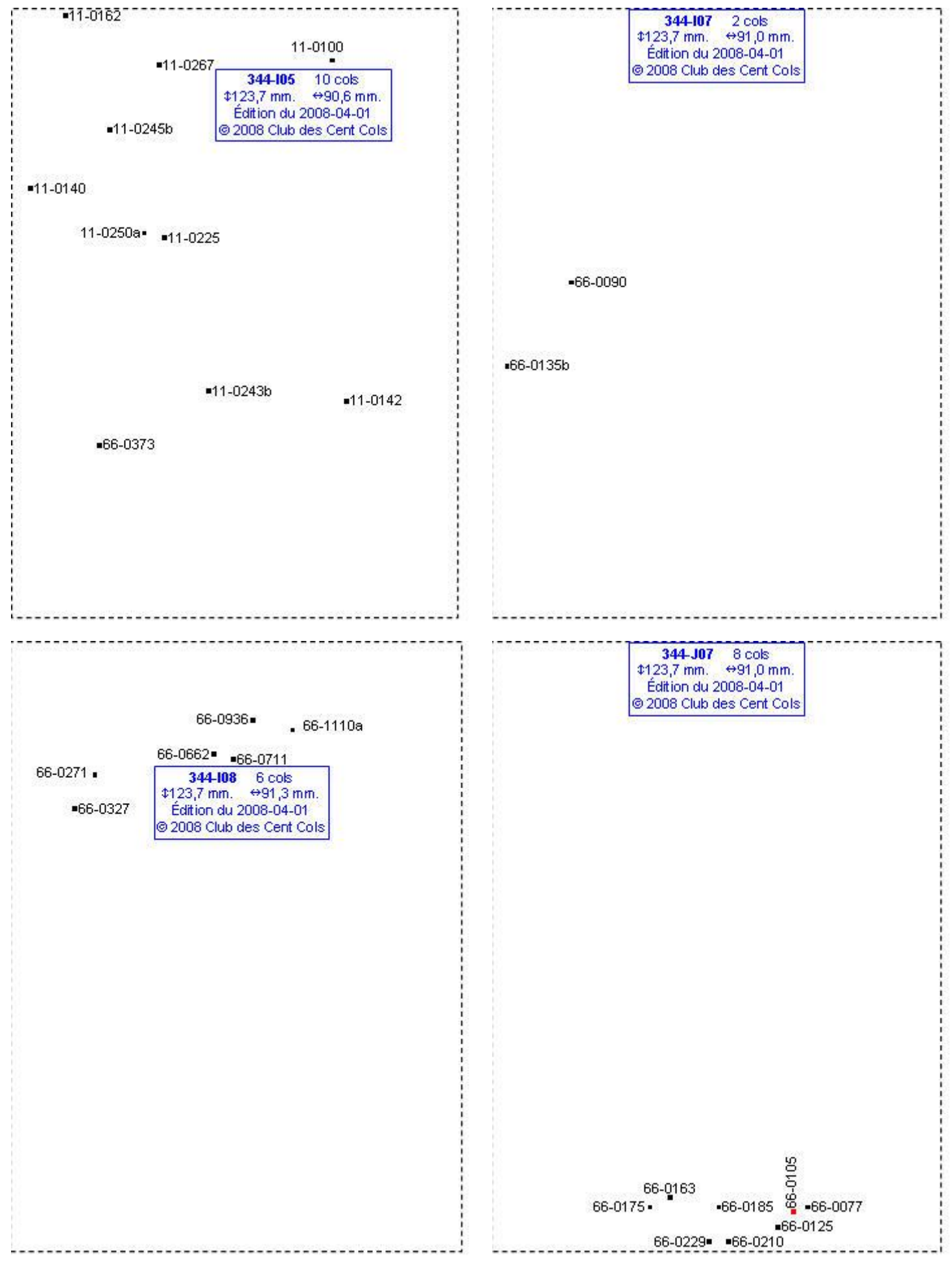

### **Calques Michelin LOCAL France : 344-J08, 345-A05, 345-A06, 345-A07**

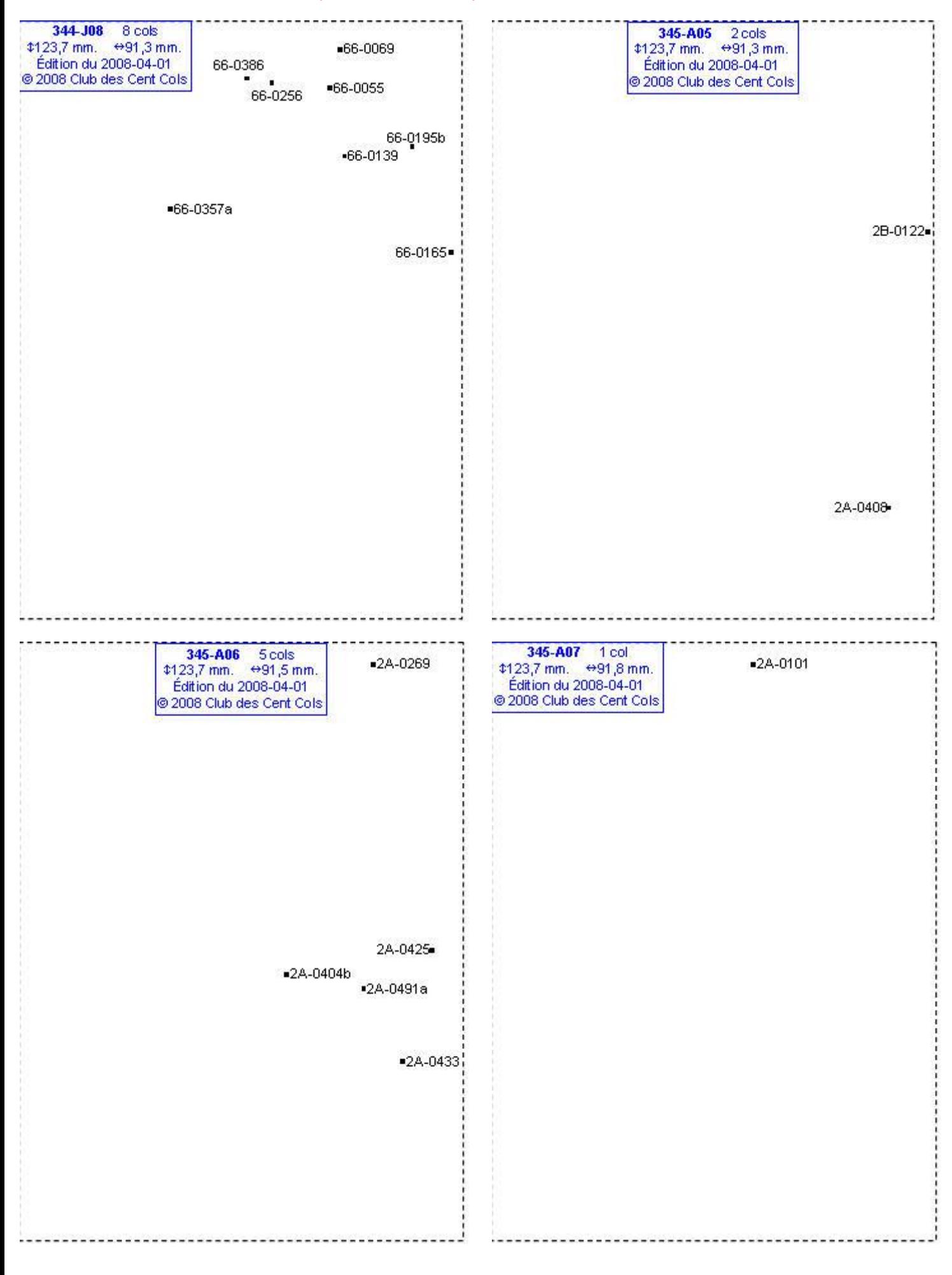

# **Calques Michelin LOCAL France : 345-A08, 345-B04, 345-B05, 345-B06**

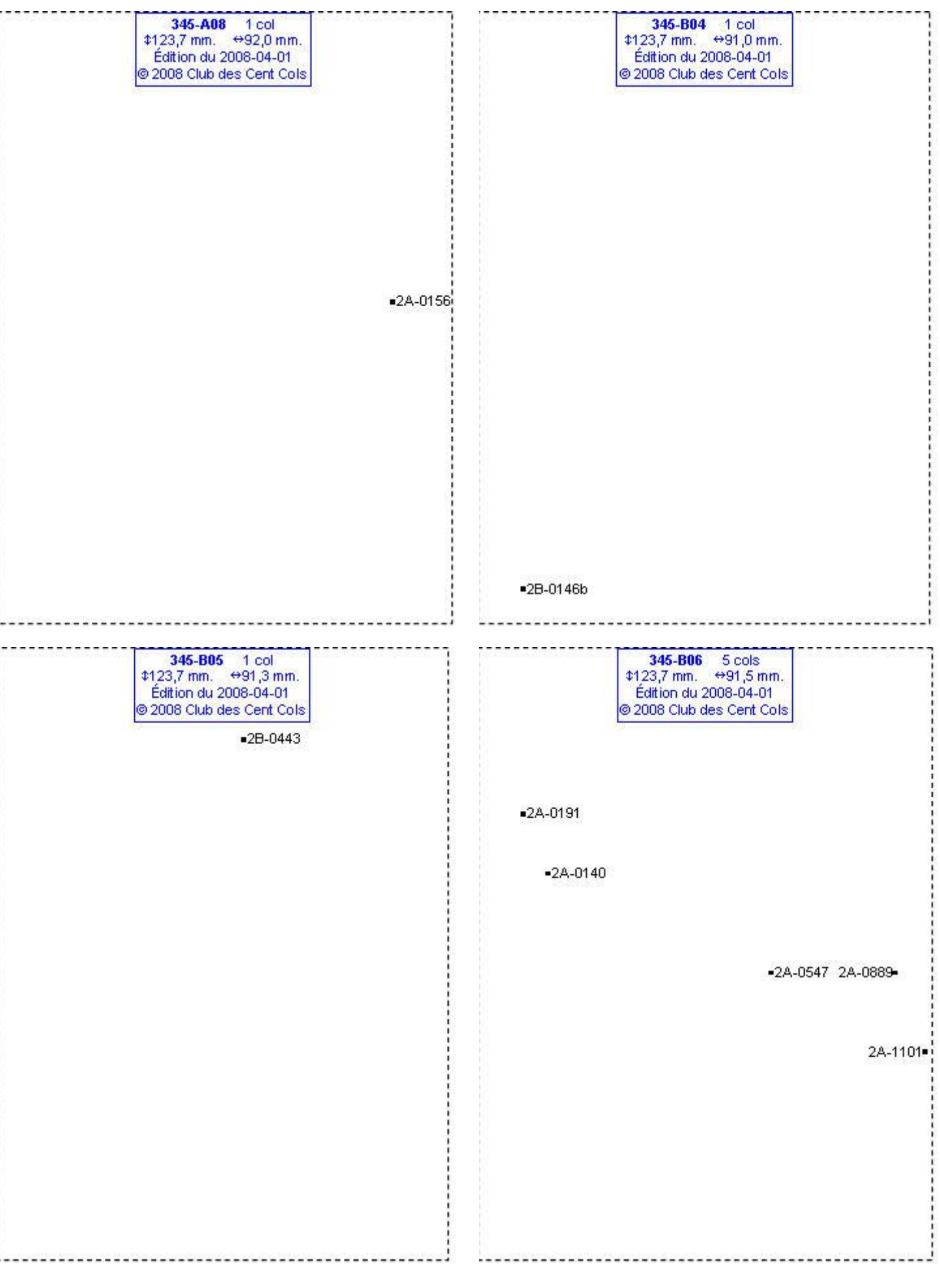

### **Calques Michelin LOCAL France : 345-B07, 345-B08, 345-B09, 345-C04**

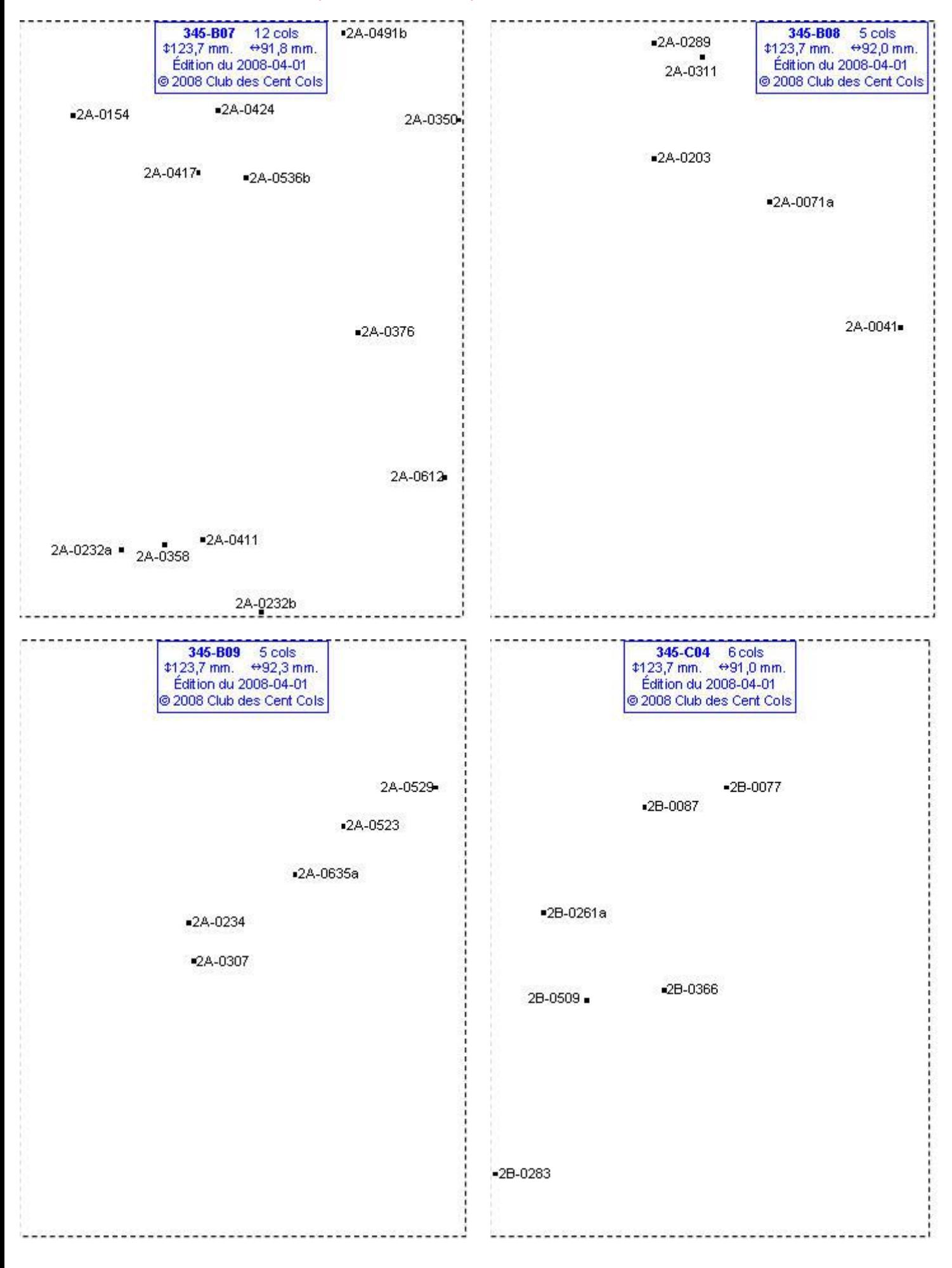

# **Calques Michelin LOCAL France : 345-C05, 345-C06, 345-C07, 345-C08**

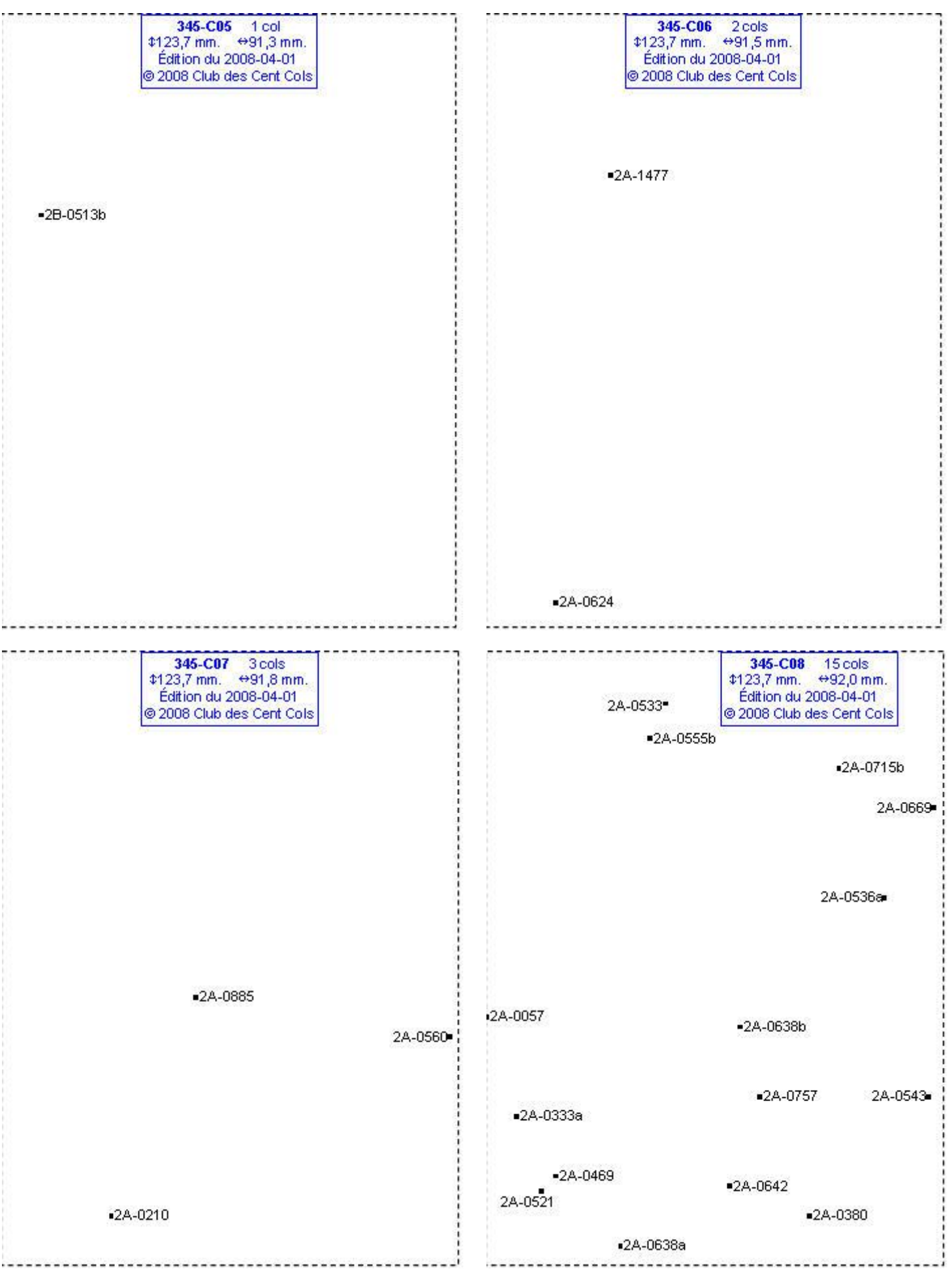

# **Calques Michelin LOCAL France : 345-C09, 345-C10, 345-C11, 345-D04**

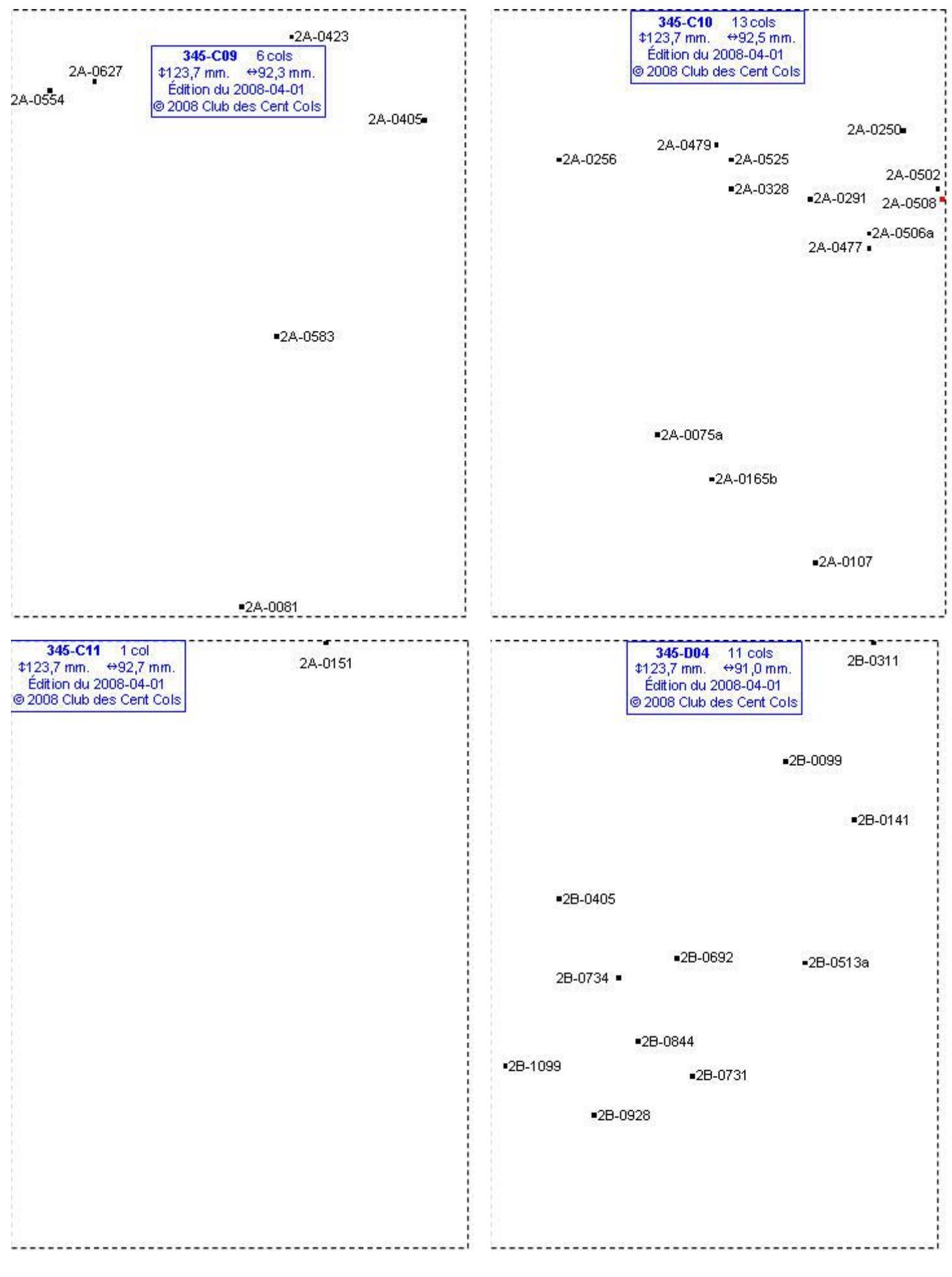
# **Calques Michelin LOCAL France : 345-D05, 345-D06, 345-D07, 345-D08**

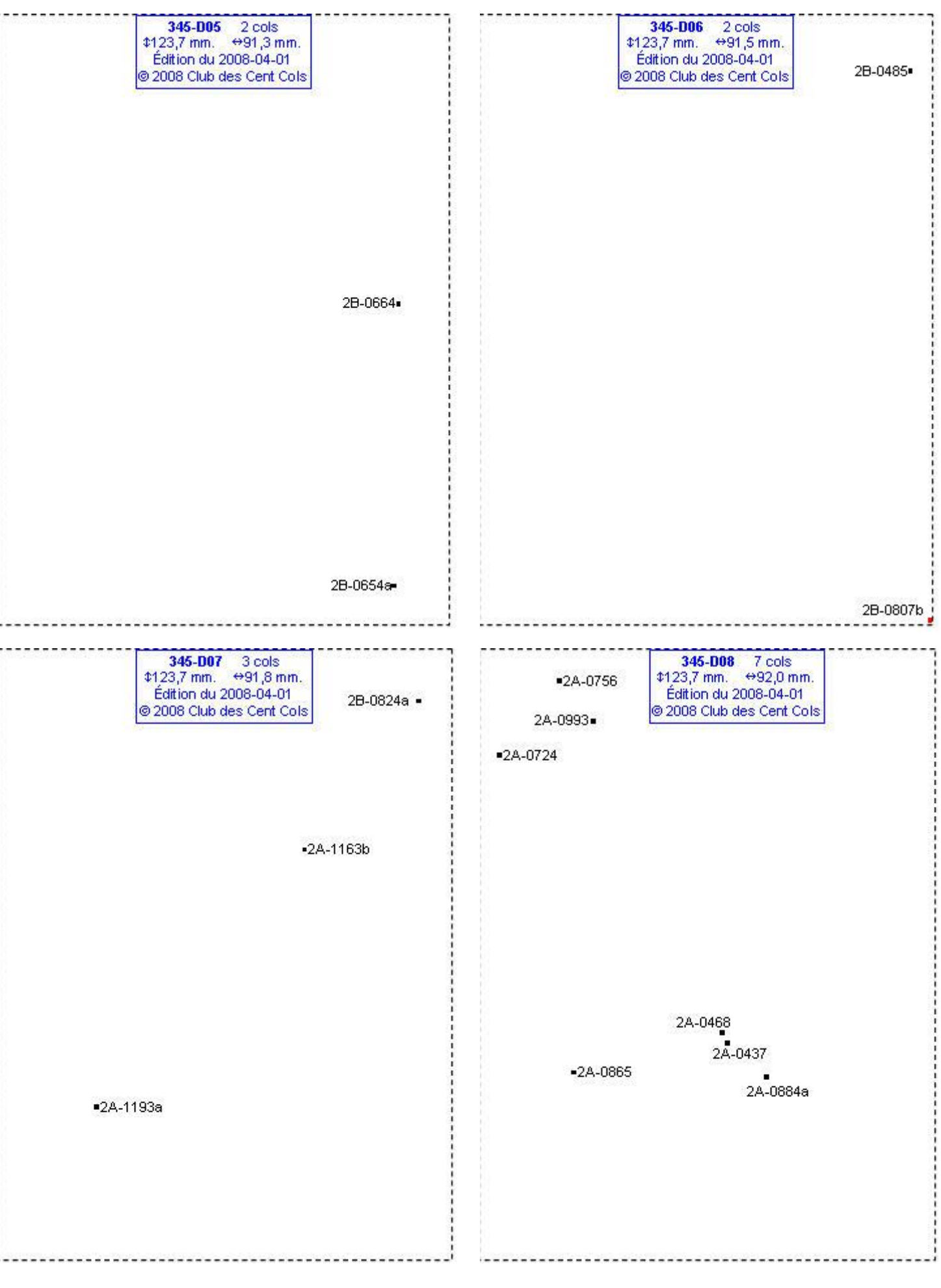

### **Calques Michelin LOCAL France : 345-D09, 345-D10, 345-D11, 345-E04**

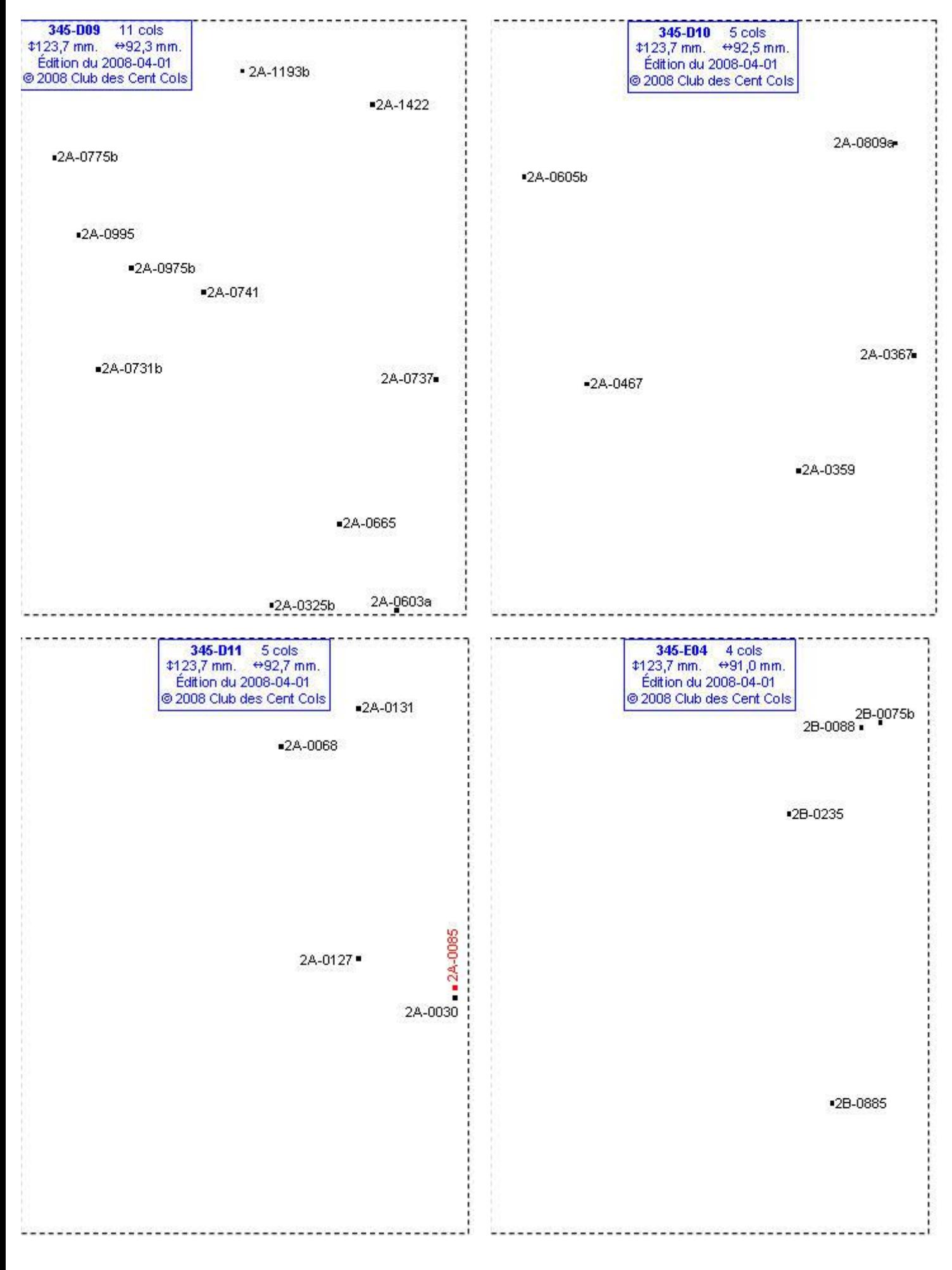

# **Calques Michelin LOCAL France : 345-E05, 345-E06, 345-E07, 345-E08**

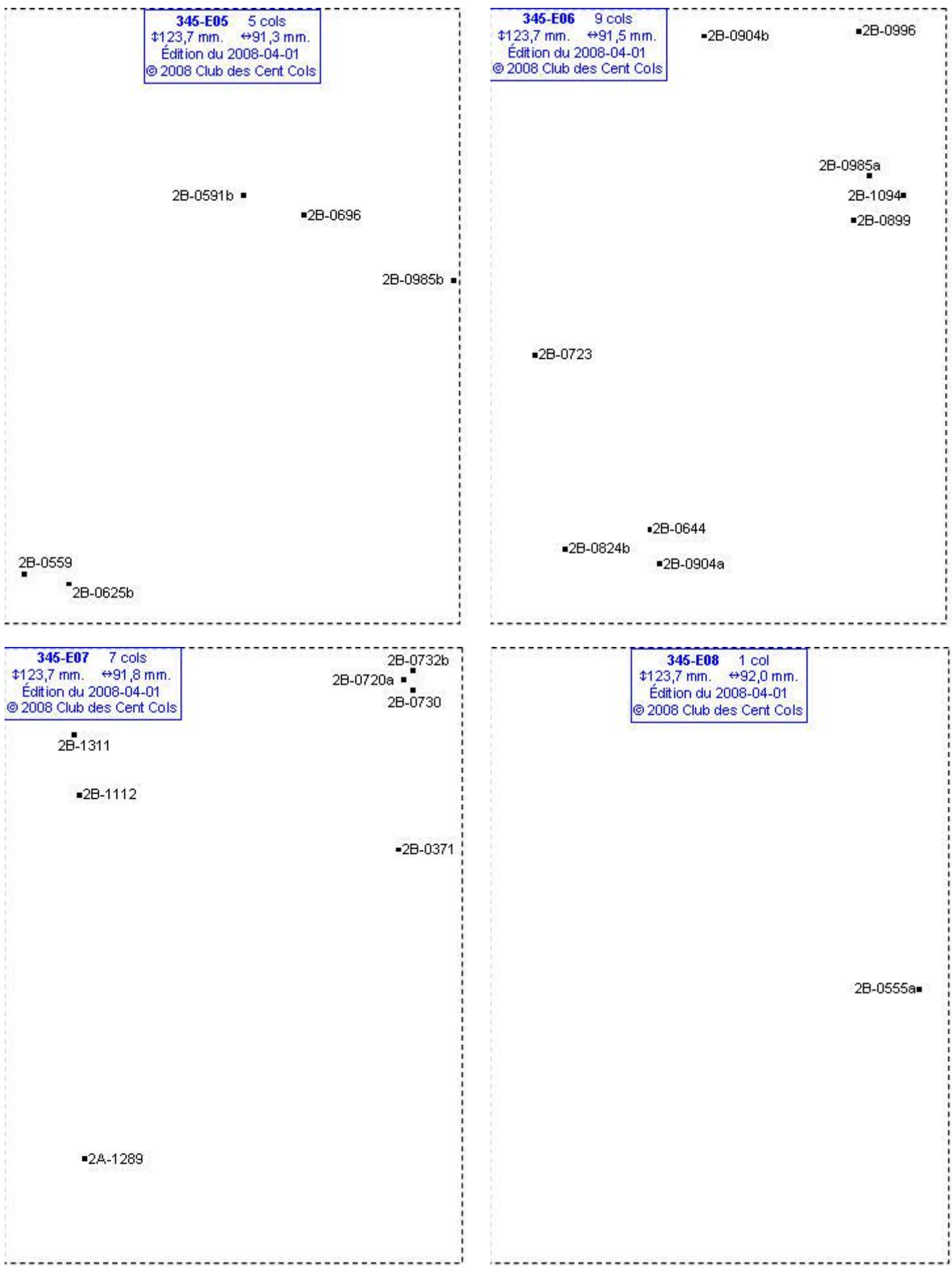

# **Calques Michelin LOCAL France : 345-E09, 345-E10, 345-E11, 345-F02**

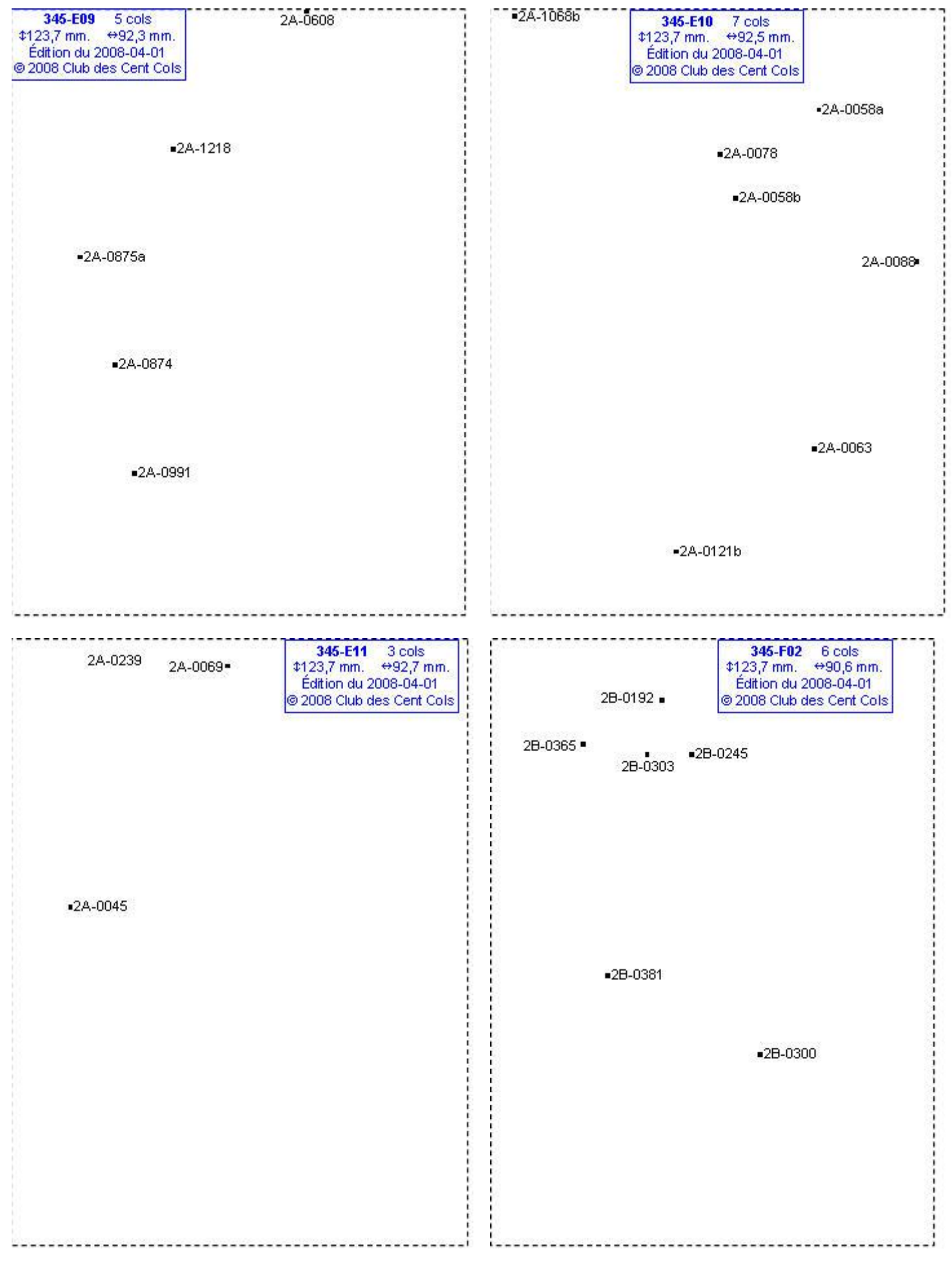

### **Calques Michelin LOCAL France : 345-F03, 345-F04, 345-F05, 345-F06**

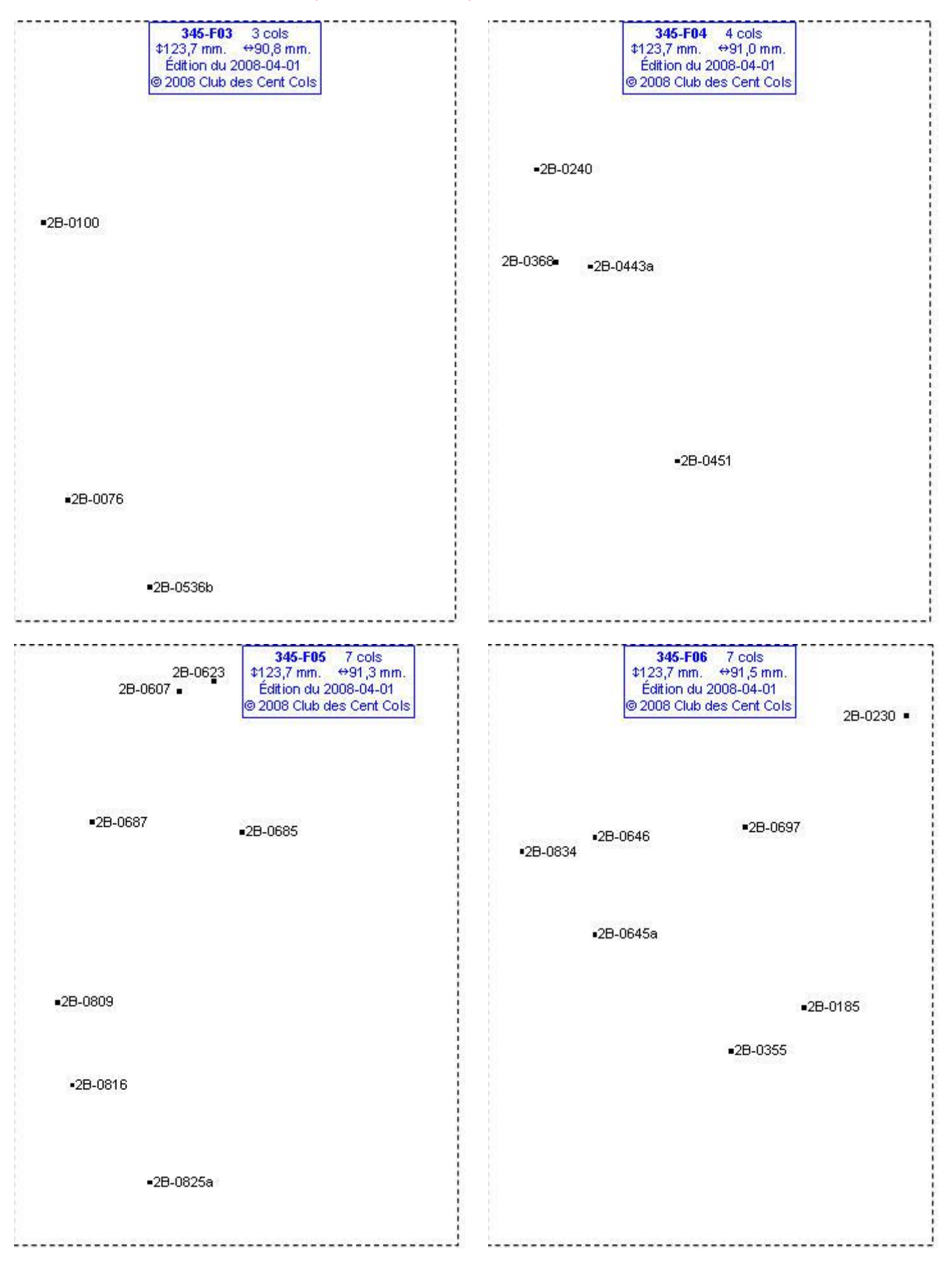

# **Calques Michelin LOCAL France : 345-F08, 345-F09, 345-F10**

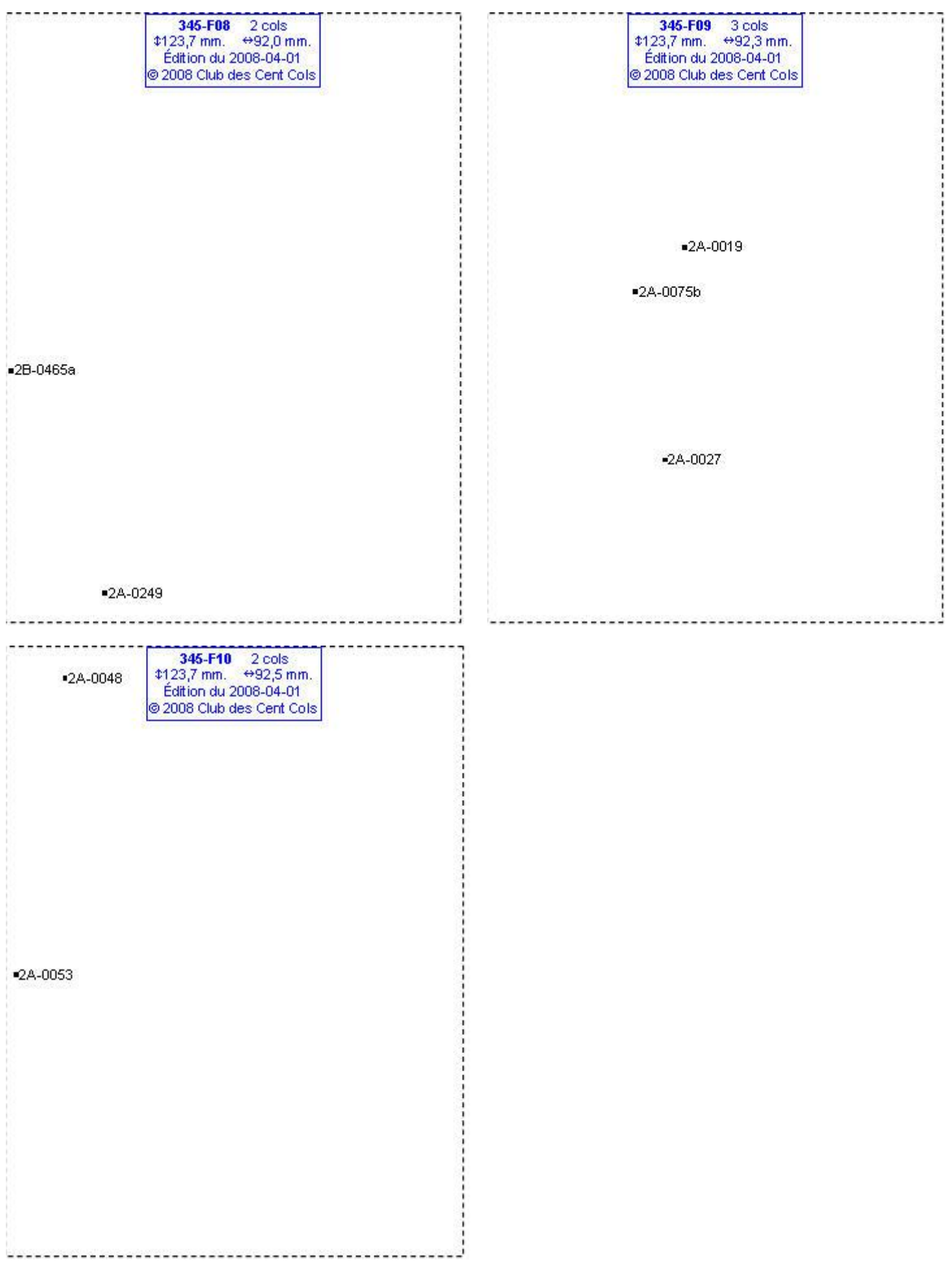